The Home User's Guide to Commodore Computing

U.S.A. \$2.95<br>CANADA \$3.95

 $0<sub>5</sub>$ 

 $: 5%$ 

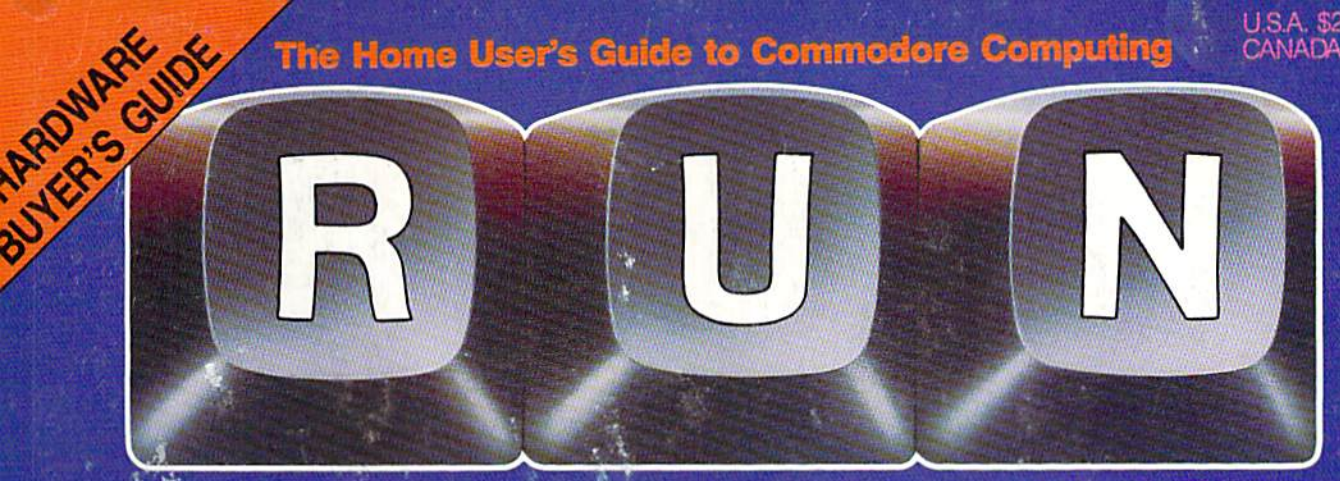

**November 1985 A CWC/I Publication** 

## **COMMODORE** TO THE RESCUE! ON THE TRAIL OF **MISSING PERSONS**

**DISCOVER THE WORLD · WISSING: JOHN CARR** OF CP/M ON THE C-128

**COMMODORE TAKES A QUANTUM LEAP** 

**Program of the Month-**PRINT SCREEN PLUS

**SPRITE CONTROL ON THE C-128** 

C-64 SOFTWARE FOR MODEM USERS

HALR : BROWN DATE LAST  $98S$ APIOTAL LOCATI

**ROBAE** PROBAT

 $18/4$ 

 $\mathcal{N}_\mathrm{c}$ 

PROB

PRO

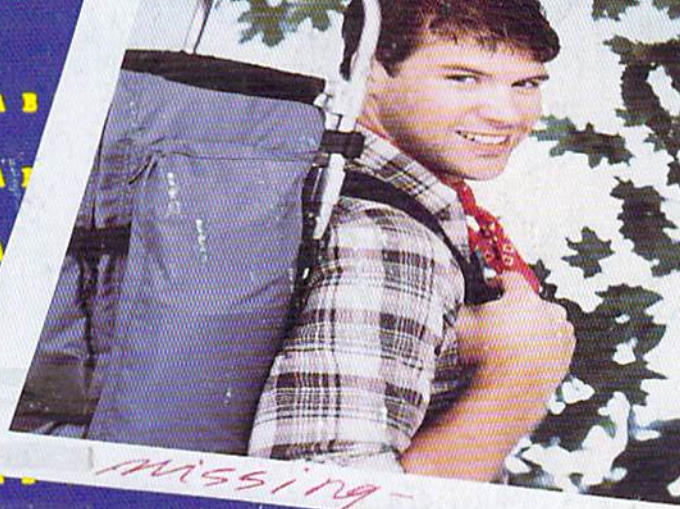

**WE SECTED** AREAHAVE YOU SEARCHED? **SEARCHING AREA 1?** 

Bobby's Commodore. had never used computer when he read about Info Designs' Negotiation Edge.'" He'd been meaning to ask for a raise and was looking for an "Edge."

It began innocently, It began innocently

t began Mr. War<br>but soon Mr. his<br>was running his<br>was running career on

The gotiation

HI

That night, as Bobby slept, Mr. Walker's career turned. "Hey, Info Designs software makes Commodore® a terrific business computer."

The Edge line is people-insight software that's easy-to-use and only costs \$79.95\*

He got the raise and bought the rest of the Edge line: The Sales Edge,"<br>www.Commodore.ca

Management Edge,'" and Com munication Edge.<sup>™</sup> His new love affair with Info Designs software was paying off. entire career by a dore. In process of tware was paying off.<br>
Laby's Commodore. Bobby's room became Mr. Walker's

office away from the office. He bought Info Designs' WordPro III Plus<sup>™</sup> package for \$49.95 when he began issuing memos. And the complete Integrated Software Series for accounting: General Ledger, Payables, Receivables, Inventory, and Payroll for \$49.95\* each when he became a partner.

The ISS accounting modules are powerful, easy-to-use, and easy-tolearn. They include every business feature.

Mr. Walker was ecstatic with his new computerized business. And Bobby was happy because the monsters stayed in the closet while dad was in the room.

Don't let your Commodore and career sit on the shelf. Info Designs business software can help you get ahead. Buy it at your local software retailer. It makes good business sense.

■U.S. Currency. Accounting series marketed in different packaging for Canada.

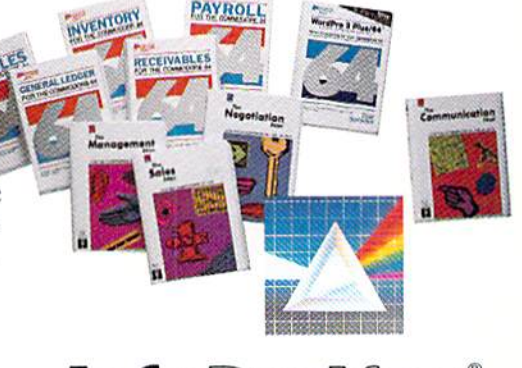

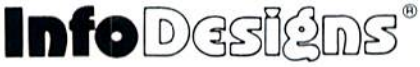

## Find the entire line of Info Designs business software at a dealer near you.

The 10 power-packed products of Info Designs business software line:

#### The Sales Edge"

Provides individually tailored strategy reports to improve customer relationships.

After the sales executive has com pleted the self-assessment and the customer-assessment, a sales strategy report is generated instructing the salesman in aspects of business style and personality most likely to strike responsive chords with the style of a given client.

#### The Negotiation Edge'"

Designed to help the user prepare, develop, and successfully complete any negotiation or bargain.

On the basis of information pro vided by the user about himself and a specific counterpart, the program produces detailed negotiation plan. The plan includes a step-bystep blueprint for winning negotia tions in a variety of personal and business situations.

#### The Management Edge"

Advises the manager how to get results by increasing productivity, successfully motivating subordi nates, and resolving on-the-jobconflicts.

After the manager agrees or disa grees with a series of statements, the machine assimilates information from a bank of proven management tactics and selects those most appro priate to the specified subordinate. Suggestions are printed in a detailed management strategy report on how to work with the individual and get the desired results.

#### The Communication Edge'"

Prepares you to work more effec tively in meetings and conversa tions. It enables you to emphasize your communication strengths and avoid the potential pitfalls huilt into any conversation.

The program presents a series of simple questions to assess your communication style and the styles of counterparts. A strategy report is generated detailing ideas fora better relationship and ways to communi cate more effectively.

dge, The Sales Edge, The Co<br>tucts-Human Edge Softwar

#### General Ledger

Get a customized chart of accounts and comprehensive man agement report, including financial statements and trial balances. This integrated program maintains pre sent months, quarter- and year-todate, plus previous quarter and year balances. (Interfaces with Receiv ables, Payables, and Payroll.)

#### Receivables

Makes it simple to maintain complete customer master files, includ ing year-to-date activity, credit limit, authorization, and current balance. Provides reports on aged open receivables, invoices, statements, and customer activity lists. (Inter faces with General Ledger for auto mated posting.)

#### Payables

Build a master vendor file, includ-<br>g year-to-date purchases, current<br>lance, and recurring vendor<br>wides automatic **parts the Info Designs line at one of these dealers:**<br>wides automatic **parts the Info Designs line at** ing year-to-date purchases, current balance, and recurring vendor invoice information.

UNITED STATES

Provides automatic aging of open items, check with full remit tance information and check register. (Interfaces' with General Ledger for automated posting.)

#### Inventory

Perpetual inventory records for ail items include stock numbers, aver age cost, three retail prices, reserva tions, economic order quantity and re-order levels. Processes stock receipts, issues, orders and adjust ments with full audit trails. Provides key management reports, including stock status, shortage and recom mended re-order reports.

#### Payroll

A master record for each employee includes current period, quarter- and year-to-date pay activity. Automatically calculates period pay amounts, including miscella neous pay and deductions, federal, state, and local taxes and FICA.

Provides comprehensive reports, including W2s. 941s. payroll checks with full pay/deductions detail and payroll journals. (Interfaces with General Ledger for automated postings.)

#### WordPro III Plus<sup>™</sup>

An easy-to-use, full-functioned word processor with an installed base of 50,000 units. It includes built-in mail merging for form let ters and global search & replace. It provides automatic page number ing, headers, footers, and automatically totals columns.

**EMADA**<br>**AIMADA**<br>Compute or Play. Edmonton<br>Compute rworks, Edmonton<br>Computer Microsystems, Calgary<br>Relectdisions, Calgary<br>Relectdisions, Calgary UNITED STATES<br>Software City, all locations<br>Software City, all locations UNITED STATES<br>Software City, all locations<br>Anizona<br>Austria and Reprinted Bell Flower Selectdisk, Edmonton<br>Red Deer Microsystem<br>Selectdisk, Edmonton<br>Selectdisk, Eduary Cornelian Telephone & Computers<br>
Australian Telephone & Computers<br>
Computer G4 Store, Bell Flower<br>
Computer Culter, San Diego<br>
Computer Culter, Sunnyvale<br>
HT Electronics, Sunnyvale<br>
HT Electronics, Sunnyvale omputer Outlet, Sunnyvale<br>HT Electronics, Sunnyvale<br>HT Electronics, Danbury<br>Connecticut, Danbury<br>Soltrown, Day Television, Hartford<br>2011, Carl Carl Laom, Dover Software Kingdom, Dover elaware Kinguon.<br>Florida<br>AA Computers, Jacksonville<br>AA Computers, Jacksonville Florida A Computersity<br>**Illinois**<br>A Software Store, Oaklawn<br>A Software Store, London A Companies<br>A Software Store, Daniawn<br>A Mew Hampshire, Londonderry<br>Micon Computer, Londonderry<br>Soft Sport, Manchester<br>Soft Sport, Manchester<br>Soft Besey **Wingis** Micon Com, Manchesic<br>SoftSpot, Manchesic<br>New Jersey<br>Software City, Cherry Hill The Magnetic Computer Plan Computer Plan Computer Plan Computer Plan Computer Plan Computer Plan Computer Plan Computer Plan Computer Plan Computer Plan Computer Plan Computer Plan Computer Plan Computer Plan Computer Plan **New York** omputer Plus : East Meau<br>Computer Plus : East Meau<br>Computer Hayshore<br>Micro Hetronics : Valley Stream<br>Micro Electronics : Valley Stream<br>Micro Electronics : Stores, all stores mputerwate, Bayshore<br>
Micro Hutl, Bayshore<br>
Micro Heletronics, Valley Stream<br>
Micro Heletronics, Valley Stream<br>
Micro Heletronics, Milliamsport<br>
Penney Hotel In The Wall, Philadelphia<br>
Some Hote In The Wall, Philadelphia<br> The Computer Experience Sand<br>
Some Hotels, Houston<br>
Trans Babbages, Dallas<br>
Pabbages, Dallas<br>
Pabbages, Dallas<br>
Papbages<br>
The Computer Experience, San<br>
The Computer Experience<br>
The Computer Experience xas<br>abbages, houston<br>abbages, pallasis and all stores<br>abbages, pallasis and all stores<br>rederated Videolance is woodbridge<br>The Computer Experience, woodbridge Texas ababages, paliadiand, all computer san Antonion

multer Microsystems, New York Changes (1997)<br>Selectdrick Edmontons, Calgary<br>Selectdrick Edmontons, Calgary<br>Selectdrick Edmontons, Calgary<br>Wise Software Solutions, Lethbridge<br>Hindson Computing, Lethbridge<br>Hindson Computing, indson Computer<br>**British Columbia**<br>**British Columbia**<br>**Admiral Electronics, Surrey Androidson**<br>Computer Services, Kelowina<br>Computer Services, Kelonics,<br>Let's Computers & Electronics, Hindson Company indson Company<br>British Columbia<br>Admiral Electronics, Surrey<br>Admiral Electronics, System, Va dminuter King, System, 1<br>computer Services, Computer Services, 2011<br>Let's Computers & Ele<br>Let's Computers & Ele et Sec Computer<br>Vancouver<br>Vancouver<br>Owen & Sons, Victoria<br>Owen & Sons, Victoria The Couver<br>Vancouver<br>Owen & Sons, Victoria<br>Softstuff, Burnaby<br>Supe Computer Shop, Williams<br>Supe Computer Shop, Williams Vanive Sons, Victor<br>Softstuff, Burnaby<br>Softstuff, Burnaby, Richmond<br>Super Software Inc. Williams Lake<br>The Computer Shop, Williams 2<br>The Computer ERA, Brandor The Computer Shop, William<br>Re Computer Shop, William<br>**Manitoba**<br>Canadian Computer ERA, Brandon<br>Micromatiand<br>Micromatiand<br>Conguidand<br>Computand <sub>St.</sub> John's Manitoba anadian Come, Winniper<br>Micromart Inc. Winniper<br>Newfoundland<br>J.W. Allan Ltd. St. John's<br>J.W. Allan Ltd. St. John's ewtowndlang<br>W. Allan Ltd., St. John S<br>Nova Scotia<br>Kobete Systems Ltd., New Minas<br>Kobete Systems Ltd., New York J.W. Alland ova Scotia<br>Cobetek Systems Ltd. W."<br>Ontario<br>Canadian Software Source, Toronto<br>Canadian Country Stratford<br>Canadian Countrylew Constant Communication Ontario compute, Computer<br>Compute, Othawa<br>G. Plus, Ottawa<br>Games Plus, Midland<br>Games Pickette, Ottawa<br>Mr. District Capitol, Ottawa<br>Southernes oftware Corporation Intiware Capture Captures (Saskatoon)<br>Solt Wares Co., Montreal<br>Solt Wares Co., Montreal<br>Solt Wares Co., Montreal, Saskatoon<br>Memory Lane Computing Ltd, Regina<br>Soltware Suppling Ltd, Regina Quebec

Stems, Woodbridge<br>Stems, Woodbridge<br>COUTT, Bloomfield Hills, M A45 Enterprise Court, Bloomfield Hills, MI 48013

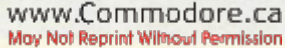

# COMPUTER **Centers of America Mail Order Ltd.**

# Utili  $204$ Giving at Distributor TOWA TOWARICAS!

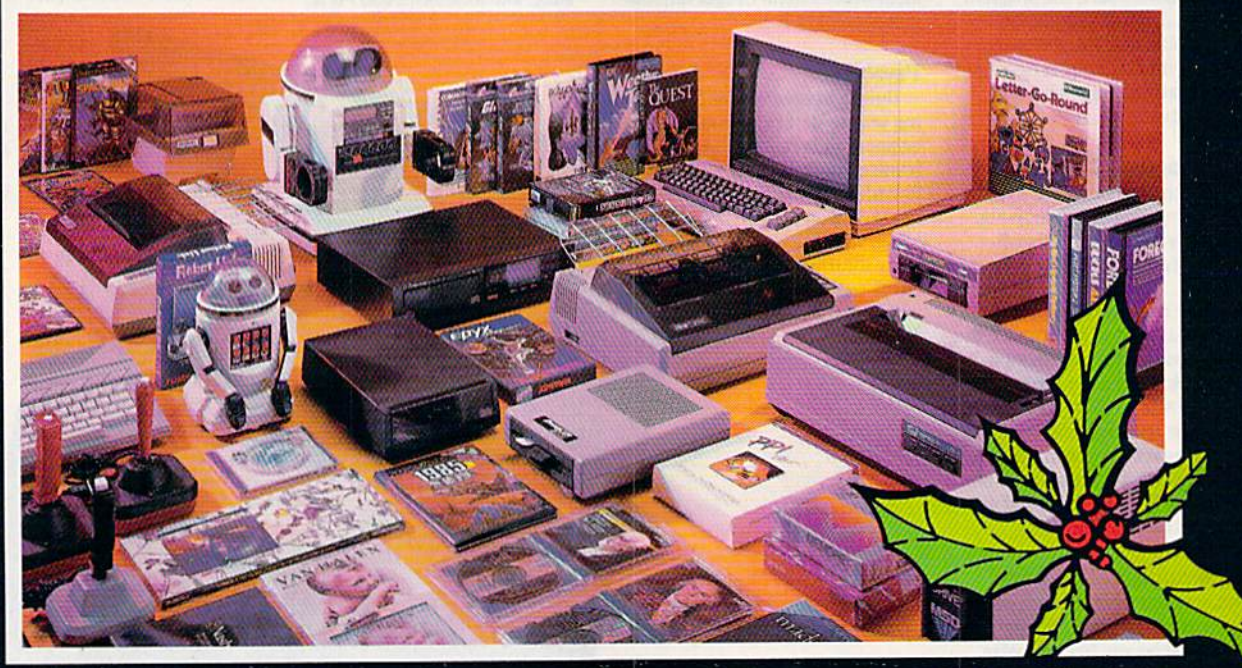

**Computers · Printers · Monitors · Compact Discs · Robots · Modems** Computer Centers of America has it all...and much, much<br>more at distributor's low, low discount prices! Why pay more<br>when you can buy & save! Check out these prices!

## *WE'RE PROUD OF OUR PRICES - SAT*

Check, Money Order, MC or Visa accepted / No additional charge for MasterCard and Visa / Call for shipping and handling information / NYS residents add applicable sales tax / Prices and availability are subject to change without notice / All factory fresh merchandise with manufacturer's warranty. Dealers Welcome. Call for recent price reductions and new rebate information. Plus shipping and handling. No returns without return authorization number.

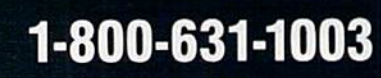

IN NEW YORK STATE CALL TOLL FREE

1-800-548-0009 1-800-221-2760 OR 516-349-1020

Or Write: Computer Centers of America, 81 Terminal Drive, Plainview, NY 11803

## **(I** commodore **PERSONAL COMPUTERS**

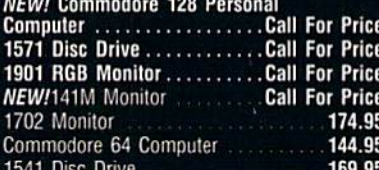

## **PRINTERS**

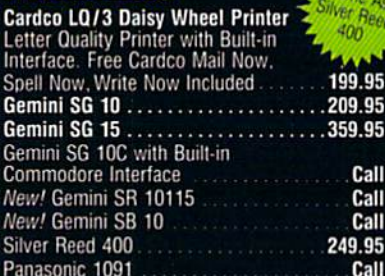

## **MONITORS**

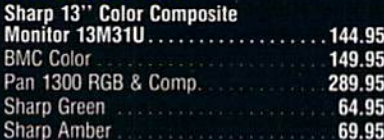

## **DISC DRIVES**

**CCA Exclusive - New for Commodore! Enhancer 2000 Disc Drive** Faster than Commodore 1541, Commodore<br>Compatible, 2 Yr. Extended Warranty . 164.95 Single Drive 179.95 **Indus GT Disc Drive** 249.95

## **ROBOTS**

## Unleash the Power of Your Computer<br>Directly Into the Tomy Robots<br>Includes: •Computer, Interface, and<br>Disk •Create, Edit, Save, Retrieve<br>and Mix Your Programs •For Tomy Cal<br>Omnibot, Omnibot 2000 and Verbot for Call for<br>Price All on the Same Disk

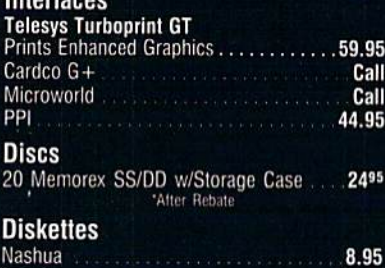

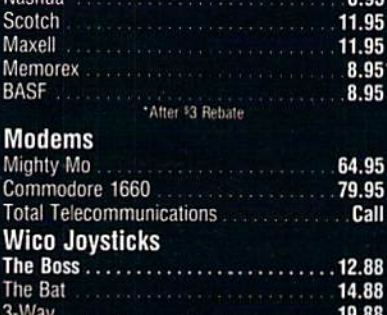

#### **CCA GOES VIDEO TAPE CRAZY FOR CHRISTMAS** T-120's - ®TDK, maxell SONY. **A99** EA. Minimum 6

## **HOLIDAY SOFTWARE** SPECIA **UNREAL PRICES**

Software Special #1

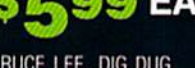

BRUCE LEE, DIG DUG,<br>PAC MAN, POLE POSITION

#### Software Special # 2

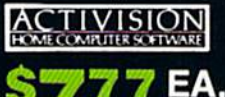

Decathlon Pitfall I or II Zone Ranger Space Shuttle Master of the Lamp

**Star League Baseball** On Field Football On Court Tennis  $H.E.R.O.$ 

**LIMITED SUPPLY** 

#### Software Special #3

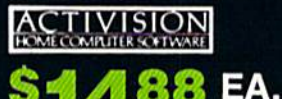

8

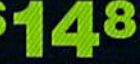

**New! Fast Trax New! Pet Person New! Hacker** 

New! Hacker **New! Alcazar** New! Countdown to Shutdown

Software Special # 4 EDYX

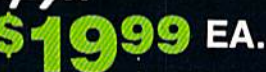

**Fastload** Wintergames **Hot Wheels Temple of Apshai** Trilogy<br>Jet Combat Simulator

G.I. Joe Summer Games I or II Barbie **Hot Wheels Baseball** 

#### Software Special #5

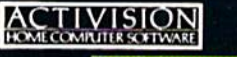

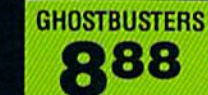

#### **Penguin Software**

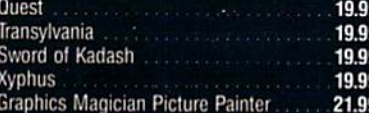

#### **Professional Software**

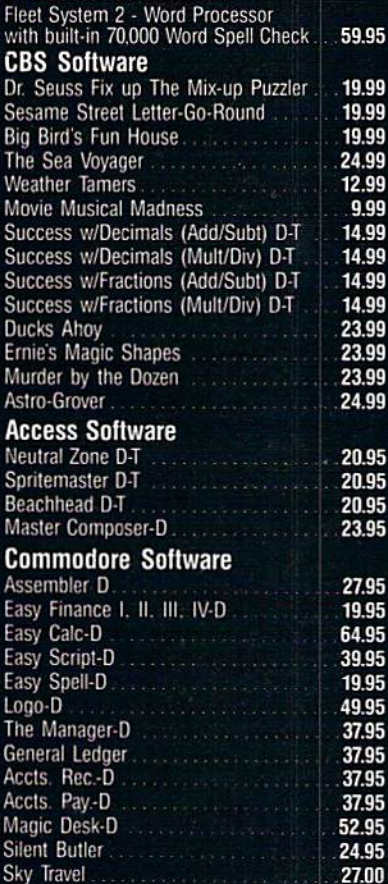

## **SPECIAL HOLIDAY HARDWARE PACKAGES FOR COMMOD** USERS

Commodore 64 Commodore 1541 **Disc Drive**  $\clubsuit$ Commodore 803 ಎ Printer TO SUBSTITUTE A COLOR MONITOR<br>FOR THE 803 PRINTER PLEASE ADD  $840$ 

## Compact discs

**CCA Now Has An Exclusive Line**<br>of Compact Disc Players **ADC** 

**Emerson** Sherwood **Magnavox** and Many More

**Priced From** 159.95

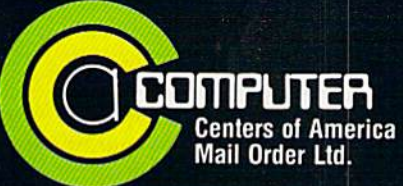

**Call Toll Free:** 1-800-631-1003 1-800-221-2760 (m NXS) 1-800-548-0009

## November 1985

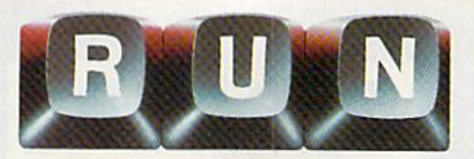

## Vol. 2, No. 11

## **FEATURES**

#### 22 **COMMODORE TO THE RESCUE** This Commodore rescue program has even captured the interest of the U.S. Navy and Air Force. By S.F. Tomajczyk

#### **COMMUNICATIONS SOFTWARE:** 28 A VITAL LINK

Interested in telecommunications? Here's an overview of several popular terminal packages. By Jim Grubbs

#### PRINT SCREEN PLUS 40

Now, with only one program, you can easily print both low- and high-resolution screens. **By Robin Franzel** 

52 **SPRITE CONTROL IN**  $C-128$  MODE

A discussion of Basic 7.0's sprite commands and functions and a demonstration of their impressive capabilities. By Louis R. Wallace and David P. Darus

## 62 MAKE A LITTLE MUSIC

With your C-64 and joystick, you can create short subroutines to adorn your programs with music. By Arthur T. Chakalis

72 **BACH TO BASIC** 

**Basic techniques for creating** harmonious chords. **By Larry Cotton** 

82 **DATAFILE RESTRUCTURE** UTILITY This addition to the Datafile series makes

changes to your records easy. By Mike Konshak

92 **BRAINSTORMING** 

This program helps you organize your thoughts so that making speeches and writing papers becomes easier. By Mark Jordan

*RUN* (ISSN 0741-4285) is an independent journal not connected with Commodore Business<br>Machines, Inc. *RUN* is published monthly by CW Communications/Peterborough, Inc., 80 Pine<br>St., Peterborough, NH 03458. U.S. subscript

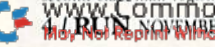

## **102 HARDWARE BUYER'S**  $G$ UIDE $-1985$

An overview of Commodore hardware that appeared in 1985.

## 110 EASY ASSEMBLY VI

This installment introduces you to the X and Y registers and tells you how to print the source code using your assembler. **By William Sanders** 

## 114 TELECOMMUNICATIONS... **ON-LINE WITH OUANTUMLINK**

Find out about Commodore's new information network...plus, an update on Delphi.

By Margaret Morabito

119 A CURE FOR THE DATA **STATEMENT BLUES** 

Get to the real source of your Data statement errors, so you can quickly eliminate them. By Donald H. Graham

#### CP/M AND THE C-128 120 Find out about CP/M and how the C-128 opens up a new world of software for Commodore users. By Alex Lane

#### 129 **INSTANT RECALL**

Conserve memory with this quick and easy miniature information retriever. **By Rick Lockett** 

#### 131 WEDGEMAKER

Create your own tailored wedge, to hold only those commands you use most. By Alejandro A. Kapauan

## **136 BLOCK BUSTERS**

Keep your eye on the ball. A one-player game requiring quick reflexes. **By Michael Longtin** 

#### Cover photography by Ed Judice

1985 by CW Communications/Peterborough, Inc. No part of this publication may be printed or otherwise reproduced without written permission from the publisher. Postmaster: send address changes to  $RUN$ , Subscription Service Nationally distributed by International Circulation Distributors. RUN makes every effort to assure the accuracy of articles, listings and circuits published in the magazine. RUN assumes no responsibility for damages due to errors or omissions.

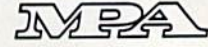

## **6 RUNNING RUMINATIONS**

**MAGIC** 8 Hints and tips that let you perform computing wizardry.

12 SOFTWARE **GALLERY Telemessage** Better Working Spreadsheet Eureka! Beach Head II PlayWriter/Adventures in Space **Skyfox** 

## 146 COMMODORE **CLINIC**

A questions-and-answers column to help your ailing computer.

Paperback Writer 64

## DEPARTMENTS

- 154 Book Gallery Graphics for the Commodore 64 Computer 57/ Single Drive Floppy Disk Maintenance Manual and 1541 Maintenance Guide
- 156 Hardware **GALLERY** Reset Master G-Wiz
- 160 COMMODORE **SERVICE NETWORK** UPDATES Corrections and additions to our service network list.
- 
- 168 Mail RUN
- 170 NEW PRODUCTS
- 175 How to Type **LISTINGS**
- 175 RUN Amok
- 176 Coming **ATTRACTIONS**

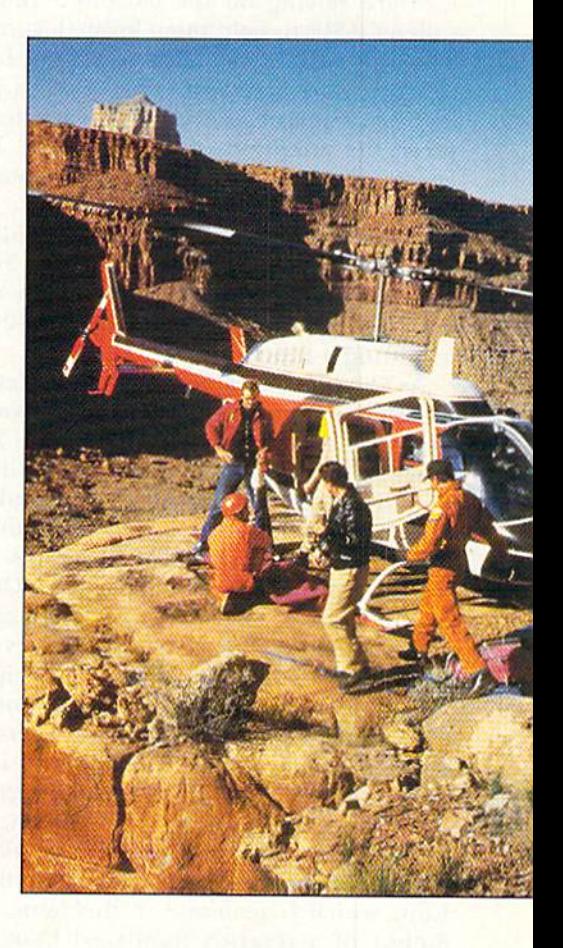

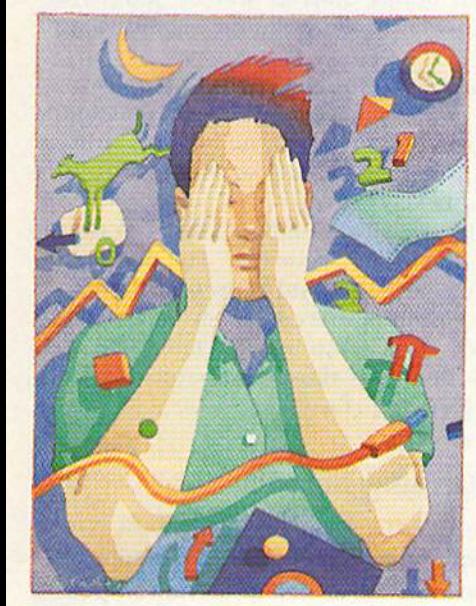

## RUNNING RUMINATIONS

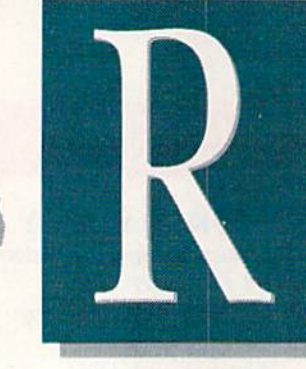

#### November Highlights

In the lead article for this November issue, we feature a "life-or-death" application of the Commodore 64. Search-and-rescue experts in the rugged southwestern U.S. are relying on the 64 and a remarkable program called CASIE to help them locate lost or missing persons. The program's 90 percent success rate in finding stranded campers, lost hikers or other victims justifies its use in large-scale rescue missions. This application has also captured the attention of both the U.S. Navy and the Air Force, who are considering the system for their search missions.

The exciting world of the C-64 continues in this issue with a useful program called Print Screen Plus, which will print out your graphics screen displays—whether you're in low- or high-resolution mode. And it's as easy as hitting a function key.

As Commodore's new 128 computer is being released to retail outlets (disk drives and monitors are not far behind, Commodore tells us), RUN is beefing up its coverage of that system. In this issue, we'll explore the sprite graphics capability of the C-128, and readers will also find out what versions of CP/M will run on the C-128 and bow to load and run CP/M programs.

This year has been a busy one for Commodore-related manufacturers. Over 125 new products for Commodore users have been released in 1985. November readers will be able to determine what new peripherals and accessories are available for the Commodore systems by turning to RUN'S second annual hardware buyer's guide (p. 102). Products for the C-64 and C-128 are listed and categorized, along with a brief description, ihe price and the name and address of the manufacturer.

Telecommunications enthusiasts will be anxious to read about Commodore's new electronic network, Quantum-Link, which is reviewed in this issue. Also. Jim Crubbs, author of a recently published book entitled The Commodore Ham's Companion, takes a hard look at some of the major commercially available communications software for modem users,

RUN continues its support of the popular Datafile database series with a useful companion utility program what's sure to please. The DFRestructure program lets you MGy/ RUL RENT NOWHNGLERP4990ssion

easily and "safely" change existing files created by Datafile and save the new file.

#### Micro-Novel Contest

RUN recently notified the five winners of its Great RUNaway contest, in which each winner received hardware and software totalling over \$6000. Next month we will publish the names of the winners and share their reactions with you.

If you were unsuccessful in the Great RUNaway, here's another opportunity for you to be a winner.

Called the "Great American Writing Contest," this contest is actually Open to school-age children, who will compete in various age levels to create the best "micro novel" using Woodbury Software's PlayWriter Series.

Through their participation in this contest, youngsters will not only develop skills in reading, writing and editing, but will also experience a great deal of satisfaction in producing their own books. Entries will be judged ac cording to content, originality, grammar, spelling and overall effect.

Woodbury Software and Grolier Electronic Publishing, co-sponsors of this contest, have announced that entry blanks wil! be distributed through the schools and at selected retailers. An entry form is also available in this issue of  $RUN$  (see p. 165).

 $RUN$  is excited about its role—albeit a limited one in promoting this educational endeavor. For many chil dren and parents, this contest could represent their first introduction to the Commodore computer as a real ed ucational tool. RUN is pleased to be associated with this enterprise, and we commend those companies that are also supporting this writing contest.

Good luck to all the entrants! db

#### Jump on Our RUNning Board

RUN invites you to contact its bulletin board (RUNning Board), which provides up-to-date information about RUN and the Commodore industry, as well as useful computing hints and tips. You can get on-line any time, 24 hours a day, seven days a week, by dialing 603-924-7632. We use a standard protocol, 300 baud, one stop bit, no parity, full duplex and word length of eight bits.

Circle 137 on Reader Service card

#### **PUBLISHER Stephen Twombly**

**EDITOR-IN-CHIEF** Dennis Brisson **MANAGING EDITOR/PRODUCTION Swain Pratt COPY EDITOR** Marilyn Annucci **REVIEW EDITOR Susan Tanona NEW PRODUCTS EDITOR** Harold Bjornsen

> TECHNICAL MANAGER<br>Margaret Morabito TECHNICAL EDITOR **Timothy Walsh TECHNICAL ASSISTANT** Jim Witham

ASSOCIATE EDITORS<br>Christine Adamec, Robert Baker,<br>Louis F. Sander, Jim Strasma,<br>Guy Wright

ADVERTISING SALES MANAGER<br>Stephen Robbins **SALES REPRESENTATIVES** Ken Blakeman, Nancy Potter **AD COORDINATOR** Heather Paquette<br>1-800-441-4403 **MARKETING COORDINATOR Wendie Haines WEST COAST SALES** Giorgio Saluti, manager<br>1-415-328-3470<br>1060 Marsh Road Menlo Park, CA 94025

**ART DIRECTOR** Glenn Suokko PRODUCTION/ADVERTISING SUPERVISOR **Rosalyn Scribner EDITORIAL DESIGN Anne Dillon** Karla M. Whitney

> **GRAPHIC SERVICES MANAGER Dennis Christensen FILM PREPARATION SUPERVISOR** Robert M. Villeneuve **TYPESETTING SUPERVISOR**

**MANUFACTURING MANAGER Susan Gross** 

**PRESIDENT/CEO** James S. Povec VICE-PRESIDENT/FINANCE **Roger Murphy** VICE-PRESIDENT OF PLANNING AND CIRCULATION<br>William P. Howard **ASSISTANT GENERAL MANAGER** Matt Smith **ASSISTANT TO VP/FINANCE** Dominique Smith **EXECUTIVE CREATIVE DIRECTOR Christine Destrempes CIRCULATION MANAGER**<br>Frank S. Smith **DIRECT & NEWSSTAND SALES MANAGER<br>Raino Wirein<br>800-343-0728 DIRECTOR OF CREDIT SALES & COLLECTIONS**<br>William M. Boyer **FOUNDER Wayne Green** 

GUARANTEED **SOFTWARE** 

#### **VIZASTAR for the C128**

Vizastar, the integrated spreadsheet, database and graphics program that has the Commodore 64 world raving. is now available for the C128. It boasts 80 columns, and has over 40K of free memory in the spreadsheet. Those who already own Vizastar 64 will be pleased to know that your existing files can be read by Vizastar 128. Also, you can upgrade to the 128 version. Call us for details and pricing.

"The only other comparable product would be Lotus 1-2-3 for the IBM PC; nothing in the C64 world comes even close to the features of Vizastar."

AHOY July 85

"I found Vizastar would do anything Lotus 1-2-3 could, and then some. It's my Commodore choice to become the standard against which the others will be judged. INFO 64 Magazine, Issue #7

"Vizastar is an exceptional package that rivals the features of programs such as Lotus 1-2-3 and offers C64 owners the kind of integrated software previously only available for higher-priced systems.

RUN Magazine, June 1985

"I scrutinized, tested and experimented with Vizastar extensively, but could find no weaknesses whatsoever. It is the most comprehensive, most flexible, most powerful and easiest to use integrated software package I've worked with.'

Commodore Microcomputer, Sept/Oct 1985

"I use an IBM PC at work with Lotus 123. I feel Vizastar is just as good and in someways better than 1-2-3.

Steven Roberson, NC. End User

"I have used Multiplan and Superbase; both are good pieces of software, but are inadequate when compared to Vizastar."

Jim Mathews, WA. End User

"So good. I bought a second C64 and Vizastar for my office. A wild bargain! You've saved me from having to buy IBM and Lotus.

Philip Ressler, MA. End User

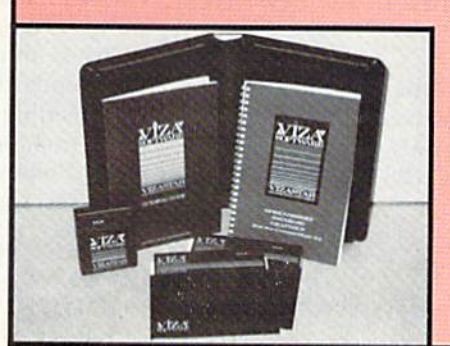

#### **VIZAWRITE CLASSIC for C128**

This is the new word processor from Vizastar's author, Kevin Lacy and is the successor to Omniwriter, which he also wrote. All the features of Omniwriter are there, plus many significant enhancements, like auto pagination, on-line help, pull-down menus, full-function calculator and more. Up to 8 'newspaper-style' variable-width columns can help with newsletters.

Three different proportionally-spaced "near letter quality" fonts are also built-in for use with Commodore or Epson compatible printers. You can merge almost any other word processor file directly into Vizawrite. including Paper Clip and Omniwriter. Naturally, it is also compatible with Vizastar. At all times, what you see on the screen is exactly the way it will be printed out. Vizawrite can do mail-merges and has an integrated 30,000 word spelling checker that you can expand yourself.

#### **PROGRAM SPECIFICATIONS**

Both Vizawrite and Vizastar are written in 100% machine language and run in the 128's FAST mode. making it lightning fast. They require a C128 with 80 column color or monochrome monitor. Both come with a cartridge, a diskette, a backup, and a reference manual. Vizastar also includes a 50 page tutorial book. Both work with 1541 or 1571 disk drives.

#### **RISK-FREE OFFER**

Vizastar 128 is priced at \$119.97. Vizawrite's price is \$79.97, but as an introductory offer, it is now only \$69.97. Vizastar 64 XL8 is now available for \$119.97. We are so positive you will be satisfied with our programs that we offer a 15-day money-back guarantee. Try it Risk-Free. Call us today or send a check or money order. VISA/MC accepted.

Calif. residents add 6.5% Sales Tax. Add P&H: UPS-\$4; COD/Canada-\$7.

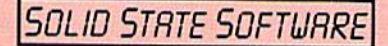

1125 E. Hillsdale Blvd., Suite 104 Foster City, CA 94404-1609  $(415)$  341-5606 · Dealer Inquiries Welcome ·

Trademarks: Lotus 1-2-3/Lotus Development<br>Commodore 64/Commodore Electronics Ltd. Multiplan/Microsoft

MAGIC

## Compiled by LOUIS F. SANDER

#### MAGIC is tricks, MAGIC is fun. MAGIC is doing what cannot be done.

Every month, Magic brings you brief and useful computer tricks from around the world-tricks to make computing easier, more enjoyable or more exciting. We number our tricks in hex, the counting system of sorcerers and computerists.

Magic solicits your simple hardware ideas, short programs, useful programming techniques, little-known computer facts and similar items of interest. We look for new or recycled material that can be implemented with a minimum of time, effort or theoretical knowledge and that is of current value to Commodore computerists (Plus/4 and C-16 owners, too). RUN will pay up to \$50 for each trick accepted. Send your tricks to:

> MAGIC clo Louis F. Sander PO Box 101011 Pittsburgh, PA 15237

If you enclose a self-addressed stamped envelope, we'll send you a Trick Writer's Guide. Readers outside the United States may omit the stamp.

In Magic's early days, we received and printed lots of one-liners—VIC and C-64 programs that could be written using a single line number. After a year or so, our readers exhausted the possibilities of the genre, and the flow of original ideas dried up. Well, a new day has dawned, and its name is Commodore <sup>1281</sup> Not only are there new capabilities to show off in a one-liner, but also a single line number can be used on a 160-character line. So, once again, we're looking for one-line programs, and we expect to receive some great ones. The first of the new breed appears below.

S264 Sprite shower-This one-liner for the Commodore 128 gives a dazzling and animated depiction of sprites and how they move. Not only is it fun to watch, but it's also a useful tutorial on C-128 sprites and how they're controlled.

10 FOR  $I = 3584$  TO  $4095$ : POKE J, 204 : NEXT: FOR K = 1 TO 8 : SPRITE K.I.K : MOVSPR K.50\*K#K : NEXT

> Mary Lee McCafferty Butler. PA

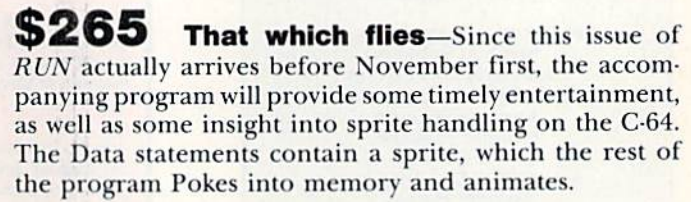

- 10 REM THAT WHICH FLIES SAMUEL SEWALL
- POKE53281, 6: PRINT" (SHFT CLR) (COMD 7) {4 C RSR DNs)" 20
- FORS=832TO894:READT:POKES,T:NEXT 30
- 40 V=53248:POKE2040,13:REM SPRITE AREA
- POKEV+21,1:BEM DISPLAY SPRITE 50
- POKEV+39,1:REM COLOR IT WHITE 60
- POKEV+1,60:REM Y POSITION 70
- FORJ=1TO255:POKEV, J:NEXTJ:REM X POS  $80$

```
LIST
90
91 DATA 000,000,000,000,064,000,000,064
92 DATA 000,000,096,000,000,096,000,003
93 DATA 252,000,000,240,000,000,096,001
94 DATA 255,225,204,063,255,112,124,240
   DATA 192,248,251,000,112,252,000,225
   DATA 248,000,001,252,000,003,102,000
   DATA 248,000,001,252,000,003,102,000<br>DATA 028,099,000,120,097,192,248,096
95
96
97
```
98 DATA 000,176,112,000,032,000,000,000

#### Samuel Sewall Salem, MA

**5266** That which flies not-When you tire of the preceding trick, just change sprites by adding the following lines to the program. They will replace some lines you previously typed, so you'll really have two programs, each with its own title and Data statements and each with identical lines 20-90. Give thanks for the typing we've saved you.

Try sending your own best sprite to Magic. Put it in our standard form: as Data statements numbered 91-98, with leading zeroes to make each entry three characters long. Include a description of your sprite, but don't include Poking or animation routines.

```
10 REM THAT WHICH FLIES NOT - L. SANDER
   DATA 000,000,000,005,000,000,042,160
  DATA 000,085,080,000,042,168,000,085
93 DATA 080,000,170,168,000,085,240,000<br>94 DATA 175,252,014,095,255,223,047,255
94 DATA 175,252,014,095,255,223,047,255
003
95
DATA 253,095,255,249,039,255,248,003
91
92
```
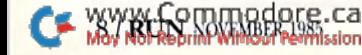

## **Resolved at Last!** The Greatest Super Bowl Team of All Time!

#### (NOW DUST OFF YOUR COMPUTER ... AND FIND OUT!)

Find out for yourself which football team was the best ever. Find out who were the really best coaches ... and who were the bums. Find out who were best under pressure. Was it the Colts' Johnny Unitas, Joe Thiesmann and the Redskins or the Jets' Joe Namath, or maybe it was Packer coach Vince Lombardi who made the difference after all? Super Bowl Sunday sets the stage for YOU to take control.

#### **Now YOU Get that Chance!**

Super Bowl Sunday gives you the 20 greatest Super Bowl teams of all time, computer analyzed to perform with proper guidance, just as they did in real life. In Super Bowl Sunday you can match up any team against any other regardless of year . . . here's your chance to resolve once and for all who the best of the best really is.

#### **Three Modes of Play!**

Super Bowl Sunday is really 3 games in one; you can play head-to-head against another live opponent in the 2-player version . . . or play solitaire against the computer programmed to react to your strategy . . . or set the computer on autoplay and watch the computer play against itself.

Regardless of which version, you will be amazed at the graphics. This is the only statistically authentic game to give you all 22 players on the screen at once going through the actual play in animated action.

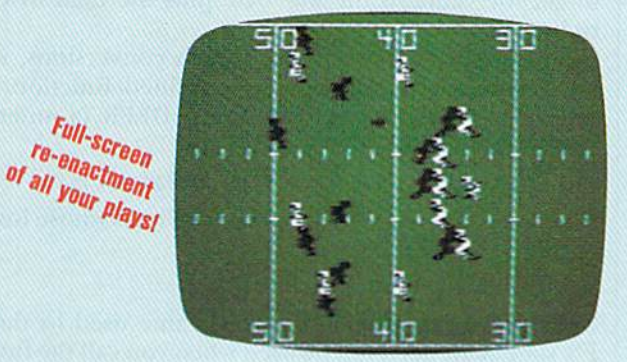

#### The Greatest Super Bowl Team is . . .

We're not giving away any secrets-just set your game on autoplay and you might get the answer. But, if you think you're a coaching genius, by playing the other versions you might change history after all. Super Bowl Sunday challenges you to do just that! Super Bowl Sunday is ready to run on your: Apple® II Family, Commodore® 64/128 and IBM® PC, PCir. \$35.00

Season disks (where you can re-create an entire season) also available separately. \* Trademark Apple Incorporated, Commodore Business<br>Machines, and International Business Machines

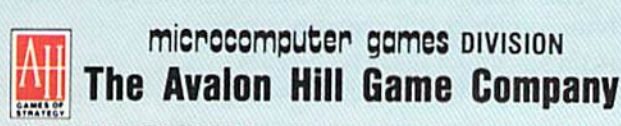

4517 HARFORD ROAD, BALTIMORE, MD 21214 · 301 254-9200

**Available at** Toys "R" Us/Lionel Kiddle City/Games and Gadgets/Electronic **Boutique/Select Software City Stores/Select K-Mart Stores/Select Sears Stores/Select Montgomery Ward Stores/Select Warehouse One Stores/Select Target Stores** and BETTER GAME/COMPUTER STORES EVERYWHERE.

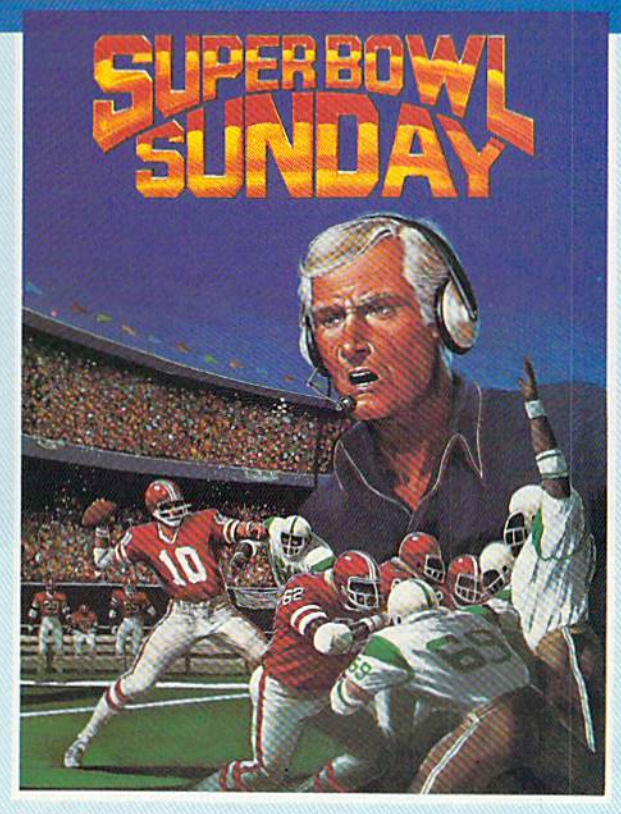

#### **Here's Everything You Get:**

- \* 20 Super Bowl Teams including all the players' names and positions (press the "L" key and you see the strengths of each offensive vs defensive matchup based on seasonal performances).
- $\star$  More than a dozen offensive and defensive plays to choose, giving YOU control over which players do what.
- \* Individual players' performances and statistics are updated throughout the game. You can view them during and after the game on your screen or keep permanent records using the printer option.
- Your brilliant play re-enacted by all 22 players on the screen.
- Three modes of play: head-to-head, solitaire and autoplay.

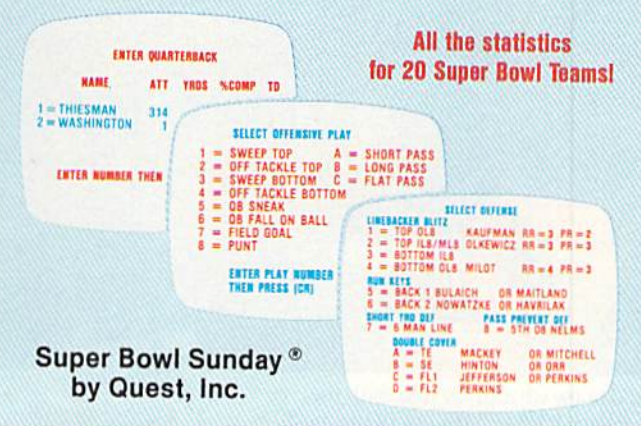

CALL TOLL FREE 1-800-638-9292 FOR ORDERING INFORMATION. **ASK FOR OPERATOR 1** @1985 · Baltimore, MD · Printed in USA · All Rights Reserved . Computer and Audio Visual Display Copyrighted

# AN IDEAL GIFT "No, I don't think so..."

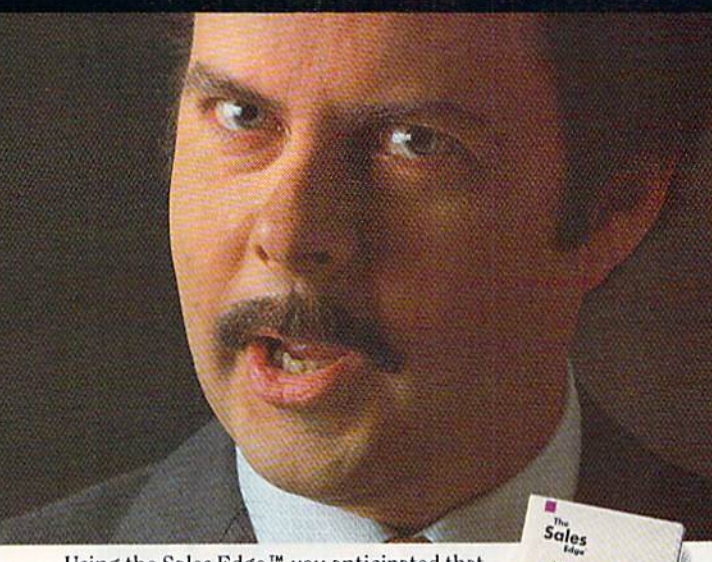

Using the Sales Edge,<sup>™</sup> you anticipated that, prepared a strategy, and got the sale. The Sales Edge is a sophisticated expert system package for Commodore.® Only from Info Designs. Call 800-445-INFO. Get the Edge. \$79.95\*

**Info** Desikins

Registered Trademark: Commodore-Commodore Electronics Limited. Trademarks: The Sales<br>Edge–Human Edge Software Corporation-developed exclusively for Info Designs on the Commodore 64/128. <br>\*U.S. Currency.

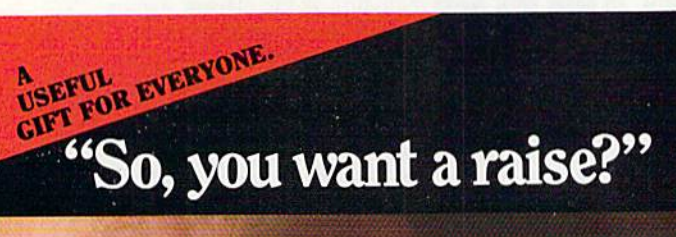

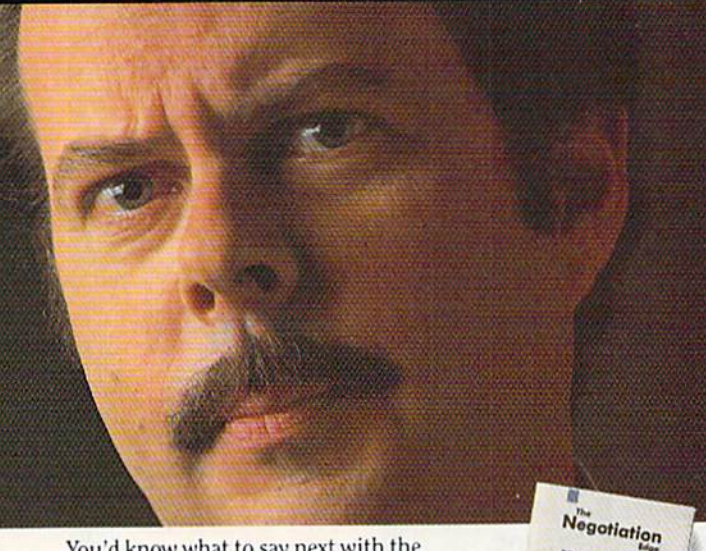

You'd know what to say next with the Negotiation Edge.<sup>™</sup> It's one of the most sophisticated expert system packages for Commodore.<sup>®</sup> Only from Info Designs. Call 800-445-INFO. Get the Edge. \$79.95\*

Info Designs

WWW.COMMODOPE.Ca<br>
Meginier of Badamark: Commodore Commodore Electronics Limited. Trademarks: The<br>
Registration-Bester Human Edge Software Corporation-developed exclusively for Info Designs<br>
on the Commodore 64/128. TU.S. C

## **El** Magic

96 DATA 255,248,001,255,224,003,127,128<br>97 DATA 001,130,000,000,227,192,000,000 98 DATA 000,000,000,000,000,000,000,000,000

L.F.S.

\$267 Typing Data statements-When typing a series of Data numbers, I place my fingers over the number keys, using them as the home row. Instead of inserting commas between the numbers, I use my thumb to enter spaces. Then, after entering the line, I go back to the beginning, this time proofreading my work and using the comma and cursor-right keys to put the commas where they belong.

I have found that I can enter data much faster this way, because of the modified touch system of typing and the accuracy that comes from the overall process.

> K.W. McFall **Connersville, IN**

5268 Deek-Commodore machines store addresses in a low-byte, high-byte format, which means that to convert the address to decimal form, you must enter a statement similar to

 $20 \text{ SV} = PEEK(45) + 256 * PEEK(46)$ 

to get the value of the low byte plus the high byte multiplied by 256.

If your program does many such conversions, it may be convenient to set up a user-defined function to do them. Often the function is named DEEK (a mnemonic for Double pEEK). Here it is:

10 DEF FN DEEK(A) = PEEK(A) + 256 \* PEEK(A + 1)

When you want to find a two-byte address whose low byte is at NN, you enter

 $20 SV = FN DEEK (NN)$ 

Notice that the dummy variable name used in the DEF FN statement need not be used when you call the function itself.

> **William Keith Prusaczyk** Athens, GA

\$269 **Improving on INT**—The Basic function  $INT(X)$  is very useful, but sometimes you want the integer closest to X. (INT works by a kind of truncation, not by rounding off.) The simplest way to get the rounded value is by the formula  $INT(X + 0.5)$ .

This works for both positive and negative numbers, but a problem still remains, since

 $INT(+3.5 + 0.5) = 4$  and  $INT(-3.5 + 0.5) = -3$ 

You can cure this by defining and using a function such as

DEF FNI(X) =  $SGN(X)*INT(SGN(X)*X + 0.5)$ 

**Jerry Bridgman** Madison, WI

Quote mode tip-When a quotation mark is printed to the screen, the value of memory location  $212$  (C-64 and VIC) is changed from its normal 0, and the computer goes into Quote mode. In Quote mode, of course, cursor controls and other control characters print as reverse-field graphics symbols. If you print the quote mark from within a program, but want to avoid going into Quote mode, just enter POKE 212,0.

> Joseph R. Charnetski Dallas, PA

**S26B** Memory Scope—The accompanying program will display one page of memory at the top of your computer's screen. Unlike a machine language monitor, the Memory Scope display changes along with the Contents of memory, letting you see what happens as keys are pressed or Basic statements are executed.

The main listing below is a Memory Scope for the C-64. The others are the changes that must be made to accommodate the indicated machines. If you use one of these machines, you should type in the C-64 version, then add the changed lines as shown.

A memory page is a 256-byte block of memory, and pages start at integral multiples of 256. The pages with low numbers and those with high numbers are the most interesting to explore; there are no pages numbered greater than 255. To find the page number of any address, divide it by 256 and drop everything after the decimal point.

In the display, the characters have their screen Poke values:  $\omega = 0$ , A = 1, B = 2 and so on. A complete listing appears under Screen Display Codes in the back of your user's manual. Ifyour cursor disappears while using Mem ory Scope, it's probably hiding behind die display. Cursoring down will bring it back into view.

Memory Scope is a simple but powerful tool for understanding your computer's operation.

```
REM MEMORY SCOPE – LOUIS F. SANDER
 REM C-64 VERSION
\overline{2}DATA 120,169,145,141,020,003,169,003
  DATA
141 ,021 ,003,088,096
,173
36
,00;
5
  DATA
141,158,003,162,000
,189
000
,000
\sqrt{6}DATA
157,000,004,202,208
,247
162
7DATA 173,134,002,157,000,216,202,208
8 DATA 250,076,049,234,4764
10
FORJ 1TO44:READK:CS=CS+K:NEXT:READCK
ZØ RESTORE:IFCS<>CKTHENPRINT"BAD!":STOP
30 FORJ=900TO943:READK:POKEJ,K:NEXT
40
   V$="{SHFT CLR}{6 CRSR DNs}":W$="{CRSR DN
   )":XS="RESTORE"
50 PRINTV$TAB(18)"POKE923,N - SYS900"W$
60
PRINT"POKE923,N TO SEE MEMORY PAGE
70 PRINT"(CRSR DN)TO KILL THE DISPLAY, PRES
  PRINTXS" WHILE PRESSING {CTRL 9JSTOP(CTR
80
   L Ø}
90 PRINT
100 PRINT"TO REACTIVATE, DO A SYS900
110 SYS900:PRINT:PRINT
2 REM PLUS/4 & C-16 CHANGES
DATA 141,021,003,088,096,173,062,005
  DATA 173,059,005,157,000,008,202,208
 DATA 250,076,014,206,4350
                              Continued on p. 140.
  May Not Reprint Without Permission
```
## EXECUTIVE GIFT. "What about my attitude?"

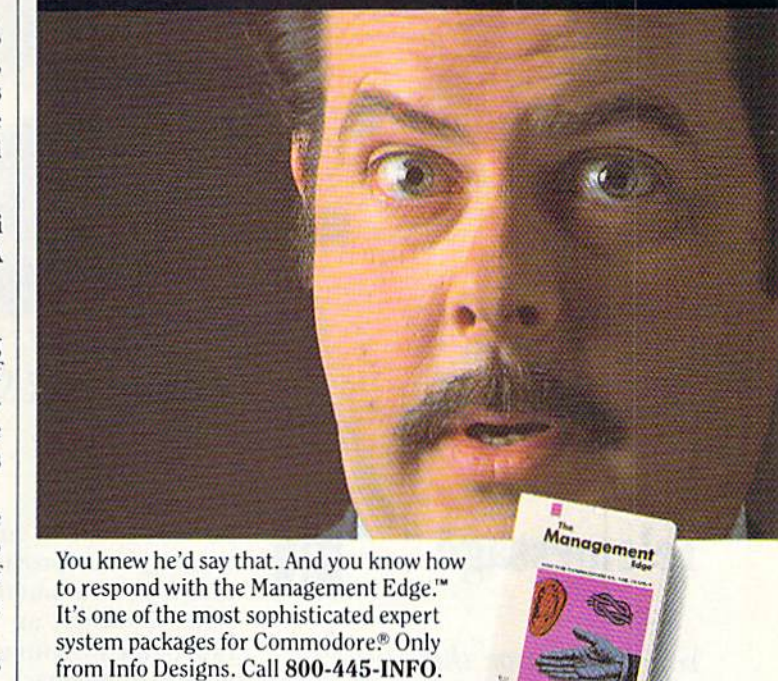

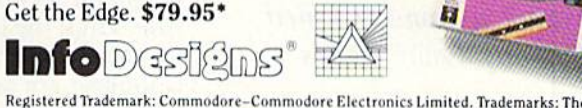

Management Edge-Human Edge Software Corporation-developed exclusively for Info Designs.<br>on the Commodore 64/128. "U.S. Currency.

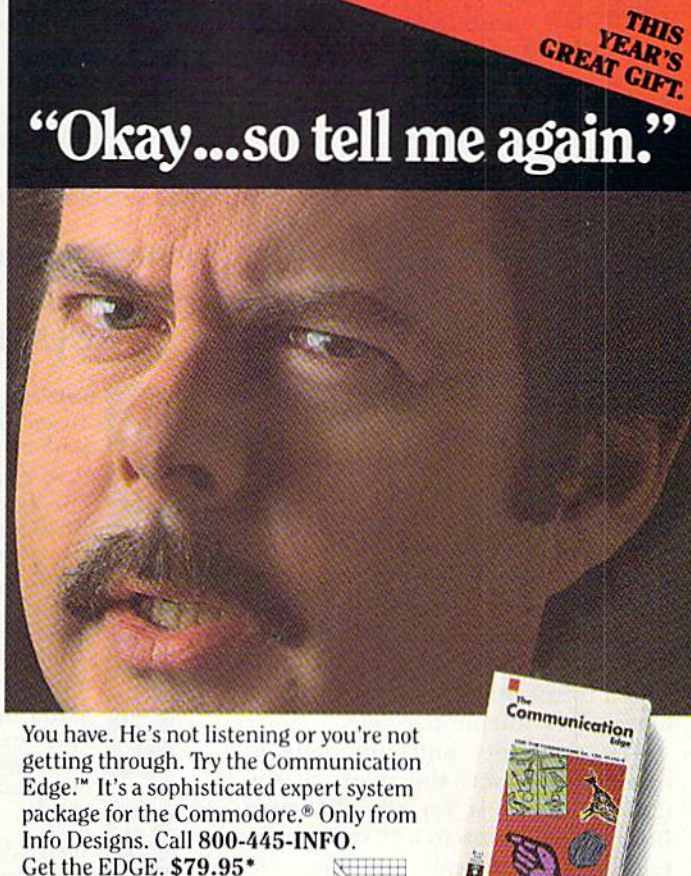

Info <sup>d</sup>esitins

Registered Trademark: Commodore-Commodore Electronics Limited. Trademarks: The Communication Edge–Human Edge Software Corporation–developed exclusively for Info<br>on the Commodore 64/128. "U.S. Currency.

## SOFTWARE GALLERY

Compiled bj SUSAN TANONA

## Telemessage

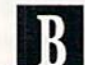

You Can Have this Program Custom-Designed To Fit Your Own Needs

hen RUN decided to go online earlier this year, finding the right software for our bulletin board was one of our biggest con cerns. We were looking for a highly flexible system that was also simple to set up and operate. We wanted BBS that was friendly to our callers and wasn't too complicated to use. At the same time, we were looking for a system that could be expanded to accommodate more complex fea tures as our needs grew.

The software that we finally de cided upon was a version of Tailored Solutions' Telemessage package. Tai lored Solutions does indeed live up to its name, as the company will cus tomize the software to fit your own individual needs. (Charges range from \$25-\$40 for a minor change, to \$150-\$200 for a major overhaul.) This is a review of the BBS that Tailored Solutions provided us with, which is just one version of the com mercially available package.

The flexibility and simplicity of this software was the main reason that we chose it for the RUNning Board. The option to lock out certain features was a real advantage, because it allowed us to start out with simple system; yet we have the op-12 N.R. RANION WILLIER 1985

tion to expand as our needs increase. Along with providing callers with information about RUN and the computer industry, an important func tion of the RUNning Board is to help us obtain feedback about the maga zine. Thus, the board is set up so that we can ask callers a set of questions; responses are saved to disk and later printed out in report format. The software allowed us to create question-and-answer files with a choice of three response formats: yes/no, mul tiple choice and open-ended. The program is compatible with Easy Script, the word processor we use to create and edit our files. (We update files weekly.)

This bulletin board system offers

Report Card

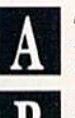

Superb.' An exceptional program thai outshines all others.

Very Good. One of the better programs available in its category. A worthy addition to your software

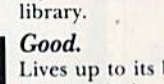

Lives up to its billing. No hassles, headaches or disappointments here.

Mediocre.

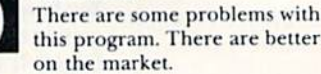

Poor. Substandard, with many prohlems. Should be deepsixed!

several other important features. You can at any time obtain mini-reports (without having to shut down the sys tem) that give such general infor mation as number of callers, start-up/ shut-down times and dates. You can have a display on the screen as each caller uses the board, or you can deac tivate the screen display completely. You have the option to password-pro tect your system and set start/stop times and dates in advance.

We have, however, noted a couple of problems with die software, The most serious quirk is that if the system crashes—for whatever reason the files on the caller response disk are erased. This is due to the fact that the files are not closed until we man ually shut down the system.

Also, with the original report-gener ator program that we received, we en countered some difficulty in priming out caller responses. The program would crash if it encountered a callerinput error. Tailored Solutions was great help to us in working out this problem, and provided us with an updated report-generator program thai included a printer-restart feature.

If you are looking for a serious telecommunications message system, perhaps for your business or user group, Telemessage should rank high on your list of possibilities. Whether or not you need a custom-designed system, Telemessage's many features. as well as its reasonable price, make it a package with a lot to offer. (Tailored Solutions, PO Box 183, Washington, DC 20044. C-64/\$79.50 disk.)

> Guy Wright AmigaWorld staff

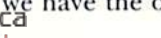

# Just tell vour mends. youre going on a very long trip.

Kiss your earthbound buddies goodbye and travel the solar system in the most exciting space program ever envisioned,

rne Halley Project: A Mission *In Our Solar System "* is history's first real-time space simulation. Its challenge provides out-or this-world stimulation.

Lightweight space jockeys need not apply, this one's for qualified star pilot A rigorous ten-mission training program will test your knowledge and skill as you navigate by the stars from planet to planet. Complete all ten missions and be invited to face the ultimate challenge: the incredible secret eleventh mission. So take off to a software dealer and join an elite group of space explorers. As for your chums, tell them you'll wave as you fly over.

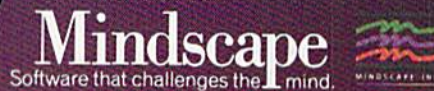

The Halley Project is available on: Apple\* tarr® and Commodore.®

Mindscape, Inc. 3444 Dundee Road, Northbrook, Illinois60062.1-800-221-9884 (In Illinois 1-800-942-7315) Copyoght © 1305/Mindiscupacine: All Nights Reserved. Apple, Atari, and Commodore are registered trademarks of Apple Computer, Atari Inc., and Commodore Business Machines. **Imoul Permiss** Circle 10 on Reader Service card.

## **El** Software Gallery

## Better Working Spreadsheet

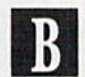

A Productivity Package That Will Have You Working Better in No Time

The Better Working Spreadsheet is a full-featured electronic spreadsheet with simple word process ing features and the search-and-sort capabilities of a database. Superb documentation, five help screens and handy reference card combine to make this spreadsheet a program you'll have up and working fast.

This program's greatest strength is its documentation, which is thorough and extremely readable. Features, commands and functions are pre sented very clearly and are supported by examples. Considerable time was put into the creation of this manual, and it shows.

The Better Working Spreadsheet offers a 250-row by 100-column format, into which you may enter num bers, text or formulas. Any changes made at one location will cause all other figures in the worksheet to be adjusted accordingly.

The program's word processing ca pability allows you to include addi tional text in your spreadsheet, but it is a limited capability—this is not a fully integrated package.

You move from cell to cell in either of two ways. You can use the cursor keys or, when working on a larger project, you may make use of the Goto option by typing ">" and the coordi nates of the destination cell.

All of the commands are entered with a few simple keystrokes. You can save all or part of a given spreadsheet to disk or tape and combine any number of different spreadsheets. This program will also load any text file created by another program.

All the standard spreadsheet com mands are available, such as copying and moving cell entries, inserting or deleting rows and columns, format ting cell entries and adjusting col umn width (1-38 characters).

But this program also offers other features, such as command thai al-14 RUN NOVEMBER 1985

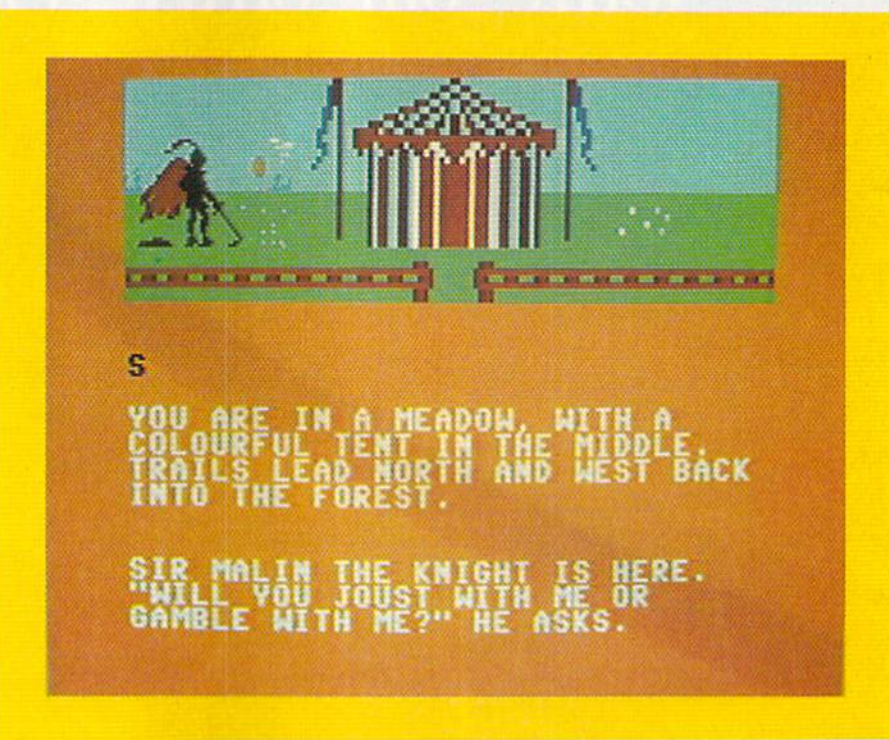

lows you to tide rows and columns so that these headings remain in place as the rest of the visible data scrolls beneath (called windowing). You can also sort any column of data alphabetically or numerically, and search for a specific entry.

You'll find more than 30 mathe matical functions—from simple ad dition to logarithms, absolute values, random number generator, powers, roots and trigonometric functions,

Especially useful is the If function  $(If. \ . \ .)$ . Then), which you enter as a formula. Capable of incorporating the logical operators (less than, greater than, and so on), this powerful fea ture allows you to say, "If this con dition exists, do X; otherwise, do Y,"

This spreadsheet offers some very advanced math functions, such as net present value and programmable iteration, which lets you do forecasting (calculating unlimited values until given condition is met).

Of course, the ultimate beauty of a spreadsheet program is the option to print out a hard copy of your work, and the Better Working Spreadsheet allows you to do this with any prop erly interfaced Commodore-compat ible printer. The program can also print out your data in the form of high-resolution bar graph.

This spreadsheet is easy to use and is

loaded with features. Its documentation ranks with the very best I've seen. Commodore 64 owners should wel come the Better Working scries of home and small-business software with open arms. Bravo, Spinnaker! (Spinnaker Software, One Kendall Square, Cambridge, MA 02139. C-64f\$49.95 disk.)

> Ken Silverstein Salem, NH

## Eureka!

Larger-than-Life Game To Challenge even the Most Seasoned Adventurer

Subtitled "250K of Pure Mystery," Eureka! is perhaps the grandest attempt yet in adventure gaming. But the key word here is attempt.

The scenario is this: The Temporal Talisman (a crystal cube) was brought hack from the moon hy one of the Apollo missions. Under examination by powerful lasers, the cube shattered into eight pieces. Three were found rather quickly, scattered about the globe, but you must locate and re trieve die other five. Unless you do, the moon will disintegrate and shower the earth with meteors.

# TIRED OF WAITING FOREVER<br>FOR YOUR PROGRAMS TO LOAD?

## INTRODUCING THE FAST LOAD CARTRIDGE FROM EPYX.

**CAR RESERVE** 

lade Runner

**BASEBALL GAME** 

ulator II

**LOGIC** 

TOPTI

mirossinus ksehhr

**COMONTY** SCRABBLE COMMON GATE

You're tired of waiting forever for your Commodore 64 programs to load. But it's no use glaring at your disk drive. Calling it names won't help, either. It was born slow lumbering hippo. You need the FAST LOAD CARTRIDGE from EPYX. FAST LOAD transforms your Commodore 64 disk drive from a lumbering hippo into a leaping gazelle. With FAST LOAD, programs that once took minutes to load are booted up in a matter of seconds.

FAST LOAD can load, save and copy your disks five times faster than normal diplugs into the cartridge port

of your Commodore 64 and goes to work automatically, loading your disks with ease. And that's only the beginning. You can copy a single file, copy the whole disk, send disk commands, and even list directories without erasing programs stored in memory.

And unlike other products, the FAST LOAD CARTRIDGE works with most programs, even copy protected ones, including the most popular computer games.

The FAST LOAD CARTRIDGE from Epyx. Easy to insert, easy to use and five times faster. So why waste time waiting for your disks to load?

Speed them up with FAST LOAD! Circle 12 on Reader Service card.

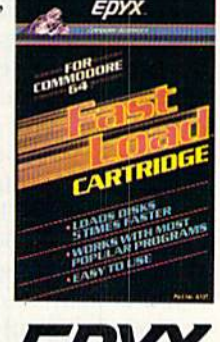

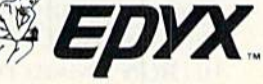

## **El** Software Gallery

The remaining pieces of the talisman have been scattered through time. Each area of search is a textand-graphics adventure.

If all this seems made up of elements from The Time Machine, "Dr. Who" and James Bond, you're prob ably right. And with such illustrious antecendents, bow could Eureka! possibly go wrong?

One main drawback is that the doc umentation is too sketchy. A list of single-key commands is given (such as S for south and N for north), but that's as far as it goes. When playing an adventure, I want to be able to concentrate on the large mystery of the game, not the smaller mysteries of discovering which words the par ser will understand.

Life is rather short in this game; while trying to find the word or words that will allow me to avoid jousting with the black knight, I am run through by his lance. A partial listing of commands would have made this adventure more enjoyable.

Besides the five text adventures, there is an arcade game that you must play in order to acquire vigour what we on this side of the ocean would call strength. Vigour is nec essary for combat and survival. How ever, you arc on your own in discov ering how to play the arcade game, because the description in the doc umentation bears no resemblance to what I found on my screen.

The Eureka! manual contains a picture and a riddle for each adventure, and you must work with all three ele ments simultaneously if you are to have any hope of solving the mystery.

Each chapter, or adventure, is mystery in and of itself, yet it is only a small part of the grand mystery. As you search for the crystal pieces, you should also be collecting clues to ward the ultimate solution.

Knowledge gained in the early ad ventures will help you solve the later ones, and you can piece together the clues to yield a telephone number and a secret code. Be the first to call the London number and speak the code, and you'll be rewarded with prize of \$25,000.

Because the graphics never occupy more than one-third of the screen (and frequently less), you'll strain hard for visual clues. Yet I must say <sup>16</sup> RUN NOVEMBER <sup>1985</sup>

that the animation in some of the frames is superb and the sound is terrific—a lonely wind whistles through Sherwood Forest and hoofbeats resound during the joust.

In summation, Eureka! is a grand attempt that falls short because of poor documentation. Hardened ad venturers may love it, but beginners will find it extremely frustrating to keep dying after only a few moves. This is, indeed, mystery on an am bitious scale. (Handic Software, 400 Paterson Plank Road, Carlstadt, NJ 07072. C-64/\$39.95 disk.)

> Ervin Bobo St. Peters, MO

#### Beach Head II  $\mathbf C$

This Sequel Never Quite Matches the Excitement Of the Original

fter months of anticipation fueled by magazine ads in the style of movie posters. Access Soft ware has finally released Beach Head II. This is the sequel to what many consider to be the besi arcade-siyle contest of military might. Not only did the original Beach Head set standard for programming excel lence, but the completeness and continuity of the game's story line elevated it way above the level of simple shoot-'em-up.

Unfortunately, like most movie se quels. Beach Head II never quite lives up to the original production.

Picking up ihe story where Beach Head leaves off, Beach Head II pits the heroic commander of the Allied forces against the evil dictator, known to his friends as the Dragon. The four-part Allied mission is to storm ihe Drag on's sanctuary, rescue the hostages captured during previous battles and fly a daring helicopter mission to get them off the island. Finally, the Dragon must be eliminated in deadly showdown.

In all but the helicopter escape se-

quence, you may play the part of either the Allied commander or the Dragon by choosing the appropriate joystick. The computer will automat ically take control of the other side. There is also a two-player option that lets you battle it out against a friend.

The game features some nice voice simulation. Tor example, when Allied troops arc gunned down by the Drag on's machine gun, they call for the medics, yell, "I'm hit" or simply groan in pain.

Easily the best of the game's se quences, this Attack screen features several soldiers realistically para chuting from a helicopter, climbing over walls and hurling hand grenades at the Dragon's machine gun.

In the second sequence, the Allied forces have captured die Dragon's machine gun and must use it to pro tect escaping prisoners as they walk across a courtyard. If you're quick enough, you'll be able to help the prisoners make it to safety. (If you've seen the game called Crossbow, this scene will seem awfully familiar.)

The third scenario is an unimagin ative scrolling shoot-out between the Allied helicopter and the dictator's tanks and automated defense system. This sequence uses no voice simula tion, and the scenery, though color ful, is nothing out of the ordinary.

'Ihe grand finale features the com mander and the dictator hurling poontas(an ancient weapon) at each other from opposite sides of an un derground river. Although the graphics on the board are very well done, and I understand the drama the designers were attempting to create with a one-on-one showdown between good and evil, there is something anticlimactic about two great military leaders settling the score with sharpened sticks.

If you liked the original Beach Head, you'll probably be bored with Beach Head II. The game's four se quences are related only by the in struction booklet, and they lack the depth and strategic elements found in the predecessor. Beach Head II may talk, but the original had a lot more to say. (Access Software, 925 East 900 South, Salt Lake City, UT 84105. C-64/\$39.95 disk.)

**Bob Guerra** Charlestown. MA

# WINTER GAMES.<br>THE QUEST FOR THE GOLD CONTINUES...

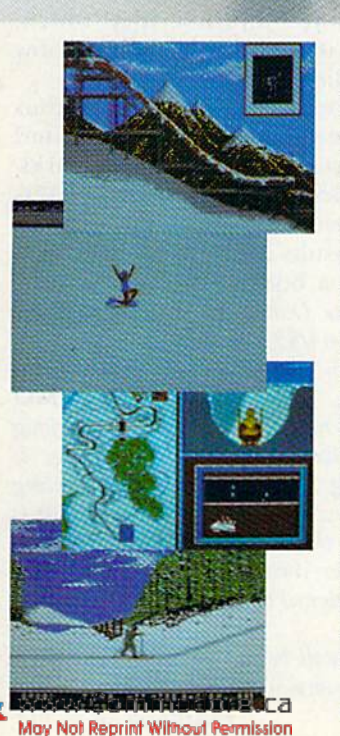

You've captured the gold in Summer Games<sup>®</sup> and Summer Games II™. Now it's on to the Winter Games! And what an incredible setting-a completely realistic winter wonderland featuring seven action-packed events.

At the Ski Jump you control your form in mid-air, knees straight, leaning forward. Hot Dog Aerials challenges your courage and your sense of humor. In Figure Skating you leap into Double and Triple Lutz jumps-wow the crowd with a perfect Camel into a Sit Spin. It's timing and style that counts. Free Skating lets you choreograph your own routines. In Speed Skating it's you against a fellow speed demon-the fastest human beings on level earth! And the Bobsled-still faster as you fly around hairpin turns, leaning hard to stay in the tube. Finally the Biathlon, the ultimate challenge to your endurance in cross-country skiing and marksmanship.

All of this fun and excitement is easy to learn and play. You control the

action with the joystick, animating your player for style and rhythm. You choose the country you want to represent. Listen to its national anthem. Then it's practice, training and learning a winning strategy for each event. Now the Opening Ceremony and the competition begins-against your friends or the computer. Will you be the one who takes the gold at the Awards Ceremony? Will your name be etched amongst the **World Record holders?** 

The quest for the gold continues... And it's all here-the strategy, the challenge, the competition, and *pageantry* of Winter Games!

**SPPIS** 

Winter Gam

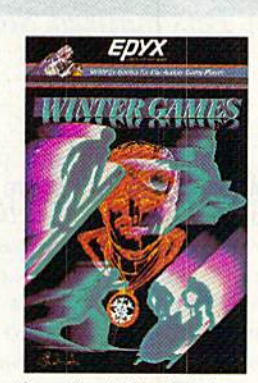

a Tahoe ski week! Special

See specially marked boxes for details No purchase necessary. Sweepsta<br>ends Dec. 31, 1985. Official rules wailable at participating dealers

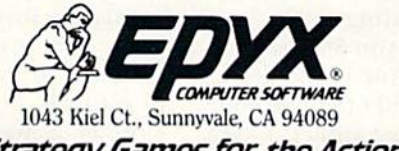

 $64/128$ 

## **El** Software Gallery

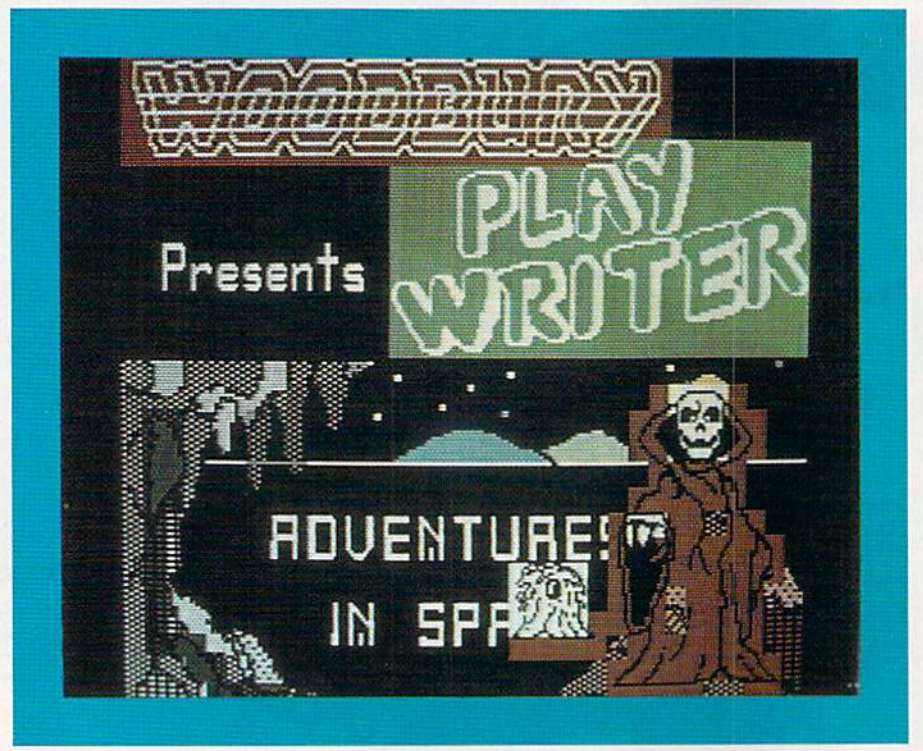

## PlayWriter/ Adventures in Space

Your Child Can Write, Print Out, Design and Bind A Personalized Storybook

n old Arabian proverb has it that before a man dies he should plant a tree, write a book and raise a son. You can give your children a head start on one of these with PlayWriter/Adventures in Space, for everything is here to create a finished, hardcover book with fourcolor illustrations.

Completely menu-driven, with prompted multiple choices at every step of the way, PlayWriter will pro vide a good outlet for your child's imagination and a book that is both readable and interesting.

At the beginning, you are asked to choose a title for your book. Select one of the two offered or create your own. Next, you are prompted to en-RUN Commodore.ca

ter your first and last name. This creates your byline.

Like text adventures, where open ing one door reveals more doors to be opened, the multiple choices of fered in PlayWriter lead to an almost infinite number of possible events. Because it is unlikely that you or your child will always make the same choices, you will probably never write the same story twice.

Stories may be saved to disk (two on the master disk and more on blank disk).

You may be asked to decide the criteria by which a space adventurer is chosen. Three choices are printed on the screen and the Other option allows you to make up your own. A paragraph will then be built around your character, and it will be remembered in subsequent chapters.

My daughter chose "awesome" as her favorite exclamation of surprise and delight. Her heroine then goes through the story saying "awesome" as new surprises present themselves. In the writing of fiction, repetition of a trait helps define a character, and so it is here. If you forget to be consistent in your answers, the pro gram will provide at least a small measure of consistency for you—a nice touch.

When a chapter ends, you can edit

that chapter or, if the creative juices are still flowing fast, go right on to the next.

Should you decide to edit, it will be at this point that you can first read your fleshed-out story. A rudimentary word processor allows you to correct spelling or completely alter the course of your story. But a word of warning—if you decide to change "awesome" to "wow," you'll have to do it for every occurrence, as search and replace is not a function of this program. Editing is done one para graph at a time.

You may print to plain paper, to plain paper in book format, or, if you're really sure this is the best you can do, print to the  $5 \times 7$ -inch perforated paper included in the pack age. It is this that will be hound into your book.

In the blank spaces of your manu script, you may insert the colorful stickers provided (or any other stickers you choose). For prolific writers, paper and sticker refills are available from Woodbury.

Because there are so many choices, and because your choices must be digested by the story-making machin ery, there are times when the disk must be accessed for new material. To help ease the boredom while wait ing, a riddle appears on the screen, and youngsters can mull over their answers while the mundane tasks are being done—another nice touch. proving these people really know their audience.

For its ease of use and its obvious educational value, I give PlayWriter/ Adventures in Space high marks. And I was even more pleased that its use of real tools from the craft of fiction results in so readable and in teresting a book. (Woodbury Software, 127 White Oak Lane, Old Bridge, NJ 08857. C-64/S39.95 disk.)

#### Ervin Bobo St. Peters, MO

Editor's note: Woodbury Software, along with Grolier Electronic Publishing, is sponsoring The Great American Writing Contest, a competition for children that is based on the PlayWriter series of programs. PlayWriter/Adventures in Space will be assigned to students in grades four and up.

Stories will be judged on content, originality, grammar, spelling and overall ef-Continued on p. 144.

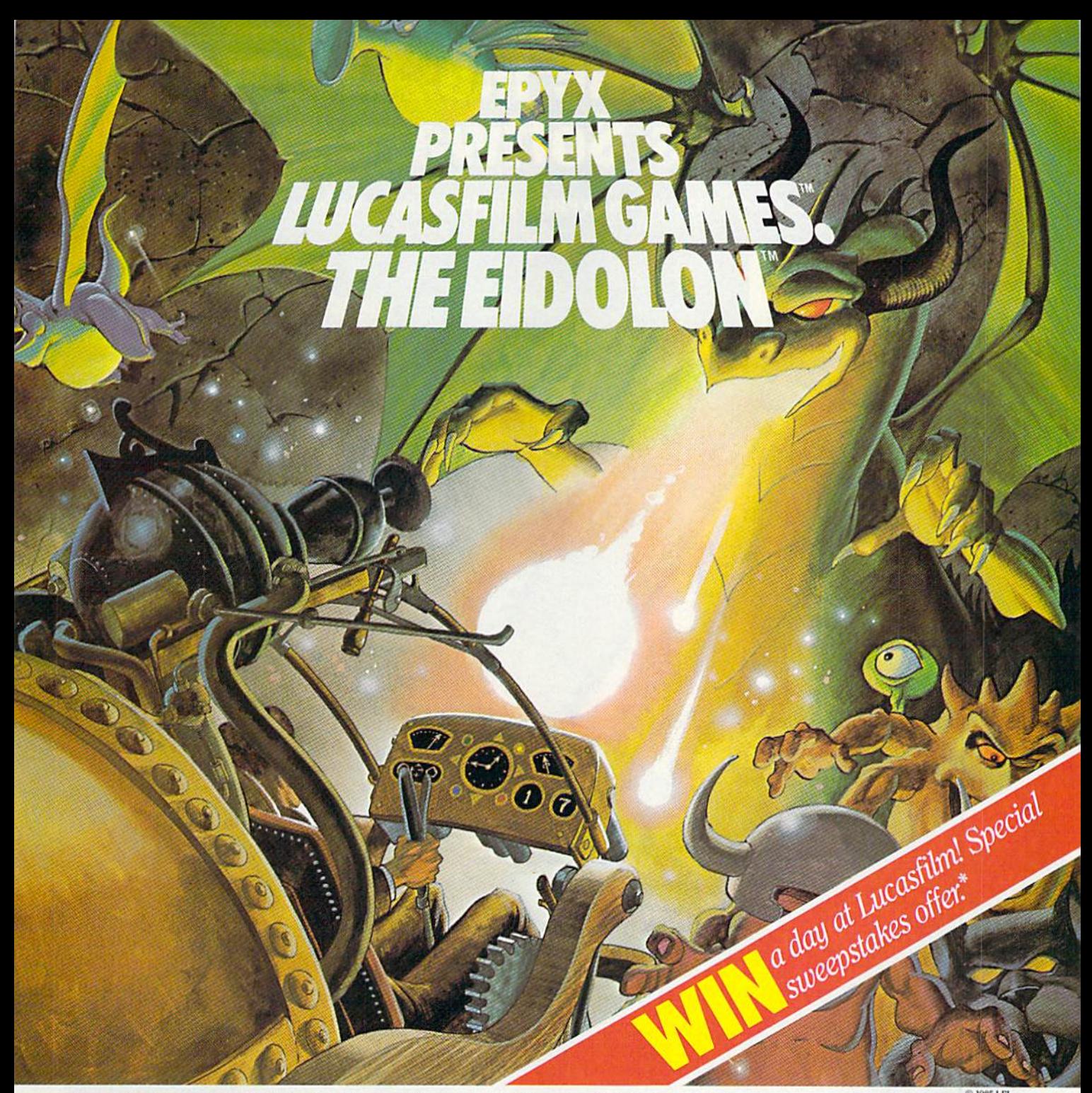

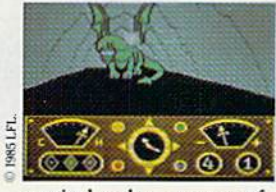

You've just discovered the Eidolon—a curious 19th century machine whose inventor vanished without a trace. Only his journals and sketches remain. They tell of an incredible

magical realm—a maze of caverns populated by strange creatures noted as Greps, Hiter Birds and Bottlenecks. And "intelligent" Guardian Dragons—who hurl colored fireballs of energy?

The machine itself belies its quaint Victorian charm. For the Eidolon glows with the power of enchanted energy. It awaits, pristine and gleaming—perfectly preserved for over a hundred years by the powerful forces that propelled it and its pilot to another dimension.

With the fascinating first-person point of view, you

can climb into the pilot's chair and fly this mysterious magical machine. And the haunting fractal graphics take you deeper and deeper into an endless maze of mystical cavems.

An adventure so real, it'll make you wonder: What ever happened to the Eidolon's mysterious inventor? Only the adventurous of spirit will know his fate. The Eidolon scientific curiosity, or passport to a magical dimension?

C64/128 ATARI APPLE The Eidolon

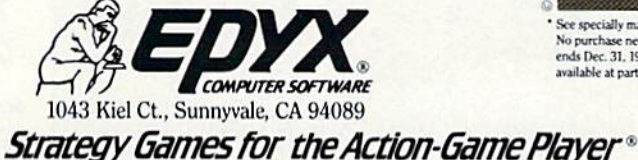

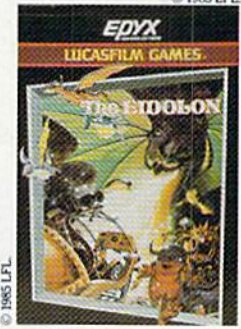

See specially marked boxes for details No purcnase necessary. Sweepst.<br>ends Dec. 31. 1985. Official rule: available at participating dealers

# Introducing the Most Powerful Business Software Ever!

FOR YOUR IBM • APPLE • MAC • TRS-80 • KAYPRO • COMMODORE • MSDOS OR CP/M COMPUTER\*

DAYROLL SIMPLIFICO

# 50% OFF!

## **ERSABUSINESS™ Series**

Each VERSABUSINESS module can be purchased and used independently, or can be linked in any combination to form a complete, coordinated business system.

**VERSARECEIVABLES**<br>VERSARECEIVABLES TO a complete menu-driven accounts receivable, invoicing, and<br>monthly statement generating system. It keeps track of all information related to who<br>owes you or your company money, and c

**VERSAPAYABLES**<br>WERSAPAYABLES<br>in touch with all information regarding how much money your company owes, and to<br>thom. VERSAPAYABLES'' maintains a complete record on each vendor, prints checks,<br>check registers, vouchers, tra

**VERSAPAYROLL''**<br> **VERSAPAYROLL''** is a powerful and sophisticated, but easy to use payroll system that<br>
VERSAPAYROLL'' is a powerful and sophisticated, but easy to use payroll system that<br>
keeps track of all government-r

 $\begin{array}{ll} \textbf{VERSAINVENTORY} & \textbf{S99.95} \\ \textbf{VERSNWENTORY}^{*} \text{ is a complete inventory control system that gives you instant access to data on any item. VERSARWENTORY" keeps track of all information related to what items are in stock, out of stock, on backorder, etc., stores sales and pricing data, alerts you to enter and print falls below a preset reorder point, and allows you to enter and print to invoke a more important. VERSARCENVENTORY" prints involves the same. VERSARVENTORY" prints the VERSARCEUVABLE5" system. VERSARVENTORY" prints the VERSARCENVABLES" system. VERSARVENTORY"$ all needed inventory listings, reports of items below reorder point, inventory value re-<br>ports, period and year-to-date sales reports, price lists, inventory checklists, etc.

# •CQMPIJTRQNZCS!

50 N. PASCACK ROAD, SPRING VALLEY, N.Y. <sup>10977</sup> Cleve WWW.Commodore.ca

#### VERSALEDGERII™ \$149.95

GENERAL LEDGER?

**VERSA** LEDGER **CHAIN MEETS** 

**DISK-HOUSE** 

VERSALEDGER II" as complete accounting system that grows as your ousness<br>grows. VERSALEDGER II" can be used as a simple personal checkbook register,<br>expanded to a small business bookkeeping system or developed into a large

- - (300 to 10,000 entries per month, depending on the system), stores all check and general ledger information loiever.
	-
- 
- prints tractor-leed checks, handles multiple checkbooks and general ledgers, prints 17 customized accounting reports including check registers, balance sheets, income statements, transaction reports, account listings, etc.

VERSALEDGER II" comes with a protessionally written 100 page manual de-<br>signed for first-time users. The VERSALEDGER II" manual will help you become<br>quickly familiar with VERSALEDGER II", using complete sample data files<br>s

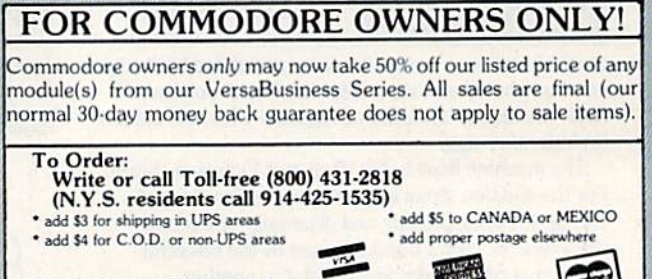

DEALER INQUIRIES WELCOME<br>All prices and specifications subject to change / Delivery

### **NEW** TOLL-FREE PHONE 1-800-541-1541

Shadow is a new and revolutionary way to back up your most protected software. It encompasses all the latest advances in software, as well as a highly sophisticated piece of hardware. This is absolutely the best utility available today. You may not even need updates, but if you do, the Shadow's unique design allows for updates to be available for a nominal fee.

#### INTRODUCTORY OFFER **HACKER PACKAGE**

Shadow a disk while it loads, then read an exact list of:

- Track, sector, ID, check sum, drive status
- High and low track limits
- **Density use on each track**
- Half tracks that are used
- **Command recorder shows exact commands that** were sent to the 1541 while program was loading RAM recorder records custom DOS
- Shadow-scan any disk, then read exact list of:
- Valid tracks, half tracks, partial tracks and segments
- Sync mark links, header block
- links, and data block links **Track to track synchronization**

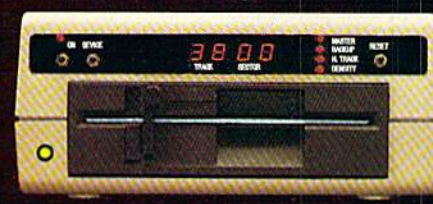

Exclusive snap shot recorder will give you an exact copy of the <sup>1541</sup> RAM and can be viewed, saved or printed. Plus many more features included.

#### **GT PACKAGE INTRODUCTORY OFFER \$39.95**

Highly sophisticated and integrated piece of hardware that turns your 1541 into something you've always wanted. **Track and sector display** 

- **B** Drive reset switch Device number change Halftrack indicator Abnormal bit density indicator
- **Shadow on-off indicator**

The Shadow display will give you an accurate display of precisely what track you are accessing during a normal load even if the program does a read past track 35.

Order by phone 24 hrs./7 days or send cashier's check/money order payable to Megasoft. Visa, MasterCard include card  $\#$  and exp. date. Add S3.50 shipping/hand ling (or continental U.S., \$5.50 (or UPS air. CODa add \$7,50. Canada add \$10.00. Other foreign orders add \$15.00 and remi! certified U.S. funds only. Distributors invited and supported.

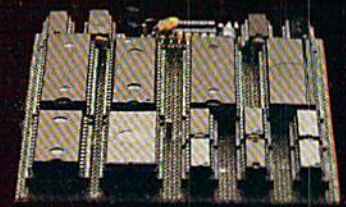

RO. Box 1080 Battle Ground, Washington 98604 1-800-541-1541

MegaDort

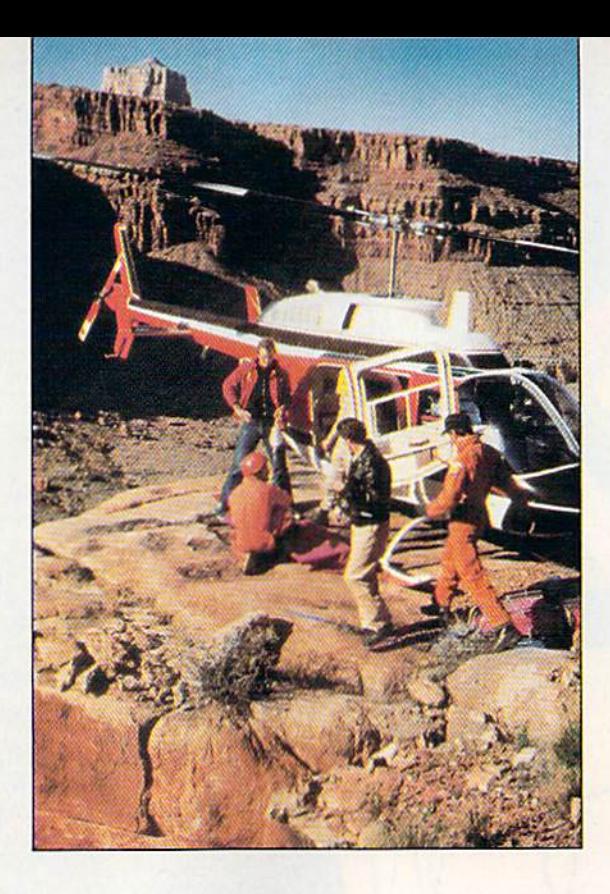

 $66$ t's a sign of the times: Computers are being used effectively in a variety of situations. And if we're really going to do our job of search-and-rescue, we have to use a computer, especially in large-scale operations."

> Sgt. Charles McHugh Former Search-and-Rescue Coordinator Pima County Sheriff's Dept. Tucson, AZ

## By S.F. TOMAJCZYK

Rescuers out west are enlisting the aid of a unique Commodore program that helps locate missing persons. Its remarkable success rate has even captured the interest of the U.S. Navy and Air Force. 22 /RUN NOVEMBER <sup>1985</sup>

As any rescuer can readily attest, finding a lost person can be both frustrating and difficult. That's because people are unpredictable; they cross highways, walk in circles, don't signal for help, and so on.

It's therefore not surprising that in this real-world game of hide and seek. the chances of locating lost people before it's too late have always been slim. Searchers have usually been forced to rely more on their so-called seat-of-the-pants judgment than on any other rescue methods.

But, thankfully, time has a way of changing things. Today there is a way for searchers to combine gui feeling with hard evidence to find the elusive victim—a marriage of the Commo dore 64 to a computer program by the name of CASIE.

TO

#### In a Nutshell

CASIE (Computer-Assisted Search Information Exchange) is a Basic pro gram that uses available search data to determine the *probability* of finding a lost person in a certain location; it does not actually find the victim. This probability of detection, referred to as the POD, is instrumental in help ing the search manager decide where to look for the person and with what means (e.g., dog teams, helicopters, infrared devices, ground crews).

For instance, CASIE might deter mine through available information that there's a  $57\%$  chance of finding the lost person in a specific river area. Therefore, the search manager would be inclined to search that region before any others. And because there's water, the manager would probably decide to send in a helicopter rather than a dog team, knowing that the river might have erased traces of the missing person's scent.

CASIE is the brainchild of Dr. John Bownds, a research member of the Oak Ridge National Laboratory, and Dr. David Lovelock, a mathematician at the University of Arizona. Their interest in the application of proba bility theory and computers in locat ing lost people stems from their own

# COMMODORE THE RESCUE!

involvement with search and res cue—Bownds as a field operator and Lovelock as a radio operator—in the Tucson, Arizona, area during the late 1970s.

The seed for CASIE was planted in 1979 by Sgt. Charles McHugh, then Search and Rescue Coordinator of the Pima County Sheriff's Department. He approached Bownds and Lovelock about some literature that he had picked up at a seminar given by the National Park Service.

The literature speculated on the future role of computers in rescue operations. After reviewing the infor mation, both men felt that the presented data was accurate and that they could develop it into a computer program.

The opportunity to back up their words happened in 1980, when Bownds was hospitalized for men ingitis, contracted during a rescue mission in the Sonoran Desert. While recuperating, he developed the CASIE prototype on a TI-59 programmable calculator that his wife had bought him.

"CASIE ran around inside my head while I was hospitalized," Bownds said. "As a physical and mental ex ercise, I learned how to program the calculator; CASIE finally came out."

Lovelock subsequently translated Bownds' TI-59 efforts into Basic on his Commodore 64, According to May Not Reprint Without Permission

Lovelock, he and Bownds selected Basic for two reasons: It's easy to pro gram and to teach people.

#### Looking for the Numbers

In typical localized search mis sions, where the victim is usually found within just a few hours of having been reported missing, CASIK is not normally used. That's because the program in its present state would be more of a hindrance than an aid (much like using a chain saw when a handsaw would suffice).

However, when an extensive search operation involving hundreds of people and aircraft is required to find a missing victim, CASIE works like a charm. Such large-scale rescue missions are usually launched when the victim has been lost for several days or when the search manager senses from the start that finding the person is going to be difficult, due to the weather or terrain.

In these instances, all the rescuers are brought together for a conference. The facts of the case are dis cussed and decision is made on how to segment the search area; then consensus is taken on the POD of actually finding the victim in any one of the search grids. If it's done prop erly, the sum of all the sector PODs adds up to 100 percent.

These quasi-subjective POD fig ures are then fed into CASIE to cal-

culate a maximum, minimum and average POD for each search sector. With this in hand, the search man ager has a better idea of where the victim might be found. He can then distribute his search forces more wisely and accurately.

"We once created a program on the Commodore that depicted the POD figures by color," mentioned Lovelock. "A shade of red in a search grid indicated a high probability of finding the victim there; blue indi cated a low probability. It looked great, but John and I quickly decided to go back to our old way. Seeing a number like 82.6 percent meant more to us than seeing bright red. Besides, who can tell the difference between an 82 percent red and an 83-percent red?"

Throughout the rescue mission. Lovelock and Bownds can be found in the command center playing "scenarios," a never-ending game of asking, "What if..." (e.g., "What if the victim is injured and unable to move? How will this affect the POD figures for each of the search grids?").

Answering these questions and continually updating the POD fig ures as information from the field reaches the command center gives the search manager a better idea of what he's confronted with and helps prepare him for any sudden changes that might occur. (The discovery of footprints, for example, would have RUN NOVEMBER 1985 / 23

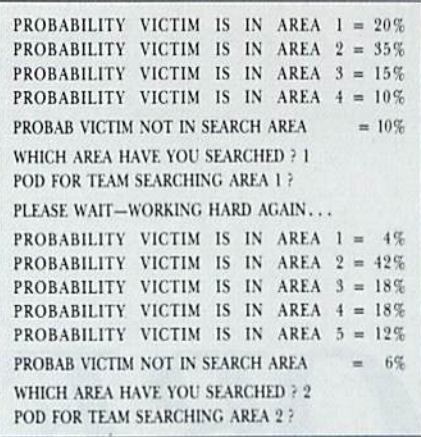

Figure 1. Sample of CASIE printout.

a dramatic effect on the POD for the sector in which the prints were found.) It's not uncommon for the rescue mission to suddenly be redirected to another sector after such efforts, often with success.

At the end of each day, CASIE is used to generate a report on the cumulative and daily search progress (i.e., changing POD figures for each search grid), so that rescue personnel can see and confirm the results of their efforts. This is an invaluable aid when the search continues beyond a few days.

"If the search for a missing person goes on for a long time," explained Lovelock, "everyone gets very tired and emotionally drained, especially when there's a child involved. At times like these, it's nice to have a computer that isn't tired or emotionally involved and that just generates the numbers.

"It's reassuring that the numbers come out the same way the search manager feels they should; it has a stabilizing effect and keeps the manager honest before he makes the decision to call off the search. You see, very few people—other than scientists—have the ability to live in a vacuum."

#### **Searching High and Low**

To date, CASIE has been used extensively in search-and-rescue missions from the Sonoran Desert to the Grand Canyon, and has managed to find 90 percent of the people reported lost or missing.

In one notable instance concerning a woman lost in the Grand Canyon in midwinter, CASIE recommended that the search teams look in an area that most of them hadn't really considered as being a likely spot for the woman to be found: a steep and narcanyon. A search team was sent<br>W.Commodore.ca<br>MRAnil White Perission in to investigate, and, lo and behold, there she was—cold but alive.

Such an impressive batting average has caused many people to believe erroneously that CASIE can find anybody or anything that's lost. However, as Lovelock readily points out, CASIE's accuracy is based on two factors: the quality of the information put into the program (the old garbage-in, garbage-out theory) and the effectiveness of the search teams.

With reliable information and search teams, though, CASIE can do wonders. The program has been used to help determine the whereabouts of crime victims (in this instance, a nineyear-old child who was murdered) and also escaped criminals. Bownds and Lovelock were even recently approached by military representatives who had heard about CASIE's list of accomplishments.

"The Navy," said Bownds, "has expressed interest in CASIE from the point of view of trying to hook it into their on-board computers searching for underwater targets like submarines—our own and the enemy's. And Scott Air Force Base, which is the central rescue center in the United States, has expressed great interest in developing this computer system to locate downed planes and boats."

Other potential applications for CASIE—with the proper changes and modifications-include helping to find American MIAs in Vietnam or missing children here in the United States. It's important to note, however, that such speculations and ideas are presently just that: purely speculative.

"I would imagine that given the right scenario, yes, we could be useful over there in Vietnam," said Lovelock. "But it's the same as anything else; if you don't have a gut reaction as to what's happened, then it's unlikely that we can program it. In other words, if you've got a lot of experience and the signs don't mean a thing to you, then it's unlikely we'll be able to put anything into the computer that makes sense out of it."

#### **Future Plans**

CASIE's development is the proverbial never-ending story: Bownds and Lovelock are forever tinkering with the C-64 version of CASIE to make it more powerful and more intelligent. And Bownds is taking this even one step further: He's currently attempting to raise funds to build a prototype CASIE expert system.

"What we're trying to do is apply

the CASIE program nationwide," he said. "The system we envision will be a computer network with a mainframe at its center. The mainframe will do all the calculations for the information exchange and send by modem the updated search information for the search management team to review.

"The size and speed of the mainframe will allow for several rescue missions to be coordinated at once. Right now, there are only two people who can operate CASIE: David and me. And we're doing a lot of work that the program should be doing instead. By nationalizing CASIE and making it more intelligent-hopefully to the point where it begins to learn from its own experiences-we can have a very sophisticated program, capable of simultaneously and accurately finding numerous victims in different parts of the country.

"If that can happen," Bownds continued excitedly, "all a search manager will have to do is phone into the network system via computer and modem, input the details of the search-and-rescue mission at hand and then wait for CASIE to do the computations and send back the results. He doesn't have to know any mathematics at all."

Bownds is convinced that such a nationalized search-and-rescue expert system is not too far in the future. In fact, he predicts that with proper funding, he and Lovelock could have a prototype network up and running in two very intense years. And he foresees a fully operational expert system to be in existence by the turn of the century.

Indeed, a bright future appears to lie ahead for CASIE, whether in locating missing children or tracking down enemy submarines. Granted, to eventually become a reality, this development process will require hard work and self-sacrifice on the behalf of Dr. Lovelock, Dr. Bownds and many other people, but they are determined to make it a reality. The Commodore User's Club in Tucson, Arizona, for example, has already raised over \$3500 for CASIE, with the goal of achieving a total of \$25,000.

And for those in the lost-and-found business, seeking and discovering alternatives is what it's all about.

S.F. Tomajczyk is an author-journalist whose articles have appeared in a variety of national publications.

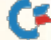

## IF YOU CAN FIND BETTER PROGRAM WE'LL BUY IT FOR YOU!"  $\overline{128}$ **TIMEWORKS**

Data Manager

128<sup>. SwiftCalc</sup>

T2S-

**TIMELIORIS** 

## **WORD WRITER** *Checker* Now with 85,000 word Spelling Checker

**TIMELIC RES** 

**AUORK** 

- An efficient. 80-column professional word processing system which includes a spelling checker and built-in calculator.
- Contains all the features you'll need for everyday word processing, plus most of the sophisticated features found in more expensive programs: document chaining, form letter printout, page separations, horizontal and vertical scrolling, and more.

#### With Timeworks you get more power for your dollar

You can use each program alone. Or  $interface this trio - one at a time if you like$ - into a completely integrated productivity system that delivers all the power and features most of you will ever need ... at a cost that lets you enjoy their use.

Look for these and other Timeworks pro grams at your favorite dealer. Or contact Timeworks. 444 Lake Cook Road, Deerfield, IL 60015. Phone; (312) 948-9200

### DATA MANAGER Faster, more efficient, more versatile

**TIMELIORKS** 

Data Manager 2

- A complete general information storage and retrieval system with report-writing, graphics, statistics, and label-making capabilities.
- Exclusive X-SEARCH. X-SORT. and X-CHART features allow you to crosssearch any category of information; sort items alphabetically, numerically, or by date; break down statistical information into categories; and graphically view your results.

#### With Timeworks you get more than software

#### You Get Our Customer Technical Support Team

At the other end of our toll-free hotline, you'll find our full-time Customer Techni cal Support Team, Free of charge to all registered users.

#### You Get Our Liberal Trade-Up Policy

You'll find the details inside each package.

**Other Timeworks Programs:** The Evelyn Wood Dynamic Reader Sylvia Porter's Personal Finance Series Swiftax Cave of the Word Wizard Business Systems Wall Street **The Electronic Checkbook** ■ The Money Manager

## SWIFTCALC with SIDEWAYS

SIDEWAYS

 $\overline{128}$ 

энг

#### New easy-to-use spreadsheet for home and small business use

- The SIDEWAYS option lets you print all your columns on one, continuous sheet . . . sideways.
- 250 rows and up to 250 columns (128K version) provide up to 62,500 cells (locations on the spreadsheet) in which to place information.
- Performs mathematical functions up to 17 digits. Allows the use of minimum and maximum values, averages, sums, integers, absolute values and exponen tial notation.

#### \* With Timeworks you get our Money Back Guarantee

If you can find anything that works better for you, simply send us your Timeworks program, your paid receipt, and the name of the program you want, along with your check or credit card number for any retail price difference. If it's available, we'll buy it for you."

# For Apple, IBM, Commodore 128 (128K) & Commodore 64<br>Computers<br>Saider<br>Constant Computers<br>Constant Constant of the Constant of the Castle Series<br>And Constant of the Constant of the Constant of the Constant of the Constant of the Constant of the Constant of the **Computers**

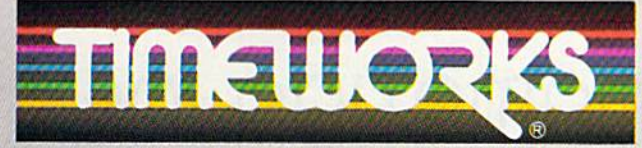

## More power for your dollar.

Offer valid for 90 days from date of purchase.<br>Registered trademarks of Apple Computer, Inc., International Business Machines Corporation, and<br>Commodore Computer Systems

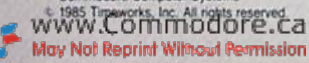

# **New Hard Disk** Signals Full<br>Speed Ahead<br>For Commodore 64

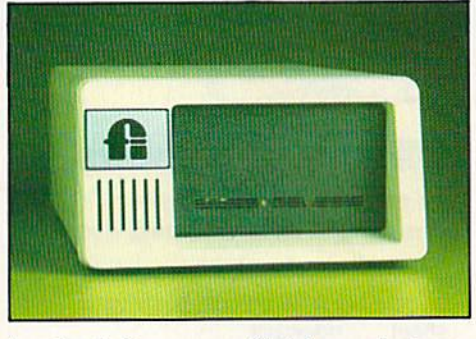

Speed. It's a major factor in the business microcomputer world. Now, Fiscal Information Inc., has broken the speed barrier with the first really fast hard disk subsystem for Commodore 64. How fast is really fast? It's fast enough to

load a full screen of high-resolution color graphics (about 11 kbytes) in less than one second! It is, in fact, up to 43 times faster than Commodore's standard 1541 floppy disk drive.

FII's Lt. Kernel™ disk drive carries an on-board DOS. It's a substantial upgrade to C64's BASIC, since it adds run-time functions and several CP/M®like command line functions. Lt. Kernel interfaces via the expansion/cartridge port and transparently implements all Commodore 1541 DOS functions.

Capacity of 10 or 20 MB is standard; larger capacities and streaming tape backup are available as extra-cost options.

Price of the 10 MB Lt. Kernel is \$1,595. Learn how your Commodore can sail into serious business or scientific applications at full speed. Write Fiscal Information Inc., or telephone 904/253-6222.

# FIJCAL INFORMATION

143 Executive Circle/Daytona Beach, FL 32014 Box-10270 / Daytona Beach, FL 32020 May Not Reprint Without Permission

Commodore 64 is a trademark of Commodore **Business Machines** CP/M is a trademark of Digital Research, Inc. Lt. Kernel is a trademark of Fiscal Information, Inc.

# Fleet System 2. Word processing that spells V-A-L-U-E.

For  $C-64$ and  $C-128$ 

**Full Support** of Commodore 128 Mode!

## Complete word processing with built-in 90,000 word spell checking-Only \$79-95

Up till now, you'd have to spend a minimum of about \$70 to get a good word processor for your Commodore 64TM/128TM And if you added a small, separate spell checking program, you'd he out well over S100!

Now there's Fleet System 2! It's two powerful programs in one, and it's per fect for hook reports, term papers or full office use.

Fleet System 2 combines the EASIEST and most POWERFUL word processor available with a lightning-fast 90,000 word spelling dictionary  $-$  all in one refreshingly EASY TO USE integrated system. Finally, spell checking is now available at your fingertips.

You can even add over 10.000 "custom" words to the built-in 90.000 word dictio nary. And at suggested retail price of \$79.95, Fleet System 2 really spells

V-A-L-U-E, and 90,000 other words too! Fleet System 2 helps people of all ages to learn to spell correctly and write better too, It's the ONLY full featured word processor that provides you with helpful writing and VOCABULARY FEEDBACK such as: the total number of words in your document, the number of times each word appears, and total number of "unique" words, just to name a few.

Fleet System 2 has every important feature that will help you make child's play

out of the most heavy duty typing tasks. There's Built-in 80 Column Display  $-$  so what you see is what you get, Horizontal Scrolling During Typing, Easy Correction and Movement of Text, Page Numbering, Centering. Indenting, Headers and Foot ers, Math Functions, Search and Replace, Mail Merge. BUILT IN 90.000 word SPELL CHECKING and much, much more!

 $S<sub>1</sub>$ 

- Family

**Computing** 

Ask for Fleet System 2. Exceptionally Easy. Packed with Power. Perfectly Priced.

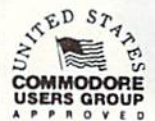

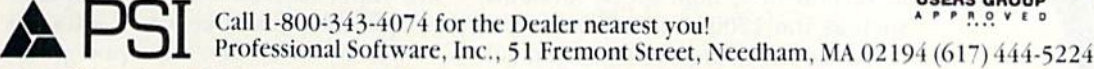

**COL** Professional Software, Inc., 51 Fremont Street, Needham, MA 02194 (617) 444-5224<br>2<sup>7M</sup> is a trademark of Professional Software, Inc. — Fleet System 2<sup>7M</sup> was designed and written by Visiontronics, Ltd. — Commodore 6 lnung, Nor Rephar Windul Permission Circle 93 on Reader Service card.

Are you interested in telecommunications, but don't quite know where to begin in setting up your system? This overview of several popular terminal packages will help you decide on the software that's right for you.

# Communications Software: Vital Link

By *JIM GRUBBS* 

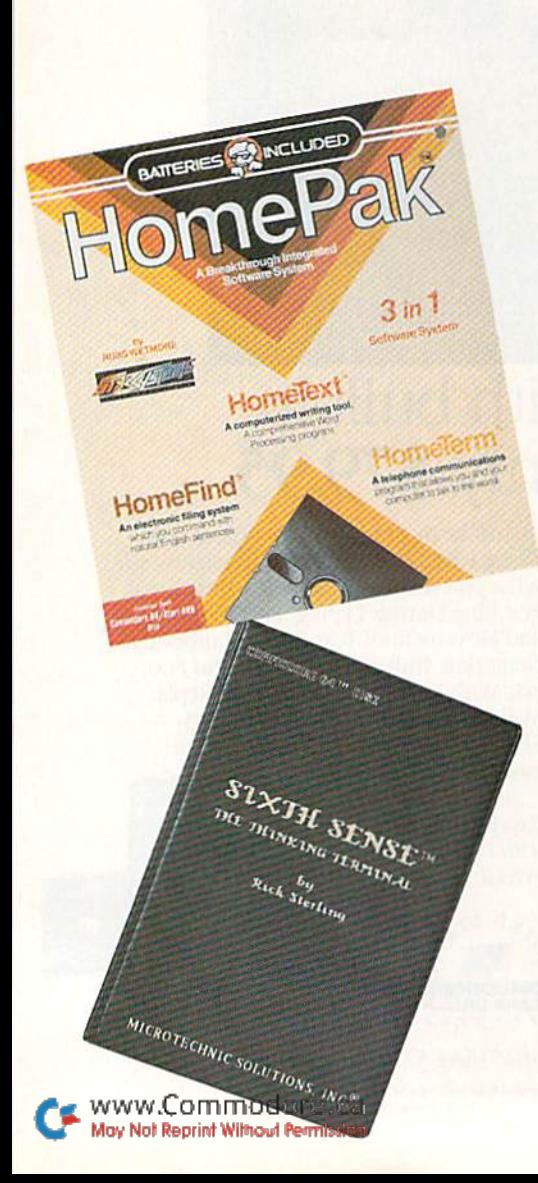

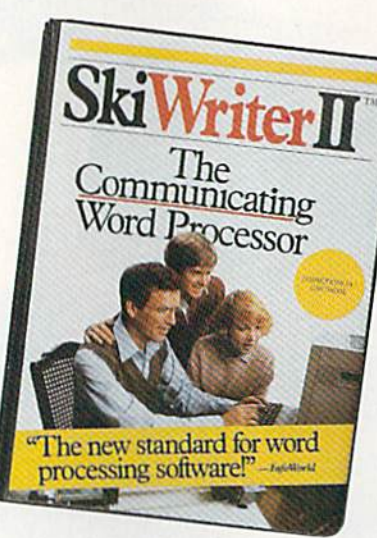

Chances are that if you've owned your computer for more than a few weeks, somewhere along the line you have read about or come in contact with the idea of communications by computer. It certainly sounds easy enough. Indeed, there is no reason for telecommunications to be out of anyone's reach.

Often, what should be simple be comes complicated in the real world. That's true of software for computing via telephone line. It's much easi er with a friend to guide you along the way.

You need two major additions to your computing setup to enjoy telecommunicating. The first is piece of hardware called a modem. Previous articles in RUN have taken a look at some of the best available, and future reviews will include a look at several new, high-speed modems, such as the 1200-baud 1670 modem from Commodore. The second ad dition is the terminal software; that is, the program you need for com puting by phone line.

Over the months, you've been reading in RUN about the many services that are available when you hook up your Commodore 64 or 128 to your phone line. Some of these services, such as PlayNet, come with their own software that is specifically designed to communicate over one particular system. CompuServe even has a special software package, called Vidtex, that is available for C-64 owners. It's a bit different in that it can be used for other telecommunicating as well.

#### Know What's Available

Selecting a terminal package is not unlike buying a car. Some packages offer only the basics, while others are super-stocked with every option imaginable. Just like cars, software comes in all colors, sizes and price ranges.

'My purchase of RUN is better investment than my computer—I get a much higher return on a much smaller investment!"—

D. Suggs, Tallahassee, Fla.

"I

Join the thousands of C-64, Plus/4, and VIC-20 users around the world who enjoy subscribing to RUN every month. They've found RUN to be an unrivaled Com modore resource. And they're right—RUN is one of the fastest-growing Commodore magazines on earthl

The convenience of personal delivery, plus a savings of 44% off the newsstand price are yours when you subscribe to RUN—the year-round Commodore companion.

You get 12 great issues for just \$19.97, plus special announce ments and offers available only to RUN subscribersl

Each month, you'll learn the fun of computing while ex ploring the limitless possibil ities of your Commodore.

Here's what satisfied readers are saying:

"I read many magazines after I bought my 64, but I

## YES! I want to make a great investment.

Send me 12 issues of RUN for the low subscription price of \$19.97. I'll save 44% off the newsstand price.

 $\square$  Payment enclosed  $\square$  Bill me Name.

Address<sub>-</sub>

City.

Canada & Mexico \$22.97; Foreign Surface \$39.97, 1 year only, US funds drawn on US bank. Foreign air<br>mail, please inquire. Please allow 6 to 8 weeks for delivery.

RUN · Box 954 · Farmingdale, NY 11737 35NB3

.State. .Zip.

think that yours is the best. I now have a subscription and look forward to every new issue."—Eric D. Stolen, Manistee, MI

"In a remarkably short time, RUN has become the best journal for Commodore computer

users...I appreciate the coverage you devote to reader comments and questions (Magic, Mail RUN, and Commodore Clinic), as there is nearly always an interesting hint or tip in one of these columns!"—J. O'Hare, Victoria, B.C. Canada.

Throughout the year, you'll find:

- Exciting tips, Commodore tricks, and programming ideas in RUN's most popular column, "Magic".
- Challenging, fun, and educational soft ware.
- A rundown of the products best suited for the new C-16 and Plus/4.

The benefits roll on.. .time-saving pro gramming ideas, no-punches-pulled product reviews, applications to broaden your com puting horizon, tutorials and assistance from reknowned authors in the Commodore field, and of course, great ideas and tricks that have worked for fellow Commodore users.

Act today—and save 44%—joining the thousands of subscribers who've found that RUN is their best computing companion. Just send in the coupon or insert card, or call TOLL-FREE 1-800-258-5473. In NH, dial 1- 924-9471.

.<br>Commodore 64, VIC 20 and PLUSH are registered trademarks of Commodore Busi<br>ress Machines, Inc.

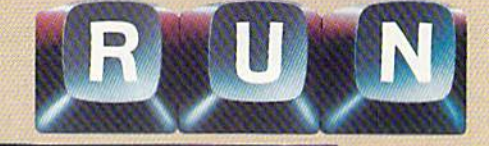

It's unnecessary for you to learn all about the technicalities of how your computer communicates via modem in order for you to decide on the right terminal package. There are, however, certain pieces of infor mation you do need in order to make your setup work. As long as you stay with the popular on-line services or local bulletin board operations, you shouldn't have too much difficulty. If you are going to try connecting to business computers, you may find setting up your system a bit more difficult

Why not one standard for all tele communications? Really, there are some standards. However, even subtle variations in transmission can render a circuit uncooperative if you do not match the correct signal.

All of the programs discussed here will accommodate just about all of the common variations that you are likely to encounter in your telecom municating. They will all operate at standard speeds of 300- and i200 baud, and they can all be set for proper word length and parity.

For basic telecommunications, any of these packages will work well. On the other hand, if your interest in telecomputing is mainly in accessing the wide variety of software that you can download, then you need to take a special look at what types of downloading are supported by each pack age. That is an important factor that I'll elaborate on in a moment.

Finally, if you are tying into a system designed to work with profes sional terminals such as the DEC VT-100, you may need an even more sophisticated software package.

If you already have a modem, it probably came with a terminal program of some kind. Commodore owners originally received VicTerm with the 1600 and 1650 modems. More recently, HiggyTerm has been packaged widi the L660. Incidentally, it's one of the few existing terminal programs for the Plus/4, and it is available for downloading on the Commodore Information Network (on CompuServe). Even though it's for the Plus/4, you can download it using a C-64. Perhaps the best part is that it's free!

VicTerm is a real bare-bones terminal program. With it, you can log on to local bulletin boards and even CompuServe and The Source. How ever, you can't save messages or send files, nor can you download pro grams. The program's limitations be come obvious pretty quickly.

■SO RUN NOVEMBER 198S

If you are fortunate enough lo have HiggyTerm, you do have quite a few more features available. You can cap ture information and programs in its buffer, but it lacks true uploading and downloading provisions.

#### Protocols

If you have a terminal package that has uploading and downloading ca pabilities, an almost limitless supply of public domain software is avail able to you. The catch is that there are several systems being used to accomplish such public domain pro gram transfers.

The three most popular systems for the Commodore are Punter, XModem and CompuServe B protocols. A fourth, called ASCII transfer, is also available on most systems. It's not a true transfer system, how ever, and requires you to do some manipulation in order to send or re ceive programs.

All three systems have a common goal: the error-free transfer of in formation from one computer to another.

Just as you sometimes misunder stand something that is said over the phone line because of static or a weak connection, your computer can mis understand an incoming signal. Even a single error in a 16K program will keep it from working. Transfer pro tocols were invented to help ensure that if an error occurs, the sending computer retransmits the part of the program that was sent incorrectly.

The granddaddy of such systems is XModem. it has been around for a long time and there's a version of the program for nearly every computer on the market.

The Punter protocol is very similar, though it's designed specifically for Commodore machines. Many Com modore-specific bulletin boards use Punter protocol, largely because Steve Punier also wrote bulletin board soft ware that is still in wide use.

Until quite recently, CompuServe protocol was available only on CompuServe's Vidtex software pack age. It has been licensed to others and is now included in several ter minal packages. CompuServe also now supports XModem transfer, so the need for special compatible soft ware is not as great as it used to be.

All of these systems ensure the in tegrity of the data by computing and sending a checksum to the receiving machine. There, it is refigured. If the data is acceptable to the receiving computer, the process is completed. If not, the receiving computer sends a request for retransmission.

#### **ASCII Transfer**

Before moving on, let's take a brief look at ASCII transfer.

By using a special utility program, you can take a program file from disk or tape and convert it into a sequential file that contains the standard ASCII codes. (The program is '"listed" to disk or tape.) That file can then be sent to another computer in the same way that you would send a regular message, since it is nothing but letters and numbers.

On the receiving end, the file can be captured as a sequential file and then converted, using another utility program.

This system is not without its limitations. For one thing, no error checking is done, so the file may not come through correctly.

Secondly, standard ASCII only rec ognizes 128 different combinations of characters, while your Commo dore computer uses 256 different combinations.

When using a special protocol, such as XModem, everything is sent as a hexadecimal value; thus, the pe culiarities of Commodore ASCII arcnot a factor. Using ASCII transfer, however, some characters will come through in an altered fashion.

If you are just starting out, I would recommend that you use either the terminal package that came with your modem or one of the manyavailable public domain packages to log on to the systems that interest you, and then find out what tech niques they use. With that informa tion, you will be in a better position to select a communications package.

Let's jump in and take a look at several of the most popular terminal packages available. Some of the pro grams have so many features that it's impossible to list them all. Using these reviews as guideline, you should be able to zero in on several packages to investigate further.

#### Smart 64 Term/Plus

Don't let the name of this one Fool you. When I first saw it advertised, I thought I had found a full-featured program for my Plus/4 computer.

Smart 64 Terminal, from Microtechnic Solutions, has been available for some time. The "Plus 4" addition refers to the current enhanced edi tion of the program that contains some added features.

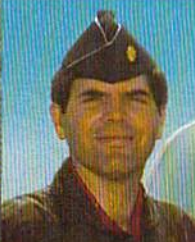

MAJOR BILL

# **Hold Onto Your Helmet -<br>This F-15 Is For Real!**

"You'll get all the sophistication and thrills of<br>an actual fighter mission. Take it from<br>a jet fighter pilot-this simulation will keep you excited for a long time.

#### **CESSNA and MICRO PROSE** present the **Great American** LEARN TO FLY A REAL AIRPLANE **Contest** \$30 OFF COUPON AND **FREE FLYING LESSONS!!!**

You get a coupon worth up to \$30 towards a Cessna "Discovery Flight" in every flying simulation product box -Plus you can win a complete flight training course from Cessna. Details in every box, or see your local dealer.

#### **F-15 COMPARISON**

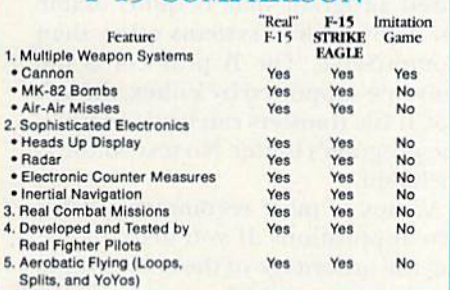

F-15 Strike Eagle is available for Commodore 64/128, Apple II and Atari XL/XE computers for a suggested retail of only \$34.95. Also for Macintosh and IBM PC/PC Jr., for a suggested retail of \$39.95. Call or write for more information or MC/VISA orders.

MULATION

S  $\mathbf{I}$ 

120 Lakefront Drive

#### **GREAT REVIEWS!**

**ANTIC - F-15 STRIKE EAGLE** 

Launch into the most exciting aerial combat since Star Raiders with the F-15 Strike Eagle... F-15 is an engrossing game which challenges pilots of all skill levels. Charles Jackson

#### **USA TODAY - F-15 STRIKE EAGLE**

.. this is more than the right stuff. Once you've gotten used to flying these banks it will be hard to go back to just cruising from LaGuardia to Logan. F-15 is definitely the only way to fly.' Marc Randolph

#### **ANALOG - F-15 STRIKE EAGLE**

.Don't wait. RUN down to you local software merchant and buy a copy of F-15 Strike Eagle today. Tomorrow may be too late!" Patrick J. Kelley

#### RUN - F-15 STRIKE EAGLE

WARE

SOF

Hunt Valley, Maryland 21030

COMMODORE 64, ATARI, APPLE, MACINTOSH, and IBM are registered trademarks of<br>Commode和阅读Mh&SOff引用地口dieD/Replie @omputer Inc., and International Business<br>Machines<mark>Mg<sub>F</sub> NSFRSHYRWWRRESRESS</mark>HIPY Electronic Speech Systems of Be

"...The F-15 Strike Eagle is not an arcade game, but, rather, one of the most realistic combat flight simulators I've ever seen. If you're looking for a chance to experience some high adventure and danger in a realistic and challenging format, F-15<br>Strike Eagle is for you." Peter Paplaskas

301-667-1151

**Experience** the Reality of These Other Great Simulations from **MICROPROSE!** 

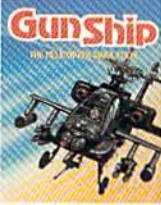

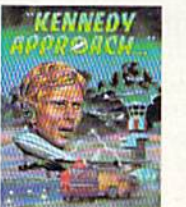

Exciting Speech and<br>Graphic Air Traffic

**Control Action!** Circle 157 on Reader Service card.

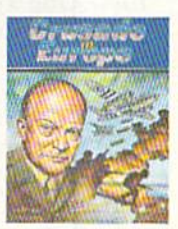

You are in Command -<br>D-Day to the<br>Battle of the Bulge!

Daring Attack<br>Helicopter Action<br>in the AH-64 Apache

### Major Features of Programs

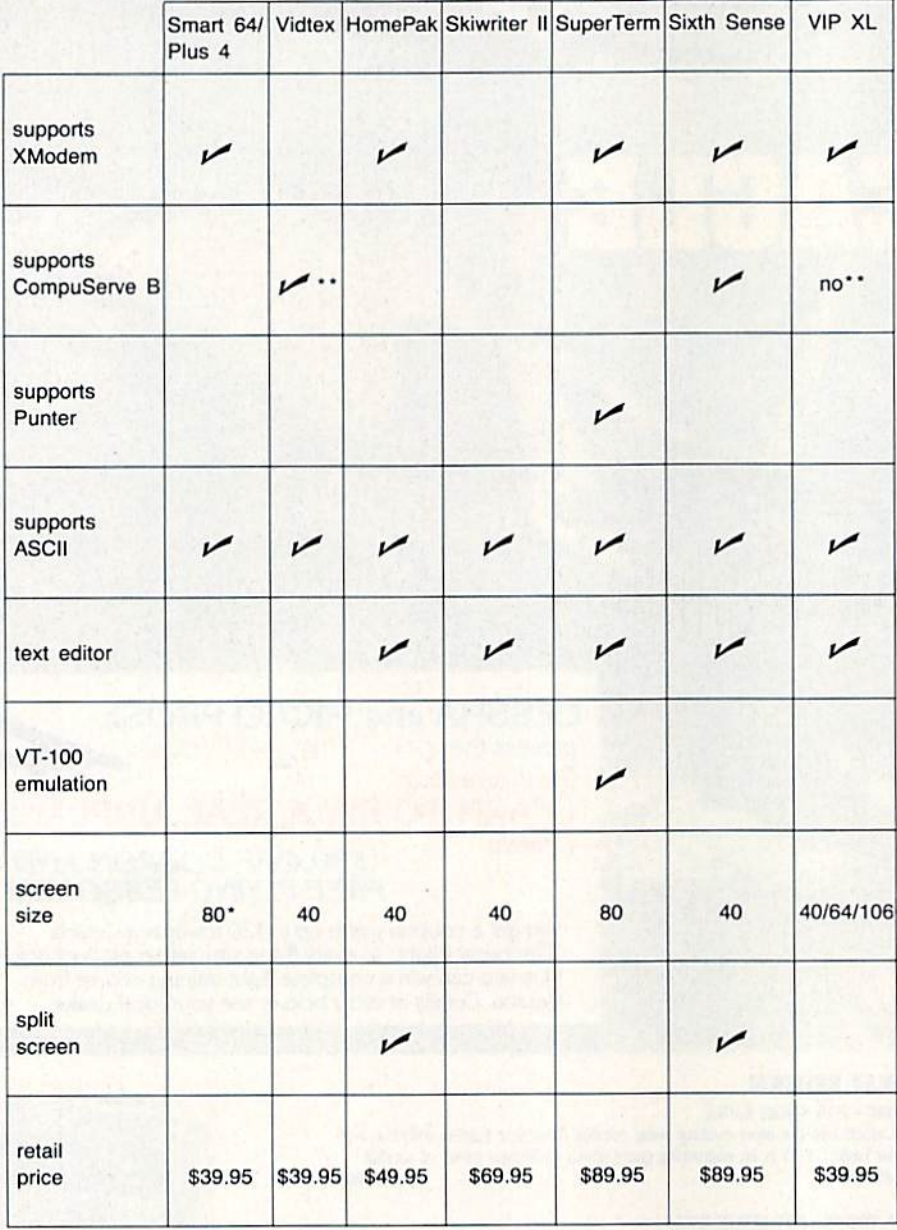

"Available only through hardware expansion \*\* Supports CompuServe graphics

This chart highlights some of the major features of these telecommunications packages. All of the programs will work with most popular modems available.

Smart 64 offers a wide range of features. It supports XModem pro tocol. It also comes with utilities for converting text files into program files. One very nice feature is that Smart 64 supports several popular 80-column cards, such as the Video Pak 80 and XL-80 from Data 20 Corp., and BI-80, from Batteries Included. wide range of modems are also supported by this software.

If you find you need to communi cate with a system that uses ASCII WAY WAS AFTURDADORE CA

codes in a somewhat different way than most machines, this program of fers a special conversion table that can be modified to suit your needs. should mention again that Commo dore ASCII is not standard and musl be converted in order to communicate properly with other computers. All ter minal programs for die Commodore do this, but few give you the power to customize the translation.

Microtechnic has included help screens that you can call up from within the program. This is a handy Feature, particularly when you are first starting out.

Smart 64 does not contain its own text editor. Rather, it is compatible with files created by Easy Script, PaperClip, Wordpro and Script 64. This allows you to create your messages off-line to save connect charges when communicating over one of the pay services.

45-page manual is included with Smart 64. Like many programs, I found it took some time for me to learn to operate the program. It did perform well once I got through the learning process. Microtechnic So lutions is unique in that it offers a customer service BBS.

One final note about Smart 64 Ter minal/Plus 4: A special version of the program is available that works with the COMvoice speech synthesizer. This should be of special interest to blind computerists. (Microtechnic Solutions, PO Box 2940, New Haven, CT 06515.)

#### Vidtex

vidtex is the trade name of Compu Serve's video text service. Special software for the Commodore 64 is available that takes full advantage of the graphics capabilities of this system.

CompuServe has also developed its own special uploading and down loading system, called B protocol. It is now licensed to other companies, but for a long time, the only way to take advantage of this easy-to-use sys tem was by purchasing Vidtex.

The Vidtex package is a full-featured program that is quite usable on many on-line systems other than CompuServe. The B protocol is the only one supported by Vidtex, though ASCII file transfers can be done using the program's buffer. No text editor is included.

Vidlex is most recommended for two applications. If you plan on tak ing full advantage of the color graphics that are available in some areas of CompuServe, Vidtex is a must. And, if you like to do a great deal of transferring of files and programs specifically to and from Compu Serve, I highly recommend Vidtex. When using it, you don't even have to select what protocol you will need. The CompuServe system queries your machine automatically and prompts you with simple statements to get the job done.

Vidtex is by far the easiest and most accurate way to download and upload when you're using Compu-

# **A Printer For All Reasons** Search For The Best High Quality Graphic Printer

If you have been looking very long, you have probably discovered thai there are just too many claims and counter claims in the printer market today. There are printers that have some of the features you want but do not have others. Some features you probably don't care about, others are viially important to you. We understand. In fact, not long ago, we were in the same position. Deluged by claims and counter claims. Overburdened by rows and rows of specifications, we decided to separate all the facts  $-$  prove or disprove all the claims to our own satisfaction. So we bough! printers. We bought samples of all the major brands and tested them.

#### Our Objective Was Simple

We wanted to find that printer which had all the features you could want and yet be sold di rectly to you at the lowest price. We didn't want a "close-out special" of an obsolete product that some manufacturer was dump ing, so we limited our search to only those new printers that had the latest proven technology. We wanted to give our customers the best printer on the market today at a bargain price.

#### The Results Are In

The search is over. We have reduced the field to a single printer that meets all our goals (and more). The printer is the SP-1000 from Seikosha, a division of Seiko (one of the foremost manufacturers in the world). We ran this printer through our battery of tests and it came out shining. This printer can do it all. Standard draft printing at a respectable 100 characters per second, and with a very read able 12 (horizontal) by 9 (vertical) character matrix. This is a full bi-directional, logic seeking, true descender primer.

#### "NLO" Mode

One of our highest concerns was about print quality and readability. The SI1-1000 has print mode termed Near Letter Quality print ing (NLQ mode). This is where the SP-1000 outshines all the competition. Hands down! The character matrix in NLQ mode is a very dense 24 (horizontal) by 18 (vertical). This equates to 41,472 addressable dots per square inch. Now we're talking quality priming. It looks like it was done on a typewriter. You can even print graphics using the standard graphics symbols built into your computer. The results are the best we've ever seen. The only other printers currently available having resolution this high go for \$500 and more without the interface or cable needed to hook up to your computer.

#### Features That Won't Quit

With the SP-1000 your computer can now print 40, 48, 68, 80, 96, or 136 characters per line. You can print in ANY of 3S character styles including  $13$  double width and  $3$  reversed (white on black) styles. You not only have the standard Pica, Elite, Condensed and Italics, but also true Superscripts and Sub scripts. Never again will you have to worry about how to print H, both K;ian his fantastic

machine will do it automatically, through easy commands right from your keyboard. Do you sometimes want to emphasize a word? It's easy, just use bold (double strike) or use italics to make the words stand out. Or. if you wish to be even more emphatic, underline the words. You can combine many of these modes and styles to make the variation almost endless. Do you want to express something that you can't do with words? Use graphics with your text  $-$  even on the same line. You have variable line spacing of 1 line per inch to infinity (no space at all) and 143 other software selectable settings in between. You can control line spacing on a dot-by-dot basis. If you've ever had a letter or other document that was just a few lines too long to fit a page, you can see how handy this feature is. Simply reduce the line spacing slightly and ... VOILA! The letter now fits on one page.

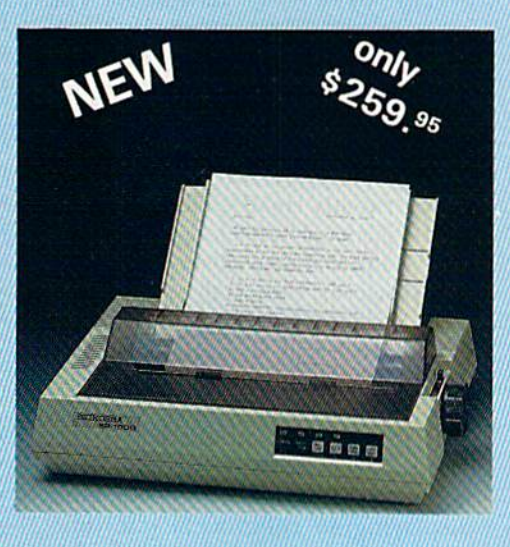

#### Forms? Yes! Vour Letterhead? Of Course!

Do you print forms? No problem. This unit will do them all. Any form up to 10 inches wide. The tractors are adjustable from 4 to 10 inches. Yes, you can also use single sheets. Plain typing paper, your letterhead, short memo forms, labels, anything you choose. Any size to 10" in width. In fact this unit is so advanced, it will load your paper automati cally. Multiple copies? Absolutely! Use forms {up to 3 thick). Do you want to use spread sheets with many columns? Of course! Just go to condensed mode printing and print a full 136 columns wide. Forget expensive wide-carriage printers and changing lo wide carriage paper. You can now do it all on a standard 8'/: "wide page, and you can doit quietly. The SP-1000 is rated at only 55 dB. This is quieter than any other impact dot matrix printer that we know of and is quieter than the average of fice background noise level.

#### **Consistent Print Quality**

Most printers have a ribbon cartridge or a single spool ribbon which gives nice dark printing when new, but quickly starts to fade. To keep the primers output looking consis tently dark, the ribbons must be changed quite oflcn. The SP-1000 solves ihis problem by using a wide  $(V_2")$  ribbon cartridge that will print thousands of pages before needing re placement. (When you finally do wear out your ribbon, replacement cost is only \$11.00, Order #2001.)

#### **The Best Part**

When shopping for a printer with this quality and these features, you could expect to pay around S500 or more. Not now! We sell his fantastic printer for only \$259.95! You need absolutely nothing else to start printing - just add paper.

#### No Risk Offer

We give you a 2-week satisfaction guarantee. If you are not completely satisfied for any rea son we will promptly refund your purchase. A 1-year warranty is included with your printer. The warranty repair policy is to repair or re place and reship to the buyer within 72 hours of receipt.

#### The Bottom Line

Be sure to specify the order  $#$  for the correct version printer designed for your computer.

Commodore C-64 & C-128, Order #2200, cable included

IBM-PC and compatibles, Order #2100, plus 8'cable #1103, \$26.00

Standard Parallel with 36 pin Centronics conneclor, Order #2400, no cable

We also have interfaces and cables for other computers not listed. Call Customer Service at 805/987-2454 for details.

Shipping and insurance is \$10.00 - UPS within the continental USA. If you are in a hurry, UPS Blue (second day air), APO or FPO is S22.0O. Canada, Alaska, Mexico are S30.00 (air). Other foreign is S70.00 (air). California residents add 6% tax. The above are cash prices  $-$  VISA and MC add  $3\%$  to total. We ship the next business day on money orders, cashiers' checks, and charge cards. A 14-day clearing period is required for checks.

#### For information call 805/987-2454

TO ORDER CALL TOLL FREE 1-18001 962-5800 USA 1-1800) 962-3800 CALIF, (8-6 PST)

or send order to: **APROTEK** 

1071-A Avenida Acaso Camarillo, CA 93010

Serve. (CompuServe, 500 Arlington Centre Blvd., Columbus, OH 43220.)

#### HomePak

To switch gears for a moment, I'd like to discuss two communications programs that come as part of an integrated software package.

HomePak contains a surprisingly versatile terminal program, called HomeTerm. The package also in cludes a word processing program and a simple database manager. As you would expect, texi files created using the word processor can be transmitted directly with the com munications software. With the word processor, you can easily edit files that you have captured over the tele phone line.

Perhaps the most pleasant surprise you'll find in HomeTerm is that XModem protocol is supported by this package. That makes program trans fer a breeze, even on CompuServe. This package also includes a Vidtex option that eliminates the strange codes you sometimes see if you are not using Vidtex when logging on to CompuServe.

Another of my favorite features is the Buffered Send option, which al lows you to type in a maximum of 80 characters without sending them. If you arc a ten-thumbs typist, this can be a real advantage. It is also great feature when you're using the CB simulator, allowing you to compose your message in a separate part of the screen.

HomeTerm's receiving buffer is only about 11K bytes, which is a bit small compared to some. I did find the character set a bit difficult to read on my screen, hut, all in all, was very impressed with the clearness of the program's instructions and ease of operation. (Batteries Included, 30 Mu ral St., Richmond Hill, Ontario, Canada  $L4B$  1B5.)

#### Skiwriter II

Another integrated package is Skiwriter II. Skiwriter comes in car tridge format. It may only have been my unit, but I found it difficult to determine which side of the cartridge was supposed to face up, due to the way it's labeled. Without forcing it, the cartridge will go in only one way, so that was just a minor problem.

found the word processing portion of Skiwriter (o be more than adequate. The instruction manual is dear and concise—a pleasure to read. With the program on cartridge cartching from **May/NRIBENTINGWENGERSTORISSION** 

word processing to telecommunica tions is instantaneous.

Unfortunately, Skiwriter supports only ASCII file transfer. That works fine for transmitting text, but not very well for programs.

If you find cartridges more con venient and you intend to use the telephone connection mainly for sending text files, Skiwriter should work well for you. (Prentice-Hall Home Software, PO Box 819, Englewood Cliffs, NJ 07632.)

#### SuperTerm

Midwest Micro was one of the early pioneers in providing communica tions software for Commodore ma chines. Many of us started with the Terminal 40 for the VIC-20, which allowed for a 40-column screen created hy software.

Several years ago, I needed to be able to communicate with a minicomputer at work that was designed to talk to VT-100 terminals. The SuperTerm package claimed to em ulate this rather expensive industry Standard terminal.

Being one of the original users of SuperTerm, I had the privilege of paying full price for it. At \$150, it wasn't exactly small change.

The package had a lengthy instruction manual that was very well written. However, due to the complexity of the program, I still had to spend almost two full evenings learning how to work with it.

The SuperTerm package lived up to its promise to emulate the VT-100. The program offers a pseudo 80-column screen that, while still only displaying 40 columns at one time, allows you to scroll from side to side to allow for a full 80 columns. It's a compromise, but it works.

SuperTerm includes a text editor that has enough features io tempi you to use it to write an occasional letter. The program also allows for user-de fined ASCII codes, making it adapt able to virtually any environment.

The version of SuperTerm that have supports Punier protocol and ASCII transfer. It can accommodate neither XModem nor special Compu Serve abilities. Newer versions of the program offer XModem and special SuperTerm proprietary protocol.

The cost for SuperTerm has dropped considerably since the re lease of the original version, making it a better value for your money. Especially if you are looking for the  $VT-100$  (or  $VT-52/62/102$ ) emulation capabilities, you may want to con sider this program. (Midwest Micro, PO Box 6148, Kansas City, MO 64110.)

#### Sixth Sense

Not satisfied with the versatility of Smart 64, Microtechnic Solutions went hack to the drawing board to cre ate a "super" terminal package. Sixth Sense includes all of the features of its older brother, plus a lot more.

Under license from CompuServe, Sixth Sense now includes B protocol; the program also continues to sup port XModem. A split-screen option (similar to a buffered send) is also included.

700-line virtual screen allows you to glance backwards at something that has just scrolled off the screen, without having to leave the main ter minal program.

found the 100-page instruction manual somewhat easier to read than the one included with Smart 64. few more specific examples might have been helpful, but, all in all, I was able to operate the program al most immediately.

Another added feature is a builtin screen editor that allows you to compose messages and edit received text. A full complement of features is also included, making Sixth Sense one of the most versatile programs available. (Microtechnic Solutions, PO Box 2940, New Haven, CT 06515.)

#### VIP Terminal XL

There's a reason that the star performer always appears last. So it is with VIP Terminal XI.. which is the latest version of the program. VIP is like nothing else we've looked at so far.

From the time VIP begins loading, you know something special is about to happen. What you find after the program loads is a piece of software that is designed to make telecom munications as simple as possible.

Perhaps one of the most obvious advantages of VIP Terminal XL is that it supports 40-, 64- and 106-column screens, without requiring ad ditional hardware support. The display may be a bit fuzzy on the Commodore color monitor, hut it is still quite readable. A choice of several character styles will also help you overcome the problem.

While it's not VT-52-compatible in the absolute sense, VIP does share some of the control codes with the VT-52, and these codes are well documented. While B protocol is not supported, color graphics are. XModem
Model CP290

### THE X-10 POWERHOUSE INTERFACES WITH YOUR COMMODORE TO CONTROL YOUR HOME...FOR SECURITY, COMFORT AND ENERGY SAVINGS.

This remarkable Interface lets you run your home through your Commodore 64 or 128 and a keyboard or joystick.

**ISTUTING** 

**STO POWERIOUST** 

**CHOOSE** 

When you're away, it makes your home look and sound lived in. When you're home, it can turn off the TV at night and wake you up to stereo and fresh brewed coffee in the morning. It can even turn on your air conditioner and control your heating.

#### SPECIAL COLOR GRAPHICS MAKE PROGRAMMING A SNAP.

You simply pick a room from the display screen. Use your keyboard or joystick to position

graphics of lights or appli ances. Then follow on screen instructions to program any light or appli ance to go on or off when ever you choose. You can even control thermostats, light intensity and more.

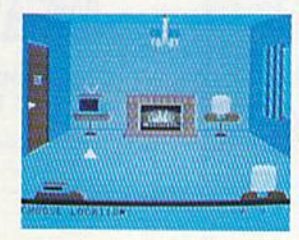

THE WAY IT WORKS. The X-10 Powerhouse Interface is cable-connected to the Commodore "User" port and plugged into a standard 110V outlet. After it is programmed, the Interface sends digitally encoded signals through your home wiring to special X-10 Modules. To control lamp or  $\bullet$  plug the  $\bullet$  you simply, plug the electrical device into a Module

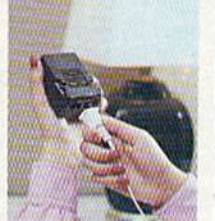

and then plug the Module into an outlet. The Interface can control up to 256 Mod ules throughout your home and won't interfere with normal use of lights and appliances.

There are plug-in Appliance Modules, Lamp Modules, Wall Switch Replacement Modules and Special 220V Modules for heavy duty appliances such as water

heaters and room air conditioners. Plus Thermostat Controllers for central heating and air conditioning, Telephone Responders to control your home from any phone, and much more.

THE X-10

THE CAT.

IT WON'T TIE UP YOUR COMPUTER. Use your computer only for programming. When you're finished, disconnect the Inter face from the "User" port and keep it plugged into any convenient power outlet in your home. It will operate as a stand-alone controller with battery back-up and will run your home automatically.

SURPRISINGLY INEXPENSIVE. A Powerhouse System including the Interface, software and connecting cables costs less than \$150. X-10 Modules are less than \$20 each.

FOR THE X-10 POWERHOUSE DEALER NEAREST YOU, CALL TOLL-FREE: 1-800 526-0027 NEW JERSEY RESIDENTS CALL (201) 784-9700

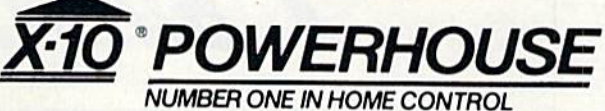

Commodore 64 and Commodore 128 are registered trademarks of Commodore Int'l Ltd. Circle 77 on Reader Service card.

allows efficient uploading and down loading. (Punter protocol is also sup ported in the old version.)

The manual is 112 pages, written in the clearest and most concise manner of any of the packages examined here. You really have to see VIP to appreciate it.

Really, it's not so much that VIP Terminal XL offers features not avail able in other packages, it's more the way in which they arc implemented that makes the program special. VIP is deserving of its name, and if you plan on doing a lot of telecommunicating, it deserves your serious con sideration. (Softlaw, 9072 Lyndale Ave. South, Minneapolis, MN 55420.)

#### Budget Bonanza

Perhaps you want to take advan tage of all of the excitement of tele communications, but are really on tight budget. There's no reason for you not to become involved, as there are numerous public domain tele communications programs available for you to use.

I've already mentioned Higgy-Term. Since many of you received that with your modem, I won't go into detail about it here. It is available on the Commodore Information Net work (on CompuServe) for both the C-64 and C-128.

There are numerous versions of XModem available for the Commo dore machines. A popular public domain version was translated by Karl Schmitt. It's available through many user's groups. Karl's original program is written in Basic and offers only somewhat limited features. It is, however, a good, solid system for the transfer of programs. I often use it for XModem transfers.

There's a deluxe version of XModem that improves almost daily. Once again, you can find it either on the Commodore Information Network or through many local user's groups. It includes many of the features discussed in the programs here, and it's free!

If you are especially interested in the CB simulation on CompuServe, a special terminal program is available that includes a split-screen display and an 80-column screen. It, too, is improved upon quite frequently, so check with the CB people about its latest features.

often hear from individuals who are not near a local user's group or are unable to travel to meetings. There is an organization that brings many aspects of the local user's group to you, no matter where you live.

The Toronto Pet Users' Group (TPUG) is one of the oldest and largest clubs around. Membership includes access to the group's enormous disk and tape library at a very reasonable copying charge. They have numerous telecommunications programs, so there's no need for you to be without access to software.

Telecommunications is a wonderful thing. It provides the opportunity for people from all around the world to get together and share a common interest. By selecting the software best suited to your communications needs, you can enjoy just as little or as much of this exciting field as you like. Bon appetit!

Address all author correspondence to Jim Grubbs, PO Box 3042, Springfield, IL 62708.

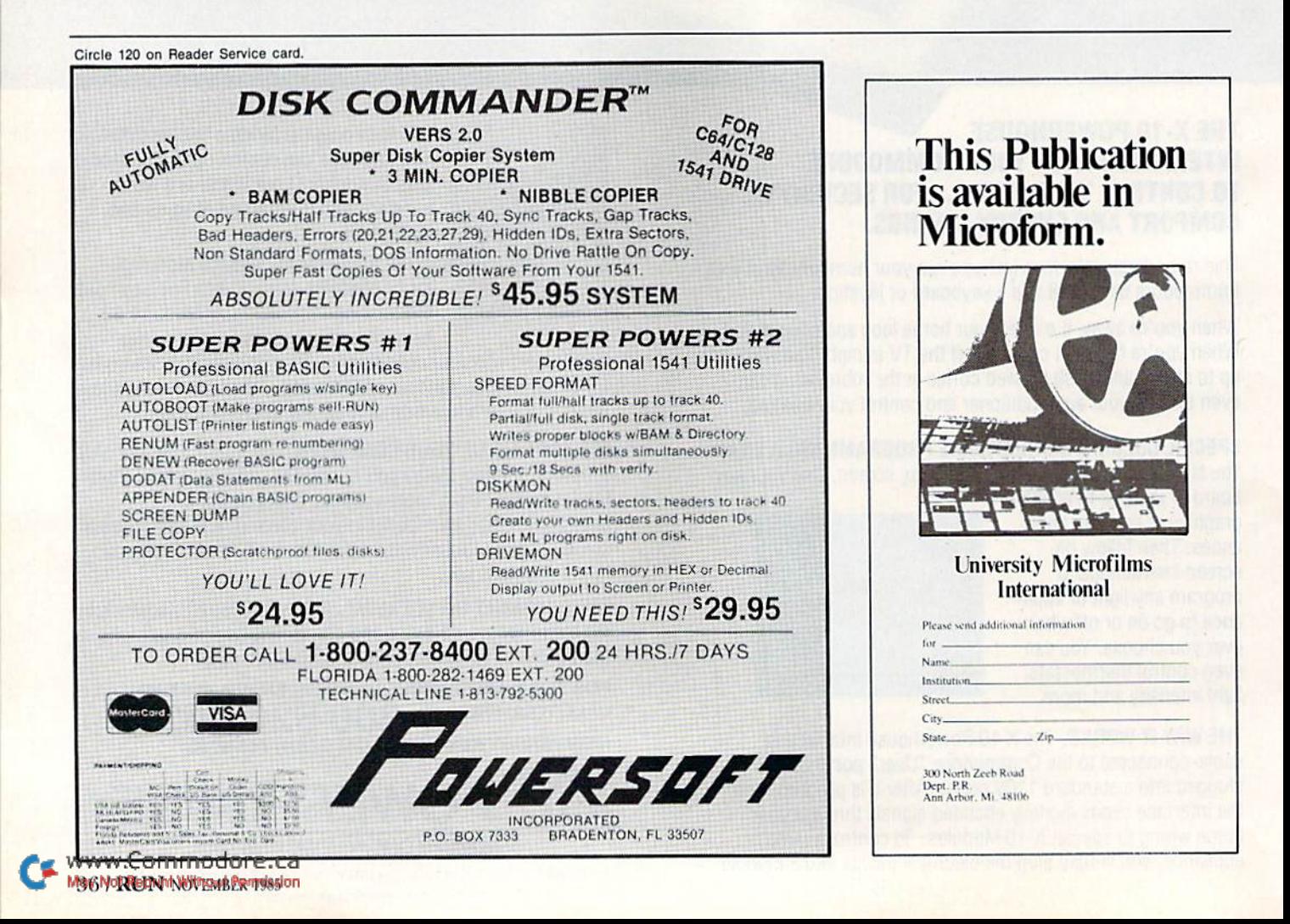

**STRATEGIC** 

When you play FIELD OF FIRE", you'll lead one of the finest fighting forces of World War II Easy Company of the First Infantry Division - into eight historical battles.

Dividing your company into fireteam units of six men, you'll engage in such exciting combat as a night raid in North Africa, the storming of Omaha Beach on D-Day, or a defensive delaying action in the Battle of the Bulge - all against German forces controlled by your cunning computer.

Special attention has been paid the Hi-Res graphics and lively sound effects. Real istic rules cover every aspect of the fighting: Line-of-slght, hidden movement, weapons ratings. Even your soldiers' abilities will improve through time.

1b experience the heart-pounding thrill of commanding these heroic men, run to your nearest game or computer/software store today!

If there are no convenient stores near you, VISA and M/C holders can order this \$39.95 game direct by calling 800-227-1617, ext. 336 (toll free). In California, call 800-772-3845, ext. 335. Please specify computer format and add 82.00 for shipping and handling.

To order by mail, send your check to: STRATEGIC SIMULATIONS, INC., 883 Stierlin Road, Bldg. A-200, Mountain View, CA 94043. (California residents, add 7% sales tax.) All our games carry a "14-day satisfaction or your money back" guarantee.

WRITE FOR A FREE COLOR CATALOG OF ALL OUR GAMES.

Circle 25 on Reader Service card. On diskette for COMMODORE 64™ and 48K ATARI' home computers. APPLE version coming in fall '05.

at a com

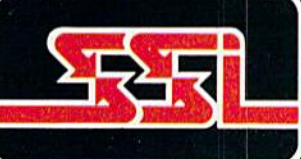

**MULALIONS, INC.** 

985 by Strategic Simulations, Inc.

# **SOME HISTORIC BREAKTHROUGHS DON'T TAKE AS MUCH EXPLAINING AS COMPUSERVE.**

### **But then, some historic** breakthroughs could only take you from the cave to the tar pits and back again.

CompuServe, on the other hand, makes a considerably more civilized contribution to your life.

It turns that marvel of the 20th century, the personal computer, into something useful.

Unlike most personal computer products you read about, CompuServe is an information service. It isn't software. It isn't

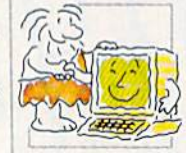

hardware. And you don't even have to know a thing about programming to use it. You subscribe to CompuServe -and 24 hours a day, 7 days a week, it puts a universe of information, entertainment and communications right at your fingertips.

## A few of the hundreds of things you can do with CompuServe.

**COMMUNICATE** EasyPlex<sup>™</sup> Electronic Mail lets even beginners compose, edit, send and file messages the first time they get wwwchdimention dustriends, relatives and May Not Reprint Without Permission

business associates—anywhere in the country -- in constant, convenient touch.

**CB Simulator features** 72 channels for "talking" with thousands of other enthusiastic subscribers throughout the country and Canada. The chatter

is frequently hilarious, the "handles" unforgettable, and the friendships hard and fast.

More than 100 Forums welcome your participation in "discussions" on all sorts of topics. There are Forums for computer owners,

gourmet cooks, veterinarians, pilots, golfers, musicians, you name it! Also, Electronic Conferencing lets businesses put heads together without anyone having to leave the shop.

Bulletin Boards let you "post" messages where thousands will see them. You can use our National **Bulletin Board or the specialized** Bulletin Boards found in just about every Forum.

# **HAVE FUN**

Our full range of games includes "You Guessed It!", the first online TV-style game show you play for real prizes: and MegaWars III, offering the ultimate in interactive excitement. And there are board, parlor, sports and educational games to play alone

or against other subscribers throughout the country.

Movie Reviews keep that big night at the movies from being a five star mistake.

# SHOP

THE ELECTRONIC MALL<sup>\*</sup> gives you convenient, 24-hour-a-day, 7-day-a-week shopping for name brand goods and services at discount prices from nationally known stores and businesses.

# **SAVE ON TRIPS**

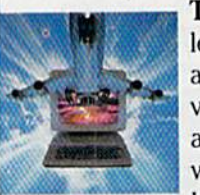

Travelshoppers<sup>M</sup> lets you scan flight availabilities (on virtually any airline — worldwide), find airfare bargains and order

tickets right on your computer.

Worldwide Exchange sets you up with the perfect yacht, condo, villa, or whatever it takes to make your next vacation *a vacation*.

**A to Z Travel/News Service** provides the latest travel news plus complete information on over 20,000 hotels worldwide.

# MAKE PHI BETA KAPPA

#### Grolier's Academic American Encyclopedia's Electronic Edition delivers a complete set of encyclope-

dias right to your living room just in time for today's homework. It's continuously updated... and doesn't take an inch of extra shelf space.

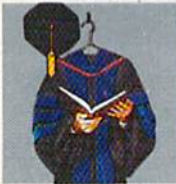

The College Board, operated by the College Entrance Examination Board, gives tips on preparing for the SAT, choosing a college and getting financial aid.

# KEEP HEALTHY

Healthnet will never replace a real, live doctor—but it is an excellent and readily available source of health and medical information for the public. Human Sexuality gives the civiliza tion that put a man on the moon an intelligent alternative to the daily "Advice to the Lovelorn" columns.

# BE INFORMED

Hundreds turn to it for real answers.

All the latest news is at your fingertips. Sources include the AP news wire (covering all 50 states plus

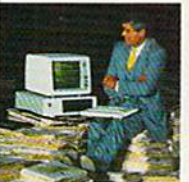

national news), the Washington Post, USA TODAY Update, specialized business and trade publica tions and more. You

can find out instantly what Congress did yesterday; who finally won the game; and what's happening back in Oskaloosa with the touch of a button. And our electronic clipping service lets you tell us what to watch for. We'll electronically find, clip and file news for you.. .to read whenever you'd like.

#### INVEST WISELY Comprehensive investment help just might tell you more about the

stock you're looking at than the company's Chairman of the Board knows. (Don't know who he is? Chances are, we can fill you in on that,

too.) CompuServe gives you com plete statistics on over 10,000 NYSE, AMEX and OTC securities. Historic trading statistics on over 50,000 May Not Reprint Without Permission

stocks, bonds, funds, issues and options. Five years of daily com modity quotes. Standard & Poor's. Value Line. And more than a dozen other investment tools.

Site II facilitates business decisions by providing you with demographic and sales potential information by state, county and zip code for the entire country.

National and Canadian business wires provide continuously updated news and press releases on hundreds of companies worldwide.

# GET SPECIALIZED INFORMATION

Pilots get personalized flight plans, weather briefings, weather and radar maps, newsletters, elc.

Entrepreneurs use CompuServe too for complete step-by-step guidelines on how to incorporate the IBMs of tomorrow.

Lawyers, doctors, engineers, mil itary veterans and businessmen of all types use similar specialized CompuServe resources pertinent to their unique needs.

## And now for the pleasant surprise.

Although CompuServe makes the most of any computer, it's a remarkable value. With CompuServe, you get low start-up costs, low usage charges and local phone-call access in most major metropolitan areas.

## Here's exactly how to use CompuServe.

First, relax.

There are no advanced computer skills required.

In fact, if you know how to buy breakfast, you already have the know-how you'll need to access any subject

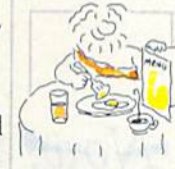

in our system. That's because it's "menu-driven," so beginners can simply read the menus (lists of options) that appear on their screens and then type in their selections.

Experts can skip the menus and just type in "GO" followed by the abbreviation for whatever topic they're after.

In case you ever get lost or confused, just type in "H" for help, and we'll immediately cut in with instruc tions that should save the day.

Besides, you can either ask ques tions online through our Feedback service or phone our Customer Service Department.

## How to subscribe.

To access CompuServe, you'll need a CompuServe Subscription Kit, a computer, a modem to connect your computer to your phone, and in some cases, easy-to-use com munications software. (Check the information that

comes with your modem.)

With your Sub scription Kit, you'll receive:

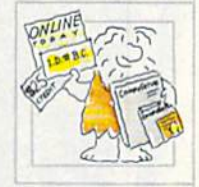

- $\equiv$  a \$25 usage credit.
- a complete hardcover Users Guide.
- vour own exclusive user ID number and preliminary password.
- a subscription to CompuServe's monthly magazine. Online Today. Call 800-848-8199 (in Ohio.

614-457-0802) to order your Sub scription Kit or to receive more information. Or mail this coupon.

Kits are also available in computer stores, electronic equipment outlets and household catalogs. You can also subscribe with materials you'll find packed right in with many com puters and modems sold today.

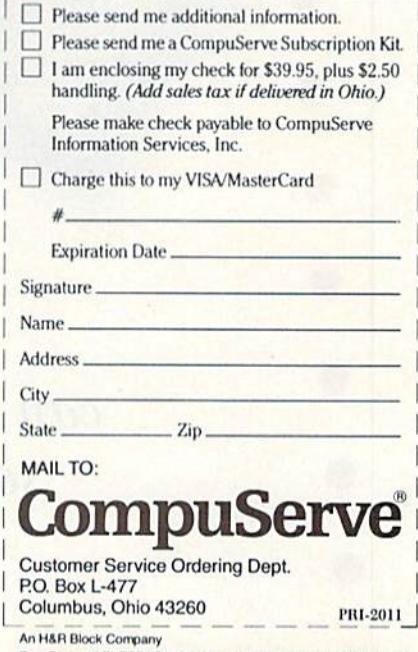

EasyPlex and ELECTRONIC MALL are trademarks of CompuServe. Incorporated. Travelshopper is a service mark of TWA

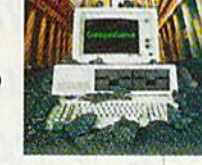

By ROBIN FRANZEL

Now, with only one program, you can print both low- and high-resolution screens. And doing so is as simple as pressing a tunction key.

# Print Screen Plus

If you've ever worked with either high- or low-resolution graphics, you've probably wished that you had some way to capture that screen image on paper. After all, even the Com modore 1525 printer is capable of producing bit-mapped graphics of surprisingly good quality.

The accompanying program, Print Screen Plus (Listing 1), will dump a text screen to any printer and a highor low-resolution graphics screen lo your dot-matrix printer. You only have to press a function key, and the program will determine whether you're in high or low resolution and print accordingly.

It will also load a previously saved hi-res screen, whether that screen was saved as a sequential file, a straight program file or a Koala file. You needn't concern yourself with what type of file you're loading. Just enter the filename, and the Print Screen Plus program will figure out what you're talking about and load it.

You can also save a hi-res screen to disk by just pressing a function key and entering the filename.

If you're in lo-res and have a hi-res screen loaded, you can view your hi res screen by pressing another key. While in the view screen, f1 will print the hi-res screen, and the space bar will return you to your prior screen.

#### Printing Your Screen

To use Print Screen Plus, type in and save Listing 1, then run it. If you have a 1525 printer, you're all set to

use the program as described below. The new interrupt routine will now be enabled.

If you have a non-Commodore printer, then, after you have typed in and run Listing  $1$  (this will enable the new interrupt routine), type in and run Listing 2. This program will mod ify the main program to work with Gemini 10X printer with a Cardco  $?$ / + G interface. It is easily modifiable to work with virtually any dot-matrix printer and will enable you to take full advantage of your non-Commo dore printer's capabilities.

Listing 3 is provided for your con venience. It will save the machine language program to disk with the name HIRESUTIL, which will enable you to start up the program by entering:

LOAD "HIRESUTIL".8.1

#### and then

SYS49152

This will load the program much faster and, for non-Commodore printer users, will make it unneces sary to load and run two programs.

To use the program, load and run Listing 1 and, if necessary, Listing 2. Make modifications to the program, if desired, as described below, and then load and run Listing 3. You'll be asked to insert a disk and press a key when ready. When you press a key, the Print Screen Plus program will be saved on your disk.

Listings 1 and 2 are provided with a checksum routine. The last number on each line is the sum of the other numbers on the line. If you make a typing error while entering the pro grams, you will be told in which line you made an error. Check that line carefully. If it looks okay, then you have probably entered an extra num ber or comma on the end of the pre vious line.

#### How It Works

The program is interrupt-driven, which means that it can work even while you have another program run ning (as long as there isn't a conflict for memory use). Sixty times a second, location 197 (SC5) in the C-64 is checked for a depressed key. If one of the function keys is pressed, then the Print Screen Plus program takes over and does its work. When it is finished, it returns you to where you left off in your program. You can change the keys that do the work, but the program defaults are as follows:

- fl Checks to see if you are in High-Resolution or Low-Resolution mode and prints the screen.
- f3 Prompts you for a hi-res filename and then loads a file. Pressing the return key without a filename will return you to your processing.
- f5 Prompts you for a filename, and then saves the hi-res screen. Press ing the return key without a filename will return you to your processing.
- f7 Turns on Hi-Res mode for viewing screen in memory. Press the fl

#### **RUN** It Right

www.Commodore.ca May Not Reprint Without Permission

C-64; C-128 (in C-64 mode) Disk drive; printer

key to print the screen or the space bar to return to your processing.

To change the keys that perform these functions, simply update a fourcharacter table in the program with the key code for the new key. A chart of these key codes can be found in RUN's Special Issue on p. 146. To disable a function, Poke the table with a 0. The program table is in  $location$  49283 (\$ $C083$ ) and is in Print, Load, Save and View sequence.

For example, to change the pro gram so that the  $\mathcal L$  key initiates the save function, enter:

#### POKE 49285,48

Location 49300 (\$C094) contains the secondary address when opening the printer. You need to Poke this location if you want to change from uppercase/graphics to lowercase/ business mode when printing a lowresolution screen. The default is Uppercase. To change to lowercase, enter:

#### POKE 49500,7

To change back to uppercase, enter: POKE 49300,0

It's very easy to use the Print Screen Plus program from Basic in Direct mode or from your Basic pro gram. A jump table has been provided for easy access to the main routines. Just type SYS, followed by the memory location specified in the first column below, and the function to the right will be activated.

- 49152 (\$C000) Turns on the interrupt routine
- 49155 (\$C003) Turns off the interrupt routine
- 49158 (\$C006) Prints lo- or hi-res screen (whichever is on screen)
- 49101 (\$C009) Prints lo-res screen
- 49164 (\$C00C) Prints hi-res screen
- 49167 (SC00F) Loads file
- 49170 (\$C012) Saves file
- 49173 (\$C015) Turns on Bitmapped mode
- 49176 (\$C018) Turns off Bitmapped mode

Why do you need to use Listing 2 for non-Commodore printers? One reason is speed. With only Listing I, dumping a hi-res screen to the Com modore 1525 printer takes a respectable four minutes and 12 seconds.

With Listing 2, my Gemini printer will print a hi-res screen in 35 seconds! The program routine provided by Listing 2 enables you to bypass the interface and send control and data codes directly to the printer. The control codes are sent to the printer  $AB$  /NRUI Now MARI Ref hission

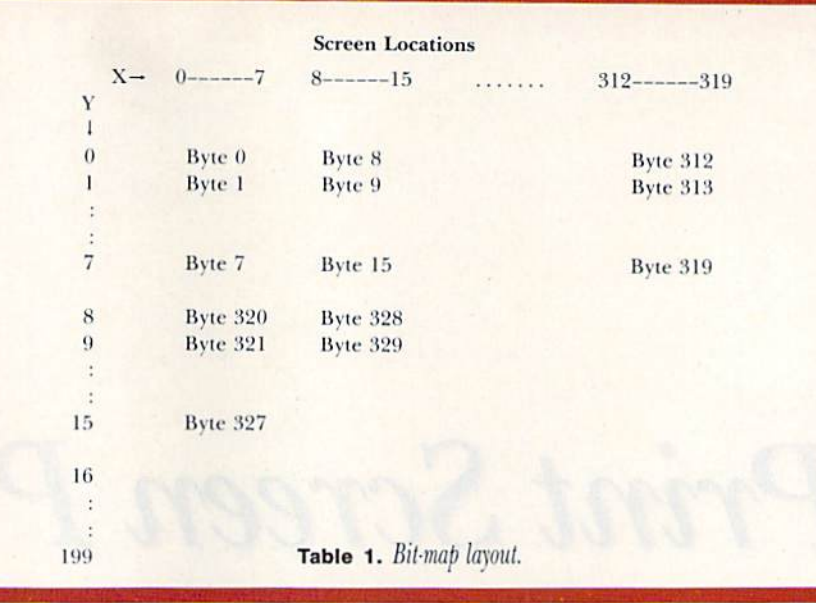

at the beginning of every hi-res line. The codes provided with the pro gram are as follows:

CHR\$(27)CHR\$(64)

to initialize the printer;

CHR\$(27)CHR\$(51)CHR\$(16)

for nine lines/inch; and

CHR\$(27)CHR\$(75)CHR\$(64)CHR\$(1)

to set to Bit-mapped mode, 320 bits per line.

The first two CHR\$ codes are unnecessary, but I wanted to allow for as many codes as you might need for any printer. To make it work with your printer, check your printer's manual to see what codes put you in Graphics mode. Then, starting at lo cation 50867 (\$C6B3), Poke those codes into the program. Next, Poke the number of codes you entered into location 49595 (\$C1BB), so that the program knows where to start put ting the hires data. If you update and save the program with Listing 3, you won't have to Poke in those codes every time you use the program.

#### High Resolution vs. Low Resolution

There are two kinds of high-resolution screens on the C-64: Bit mapped mode and Multicolor Bit mapped mode. Print Screen Plus will print either mode, but occasionally your multicolor graphics screen won't look exactly the same as when it was created. (To see exactly what your printout will look like, press f7, the View option.) To understand why this is so, let's take a look at how high resolution is accomplished.

Here is the reason your screen dis play will differ from your printout, In Low-resolution mode, characters arc-Poked into an area of memory called the screen map (this is usually in lo cation  $1024$  or \$0400) by a one-byte code. Even though characters appear on the screen as a group of little dots, or pixels (in fact, each character oc cupies cell eight pixels high and eight pixels wide), it only takes one byte to identify it. Therefore, since there are 40 columns and 25 lines on the screen, the lo-res screen map only has to be 1000 bytes (40  $\times$  25).

Bit-mapped graphics requires a new screen map that is 8000 bytes long. Each character location, or cell, is made up of eight bytes, and each bit in the map corresponds to a single pixel on the screen. Hence, the term "bit-mapped."

See Table 1 for a layout of the bit map.

Some examples should make this layout easy to follow. If  $X(0-319)$ represents ihe horizontal pixels and (0-199) represents the vertical pix els, a pixel is referenced by its  $(X,Y)$ coordinates. To turn on pixel (4,5), the fifth bit in the sixth byte should be set to I. To turn on pixel (7,7), the last bit in byte 7 should be set to 1. However, to turn on the bit just to the right of it (8,7), the first bit in byte 15 should be set to I.

Bit-map cells control the color. Print Screen Plus recognizes only  $color 0$  (white) and color 1 (dark gray). If a bit within a cell is turned off (0), the computer recognizes that color to be white. If the color is set to 1, it is recognized as dark gray.

Four colors are available in Multicolor Bit-mapped mode. Two hils are required to select one color. In

# SOLO FLIGHT

"The only Flight Simulator that gives you the real feel and thrill of Primary Flight Training with the FUN, Ease of Use and challenge even for the best fighter pilot!"

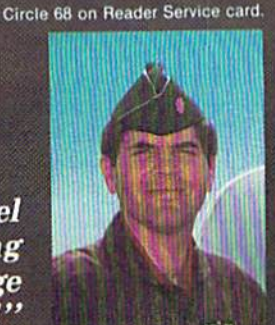

Major Bill 3,000 Flying Hours

#### **NOW INCLUDES:**

#### **MAIL PILOT MISSION**

blo Flight is an exciting and sophisticated

rimary Flight Training Simulator that makes

al fighter pilot, who taught more than 200

ir Force Lieutenants how to fly, Solo Flight

rough your first solo; and all the way up to

rocedure practice, the unique "in-the-slot" 3-

imensional flight perspective, and fun and

kes you from your first taxi to take-off;

e challenge of the Mail Pilot Mission!

olo Flight features full instrumentation,

ultiple air navigation maps, emergency

allenge for pilots of all ages!

arning to fly Fun and Easy! Designed by a

Brave the wind, weather, and mechanical failures in an exciting and increasingly challenging race to deliver the mail to 21 different airports from Kansas to Colorado!

## **INSTRUCTOR PILOT OPTION**

On screen guidance from a real instructor pilot to help you make your first Solo!

Truly Unique Flying Experience -

... there's a revised pecking order in the air... exister to master (than another famous flight<br>simulator) (Solo Flight) ... loses none of the subtlety<br>of flight, even when you've logged dozens of hours." Marc Randolph

is a flight simulator designed with fun in mind... John Anderson

**COMPUTE!'s GAZETTE - SOLO FLIGHT** 

.. The word that best describes Solo Flight is Fun... it's (for those who) don't wish to spend a lot of time reading, but would rather be flying.' David Florance

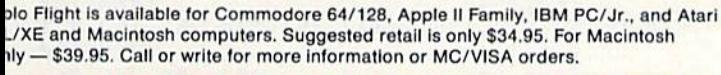

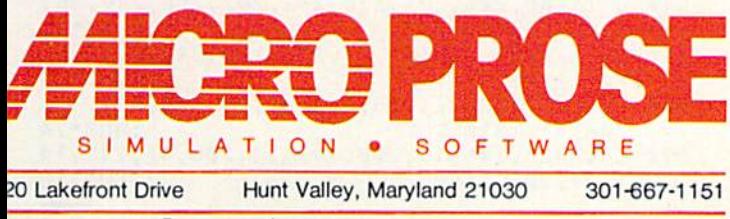

**DMM COORS MAYARE APPLET THO 电A TGE GEORGE COMMANDER AND COMMODORE Business Inc., Atari**<br>... A <mark>ple Copypy MBPReppf MPMISOP+Business, M</mark>achines Inc., respectively.

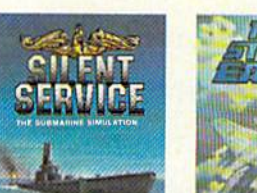

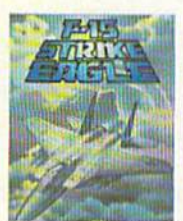

Experience the reality of these other

great simulations from Micro Prose:

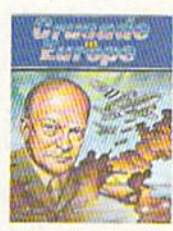

**NEW & IMPROVED!** 

For Commodore, Atari & IBM

Introducing:

. New & Improved Cockpit

• New Navigation Maps

Software Speech (C-64 only)

The Thrilling Submarine<br>Simulation

Challenging and Exciting You are in Command<br>Air Combat from the D-Day to the<br>Modern Electronic Cockpit! Battle of the Bulge! Air Combat from the<br>Modern Electronic Cockpit!

**CESSNA and MICRO PROSE** present the **Great American LEARN TO FLY A REAL AIRPLANE Contest** \$30 OFF COUPON AND **FREE FLYING LESSONS!!!** 

You get a coupon worth up to \$30 towards a Cessna "Discovery Flight" in every flying simulation product box -Plus you can win a complete flight training course from Cessna. Details in every box, or see your local dealer.

#### USA TODAY-SOLO FLIGHT

**CREATIVE COMPUTING - SOLO FLIGHT** it's easier to fly than Sublogic's Flight Simulator and...it is more fun to play.

this mode, every two bits corresponds to two pixels on the screen. Those two bits must share the same color, ihus reducing the High-reso lution mode by half. For example, the byte 00 01 10 11 in Bit-mapped mode will turn on to color 1 bits 3, 4, 6 and 7, and to color 0 bits 0, 1, 2 and 5. In Multicolor Bit-mapped mode, the same byte will turn on to color bits and and to color bits 2 and 3. To color 2, it will turn on bits 4 and 5 and to color 3, bits (> and 7.

Print Screen Plus recognizes the hi-res screen as a bit-map screen, which is nice, even in Multicolor mode, because each of the four colors will be given a different shading. To see how your picture will appear on the screen, use the View option,

If you do not wish to type in the program listings, just send me a disk in a self-addressed stamped mailer. along with \$5, and I will send you all three programs.

Note: C-64 Screen Print Plus will work with many of RUN's previously

#### published hi-res drawing programs. "Joystick Artist" (June 1984) is one such program. Also, this screen prim program will work with "High Per formance Turtle" (July 1985) and "Graphics Display System" (October 1985).

Enjoy the exciting world of C-64 graphics and Print Screen Plus! R

Address all author correspondence to Robin Franzel, 5521 Harvey Lane, Alexandria, VA 22312.

### Listing 1. Print Screen Plus program.

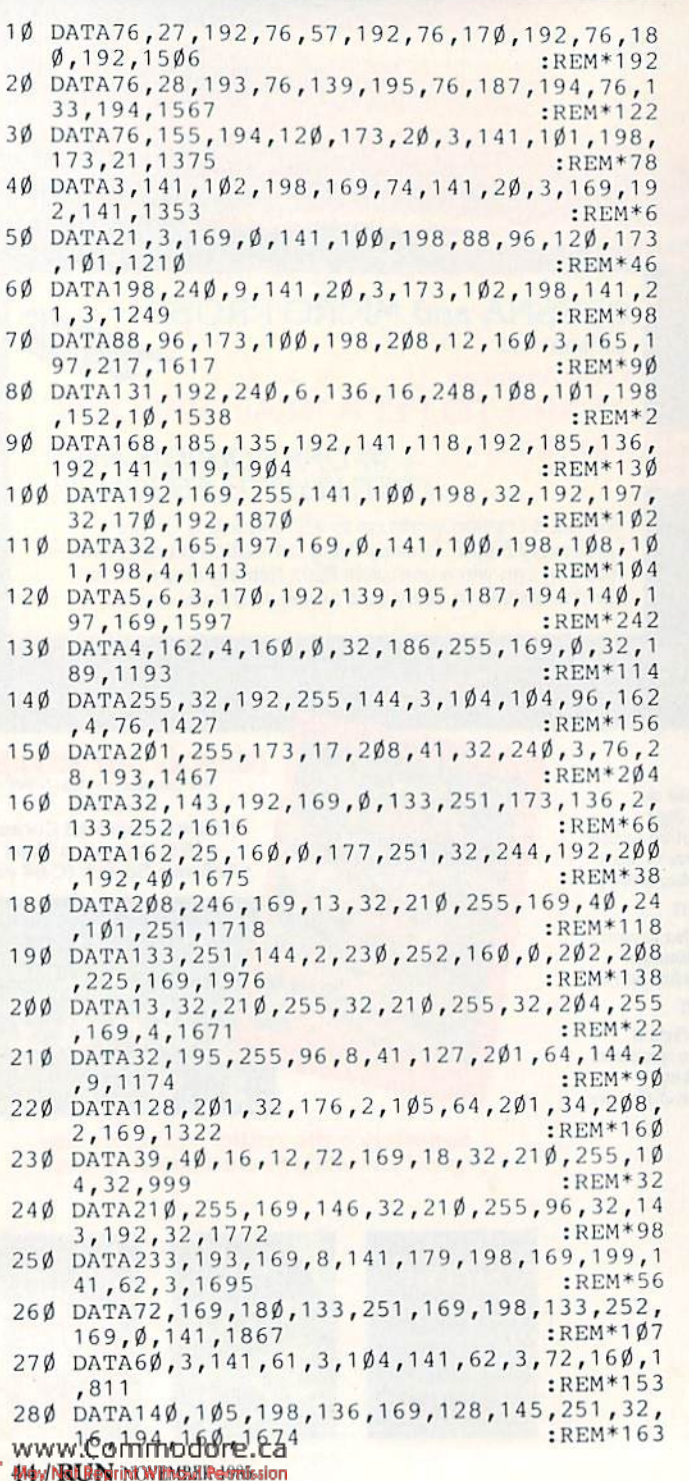

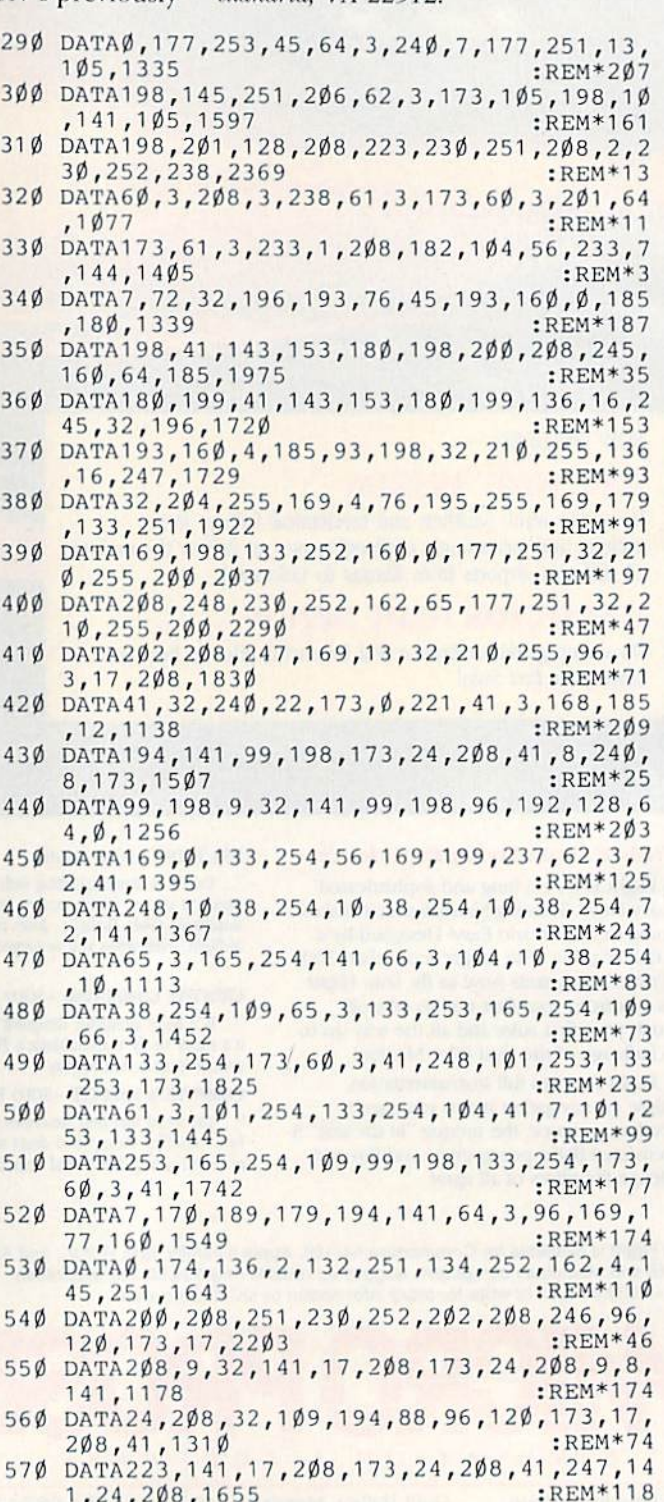

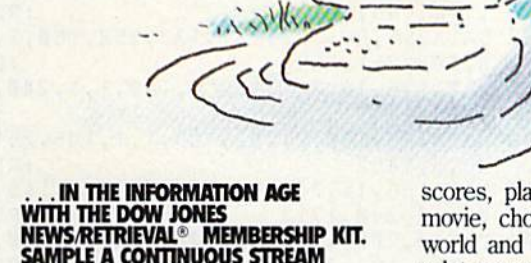

 $\ddot{\mathbf{o}}$ 

NEWS/REI RIEVAL® MEMBERSHIP KIT.<br>SAMPLE A CONTINUOUS STREAM<br>OF KNOWLEDGE AT A PRICE YOU CAN AFFORD.

Now you and your whole family can experience the information age without getting in over your head.

For just \$29.95, the new Dow Jones News/Retrieval Membership Kit leads you step-by-step into entertaining and informative data bases. With five free hours to sample and explore, you can find a fact, shop at home, get the

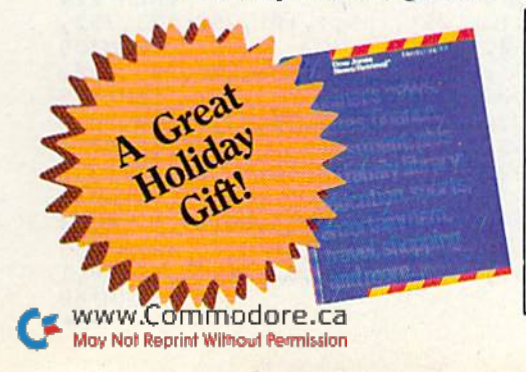

scores, plan a trip, review a movie, choose a stock, or check world and business news. There's a lot more, too. All you need to get started is computer and modem:

The Membership Kit is a big value that entitles you to:

- FREE password (S75 value)
- Easy, step-by-step User's Guide
- FIVE FREE HOURS of usage to explore the magic of this comprehensive service

'Toss away any preconception that Dow Jones News/Retrieval is stuffy, one dimensional data base service designed only for an elite corps of stock analysts and Wall Street wizards. Far from it— Dow Jones News/Retrieval also provides entertaining movie reviews, current weather and sports reports, convenient electronic shopping and inexpensive etectronic mail. . .Dow Jones News/<br>Retrieval is informative, entertaining and well worth the money. -Brad Bnldwin, InfoWorld Magazine

• FREE subscription to  $Downine^{TM}$ , the magazine of Dow Jones Information Services

 $\overline{ }$ 

Get your feet wet in the information age with the Dow Jones News/Retrieval Membership Kit. At \$29.95, you'll enjoy the dip without getting soaked. Available at computer retailers and selected bookstores. For the location nearest you, call:

## 1-8OO-257-5114

#### In New Jersey, Canada and Alaska 1-609-452-15U

"Free time" offer limited to five(5) hours per household<br>Must be used within 30 days of receipt of password.

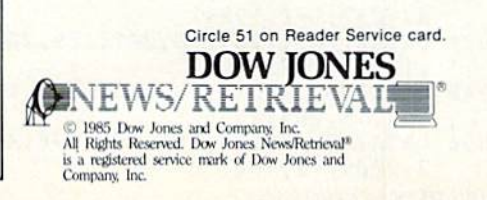

Listing 1 continued. 580 DATA169,32,32,111,194,88,96,128, 64, 32,1 6,8,970 :REM\*162 590 DATA4,2,1,32,233,193,173,17,208,72,173, 24,1132 :REM\*144 600 DATA208,72,32,155,194,169,21,141,24,208 ,169,198,1591 :REM\*88 G10 DATA160,33,32,227,196,32,65,195,169,0,1 53,177,1439 :REM\*100 620 DATA2,152,170,160,0,185,177,2,240,47,20  $\emptyset$ , 201, 1536 :REM\*250 63 DATA32,240,246,138,162,177,160,2,32,189 ,255,32,1665 :REM\*60 64 DATA57,195,32,35,195,169,0,133,251,173, 99,198,1537 :REM\*90 G50 DATA133,252,173,99,198,9,31,168,162,64, 169,251,1709 :REM\*254 660 DATA32,216,255,32,46,195,32,87,195,120, 104,141,1455 :REM\*138 670 DATA24,208,104,141,17,208,32,109,194,88 ,96,162,1383 :REM\*98 680 DATA9,181,45,157,167,2,202,16,248,96,16 2,9,1294 :REM\*42 690 DATA!89,167,2,149,45,202,16,248,96,169, 14,162,1459 :REM\*196 700 DATA8,168,76,186,255,169,198,160,61 ,32, 227,196,1736 :REM\*104 710 DATA160,0,32,207,255,153,177,2,200,201 13,208,1608 :REM\*124 720 DATA245,136,96,169,8,32,180,255,169,11 ,32,150,1583 :REM\*158 730 DATA255,160,0,32,165,255,153,69,3,200,2 01 ,13,1506 :REM\*198 740 DATA208,245,169,0,153,69,3,160,0,185,69 ,3,1264 :REM\*44 750 DATA201,50,144,12,169,3,160,69,32,227,1 96,32,1295 :REM\*212 76 DATA228,255,240,251,76,171,255,169,198, 160,47,32,2082 :REM\*194 77 DATA227,196,32,65,195,152,240,30,169,0, 153,177,1636 :REM\*13 78 DATA2,169,15,168,162,8,32,186,255,169,2 ,162,1330 :REM\*161 79 DATA153,160,198,32,189,255,32,192, 255, 2,87,195,1780 :REM\*171 800 DATA14 4,1,96,169,2,168,162,8,32,186,255 ,169,1392 :REM\*233 810 DATA1,162,155,160,198,32,189,255,32,192 ,255,32,1663 :REM\*109 820 DATA87,195,144,1,96,169,18,160,1,32,244 ,196,1343 :REM\*185 830 DATA144,3,76,47,197,162,2,32,198,255,32 ,207,1355 :REM'43 840 DATA255,141,67,3,32,207,255,141,68,3,16 9,188,1529 :REM\*117 85Ø DATA133,251,169,198,133,252,169,8,133,2 53,160,0,1859 :REM\*153 86Ø DATA32,207,255,145,251,200,192,254,208, 246,32,204,2226 :REM\*169 87Ø DATA255,16Ø,Ø,177,251,201,129,24Ø,45,2Ø 1,130,240,2029 :REM\*169 880 DATA41,24,169,32,101,251,133,251,165,25 2,105,0,1524 :REM\*69 890 DATA133,252,198,253,208,227,172,63,3,17 3,67,3,1757 :REM\*71 900 DATA208,167,169,198,160,16,32,227,196,3 2,47,197,1649 :REM\*93 910 DATA32,228,255,240,251,96,141,132,198,1 60,18,162,1913 :REM\*207 920 DATA15,177,251,157,133,198,136,202,16,2 47,232,160,1924 :REM\*249 930 DATA0,185,133,198,201,129,208,1,200,189 ,177,2,1623 :REM\*219 940 DATA240,13,217,133,198,208,178,232,200, 192,15,208,2034 :REM\*157 950 DATA240,240,12,185,133,198,41,95,208,16 www?c3fmmdddgte?ta :REM\*175

960 DATA15,208,244,32,47,197,173,132,198,16 0,80,201 ,1687 :REM\*107 970 DATA130,240,2,160,83,140,150,198,32,57, 195,169,1556 :REM\*71 980 DATA20,162,133,160,198,32,189,255, 32,19 2,255,32,1660 :REM\*141 990 DATA204,255,169,198,160,80,32,227,196,1 62,14,32,1729 :REM\*217 1000 DATA198,255,169,32,133,252,169,0,133,2 51,168,162,1922 :REM\*161 1010 DATA31,134,253,173,132,198,201,130,208 ,6,32,207,1705 :REM\*231 1020 DATA255,32,207,255,32,207,255,145,251 200,208,248,2295 :REM\*65 103 DATA230,252,198,253,208,242,32,207,255 ,145,251,200,2473 :REM\*44 1040 DATA192,64,208,246,32,204,255,169,14, 2,195,255,1866 :REM\*76 1050 DATA76,140,197,132,251,133,252,160,0,1 77,251 ,240,2009 :REM»234 1060 DATA6,32,210,255,200,208,246,96,72,169 ,48,141,1683 :REM\*96 1070 DATA!63,198,141 ,164,198,141,166,198, 14 1,167,198,152,2027 :REM\*228 1080 DATA160,0,32,60,197,169,198,160,166,32 ,73,197,1444 :REM\*158 1090 DATA!04,160,0,32,60,197,169,198,160,16 3,32,73,1348 :REM\*244 1100 DATA197,162,15,32,201,255,169,198,160, 156,32,227,1804 :REM\*46 1110 DATA196,32,204,255,76,87,195,32, 204, 25 5,169,2,1707 :REM\*98 1120 DATA32,195,255,169,15,76,195,255,133,9 9,132,98,1654 :REM\*124 1130 DATA162,144,56,32,73,188,76,221 ,189,13 2,251,133,1657 :REM\*6 1140 DATA252,160,0,185,1,1,240,13,72,200,18 5,1,1310 :REM\*192 1150 DATA1,240,7,145,251,136,104,145,251,96 ,104,145,1625 :REM\*174 1160 DATA251,96,132,251,133,252,160,2,169,4 8,145,251,1890 :REM\*58 1170 DATA136,16,251,162,0,189,1,1,240,3,232 ,208,1439 :REM\*4 1180 DATA248,160,2,202,189,1,1,145,251,202, 48,3,1452 :REM\*202 1190 DATA136,16,245,96,32,133,194,165,197,2 01,60,240,1715 :REM\*234 1200 DATA8,205,131,192,208,245,32,170,192,3 2,155,194,1764 :REM\*248 1210 DATA169,0,133,198,96,160,25,185,106,19 8,153,217,1640 :REM\*180 1220 DATA0,136,16,247,24,174,103,198,172,10 4,198,32,1404 :REM\*160 1230 DATA240,255,169,253,160,251,208,25,160 ,25,185,217,2148 :REM\*22 1240 DATA0,153,106,198,136,16,247,56,32,240 ,255,142,1581 :REM\*128 1250 DATA103,198,140,104,198,169,251 ,160,25 3,140,2,198,1916 :REM\*54 1260 DATA141,4,198,169,0,133,253,173,136,2, 133,254,1596 :REM\*118 1270 DATA169,188,133,251,169,198,133,252,24 ,169,64,101,1851 :REM\*220 1280 DATA251,133,251,169,1,101,252,133,252, 162,4,160,1869 :REM\*89 1290 DATAØ, 177, 253, 145, 251, 136, 208, 249, 230, 254,230,252,2385 :REM\*15 13 00 DATA202,208,242,96,13,70,73,76,69,32,7 8,79,1238 :REM\*19 1310 DATA84,32,70,79,85,78,68,13,0,147,83,6 7,806 :REM\*47 13 20 DATA82,69,69,78,32,83,65,86, 69,13,0,14 7,793 :REM\*255 13 30 DATA83,67,82,69,69,78,32,76,79,65,68,1 3,781 :REM\*69

# A QUICK DATA™ DRIVE IS 20 TIMES **FASTER THAN AUDIO CASSETTES, LOADS FASTER THAN A COMMODORE DISK DRIVE, AND COSTS \$84.95.**

Unbelievable? Believe it. The Quick Data Microwafer<sup>™</sup> Drive is a new drive technology that loads a 24K program in 20 seconds vs. 8 minutes for a cassette drive or 1 minute for a Commodore Disk Drive.

Unbeatable price. One 170K drive: \$84.95. Two drive 340K system: \$154.95. Factory direct, with a full 30-day guarantee. If you're not delighted with your Quick Data Drives, return them within 30 days for a full refund. No questions asked.

Software included. All Quick Data Drives come with the QOS™ operating system, system utilities and easy-to-use instructions. Plus a blank Microwafer. You can be up and running in about five minutes.

Lots of software. Dozens of leading programs are available on Microwafers. Or, you can use Entrepo QOS to copy your existing Basic Programs to Microwafers from either cassette or diskette.

Mix-and-match. You can daisy-chain the Quick Data Drive with your existing cassette recorder by plugging it into the cassette port, or, use two QDD's linked together for dual drive capability. No problem.

Unconditional Guarantee: If you are not completely satisfied with your Quick Data Drive System, return it to Entrepo, Inc., within 30 days for a full refund. Your system is also covered by a 90 day warranty against failures or defects in manufacture.

Microwafer " and Quick Data Drive " are trademarks of Entrepo, Inc. Commodore\* 64 " is a trademark of Commodore International, Inc.

WWW.GATHAOOOGB.Can Reader Service card. May Not Reprint Without Permission

#### **MONEY-SAVING PACKAGES**

THE MICROWAFER OFFICE: \$139.95

Includes: 170K Quick Data Drive (\$84.95); Word Manager word processor (\$34.95); Plan Manager spread sheet (\$34.95); the Speed File file manager (\$69.95). A \$189.85 value for \$139.95. THE MICROWAFER TEACHER: \$129.95

Includes: 170K Quick Data Drive (\$84.95); General Math; Spelling; plus Typing Tutor. A \$159.80 value for \$129.95.

THE MICROWAFER ENTERTAINER: \$119.95

Includes: 170K Quick Data Drive (\$84.95); plus, three of the most popular game programs for Commodore computers. A \$174.80 value for \$119.95.

THE PHANTOM QOS PACKAGE: \$99.95

Includes: 170K Quick Data Drive (\$84.95); Phantom QOS ROM Cartridge that quickly loads and locates the operating system in ROM outside the computer's main memory (\$29.95). A \$114.90 value for \$99.95.

#### ORDERING DIRECT FROM ENTREPO.

Commodore® 64™ owners. Call us at the toll free number below. Give us your VISA or MasterCard Credit Card number, tell us which package you want. It will be on its way to you the following day. Simple as that. Allow \$3.00 for shipping and postage. Really fast delivery? Add \$10 for overnight package express.

TOLL FREE ORDERING: 1 (800) 231-0251 **IN CALIFORNIA 1 (800) 648-4114** 

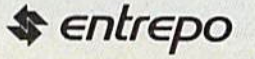

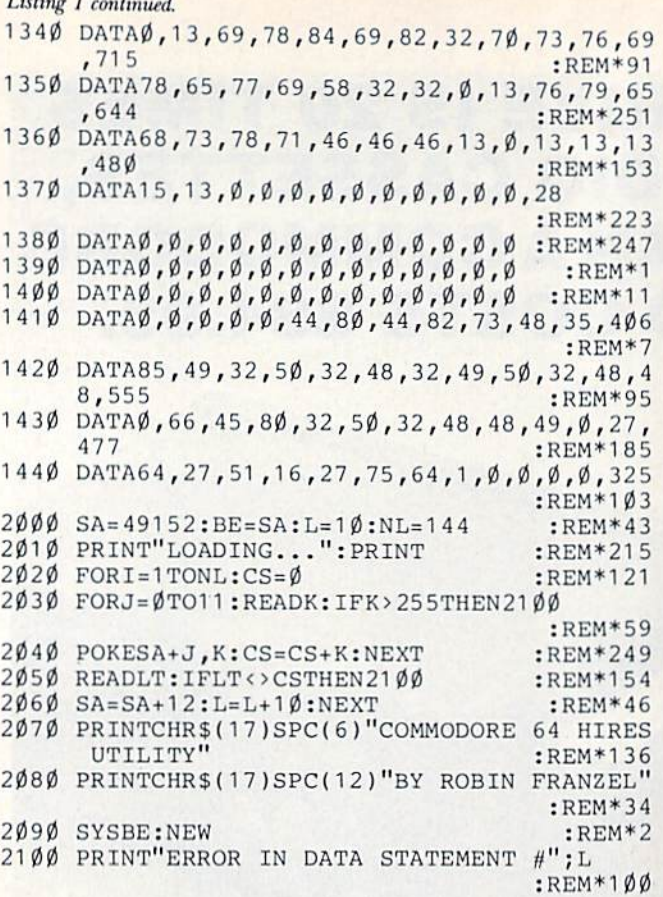

 $1.3.11$ 

#### **Listing 2.** Gemini 10X conversion program.

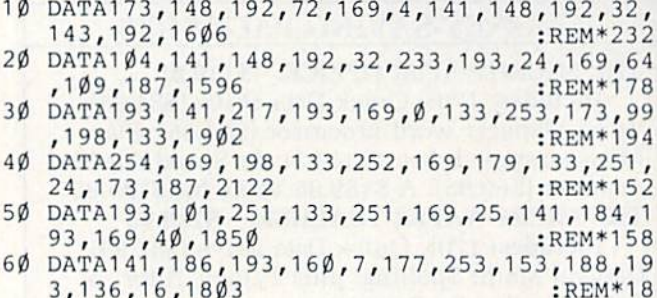

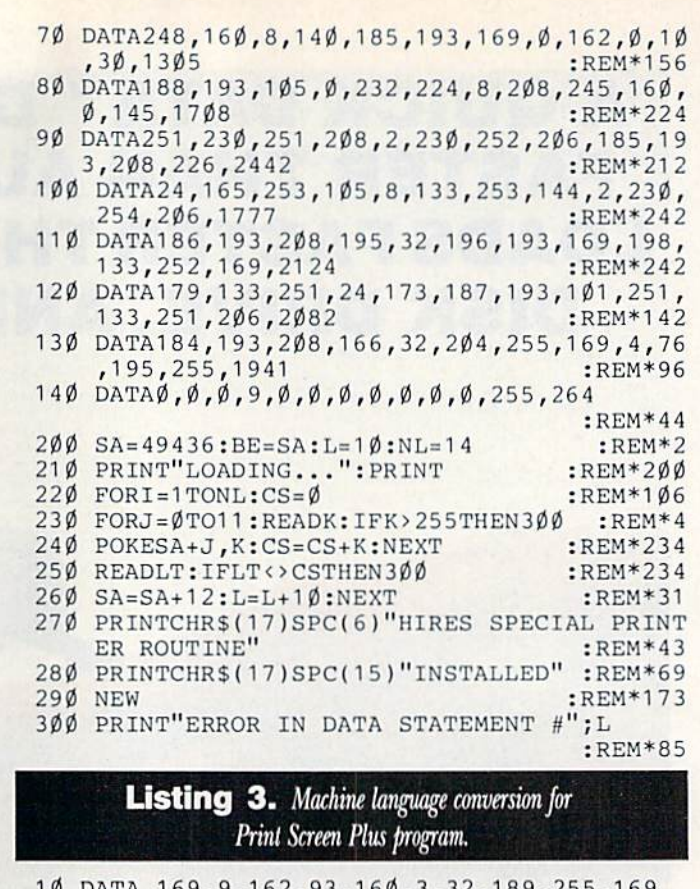

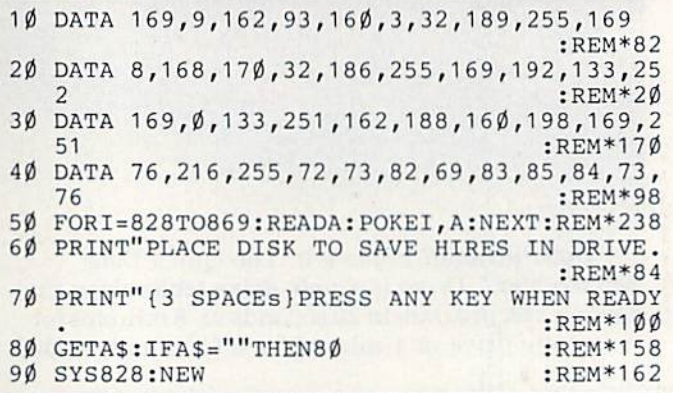

## PEOPLE SAY THE NICEST THINGS ABOUT **WORDPRO 64 TM**

"Well thought out and easy to use" - W.H., Halifax N.S. "By far the best..." - R.H., Oneonta N.Y.

"A remarkable product - the most powerful word processing program I have ever seen." – J.H., Nantucket Mass.<br>"I will not hesitate to give unqualified endorsement." – B.W., Gig Harbour Wa.

Toll Free Order Line 387-320 8 **III**IISOFTWARE

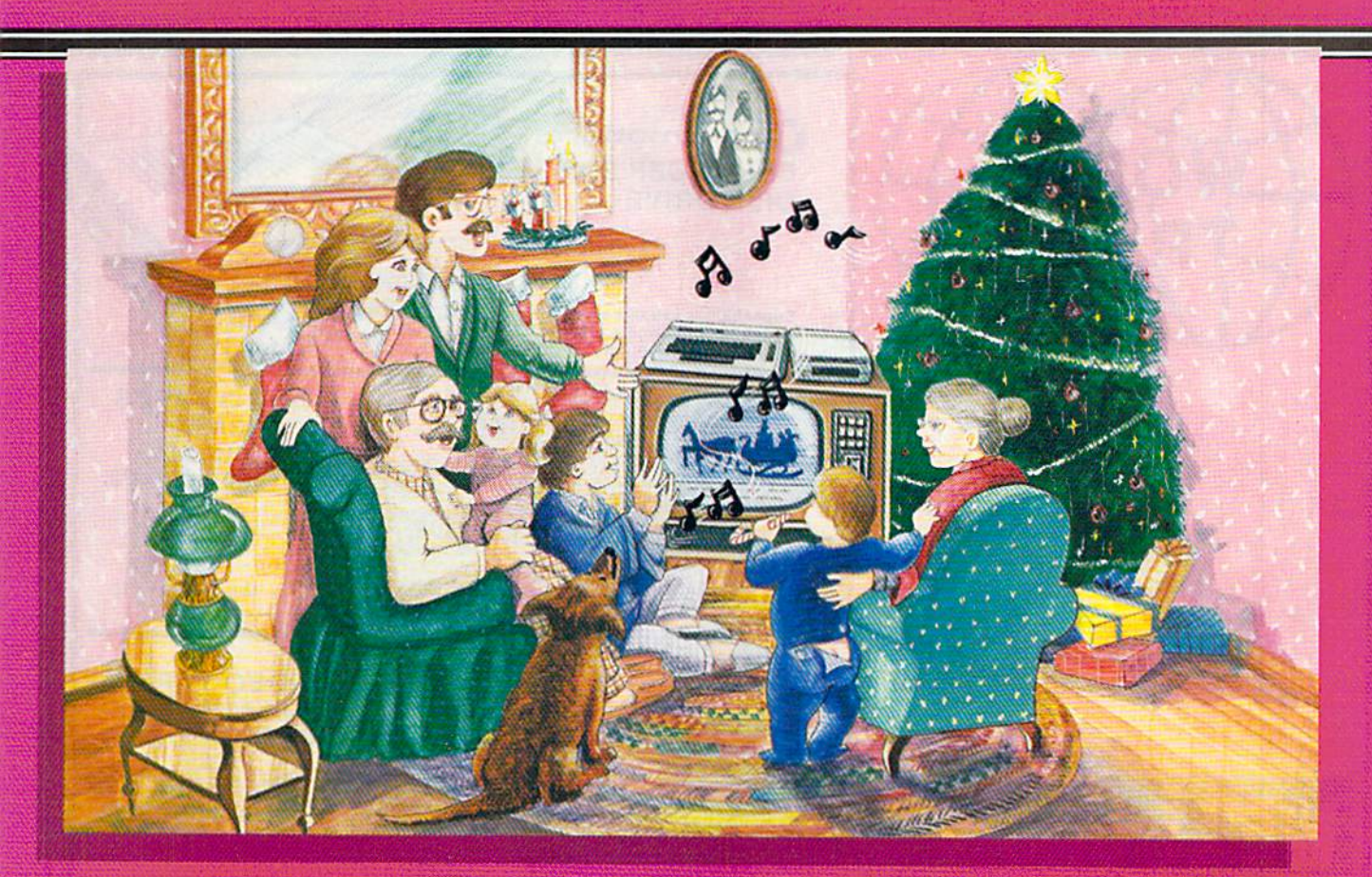

# **Sing Along With Your Favorite** hristmas Carol

Here's a great way for you and your family to have fun with your Commodore 64™ or Commodore 128'" this Christmas. Our exciting Christmas Carols disk features 16 of your favorite holiday songs, with professionally-arranged music and entertaining graphics. For sing along fun, the lyrics appear in easyto-read verse on your TV or monitor. Play Just your favorite song or set your computer to play them all.

#### SONGS INCLUDE:

- Angels We Have Heard on High Deck the Hall
- O Come All Ye Faithful Away in a Manger
- The First Noel  $\bullet$  God Rest You Merry, Gentlemen
- Hark! The Herald Angels Sing  $\bullet$  O Holy Night
- . It Came Upon The Midnight Clear . Jingle Bells Little Town of Bethlehem  $\bullet$  We Three Kings Both for only
- of Orient Are
- Jolly Old St. Nicholas
- Joy to the World
- O Christmas Tree
- **Silent Night**
- What Child is This?
- Up on the Housetop

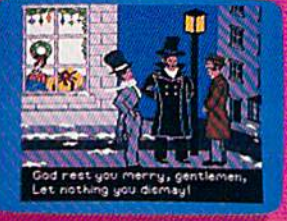

**An Actual Screen** 

**John Henry Software** 

**TESTORICITY IS OUR STRENGTH.** 

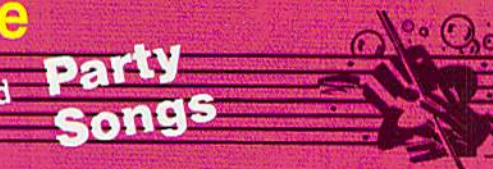

For fun on New Year's Eve and throughout the year, order our Party Songs. The disk contains 18 favorites, including Auld Lang Syne, Dixie, For He's a Jolly Good Fellow, Oh! Susanna, Yankee Doodle, and more.

You can trust John Henry Software to bring you quality software at the lowest price. We specialize in prompt delivery and guarantee our product.

Don't wait, call us today! Toll Free Number

1-800-223-2314 n Ohio call 513-898-76

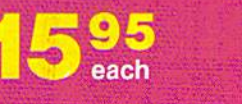

\$28.95

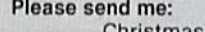

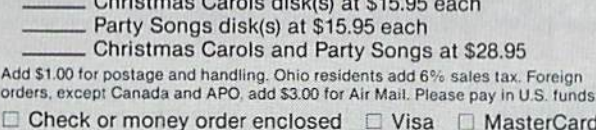

Acct. Exp. Date \_\_\_\_

Name

Address<sub>-</sub>

City State Zip $A5277$  Circle 42 on Reader Service card.

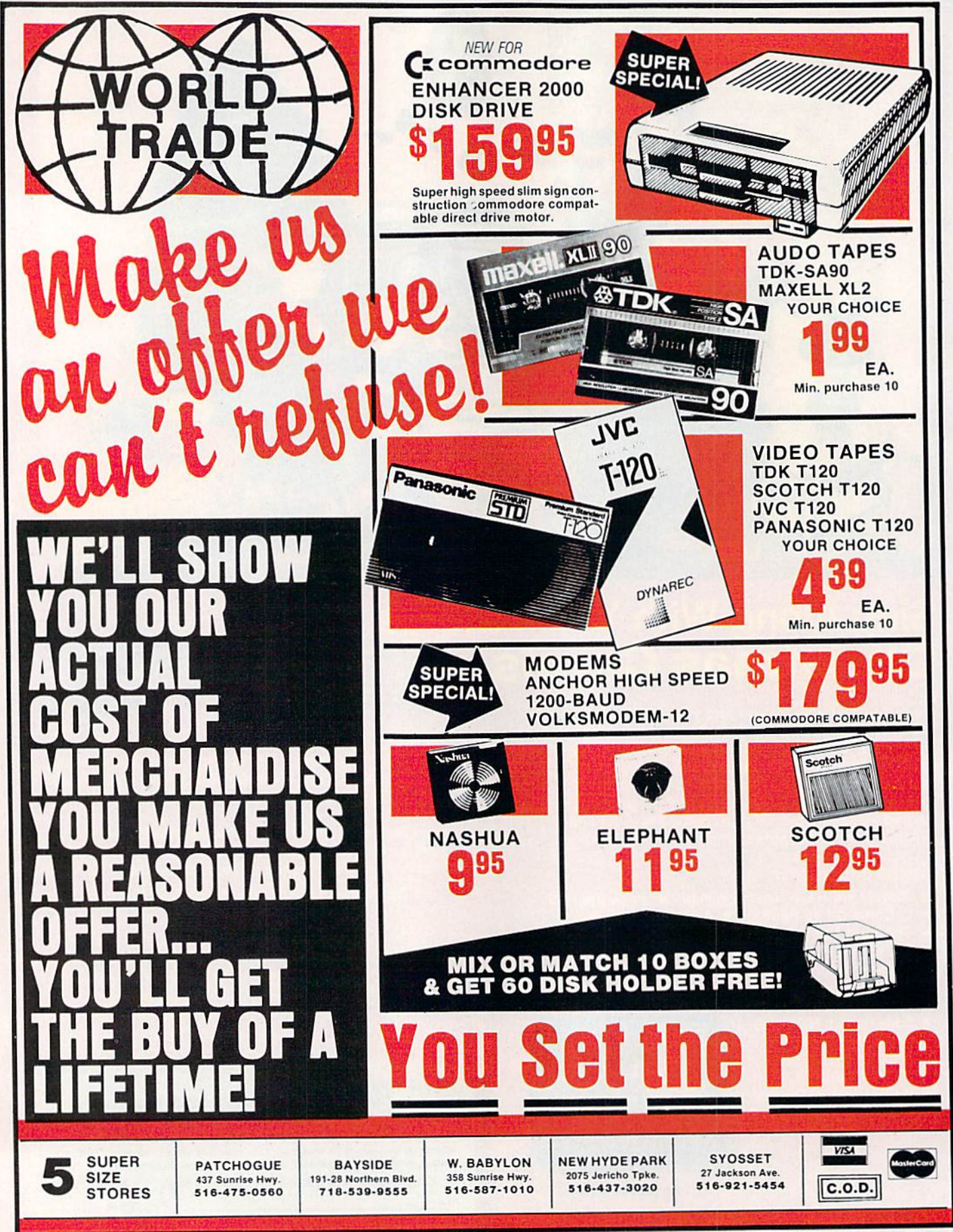

C www.Commodore.ca M50 VRUNKUPMERTUSSion

Circle 42 on Reader Service card.

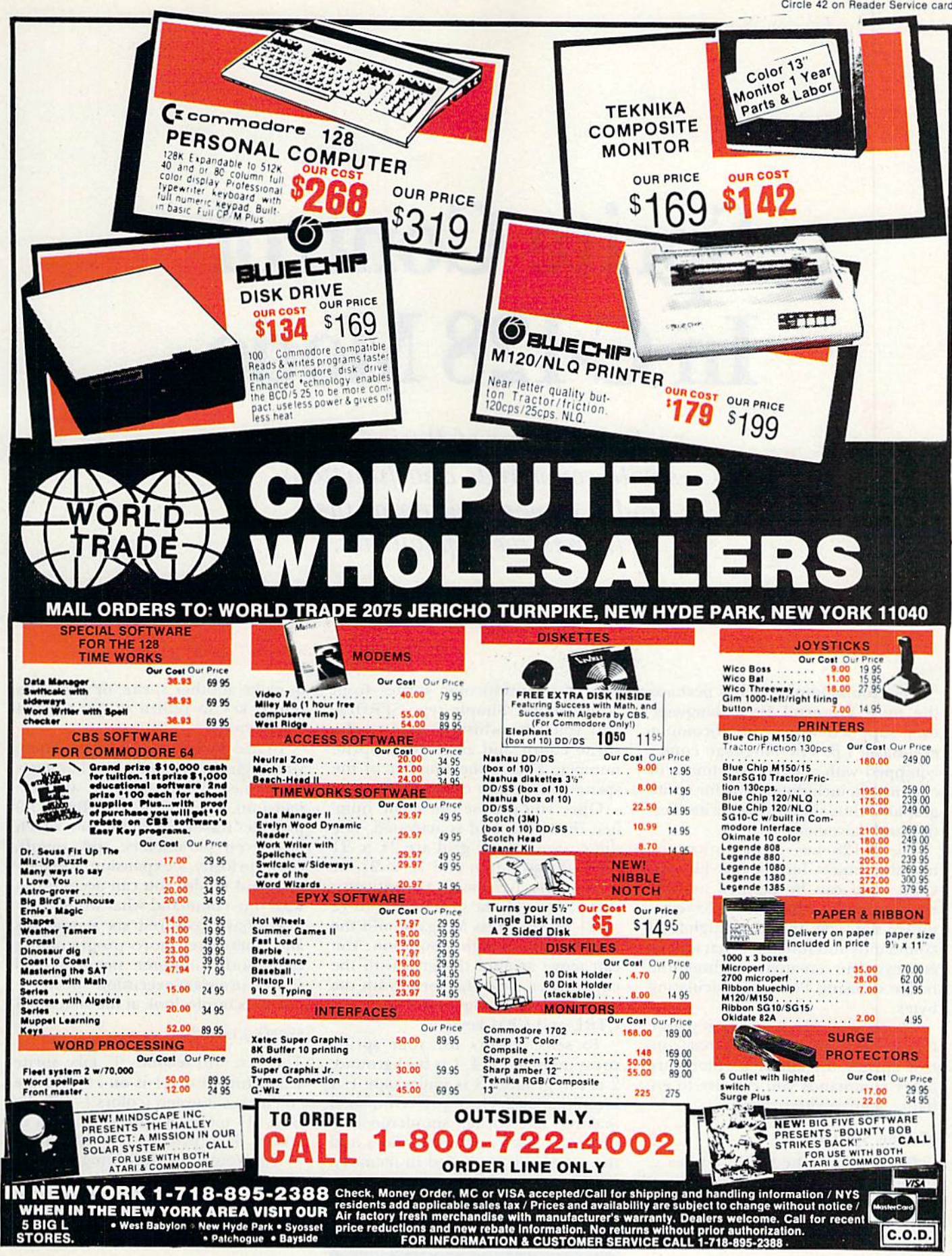

# Sprite Control In C-128 Mode

discussion of Basic 7.0's sprite commands and functions and a demonstration of their impressive capabilities.

## By LOUIS R. WALLACE and DAVID P. DARUS

The Commodore 128 has perhaps the most powerful Basic language ever supplied with a microcomputer—Basic 7.0. The language comes equipped with a large assortment of commands, including many for sprite graphics, thus simplifying sprite crea tion and movement

The C-128 has eight sprites, or movable object blocks, just like the C-64. Each can be defined as high resolution or multicolor. However, unlike the C-64, there are high-level commands and functions thai let you express your creativity without the hassle of using Pokes or calculating bytes.

There are a total of ten separate commands and functions that con trol sprites. In addition, there are other commands you can use to en hance your sprite programs.

#### Making Sprites

For starters, the C-128 comes equipped with a resident sprite editor. This allows you to make high-reso lution and multicolor sprites from Direct mode. Simply type SPRDEF, and you'll be whisked away to the sprite editor and asked for a sprite number. This is the number of the sprite you wish to design  $(1-8)$ .

Once you choose the sprite num ber, the sprite grid is activated. The dimensions of the grid are  $24 \times 21$ for high resolution and  $12 \times 21$  for multicolor. To design a multicolor sprite, press M; the grid toggles to 12  $\times$  21 pixels. Press M again, and the grid reverts to high resolution. You can move around the grid with the cursor keys, clear the sprite with the CLR key and change colors with the CTRL and CBM keys.

To select colors for your sprite, press numbers 1-4. 1 is background;  $2$  is foreground;  $3$  is multicolor 1;  $4$ is multicolor 2. Once you've finished making the sprite, simultaneously press the shift and return keys and the sprite will be stored in memory, ready for use. You can then enter another sprite number if you want

to make another sprite, or press the return key to return to the normal C-128 mode.

To use the sprite in your program, you begin by defining its character istics (i.e., color, priority and expansion). To handle that, Basic 7.0 provides the Sprite command, which has seven parameters: sp#, on/off, color, priority, x-expansion, y-expansion and mode. You can accomplish with one command what would nor mally have required six statements and, therefore, more programming time and computer memory and slower program-execution speed.

For example, look at the statement

#### SPRITE 1,1,6,1.1.0.1

The first and second "1" take sprite 1 and turn it on (1 is on, 0 off); the "6" makes it green (colors 1-16); the next "1" makes it appear in front of screen data (priority  $0 = \text{behind}, 1$  $=$  in front); the following "1" expands it in the x direction  $(1 = ex$ panded,  $0 =$  normal); the 0 prevents

RUN It Right  $C<sub>128</sub>$ 

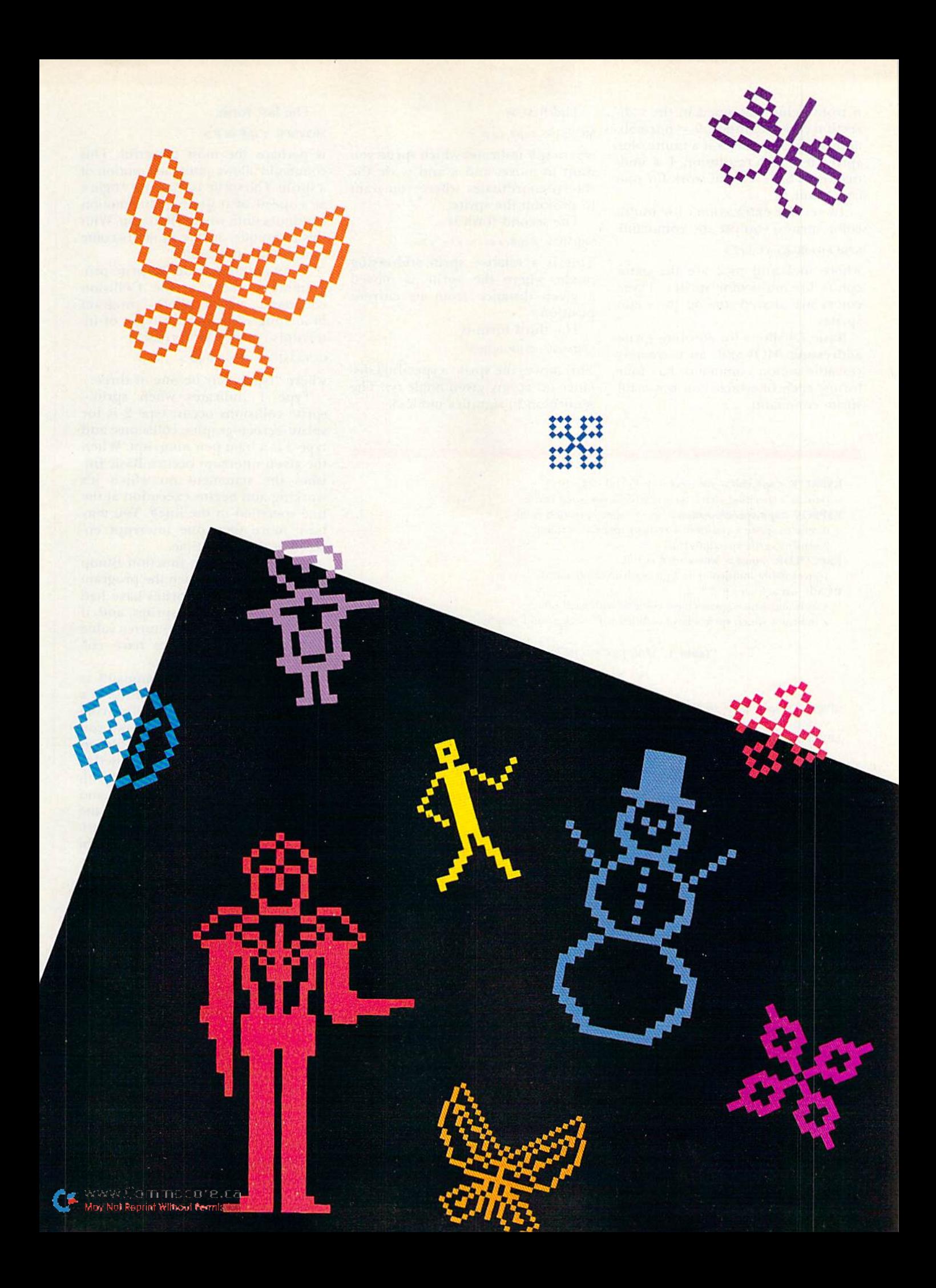

it from being expanded in the y di rection (1 = expanded,  $0 =$  normal); and the final 1 makes it a multicolor sprite  $(0 = high resolution, 1 = mul·$ ticolor). That's a lot of work for one command.

To set the extra colors for multi color sprites, you use the command

 $SPRCOLOR < mcl, mc2$ 

where mcl and mc2 are the extra colors for multicolor sprites. These colors are shared among the eight sprites.

Basic 7.0 allows for absolute sprite addressing. MOVSPR, an extremely versatile action command, has four forms, each of which is a powerful sprite command.

#### The first is

#### $MOVSPR < sp#, x,y>$

where sp# indicates which sprite you want to move, and x and y are the screen coordinates where you want to position the sprite.

The second form is

 $SPRMOV < sp#,+/- x,+/- y>$ 

This is a relative sprite-addressing mode, where the sprite is moved a given distance from its current position.

The third form is

 $SPRMOV < sp#$ ,  $dx:ay$ 

This moves the sprite a specified distance (x) at any given angle (y). The semicolon (;) signifies mode 3.

**RSPRITE**  $\langle \text{sp#}, \text{ch} \# \rangle$  with  $\text{sp#} = (1-8)$  and  $\text{ch#} = (0-5)$ returns a specified characteristic from a specified sprite.  $RSPPOS <$ sp#,speed/position > where speed/position is 00-2,  $0$  returns sprite x position;  $1$  returns sprite y position;  $2$  returns sprite speed  $(0-15)$ .

RSPCOLOR  $\langle mct \rangle$  where mc# is 1-2.

1 gives sprite multicolor 1; 2 gives sprite multicolor 2.  $BUMP < n$  where n is 1-2,

1 indicates which sprites have collided with each other;

2 indicates which sprites have collided with background graphics.

Table 1. Sprite functions for the program.

SPRSAV <sp#,var\$> or SPRSAV <var\$,sp#> where sp# is sprite number and var\$ is string variable. The format is {SPRSAV source, destination} SPRITE <sp#,o/f,col,pr,xp,yp,mode> sp# is sprite number 1-8. o/f is on/off;  $l = on$ ,  $0 = off$ . col is color, 1-16. pr is priority;  $0 =$  sprites in front,  $1 =$  sprites in back.  $xp$  is x-expansion;  $1 =$  expanded,  $0 =$  normal; yp is y-expansion;  $l =$  expanded,  $0 =$  normal; mode is  $0 =$  hires,  $1 =$  multicolor.  $SPRCOLOR <$ mc1,mc2>  $mc1 = multicolor 1$  for all sprites;  $mc2$  = multicolor 2 for all sprites. MOVSPR has four forms:  $MOVSPR < sp#, x, y > -$ Absolute x and y position MOVSPR  $\langle \text{sp#}, +l-x, +l-y \rangle$ -Relative x and y position MOVSPR <sp#,dx;ay>-Moves sprite x distance at y angle MOVSPR  $\langle \text{sp#}, \text{xa #n speed} \rangle$ —Moves sprite at angle x and speed (0-15)  $COLLISION <$ type is 1-3  $1$  = sprite/sprite collision  $2$  = sprite/graphic collision  $3$  = light pen trigger interrupt request SPRDEF-Built-in sprite editor for standard or multicolor sprites. BSAVE allows sprites to be saved as easily loaded binary files.

BLOAD allows sprite binary files to be easily loaded into memory.

SSHAPE <string variable,X1,Y1,X2,Y2>-Saves a given area of the hi-res screen as a string- variable. It can be restored to the screen with GSHAPE <string variable, x1,y1, mode> or used as a sprite with SPRSAV.

Table 2. Sprite commands for the program.

#### The last form,

#### MOVSPR  $\langle$ sp#,xa # $\rangle$

is perhaps the most powerful. This command allows automatic motion of a sprite. The sprite is moved at angle x at a speed of  $n(0-15)$ . This motion continues until you tell it to stop. With this technique, arcade games become much easier and faster.

As an additional aid in sprite programming, there is the Collision command, which allows program branching when certain types of interrupts occur. The format is

#### $COLLISION < <sub>type, line#></sub>$

where "type" may be one of three.

Type 1 indicates when spritesprite collisions occur; type 2 is for sprite-screen graphic collisions; and type 3 is a light-pen interrupt. When the given interrupt occurs, Basic finishes the statement on which it's working and begins execution at the line specified in the line#. You may have more than one interrupt en abled at the same time.

You also have the function Bump  $(n)$ , where, if  $n = 1$ , then the program will indicate which sprites have had a collision with other sprites, and, if  $n = 2$ , the program will return a value indicating which sprites have col lided with screen graphics.

Another interesting command is SPRSAV, which allows you to save a sprite as a string variable and a string variable as a sprite. This allows you to store many sprites as variables in memory, to be recalled as needed.

If you combine this command with the graphics commands GSHAPE and SSHAPE, which allow a section of the graphics screen to be stored as a vari able or written back to the screen from a variable, you have the ability to retrieve a piece of graphics screen and transfer it to a sprile for animation or to copy a sprite to the screen, where it could be made part of the background until needed again.

There are also several sprite functions that return information about a sprite's speed, position, color and other characteristics. One of these functions is

#### $RSPCOLOR < mct$

where  $mct$  is either 1 or 2, depending on which color you prefer. It returns a value equal to the current color.

Another function is

#### RSPPOS <return,sp#,speed/position>

which returns the x or y position and the current speed of the specified sprite.

# TYMAC PRINTER INTERFACES GIVE YOU MORE FORYOURMONEY And Thafs What Ifs All About

# The Connection

A Universal Parallel Printer Interface For The VIC 20" & Commodore 64"

#### mfg by TVMAC

Press RESET Once To Clear Buffer or Press Twice To Start Selftest

RESET

**BUSY** 

**READ** 

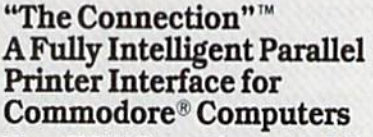

Now, TYMAC provides a parallel printer interface designed exclusively for Com modore Computers, including Commo dore 64<sup>™</sup>, Commodore 128™, Plus/4<sup>™</sup> Commodore 16<sup>™</sup> and VIC 20<sup>®</sup>. TYMAC's "The Connection" gives you complete control overyour printing capabilities and offers you top-notch quality, unequalled by other interfaces of its kind. "The Connection" is compatible with virtually all Commodore software.

"The Connection" makes your invest ment in a printer interface worthwhile. The Connection"simply plugs into die serial disk port to ultimately produce refined, finished documents. TYMAC has applied leading computer technology to equip "The Connection" with two

modes: an emulation mode (imitates Commodore 1525 printers) and a transparent mode [information goes straight through—no interpretation). Fora suggested retail price of only S69.95 (non-Epson) or S73.95 (Epson), TYMAC gives you the best printer interface available for your money.

With "The Connection," you can execute standard print commands (OPEN, PRINT<sup>#</sup>, and CLOSE) and create finished documents and graphics to your own specifications. Various options include column tabbing, dot tabbing, graphic repeat, dot addressable graphics, and more. Full printer Self-test, LED status Indicator, printer reset switch, skip over perf, margin set, and programmable line length give you maximum flexibility for optimum per formance. "The Connection" also fea tures a 2K buffer. "The Connection" is compatible with any parallel printer that is equipped with a standard Centronics Interface, including Star. Riteman, Smith-Corona/Epson. Panasonic. BMC-80. Mannesman Tally, Olympia/ Okidata, Canon/C. Itoh, NEC/Seikosha. Gorilla Banana/and Universal

TYMAC backs The Connection" with an outstanding reputation in the com puter field since 1973. TYMAC tests every product 100% before it leaves the factory to guarantee flawless per formance and the best value for your money. Each "Connection" comes with a fuli, one-year warranty. For information and literature about "The Connection," write or call TYMAC today. Or contact your local computer retailer to purchase The Connection."

**Communication** 

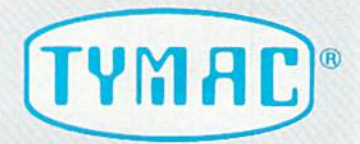

Established in 1973 TYMAC CONTROLS CORPORATION 127MainStreet Franklin,NJ07416 201-827-4050

Circle 13 on Reader Service card. Tynuc is a registered trademark of Tymac Controls Corporation.<br>Commodore, Commodore 64, Commodore 128, Plus/4, Commodore 16, and<br>VIC 20 are registered tradmarks of Commodore Electronics Limited.

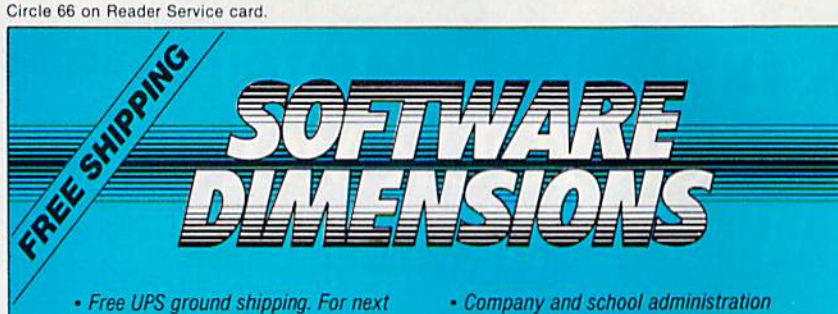

- Free UPS ground shipping. For next day air service add \$7.
- **· VISA & MASTERCARD**
- For C.O.O.'s add2%—minimal service charge is S3.
- Personal and company checks will delay shipping 2 weeks.

#### **COMMODORE**

approval.

compatibility.

purchase orders accepted upon -

Prices and availabilities subject to change without notice. We do not guarantee machine

 $\ldots$ . 24.46

 $\cdots$   $\cdots$  S34.96 . . . . . . . . . 34.96  $\ldots$  83.96

 $\cdots$  17.46

. . . . . . . . . 62.96

. . . . . . . . . 31.46

 $\ldots \ldots 51.76$  $\ldots \ldots \ldots$  41.96  $\cdots$  24.46

 $\ldots \ldots \ldots$  27.96  $\begin{array}{r} . . . . . . . . . . . . 28.00 \\ . . . . . . . . . . 24.46 \end{array}$ Magic Paintbrush 24.46

 $\cdots$  28.00  $Set$  ....  $\cdots$   $31.46$  $\cdots$  28.00  $\ldots$  20.96  $\frac{31.46}{41.96}$  $\frac{41.96}{41.96}$ . . . . . . . . .  $\ldots$ . 41.96  $\ldots$ ....... 27.96  $\cdots$  27.96<br> $\cdots$  27.96  $\frac{27.96}{27.96}$  $\frac{27.96}{31.46}$ Zorkll 3146  $\ldots \ldots \ldots$  31.46

#### SPECIALS

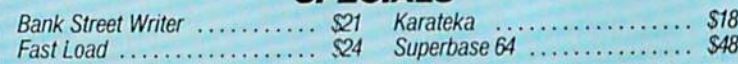

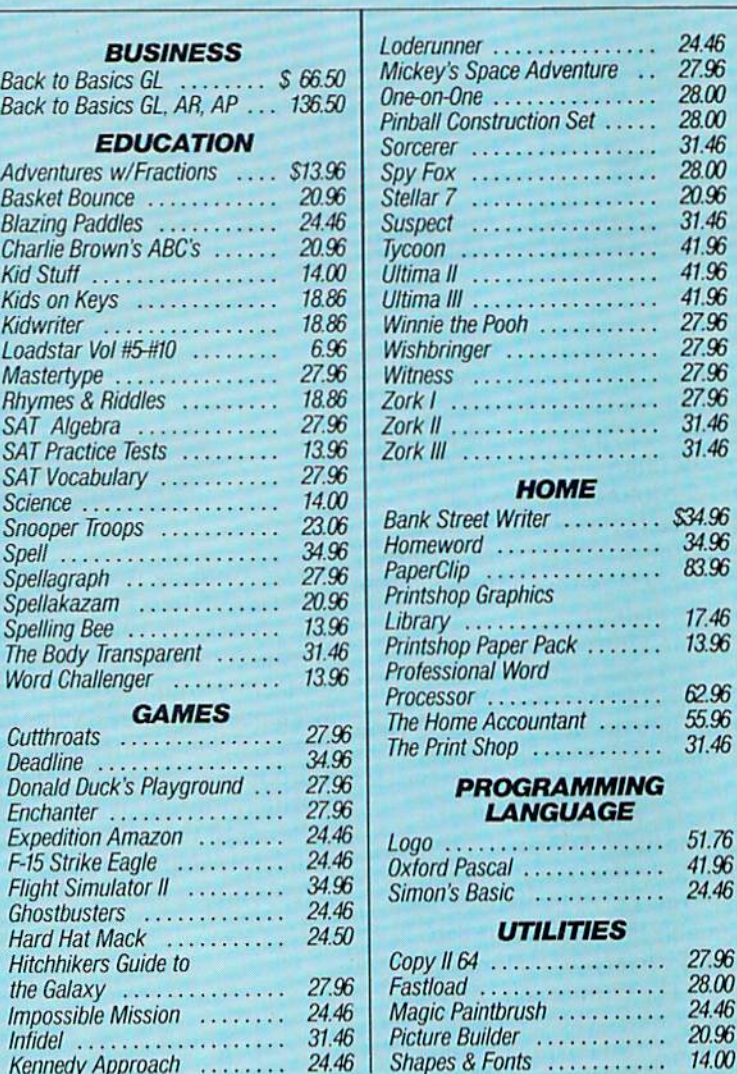

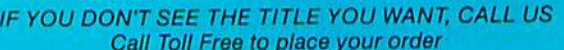

1-800-826-2447 Calls originating outside Colorado Western time zone may call 8 am-8 pm

Kennedy Approach ........

1-800-222-0697 Calls originating inside Colorado Eastern time zone may call 9 am-11 pm

Shapes & Fonts  $\dots \dots$  14.00

And still another function is  $RSPRITE <$ return,sp#,characteristic#>

which returns the data used to create the sprite's features (i.e., color, priority or any of the parameters given in the Sprite command).

Other useful commands are BLOAD and BSAVE, which allow you to save or load sprite definitions from disk directly into the proper memory locations. This process is es pecially fast if you use the 1571 disk drive.

Combined with the Other Basic 7.0 commands, like Do...While...Until, Begin. . . Bend, If. . . Then. . . Else and the many graphics commands of the C-128, you have a programming environment able to support the most ded icated graphics programmer.

#### The Demonstration Program

Listing I. the Sprite Demonstra tion program, is an example of how easy it is to create and animate sprites on the C-128. This program uses the C-128's ability to transfer bit-mapped graphics to string variables, use them as sprites and easily detect when sprites collide.

It creates a pair of 3D dynamic sprites and places them in a setting that resembles outer space. When they touch each other, an interrupt is activated that causes the program to branch to a designated subroutine.

The sprites are made with the Circle command. Three circles are drawn, each with a slightly different set of x and y radii and a different angle of rotation. Line 100 uses the SSHAPE command to store a portion of the screen to the string variable AS(CT). Once the image is stored as a string. the screen is cleared and the next frame is drawn.

Line 120 sets the type of interrupt to be triggered (sprite-sprite) and the line to access when it is triggered. When it is activated by the collision of the two sprites, line 120 will branch to the subroutine at line 820 and change the direction, speed and color of the sprites, as well as make a little noise.

Lines  $140-150$  locate sprites 1 and 2 in their initial spots, using the absolute form of MOVSPR. Line 160 creates a random background of stars, each a random color. Lines 170-180 define the two sprites and turn them on with the Sprite command.

The action is contained in lines 200-290. This is a Do/While/Loop, an improved form of program looping. This tells the program: While the con-

7830-A North Academy Blvd., Colorado Springs, CO <sup>80918</sup>

Photo by: Bobbi Grenada, California

> Circle 22 on Reader Service card. Trademark of Commodore Business Machines

# Give your 1541 Disk brive a Drain transplant!

Simply plug the STARDOS ROM Chip into the drive unit and insert the STARDOS cartridge. That's all you need to do to complete a transplant procedure that will give your Disk Drive and Computer higher intelligence.

Other Quick Loaders and Fast Loaders try to 'Patch' the DOS of the Disk Drive. This does not significantly speed up much of today's Software and sometimes it fails to load altogether.

But, STARDOS electronically replaces the entire DOS and KERNAL. This means STARDOS will speed up finding records in your Database, any changes you wish to make to your Spreadsheet and playing your favorite adventure or other Disk Intensive work with your C-64".

The STARDOS transplant offers:

- Speed.............. for 'All Types' of Disk Access at an incredible 600%-1000% faster!
- Reliability ....... end overheating and "SAVE  $@O$ :" woes'.
- Convenience., with single key load, SAVE, and Directory Etc. Built in File and Disk Copiers!
- Power full Word Processor, M.L. Monitor and Sector Editor, Screen Dumps to Printer and lots more!

Compatibility. STARDOS works with virtually all C-64\* Software and Hardware! Guarantee....... 120 day repair or replacement warranty. Your satisfaction guaranteed

or your money is refunded!

The power of a Computer is a terrible thing to waste. Help your C-64\* live up to its full potential...Transplant with the very best!...Transplant with **STARDOS!** 

Personalize your C-64\* for a \$10 (non-refundable) charge. We will include a 21 character power-on message with your favorite screen, border and text colors. Example:

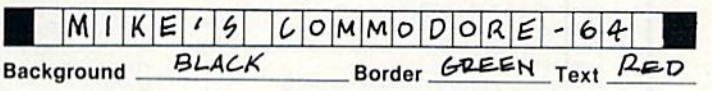

#### Write or phone for additional information.

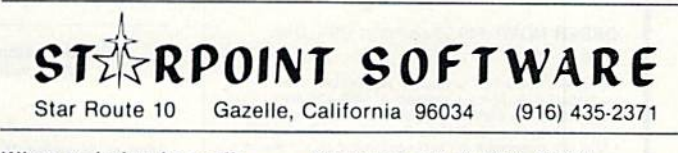

When ordering by mail:  $$64.95 + 3.00$  shipping \$64.95 + 4.00 COD orders Shipping out of USA \$6.00 California residents add 6% sales tax VISA or Mastercard accepted

#### Please allow 4-6 weeks for delivery

dition given in line 200 (WHILE  $K < 6.3$ ) is true, do all the statements between it and the end of the loop (line 290).

This loop performs two important functions. First, the sprites are being moved with the automatic form of MOVSPR, which only requires an an gle and speed to make the sprite move. In line  $240$ , sprite 1 is moving at the angle SN, at a speed of 3. Sprite 2 is moving at the angle NS, at a speed of 1 (line 250). These sprites will continue to move until told to change direction or speed.

The use of the SPRSAV command is also important in this loop. In lines 270 and 280. the program stores the contents of the array variable A\$(l) to the two sprites. These strings contain the circles drawn earlier, and, each time through the loop, the sprites are redefined with the differ ent circles. The effect is one of a fluid 3-D animation inside the sprite!

Combining this with the automatic

motion of the MOVSPR command gives you a great graphics effect. The SPRSAV command gives you the ability to use hundreds of sprites in your programs, creating very complex shapes and images. Think what you can do in your own programs,  $|{\bf R}|$ 

Address all author correspondence lo Louis R. Wallace, 6124B SW 11th Place, Gainesville, FL 32607.

#### Listing 1. Sprite Demonstration program. 10 Z=18:DIM A\$(10) 20 COLOR 0,1:COLOR 1,6:COLOR 4,1 30 REH CREATE SPRITE ANIMATION FRAMES 40 FOR 1-1 TO 180 STEP 50 CT=CT+1 60 GRAPHIC 1,1 70 CIRCLE 1,100,100,11,9 80 CIRCLE 1,100,100,A,7,,,130-1 90 CIRCLE 1,100,100,3,7,,,I 100 SSHAPE A\$(CT),89,90,112 ,\ 10 110 NEXT I 120 COLLISION1,320:REM ON IRQ GOSUB 320 130 GRAPHIC1,1 140 MOVSPR 1,99+24,90+50 :REM LOCATE 150 MOVSPR I,189+24,90+50:REM SPRITES 160 FORI=1T0100:X=INT(RND(1)\*320):Y=INT(RND (1)\*200):C=INT(RND(1)\*15)+2:COLOR1,C:DR AW1,X,Y:NEXT;REM MAKE STARS 170 SPRITE1,1,2,1,0,0,0:REM INITIALIZE

 SPRITE2,1,3,1,0,0,0:REM SPRITES REM START OF DO LOOP DO WHILE K<6.3 210 K=K\*-.l SN=SIN(K)\*360 NS=COS(K)\*360 MOVSPR1 ,SN#3 MOV5PR2,NS#1  $I=I+1:IFI>CTTHENI=1$  SPRSAV A\$(I),1 SPRSAV A\$(I),2 LOOP: REM END OF DO LOOP 300 K=0 310 GOTO200 SN=180-SN:MOVSPR1,SN#6 NS=180-NS:MOVSPR2,NS#8 340 C2=C2+1:IFC2>16THENC2=3 SPRITE2,,C2 SOUND1,65535,10,0,0,5000,2 370 RETURN

SYMBOL MASTER™

MULTI-PASS SYMBOLIC DISASSEMBLER FOR COMMODORE 64\* & 128\*

(Includes C-128 native 8502 mode) disassembles any 6502/6510/8502 machine code program into beautiful source

- Learn to program like the experts!
- 
- Adapt existing programs to your needs!<br>Automatic LABEL generation.<br>Outputs source code files to disk fully<br>Compatible with your MAE,\* PAL,\* CBM,\*<br>ready for re-assembly and editing!<br>Matter of the same program of contrasted
- 
- printer.<br>Automatically uses NAMES of Kernal jump<br>table routines and all operating system variables.
- Disassembles programs regardless ol load address. Easily handles aulorun "Bool" programs.
- Generates list of equates for external addresses.
- · Generates complete cross-referenced symbol table.<br>Recognizes instructions hidden under BIT
- instructions. • 100% machine code for speed. Not copy
- protected

ORDER NOW! \$49.95 postpaid USA. Disk only.

\*MAE is a trademark of Eastern House. PAL is a<br>trademark of Pro-Line. Commodore 64 & 128 are<br>trademarks and CBM is a registered trademark of<br>Commodore. Develop-64 is a trademark of French Silk<br>LADS is a trademark of Roaer

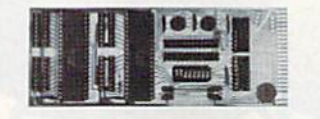

#### UNLEASH THE POWER OF YOUR COMMODORE 64 WITH THE ULTIMATE **INTERFACE**

- Control and monitor your homeappliances, lights and security system
- 
- Intelligently control almost any device<br>Connect to Analog-to-Digital Converters<br>Control Robots
- 
- Perform automated testing
- Acquire data lor laboratory and oilier msimmentaiion applications
- Many other uses

Don't make the mistake of buying a limited<br>capability interface. Investigate our universally<br>applicable Dual 6522 Versatile Interface Adapter (VIA) Board, which plugs into the expansion connector and provides:

Four 8-bit fully bidirectional I/O ports & eight nandshake lines • Four To bit timer/<br>counters • Full IRQ interrupt capability •<br>Four convenient 16-pin DIP socket interface

connections • Expandability up to lour<br>boards & sixteen ports.<br>**ORDER NOW!** Price \$169, postpaid USA. Extensive documentation included. Each additional board \$149.

# COMMODORE 64™ SOURCE CODE!

#### "What's Really Inside the Commodore 64"

· Most complete available reconstructed assembly language source code for the C-64's<br>Basic and Kernal ROMs, all 16K. • You will<br>fully understand calls to undocumented ROM routines, and be able to effectively use them in your own programs. • Uses LABELS. Not a<br>mere one-line disassembly. All branch targets and subroutine entry points are shown. . TABLES are fully sorted out and derived. Completely commented, no gaps whatsoever. You will see and understand the purpose of every routine and every line of code! •<br>Complete listing of equates to external label references. • Invaluable fully cross-referenced<br>symbol table. Order C-64 Source. \$29.95 postpaid USA.

#### PROFESSIONAL UTILITIES:

We personally use and highly recommend these two:

- . PTD6510 Symbolic Debugger for C-64. An extremely powerful tool with capabilities far beyond machine-language monllor. 149.95 postpaid USA.
- maeba. Fully professional macro editor/<br>assembler. \$39.95 postpaid USA.

All orders shipped from stock within 24 hours via UPS. VISA/MasterCard welcomed. There will be a delay of 15 working days on orders paid by personal check.

#### SCHNEDLER SYSTEMS

1501 N. Ivanhoe, Dept.R11, Arlington, VA 22205. Information/Telephone Orders (703) 237-4796

<del>w.Commodore.ca</del> 380V RU RAPTION WITOBEL PESTISSION

Circle 26 on Reader Service card.

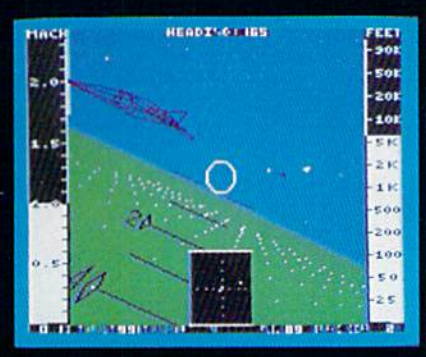

F-16 Dogfight with Enemy MiG-23 Fighters

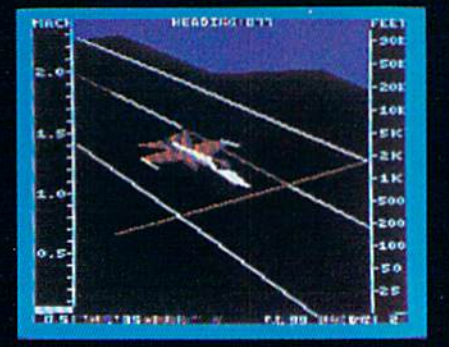

F-18 on the Deck of a Nimitz-Class Aircraft Carrier (Control Tower View)

Pet

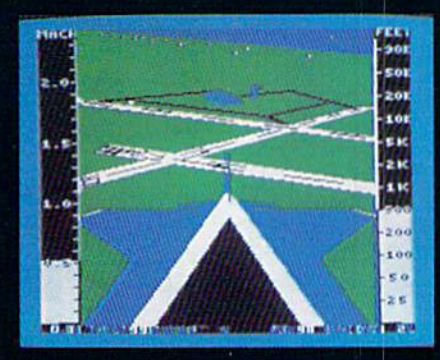

F-16 High-G Pullout over Detailed Wargame Scenery (Rear View)

From the author of Flight Simulator II comes a new dimension in realism. Jet simulates two fast and maneuverable supersonic jet fighters, a land-based F-16 or a carrier-based F-18. The simulator includes modern electronic flight instrumentation and the most advanced weaponry available. Jet's simulation sophistication, combined with excellent visual attitude references, makes it truly enjoyable to fly.

Easy aircraft control coupled with ballistic thrust gives you the kind of aerobatic maneuverability only modern jet fighter can provide. Jet's attitude indicator is easy to read no matter what your orientation. A fullscreen out-the-window view helps you get the most out of Jet's ex cellent flight controls. And that's a major consideration when flying at speeds in excess of 1300 MPH.

With Jet you can fly through either structured or non-structured environments. Engage in a deadly variety of combat missions. Explore the wargame territory, or relax by practicing precision aerobatic maneuvers. Load in scenery from optional United States Scenery Disks. You can even load in scenery off the Flight Simulator II disk.

New high-performance graphic drivers provide beautifully detailed scenery in either day or night-flight modes. You can look forward, left, right, rearward, or straight up out of the cockpit with a single keypress. The Jet simulator even includes special view-magnification feature that lets you zoom-in to identify objects or details at distance.

Jet will run on any Commodore 64 or Commodore 128 computer with one disk drive and either color or monochrome monitor.

#### See Your Dealer...

or write or call for more informa tion. For direct orders please enclose \$39.95 plus \$2,00 for shipping and specify UPS or first class mail delivery. Visa, MasterCard, American Express, and Diners Club cards accepted. SCENERY DISKS FOR JET AND FLIGHT SIMULATOR II ARE NOW AVAILABLE.

Commodore 64 and Commodore 128 are trademarks of<br>Commodore Electronics, Ltd.

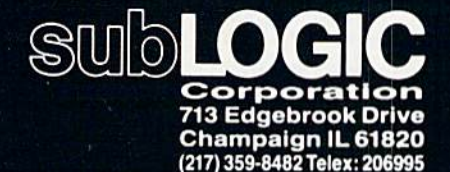

Order Line: (800)637-4983 (except in Illinois. Alaska, and Hawaii)

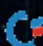

 $\bigcirc$ DOMESTIC MUTO SPLES (1)-06-31, erver FINST LEVEL ◇ 巨 CADPA **"CHARTPAK** Compiler and Software POWER PLAN **Development System** 18 G Sucer Pases

Cadpak Enhanced Version -Graphics design and drawing<br>package. Create detailed designs with dimensioning, scaling, text, rotating, more. Use with or without \$39.95 lightpen. Hardcopy.

盟 轠

 $^{18}_{2.0}$  $^{1.50}_{7.85}$ 

**CONTROL** 

PowerPlan - "one of the best programs ever written for the C-64" Commodore Magazine, Nov 1985. Complete spreadsheet with builtin graphics. Cell formatting, protection, windowing, HELP. \$39.95

Chartpak - Make professional quality pie, bar and line<br>charts/graphs directly from your data. Instantly draw or redraw charts to your specifications. Statistics capabilities. Hardcopy. \$39.95

**SAVANNING** 

Super C - Complete C language development system. Enhanced full-screen editor, compiler, linker, library and extensive handbook. Used by thousands in schools and industry. \$79.95 Xper - First expert system for C-128 and C-64. Ordinary data bases play back facts, but XPER's knowledge base help you identify, diagnosis and select - in short helps make decisions. \$59.95

Super Pascal - Complete Pascal language development system. Full-screen editor, compiler, integrated assembler, graphics toolkit, fast DOS (3X faster than 1541) and \$59.95 handbook.

Call now, for the name of your nearest dealer. Or order directly from ABACUS with your Mastercard, VISA or AMEX card. Add \$4.00 for postage and handling. Foreign orders add \$10.00 per product. Other software and books are also available. Call or write for free catalog. Dealer inquiries welcome - over 1200 dealers nationwide.

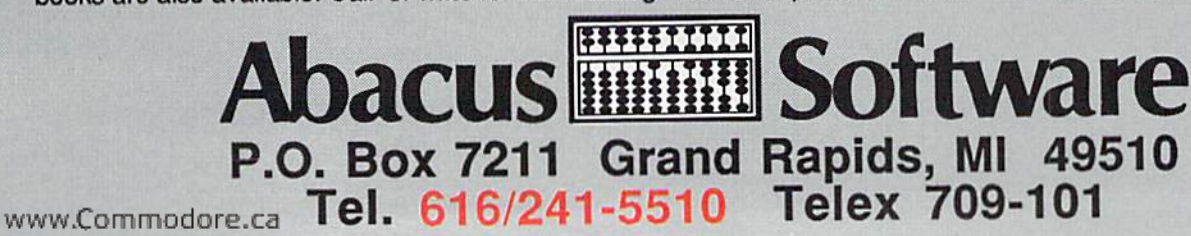

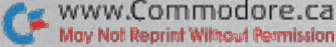

# Circle 8 on Reader Service card. AUTHORATATIVE, COMPREHENSIVE, **DEFINITIVE** n.

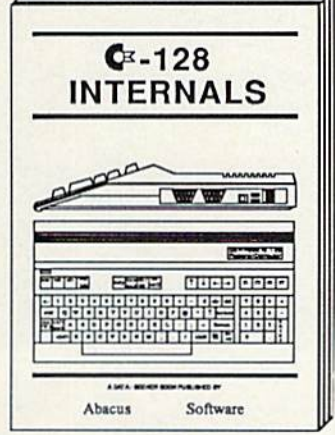

With ROM listings

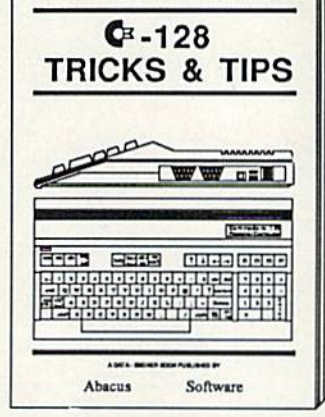

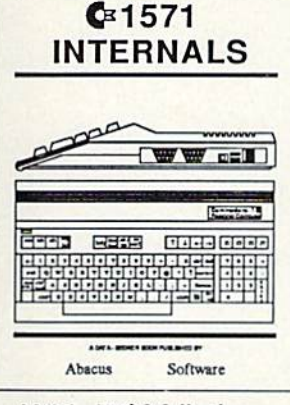

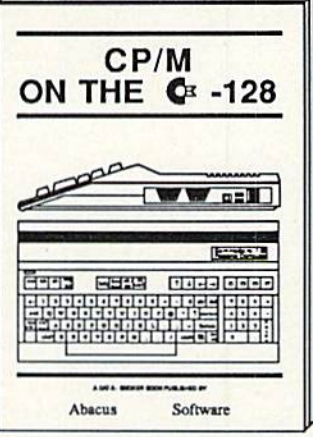

For the programmer With ROM listings Avail. Nov. \$19.95 Avail. Nov. \$19.95

Especially for the '128 Avail. Dec. \$19.95 Avail. Dec. \$19.95

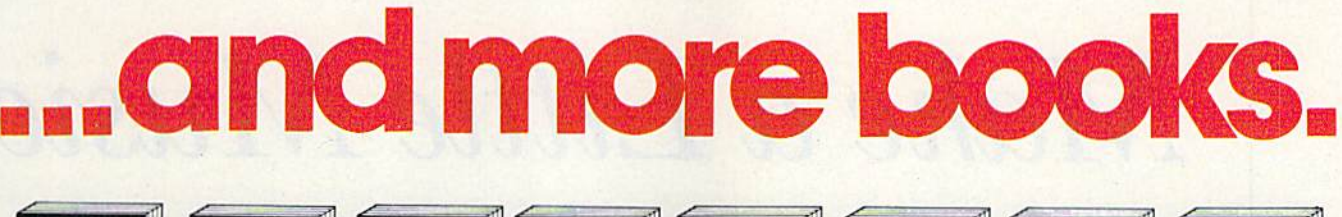

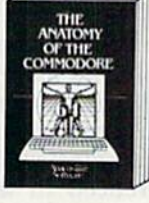

For two years a best<br>seller. C-64 internals w/ROM listings. \$19.95

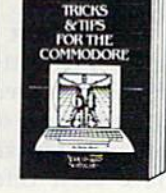

Favorite among pro-<br>grammers. 75,000+<br>sold worldwide. \$19.95

HINE LANGU<br>XXN FOR THE

Quickhitting, easy-to- All time best seller.<br>use routines for every Revised & expanded.<br>C-64 owner. \$14.95 ROM listings. \$19.95

**FRINTER**<br>BOOK FOR THE<br>C-64 AND<br>VIC-20

Brand newl Complete<br>maintenance and repair<br>procedures. \$19.95

**1541<br>REPAIR AND<br>IAINTENANCE<br>HANDBOOK** 

intro to computers and CAD technique world of science. Real<br>examples. \$19.95 C-128/C-64, Many pro-

SCIENCE &<br>ENGINEERING<br>FOR THE<br>COMMODORE

**COMPUTER** william **ND GE** 

COMPRER DESIGN &<br>TMPLEMENTATION **ON THE CALL MIXS** 

Learn to design and<br>write your own compiler.<br>With examples. \$19.95

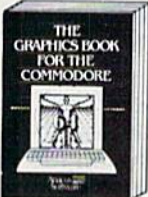

THE MACHINE<br>LANGUAGE<br>ROOK OF THE

Most in depth treatment<br>available. Dozens of<br>techniques. \$19.95

Intro to machine Ian- Techniques never cov- All about using printers<br>guage geared to C-64. ered before interrupts, and '64. Graphics, text,<br>Assembler incl. \$14.95 controllers, etc. \$14.95 interfaces. \$19.95

**CASSETTE**<br>**BOOK FOR THE**<br>C-64 AND  $VIC-20$ 

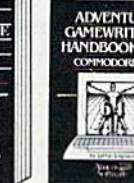

Write your own adven - Dozens of interesting<br>tures. Learn strategy, pro-ects for your '64.<br>motivation. \$14.95 Easy to read. \$12.95 A must for cassette<br>owner, Hi speed cas-<br>sette system. \$19.95 motivation.

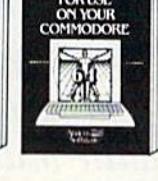

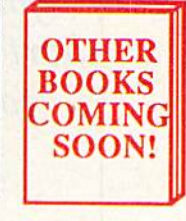

**OPTIONAL DISKETTES** are also available for each of our book titles. Each diskette contains the programs found in the book to save you the time of typing them in at the<br>keyboard. Price of each diskette is \$14.95 ca May Not Reprint Without Permission

**SAVE! Thru Nov** 30th, receive the optional diskette for 1/2 price when ordered at the same time as any book. Only \$7.50

Call now, for the name of your nearest dealer. Or order directly from ABACUS with your MC, VISA or AMEX card. Add \$4.00 for postage and handling. Foreign orders add \$6.00 per book. Other software and books are also available. Call or write for free catalog. Dealer inquiries welcome - over 1200 dealers nationwide. Call 616 / 241-5510

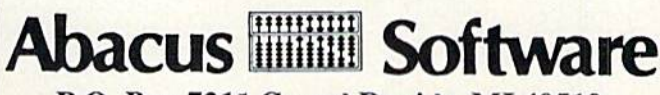

P.O. Box 7211 Grand Rapids, MI 49510 Phone 616/241-5510 Telex 709-101

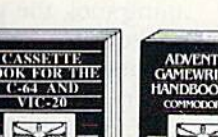

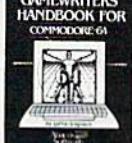

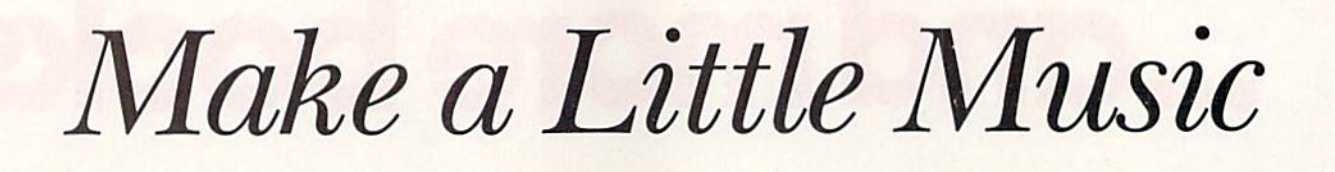

# By ARTHUR T. CHAKAL1S

Make music the easy way. With your C-64 and joystick, you can create short subroutines to adorn your programs with music.

The accompanying program. Cre ate Tunes 64, lets you easily enter sheet music to generate short musical subroutines for use in your own pro grams. Create Tunes 64 changes your creation into an easily manipulated Basic program.

In addition to being a programming tool, the program is a fun way to explore some of the 64's musical capabilities. Using joystick, you may position up to 36 notes on a musical staff, with the Fire-button placing or erasing notes and accessing the dif ferent program functions.

The program initially displays title screen, then a set of instructions. At the same time, it defines the new musical note characters, loads the note data into arrays and Pokes the machine language subroutine into memory.

You will then be prompted to press the space bar. Doing so clears the screen and displays the musical staff, with your starting note at middle C. By positioning the note at various points throughout the staff and pressing the fire-button, you leave a trail of notes, thus creating your tune. At the bottom of the screen is a menu composed of letters and notes, which you'll have seen referenced in the instructions.

At this point, you are in the ma chine language subroutine, which reads a joystick in port 2 so you can move a note around the screen. The speed of the note's movement is vari able, depending on what you want to accomplish. You can use the joy stick to place your notes on the staff or to quickly access the menu. To perform a menu function, place the note on lop of that function and press the fire-button.

Pressing the fire-button with the note located on the musical staff will either place or remove a note at that location. Only one note per column is permitted, so you must first erase a note you want to change before placing the new note elsewhere in that column. If you try to place two  $\theta$ 

**JUDICE** 

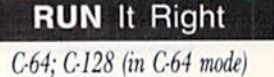

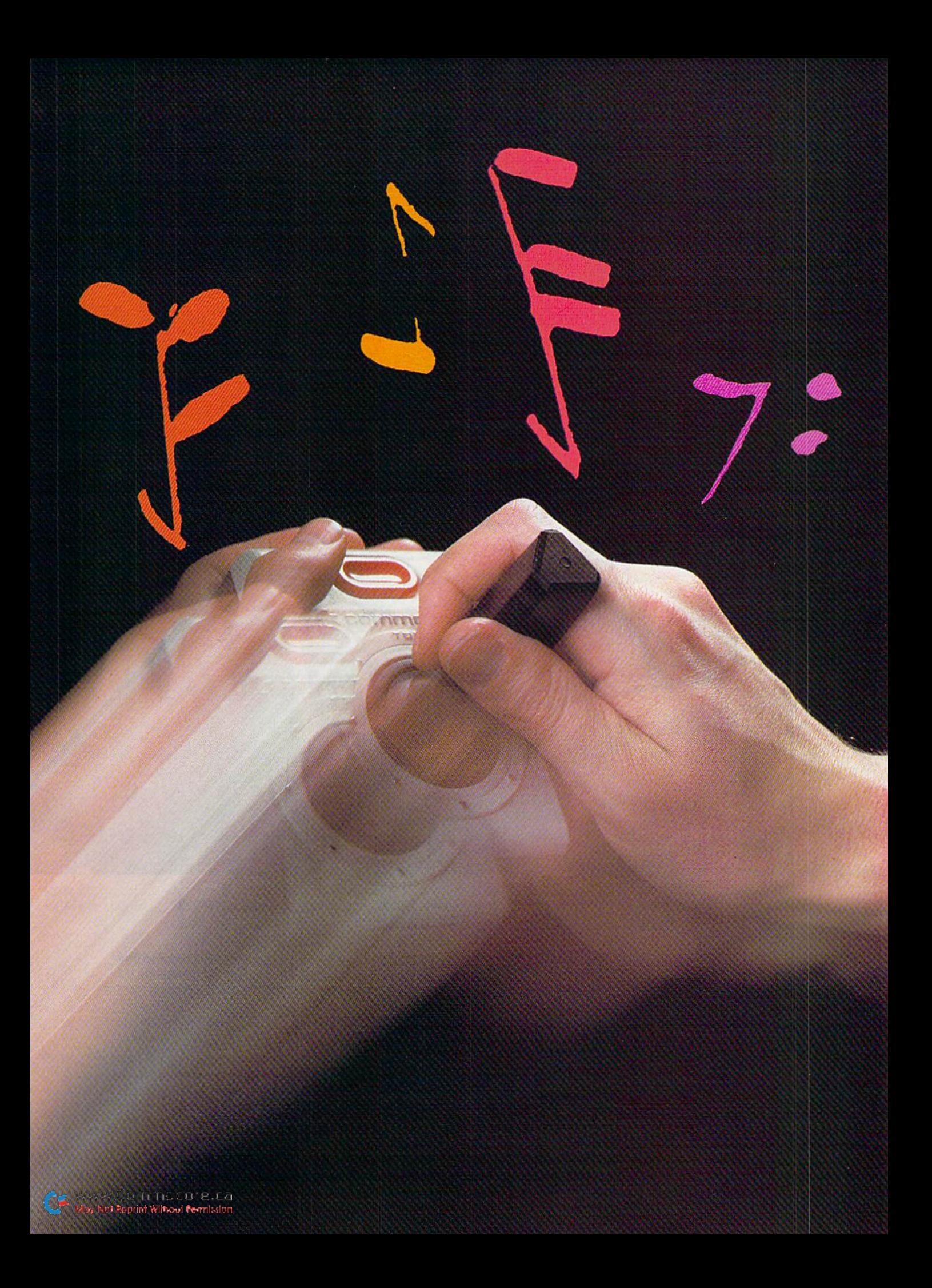

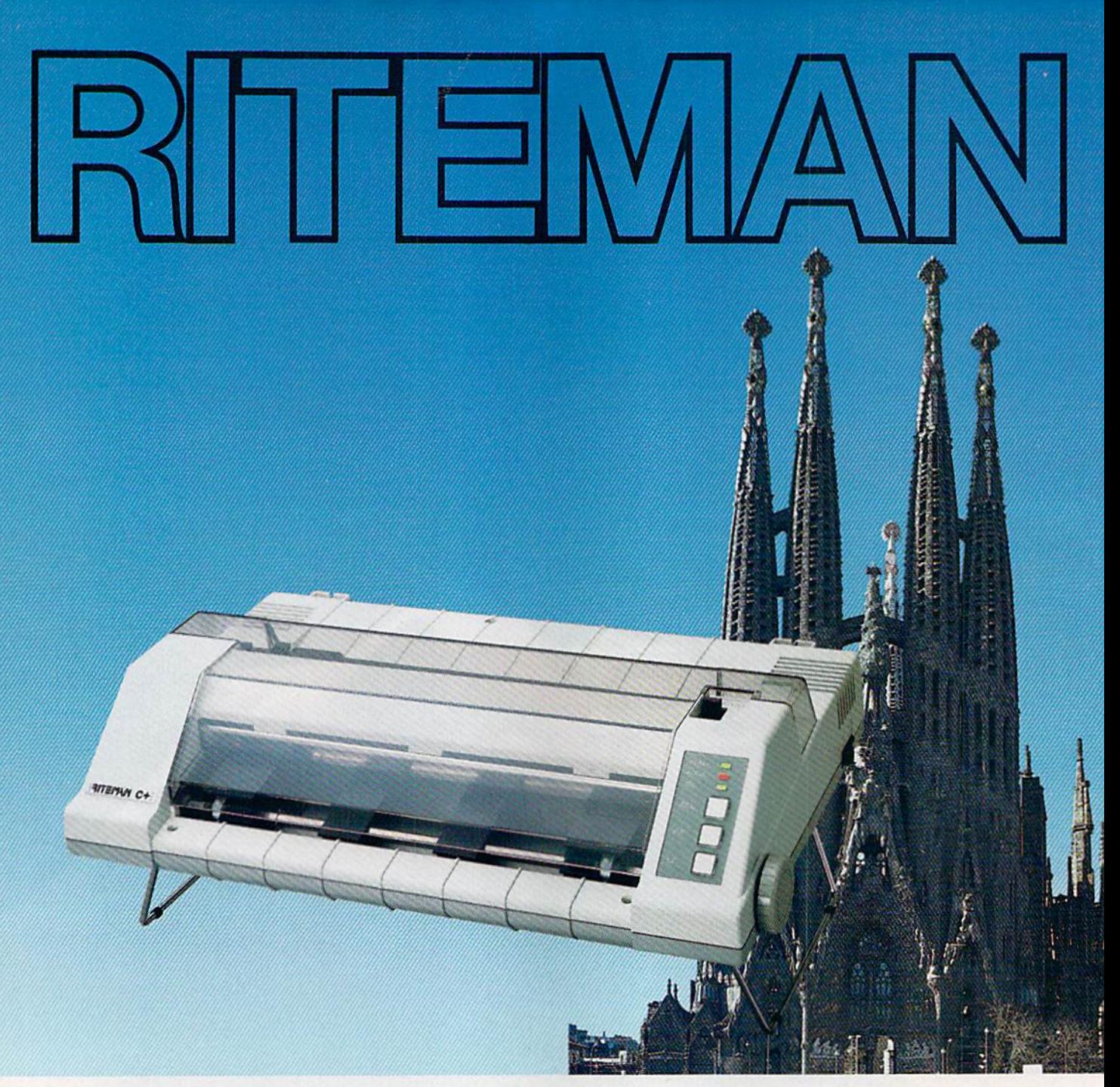

# A classic is now in print

The RITEMAN  $C +$  is a dot matrix printer that's classic in its own right. For a lot of good reasons. First of all, it's built to work with Commodore' computers. This plug-in capability makes the rest of its features even more attractive.

It has front-loading capability that makes it unique in the field. Its friction feed will even print on a single post card. It prints the first line of every sheet so there's no more wasted paper.

It has 105 cps capability and a built-in stand that lets you keep continuous-feed paper right under the RITEMAN C + for simple, efficient space saving. Even the ribbon lasts longer than other printers! And that's not all. There's an entire line of state-of-the-art RITEMAN classics, compatible with the IBM'' and Apple<sup>\*\*\*</sup> computers.

Convenience, versatility and economy—that's what makes the Riteman such a solid value.

- "Commodore is a registered trademark of Commodore Electronics, Ltd<br>\* "IBM is a registered trademark of International Business Machines, Co.<br>\* "Apple is a registered trademark of Apple Computer, Inc.

Riteman. Printers that make the right impression.

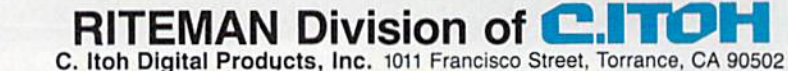

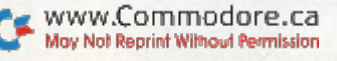

Circle 32 on Reader Service card.

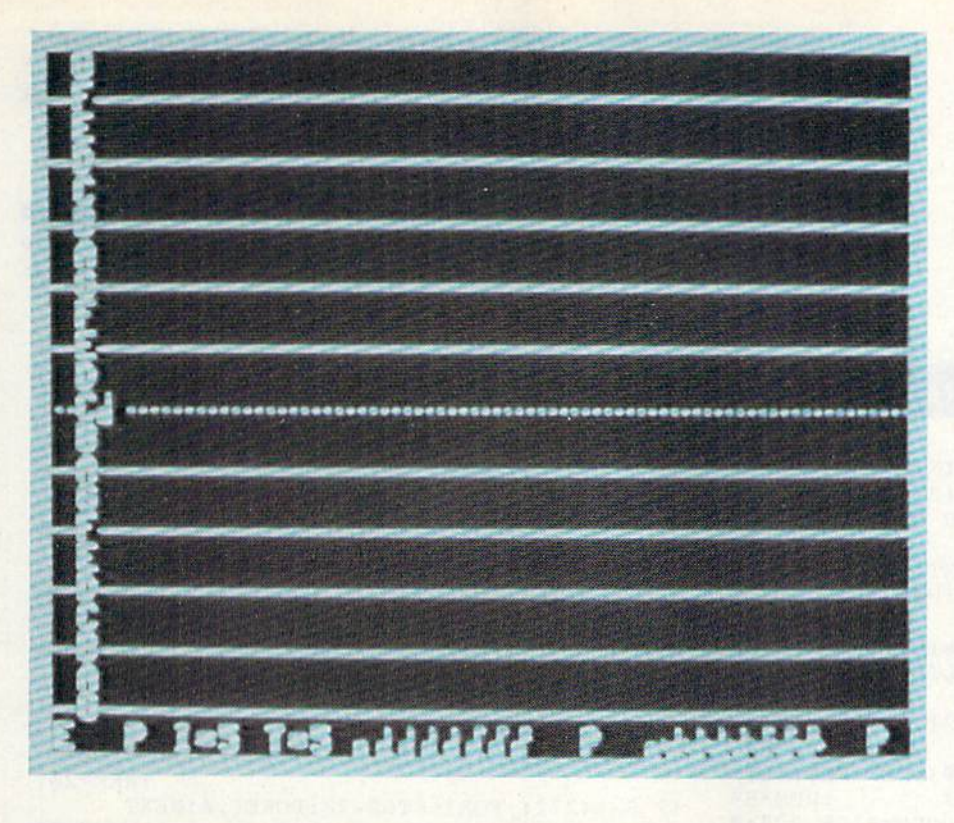

notes in the same column, the second entry is simply ignored.

The program's menu lets you se lect all the note values. Whole notes through sixteenth notes are avail able. Naturals and sharps may be directly selected. Flats are not directly available: however, you can enter the sharp of the next lower note on the staff, as it is the same pitch as the flat you want.

Pressing the fire-button while the note is over the "P" will play the notes entered. One compromise in the program is that only the notes up to the first blank column are played, so don't leave any blank columns be tween notes. This was an intentional choice to avoid generating Data state ments containing zeros.

The letters I and T change the tune's sound and tempo. Pressing the fire-button while the note is over the letter I changes the simulated instrument sound within a range of  $1-8$ , each number corresponding to a different instrument.

The T functions similarly, but, rather than changing the sound, it changes the tempo at which the notes are played. Thas a range of  $1-9$ , from slow to fast.

The last function available is the letter E, which exits the Note Entry mode and lets you transform your staff music into a Basic program. When you press the fire-button over E, the screen clears and asks you for starting ding number (greater than May Not Reprint Without Permission

199) and an increment between lines.

Once you've entered your starting line number, die program prompts you for the line increment. The pro gram then proceeds to create the new lines that will play your tune; it then deletes all of the program lines of Create Tunes 64. This takes a minute or two. due to the number of lines being added and deleted.

Once this is done, list the program and you will find only the program lines that play the tune you previ ously entered. Save this Basic pro gram to tape or disk. Later, you can load and run this program alone or use it as a subroutine to append to another program.

#### About the Program

The program itself consists of 179 consecutively numbered lines. This was done to provide maximum free dom in the selection of line numbers for the new tune program. Should you want to modify and renumber the program, pay special atiention to some of the lines after 153; these contain Goto statements in quotes that will not change automatically with a renumbering utility. For the program's variables and functions, see Table 1.

The program begins with a titlescreen display and then goes to a subroutine at lines 47 through 152. This first relocates character memory to 14336 and then prints the program instructions.

H(36)—high-frequency bytes L(36]—low-frequency bytes D(36)—note duration HN(22)-high-frequency note data  $LN(22)$ -low-frequency note data HS(22)-high-frequency sharp note data LS(22)—low-frequency sharp note daia  $ND(16)$ —note duration data SL-current screen location FXR(SL)—calculates row (1-25) FNC(SL)—calculates column (1-40) R—row  $C$ -column OC-old character code (charcter under the note character being moved around) NC-new character code (note character being moved around) W—waveform AD—attack/decay SR-sustain/release IIP—high pulse LP-low pulse X-number of notes entered I—Instrument T—tempo V—volume S and SA-line numbers IC-line number increment

> Table 1. Variables and functions used in Create Tunes 64 program.

Character codes 64 through 82 are then redefined, note data entered into arrays and the machine lan guage subroutine Poked into mem ory. After this come the instructions for pressing the space bar, printing the note-entry screen, setting initial variables and returning to the main program.

The main logic, or control loop, begins at line 7. Control is trans ferred to the machine language sub routine, which reads joystick port and moves the note on the screen accordingly. Pressing the Fire-button exits the subroutine where character and screen location data left by the subroutine are evaluated to determine what is to be done.

Memory locations 49152-49156 serve to pass this data between the machine and Basic statements. Lines 8-40 and 153-179 evaluate and per form the various program functions. REM statements within the program listing document these functions. In brief, the logic used in this program determines where you are on the screen to see whether you're entering or editing notes or accessing a function on the bottom row.

The machine language subroutine is situated at memory locations 49168 RUN NOVEMBER 1985 / 65 (\$C010) through 49351 (\$C0C7). It reads the joystick and returns to line 7 if the fire-button is pressed. If a move is read, the new location is cal culated and evaluated as to whether it is within the screen boundaries set by character code 66.

If the new location is within the screen boundaries, the old character code from the present location is re

**Listing 1.** Create Tunes 64 program.

placed on the screen, the character code in the new location is stored (it becomes the old character), and then the character code for the present character is placed on the screen in the new location. This process is then repeated following a delay loop that slows down execution so that the note's movement can be controlled.

For someone learning machine lan

guage, disassembling and compre hending this simple routine would be a valuable learning experience.

Address all author correspondence to Arthur T. Chakalis, 494 Theori Ave., Gahanna, OH 43230.

30 IFI=8THEN W=33:AD=120:SR=0:HP=0:LP=0:GOT

#### POKE52,56:POKE56,56:CLR:PRINT"{SHFT CLR}{ CRSR DNs)PLEASE{CRSF DN){3 CRSR LFs}WAI T{CRSR DN}A{CRSR DN}{5 CRSR LFs}MOMENT{CR SR DN}{2 CRSR LFs}FOR" :REM\*195  $\mathcal{P}$ FORI=1504TO1543:POKEI,3:NEXT:PRINT"{11 CR SR RTs){5 CRSR DNs)CREATE TUNES 64"  $:$ REM $*40$ PRINT"(8 CRSR DNs)(2 SPACEs)BY: (3 CRSR LF 3 s}{CRSR DN}ARTHUR T. CHAKALIS{CRSR DN}{6 CRSR LFsJCOPYRIGHT ,1984"; :REM\*211 DIM H(36),L(36),D(36),HN(22),LN(22),HS(22 ,LS(22),ND{16) :REM\*96 5 :DEF FNC{SL)= DEF FNR(SL)=INT((SL-984)/40)  $SL-(FNR(SL)*4\emptyset) - 983:GOSUB47$ :REM\*59 POKE49152,65:POKE49153,71:POKE49155,227:P<br>OKE49156,5:POKE1507.71 :POKE49156 OKE49156,5:POKE1507,71 REM MAIN LOOP, TO ML SUBR.& RETURN(2 SPAC 7 ES)IF FIREBUTTON PRESSED :REM\*149 SYS49168:OC=PEEK(49152):NC=PEEK(49153) 8 :REM\*236 SL=(256\*PEEK(49156))+PEEK(49155):R=FNR(SL 9 :REM\*107  $):C=FNC(SL)$ 10 IFR>23THEN20:REM ROUTINES AT BOTTOM OF :REM\*248 **CREEN** 11 IFC<4THEN8:REM OUT OF RANGE, NOTES CAN'T BE PLACED IN 1ST. 3 COLUMNS :REM\*229 12 IFOC<66THEN16:REM GOTO PLACE NOTE ON STA :REM\*230 FF :REM\*113 13 REM REMOVE NOTE FROM STAFF 14 POKE49152,PEEK((R\*40)+985):POKESL,PEEK(4  $9152$ ):H(C-3)= $\emptyset$ :L(C-3)= $\emptyset$ :GOSUB42 :REM\*116 15 D{C-3)=0:POKESL,NC:GOTO8 :REM\*18 16 IFD(C-3)<>ØTHEN8:REM PLACE NOTE IFA NOTE ISN'T ALREADY IN THE COLUMN :REM\*114 POKESL+54272,13:D[C-3)=ND|NC-66>:POKE491 17 52, NC: IFNC>74THEN19 :REM\*169 18 H(C-3}=HN(R-1):L(C-3)=LN|R-1):POKESL+S42 72,11:GOTO8 :REM\*240 19 H(C-3)=1IS(R-1 ):L(C-3)=LS(R-1 ):POKESL+542 72,11:GOTO8 :REM\*15 IF0O66THENP0KE49153,0C:P0KESL,0C:G0T08: 20 REM CHANGE NOTE :REM\*162 21 IFOC<>9THEN32:REM CHANGE INSTRUMENT :REM\*177 I=1+PEEK(1952)-48:IFI>8THENI=1 :REM\*152 22 IFI=1THEN  $W=65:AD=9:SR=\emptyset:HP=\emptyset:LP=255:GOT$ 23 031 :REM\*193  $IFI=2THEN W=17:AD=96:SR=60:HP=\emptyset:LP=\emptyset:GOT$ 24 031 :REM\*44 IFI=3THEN  $W=33:AD=9:SR=\emptyset:HP=\emptyset:LP=\emptyset:GOTO3$ 25  $:$  REM  $*$  47 IFI=4THEN  $W=17$ : AD=9:  $SR=\emptyset$ : HP= $\emptyset$ : LP= $\emptyset$ : GOTO3 26  $:$ REM\*92 IFI=5THEN  $W=17:AD=\emptyset$ :  $SR=24\emptyset$ :  $HP=\emptyset$ :  $LP=\emptyset$ : GOT 27  $:$ REM $*249$ O31 28  $IFI=6THEN$   $W=33:AD=\emptyset$ :  $SR=24\emptyset$ :  $HP=\emptyset$ : :REM\*14 031 IFI=7THEN  $W=17:AD=102:SR=\emptyset:HP=\emptyset:LP=\emptyset:GOT$ 29 :REM\*227

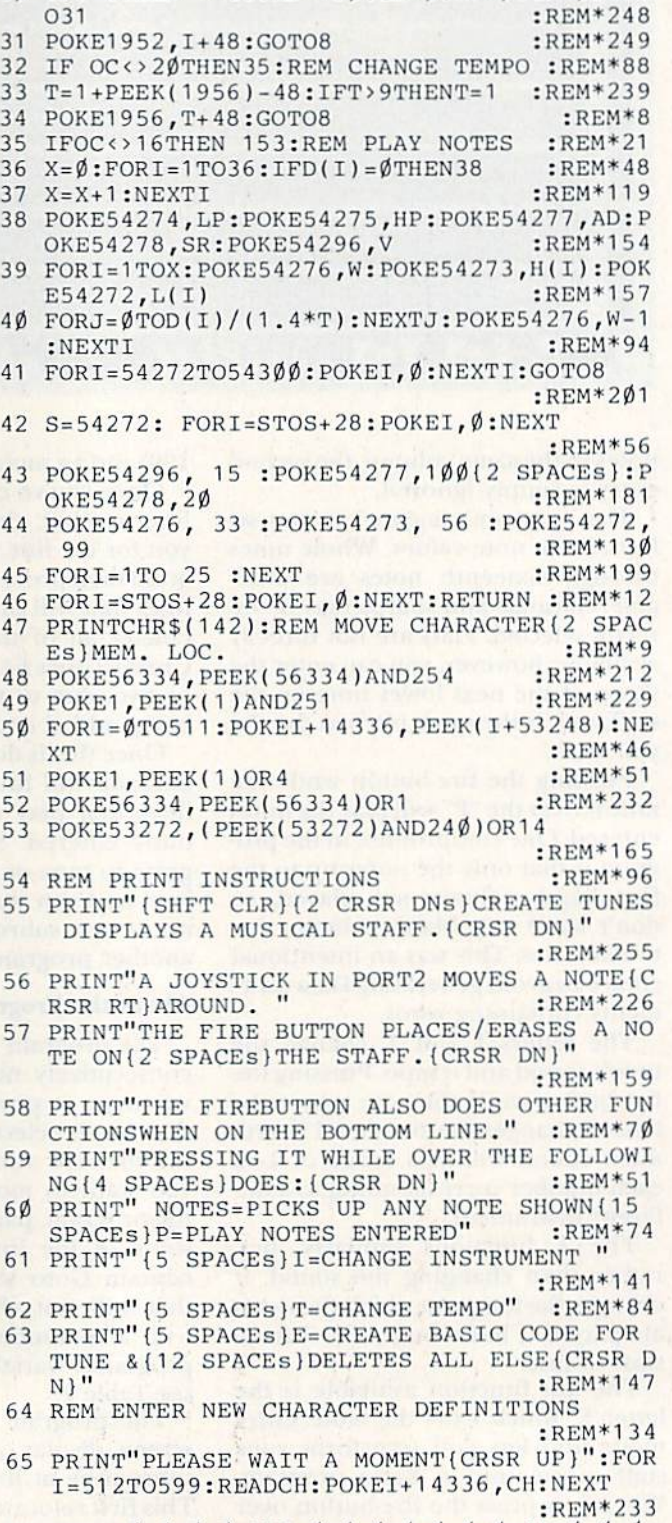

66 DATA  $\emptyset$ ,  $\emptyset$ ,  $\emptyset$ ,  $\emptyset$ , 255,  $\emptyset$ ,  $\emptyset$ ,  $\emptyset$ ,  $\emptyset$ ,  $\emptyset$ ,  $\emptyset$ ,  $\emptyset$ ,  $\emptyset$ ,  $\emptyset$ ,  $\emptyset$ 255,255,255,255,255,255,255,255 :REH\*138

www.commodore.ca Ing NREDIN WILLIER-IMSIon

# 2 MILLION AMERICANS ARE ABOUT TO BECOME 'DANGEROUS'

You could be one.

Play Elite-it's totally stunning. Elite is Britain's 1985 Adventure Game of the Year, an interstellar mind-game with incredible 3D Vector-Graphic space flight simulation

Take command of your Cobra MK III combat craft, trade with alien cultures on over 2000 planets in eight galaxies. Pick your destination on the starmap, checking out the computer's 4-way viewscan - and you're ready foryour first jump thru hyperspace.

Asa rookie you start with 'Harmless' status but with the right stuff and combat skills, you'll win ratings of 'Average' to 'Dangerous' with your ultimate objective to become one of the Elite.

It's big, it's fast and it's here now for the Commodore 64<sup>™</sup> and 128<sup>™</sup> complete with Manual, Novel, Control Guide, Ship Identification Chart, Keyboard Overlay and the opportunity as the US competition winner to got flown to London, England to try for the Elite World Championship.

It's so addictive it's been called "the Game of a Lifetime".

Elite. Be dangerous.

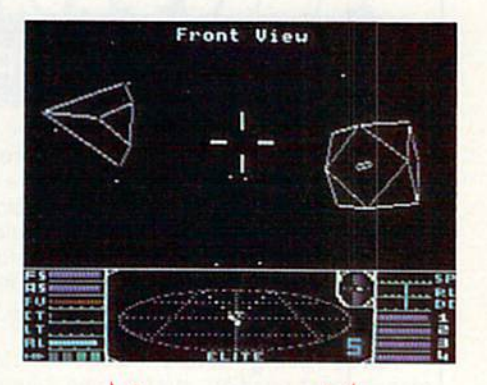

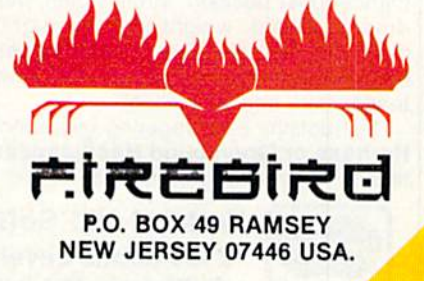

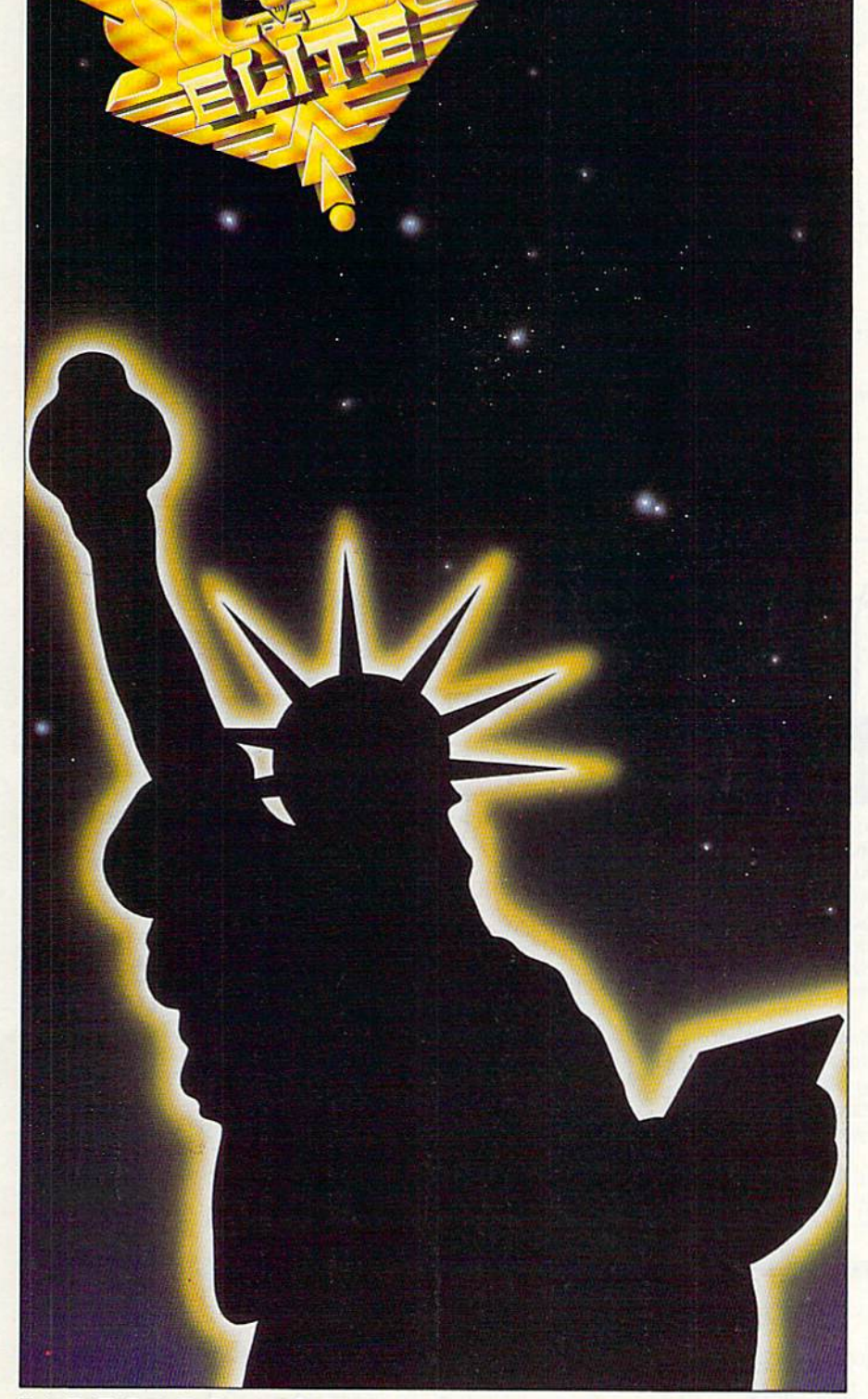

REBIRD HOTLINE 2: 201 934 7373 May Not Reprint Without Permission

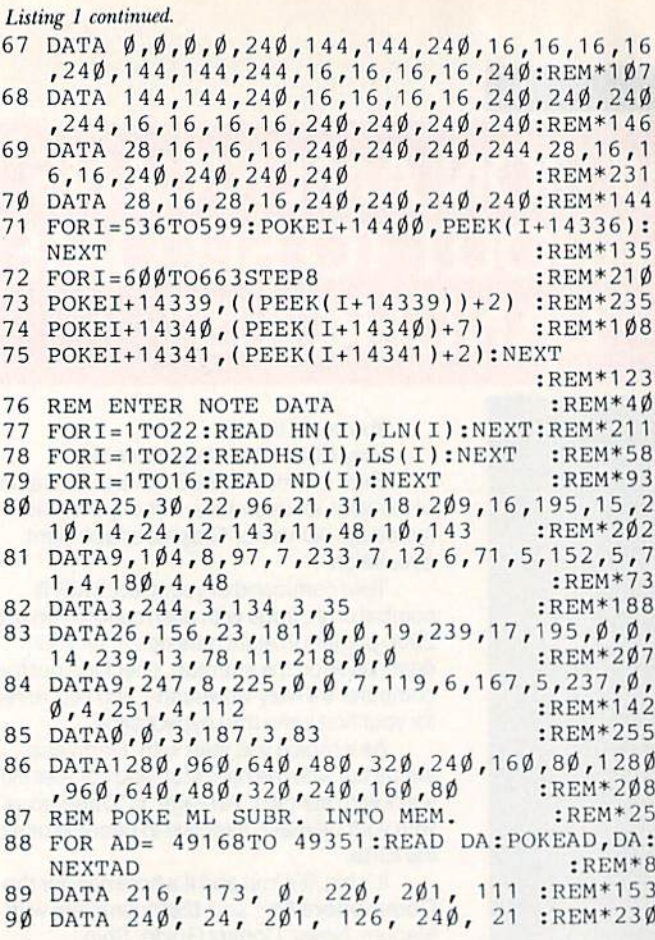

Circle 94 on Reader Service card.

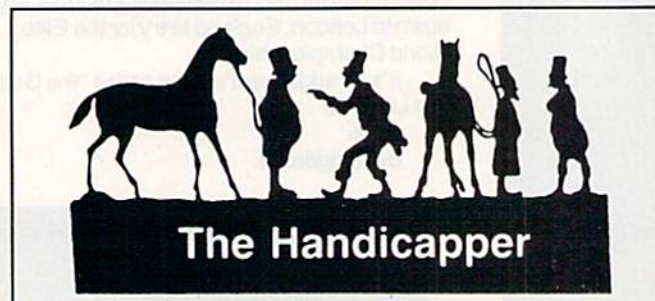

Use your **Commodore 64** to improve your performance at the track! These fine programs for Thoroughbreds, Harness Horses and Greyhounds combine the power of your computer with the savvy of a veteran handicapper. Spend a few minutes entering data, and The Handicapper will rank the horses or dogs in each race. All the information you need is readily available from the Thoroughbred Racing Form, har ness or greyhound track program. We even provide a dia gram that shows you where to find it!

Horse racing factors include speed, class, past performance, post position, stretch gain, beaten favorite, jockey or driver's record, weight (for thoroughbreds) and parked-out signs (for trotters). Greyhound factors include speed, past performance, class, favorite box, kennel record, breaking tendencies, beaten favorite.

Instructions and wagering guide included. Thoroughbred, Harness or Greyhound Handicapper, only \$34.95 each on tape or disk. Any two, just \$54.95. All three only \$74.95.

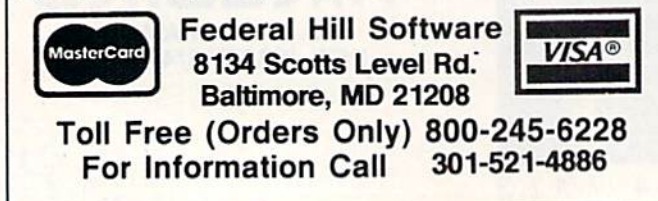

```
91 DATA 201, 125, 240, 40, 201, 123 :REM*29
92 DATA 240, 04, 201, 119, 240, 68 :REM*112
93 DATA 162, 160, 142, 5, 192, 76 :REM*125
94 DATA 17, 192, 96, 56, 173, 3 :REM*6<br>95 DATA 192, 233, 40, 133, 251, 173 :REM*7
95 DATA 192, 233, 40, 133, 251, 173
96 DATA 4, 192, 233, 0, 133, 252 :REM*56
97 DATA 76, 123, 192, 133, 252, 76 :REM*181
98 DATA 123, 192, 24, 173, 3, 192 :REM*60
99 DATA 105, 40, 133, 251, 173, 4 :REM*97
100 DATA 192, 105, 0, 133, 252, 76 :REM*192
101 DATA 123, 192, 56, 173, 3, 192 :REM*119
102 DATA 233, 1, 133, 251, 173, 4 :REM*114
103 DATA 192, 233, 0, 133, 252, 76 :REM*69
104 DATA 123, 192, 24, 173, 3, 192 ;EEH*66
105 DATA 105, 1, 133, 251, 173, 4 :REM*125
106 DATA 192, 105, 0, 133, 252, 160 :REM*30
107 DATA 0, 1/7, 251, 201, 66, 208 :REM*241
108 DATA 3, 76, 17, 192, 141, :REM*144
109 DATA 192, 173, 3, 192, 133, 253:REM"159
110 DATA 173, 4, 192, 133, 254, 173:REM*174
111 DATA Ø, 192, 145, 253, 173, 2 :REM*83
112 DATA 192, 141, Ø, 192, 173, 1 :REM*138
113 DATA 192, 145, 251, 165, 251, 141
                                  :REM*27
114 DATA 3, 192, 165, 252, 141, 4   :REM*26
115 DATA 192, 173, 5, 192, 201, 32 :REM*9S
116 DATA 240, 4, 56, 233, 32, 24 :REM*222
117 DATA 141, 5, 192, 170, 160, 0 :REM*159
118 DATA 136, 208, 253, 202, 208, 248
                                 :REM*156
119 DATA 24, 76, 17, 192 :REM*95
120 PRINT"PRESS SPACE BAR TO CONTINUE" : GOSU
   B42 : REM*154
121 GETA$:IFA$<>" "THEN121 :REM*213
122 REM SCREEN SETUP :REM*208
123 POKE53280, 15: POKE53281, 11: PRINT" { SHFT C
   LR}":POKE53281,15:POKE646,11 :REM*245
124 PRINT" {40 SHFT Bs}"; :REM*126
125 PRINT"(SHFT B) G(36 SPACES)(SHFT B)";
                                 :REM*135
126 PRINT"(SHFT B)(SHFT *)F(36 SHFT *s)(SHFT T B)";
                                  : REM*18
127 PRINT"(SHFT B) E(36 SPACEs)(SHFT B)";
                                   :REM*9
128 PRINT"(SHFT B)(SHFT *)D(36 SHFT *s)(SHF
    T B)"; : REM*148
129 PRINT"(SHFT B) C(36 SPACEs){SHFT B}";
                                 :REM*137
13Ø PRINT"(SHFT B)(SHFT *)B{36 SHFT *s}{SHF
      B]"; : REM^{\pi}ZW131 PRINT"(SHFT B) A(36 SPACEs){SHFT B}";
                                  :REM*11
132 PRINT" {SHFT B} {SHFT *}G{36 SHFT *s} {SHF
    T B)"; : : REM*88
133 PRINT"(SHFT B) F(36 SPACEs)(SHFT B)";
                                  :REM*79
134 PRINT"(SHFT B)(SHFT *)E(36 SHFT *s)(SHF
    T B<sup>1</sup>"; :REM*218
135 PRINT"(SHFT B) D(36 SPACEs)(SHFT B)";
                                 :REM*209
136 PRINT" {SHFT B} {SHFT A}C(36 SHFT As} {SHF
    Bl"; :REM*2
137 PRINT" {SHFT B} B{36 SPACEs} {SHFT B}";
                                   :REM*81
138 PRINT"(SHFT B){SHFT *}A{36 SHFT *s}{SHF
    B}"; :REM*220
139 PRINT"(SHFT B) G(36 SPACEs)(SHFT B)";
                                  :REM*149
14Ø PRINT"(SHFT B)(SHFT *)F{36 SHFT *s}{SHF
    T B''; : REM*32
141 PRINT" {SHFT B} E{36 SPACEs} {SHFT B}";
                                   :REM*23
142 PRINT"(SHFT B)(SHFT *)D(36 SHFT *s)(SHF
    T B)"; :REM*162
143 PRINT"(SHFT B) C(36 SPACEs)(SHFT B)";
                                  :REM*151
```
# GE introduces GEnie. Your low cost way to get on-line, and stay there.

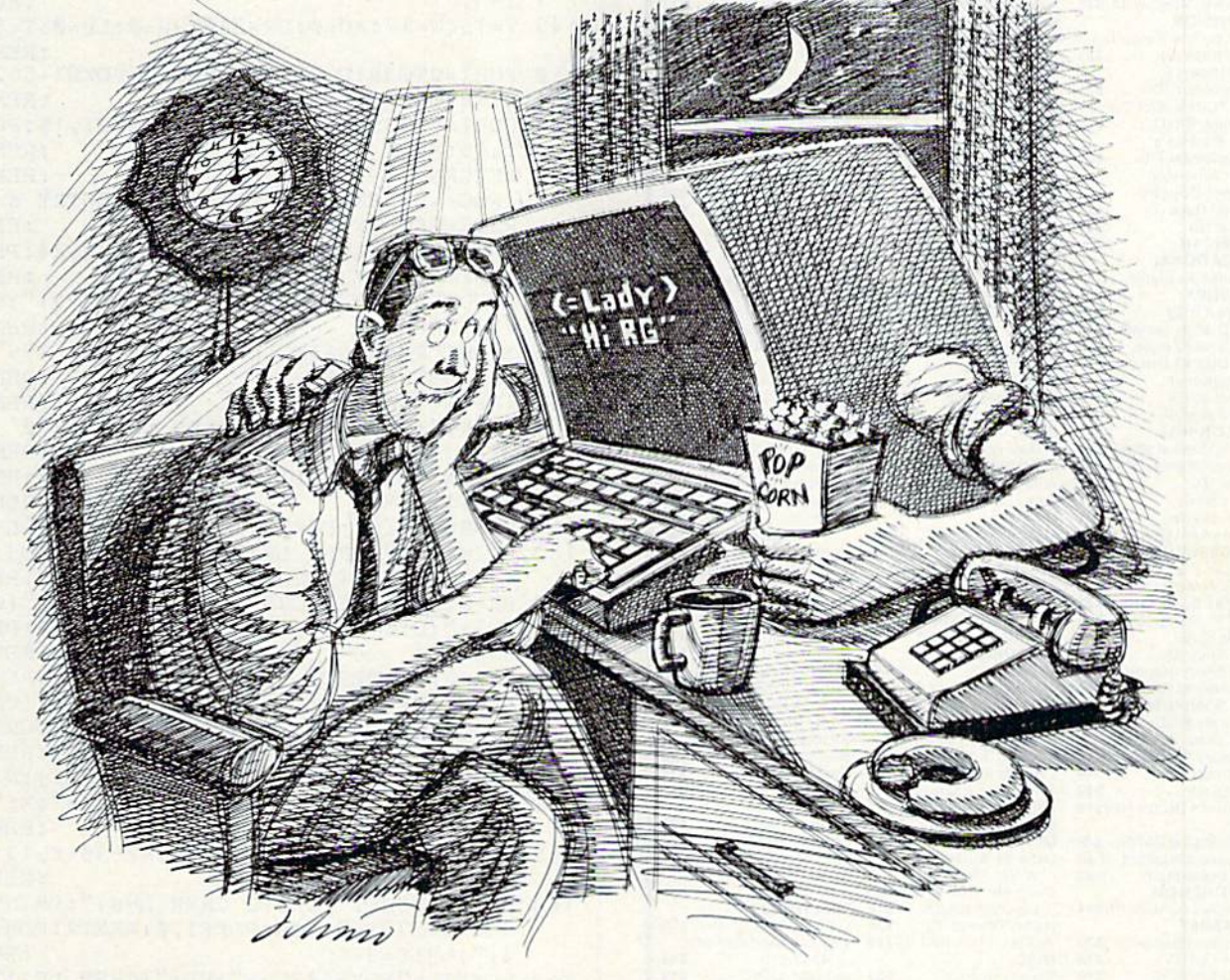

Imagine having access to quality personal computing SIGs, software. CB simulation, E-Mail and games at 1200 baud. But paying only a 300 baud rate.

#### Here's GEnie"!

GEnie stands for the General Electric Network for Information Exchange. It's a part of General Electric Information Services —the world's largest commercial tele processing network And now the power of GEnie is available to the home computer user.

#### The High Speed GEnie.

GEnie can take you to new highs in speed and keep you there. Because our non-prime time rate for 300 or

1200 baud is only S5.00\* an hour. That's up to 60% less than you're paying now.

So when you're wrapped up in computer group, or heavily into serious conversation, you can keep your eyes on the screen, not on the clock. (More good news: no minimum monthly charges, the sign up tee is just S18.00 and new subscribers get three free hours until December 31,1985.)

#### What wishes Can GEnie grant?

GEnie has most everything. Including LiveWire™CB simulator, Round Table<sup>™</sup>SIGs, bulletin boards. GE Mail!™ classic games like Castle-Quest<sup>™</sup>and BlackDragon<sup>™</sup> conference rooms, newsletters and more.

#### Sign up from your kevboard: 1-800-638-8369.

Just have your VISA. MasterCard or checking account number ready. Set your modem for half duplex, 300 or 1200 baud. Upon connection enter HHH then press RETURN. At the U#-prompt enter VJM11950, GEnie and press RETURN. (For additional information or assistance call l-80Q-638-9636,ext.21.)

Then get on-line with GEnie. And stay longer, for less.

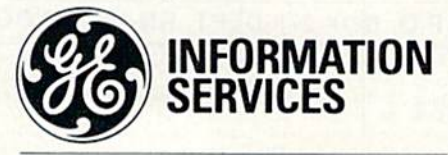

General Electric Information Services Company, U.S.A.

Fate applies to 30 Apr 1208 band. Man. Fa, 6PM to 8AM local time, all day Sat., Sun. and nat'l holidays. Subject to service availability. May Not Reprint Without Permission

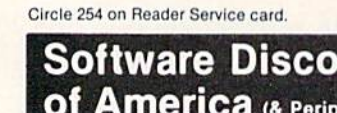

**ACCESS** 

CBS

Zorro (D)

Word Attack (D)

**ELECTRONIC ARTS** 

Adv. Const. Set(D)

Adv. Const.<br>
Archon (D)<br>
Archon 2: Adept (D)<br>
Carriers at War (D)<br>
Europe Ablaze (D)<br>
Heart of Africa (D)

Mail Order Monsters (D)<br>Movie Maker (D)

Music Const. Set (D)<br>One-on-One (D)

Pinball Const. Set (D)<br>Racing Dest. Set (D)

Reach for Stars II (D)<br>Seven Cities Gold (D)

Prices too low to

advertise!!

Skyfox (D)

\$33

 $Call$ 

unters S.D. of A. herals, too!) Orders Outside PA-1-800-225-7638 PA Orders - 1-800-223-7784<br>Customer Service 412-361-5291 **Open Saturday** . Free Shipping on orders over \$100 in continental USA<br>. No surcharge for VISA/Mastercard .Your card is not charged until we ship EPYX Net Worth (D)........ \$44 Ballblazer (D) **SIERRA** Beach Head 2 (D).... \$25 \$25 Mach 5 (R)<br>Raid Over Moscow (D) . \$23  $$19$ Donald Duck's Barbie (D) Playground (D)...<br>Mickey's Space<br>Adventure (D)... Fast Load (R) \$25 **ACTIVISION** Koronis Rift (D)  $.526$ Alcazar: The Forgotten Rescue on Fortress (D)  $...$  \$21 Fractalus (D) \$25 Stunt Flyer (D). Countdown to Summer Games II (D) \$25 Ultima II (D) Winnie the Pooh (D) \$17 Shutdown (D)  $$21$ The Eidolon (D)  $626$ Fast Tracks: Slot Car Winter Games (D)  $. . .$ \$25 FISHER PRICE<br>All Titles Available... Call Kermit's Electronic<br>Storymaker (D) Const. Kit (D) . . . . . \$21 Gary Kitchen's Gamemaker (D)  $.521$ Spy Hunter (R) ....... \$2 **GAMESTAR** On-Field Football (D) \$19 Cross-Country<br>Road Race (D) Star-Rank Boxing (D) \$19 Alternative (D)  $$21$ **HAYDEN** vping Tutor III (D)  $... 521$ Sargon II (D) Hacker (D) \$16 SPINNAKER AMERICAN Alphabet Zoo (R) Sargon III (D) 533 **EDUCATIONAL**<br>All Titles Available ... Call Fraction Fever (R) **HFS HES Mon**  $$21$ **ARTWORY** Kids on Keys (R)<br>Kindercomp (R) Bridge 4.0 (D) \$16 Data Disk #1 female .\$16 Project Space Story Machine (R) Data Disk #2 male ... \$16<br>Data Disk #3 female ... \$16 Station (D) \$19 **SPRINGBOARD**  $. . .$ \$12 Easy as ABC (D)<br>Newsroom (D) Super Zaxxon (D) International INFOCOM Hockey (D).<br>Strip Poker (D) \$19 Cut Throats (D)  $523$ Stickers (D) Enchanter (D)  $$21$  $$23$ SSI Hitchhiker's Guide to the Battalion **AVALON HILL** Jupiter Mission 1999(D)\$23 Galaxy (D) \$23 Planetfall (D) Maxwell Manor (D) \$19 \$23 Ripper (D).  $.519$ Wishbringer (D) Super Bowl<br>Sunday (D)  $2$ ork  $1(D)$  $523$ KOALA Tournament Golf (D) . \$21 Muppet Learning **BRODERBUND** Keys (D). \$39.95 Bank St. Filer (D).<br>Bank St. Mailer (D) \$33 Touch Tablet w/ Painter (D)...<br>Koala Printer (D) .539.95 Bank St. Speller (D) \$33 \$19 Bank St. Writer (D) **LEARNING COMPANY** All Titles Available . . Call Karateka (D) \$19 Print Shop (D) **MICROLEAGUE** \$29 \$26 **Print Shop Graphics** Baseball (D) Library #1 (D) General Manager (D) . \$26<br>1984 Team Data Disk . \$16 \$17 **Print Shop Graphics** MICROPROSE<br>Acro Jet: Advanced Library #2 (D) \$17 **Print Shop Graphics** Library #3 (D) \$17 Flight Simulator(D) \$23<br>Crusade in Europe (D) \$26 .\$19 F-15 Strike Eagle (D) 521<br>Kennedy Approach(D) 521 Stealth (D)  $510$ Whistler's Brother (D)\$19 **TELARIUM** Silent Service (D). . . . \$23 MINDSCAPE Mastering the SAT(D) . \$49 Success w/Algebra Bank St. Music<br>Writer (D) Call Call \$26 Color Me: The Computer **CONTINENTAL** Home Accountant (D)\$44 Coloring Kit (D) ... \$19 Halley Project (D) ... \$26<br>Perfect Score SAT (D)\$49 Alternate Reality (D) . \$26 Bruce Lee (D). \$19 MISC. The Goonies (D) \$19 Bounty Bob (D)  $$23$ Buckaroo Banzai (D) \$21 \$19 **DAVIDSON** CSM 1541 Alignment Math Blaster (D) \$33  $Kit(D)$ 

#### Commander (D) Breakthrough in the<br>Ardennes (D) Broadsides (D).<br>Colonial Conquest (D) ..... \$25<br>Computer Ambush(D) \$39 Computer QB (D).<br>Field of Fire (D)... Gemstone Warrior (D)\$23 Kampfgruppe (D)<br>Norway 1985 (D)<br>Phantasie (D) Questron (D)<br>Wings of War (D)<br>SUBLOGIC Flight Simulator II(D) \$32<br>SYNAPSE Brimstone (D)<br>Essex (D) Mindwheel (D) Amazon (D)<br>Fahrenheit 451 (D) Perry Mason (D).....<br>Rendezvous w/Rama (D) **TIMEWORKS** Data Manager II (D) ... \$33<br>Evelyn Wood Dynamic Reader (D) Sideways (D)<br>Sylvia Porter's Personal Financial Planner(D) \$39 .529 Wordwriter w/ Central Point 85,000 Speller (D) Copy II (D) WINDHAM CLASSICS  $$23$ \$33 Alice in<br>Wonderland(D)  $$21$ Karate Champ (D)<br>Multiplan (D) \$26 Treasure Island (D)<br>Wizard of Oz (D) Call Spy vs. Spy (D)<br>Superbase 64 (D)<br>PROFESSIONAL \$19 **ACCESSORIES** \$47 Bonus SS, DD Compuserve Starter Kit (5 hrs.) **SOFTWARE** Fleet System 2 (D) \$47 Int. w/Graphics \$39.95<br>Disk Case (Holds 50) \$9 **RANDOM HOUSE** Charlie Brown's ABC'S (D) Dow Jones News<br>Retrieval Kit(5 hrs.). \$16 \$19 \$19 Total Auto Answer  $1, 2, 3, 5, 10$ **SCARBOROUGH** Auto Dial Modern Build A Book (D)<br>Mastertype (D).

#### P.O. BOX 278-DEPT. RN-WILDWOOD, PA 15091

\$19

w/Software

\$23 Wicc Joysticks

\*Ordering and Terms: Orders with cashier check or money order shipped im Personal/company checks, allow 3 weeks clearance. No C.O.D. 's Ship mediately. Personalcompany checks, allow a weeks clearance. No C.O.U. S. Simply<br>ping: Continental U.S.A,—Orders under S100 add \$3; free shipping on orders over<br>\$100. PA residents add 6% sales tax. AK, HI, FPO-APO—add \$5 on to change without notice

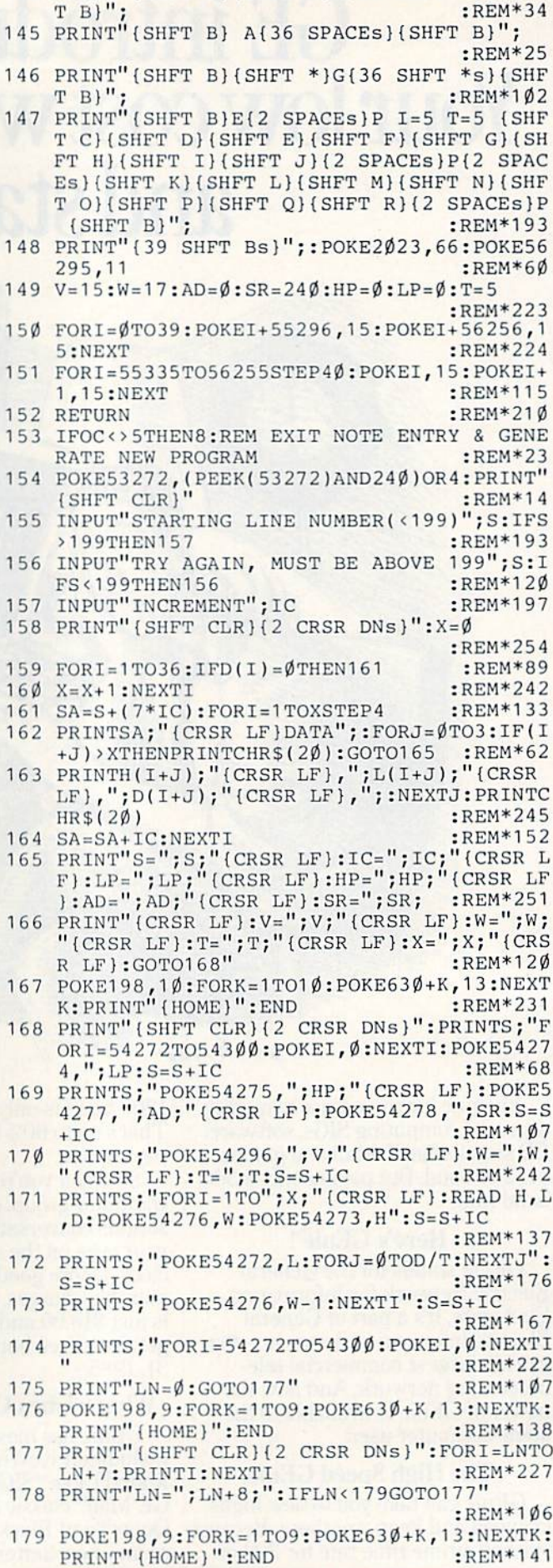

144 PRINT" (SHFT B) (SHFT \*) B (36 SHFT \*s) (SHF

Listing 1 continued.

**S17** 

\$17

\$39

\$19

\$29

\$26

\$26

\$19

\$17

Call \$19

\$19

\$17

 $523$ 

Call

 $523$ 

\$26

\$39

\$25

\$25

 $$25$ 

\$39

\$23

\$25

\$25

\$26

\$26

\$26

\$26

\$21

 $$21$ 

\$21

 $$21$ 

 $...$ \$33

\$19

\$33

\$17

 $$17$ 

\$19

Cheap

\$29.95

Www.Commodore.ca
# presenting . . . CAPTURE A NEW WAY TO UNLOCK THE POWER OF YOUR C64 OR C128\*

- **CAPTURE IS A CARTRIDGE THAT PLUGS INTO YOUR COMPUTER'S EXPANSION PORT.**
- **CAPTURE DOES NOTHING UNTIL YOU PRESS ITS CAPTURE BUTTON. UNTIL THEN, A** RUNNING PROGRAM CANNOT DETECT ITS PRESENCE.
- $\bullet$  CAPTURE THEN TAKES CONTROL  $-$  NO IFS, ANDS OR BUTS  $-$  AND PRESENTS A MENU.
- CAPTURE WILL NEATLY SAVE EVERYTHING IN YOUR COMPUTER TO YOUR <sup>1541</sup> OR  $COMPATHLE DISK DRIVE - ALL 64K OF RAM, CPU, VIC AND SID CHIP$ REGISTERS - EVERYTHING. IN EASY TO VIEW CHUNKS.
- CAPTURE WILL. IF YOU WANT, PRE-CONFIGURE YOUR COMPUTER'S RAM SO THAT ONLY MEMORY ALTERED BY YOUR PROGRAM NEED BE SAVED.
- . CAPTURE WILL WRITE A BOOT ON YOUR DISK SO YOU CAN RELOAD AND BEGIN EXECUTION RIGHT WHERE YOU LEFT OFF.
- CAPTURE DOES ALL THIS AT A COST OF JUST \$39.95

## BUT HERE'S THE BEST PART

CAPTURE WILL MAKE AN AUTO-START CARTRIDGE OF YOUR PROGRAM. IT'S EASY! JUST FOLLOW THE DIRECTIONS ON THE SCREEN. NOW PLUG IN YOUR CARTRIDGE AND TURN ON YOUR COMPUTER. IN LESS THAN TWO SECONDS YOUR PROGRAM BEGINS AGAIN AT PRECISELY THE POINT WHERE YOU. CAPTURE'D IT. MAGIC!

> BESIDES CAPTURE, YOU NEED A *promenade* C1 AND A SUPPLY OF CPR3 CARTRIDGE KITS.

## ORDERING INFORMATION

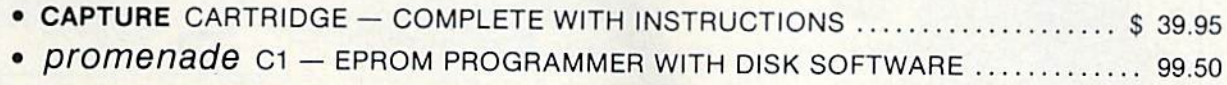

- CPR3 CARTRIDGE KIT PC BOARD, CASE AND 3 EPROMS........................ 29.95
- . DR-EPROM ERASER, TWO AT A TIME, 3 TO 10 MINUTES ......................... 34.95
- STARTER SET CAPTURE, *promenade* C1 AND 1 CPR3...................... 149.95
- . DELUXE SET CAPTURE, *promenade* C1, DR AND 2 CPR's .................. 199.95

SHIPPING AND HANDLING - USA: UPS SURFACE \$3.00 BLUE LABEL \$5.00 NEXT DAY AIR \$13.00 CANADA: AIR MAIL \$7.00 OTHER FOREIGN AIR \$12.00

CALIFORNIA RESIDENTS ADD APPLICABLE SALES TAX COD ORDERS, USA ONLY, ADD \$3.00

JASON-RANHEIM

SAN JOSE, CA USA 95112

C64 AND C128 TM COMMODORE ELECTRONICS, LTD. 'WHEN OPERATING IN <sup>64</sup> MODE

TO ORDER: TOLL FREE 800-421-7731 TECHNICAL SUPPORT AND 408-287-0259 800-421-7748 FROM OUTSIDE THE US: 408-287-0264

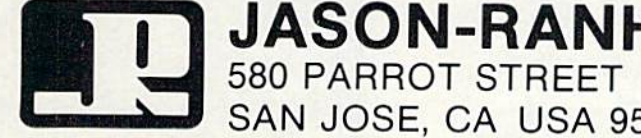

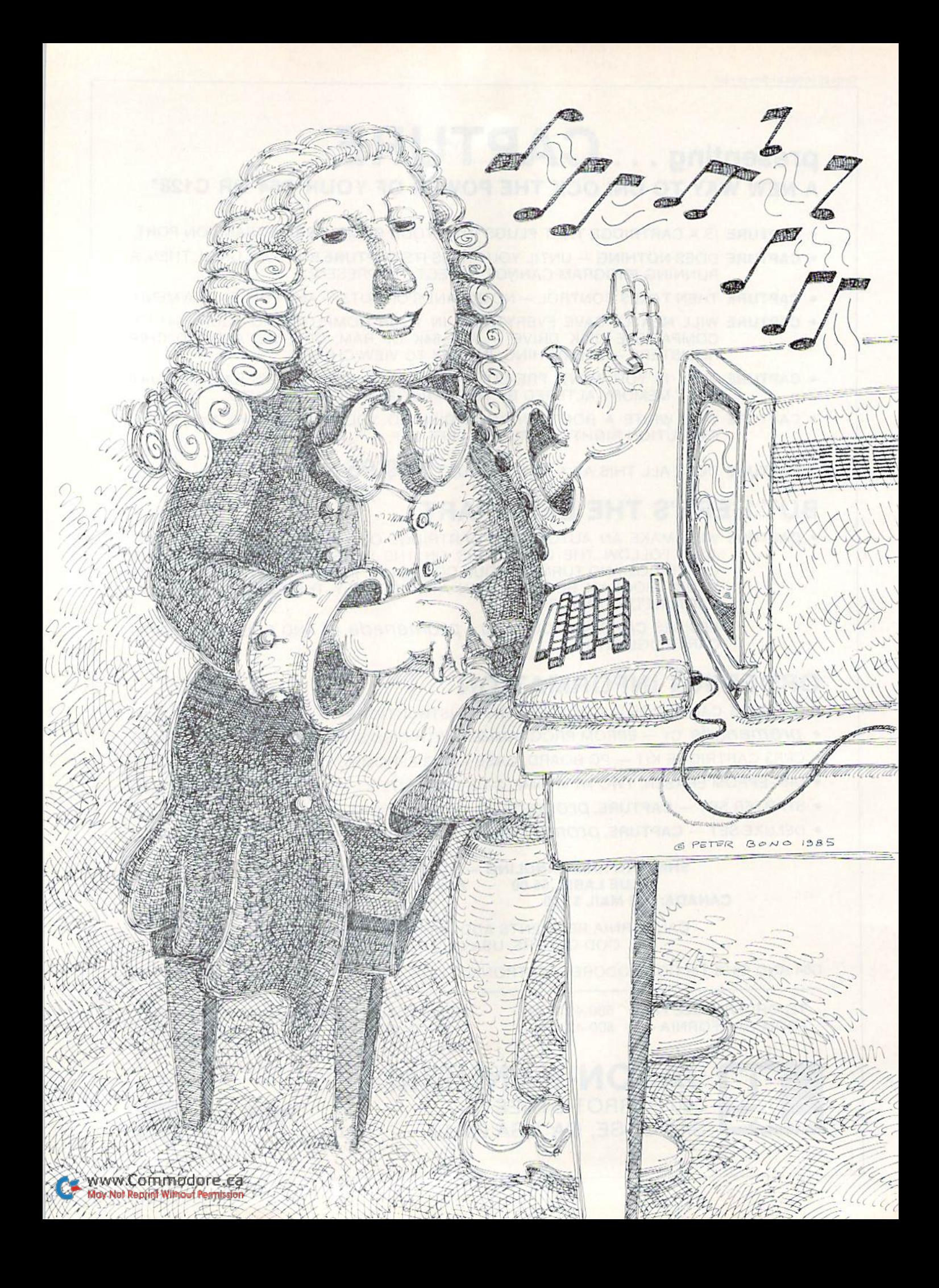

The transition from chips to chords won't produce sour notes if you use these basic techniques.

# Bach to Basic

### By LARRY COTTON

Johann Sebastian Bach was no dum my. Some two centuries ago, he wrote what would become one of the musical classics of all time, and he did it com pletely without the aid of a personal computer or word processor.

Furthermore, he had the temerity to promote a little-known scheme of tempering the musical scale into 12 equal steps, which became the stan dard method of tuning musical instruments. The result of his effortspublished in 24 installments—is known as the Well-tempered Clavier.

Now, well-tempered doesn't mean that the clavier (the forerunner of the piano) had an even disposi tion—far from it; the instrument had to be tuned daily, and its strings broke with amazing regularity. What it means is that its temperament (i.e., its tuning) was even and equal. Every note's frequency had (and has) the same arithmetic relation ship to its adjacent neighbor. We can prove this very quickly with the help of the Commodore 64.

#### The Magic Root

Take a look at The Commodore 64 Programmer's Reference Guide, Appen-

dix E. If you don't have one, look ai your Commodore 64 User's Guide, Appendix M. The two values in the righthand column are the ones that would be Poked into memory addresses to play a particular note. Check out C-3, whose values are 8 and 97 (8 and 147 in ihe old user's guide). Multiply the 8 by 256, then add 97 and you get 2145, which appears in the decimal column in the reference guide.

Now look at the values for C#-3. Doing the same calculations on 8 and 225 yields 2273. What relationship does 2273 have to 2145? Further more, what relationship does 2408 (the next higher number) have to 2273? Give up? All right, here it is: Simply multiply the lower number by 1.05946309 to get the next higher number. Where did 1.05946309 come from? It's the twelfth root of two! Expressed so the C-64 can under stand, it's  $21(\frac{1}{12})$ .

Any root of a number may be calculated this way. A simpler example is the square root, say, of 9, which we know is 3. The C-64 has two ways of finding the square root of 9: SQR(9) and  $91(\frac{1}{2})$ . The *cube* root of eight is 2  $(2 \times 2 \times 2 = 8)$ . This can be expressed

 $81\frac{1}{3}$ . Thus the *twelfth* root of 2 is calculated as  $2\ {\mathfrak{t}}(\frac{1}{12})$ .

Try that right now with your com puter in the Immediate mode. Type PRINT  $21(\frac{1}{12})$  and press the return key. I'm in big trouble if you don't get 1.05946309. Now take, for example. 2145 (the value for C-3) from the decimal column in Appendix E, Commodore 64 Programmer's Reference Guide, and type PRINT  $2145*21(\frac{1}{12})$ . The answer could be rounded to 2273, the decimal value for C#-3.

#### Notes on The Accompanist

In the listing, note factors Fl through  $F4$  in lines 150-165. This is one place where the twelfth root of 2 comes in. It is used to calculate the minor 3rd, major 3rd, 5th and 7th tones, which form three-note chords when selectively heard with the root tone (lowest note).

The other place is in line 1000. which increments the lowest decimal number to correspond to the 12 steps in a well-tempered chromatic scale. Result: only one number (N) is used to calculate values for 48 three-note chords, (hanks to that magic twelfth root of 2!

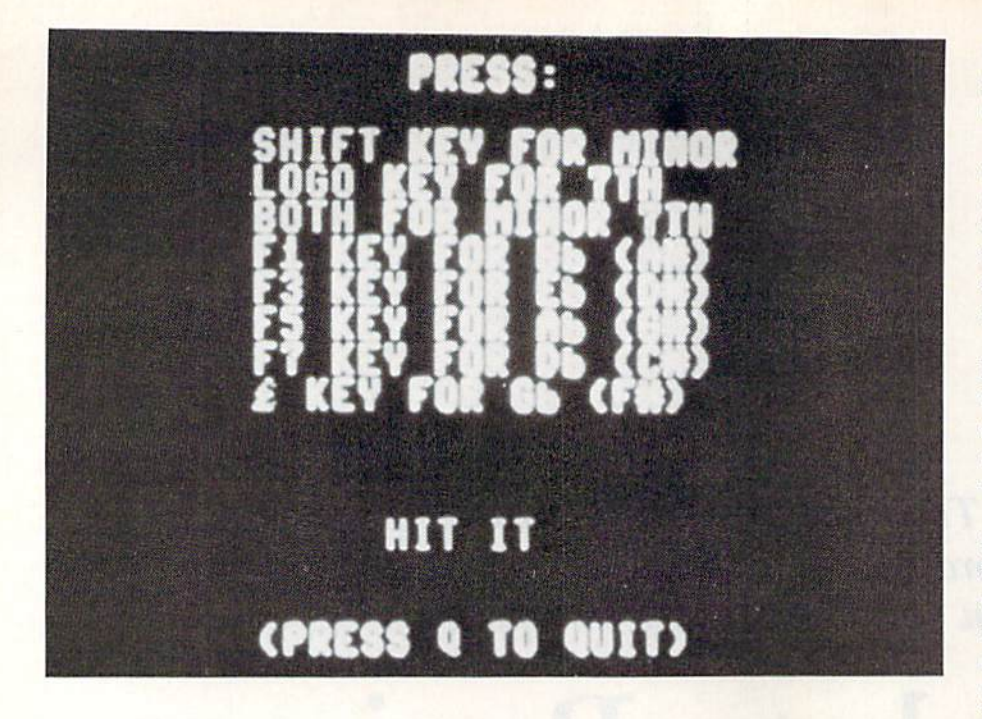

The rest of the program is fairly straightforward. Lines 5 through 70 set up the screen and sound chip for organ-like tones. Line 170 lets you change the value of  $N$  (the lowest decimal number corresponding to the lowest pitch heard) to raise or lower the overall pitch of the tones that you'll hear. Doubling N would cause everything to sound exactly one octave higher.

Lines 200-S40 do our calculating. Lines 450-525 look at two very useful memory locations, 653 and 197, which contain information about the keyboard—the status of the shift, Commodore and CTRL keys (we'll use only the first two), and which key is pressed. Note especially lines 451 and 452, which detect if the run/stop key or no key is pressed, and line 525, which detects whether or not the Q key is pressed, to quit the program.

Lines 600 through 602 Poke in the chords' frequencies and line 610 turns on the sound.

Observe that the sound is turned off when the chord key is released, which Pokes zeroes into frequency registers, instead of the usual way of Poking a 64 into the voice registers. This avoids the release cycle of the ADSR envelope, thus speeding up response to the keyboard.

There is almost no delay between pressing a key and hearing the mostencountered chords, like C, F and G, and only a fraction of a second's delay when you want to hear the leastused chords, like E, B or D flat.

Lines 2000 to the end contain sub routines for creating silence when key is released and for exiting the program. Unfamiliar memory ad dresses might be 657 and 808. which enable or disable the shift and run/ stop keys, respectively, and 198, which clears the keyboard buffer for a clean screen on quitting.

#### How to Use the Program

Get a piece of sheet music or a doit-yourself guitar hook and run the program. When you see HIT IT! on the screen, press a key. Which key? Just above the five-line Staff with the treble clef on it are chord letters like C, F, C. Bb and so on, maybe with an accompanying guitar-fingering dia gram. What, no chords? Go get an other piece of sheet music!

Now press the key that corre sponds to the chord letter. A nice, mellow three-note sound should emanate from your television or other amplification means. What you play simulates an organist's accompaniment to a vocal or instrumental solo.

Should you encounter Bb, Eb, Ab, Db or Gb chords, use the function and  $\mathcal L$  keys, as instructed at the top of the screen. When you press only the chord (letter, function or  $\mathcal{L}$ ) keys, what you hear is the *major* chord.

Xow, do an experiment. While hold ing down the chord key, press the shift key. The chord you hear is the corre sponding minor chord, shown on the music as a lowercase m next to the chord letter. Again, while holding the chord key, press the Commodore key. What you hear is a three-note seventh chord, written in music as, say, G7. When you hold down all three (chord, shift and Commodore) keys, you'll hear, logically enough, the corre sponding *minor seventh* chord, written, say, as Fm7.

Normally the screen would flicker back and forth between the two char acter sets when you press the Commodore key and the shift key simultaneously, but a Poke of 128 to location 657 effectively disables the shift key. (The keyboard matrix values are still found at 653.)

In the unlikely event that you en counter such chords as A#. D#,G#.C# or F#, use function and  $\mathcal L$  keys for Bb, Eb, Ah, Db and Gb, respectively. Thanks to the well-tempered scale, A# is the same as Bb, D# is the same as Eb, and so forth! Feel free to change the voices, pitch and envelopes to suit your own taste. After all. Bach would have if he'd had a C-64!

Address all author correspondence to Larry Cotton, 3513 Canterbury Road, New Bern, NC 28560.

#### Listing 1. The Accompanist program

POKE808,225:POKE657,128:REM DISABLE RUN/S 5 TOP AND SHIFT KEYS :REM\*175 POKE53 261,0:POKE53 280,14:PRINTCHR\$<5)

 $:$ REM $*2\emptyset$ PRTNTCHR\$(147)CHRS(14}:REM CLEAR HOME AND www@@Rinde@ere.ca :REM\*93 Mor Nut Cornini Millionsk Regulasion

8 PRINT:PRINT:PRINTTAB(17)"(SHFT P}{SHFT R)  $(SHFT E)$  {  $2$  SHFT Ss } :" :REM\*68 PRINT:PRINTTAB(7)"{4 SPACES}{CTRL 4}{SHF T S}{SHFT H}{SHFT I}{SHFT F}{SHFT T}{CTR L 2) {SHFT K} {SHFT E} {SHFT Y} {SHFT SPACE }{SHFT F}{SHFT OJtSHFT R) {SHFT MJISHFT THISHFT NHISHFT OHSHFT R)" :REM\*42 PRINTTAB(7)"(4 SPACES}I CTRL 4){SHFT L}{S HFT O}{SHFT G}{SHFT O}{CTRL 2}{SHFT SPAC E}{SHFT K}{SHFT E}{SHFT Y}{SHFT SPACE}{S HFT F} (SHFT O) (SHFT R) (SHFT SPACE ) 7 (SHFT

T} (SHFT H)" :REM\*149

# FOR BETTER FOR WORSE

For Better: Many of our customers have paid up to twice as much and owned as many as 3 other interfaces before purchasing a PPI and becoming satisfied. So, if you plan to buy a Commodore and a printer, or if you already own a system, save yourself some time, trouble and money. Buy a PPI and get the features (that others charge up to twice as much for) at the lowest price nationwide: \$49.95.

For Worse: You'll have to talk to our competitors.

Think about it.

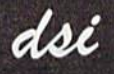

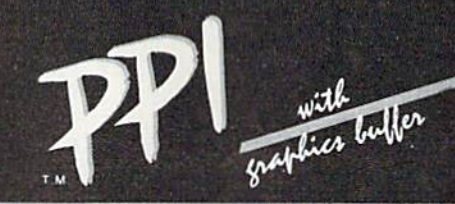

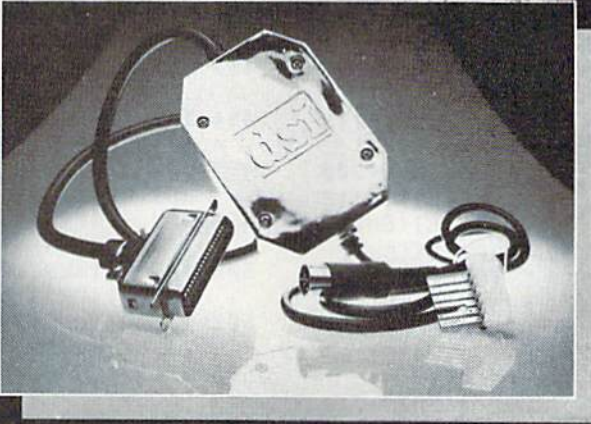

# sugg.<br>retail PARALLEL PRINTER INTERFACE

FOR USE WITH THE COMMODORE Vic 20, C64 and 128PC

**IMPORTANT FEATURES** that may not be found on other interfaces.

High Speed Graphics Buffer. Works properly with all Commodore compatible software. Transparent Mode Lock Controls. Total Emulation of Commodore's Graphic, Character,

and Command Set.

True Commodore Graphics.

Combining of Emulation and Transparent Modes. No confusing DIP switches.

**PRINTERS** 

Smith Corona Fast Text<br>80 **Smith Corona DP series** Smith Corona 200\*<br>Smith Corona 300\*<br>Smith Corona 400\* Royal 600\*\*\*\*

Royal 610\*\*\*\* Riteman Radix Star Gemini X & SG series<br>MPI SX Printer \*\*

**MPI X Printer\*\*** Panasonic KXP Inforunner **Star Delta Blue Chip** 

15 page easy to follow Users Manual. **FCC Approved.** Expanded Alpha, Numeric, and Graphic Characters. Expanded Reverse Alpha, Numeric, and Graphic Characters. Condensed Reverse Alpha Numeric Characters. **Commodore Print Function Lock Controls.** Combining of Expanded and Condensed Print features.<br>Fully Shielded from end to end.

Citizen **BMC** Mannesmann Tally MT160 Olympia Compact NP

Brother CE-50\*

Brother CE-58\*\*\* **Brother DM-40 Brother DX-5** Fujitsu Epson

The PPI works with all Centronics compatible parallel printers that utilize standard ASCII characters and command sets in the transparent mode,<br>\* Must have the Smith Corona Messenger Module #17376 interface.<br>\*\* Special ada

Distributor and dealer programs available. Call 316-264-6118 for immediate information.

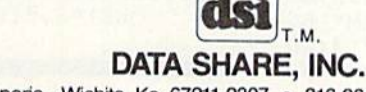

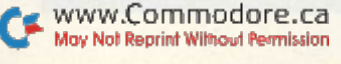

717 South Emporia - Wichita, Ks. 67211-2307 · 316-264-6118 · Telex: 650 193 4977 DSI is a major OEM and private label manufacturer. Call for complete information and quotations.

E}{SHFT F}{SHFT O}{SHFT R}{SHFT SPACE}{S 1:RETURN:REM ROOT :REM\*23 HFT M}{SHFT I}{SHFT N}{SHFT O}{SHFT R}{SHFT SPACE}7{SHFT T}{SHFT H}" :REM\*236  $310$  $C(X, Y) = INT(Q*F1/K):D(X, Y) = INT(Q*F1-(K*C))$  $(X,Y)$ )):RETURN:REM MINOR THIRD  $:$ REM $*21$  $H_1$  space of  $S$  space  $S$  , the space of  $S$  is the space of  $S$  is the space of  $S$ 320  $C(X, Y) = INT(Q*F2/K):D(X, Y) = INT(Q*F2-(K*C))$  $13.3$  Printed and  $24.3$  Printed and  $24.3$  Printed and  $24.3$  Printed and  $24.3$  Printed and  $24.3$  Printed and  $24.3$ SHFT SPACE}{SHFT K}{SHFT E}{SHFT Y}{CTRL (X,Y))):RETURN:REM MAJOR THIRD :REM\*193  $2$ } (SHFT SPACE} (SHFT F) (SHFT 0) {SHFT R) { 330  $E(X, Y) = INT(Q*F3/K); F(X, Y) = INT(Q*F3-(K*E))$ SHFT SPACE} { SHFT B } B ( { SHFT A } # ) " : REM\*25 (X,Y))):RETURN:REM FIFTH :REM\*39  $PRINTTABLE(7)''(4 SPACES)(CTR B)(SHFT F)3$  $34\emptyset$  E(X, Y)=INT(Q\*F4/K):F(X, Y)=INT(Q\*F4-(K\*E  $(SHFT K){SHFT E}{SHFT Y}{CTRL 2}{SHFT SP}$ (X,Y))):RETURN:REM SEVENTH :REM\*189 <sup>400</sup> FORQ=1TO12:PRINT:NEXT:PRINT"{16 SPACEs} ACE} { SHFT F} { SHFT O} { SHFT R } { SHFT SPACE } iCOHD 3}{SHFT H){SHFT I}{SHFT T){SHFT  $\mathbf{S}$  . The set of  $\mathbf{S}$  is the set of  $\mathbf{S}$  is the set of  $\mathbf{S}$  is the set of  $\mathbf{S}$  is the set of  $\mathbf{S}$  is the set of  $\mathbf{S}$  is the set of  $\mathbf{S}$  is the set of  $\mathbf{S}$  is the set of  $\mathbf{S}$  is the PACE } { SHFT I } { SHFT T } { CTRL 2 } { 8 SPACEs } <sup>15</sup> PRINTTAB(7)"{4 SPACEsHCTRL 8}(SHFT F}5  $(SHFT K){SHFT E}{SHFT Y}{CHTL 2}{SHFT SP}$ :REM\*15 ACE} { SHFT F } { SHFT O } { SHFT R } { SHFT SPACE } 410 PRINT:FORU=1TO39:PRINTCHR\$(160); :NEXT :REM\*213  $\mathcal{L}$  . The state  $\mathcal{L}$  and  $\mathcal{L}$  is the state of  $\mathcal{L}$  . The mass  $\mathcal{L}$  is the state of  $\mathcal{L}$ <sup>420</sup> PRINT:PRINTTAB(11)"({SHFT P}{SHFT R}{SH <sup>16</sup> PRINTTAB(7)"{4 SPACEsHCTRL 8} {SHFT F)7  $(SHFT K){SHFT E}{SHFT Y}{CHCL 2}{SHFT SP}$ FT E} $\{2 \text{ SHFT SS}\}$   $\{ \text{CTR} 8 \}$  $\{ \text{SHFT} Q \}$  $\{ \text{CTR} 1$ ACE} { SHFT F } { SHFT O } { SHFT R } { SHFT SPACE } 2) {SHFT T} {SHFT 0} {SHFT Q} {SHFT U} {SH  $(SHFT D)B (SHFT C)$   $#$ )" :REM\*222 FT I}{SHFT T})" :REM\*183  $PRINTTABLE(7)''$ {4 SPACEs}{CTRL 8}{LB.} {SHF <sup>430</sup> FORU=1TO4:PRINTCHR\${145);:NEXTU:REM\*165 450 U=PEEK(197): V=PEEK(653) :REM\*215 T K}{SHFT E}{SHFT Y}{CTRL 2}{SHFT SPACE} (SHFT F}{SHFT O}{SHFT R}{SHFT SPACE}{SHF <sup>451</sup> IFU=63THEN450:REM RUN/STOP KEY :REM\*46 T G}B ({SHFT F}#)" :REM\*111  $\frac{1}{2}$   $\frac{1}{2}$  <sup>20</sup> FORT=1TO3:PRINT:NEXT:PRINTTAB(11 )"(SHFT  $\mathbf{1} \cup \mathbf{1}$   $\mathbf{1} \cup \mathbf{1}$   $\mathbf{1}$   $\mathbf{1}$ A}{SHFT J} {CRSR UP}":GOTO500 :REM\*34 P}{SHFT L}{SHFT E}{SHFT A}{SHFT S}{SHFT <sup>454</sup> IFV=1THENX=1:PRINTTAB(19)"{SHFT M}{SHFT E} {SHFT SPACE} { SHFT W} { SHFT A} { SHFT I } { S I}{SHFT N) {CRSR UP}":GOTO500 :REM\*133 HFT T)  $1\emptyset$  (SHFT S) (SHFT E) (SHFT C)." 455 IFV=2THENX=2:PRINTTAB(19)"7{3 SPACEs}{C :REM\*200 RSR UP}":GOTO5ØØ :REM\*94 21 PRINT:PRINT" {2 SPACES} { SHFT W} { SHFT H } { S <sup>456</sup> IFV=3THENX=3:PRINTTAB(19)"(SHFT M){SHFT HFT I}{SHFT L}{SHFT E}{SHFT SPACE}{SHFT I}(SHFT N)7(CRSR UP)":GOTO500 :REM\*61 W) { SHFT A } { SHFT I } { SHFT T } { SHFT I } { SHFT  $500$  IFU=20THENY=0:PRINTTAB(16)"{SHFT C}{2 S N} (SHFT G), (SHFT P} (SHFT L) {SHFT E} {SHF PACEs}{CRSR UP}":GOTO600 :REM\*121 T A } { SHFT S } { SHFT E } { SHFT SPACE } { SHFT T } <sup>502</sup> IFU=21THENY=5:PRINTTAB(16)"{SHFT F}{2  $(SHFT U){SHFT R}{SHFT N}{SHFT SPACE}{SHF}$ PACES}{CRSR UP}":GOTO600 :REM\*219 UHSHFT P](SHFT SPACE) {SHFT V}{SHFT 0) <sup>504</sup> IFU=26THENY-7:PRINTTAB(16)"{SHFT G}(2  $\{SHFT L\}$  $\{SHFT U\}$  $\{SHFT M\}$  $\{SHFT E\}$ . PACEs}{CRSR UP}":GOTO600 :REM\*43 :REM\*247 <sup>506</sup> IFU=4THENY=10:PRINTTAB(16)"{SHFT B)8 {C <sup>22</sup> FORU=1TO15:PRTNTCHR\$(145);:NEXTU:REM\*1 <sup>06</sup> RSR UP)":GOTO6ØØ :REM\*213 25 FORU=1TO29: PRINTCHR\$(16Ø);:NEXTU: PRINTCH <sup>508</sup> IFU=18THENY=2:PRINTTAB(16)"{SHFT D)(2  $RS(145)$  : REM\*25 PACEs){CRSR UP}":GOTO600 :REM\*111 <sup>30</sup> FORL=54272TO54295:POKEI.,0:NEXT:POKE54296 <sup>510</sup> IFU=5THENY=3:PRINTTAB(16)"(SHFT E)B {CR ,15 :REM\*106 SR UP } ":GOTO600 :REM\*77 <sup>40</sup> V(1)=54276:V<2)=54 283:V(3)=54 290:REM\*104 <sup>512</sup> IFU=10THENY=9:PRINTTAB(16)"{SHFT A){2 <sup>50</sup> VH(1)=54273:VL(1)=54272:VH(21-54280:VL(2 PACEs){CRSR UP}":GOTO600 :REM\*130  $=54279:VH(3)=54287:VL(3)=54286$ :REM\*212 <sup>514</sup> IFU=6THENY=8;PRINTTAB(16)"<SHFT A)B (CR <sup>60</sup> POKE54277,4:POKE54278,190:REM ADSRV1 SR UP}":GOTO6 $\emptyset\emptyset$  : REM\*116  $:$ REM\*9Ø <sup>516</sup> IFU=14THENY=4:PRINTTAB(16)"(SHFT E)(2 <sup>61</sup> POKE54284,4:POKE54285,190:REM ADSRV2 PACEs } { CRSR UP } ":GOTO600 :REM\*132 :BEM\*167 <sup>518</sup> IFU=3THENY=1:PRINTTAB(16)"{SHFT D)D {CR <sup>62</sup> POKE54291,4:POKE54292,190:REM ADSRV3 SR UP}":GOTO6ØØ  $:$ REM\*16 :REM\*242 <sup>520</sup> IFU=28THENY=11:PRINTTAB(16)"{SHFT B}{2 <sup>70</sup> POKE54275,8:POKE54282,8:POKE54289,8:REM SPACEs}{CRSR UP}":GOTO600 :REM\*234 50% DUTY CYCLE SQUARE WAVE :REM\*250 <sup>522</sup> IFU=48THENY-6:PRINTTAB(16)"{SHFT G)B {C <sup>100</sup> DIMA(4,12),B(4,12),C(4,12),D(4,12),E(4, RSR UP]":GOTO6ØØ :REM\*1Ø 12),F(4,12) :REM\*194 525 IFU=62THEN3ØØØ:REM QUIT :REM\*149 <sup>150</sup> F1={2'UP ARROW)(1/12))(UP ARROW)3:REM <sup>530</sup> GOTO450 :REM\*54  $:$ REM\*146 INOR THIRD  $600$  POKEVH(1),  $A(X, Y)$ : POKEVL(1),  $B(X, Y)$ : POKEV <sup>155</sup> F2=(2(UP ARROW)(1/121)(UP ARROW}4:REM  $H(2), C(X, Y)$  : REM\*36 AJOR THIRD : REM\*159  $602$  POKEVL(2),  $D(X, Y):$  POKEVH(3),  $E(X, Y):$  POKEV <sup>160</sup> F3=(2{UP ARROW}{1/12)}{UP ARROW)7:REM  $L(3), F(X, Y)$  : REM\*164 IFTH : REM\*210 610 POKEV(1), 65: POKEV(2), 65: POKEV(3), 65 165  $F4 = (2{UP ARROW} (1/12)) (UP ARROW) 10.$ :REM\*118 SEVENTH : REM\*81  $:$ REM\*164 640 GOTO450 <sup>170</sup> N-2145:REM DECIMAL NO. FROM APP.E PROGR 1000 Q=INT(Q\*2{UP ARROW)(1/12)):RETURN:REM AMMER'S REFERENCE GUIDE (C-3) :REM\*104 CALCULATES NEXT HIGHER DECIMAL:REM\*185 180 K=256 :REM\*208  $2\emptyset\emptyset\emptyset$  POKEVH(1),  $\emptyset$ : POKEVL(1),  $\emptyset$ : POKEVH(2),  $\emptyset$ : PO 200 X=0:Q=N:FORY=0TO11:GOSUB300:GOSUB320:GO KEVL(2),  $\emptyset$ : POKEVH(3),  $\emptyset$ : POKEVL(3),  $\emptyset$ SUB33Ø:GOSUB1ØØØ:NEXTY :REM\*48 :REM\*1 210 X=1:Q=N:FORY=0TO11:GOSUB300:GOSUB310:GO  $:$ REM  $*$  251  $2002$  GOTO450 SUB330:GOSUB1000:NEXTY :REM\*72 3ØØØ PRINTCHR\$(147): POKE657, Ø: POKE8Ø8, 237: P  $22\%$  X=2:Q=N:FORY=ØTO11:GOSUB300:GOSUB320:GO OKE198, Ø: PRINTCHR\$(142): END : REM\*219 SUB34ti:GOSUD1 000:NI^XTY :R£M\*1 <sup>66</sup>  $2$  ,  $2$  ,  $2$  ,  $3$  ,  $3$  ,  $4$  ,  $5$  ,  $5$  ,  $6$  ,  $7$  ,  $1$  ,  $2$  ,  $3$  ,  $1$  ,  $1$  ,  $2$  ,  $3$  ,  $1$  ,  $2$  ,  $3$  ,  $5$  ,  $6$  ,  $7$  ,  $7$  ,  $8$  ,  $9$  ,  $9$  ,  $1$  ,  $1$  ,  $1$  ,  $1$  ,  $1$  ,  $1$  ,  $1$  ,  $1$  ,  $1$  ,  $1$  , WWW.COMMISSIB100:NEXTY :REM\*190

<sup>250</sup> GOTO400 :REM\*204  $300 A(X,Y)=INT(Q/K):B(X,Y)=INT(Q-(K*A(X,Y))$ 

Listing 1 continued.

14

15

16

17

12 PRINTTAB(7)"(4 SPACEs)(CTRL 4)(SHFT B)(S HFT 0) {SHFT T} {SHFT H} {CTRL 2} {SHFT SPAC

# "...This is UA 236...Emergency Fuel...one zero minutes!!!..."

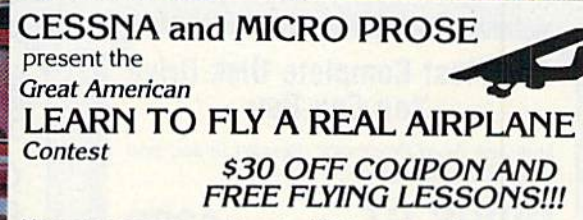

STE

**River** 

See sht Michigan Department

**ICERTI** 

You get a coupon worth up to \$30 towards a Cessna "Discovery Flight" in every flying simulation product box -Plus you can win a complete flight training course from Cessna. Details in every box, or see your local dealer.

**WEIGHT** 

NNFO

 $\rightarrow$ 

Commodore-64 Screen Picture

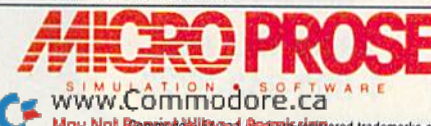

Experience the reality of these other great simulations from MicroProse:

Voice Communications coming in from all directions! 20 Aircraft in the pattern,<br>and now you have an EMERGENCY!! As "Kennedy Approach", YOU are in charge!!<br>It's your job to get all these aircraft and passengers on the groun

The Action is Simulated the Excitement is REAL !!! 120 Lakefront Drive Hunt Valley, MD. 21030 301-667-1151

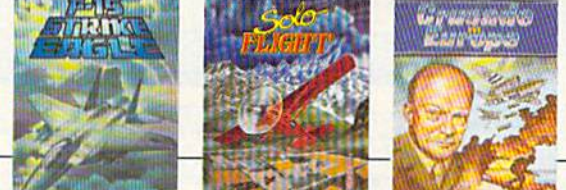

Circle 103 on Reader Service card.

May Not Reprint of Historia Rental suightered trademarks of Commodore Business Machines, Inc. and Atari Inc. respectively. Software Speech<sup>TM</sup> by Electronic Speech Systems of Berkeley, CA.

# **Sensational Prices!** . On Our Most Popular Items!

**The Right Interface For All Your Printing Needs!!** 

**PPI** 

This high-performance graphics par-<br>allel printer interface from DSI for C-64 and VIC-20 emulates a Com-<br>modore printer. Comes complete with graphics

with all necessary cables for quick installation and includes<br>easy-to-follow user's manual. 33565 \$44.95

GWIZ Built-in buffer provides super **Example of the Search of the Search of the Search of the American Control of the American Control of the American Control Control (Control of the Search Control Control Control Control Control Control Control Control Cont** 

34484

\$53.95

**Cardprint + G**  $\frac{Top\ of\ the\ line\ parallel\ interface}{cap\ Cardo}$   $\frac{Full\ graphics}{cap\ code}$  modore character set including graphics. Controls automatic line feed...and much morel includes all necessary cables

and connections. Lifetime quarantee 20623

\$79.95

# **POWER and PROTECTION FOR YOUR C-64!**

Pow'r Pak is a replacement power supply (1.5 amp) for the Commodore 64... but that's not all! Pow'r Pak also supplies two additional surge protected outlets (120V) for monitor, disk drive, or other peripherals. On/off switch. Fuse protection. Sturdy all-metal casing is ventilated for heat dissipation. Full 1 year warranty

\$49.95

ONLY \$229

We gladly accept<br>mail orders!

South Bend, IN 46660

**Questions? Call** 

219/259-7051

**P.O. Box 6578** 

#### The Most Complete Disk Drive **You Can Buy**

Includes Word Processor, Spread Sheet, and **Data Base Manager** 

**INDUS GT** 

**From Your Friends At** 

34910

State-of-the-art disk drive for C-64 and VIC-20 features LED sector indicator, electronic write-protect, built-in wedge, and<br>operating speeds up to 400% faster. Package includes cables and power supply, carrying case that doubles as a disk storage file AND software starter package featuring word processor, spreadsheet, and database manager program!

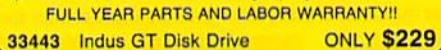

<sub>iter</sub>

**bress** 

### Ready...Set... PRINT! **PRINTER PLUS GRAPHICS INTERFACE ONLY \$189!!**

We've combined a famous name printer with an outstanding graphics interface to offer a complete printer package for your C-64 at an unbeatable value! Similar systems can cost \$300 and up... but due to our high volume you pay ONLY \$189!!

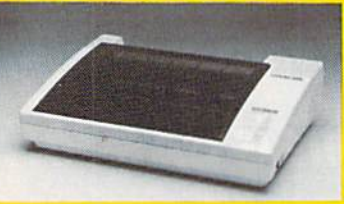

You get a standard printing speed of 100 CPS along with Near Letter Quality and compressed print modes available at the flip of a switch. Printing is bi-directional and logic seeking. Both friction and tractor feed are standard-handles original plus two copies.

Other features include graphics printing (compatible with almost all popular graphics software programs), programmable line spacing, and more!

Dimensions: 15.5" W  $\times$  11" D  $\times$  4" H". Weight: 10.8 lbs.

Here's another plus-the parallel, Centronics compatible printer can be used with any parallel output computer... lets the printer do double duty, or more!

90 days parts and labor warranty with a lifetime warranty on the printhead

35044 Printer Plus Graphics Interface

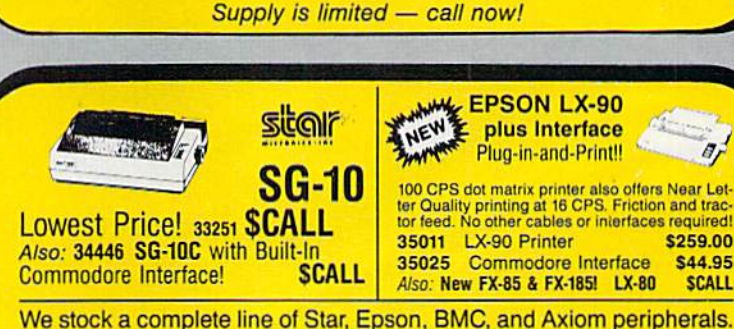

Call for best prices!

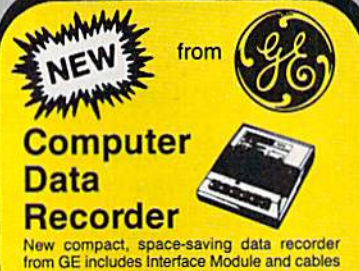

for direct connection to Commodore (and even Atari) computer systems!! Features include digital counter, monitor speaker, battery level **Indicator, AC converter** Sug. Retail \$69.95

**SHIPPING CHARGES** 

**ORDER AMOUNT CHARGE** less than \$20.00

\$20.00-\$39.99

\$40.00-\$74.99

\$300 & up

\$75.00-\$149.99

\$150.00-\$299.99

**ONLY \$39.95** 

\$3.75

4.75

5.75

6.75

7.75

8.75

**WAYE** 

34592

Ad

**R1K** 

**WHAT DO YOU GET A COMPUTER ENTHUSIAST FOR CHRISTMAS? A Gift Certificate from TENEX Computer Express!!** 

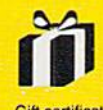

Give a gift you know will be<br>appreciated....a gift certificate appreciated...a gift certificate<br>and a copy of our catalog filled<br>with computer software, hardware and accessories!

**S189.00** 

Gift certificates are available for \$25, \$50, \$75 \$100, etc. (in multiples of \$25). Please specify Commodore or TI 99/4A catalog. Let us know<br>If you would like the certificate and catalog sent to you, or directly to the gift recipient.

34981 Christmas Gift Certificate

**NO EXTRA FEE FOR CHARGES NO HIDDEN EXTRAS ORDER TOLL FREE** 1-800-348-2778

# **Sensational Prices!** .. On Our Most Popular Items!

## Introducing . . . THE 79C DISKETTE

Are you paying too much for diskettes? Try our first<br>quality, prime, 514" diskettes (no rejects, no<br>seconds) at these fantastic sale prices and save,<br>save, SAVE! Disks are packaged in boxes of 50; each box contains 5 shrink-wrapped 10-packs that<br>include diskettes in sleeves, labels, and writeprotect tabs.

Each diskette is certified to be 100% error free and comes with a lifetime warranty (if you have a problem, we'll replace the diskette). All diskettes include hub reinforcement rings and write-protect notch.

All diskettes are double density and work in either single or double density drives.

SS, DD Diskettes, Box of 50 32391

DS, DD Diskettes, Box of 50 32403

\$39.50-79¢ ea. \$49.50-99¢ ea.

### **LETTER QUALITY PRINTING FOR \$199!!**

We have made a special purchase of these high quality daisy wheel printers from a major printer<br>manufacturer, and can offer them to<br>you at this incredible price! All

printers are brand new, and feature a full 1 year manufacturer's

Print superb letter quality type in standard, bold, subscript, superscript and underlined characters for full word-processing compatibility at 10 CPS, bidirectional. Friction feed with a tractor feed option. This much quality at such a low price is a "don't miss" bargain! Sug. Retail \$319.00

34451 Letter Quality Printer

warranty!

# **S199.00**

We gladly accept

South Bend, IN 46660

**Questions? Call** 

219/259-7051

mail orders!

**P.O. Box 6578** 

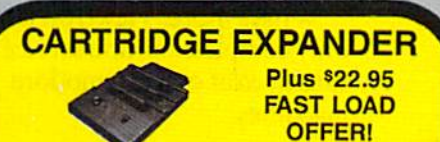

earing out your computer and cartridges by endless swapping The Navarone cartridge expander features 3 cartridge sixts. Select any<br>The Navarone cartridge expander features 3 cartridge sixts. Select any<br>cartridge, or the "off" position if no cartridge is to be used. Reset the<br>comput 33227 Cartridge Expander \$22.95

The cartridge expander is a great companion for the Epyx Fast Load cartridge-you can keep it permanently installed plus have two slots free for other cartridges! 34216 Fast Load Cartridge (Sug. Retail \$34.95) \$29.95

Fast Load ONLY \$22.95 with purchase of cartridge expander!

**From Your Friends At** 

<sub>2mputer</sub>

**Xpres** 

ommorforazca

Not Reprint Wilmewi Re

#### **TIED UP BY PRINT TIME?**

Imagine printing a lengtly document in seconds instead of minutes<br>
....treeing your computer for other tasks! We were thoroughly impressed<br>
with the U Bulf SAK printer buffer from Diplital Devices. Just connect it<br>
between

34888 U Buff 64K Printer Buffer

BUFF

UNIVERSAL BUFFER

 $-24 - 6$ 

 $\mathbf{U}^{\text{max}}$ 

T

**ONLY \$99.95** 

Circle 155 on Reader Service card.

#### **COMPUTERFACTS<sup>COM</sup> from SAMS Technical Service Data for Your Computer and Peripherals**

Sams introduces COMPUTERFACTS™ Sams introduces COMPUTERFACTS<sup>TM</sup> packets of information that reveal the inner workings of major brand micros, monitors, printers and disk drives. Includes schematic wire ing diagrams, parts lists, disassembly instruction

33477 Commodore 64 Computer 33513 VIC-20 Computer 33481 Commodore 1541 Disk Drive

33496 Commodore 1525 Printer<br>33508 Commodore C16 Computer<br>33546 Commodore 1701 Monitor

34943

**All packets** 

\$17.95 each

**WHATE** 

**ONLY \$43.95** 

#### **Get Your Computer VOICE** Talking! **MESSENGER**

This plug-in speech synthesizer from Welwyn will have your C-64 talking in no time! Add speech to<br>your BASIC programs...also includes direct text<br>to speech capability. Choose from two voices, each with intonation. Includes manual and builtin software.

34939

**\$49.95** Save!

#### **DUST COVER and** "EVERYTHING BOOK" **SPECIAL OFFER**

**CONSECTED ACTIVITY OF THE SECTION OF A SECTION AND SUPPLY AND SUPPLY AND CONSECT TO A CONSECT AND CONSECT AND CONSECT AND CONSECT AND A CONSECT AND A CONSECT AND A CONSECT AND A CONSECT AND A CONSECT AND A CONSECT AND A C** 

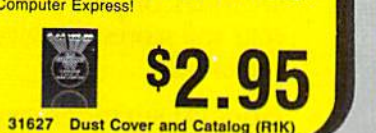

**SHIPPING CHARGES** 

**ORDER AMOUNT CHARGE** 

\$3.75

4.75

5.75

6.75

7.75

8.75

**VISA** 

less than \$20.00

\$20.00-\$39.99

\$40.00-\$74.99

\$75.00-\$149.99

\$300 & up

\$150.00-\$299.99

Ad

R<sub>1</sub>K

#### **SPACE SAVING PRINTER STAND!**

At last a printer stand priced for homes and small offices! This<br>great new stand from Suncom is elevated so you can place your

**Command Your** 

**Computer By Voice!** 

Contract to consider the contract of the contract of the VOICE COMMAND MODULE from Eng Manufacturing. The unit plugs into the C-64 S RS-222 port via the module with a 6<sup>2</sup> with a 6<sup>2</sup> with the module with the module with t

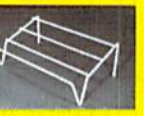

you can prace your<br>paper underneath.<br>Features heavy duty welded steel wire construction and has a vinyl coality of reduce<br>noise and vibration. Another plus, ... the printer<br>is held at an angle that makes it much easier<br>hea to see your output as it is being printed.<br>Available in two widths: 12" for most 80 column printers, and 18" for most 132 column printers

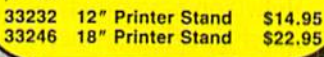

**NO EXTRA FEE FOR CHARGES NO HIDDEN EXTRAS ORDER TOLL FREE** 

1-800-348-2778

# Now Commodore eiant leap forward

Introducing Viewtron. The new service that's easier to use, and faster to operate. At a price you may never see again.

Viewtron represents the newest, most advanced generation of on-line services. And it's less expensive to buy, less expensive to use. It's a complete service that includes information, shopping, home banking, messaging, air fares, schedules, and much more.

Viewtron is so much easier to use than other services because its sophisticated navigational structure uses everyday English keywords rather than arbitrary meaningless codes. Our system makes it faster getting around. So it saves you time. And that

For instance, just type "stocks," "encyclopedia," or "news" when you want the latest stock market data, educational material, or up-to-the-minute news. You can even create your own keywords.

#### A single button can get you what you need.

With the touch of one button, you access a keyword file that lets you quickly review information which is particularly important to you. Like the current price of your securities, or your favorite team's stats and scores, or news in your career field.

#### Special services exclusively for Commodore owners.

Viewtron lets you "Ask the Experts" for answers to Commodore questions. Or order bargains on hot-selling Commodore software. And you can bid on software and hardware in our electronic

auction, where prices keep dropping instead of rising. Plus you get other services like Commodore software reviews. With Viewtron, you can also download free software.

What's more, Viewtron is the only complete on-line service that runs in color on Commodore machines.

#### Pay only for what you use.

Viewtron charges no subscription fee and no monthly minimum. You pay only for what you use. Just 9 cents a minute weekday nights (after 6 pm) and weekends;  $22$ cents a minute weekdays.\* And unlike other services, we don't charge extra if you use a 1200-baud modem.

You can access Viewtron on any of three communications networks, UNINET® GTE Telenet® or TYMNET® (A local call for most people.)

# owners can take a in on-line services.

#### Limited trial offer! FREE HOUR of Viewtron when you buy a Starter Kit at low introductory price. Only \$9.95.

Just mail the coupon or call. You'll get a free hour of Viewtron. Plus communications software and an easy-to-understand user's guide. Just §9.95. With money back guarantee.

#### If you need a modem rejoice! Get Viewtron and modem for just \$49.95. (A \$109 value.)

An unbeatable deal. An unbeliev ably low price for a modem, and the software is free. Get Viewtron, plus 300-baud Westridge 6420 by Anchor Automation. The modem plugs into your Commodore and amazingly enough at this low price it has Auto-Dial and Auto-Answer. Satisfaction guaranteed. Order now.

### LEAP ON THIS DEAL WHILE YOU CAN.

Call 1 (800) 543-5500. Dept. 9000. Or mail coupon:

Viewdata Corporation or America, Inc.. Depl. 9000. PD. Box 317678. Cincinnati, Ohio 45231.

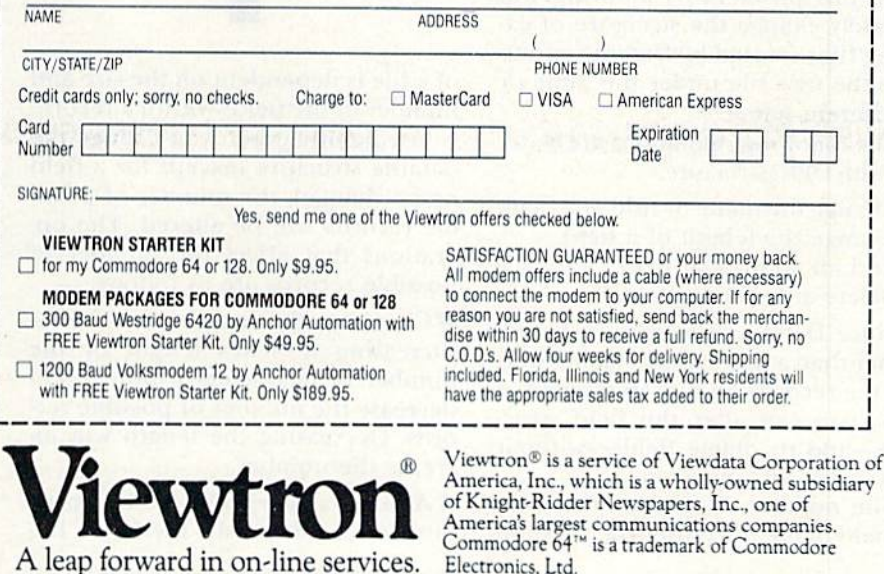

To order, mail the coupon or call  $24$  hours day, 7 days a week, 1 (800) 543-5500. Ask for Dept. 9000. Satisfaction Guaranteed.

\*Viewtron is not available in all cities. Prices may vary in some cities.

"Your free hour is available weekdays after 6 pm and weekends.

# Datafile Restructure Utility

By MIKE KONSHAK

Once you enter numerous records and create a file with Datafile (RUN, November and December 1984), you might discover that you've created a database that does not do the job you intended. Perhaps you acquired new information that doesn't quite fit the original structure, or maybe you no longer deem certain information to be necessary. It's never any fun (and il's definitely a time-waster) when you have to reenter all your data into a new file with a more suitable structure.

The Datafile Restructure program, hereafter called DFRestructure, will solve this problem by allowing you to safely change the structure of ex isting files created by Datafile and to save the new file under the same or a different name.

The following operations are possi ble with DFRestructure:

- Change the name or title of a field.
- **Change the length of a field.**
- Add an additional field.
- Delete an existing field.

Since Datafile is a memory-based, rather than a disk-based, system, storing the records on disk in sequential files, you can alter the field structure—add or delete fields—without destroying all your data.

The number of records that may he held in memory after the creation

After typing in, say, 35 records, you suddenly realize you forgot to enter an important field. Don't worry. Now you can add, delete or change fields without having to begin from scratch.

of a file is dependent on the size and number of the fields within a record. Consequently, when you change the datafile structure (except for a field name change), the number of possible records will be altered. The op erations that affect the number of possible records are as follows:

● Changing the length of a field— Increasing a field's length or the number of characters within it will decrease the number of possible records. Decreasing the length will in crease the number.

• Adding a new field to the structure—This obviously increases the

size of each record, since an addi tional number of characters must be allocated for the new field. This re sults in less space available for rec ords in memory. However, if you need additional information that is not specified in other fields, this sac rifice of space may he necessary.

Deleting an existing field—This frees up more memory space, be cause each record is reduced by the number of characters found in the deleted field. You might choose this feature to eradicate a field you no longer consider important.

Before DFRestructure makes any changes to your datafile, it will re calculate the number of possible rec ords based upon your selection. You will always be given the chance to change your mind before ihe re structured file is saved to the disk. If the file with the new structure is given a new name, then the original file will be untouched. If the original name is chosen, then the original file will be renamed with !OLD at the end of the filename. This allows you one more chance to recapture that particular datafile and structure.

The restructuring actually occurs during the writing, or saving, of the new file to the disk. As the program reads the structure information, the

#### RUN It Right

C-64; C-128 (in C-64 mode) Disk drive

"Shhhh, don't tell Dad I got him more BOWATER PAPER & FILES for Christmas. Mom says Bowater's helping our family get organized. That's suppose to help Dad have more time for me... and it helps Mom smile cause Dad doesn't have papers all over the house anymore.''

> Ben Wismer Precocious 5 year old

Ben's Mom also bought Bowater's 500 sheet package of computer paper with a FREE Christmas Window Ornament that looks like stain glass. She knows Bowater gives her family **MORE** than just computer paper.

Ask for Bowater Computer Forms at your local office supply, computer dealer, discount or specialty department store. Or, call us and we'll help you locate the Bowater dealer nearest you.

Bowater *Paper & Files* come in 500, 1000, and 2900 sheet packages in 9V?x11 20# bond computer paper.

Bowater Better Image brand with Christmas Window Ornament comes in 500 and 1000 sheet packages of  $9\frac{1}{2}x11$ 20# **20# bond computer paper.**<br>Joy Nel Regrint Witkow <del>fem</del>ission nt Wilhout Permissi

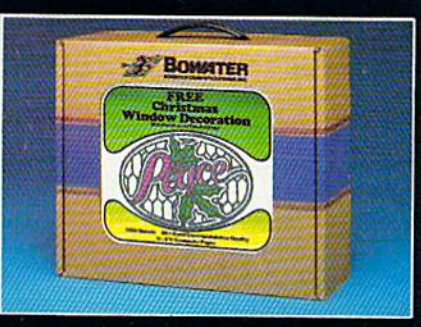

•\*——

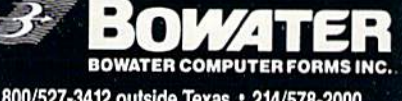

600/527-3412 outside Texas 214/576-2000 P. O. Box 869020 . Plano, TX 75086-9020

drive will operate at various times throughout the procedure.

Only one of the four options may be performed at a time, with the modifications being saved to the disk after each process. If the same file is used throughout the operations, you won't have to restart the program. You must start at the beginning if you wish to modify a different file.

The DFRestructure program is really very straightforward and selfexplanatory. It uses many prompts and describes the operations when necessary. The structure of the datafile will always be displayed before and after modifications are made, so you'll see the result. If you really want to be cautious, save the new datafile structure on a disk separate from the original. This will further protect your originals.

You may view the final results of your efforts by loading Datafile and reading your new restructured file. It is at this time that you might con sider entering the Modify All Rec ords option (if you added an addi tional field) in order to enter the data that prompted the change.

Note: If the new data you must enter is repetitious (e.g., date, coun try, zip code, etc.), use the new feature introduced in Datafile 3.1,

Let me explain. If the previously entered record contains the same data in the field you're currently add ing or modifying, you may automat ically transfer (or clone) that data into the current field by entering the equals sign  $(=)$ . In other words, the current record field equals the pre vious record field. When you view the records, you'll see that the trans fer was made. This saves considerable typing time.

If you don't want to type in the listings, send me \$8 and ask for the "utility disk," which includes DFRestructure, DFCalc and several other programs.  $\overline{\mathbb{R}}$ 

Address all author correspondence to Mike Konshak, 4821 Harvest Court, Colorado Springs, CO 80917.

#### Listing 1. DFRestructure program.

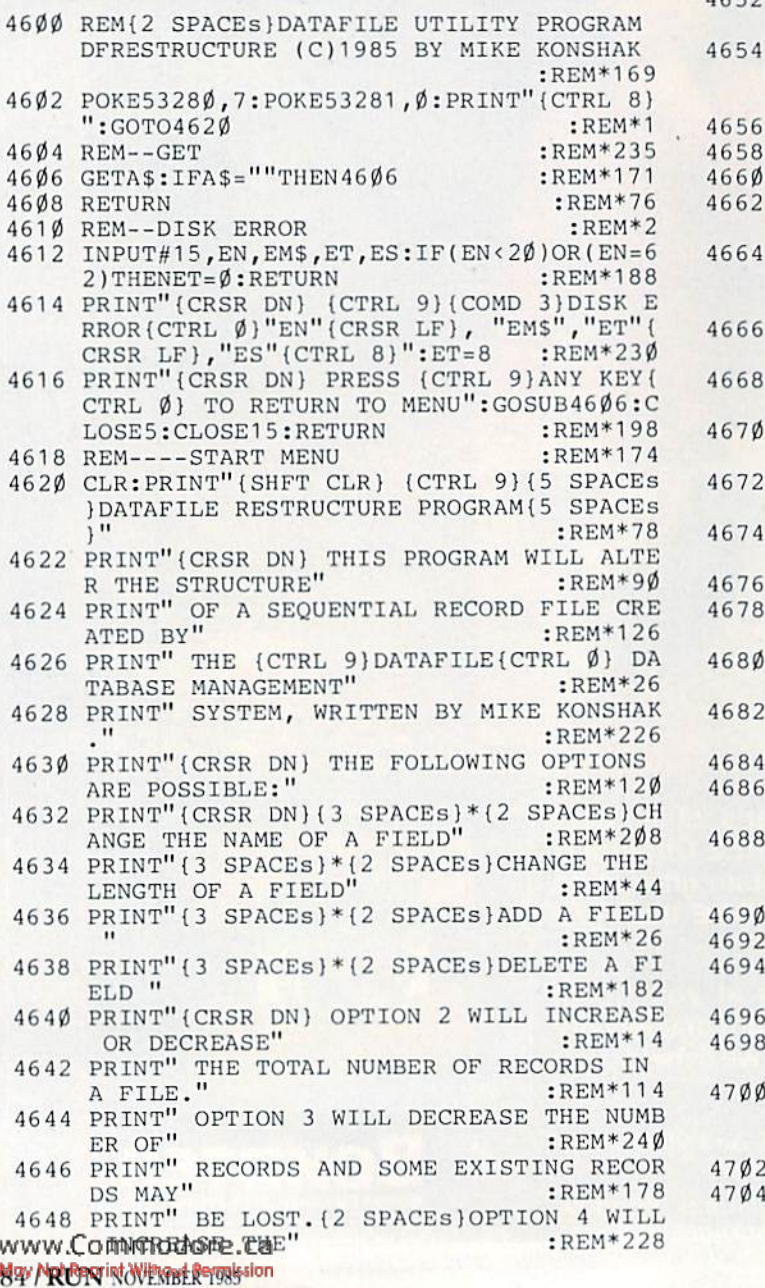

4650 PRINT" TOTAL NUMBER OF RECORDS, ELIMIN ATING" :REM\*124 4652 PRINT" THE DATA FOUND IN THE CHOSEN FI ELD." :REM\*154 PRINT"(2 CRSR DNs} PRESS {CTRL 9}C(CTR 0}ONTINUE, (CTRL 9)\${CTRL 0) DIRECTO RY OR (CTRL 9)Q{CTRL 0}UIT" :REM\*154 4656 GOSUB46Ø6:IFA\$="Q"THENEND :REM\*14Ø 4658 IFA\$="\$"THENGOSUB4896:GOTO4620:REM\*176 4660 IFA\$<>"C"THEN4656 :REM\*20 4662 REM----OPEN FILE - READ STRUCTURE  $:$ REM\*21 $\emptyset$ PRINT"(SHFT CLR} (CTRL 9}{7 SPACEsJCHA NGE DATAFILE STRUCTURE(6 SPACES){CTRL \$)"<br>\$)" :REM\*178 0}" :REM\*178 PRINT"{CRSR DN} INSERT A DISK CONTAINI NG THE DATAFILE" :REM\*84 4668 PRINT" FILE TO BE RESTRUCTURED. PRESS (CTRL 9}RETURN{CTRL 0}" :REM\*0 4670 PRINT" WITHOUT AN ENTRY TO EXIT." :REM\*228 4672 INPUT" [CRSR DN] NAME OF DATAFILE ";NF\$ :IFNF\$=""THEN4654 :REM\*21Ø OPEN15,8,15:OPEN5,8,5,"0:DF] "+NF\$+",S ,R":GOSUB4612:IFET=8THEN4654 :REM\*226 4676 IFEN=62THENGOSUB4614:GOTO4654 :REM\*216 INPUT#5,R,F,X:GOSUB4612:IFET=8THEN46 5 4 :REM\*16  $468\phi$  DIM F\$(F+2), L%(F+2), REC\$(X+1, F+2), K%(X  $+1)$ :REM\*78 FORN=1TOF:INPUT#5,FS(N),L%(N):NEXTN:GO SUB4612:IFET=8THEN4654 :REM\*46 4684 CLOSE5: CLOSE15: GOTO471Ø :REM\*26 4686 REM----- PRINT FIELD INFO FOR REFERENCE :REM\*32 PRINT"(SHFT CLR} (CTRL 9JFIELD NAME(LE NGTH) FOR (CTRL 2)"+NFS+"(CTRL 8)"  $:$ REM\*72  $4690$  OE=1:IF(F/2)=INT(F/2)THENOE= $0$  :REM\*204 :REM\*26 4692 OF=INT{F/2):FORI=1TOOF+OE :REM\*66 PRINT" {CTRL 9}"I"(CTRL 0]"FS|I)L%(I>; :REM\*250 4696 IFOE=1THEN4700 :REM\*192 4698 PRINTTAB(19)"{CTRL 9}"I+OF"{CTRL  $\emptyset$ }"F\$  $(I+OF)L$(I+OF):GOTO47Ø2 :REM*48$ IFI+OF<FTHENPRINTTAB(19)"{CTRL 9}"I+OF +1"{CTRL 0}"F\$(I+OF+1)L%(I+OF+1) :REM\*14 4702 NEXTI: PRINT : : REM\*156 4704 PRINTR"RECORDS ARE POSSIBLE IN FILE" :REM\*98

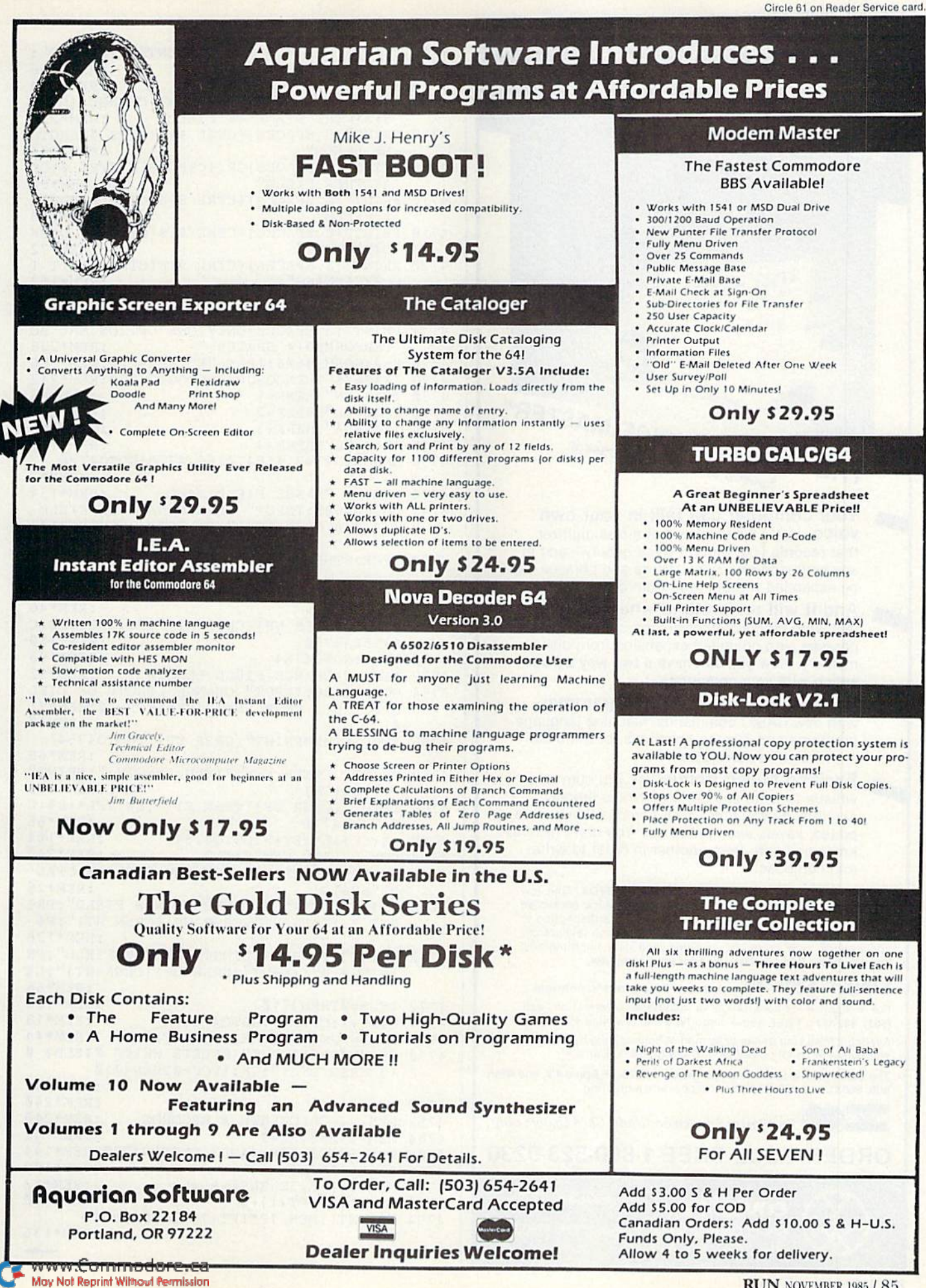

**RUN NOVEMBER 1985 / 85** 

It Talks!<br>It Recognizes!<br>It Writes Music!<br>It Writes <sub>and more</sub>...  $_{and}^{25}$  more... **MILL MASTER** 

THE AMAZING VOICE MASTER® Speech and Music Processor

Your computer can talk in your own voice. Not a synthesizer but a true digitizer that records your natural voice quality—and in any language or accent. Words and phrases can be expanded without limit from disk.

And it will understand what you say. A real word recognizer for groups of <sup>32</sup> words or phrases with unlimited expansion from disk memory. Now you can have a two way conversation with your computer!

Easy for the beginning programmer with new BASIC commands. Machine language programs and memory locations for the more experienced software author.

Exciting Music Bonus lets you hum or whistle to write and perform. Notes literally scroll by as you hum! Your composition can be edited, saved, and printed out. You don't have to know one note from another in order to write and compose!

Based upon new technologies invented by COVOX. One low price buys you the complete system-even a voice controlled black-jack game! In addition, you will receive a subscription to COVOX NEWS, a periodic newsletter about speech technology, applications, new products, up-dates, and user contributions. You will never find a better value for your computer.

ONLY \$89.95 includes all hardware and software. For telephone demonstration or additional information, call (503) 342-1271. FREE audio demo tape and brochure available. Available from your dealer or by mail. Wnen ordering by mail add \$4.00 shipping and handling (\$10.00 for foreign, \$6.00 Canada).

The Voice Master is available for the C64, C128, all Apple II's, and Atari BOO, 800XL and 130XE. Specify model when ordering.

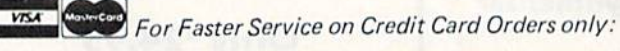

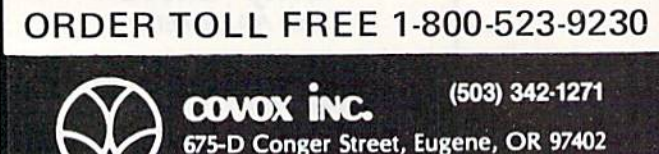

Telex <sup>706017</sup> (AV ALARM UD)

Listing 1 continued. <sup>4706</sup> PRINTX"RECORDS ARE CURRENTLY PRESENT":  $\mathbf{F}$ 4710 GOSUME {CRSR DN) CHANGE {CRSR DN) CHANGE {CRSR DN) CHANGE {CRSR DN) CHANGE {CRSR DN) CHANGE {CRSR DN) CHANGE {CRS 9)N(CTRL Ø)AME OF FIELD" :REM\*224 4712 PRINT"(8 SPACEs}{CTRL 9}L{CTRL Ø} ENGTH OF FIELD"  $5.1 \pm 1.8$  PRINTER  $\pm 0.5$  SPACES  $\pm 0.5$  SPACES  $\pm 0.5$  DD  $\pm 0.5$ ANOTHER FIELD"  $:$ REM  $*$ 82 4716 PRINT"(8 SPACEs}{CTRL 9}D{CTRL  $\emptyset$ }ELETE<br>A FIELD" :REM\*216 <sup>A</sup> FIELD" :REM\*216  $\mathcal{L}$  and  $\mathcal{L}$  and  $\mathcal{L}$  spaces  $\mathcal{L}$  . In the set of  $\mathcal{L}$  and  $\mathcal{L}$  and  $\mathcal{L}$  and  $\mathcal{L}$  and  $\mathcal{L}$  and  $\mathcal{L}$  and  $\mathcal{L}$  and  $\mathcal{L}$  and  $\mathcal{L}$  and  $\mathcal{L}$  and  $\mathcal{L}$  and  $\mathcal{L}$  an DIRECTORY" :REM\*72 are provided a prime in the second or a constant of the second providence of the second constant of the second O BEGINNING"  $:$ REM\*154 BEGINNING" :REMENT :REMENT :REMENT :REMENT :REMENT :REMENT :REMENT :REMENT :REMENT :REMENT :REMENT :REMENT :RE <sup>4722</sup> PRINT"{CRSR DN} {CTRL 9){5 SPACES}PRES THE APPROPRIATE KEY(8 SPACES)":REM\*2 4724 PRINT"(3 SPACES) ONLY ONE OPTION MAY BE<br>PERFORMED(4 SPACES)" :REM\*236 PERFORMED{4 SPACES}" :REM\*236 <sup>47</sup> <sup>26</sup> <sup>K</sup> 0:GOSUB46 06:IFA\$ "E"TI!EN46 20:  $473\beta$  IFA\$="N"THENK=1<br>4732 IFA\$="L"THENK=2 :REM\*242 <sup>4728</sup> IFAS="S"THENGOSUB4896:( :REM\*86 4730 ;REM\*102 <sup>4732</sup> :REM\*242 <sup>4734</sup> <sup>4736</sup> IFA\$="D"THENK=4 :REM\*134 <sup>47</sup> <sup>33</sup> ONKGOTO47 42,47 54,47 66,4778:GOTO47 <sup>26</sup> :REM\*2 474 REM CHANGE FIELD NAME :REMAND :REMAND : REM CHANGE FIELD NAME : REM CHANGE FIELD NAME : REM CHANGE FIELD NAME : REM CHANGE FIELD NAME : REM CHANGE FIELD NAME : REM CHANGE FIELD NAME : REM CHANGE FIELD NAME : REM CHANGE  $47.4M$  GO D O M  $4.9.0 M$  T m and  $M$   $\alpha$  is  $\alpha$  . The second name of  $T$ # ? Ø(3 CRSR LFs)";CF:IFCF=<ØTHEN471Ø :REM\*8 <sup>4744</sup> IFCF>FTHENPRINT"{CRSR UP)":GOTO4742 :REM\*48 <sup>4746</sup> PRINT" ENTER NEW FIELD NAME:":PRINT" ";F\$(CF) :REM\*46 4748 INPUT" {CRSR UP} {CRSR RT}"; F\$: IFF\$=F\$(C  $:$ REM\*17Ø  $F)$ THEN471 $\emptyset$ :REM\*198 <sup>4750</sup> FT=F:GOTO4784 :REM\*52 4752 REM----CHANGE FIELD LENGTH  $1754.$  GODULATION  $\bullet$  in the value of  $\bullet$  change in the field of  $\bullet$ tf 0(3 CRSR LFs)";CF:IFCF=<0T11EN471 :REM\*0 <sup>4756</sup> IFCF>FTHENPRINT"{CRSR UP)":GOTO4754 :REM\*66 <sup>4758</sup> PRINT" ENTER NEW FIELD LENGTH:":PRINT" ?";L%(CF) :REM\*110 4760 INPUT"(CRSR UP)(CRSR RT)";L%:IFL%=L%(C  $F$ ) THEN 471 $\emptyset$  : REM\*66 4762 L%(CF)=L%:FT=F:GOTO4784 :REM\*104<br>4764 REM----ADD NEW FIELD :REM\*240 4764 REM ---- ADD NEW FIELD 4766 GOSUB4688: PRINT" ADD NEW FIELD #{CTRL 9] ";F+1 :Remarks :Remarks :Remarks :Remarks :Remarks :Remarks :Remarks :Remarks :Remarks :Remarks :Remarks :R NT" ? >":INPUT"{CRSR UP}{CRSR RT}";F\$  $\mathbf{F}$  ,  $\mathbf{F}$  , :REM\*128 <sup>4770</sup> PRINT" {CTRL 9}LENGTH OF NEW FIELD":PR INT" ?  $\emptyset$ ":INPUT" {CRSR UP} {CRSR RT}";L% :REM\*66  $4772$  IFL%= $\emptyset$ THEN471 $\emptyset$ <br> $4774$  FT=F+1:CF=F+1:GOTO4784 :REM\*18 4774 FT=F+1:CF=F+1:GOTO4784  $:$ REM $*44$ <sup>4776</sup> REM DELETE EXISTING FIELD :REM\*44 4778 GOSUB+103 GOSUB+103 GOSUB+104 MAGAZINE POST DELETE WHICH FIELD (3 CRSR LFS)";CF:IFCF=0THEN4710 :REM\*246  $478\beta$  FT=F-1 :REM\*24 $\beta$ <br>4782 REM----CALCULATE # RECORDS :REM\*246  $4782$  REM ---CALCULATE # RECORDS :REM \*246<br> $4784$  MEM = 29293:RL=0<br>:REM \*42 <sup>4784</sup> MEM=29293:RL=0 :REM\*42 <sup>47</sup> <sup>86</sup> FOFJ=0TOF:IFK=4ANDJ=CFTHEN4790:REM\*14  $4788$  RL=RL+L% $(J)$ <br> $4790$  NEXTJ:IFK=3THENRL=RL+L% :REM\*12 4790 NEXTJ:IFK=3THENRL=RL+L%

 $4792$  RL=RL+3\*(FT+1)+5

4794 NR=INT((MEM-12\*(FT+1)-2100)/RL)<br>REM\*136:

 $:$ REM\*7Ø

# ST LIQUIDATE  $_{\mathrm{D}\mathrm{c}\mathrm{a}\mathrm{l}\mathrm{e}\mathrm{r}}^{\mathrm{AT}}$ . Personal **CHOT**

Factory Reconditioned with Factory Warranty!

Carries easily **FOR STUDENTS!** as a suitcase! Plugs into 115V outlet!

GREAT GIFT IDEA

#### Sorry, we're not permitted to PRINT the famous brand-name. BUT, we CAN "tell all" if you call us TOLL FREE: 1-800-328-0609!

Character matrix:  $6 \times 7$  dot matrix.

Character codes: CBM ASCII code. Print speed: 60 characters per second. Maximum columns: 80 columns, Character spacing: 10 characters per inch. Line feed spacing: 6 lines per inch in character mode or 8 lines per inch selectable. 9 lines per inch in

Print method: Bi-directional impact dot matrix.

Characters: Upper and lower case letters, numerals and symbols. All PET graphic characters. Graphics:  $7$  vertical dots  $-$  maximum 480 columns.

Line feed speed: 5 lines per second in character mode. 7.5 lines per second in graphics mode.

Multiple copies: Original plus maximum ot two copies.

THE PRINTER

Dot addressable.

graphics mode.

Paper feed: Friction feed. Paper width: 4.5" to 8.5" width.

#### THE COMPUTER

Snap-on computer keyboard! 64K RAM, 20K ROM. Fullsize typewriter keyboard. Upper and lower case letters, numerals, symbols, reverse characters. 2 cursor control keys, 4 function keys, programmable to 8. Music synthesizer with 3 independent voices, each with 9 octave range. Input/output ports accommodate ... user, serial. ROM cartridge, joysticks, external monitor, phone modem.

Built-in disk drive! Intelligent high speed unit with 5Vi" floppy disk recorder 170K lor mailed data slor-age, 35 tracks 16K ROM Uses single sided, single density disk. Serial interface. Second serial port to chain second drive or printer.

Built-in color monitor | Displays 40 columns x 25 lines of text on 5" screen. High resolution. 320 x 200 pixels. 16 background, character colors.

Built-in BBM cartridge porll Insert ROM program cartridge. Multitude of subjects available in stores across the nation!

#### Dimensions:  $13"W \times 8"D \times 3\frac{1}{4}"H$ . Wt.:  $6\frac{1}{2}$  lbs. Power: 120V AC. 60 Hz. Original List Price  $\ldots \ldots$ <sup>\$995.00</sup> Original List Price: \$200.00 Liquidation 388 Priced Liquidation \$118 At Only Priced At .. ltem H-827-b3631-00 Ship, handling: \$20.00 Hem H'827-63681-00 Ship, handling \*7.00 Compatible with above Computer System (Not included in package price.) JOYSTICKS (Set of 2) 64 MODEM Mfr. List: \$59.90 pr. \$10 Mfr. List: \$124.95 Liquidation Price. pr. Liquidation Price . . . . . . . . Item H-827-63622-01 S/H: \$6.00 pr. Item H-827-63646-01 S/H: \$4.00 SEND ME THE ITEMS I HAVE LISTED BELOW **VISA** Price subject to change after 60 days. Sales outside<br>| continental U.S. are subject to special conditions.<br>| Please call or write to inquire. Credit card members can order by phone,<br>24 hours a day, 7 days a week. Item No. # Item Price  $S/$ Toll-Free: 1-800-328-0609 Your check is welcome! No delays when you pay by check! C.O.M.B. CO. Authorized Liquidator 14605 28TH AVENUE NORTH MINNEAPOLIS. MINNESOTA 55441 3397 **TOTAL** www.Commodore.ca

#### THE SOFTWARE

Original List Price: \$73.98

"Easy Script" One of the most powerful word processors at any price! Cut re-typing, create documents from standard paragraphs, do personalized letters, see and change a document before it is printed. Instruction manual has extensive training sec tion that simplifies use... even for someone who has never used a computer or word processor before!

"The Manager" A sophisticated database manager for business or home use. Business uses: accounts payable/receivable, inventory, appointments, task manager. Home uses: mailing lists, home inventory, recipes, collection organizer, investment tracking. checkbook balancing. School uses: research arti cle index, gradebook

\$24 Liquidation Price ........ Item H-827-64011-03 Ship, handling: \$3.00 BUY INDIVIDUAL UNITS OR GET THIS ULTRA-FAMOUS SYSTEM AT ONE LOW PACKAGE PRICE!

TOTAL Personal Computer System available at FAR BELOW dealer cost'

Original List Price  $\ldots$ . \$1,293.00

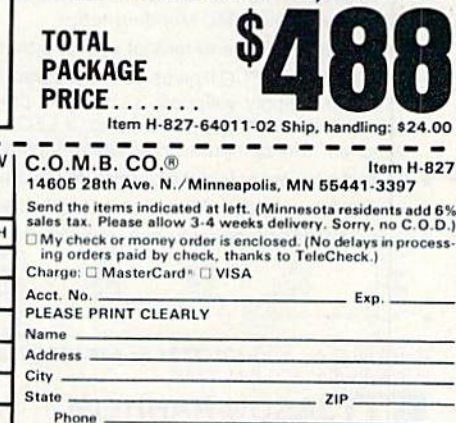

Sign here

May Not Reprint Without Permission

#### Listing 1 continued.

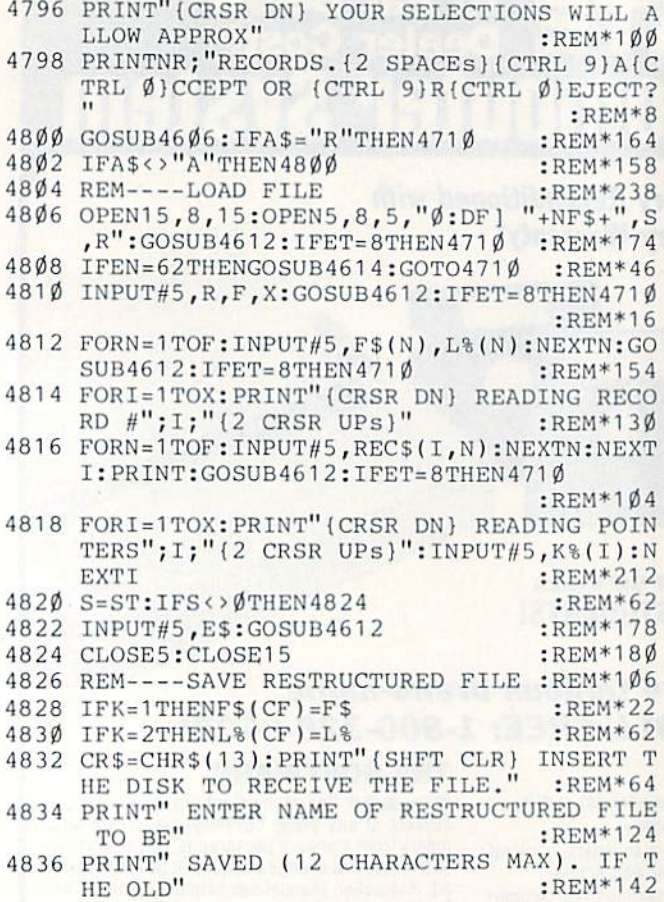

Circle 202 on Reader Service card. **Program Your Own EPROMS**  $\triangleright$  VIC 20 promenade \$99.50  $\triangleright$  C 64  $0.09$ PLUGS INTO USER PORT.  $S_{K1}$ **O** POL NOTHING ELSE NEEDED. **EASY TO USE. VERSATILE.** 興り JASON-RANHEIM . Read or Program. One byte or Ş 32K bytes! OR Use like a disk drive. LOAD,  $\mathbf{0}$ SAVE, GET, INPUT, PRINT, CMD,  $\overline{C}$ OPEN, CLOSE-EPROM FILES!  $\overline{a}$ Our software lets you use familiar BASIC commands to create, modify, scratch files on readily available EPROM Ċ chips. Adds a new dimension to your computing capability.  $\overline{0}$ Works with most ML Monitors too. E . Make Auto-Start Cartridges of your programs. . The promenade<sup>1\*</sup> C1 gives you 4 programming voltages, 2 EPROM supply voltages, 3 intelligent programming  $\circ$ algorithms, 15 bit chip addressing, 3 LED's and NO switches. Your computer controls everything from software! Ω · Textool socket. Anti-static aluminum housing · EPROMS, cartridge PC boards, etc. at extra charge. • Some EPROM types you can use with the promenade<sup>1\*</sup> X2816A\*<br>52813\*<br>48016P\* 462732P<br>2564<br>2764<br>27C64 27128<br>27256<br>68764<br>68764 2758<br>2516<br>2716<br>27C16 2532 5133<br>5143 27C32<br>2732A 2815<br>2816 \*Denotes electrically eraseabl types ss Machi Call Toll Free: 800-421-7731 or 408-287-0259 In California: 800-421-7748 **VISA JASON-RANHEIM** 580 Parrott St., San Jose, CA 95112 www.Commodore.ca

May Not Reprint Without Permission

4838 PRINT" FILE NAME IS CHOSEN, THE OLD FI  $\text{LE}^{\prime\prime}$ :REM\*142 4840 PRINT" WILL BE RENAMED WITH !OLD. {2 CR SR DNs }"  $:$ REM $*2\emptyset$ 4842 PRINT"(2 SPACEs)";NF\$:INPUT"(CRSR UP)"  $;$  NF\$: IFNF\$=""THEN471 $\emptyset$ :REM\*138 4844 OPEN15, 8, 15: PRINT#15, "SØ: DF]<br>F\$, 8) + "!OLD"  $"+LETT$$  (N  $:$ REM\*30 4846 GOSUB4612:IFET=8THEN471Ø  $:$ REM\*190 4848 PRINT#15, "RØ:DF] "+LEFT\$(NF\$, 8)+"!OLD= DF] "+NF\$:GOSUB4612:IFET=8THEN4710 :REM\*242 4850 OPEN5, 8, 5, "Ø:DF] "+NF\$+", S, W": GOSUB461  $2:$  IFET=8THEN471 $\emptyset$ :REM\*194 4852 IFX>NRTHENX=NR  $:$ REM\*2Ø6 4854 PRINT#5, NR; CR\$; FT; CR\$; X  $:$ REM\*2Ø2 4856 FORN=1TOF: IFK=4ANDN=CFTHEN4860:REM\*198 4858 PRINT#5, F\$(N); CR\$; L%(N)  $:$ REM  $*$  254 4860 NEXTN: IFK=3THENPRINT#5, F\$;CR\$;L%  $:$ REM\*72 4862 GOSUB4612: IFET=8THEN471Ø  $:$ REM\*2Ø6 4864 FORI=1TOX: PRINT" (CRSR DN) SAVING RECOR  $D$  #"; I; " $\{2 \text{ CRSR } \text{UPs}\}$ "  $:$ REM\*73 4866 FORN=1TOF: IFK=4ANDN=CFTHEN487Ø:REM\*241 4868 PRINT#5, REC\$(K%(I), N)  $:$ REM\*155 4870 NEXTN: IFK=3THENPRINT#5,">" :REM\*15 4872 NEXTI: PRINT: GOSUB4612: IFET=8THEN4710  $:$ REM $*$ 43 4874 FORI=1TOX: PRINT" (CRSR DN) SAVING POINT ERS"; I; "{2 CRSR UPs}": PRINT#5, I: NEXTI  $:$ REM  $*$  243 4876 PRINT#5, "EOF": GOSUB4612: IFET=8THEN471Ø :REM\*21 :REM\*235 4878 CLOSE5: CLOSE15 4880 IFX>NRTHENPRINT"THE LAST"X-NR"RECORDS WERE DELETED" :REM\*229 :REM\*139 4882 REM--REREAD NEW STRUCTURE  $"+NF$+"$ , S 4884 OPEN15, 8, 15: OPEN5, 8, 5, "Ø: DF]  $,$ R":GOSUB4612:IFET=8THEN471Ø :REM\*253 IFEN=62THENGOSUB4614:GOTO471Ø :REM\*125 4886 4888 INPUT#5, R, F, X: GOSUB4612: IFET=8THEN471Ø :REM\*95 4890 FORN=1TOF: INPUT#5, F\$(N), L%(N): NEXTN: GO SUB4612: IFET=8THEN4710 :REM\*233 :REM\*235 4892 CLOSE5: CLOSE15: GOTO4710 :REM\*153 4894 REM--DIRECTORY 4896 OPEN15, 8, 15: OPEN5, 8, Ø, "\$Ø": PRINT" (SHFT CLR ) ": GOSUB4612: IFET=8THENRETURN :REM\*189 :REM\*237 4898 GET#5, A1\$, A2\$ :REM\*239 4900 GET#5, A1\$, A2\$  $:$ REM\*241 4902 GET#5, A1\$, A2\$ 4904 IFA1\$<>""THENAØ=ASC(A1\$) :REM\*123 4906 IFA2\$ <> ""THENAØ=AØ+ASC(A2\$)\*256:REM\*79 4908 PRINTMID\$(STR\$(A0), 2); TAB(3); :REM\*159 4910 GET#5, A2\$: IFST<> ØTHEN4928  $:$ REM\*2 $07$  $:$ REM\*47 4912 IFA2\$<>CHR\$(34)THEN491Ø GET#5, A2\$: IFA2\$ <> CHR\$(34)THENPRINT" (CT<br>RL 9} "A2\$" (CTRL  $\emptyset$ )"; : GOTO4914 : REM\*83 4914 4916 GET#5, A2\$: IFA2\$=CHR\$(32) THEN4916 :REM\*239 4918 PRINTTAB(20); : A3\$="" :REM\*129 A3\$=A3\$+A2\$:GET#5,A2\$:IFA2\$<>""THEN492 4920  $:$ REM\*211  $\sigma$ 4922 PRINTLEFT\$(A3\$,3)<br>4924 GETA\$:IFA\$<>""THENGOSUB4932 :REM\*183  $:$ REM\*75 :REM\*125 4926 IFST=ØTHEN49ØØ 4928 PRINT" BLOCKS FREE";: AØ=Ø :REM\*141 4930 CLOSE5: CLOSE15: PRINTTAB (25) "PRESS {CTR L 9} ANY KEY {CTRL Ø} ": GOSUB46Ø6: RETURN :REM\*119 :REM\*211 4932 GOSUB4606:RETURN

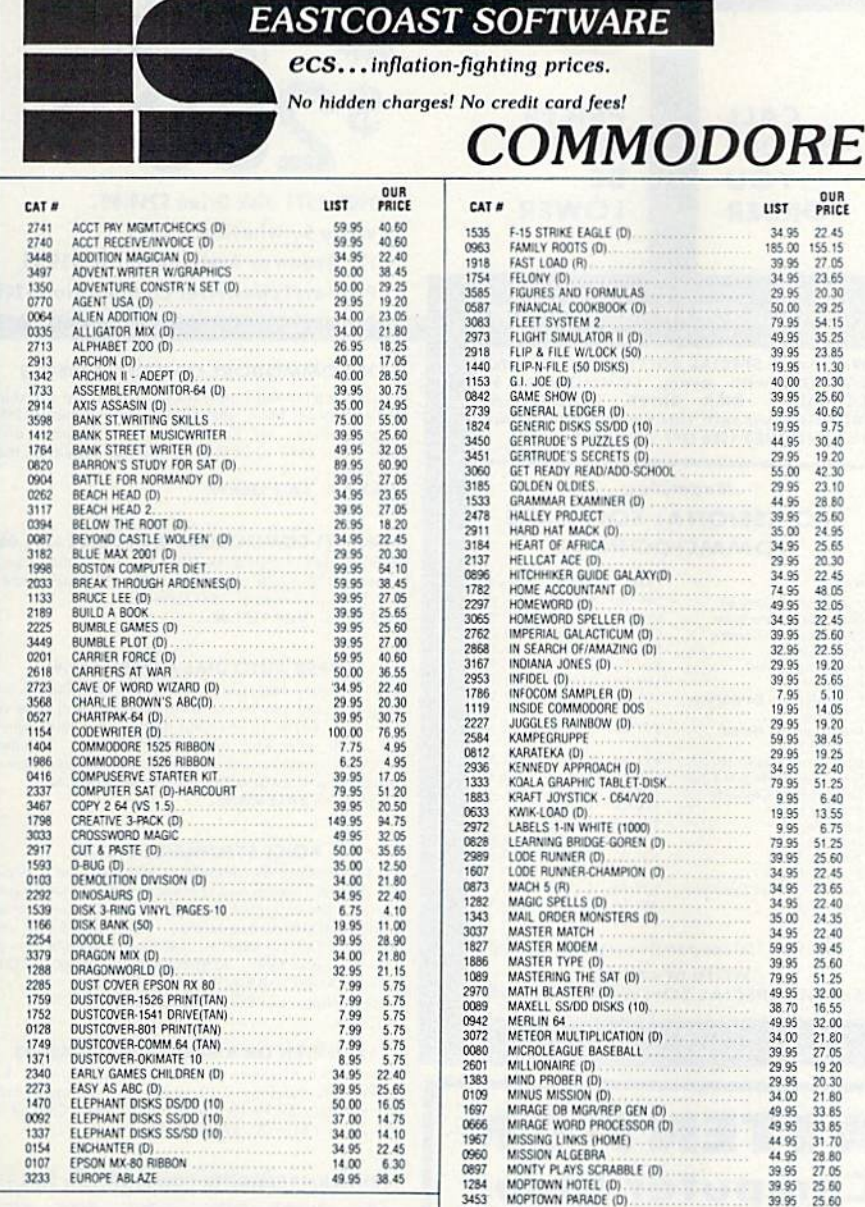

#### **EASTCOAST SOFTWARE**

49 Derrytown Mall Hershey, PA 17033

MAIL YOUR ORDER OR CALL  $(717) 533.8125$ 

800-233-3237

We Ship UPS—Shipping 1% (\$2.50 min.)<br>C.O.D. Add An Additional \$2.50<br>Hardware (Printers/Monitors) Shipping is \$2.50 +4% (U.P.S.) For Air Mail, Canadian, APO/FPO Orders,<br>Shipping \$2.50 +4% of Total Order (US Funds) PA Residents Add 6% Tax

> No Minimum Order Visa-Mastercard-C.O.D.-Check

**Prices Subject To Change** Sorry, No Foreign Orders

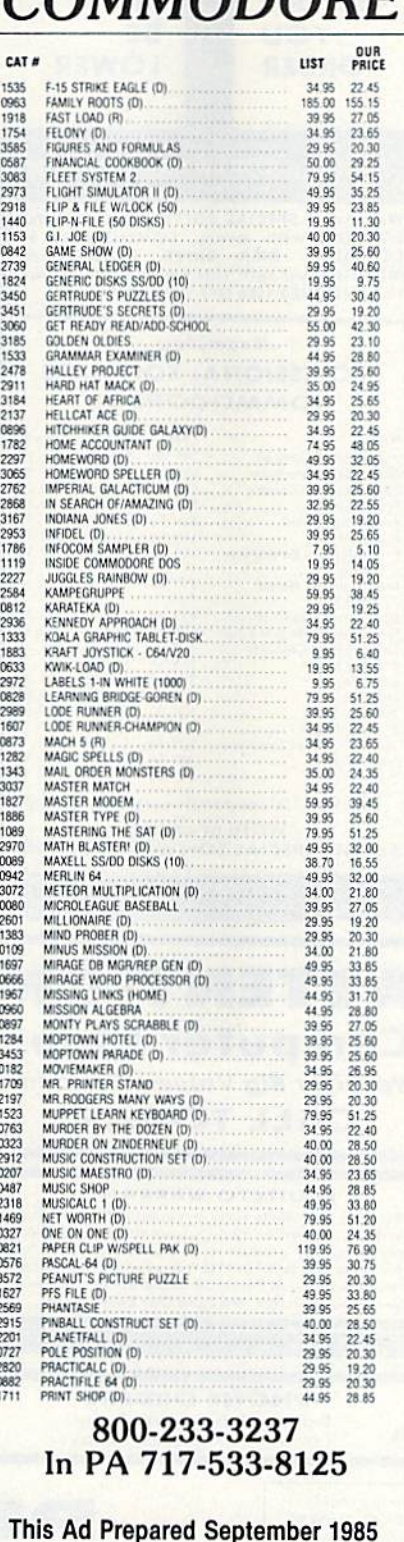

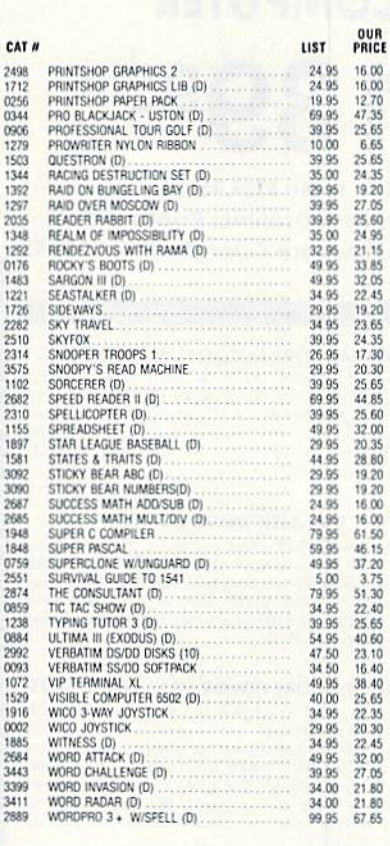

c

 $26$ <br> $25$ <br> $11$ 

 $\frac{18}{15}$ 

 $\frac{3}{3}$ 

 $18$ 

0222010220

 $\frac{15}{15}$ 

**223222** 

 $\tilde{z}$ 

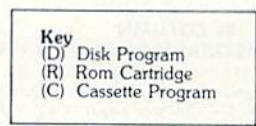

#### **Many More Titles Available!**

Commodore\* is a registered trademark of<br>COMMODORE ELECTRONICS, LTD

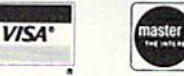

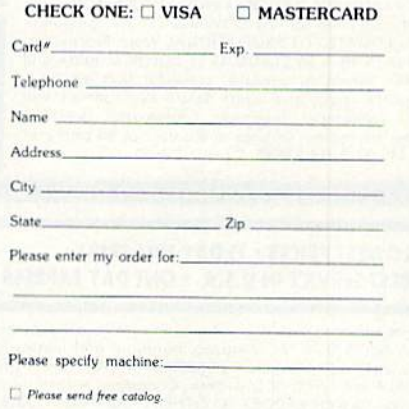

Circle 15 on Reader Service card.

# **COMMODORE 64 COMPUTER**  $$13995$

- 170K Disk Drive \$139.95
- **Commodore Graphics Printer \$99.95**
- . 14" Commodore Color Monitor \$149.95

#### COMMODORE 64 COMPUTER \$139.95

You pay only \$139.96 when you order the powerful<br>B4K COMMODORE 64 COMPUTER! LESS the value of<br>the SPECIAL SOFTWARE DISCOUNT COUPON we pack with your computer that allows you to SAVE OVER<br>\$500 off software sale prices!! With only \$100 of<br>savings applied, your net computer cost is \$29,95!!

#### **170K DISK DRIVE \$139.95**

You pay only \$139.95 when you order the 170K Disk<br>Drive! LESS the value of the SPECIAL SOFTWARE<br>DISCOUNT COUPON we pack with your disk drive that<br>allows you to SAVE OVER \$500 off software sale<br>prices!! With only \$100 of sa disk drive cost is \$39.95.

#### 14" COMMODORE COLOR MONITOR \$149.95

You pay only \$149.95 when you order this 14" COLOR MONITOR with sharper and clearer resolution than<br>any other color monitors we have tested! LESS value the SPECIAL SOFTWARE DISCOUNT COUPON we pack with your monitor that allows you to save over<br>\$500 off software sale prices!! With only \$100 of savings applied, your net color monitor cost is only \$49.95. (16 Colors)

#### 80 COLUMN

**COMMODORE GRAPHICS PRINTER \$99.95** COMMODORE GRAPHICS PRINTER 999.99<br>You pay only \$99.95 when you order the 803<br>Commodore Graphics Printer, 60 CPS, Dot Matrix, Bi-<br>Directional, Prints 8'," full size paper. Plug in direct<br>interface included! LESS the value o

#### 80 COLUMN BOARD \$59.95

Now you program 80 COLUMNS on the screen at one time! Converts your Commodore 64 to 80 COLUMNS when you plug in the 80 COLUMN EXPANSION<br>BOARD!! PLUS 4 slot expander!

#### 80 COLUMNS IN COLOR

PAPERBACK WRITER 64 WORD PROCESSOR \$39.95 This PAPERBACK WRITER 64 WORD PROCESSOR is the finest available for the COMMODORE 64 computer!<br>The ULTIMATE FOR PROFESSIONAL Word Processing. DISPLAYS 40 or 80 COLUMNS IN COLOR or black and white! Simple to operate, powerful text editing<br>complete cursor and insert delete key controls line<br>and paragraph insertion, automatic deletion, centering, margin settings and output to all printers! List \$99.00. SALE \$39.95. Coupon \$29.95.

## **COMPUTER AND SOFTWARE SALE**

CALL **BEFORE** YOU **ORDER** 

#### **PRICES** MAY **BE LOWER**

#### **SPECIAL SOFTWARE COUPON**

We pack a SPECIAL SOFTWARE DISCOUNT COUPON with every COMMODORE 64<br>COMPUTER, DISK DRIVE, PRINTER, or MONITOR we sell! This coupon allows you to SAVE OVER \$500 OFF SALE PRICES!!

#### (Examples) **PROFESSIONAL SOFTWARE COMMODORE 64**

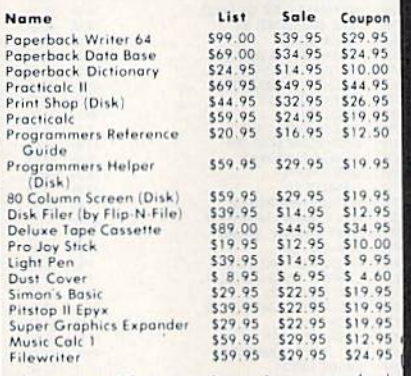

(See over 100 coupon items in our catalog) Write or call for

Sample SPECIAL SOFTWARE COUPON!

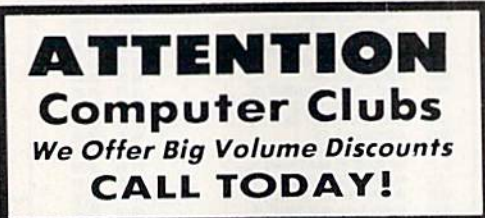

#### PROTECTO WARRANTY

All Protecto's products carry a minimum 90 day warranty All anything fails within 90 days from the date of purchase.<br>Simply send your product to us via United Parcel Service<br>simply send your product to us via United Parcel Service<br>no ceptod. We will immediately send you a repla proves once again that We Love Our Customers.

## **C128 COMMODORE EXECOMPUTER** (Order Now) \$28095

- 340K 1571 Disk Drive \$259.00
- . Voice Synthesizer \$39.95
- . 12" Green or Amber Monitor \$59.95
- \* Printer/Typewriter Combination \$249.95

#### C128 COMMODORE COMPUTER \$289.95

We expect a limited supply for Christmas. We will ship<br>on a first order basis. This all-new revolutionary 128K<br>computer uses all Commodore 64 software and accessories plus all CPM programs formatted for the disk drive.

List \$349.00. SALE \$289.95.

#### 340K 1571 COMMODORE DISK DRIVE \$259.00 Double Sided, Single Disk Drive for C-128 allows you<br>to use C-128 mode plus CPM mode. 17 times faster<br>than 1541, plus runs all 1541 formats. List \$349.00. Sale \$259.00.

#### SUPER AUTO DIAL MODEM \$39.95

Easy to use. Just plug into your Commodore 64 computer and you're ready to transmit and receive messages, Easier to use than dialing your telephone. just push one key on your computer! Includes exclusive easy to use program for up and down<br>loading to printer and disk drives. Best in U.S.A. List \$129.00. SALE \$39.95.

#### VOICE SYNTHESIZER \$39.95

For Commodore-64 computers, Just plug it in and you<br>can program words and sentences, adjust volume and pitch, make talking adventure games, sound action<br>games and customized talkies!! FOR ONLY \$19.95 you games and customized ratings in the property of the price of the control of the price of the price of the price of the price of the price of the price of the price of the price of the price of the price of the price of the (Disk or tape.) List \$89.00. SALE \$39.95

#### 12" GREEN OR AMBER MONITOR \$59.95

Your choice of green or amber screen monitor, top quality, 80 columns x 24 lines, easy to read, anti-<br>glare! PLUS 59.95 for connecting cable. Com-64 or<br>VIC-20, List \$159.00, SALE 559.95.

#### PRINTER/TYPEWRITER COMBINATION \$249.95

"JUKI" Superb letter quality, daisy wheel<br>printer typewriter-combination. Two machines in one<br>— just a flick of the switch, 12" extra large carriage. typewriter keyboard, automatic margin control and<br>relocate key, drop in cassette ribbon! (90 day<br>warranty) centronics parallel or RS232 serial port built in (Specify). List \$349.00. SALE \$249.95.  $(Ltd. Qty.)$ 

#### 13" RGB & COMPOSITE COLOR MONITOR \$259.95

Must be used to get 80 columns in color with 80<br>column.computers (C128 - Atari ST - IBM - Apple). (Add \$14.50 shipping)<br>List \$399.00. **SALE \$259.95.** 

#### · LOWEST PRICES · 15 DAY FREE TRIAL BEST SERVICE IN U.S.A. . ONE DAY EXPRESS MAIL

**PHONE ORDERS** 8 a.m. - 8 p.m. Weekdays<br>9 a.m. - 12 noon Saturdays

. 90 DAY FREE REPLACEMENT WARRANTY **. OVER 500 PROGRAMS . FREE CATALOGS** 

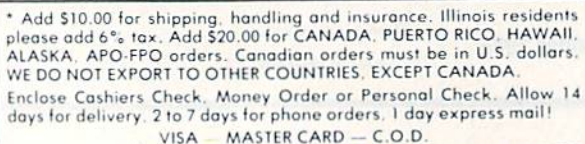

No C.O.D. to Canada, APO-FPO.

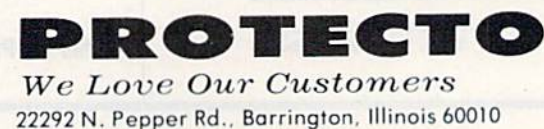

312/382-5244 to order

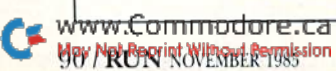

Circle 15 on Reader Service card

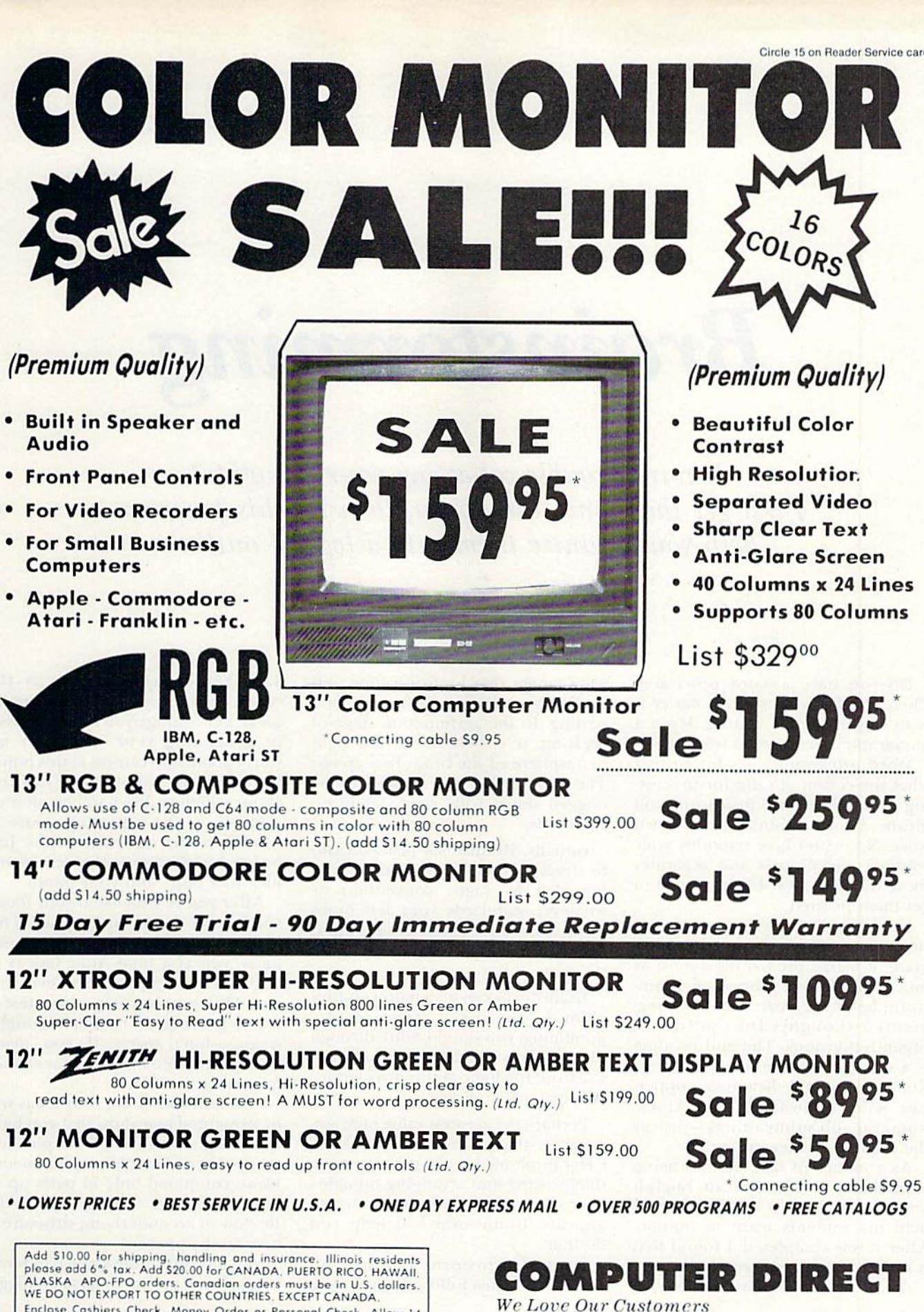

Enclose Cashiers Check, Money Order or Personal Check, Allow 14<br>days for delivery, 2 to 7 days for phone orders, 1 day express mail! VISA - MASTER CARD - C.O.D.

No C.O.D. to Canada, APO-FPO

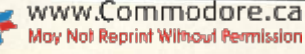

**We Love Our Customers** 

Box 1001, Barrington, Ill. 60010

312/382-5050 to order

# Brainstorming

Having trouble collecting your thoughts? First get them onto the screen, then let this program help you organize them into a logical outline.

### By MARK JORDAN

Do you have a word processor? Then you know how much easier it is to organize your writing. Move a paragraph here, juggle a word there.

Word processing docs for writing what the cotton gin did for process ing cotton. But word processing still means a lot of thinking and hard work. No matter how smoothly your software picks, sorts and separates those thoughts, it's still up to you to get them planted.

Until now. Enter Brainstorm. Brain storm is a pre-word processor program; it makes pre-writing almost as much fun as word processing. Brain storm helps organize your raw, frag mented thoughts into polished, organized groups. The end produci is a classical outline, complete with Roman numeral headings, upper case letter subheadings and Arabic numeral sub-subheadings—just as the English teacher ordered.

As a matter of fact, besides being a freelance writer, I'm an English teacher, and I wrote this program to help my students learn to outline. After it was completed, I found that it improved my own writing.

As a teacher, I know and have al-

ways taught that brainstorming and outlining are prerequisites to good writing. In the germination stage of creating, it is best to let the right hemisphere of the brain How freely. The right brain can't stand to be bogged down with rigid, left-brain standards.

Initially, Brainstorm just asks you to freely express your ideas, un impeded by logic, convention or whatever standards your left brain imposes. Subsequent stages then help you create an outline of your thoughts.

Brainstorm can also help you pro gram. In the initial stages of programming, you should think through the problem in Knglish phrases and work out the logic at this level before doing actual coding.

Perhaps the greatest value of Brainstorm is that it improves thinking. Clear thinking is really nothing more than sorting and arranging thoughts over and over until a logical siruciure appears. Brainstorm will help you do that.

Using Brainstorm requires no manual. You just follow the prompts. The REM statements in lines 35-100 reveal the process. First, you type in ideas. I encourage you to be very free in generating your ideas. Do not worry about correctness at this point. If, during the input stage, you fret about whether this parallels that or whether you're repeating yourself, you'll lose the right-brain flow. Jusi be loose and get onto that screen any idea that pops into your mind.

After you've exhausted your ideas, you'll enter the grouping stage. This is simply a presentation of your raw ideas, two at a time. Your task is to decide if the two presented seem sim ilar. This simple comparison test is the beginning of rational thought. Again, don't worry if you made wrong decisions. You'll get a chance to correct them later.

From this point on, your ideas will be presented in groups that you have unwittingly constructed. It's pleasant to discover that your spontaneous ideas, compared only in pairs up io this point, are now grouped; the shadow of an underlying structure is becoming apparent.

You'll be given the chance to move items from group to group, juggle

#### **RUN** It Right

#### $C.64$ ;  $C.128$  (in  $C.64$  mode) Printer required

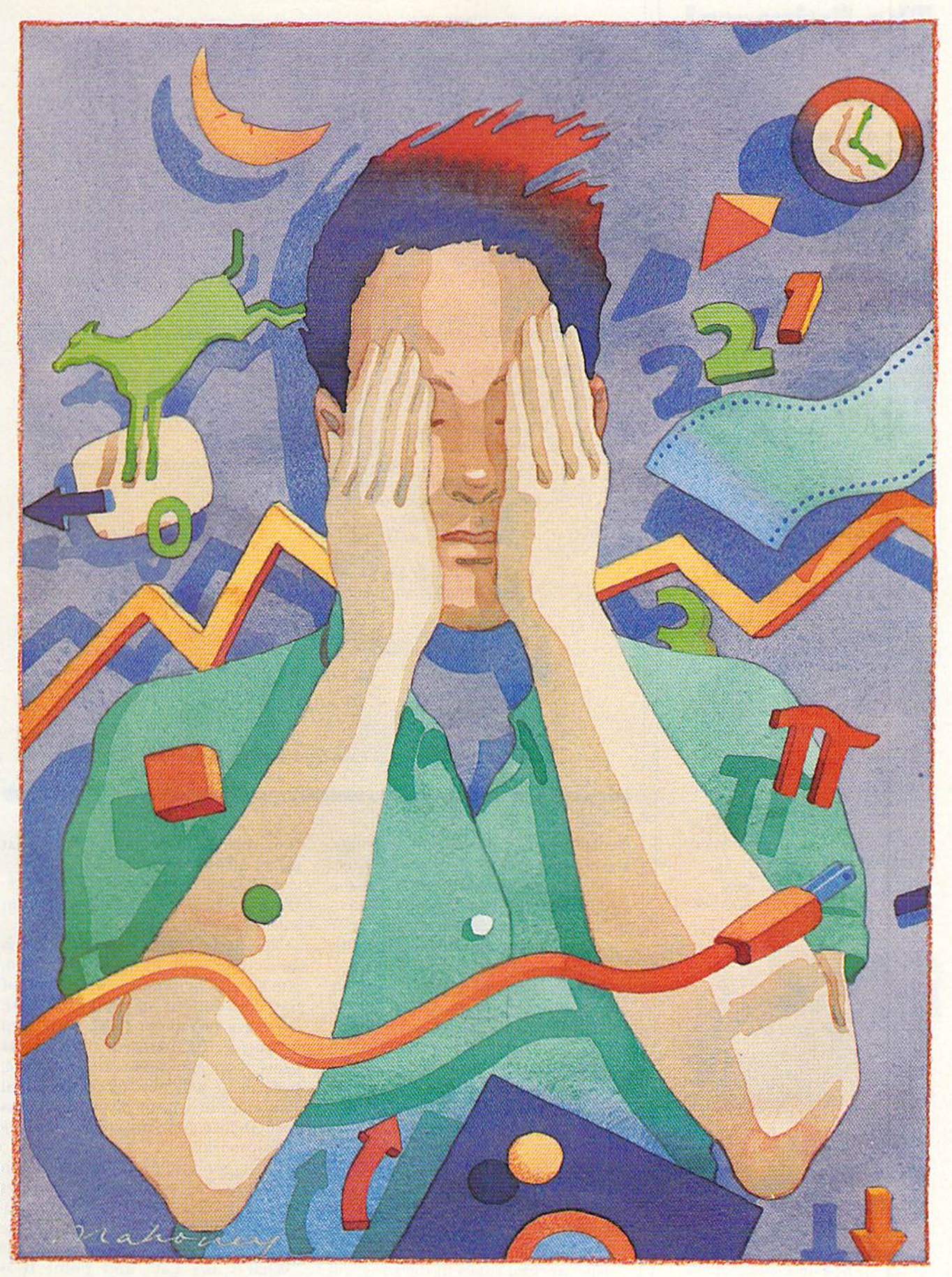

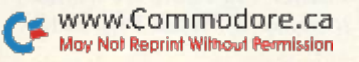

## The Universal **MacInker(s)** are here

Re-ink any Fabric ribbon automatically for less than

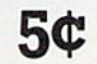

Now one Universal Cartridge MacInker (UC) re-inks all fabric car-<br>tridges and one Universal Spool tridges and one **Universal Spool**<br>**MacInker (US)** re-inks all spools. We<br>have **MacInker(s)** dedicated to specialized cartridges, zip pack, harmonica etc. Over 1000 printer brands<br>supported. Use your **MacInker** to reink your dry, fabric cartridges (for less than 5 cents in ink) and watch the improvement in print-out quality. Our new, residue-less, lubricated, dot matrix ink yields a darker print than most new ribbons. Or gel any of our basic ink colors: brown, blue, red, green, yellow, purple and use<br>**MacInker** to **create and/or Re-ink** yoni own colored cartridges. We have uninked or colored cartridges for the popular printers and ribbon re-loads for any printer. Operation is extremely simple & automatic with new, twin drive electric motor that supports CW and CCW rotating cartridges, good quality fabric ribbon ot average length can be re-inked almost indefinitely. In our tests one reinked Epson\* 80 ribbon has outlived the estimated hie of the print-head!!<br>We receive consistent & similar feed back trom our customers As ot August <sup>85</sup> we have over 40,000 MAC  $INKER(s)$  in the field, in  $5$  continents (220 V motors available). MacInker (UC) is \$60.00. Cartridge drivers are SS.50/ea. We still have our first gens ration, dedicated Maclnker(s)

for most popular printers, Prices start<br>at \$54.95 with most units below \$60.00. MacInker has been reviewed, approved and flattered in most magazines and even in the NEW YORK TIMES and the CHICAGO SUN **TIMES** 

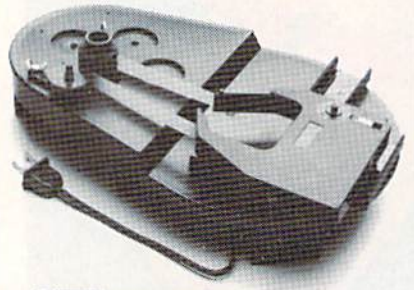

#### C. Emputer Friends

6415 S.W. Canyon Ct. Portland, OR <sup>97221</sup> (503) 297-2321

Order toll free 1-800-547-3303 or ask for free detailed brochure. Dealers inquiries welcome.

#### THESIS: The DJN/R offers services to a broad cross-section of computer users.

- I. Dow Johcs Newi/Reirieva]—description
	- A. Describe Dow Jones NewgfRetrieval
	- B. What it is
	- C. Who it is targeted for
	- D. How to subscribe to the DJN/R
	- E. How much it costs
- II. Services available
	- A. What services it has
	- B. Financial and business news
	- C. CompuStore
	- D. Free services
	- E. Newsletter
	- F. MCl Mail

THESIS: DJN/R offers information services for a wide variety of topics.

I. Describe DJN/R

- A. What it is
	- 1, When it was developed
	- 2. Who it was made for originally
- B. Who it is targeted for
	- 1. Traditionally for people in need of quick financial and business news
	- 2. Now includes a more general audience
- C. How to subscribe to the DJN/R
	- I. Phone call to 800
	- 2. On-line registration
- D. How much it costs
	- 1. Rate for people with no product deal
	- 2. Rate for those with a modem or software offering discount deal
- II. Services available
	- A. Financial and business news
	- B. CompuStore
	- C. Free services
	- D. Newsletter
	- E. MCI Mail

Figure 1. Example of an outline produced by the Brainstorm program.

items within groups, assign headings, rearrange group order, rephrase headings, subdivide items, view rough draft halfway through, write a thesis statement that sums up your entire idea or argument and, finally, print your outline.

The prompts will guide yon nicely along, but several points bear emphasizing. Foremost, when in doubt, hit the return key. The worst that can happen is you'll jump prematurely into the next level, and you can al ways go back.

It is also important to use the buffer. Early in the program, you'll be able to extract items from groups and store them in a buffer. Use this feature to rearrange the order of your items, as well as to move items from group to group.

Also, several times in the program you'll be asked if you want to repeat the process. If in doubt, answer yes. It is during these repeat runs that many inconsistencies show up.

And finally, nothing beats practice. Once or twice through Brainstorm will make you an expert.

The end product of Brainstorm is an outline, and, to avoid confusion, you should be familiar with some of the conventions of outlines. First, there are two major types: topic and sentence. Brainstorm's format is geared more towards a topic outline, because it will not accept terminal punctuation within headings unless you enclose your inputs within quo tation marks.

Next, good outlines are parallel in structure. This means that headings of equal value (such as all the uppercases within a group) should be similarly worded. Thus, if point A is "What Cows Eat" and point B is "Swill and other Pig Food," it would be better to make B "What Pigs Eat."

#### S  $\mathbf{M}$ E E P, IBBBBBBBBBBBliUl» IL^II II iflBB ■■■■■■■■■■■■■■niwnrrirHT"™

■■■■■■■■■■■■■■■■■■■■■■■■■■■■■■■I

SubLOGiC scenery Disks expand the potential flying environ ment of Flight simulator 1! and Microsoft Fllgnt simulator.

Twelve separate Scenery Disks cover the entire continental United States. Each disk covers a geographical region of the country, and includes the major airports, radio-nav aids, cities, highways, rivers, and lakes located in that region. Enough detail Is available on each disk for either visual or Instrument cross-country navigation.

A STAR Scenery Disk (available 4th quarter 1985) covers smaller area with a relatively dense amount of scenery. STAR Scenery Disks are primarily Intended for visual flight sight-seeing. They include buildings and landmarks, as well as detailed renditions of all major airports In the area.

#### individual scenery Disk price: \$19.95 western U.S. (Disks 1-6): \$99.95 -coming soon-Eastern U.S. (Disks 7-12): \$99.95

#### See Your Dealer...

or write or call for more information. For direct orders please specify which disk or disk-set you want. Enclose the correct amount plus \$2.00 for shipping (\$6.00 for the six-disk set) and specify UPS or first class mall delivery. Visa, Master-Card, American Express, and Diners Club cards accepted.

Commodore 64 is a trademark of Commodore Electronics Ltd.<br>IBM is a registered trademark of International Business Machines Corp.

For the Commodore 64<sup>™</sup> and IBM PC®

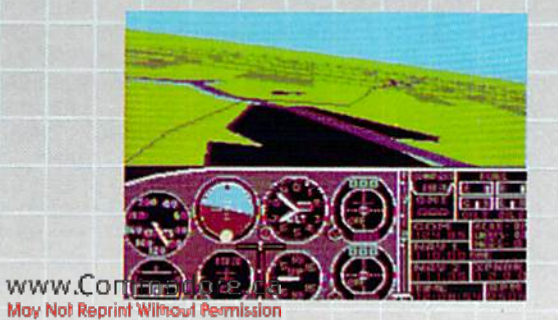

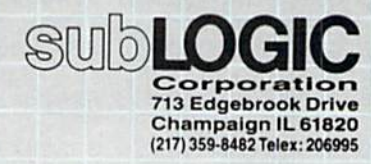

Order Line: (800)637-4983 (except in Illinois, Alaska, and Hawaii)

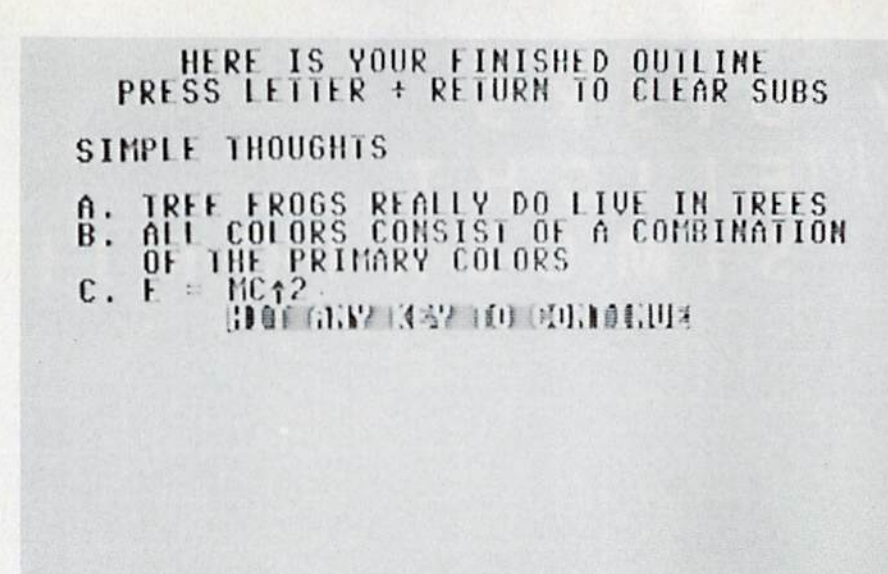

Lines 80-90 will guide you in this process.

A third outlining convention that Brainstorm obeys is the rule that you must never have an "A" without "B" or a "1" without a "2." The subroutine denoted in line 55 follows this rule for the major headings.

Brainstorm's final outlining rule limits you to seven major headings, because an outline with more than seven headings is awkward, difficult to follow and should be condensed.

I've also discovered that Brainstorm doesn't have to quit when the writing process moves into the writ ing stage. After the initial brainstorming session, I print up my outline and start writing, using it as my guide. Then, as I write, I often discover that my outline could use a little rearranging or some additional points. So, when it feels right, I reload Brainstorm and start again, using my previous outline as a guide. This is extremely helpful in achieving extrasolid logic.

#### Braving the Storm

I must report a few potential perils associated with Brainstorming. This program uses a lot of Input state ments, and there are three tricks to keep in mind when typing in inputs: 1. As previously mentioned, if you wish to include punctuation within the input, enclose your input within quotation marks; 2. Keep your cursor on the line it's already on, as moving it can cause problems {it's okay, how ever, to type onto the next line or move the cursor within the line); 3. Always end your response by press ing the return key.

Another snare concerns Brain storm's limitations. First of all, you can't input more than 40 raw ideas. (You could have more by changing in line 30 to whatever you wish, but doing so slows down the program and feel it's unlikely you'll ever need more.) Secondly, you can't have more than 15 items within a single group. (Again, you can opt for more by chang ing LC(15) in line 30 to LC(whatever), but the same advice applies.) Finally, the C-64's somewhat sluggish garbage collection routine; occasionally the program will hang up for ten or 20 seconds or more. Don't panic. Even tually it will be all right.

The only other known quirk relates to the fact that your screen is only showing a 40-column page, while your printer will print in 80 columns. Therefore, when you type long items, a few words might jump down a line and mess up your screen display. Don't worry, however, because every thing will iook fine on your printout.

I included a string-printing trick in lines 15-20 and in line 975. By defining a string at the top of the program (L\$ and SP\$) as a series of cursor movements and spaces, then by using the Left\$ command with a variable. I was able to do some nifty screen formatting. I suggest you fool around with this technique, as it's good one.

I wrote this article with a Brainstormed outline before me. The pro gram works well, I assure you. Type it in and try it; you'll love it!

For those who prefer not to type in Brainstorm, send me \$3 and a blank cassette or formatted disk with a selfaddressed stamped mailer, and I'll send you a copy of the program.  $\mathbb R$ 

Address all author correspondence to Mark Jordan, 70284 C.R. 143, Ligonier, IN 46767.

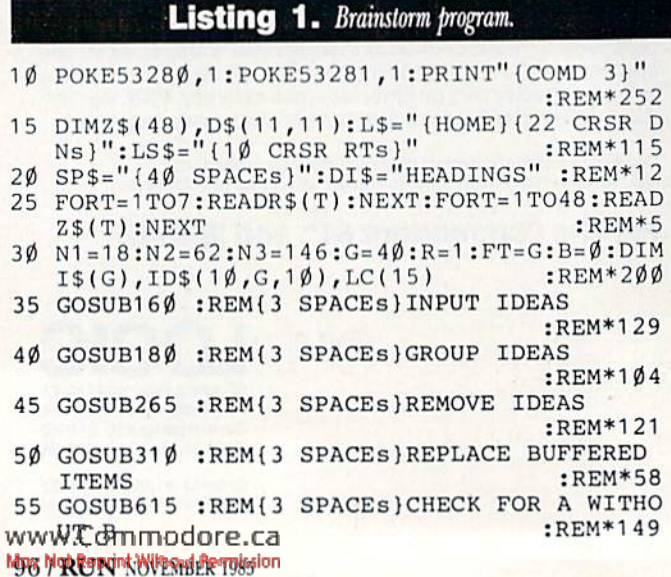

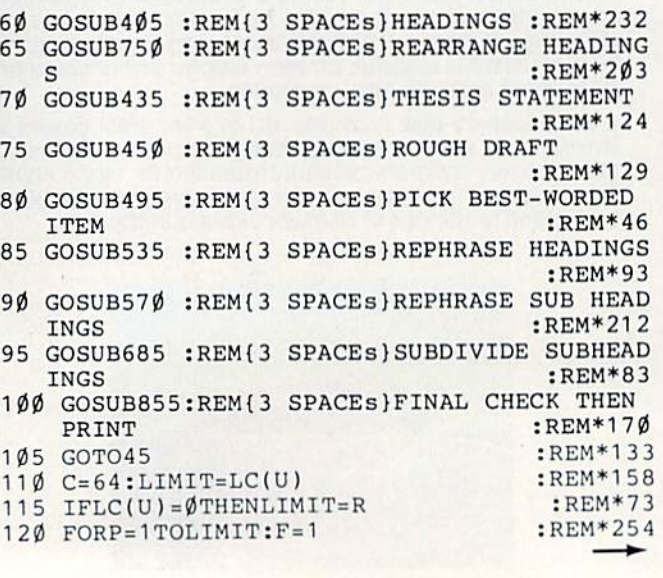

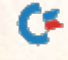

66... facts attest to its

**BXOBILIBNOBI** 

"So far as we are concerned, Paper Clip is the top word processor running on a micro computer." -Home Applications For The C-64

"Paper Clip is one of the easiest of the professional word processors to use, with a sensible manual and plenty of aids for the accident-prone." -Computing Now

"The

**TERIES NO LOFT** 

**INCLUDED** 

Best Selling Word Processing Package"\*

- BILLBOARD'S COMPUTER SOFTWARE CHARTS!

The Power, Flexibility and Ease of use The Power Presiding since about

For those who want the best in

full word processing

DICIDAM

of Spell Pack.

**SpellBack** 

20,000 word dictionary<br>
20,000 word dictionary<br>
20,000 word dictionary<br>
20,000 word dictionary<br>
User expandable ds and documents and<br>
User expanding to vertical seminary<br>
dictionary for straining and the straining and the

**BATTERIES** 

- 
- 
- Easy to learning asy to use! The consultant Database and a search of the With Virtually every printer available
	-
	-

FROM CLAY TABLETS, THROUGH PARCHMENT, GUTENBERG AND BEYOND, MAN HAS SEARCHED FOR THE ULTIMATE METHOD TO STORE, SORT AND PRINT THE WRITTEN WORD, NOW, BATTERIES INCLUDED PROVIDES THAT METHOD, THE PAPER CLIP FAMILY. AN OUTSTANDING WORD PROCESSOR AND SPELLING CORRECTION SYSTEM FOR ALL **COMMODORE COMPUTERS - AND COMING SOON FOR APPLE AND ATARI.** 

**30 Mural Street Richmond Hill, Ontario L4B 1B5 CANADA** (416) 881-9941 Telex: 06-21-8290

#### "The Energized Software Company!"

17875 Sky Park North, Suite P Irving, California **USA 92714** (416) 881-9816 Telex: 509-139

WRITE TO US FOR FULL COLOUR CATALOGUE of our products for COMMODORE, ATARI, APPLE and IBM SYSTEMS FOR TECHNICAL SUPPORT OR PRODUCT INFORMATION PLEASE PHONE (416) 881-9816<br>"As complied from National Retail Store Sales Reports for week ending January 5, 1985

www.Commodore.ca

MOV NOT RESSUES BATTERIES INCLUDED. APPLE, ATARI, COMMODORE AND JBM ARE REGISTERED TRADEMARKS RESPECTIVELY OF APPLE COMPUTERS INC., ATARI INC., COMMODORE **BUSINESS MACHINES INC., AND IBM BUSINESS MACHINES INC** 

125 IFID\$ $(U, P, \emptyset) =$ ""THENFORI=P+1TOLI+1:ID\$(U  $(I-1, \emptyset)$  = ID\$(U, I,  $\emptyset$ ) : NEXT  $:$ REM  $*83$ 130 IFIDS  $(U, P, \emptyset) =$  "THEN150  $:$ REM $*86$ 135 C=C+1: PRINTLEFT\$(LS\$, Ø)CHR\$(C)CHR\$(N1)C  $HR$(N2)CHR$(N3)ID$(U, P, \emptyset)$  : REM\*41 IFID\$(U, P, F) <> ""THENPRINTLEFT\$(LS\$.2)F"  $140$  $\{CRSR LF\}$ . "ID\$ $(U, P, F): F = F + 1$ : GOTO14Ø  $:$ REM  $*84$ **145 NEXT** :REM\*155  $15\emptyset$  LC(U)=P-1:IFLC(U)>HITHENHI=LC(U):REM\*26  $\cdot$ REM\*213 155 RETURN 160 Z=1:GOSUB945:Z=2:GOSUB955:Z=4:GOSUB955  $:$ REM\*1 $\emptyset$ 165 N=14:GOSUB975 :REM\*223 170 INPUT"{2 CRSR UPs}"; I\$(R): IFI\$(R)=""THE NRETURN  $:$ REM\*202 175 R=R+1:GOSUB735:GOT0165  $:$ REM\*91 180 UC=0:Z=5:GOSUB945:Z=6:GOSUB955:Z=7:GOSU  $B95\emptyset$ : Z=9:GOSUB95 $\emptyset$  $:$ REM  $*$  32  $:$ REM\*37 185 Z=1Ø:GOSUB95Ø: Z=11:GOSUB95Ø  $:$ REM $*$ 48  $190$  D=1:C=1:UC=UC+1 195 IFI\$(D)=""THEND=D+1:IFD<GTHEN195:REM\*39 200 ID\$(UC, 1, Ø)=I\$(D): N=12: GOSUB975: PRINT" { 2 CRSR UPs } "I\$(D) : I\$(D) = ""  $:$ REM\*136 205 FORT=D+1TOR :REM\*179  $21\emptyset$  IFI\$(T)=""THEN25 $\emptyset$  $:$ REM\*206 215 N=15:GOSUB975:PRINT" (2 CRSR UPs)"I\$(T) :REM\*255 220 GETAS: IFAS="Y"THEN235 :REM\*198  $225$   $IFAS="N"THEN245$ :REM\*145 23Ø GOTO22Ø  $:$ REM\*2ØØ 235 C=C+1:ID\$(UC, C, Ø)=I\$(T):I\$(T)=""  $:$ REM\*161 240 IFC>14THENZ=40:GOSUB960:FORT=1TO1000:NE XT:GOTO255  $:$ REM\*60 245 N=14:GOSUB975  $R$ EM  $*47$ 250 NEXT  $R$ EM<sup>\*4</sup> 255 FORK=DTOR: IFI\$(K)<>""THEN19Ø  $:$ REM $*21$  $:$ REM\*2Ø1 260 NEXT:RETURN  $265 \text{ } U = \emptyset : B = 1$  $:$ REM\*94 :REM\*243 270 U=U+1:IFU=UC+1THENRETURN  $275 Z = \emptyset$ : Z\$( $\emptyset$ ) = Z\$(14) + STR\$(U): GOSUB945: GOSUB  $110$  $:$ REM\*100  $280$  $Z=15:$  GOSUB955:  $Z=16:$  GOSUB95 $\emptyset$ :  $Z=12:$  GOSUB9  $:$ REM  $*$  37  $50$  $:$ REM\*96 285 GETA\$:  $A = ASC(AS + CHR$(\emptyset))$ 290 IFA=13THEN270 :REM\*173 :REM\*116 295 IFA<65ORA>CTHEN285  $300$  ID\$(UC+1, B, Ø)=ID\$(U, A-64, Ø): B=B+1:LC(UC :REM\*189  $+1$ ) =LC(UC+1) +1  $3\emptyset$ 5 ID\$(U,A-64, $\emptyset$ )="":ID\$(U,A-64,1)="":GOTO2  $:$ REM\*16 75 :REM\*137  $31\emptyset$  UU=1 315 IFB\$="+"THENRETURN :REM\*222 320 U=UC+1:Z=19:GOSUB945:GOSUB110:CC=C  $:$ REM\*79  $325 \t Z = \emptyset : Z \$ (\emptyset) = Z \$ (14) + STR \$ (UU) : GOSUB955$ : $REM*1Ø8$ 33Ø U=UU:GOSUB11Ø:Z\$(Ø)=Z\$(2Ø)+STR\$(U):GOSU B955: Z=16: GOSUB950: Z=3: GOSUB955: REM\*245 :REM\*146 335 GETA\$:  $A = ASC(AS + CHR$(\emptyset))$ 340 IFA=13THEN370 :REM\*225 :REM\*92 345 IFA=136THEN365 350 IFA=45THENID\$(UU, 1,0)="":RETURN:REM\*181 :REM\*88 355 IFA<65ORA>CCTHEN335 ID\$(UU,P, $\emptyset$ )=ID\$(UC+1,A-64, $\emptyset$ ):ID\$(UC+1,A<br>-64, $\emptyset$ )="":LC(U)=LC(U)+1:GOTO315:REM\*191  $360$ 365 INPUT" {2 CRSR DNs}"; I\$: ID\$ (UU, P, Ø) = I\$: R  $=R+1: LC(U)=LC(U)+1:GOSUB735:GOTO315$ :REM\*182 37Ø UU=UU+1:IFUU<>UC+1THEN315  $:$ REM\*153 375 Z=21:GOSUB945:Z=22:GOSUB950:Z=47:GOSUB9  $700$  $:$ REM\*156 38 $\emptyset$  FORT=1TOLC(UC+1):ID\$(UC+1,T, $\emptyset$ )="":NEXT :REM\*111 www.Commanodore"canen385  $:$ REM\*202

Listing 1 continued.

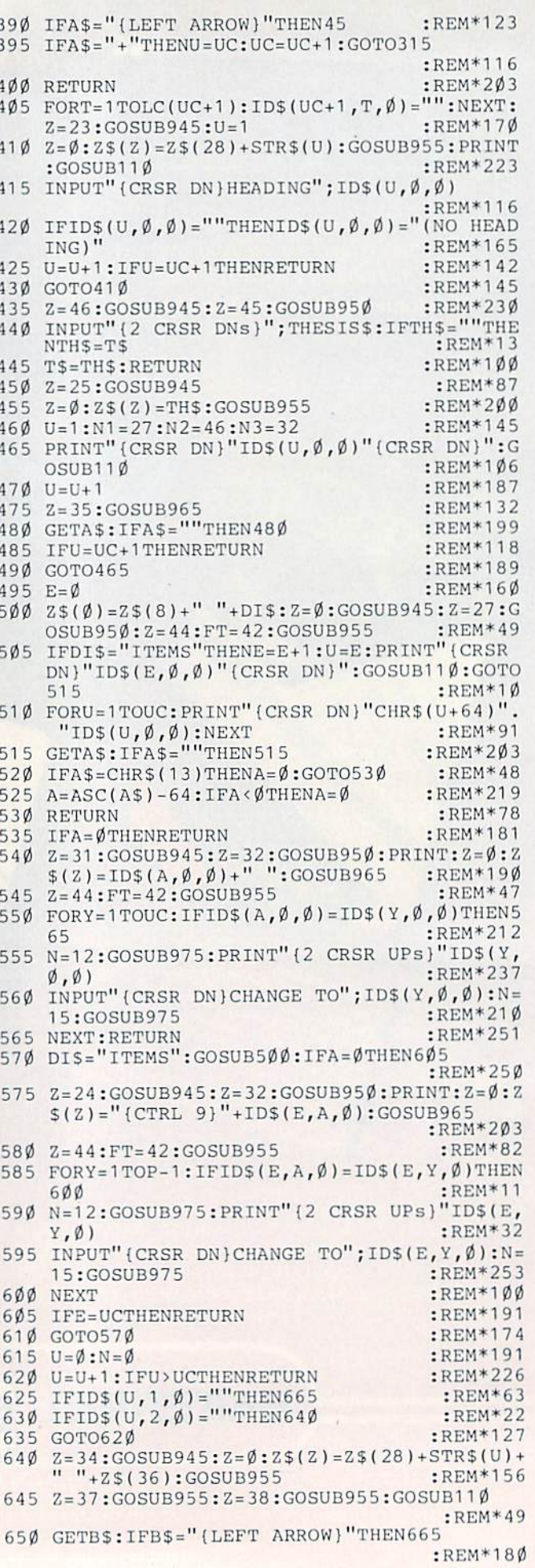

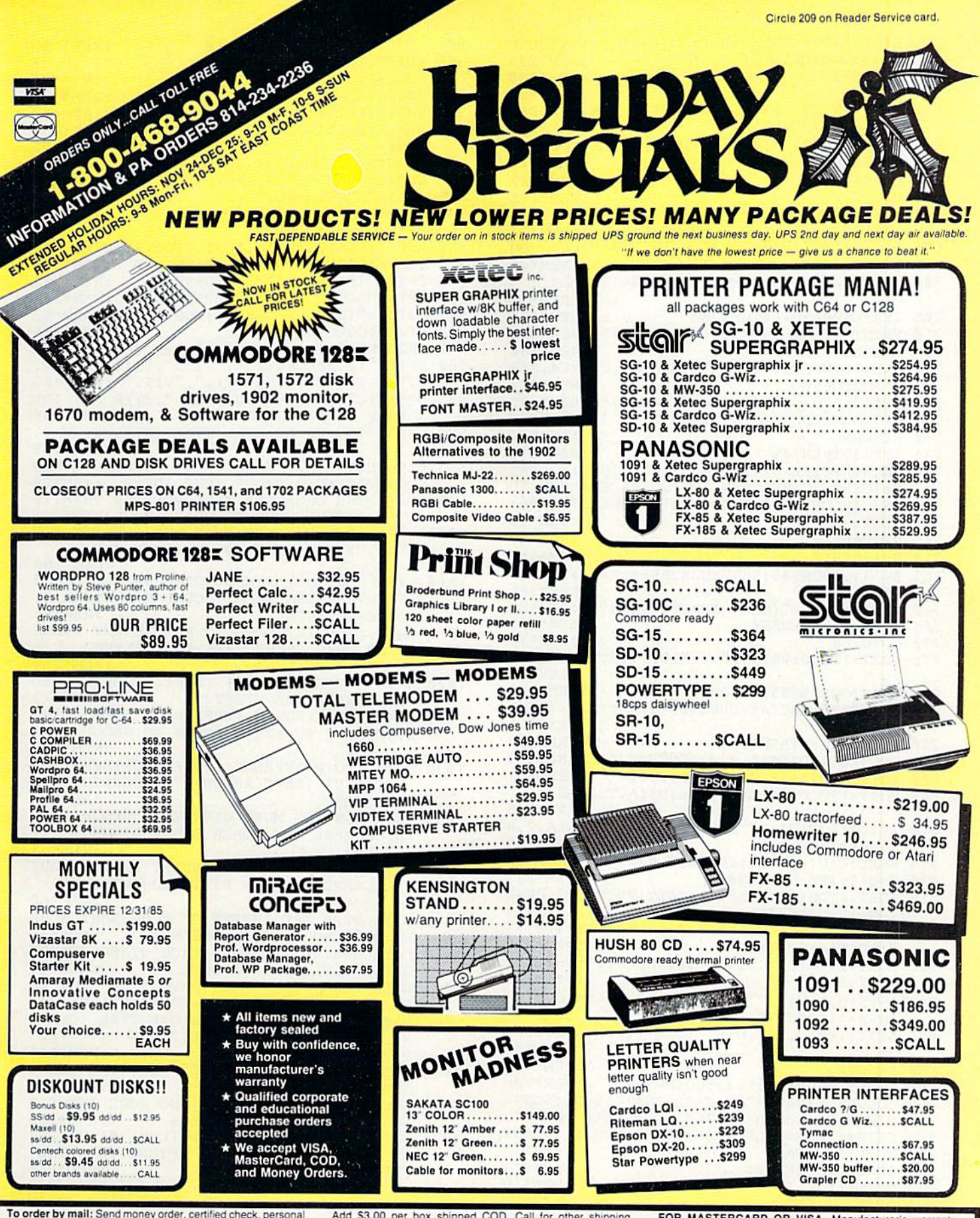

check, Allow 2 weeks for personal check to clear.

Shipping: \$2.50 for software and accessories/\$10.00 for printers and color monitors/\$8.00 for disk drives and other monitors/

charges. Additional shipping required on APO, FPO, AK, HI, and foreign orders.

Terms: ALL PRICES REFLECT CASH DISCOUNT, ADD 3%

**CTUSSEY COMPUTER PRODUCT** 

FOR MASTERCARD OR VISA. Manufacturer's warranty<br>honored with copy of our invoice, ALL SALES ARE FINAL.<br>Defective items replaced or repaired at our discretion. Pennsyl-<br>vania residents add 6% sales tax. Prices and terms sub

'S

**P.O. BOX 1006<br>STATE COLLEGE, PA 16804** 

Listing 1 continued.

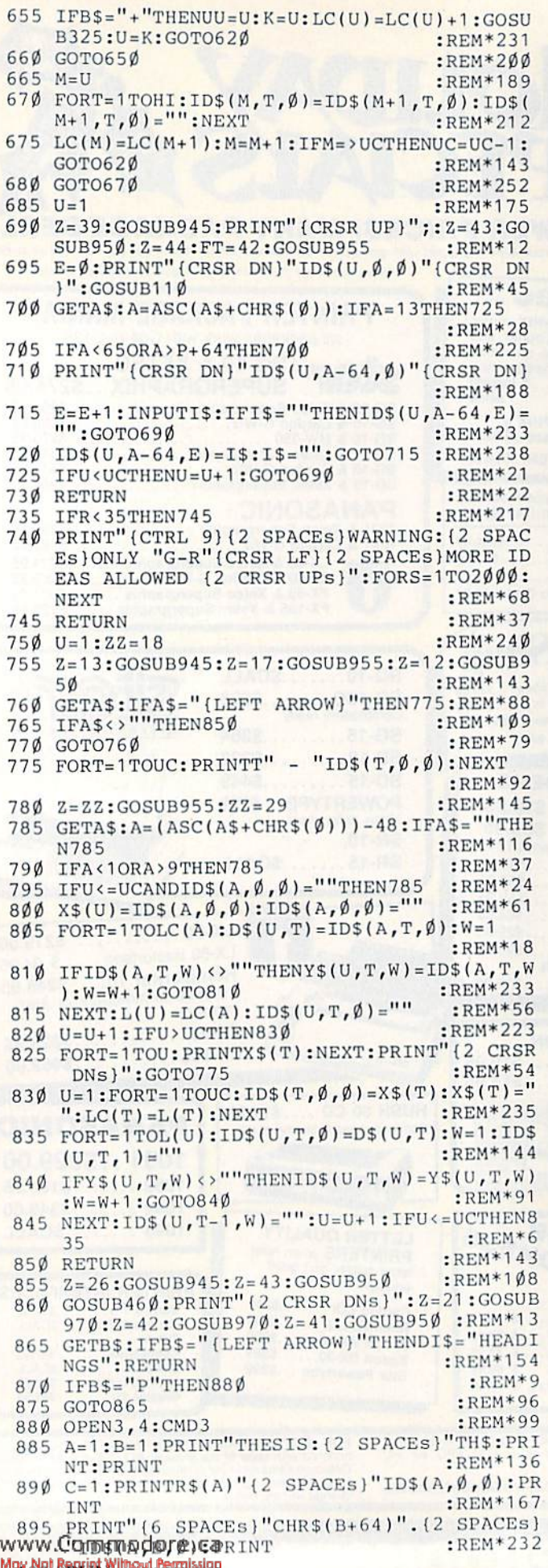

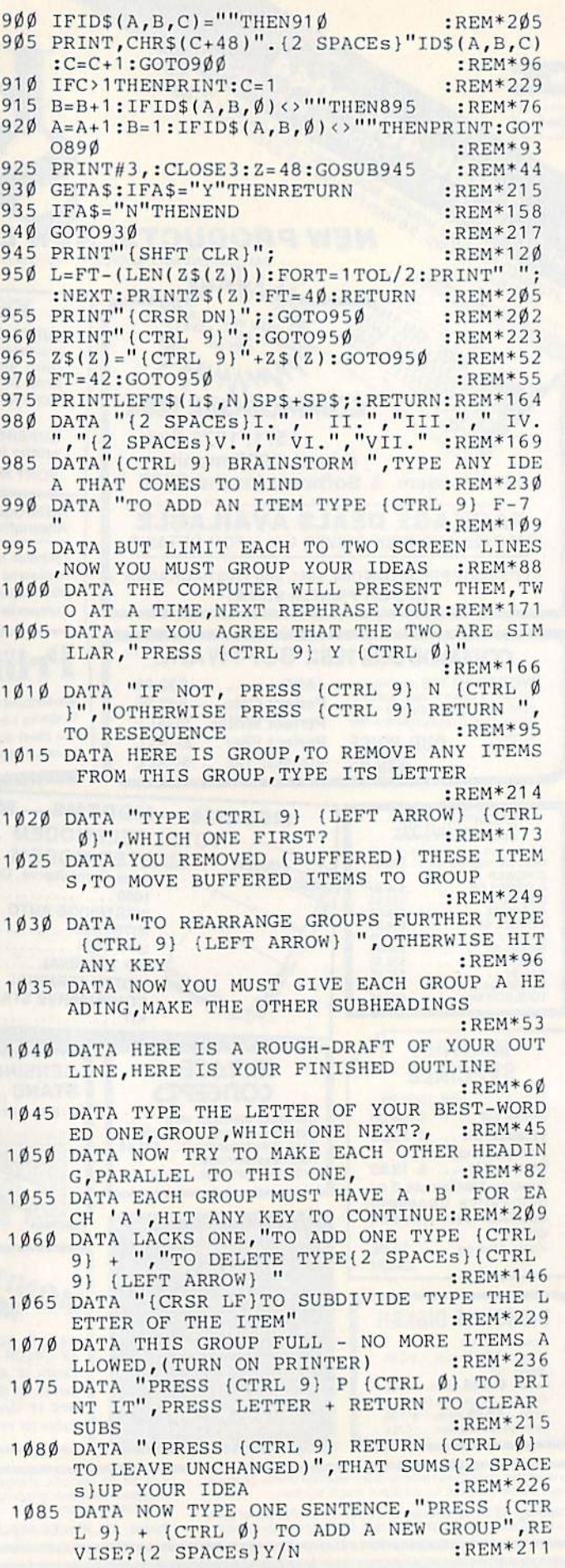

MOY 00 / RUN NOVEMBER 1989

G

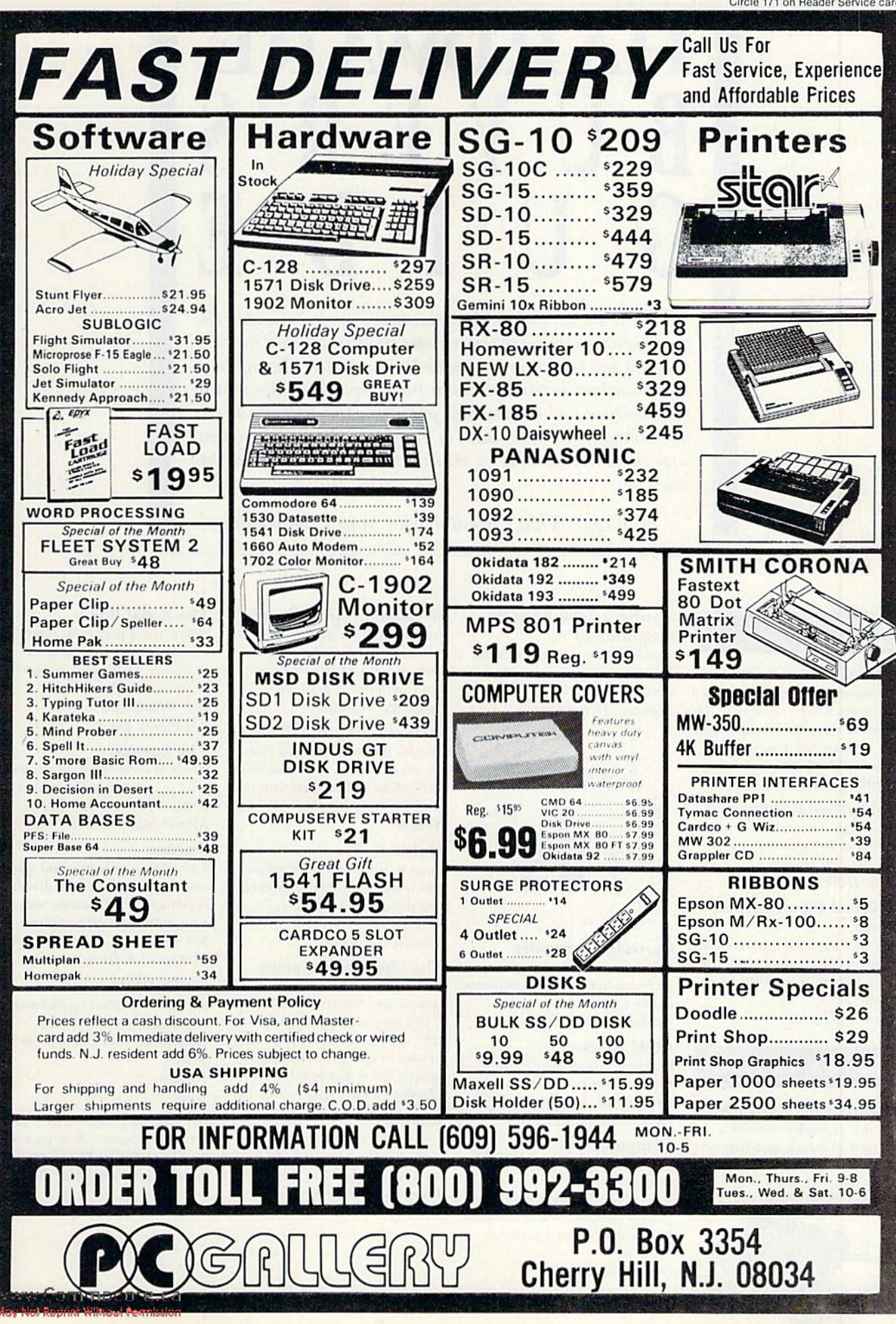

**RIJN** NOVEMBER 1985 / 10

# **HARDWARE** YEE

This is the second annual Hardware Buyer's Guide. The guide contains the peripherals and accessories released in 1985 that you can add to your Commodore computer. The information contained herein was taken from a questionnaire sent to manufacturers of Commodore products. The response to the questionnaire forms the basis of this guide. We are not responsible for any omissions or misinformation contained in this guide.

Find Out What's Available for Your Commodore

#### **Analog-to-Digital Converters**

**ADL-6412 A/D Converter** A 16-input, 12-bit analog-to-digital converter that connects to the computer through the expansion port; software on tape and disk also available. \$189 Technical Hardware, Inc.

#### **Analog/Digital Converter**

Allows eight channels of ten-bit resolution; includes software. \$125

Micro R&D, Inc.

#### **Universal Input/Output Board**

Plugs into expansion port, allowing 16 analog channels and providing 16 high-current discrete outputs. \$225 Micro R&D, Inc.

#### **Applications Hardware**

Aprospand-64 Expander Four-slot expander features a system-reset button and fuse protection; each slot is independently switched. \$34.95 Apropos Technology

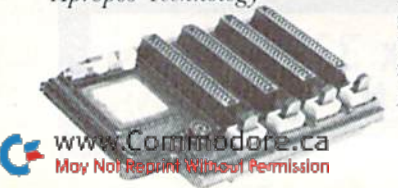

#### **Aproteck 1000 EPROM** Programmer

An RS-232 connectable EPROM programmer; includes G-64 driver software. \$265 Apropos Technology

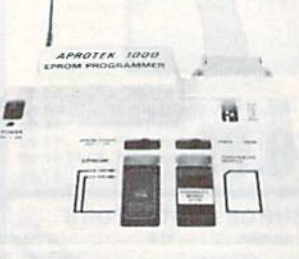

#### Cartridge Expander

Allows you to plug in up to three modules to your computer at one time. \$24.95 Navarone Industries, Inc.

#### **COM Clock**

Real-time clock/calendar with battery backup; includes autoboot feature. \$69.95 Genesis Computer Corp.

#### Computereyes

This video acquisition system captures real-world images on your computer's high-resolution graphics display, which can then be reproduced on a printout. \$129.95

Digital Vision, Inc.

80-Column Video Board Transforms 40-column screen into 80-column display; eliminates snow, fuzziness, hashing and interference. \$169.95 **Batteries Included** 

#### **Fastext Turbo-ROM**

Enables the Smith-Corona Fastext-80 to emulate a Commodore 1525 printer when used with the Cardco G-Wiz, \$19.95 Romco

#### Multitask 64

Plugs in up to three cartridges and hooks up to five computers, one printer and disk drive. \$149.95

#### Handic Software

#### **The Operating System**

A cartridge-based customizing component that reconfigures the C-64's operating system to provide such features as escape keys, default to disk drive and improved video displays. \$54.95 Hacker's Hardware

#### Ramdisk

Emulates most standard Commodore disk drive commands; software included. \$325 **Front Line Systems** 

#### **The Serial Box**

A 64K serial port print turbobuffer that lets you use your computer while your printer is printing. \$49.95 R.J. Brachman Associates, Inc.

#### The Spartan

Apple  $II +$  emulator allows the C-64 to run Apple II + software. \$599

Mimic Systems, Inc.

#### **Stardos**

This plug-in enhancement system increases your disk drive's speed and is compatible with your entire software library. \$64.95

**Starpoint Software** 

#### Turbo-ROM

An easily installed replacement for the standard ROM that comes with your Cardco  $+G$ . \$19.95 Romco

#### **ZOT**

An EPROM programmer that lets you program all or part of an EPROM chip. \$170 Canadian Serendipity Ventures, Inc.

#### **Cables**

#### $C-128/80$

This five-foot video adapter cable enables the C-128 to output 80-column monochrome displays to any standard composite video monitor. \$9.95 Cardco, Inc.

#### KN-128-1

This cable allows you to use any monitor with the C-128's 80-column mode. \$14.95 Knight Software, Ltd.

#### Interex-5

This monitor cable replaces the five-pin connector with a fourpin RCA plug. \$6.95 **DSI** 

#### **Interex monitor cables**

**RGB** monitor cables connect vour C-128 to monitors by Sakata, Amdek, Princeton, Zenith, NEC, Panasonic, Taxa and Sharp. \$20.95-\$35.95 **DSI** 

**Computers** 

#### **Commodore 128 Personal** Computer

Offers 128K RAM expandable to 512K; user-selectable 40- and 80column full-color display; compatible with C-64 and CP/M software; 92-key keyboard, including numeric keypad; operates with optional mouse controller. \$299 Commodore International, Ltd.

#### **Disk Drives**

#### **BCD5-25 Disk Drive**

Reads and writes programs faster and stays cooler than Commodore disk drives. \$179 Blue Chip Electronics, Inc.

#### $CS-1$

Commodore 1541-compatible, with proprietary operating system, Q-DOS. \$239.99 Peripheral Systems of America

#### **NPH-501C**

Formats a disk in 38 seconds; includes external power supply. \$189

Video Logic Corp.

#### **SFD-1001**

Offers one-megabyte storage capacity on a double-sided, doubledensity format. \$399.95 Progressive Peripherals and Software, Inc.

#### **ST10C**

This hard-disk drive system features unlimited directory space, 154 tracks, IEEE and serial interface. \$1595

Computer Specialties, Inc.

#### **Clone II**

Copies, formats and verifies a disk in under two minutes; C-64compatible; can daisy-chain up to four drives. \$499 **HBH** Sales Company

#### Commodore 1571 **Disk Drive**

This double-sided, 5%-inch floppy disk drive offers 360K-410K formatted storage capacity. Operates at 300 cps in C-64 mode; operates at 2000 cps in C-128 mode and can read most CP/M-formatted programs. \$300 Commodore International, Ltd.

#### **Commodore 1572 Dual Disk Drive** This disk drive offers a transfer

rate of up to 5200 cps and up to 820K of data storage. It features two 5%-inch disk drives that can select the C-64, C-128 and CP/M formats; compatible with other computers using 5%-inch CP/M formats. Price N/A

Commodore International, Ltd.

#### **Enhancer 2000**

Commodore-compatible 5%-inch drive with direct-drive motor and an average mtbf rate of 10,000 hours. \$199.95 The Comtel Group

#### Lt. Kernal

Supports storage capacities from five to 144 megabytes and implements all 1541 DOS functions; package includes cartridge-port interface, disk/controller subsystem and software. \$1595 Fiscal Information, Inc.

#### **Mirage Disk Drive**

Features built-in parallel printer interface and word processing, file management and Mirage Utility Disk programs. \$249.95 World Disk Drive

#### **Ouick Data Drive**

This disk drive uses microwafers instead of disks and loads a 24K program in 20 seconds. \$84.95 Entrepo, Inc.

#### **Disk Drive Coolers**

#### **Cool Stack**

This disk-drive cooling unit allows two 1541s to be stacked one on top of the other. \$64 Carbo Tech, Inc.

#### **Single-drive Cooling Unit** Cooler for your 1541 disk drive

comes with filters. \$34 Carbo Tech, Inc.

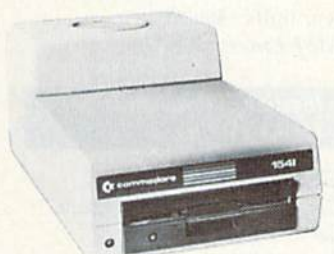

#### UniKool C-100 **Disk Drive Fan**

disk drive to reduce drive misalignment problems caused by UniKool

#### **Expansion Boards**

#### **XL 80**

An 80-column video board with Basic enhancements, word processor, spreadsheet with graphing option, smart terminal for telecommunications and disk-copy utility. \$99

Data 20 Corp.

#### **Analog Interface Board**

This board provides eight channels analog to digital and eight channels digital to analog. \$195 **Computer Continuum** 

#### **DOS Board**

The board allows you to simplify complex disk operating statements and increase the data transfer speed of your 1541 disk drive system. \$99.95 **Search Consultants** International

#### **Single-slot Expansion Board**

Fully switched, including game, enable and power switches, and reset button. \$24.95 CSM Software, Inc.

#### **General Interfaces**

#### 1541 Flash!

Connects between your computer and the 1541 disk drive to enable faster loads and saves of programs and data; wedge included. \$90

**Skyles Electric Works** 

#### E-Link

A serial-to-IEEE interface connects IEEE disk drives and printers to your computer. \$99.95 Progressive Peripherals & Software, Inc.

#### **IE232CM**

This adapter allows you to connect standard serial RS-232 printers and modems to your Commodore computer. \$39.95 Jameco Electronics

#### Handic V24 RS-232 **Interface**

This interface lets your computer communicate with printers and modems. \$64.95 Handic Software

#### **MicolMon**

A machine-language monitor and user-to-computer interface designed to help you debug your programs. \$24.95 **Micol Systems** 

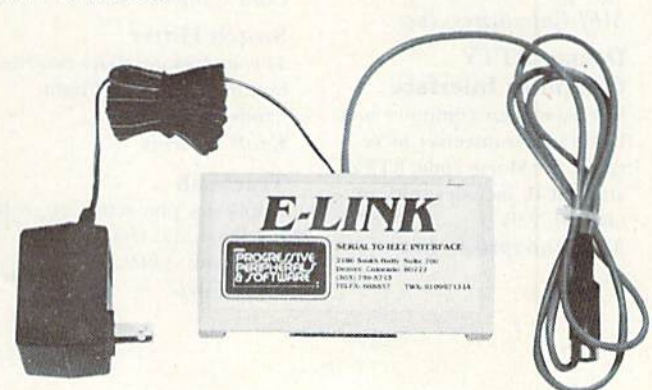

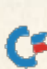

Fan moves filtered air through heat build-up. \$39.95

#### **MIDI** Interface

**Connects MIDI** instruments to your computer: syncs to and from MIDI, tape and drum machines. \$149.95 (includes drum sync); \$199.95 (includes tape and drum sync)

Passport Designs, Inc.

#### **MIDI** Magic

A musical instrument digital interface that allows you to connect your computer to many electronic musical instruments. \$49.95

**O-R-S Music Rolls, Inc.** 

#### **Network**

A multi-usér system that can connect up to eight computers to one printer and a single disk drive. \$149.95 Handic Software

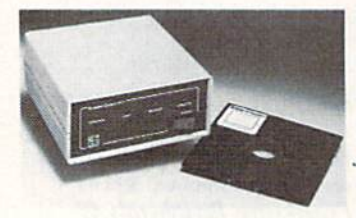

#### **Projector Control PC/I**

This Carousel slide projector interface connects to your C-64 to provide random-access slide searches and includes the Slide-Finder cataloging and retrieval software. \$697

Interactive Technology, Inc.

#### **Ham Radio Interfaces**

#### **RF Receiver Interface**

Receives RF signals from remote RF transmitters. \$149.95 Genesis Computer Corp.

#### **RTTY Computer Interface**

Lets you send and receive computerized RTTY/ASCII/AMTOR/ CW and copies on both mark and space tones. \$99.95 MFJ Enterprises, Inc.

#### **Deluxe RTTY Computer Interface**

Interfaces your computer to a ham radio transceiver or receiver for Morse code, RTTY and ASCII; includes software on tape. \$179.95 MFJ Enterprises, Inc.

#### **Short Wave Listener**

For reception of Morse code and radio teletype signals between your computer and short wave radio. \$64 Microlog Corp.

#### **Keyboards & Input Pads**

**Add-On Numeric Keypad** Besides the 0-9 keys, the keypad includes  $+$ ,  $-$ ,  $l$  and  $*$ , two cursor keys and enter keys. \$69.95 **Quality Computer** 

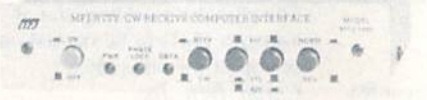

#### **Universal Receiver Computer Interface**

Use your computer to receive commercial, military and amateur traffic. \$69.95 MFJ Enterprises, Inc.

#### Joysticks, Trackballs & **Game Paddles**

**CSP** Commodore-compatible game paddles. \$4.95 Jameco Electronics

**Commodore** Joystick **Includes MazeMaster feature for** four- or eight-direction operation, and an eight-foot cord. \$12.95

**Kraft Systems** 

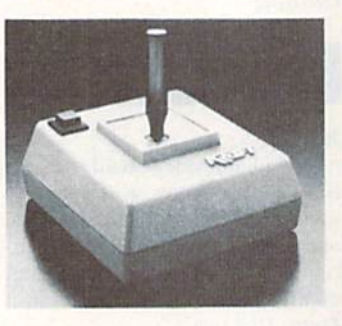

#### **Competition Pro 200X**

This joystick features a five-foot cord and a fire-button that is molded into the joystick case. \$8.95

Coin Controls, Inc.

#### **Switch Hitter**

This joystick provides two firebuttons for left- and righthanded play. \$14.95 **Kraft Systems** 

#### Trackball

Duplicates play-action of arcade machines and features 360° movement. \$49.95 Wico Corp.

#### Cardkey-1

This numeric keypad is configured in the standard calculatorkeyboard layout; software included. \$49.95 Cardco, Inc.

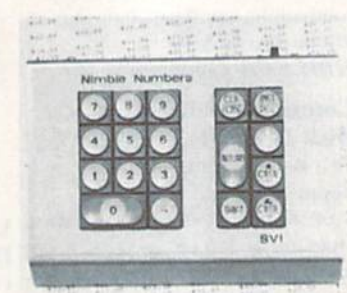

#### **Nimble Numbers Keypad**

Keypad includes cursor keys, return, shift, clear/home, insert/delete and selectable period and comma keys. \$65 Canadian Serendipity Software, Inc.

#### **Numeric Keypad**

Compatible with all software and with extra functions. \$64.95 CSM Software, Inc.

#### **Input Devices**

#### **Animation Station**

This is a touch-sensitive graphics tablet that serves as a graphics and text processor. \$79.95 **Suncom** 

#### **Commodore Mouse**

The mouse simplifies data input and manipulation on the C-128 by allowing you to paint pictures on the screen and to select menu. options without typing in commands. \$49.95

Commodore International, Ltd.

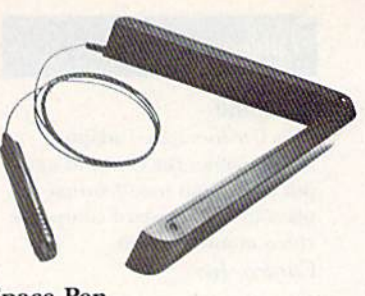

#### **Space Pen**

Utilizes ultrasonic technology to take the place of light pens, mice, joysticks, paddles, touch screens and touch tablets. \$150 Soniture, Inc.

#### **The Space Tablet**

This input device allows you to send three-dimensional ultrasonic signals to your computer from as far away as six feet, and it can be used with existing graphics packages. \$150 Soniture, Inc.

#### Sure Light Pen

Features include one-pixel accuracy, high resolution and Color Easy, to use with a free-drawing program. \$22.95 **Creative Enterprises** 

#### **Tech Sketch**

Light pen; includes software. \$49.95 Tech Sketch, Inc.

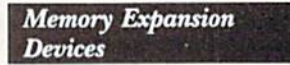

#### Access-M

A memory expansion board that plugs into the ROM expansion port of your computer; includes software and allows memory expansion of up to one megabyte. \$199.95

Mosaic Electronics, Inc.

#### RAMdisk-64

64K memory-expansion cartridge includes RAMdisk software. \$129.95 P Technologies

#### **Miscellaneous**

#### **CPS-10**

This power supply has two 100watt outlets, surge and spike protection, RFI and EMI protection. \$59.95

**HBH Sales Company** 

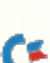

#### **Classic Laid Stationery**

Continuous clean-edge perf stationery has a detached size of  $7\frac{1}{4} \times 11$  inches and matching continuous envelopes. Package of 100 sheets of stationery is \$4.50; package of 50 continuous envelopes is \$9 **CompuGreet** 

#### **Commodore 1902 RGBI Composite Monitor**

This monitor supports 40- and 80-column color display; compatible with videocassette recorders and all computers using RGBI or composite output, including the C-128, \$300

Commodore International, Ltd.

#### **Copy Holder**

Fully adjustable magazine holder clamps onto desk to free your hands for typing in program listings. \$32

Carbo Tech, Inc.

printers. \$5-\$23

12mm lens. \$250

**Printer Stand** 

**Hi-Rise Computer/** 

Cardco, Inc.

Digi-Cam

**Crown Custom Covers** 

#### **Custom-made Dust Covers**

brown, for all Commodore com-

puters, monitors, disk drives and

Produces a 320- x 200-dot black-

and white screen image and in-

cludes digitizer, software, cables

and monochrome camera with

This stand is constructed of solid

oak and uses less than two square

Takes the beginner from unpack-

ing the computer through basic

operations and keyboard func-

tapes, several programs on cas-

sette and a reference guide. \$25

A lockable filing and storage sys-

tem that holds up to 50 5%-inch

age and transported without

Amaray International Corp.

disks and can be stacked for stor-

**FlipTrack Learning Systems** 

**Media Mate 5 Plus** 

scattering disks. \$20.95

tions; comes with two audio

feet to contain your monitor,

disk drive and printer. \$39.95

**Unique Wood Products** 

How to Operate the

Commodore 64

Custom-made, matching vinyl dust covers come in light tan or

#### **Smart Strip**

Wilanta Arts

The Smart Strip automatically turns periphrals on and off and provides surge protection. \$54.95 **RSR** Manufacturing

**Nibble Notch I Disk Tool** 

Accurately cuts a square write

notch in your 5%-inch disks to

Nibble Notch Computer

computer Cleaning Kit

cleaner and metered spray, Static

Stopper, Static Stopper cloth, 30

equipment cleaning pads. \$34.95

A reset switch that resets your

computer, restores control in

case of a lockup and operates

**ROM Descender Chip** 

two printers concurrently. \$24.95

Works with Commodore 801 and

Includes a floppy disk head

Datawipes, 24 CRT terminal

cleaning pads and ten office

The Texwipe Co.

**Reset Master** 

Master Software

1525 printers. \$29.95

**Read/Write Micro-**

the disk. \$14.95

Products

allow you to use the back side of

#### **Static Buster**

This static control device consists of two foampads that connect to the CRT face and the keyboard. \$49.95

Lamb's Information Systems, Inc.

#### **Thermocouple Amplifier**

Takes up to 16 low-voltage inputs and produces a corresponding voltage output in the range of 0-4 volts dc. \$105 for first channel; \$85 per additional channel. Micro R&D, Inc.

#### **Modems**

#### C-64 Modem

Use this 300-baud modem with single- or multi-line phones. \$49.95

MFJ Enterprises, Inc.

#### **GE 3-8200 Modem**

Offers a 300-baud signal rate and a choice of both direct and acoustic connection. \$119.95 General Electric Co.

#### Commodore 1660 Modem/300

This direct-connect modem operates at 300 baud and features auto-answer, auto-dial and a built-in speaker. \$129.95 Commodore International, Ltd.

#### Commodore 1670 **Modem/1200**

This 1200-baud direct-connect telephone interface features auto-answer/auto-dial, auto-baud and parity, and is compatible with Commodore's 300-baud modems. \$199.95

Commodore International, Ltd.

#### **Lightning 24**

This 300/1200/2400 bps modem offers auto-dial/auto-answer capabilities, low power consumption and three-speed operation. \$599 Anchor Automation, Inc.

#### **Mitey Mo**

Auto-answer, auto-dial modem includes Smart 64 software and free CompuServe and PlayNet access time. \$119 **Computer Devices International** 

#### Mercury

A 300/1200-baud modem that supports all popular communications software packages and features front-panel display lights. \$265

**Computer Friends** 

#### **Total Telecommunications**

A modem and intelligent modem software gives you access to over 50 databases. \$124.95 TeleLearning Systems, Inc.

#### Music Keyboards & **Sound Devices**

#### Concertmaster

A 40-note unit with detachable. cover that doubles as a music holder; includes software Price N/A. Melodian, Inc.

#### **Incredible Musical** Keyboard

Fits on top of C-64 keyboard, no external cable connections required; 24 piano-style keys. \$29.95 Sight & Sound Music

Software, Inc.

#### **MusicMate**

Fully-functional keyboard, with full-size keys; fully polyphonic; includes software. \$99 Sequential, Inc.

#### **Music Port**

A musical keyboard and software system that features a 37-key electronic keyboard with digital synthesizer capability and allows you to create your own accompaniment. \$149 Tech Sketch, Inc.

#### **RoomMate**

This stereo-speaker set is compact and lightweight and, with an RCA-plug adapter, works with any sound source that has a headphone or phono jack. \$229 Bose Corp.

#### Soundchaser 64 Keyboard

Four octaves; includes composing and synthesizer software. \$199

Passport Designs, Inc.

#### **Video RoomMate**

Stereo-speaker set offers volume control and shielded drivers to prevent television interference. \$229 Bose Corp.

#### **Printers**

#### 1101

Uses standard IBM Selectric-type ribbon cartridges; 13-inch platen; uses serial cable in place of interface. \$349.95

Commodore International, Ltd.

#### D12/10

A 12-cps daisywheel printer; includes Commodore interface and software. \$249. Blue Chip Electronics, Inc.

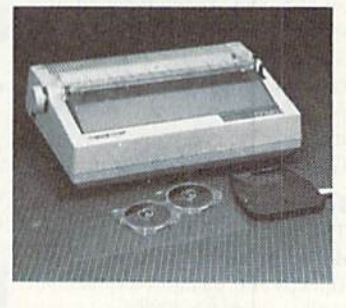

#### D20/10

20-cps daisywheel printer with C-64 Centronics I/O built in. \$279 Blue Chip Electronics, Inc.

#### **M120/NLO**

Dot-matrix printer with Near Letter Quality mode, 120 cps; includes C-64 I/O and word processor. \$249 Blue Chip Electronics, Inc.

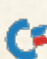

#### **MPS 803**

This  $6 \times 7$  dot-matrix printer is bi-directional and features all alphabetic, numeric and PET graphics characters, 60 cps and 80-column width. \$199.95 Commodore International, Inc.

#### $SG-10C$

A dot-matrix printer with near. letter-quality print option and print speeds of 30 and 120 cps. \$299 **Star Micronics** 

#### **SG-15 Printer**

This is a 15-inch, dual-mode printer capable of both draft (at 120 cps) and near letter-quality (at 30 cps) printing. \$499 **Star Micronics** 

#### **Aprotek Daisy 1120** Printer

Features include four front-panel pitch selections, automatic paper load and switch-selectable page length. \$353 Apropos Technology

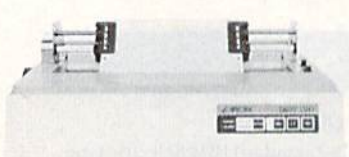

#### **Cardprinter LQ/2**

This printer prints at 12 cps, 12 cpi bi-directionally with logic seeking. \$350 Cardco, Inc.

#### Commodore MPS-1000 Printer

This printer features three operating modes: a high-speed draft that prints documents at 100 cps. a near-letter-quality mode at 16 cps and a graphics mode with a print density of 50-240 dots per inch. \$299.95

Commodore International, Ltd.

#### HomeWriter 10

This dot-matrix printer can produce many popular typestyles at 100 cps and includes a C-64 compatible cartridge. \$320 Epson America, Inc.

#### Microline 182

A printer for heavy business and home use that can be used to print graphics and charts. \$299 Okidata

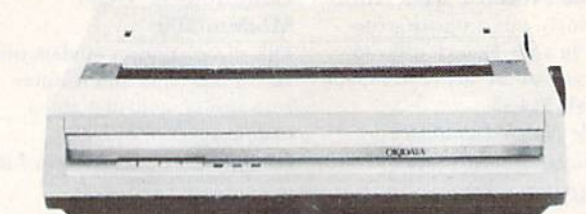

#### Microline 192

High-resolution, correspondencequality bi-directional printer with snap-in cartridge ribbon. \$499 Okidata

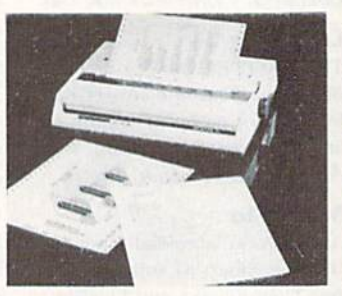

#### **Model 3-8100 Dot-matrix Printer**

Features include automatic linefeed, full graphics capacity and a choice of either 25 or 50 cps print speed. About \$390

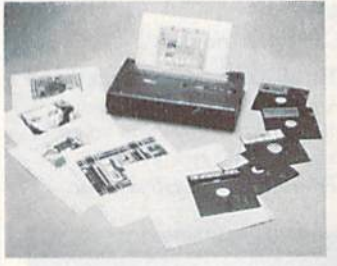

#### Okimate 10

printer with full graphics capa-

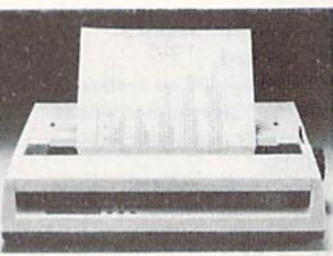

#### Okimate 120

Seven print modes for bidirectional dot-matrix printer, comes with computer paper. \$269 Okidata

#### Seikosha SP-100 **VC** Printer

A high-resolution dot-matrix printer with Commodore directconnect; 100 cps, multiple fonts, tractor and friction feed, plus correspondence quality. \$279.95 Apropos Technology

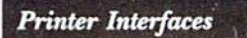

#### **ApriCord CD**

This printer interface allows parallel graphics printers to emulate Commodore printers. \$69.95 Apricorn

#### Card/?PS

A universal parallel/serial printer interface uses standard Commodore printer format; driver pregrams not required. \$79.95 Cardco, Inc.

#### **Centronics Interface**

Designed to allow Commodore computers to output to parallel interface printers; supports seven or eight bits. \$89.95 Computer Specialties, Inc.

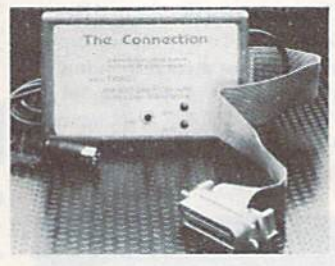

#### **The Connection**

A parallel printer interface that supports all standard printer commands, features a 2K buffer and is compatible with any parallel printer equipped with a Centronics interface. \$69.95 (non-Epson); \$73.95 (Epson) Tymac Controls Corp.

#### G-Wiz

An interface to connect your computer to any Centronics printer and features increased print speed on many dot-matrix printers, open access to DIP switches and a choice of two character sets. \$66.95 Cardco, Inc.

#### **Grappler CD**

A parallel interface with four modes includes screen dumps and supports most printers via a DIP switch. \$119 Orange Micro, Inc.

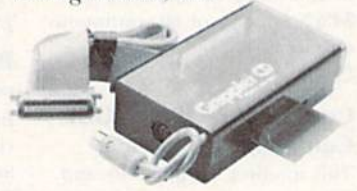

#### **Parallel Printer Interface**

This interface includes a graphics buffer. \$49.95 DSI<sub></sub>

#### **Printer Interface**

Complete graphics emulation of Commodore printers, with switch settings for all standard parallel printers. \$129 Micro R&D, Inc.

#### $Printmaster/ + G$

This parallel printer interface emulates Commodore printers and supports full graphics and graphics characters. \$119.95 Omnitronix, Inc.

#### **Printmaster/S**

This is an RS-232 printer interface that hooks up to the Commodore serial bus and is switch selectable for 300, 600, 1200 and 2400 baud. \$119.95 Omnitronix, Inc.

#### **Serial and Graphics Printer Interfaces**

The SPL SPI/B and GPI interface Centronics parallel compatible printers. \$59.95 (SPI): \$69.95 (SPI/B); \$79.95 (GPI) Xetec, Inc.

#### **Robotics**

#### Micro-Kitten

This mobile robot kit has a range of uses, including automation modeling, transporting, drawing and gaming; expansions include sensing devices, radio control and on-board intelligence. \$330 (assembled); unassembled kits available. **Spectron Instrument** 

#### **Robotic Programming Kit**

A robotics construction kit with robot-control language includes projects suitable for beginner and engineer. \$199 Parsec Research

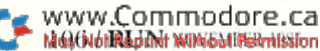

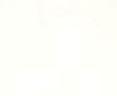

A dot-matrix ribbon transfer bilities; prints over 40 color shades. \$149 Okidata

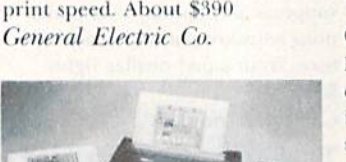
## **HARDWARE RUVER'S GUIDE**

Electronics, Inc.

Framingham, MA 01701

**CSM Software, Inc.** 

Crown Point, IN 46307

Carbo Tech. Inc.

Snellville, GA 30278

Тепире, АZ 85282

**Blue Chip** 

2 W. Alameda

**Bose Corp.** 

The Mountain

PO Box 563

PO Box 652

Cardco, Inc.

300 S. Topeka

**Wichita, KS 67202** 

**The Comtel Group** 

International, Ltd.

West Chester, PA 19380

**Computer Continuum** 

75 Southgate Ave., Suite 6

1200 Wilson Drive

**CompuGreet** 

**Reston, VA 22090** 

Daly City, CA 94015

International

Suite 10

PO Box 1718

Covox, Inc.

PO Box 2477

DSI

675-D Conger St.

**Eugene**, OR 97402

**Creative Enterprises** 

Big Bear City, CA 92314

9606 Shellyfield Road

Downey, CA 90240

717 S. Emporia

Wichita, KS 67211

**Crown Custom Covers** 

**Computer Devices** 

1345-AY Doolittle Drive

San Leandro, CA 94563

**Computer Friends** 

Portland, OR 97221

Melbourne, FL 32902

6415 S.W. Canyon Court,

**Computer Specialties, Inc.** 

**PO Box 3357** 

## The Valiant Turtle

A remote-controlled programmable robot to make programming concepts accessible to children as young as pre-school age. \$399.95 **Harvard Associates** 

## **Sensors & Control Devices**

## 1020 Control Interface

Provides 32 digital inputs and outputs for measurement and control applications. \$159 **Innovative Technology** 

## $ADC-1$

This is a measurement, monitoring and control system that allows you to aquire data and control external devices. \$395 **Remote Measurement Systems** 

## **REL 64 Relay Cartridge**

Plugs into user port and controls lights, alarms, phones and garage doors. \$39.95 **Handic Software** 

## **X-10 Powerhouse**

This interface system controls lights and appliances; includes software and cable. \$150.00

X-10 (USA), Inc.

## Comp-U-Temp,

Version 1.0 Eight-channel temperature monitor records temperatures as low  $as -15^{\circ}$ F. \$89.95 Applied Technologies, Inc.

## Comp-U-Temp, Version 2.0

Eight-channel temperature monitor stores data to, and reads from, disk. \$109.95 Applied Technologies, Inc.

## Comp-U-Temp **Version 3.0**

16-channel temperature monitor includes four sensors and software. \$179.95 Applied Technologies, Inc.

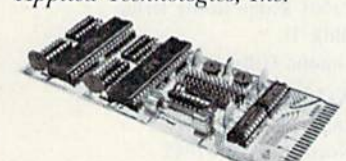

## Dual 6522 VIA Board Among other uses, this versatile interface adapter controls and

monitors the lights, temperature and security system in your home. \$169 **Schnedler Systems** 

## **Home Control System**

This control system includes BSR X-10 control, real-time clock/ calendar and six-port input device. \$199.95

Genesis Computer Corp.

#### Powerport

This energy control device, for home and business use, regulates your heating, lighting and cooling systems. Under \$100 Savergy, Inc.

### **Sensatrol**

This sensor/controller interface allows you to measure weather conditions, control thermostats and monitor environmental conditions. \$385 Data World Products

## **Sensors** for Comp-U-Temp Weather-protected encapsulated thermistors. \$5.75 each

Applied Technologies, Inc.

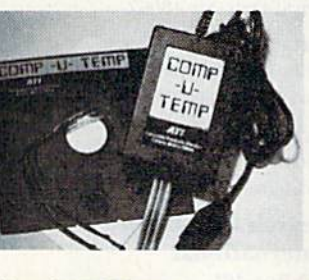

## **Simple IF Data Acquisition System** Allows you to control temperature, monitor the weather, measure voltage and use in robotics.

Under \$100 Proteus Electronics, Inc.

## **Temperature Sensor Temperature readings from**  $-55$ °C to 150°C. \$25

Micro R&D, Inc.

## **Synthesizers**

64-Talker

Self-contained speech synthesizer features text-to-speech and multiple voices. \$89 Talktronics, Inc.

## **IE520CM**

A voice synthesizer with more than 250 basic words; prefixes and suffixes allow you to form over 500 words, \$99.95 Jameco Electronics

**Personal Speech System** Converts computer data into spoken English. \$395 Votrax, Inc.

#### Pro-Voice

A speech synthesizer, including ROM-based text-to-speech translation and 13 new Basic commands. \$99.95 Genesis Computer Corp.

## Type-'N-Talk

Converts computer data into spoken English and operates from a CMOS synthesis chip and general microprocessor. \$249 Votrax, Inc.

your computer speak to you in your own voice, respond to your spoken commands and play back songs that you hum or whistle. \$99.95

## **Voice Master Speech System**

A digital speech recording/playback system with voice recognition and musical capabilities; includes the Voice Master module, microphone, earphone headset, software and user's manual. \$89.95 Covox, Inc.

## **Voice Messenger**

A speech synthesizer with unlimited vocabulary and direct textto-speech capability. \$59.95 Research in Speech Technology, Inc.

## Address Li.

**Amaray International Corp.** 14935 N.E. 95th St. Redmond, WA 98052

**Anchor Automation, Inc.** Van Nuys, CA 91406

Technologies, Inc. Lyndon Way

**Batteries Included** 

Data 20 Corp. 23011 Moulton Parkway, Suite B10

Laguna Hills, CA 92653

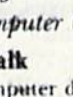

R.J. Brachman **Associates**, Inc. **PO Box 1077** Havertown, PA 19083

## **Voice Master**

A speech synthesizer that makes

**Indus-Tool** 

1651 East Edinger, Suite 209 Santa Ana, CA 92705 Coin Controls, Inc. 2609 Greenleaf Ave. Elk Grove, IL 60007 Commodore

## Hardware Mc. which were

6913 Valjean Ave.

Applied Kittery, ME 03904

Apricorn 7050 Convoy Court San Diego, CA 92111

**Apropos Technology** 1071-A Avenida Acaso Camarillo, CA 93010

17875 Sky Park North, Suite P Irvine, CA 92714

www.Commodore.ca May Not Reprint Without Permission

## **HARDWARE BUYER'S GUIDE**

**Data World Products** PO Box 33 Francestown, NH 03043

Digital Vision, Inc. 14 Oak St., Suite 2 Needham, MA 02192

Entrepo, Inc. 1294 Lawrence Station Road Sunnyvale, CA 94089

Epson America, Inc. 2780 Lomita Blvd. Torrance, CA 90505

Fiscal Information, Inc. PO Box 10270 Davtona Beach, FL 32020

**FlipTrack Learning Systems** 999 Main St., Suite 200

Glen Ellyn, IL 60137 **Front Line Systems** 

38 Broadway St. Westford, MA 01886

**General Electric Co. Electronics Park** Syracuse, NY 13221

**Genesis Computer Corp. Ben Franklin Tech Center Lehigh University** Bethlehem, PA 18015

**HBH Sales Company** 225 West Main Collinsville, IL 62234

Hacker's Hardware **PO Box 7933** San Diego, CA 92107

**Handic Software** 400 Paterson Plank Road Carlstadt, NJ 07072

**Harvard Associates** 960 Beacon St. Somerville, MA 02143

**Indust-Tool** 730 West Lake St. Chicago, IL 60606

**Innovative Technology** 510 Oxford Park Garland, TX 75043

**Interactive** Technology, Inc. **PO Box 948** Springdale, AR 72765

**Jameco Electronics** 1355 Shoreway Road Belmont, CA 94002

Knight Software, Ltd. **Box 975-G6** Plainfield, CT 06374

**Kraft Systems** 450 West California Ave. Vista, CA 92083

Lamb's Information Systems, Inc. 301 N. Main St. Pueblo, CO 81003

MFJ Enterprises, Inc. 921 Louisville Road Starkville, MS 39759

**Master Software 6 Hillery Court** Randallstown, MD 21133

Melodian, Inc. 115 Broadway, Suite 1202 **New York, NY 10006** 

**Micol Systems** 100 Graydon Hall Drive. **Suite 2301** Don Mills, Ontario, Canada **M3A 3A9** 

Microlog Corp. 18713 Mooney Drive Gaithersburg, MD 20879

Micro R&D, Inc. 3333 S. Wadsworth Blvd., A-104 Lakewood, CO 80227

Mimic Systems, Inc. 1112 Fort St., 6th Floor Victoria, B.C., Canada V8V 4V2

**Mosaic Electronics, Inc. PO Box 708** Oregon City, OR 97045

Navarone Industries, Inc. 19968 El Ray Lane Sonora, CA 95370

**Nibble Notch Computer Products** 4211 N.W. 75th Terrace Fort Lauderdale, FL 33319

Okidata 532 Fellowship Road Mt. Laurel, NJ 08054

Omnitronix, Inc. PO Box 43 Mercer Island, WA 98040

Orange Micro, Inc. 1400 N. Lakeview Ave. Anaheim, CA 92807

P Technologies 6905 Speckle Way Sacramento, CA 95842

**Parsec Research** 41805 Albrae St. Fremont, CA 94538

Passport Designs, Inc. 625 Miramontes St. Half Moon Bay, CA 94019

**Peripheral Systems of** America 2526 Manana Road, Suite 209

Dallas, TX 75220 **Progressive Peripherals** Software, Inc. 2186 South Holly

Denver, CO 80222

Proteus Electronics, Inc. RD #2, Spayde Road Bellville, OH 44813

Romco PO Box 18359 Wichita, KS 67218

**Q-R-S Music Rolls, Inc.** 1026 Niagara St. **Buffalo, NY 14213** 

**Ouality Computer** 801 S. Victoria Ave., Suite 104 Ventura, CA 93003

**RSR Manufacturing** 6337 S. Highland Drive, Suite 1054 Salt Lake City, UT 84121

**Remote Measurement Systems** PO Box 15544 Seattle, WA 98115

**Research in Speech** Technology, Inc. 104 W. Fourth St. Royal Oak, MI 48067

Savergy, Inc. 1404 Webster Ave. Fort Collins, CO 80524

**Schnedler Systems** 1501 N. Ivanhoe St. Arlington, VA 22205

**Search Consultants** International **PO Box 401** Haslett, MI 48840

Sequential, Inc. 3051 North First St. San Jose, CA 95134

**Serendipity Venture, Inc. PO Box 1944** Saskatoon, Saskatchewan, Canada S7K 3S5

**Sight & Sound Music** Software, Inc. 3200 South 166th St. New Berlin, WI 53151

**Skyles Electric Works** 231-E South Whisman Road Mountain View, CA 94041

Soniture, Inc. 480 Vandell Way Campbell, CA 95008

**Spectron Instrument** Robot Division, MS 36 1342 W. Cedar Ave. **Denver, CO 80223** 

**Star Micronics** 200 Park Ave. New York, NY 10166

**Starpoint Software Star Route** Gazelle, CA 96034

**Suncom** 260 Holbrook Drive Wheeling, IL 60090

Talktronics, Inc. 27341 Eastridge Drive El Toro, CA 92630

**Technical Hardware, Inc.** PO Box 3609 Fullerton, CA 92634

Tech Sketch, Inc. 26 Just Road Fairfield, NJ 07006

**TeleLearning** Systems, Inc. 505 Beach St. San Francisco, CA 94133

The Texwipe Co. **PO Box 575** Upper Saddle River, NJ 07458

Tymac Controls Corp. 127 Main St. Franklin, NJ 07416

**Ultrabyte PO Box 789** La Canada, CA 91011

UniKool 909 Williamson Loop Road Grants Pass, OR 97526

**Unique Wood Products** PO Box 52 Mankato, MN 56001

Video Logic Corp. 597 N. Mathilda Ave. Sunnyvale, CA 94086

Votrax, Inc. 1394 Rankin Road Troy, MI 48083

**Waveform Corp.** 1912 Bonita Way Berkeley, CA 94704

Wico Corp. 6400 W. Gross Point Road **Niles, IL 60648** 

**Wilanta Arts** 6943 Barrisdale Drive Mississuaga, Ontario, Canada L5N 2H5

**World Disk Drives** 23501 Ridge Route Drive Bldg. D Laguna Hills, CA 92653

X-10 (USA), Inc. 185A LeGrand Ave. Northvale, NJ 07647

Xetec, Inc. 3010 Arnold **Salina**, KS 67401

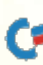

# 'RadarSoft Maps' Europe's award winning bestsellers are in the USA.

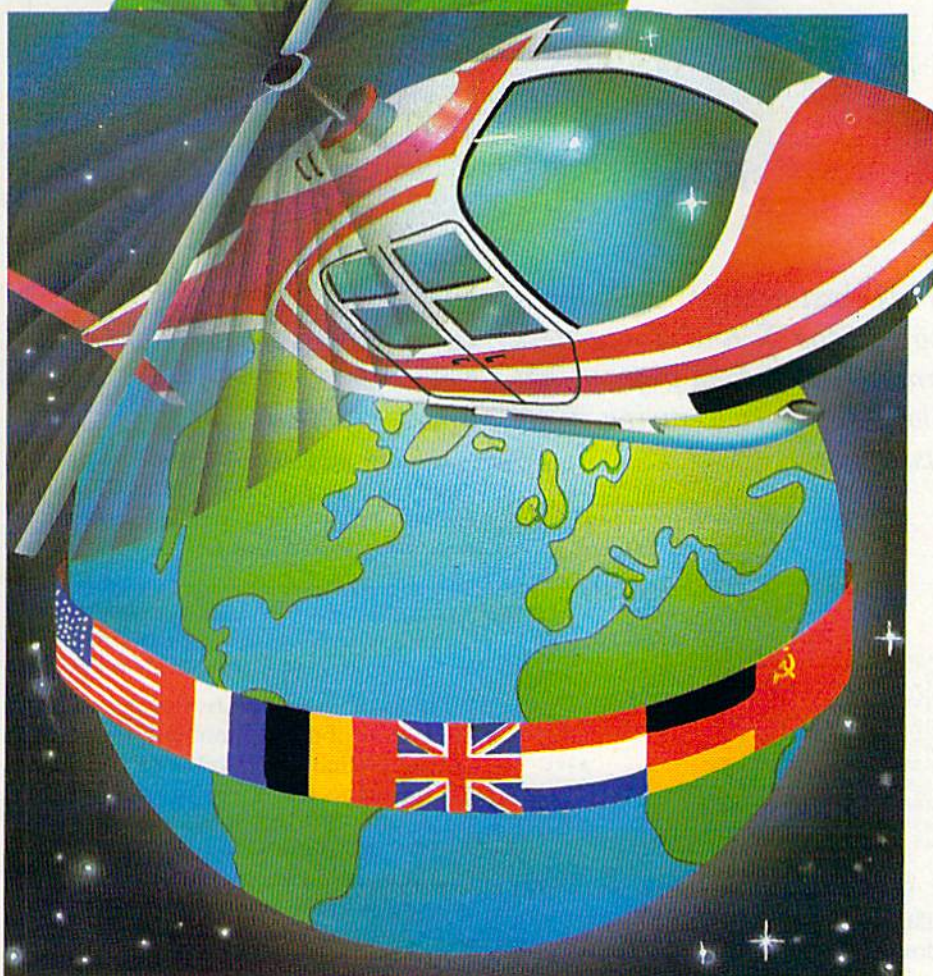

Beat the computer in a race to find the cities, rivers and mountains of the States, all in smooth scrolling colorgraphics on your Commodore 64 or 128.

- Fly your helicopter across
- the States with MAPS USA
- the World with MAPS WORLD
- Europe with MAPS EUROPE

Three separate map games, each game with lots of variation to let you change the rules, change the pace and increase the fun.

If you're feeling cramped for space with the CBM 64, take a look at RADARBASIC 50K; the way smart programmers get 50K of application code oul of there 64.

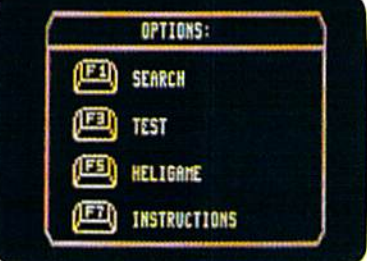

RADARSOFT is tops in Europe! RADARSOFT is selling to-day in the USA and there are lots more smash hits to come from Europe's winner!

TRY A MAPS!... but beware, once RADARSOFT addict ...always a RADARSOFT addict.

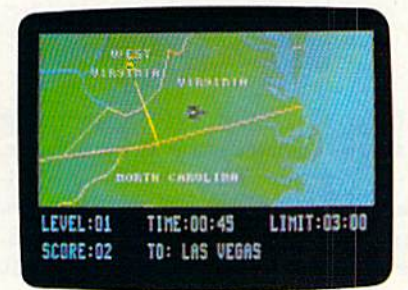

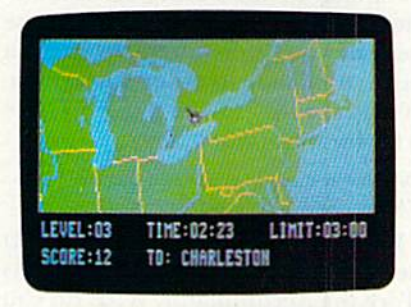

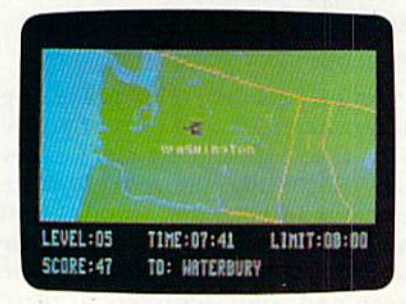

## Go ask the first dealers who couldn't resist!

- MICROSPHERE, South Bend, Indiana
- MEGASOFT, Battleground. Washington
- TUSSY COMPUTER PRODUCTS. State College, Pennsylvania
- TRIED COMPUTER, Winston Salim, North Carolina
- TIMEWORKS, Deerfield. Illinois AA COMPUTER EXCHANGE, Jacksonville, Florida

... or phone ACK Inc., San Francisco. California. 4152395357, the people who deliver products.

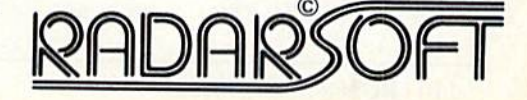

www.Commodore.ca May Not Reprint Without Permission

## ASSEMBLY LANGUAGE

## Easy Assembly VI By WILLIAM B. SANDERS

Up to this point, we've been using a single register—the accumulator, or A, register. This month's install ment introduces the X and Y registers along with new addressing modes. We'll start with the instructions that are similar to those using the accumu lator; then we'll examine how to use these new registers interactively with the accumulator in new modes. First. let's review the instructions you have so far for the accumulator:

LDA Absolute and Immediate modes STA Absolute and Immediate modes

You know that LDA refers to LoaD the Accumulator and STA means STore the Accumulator. What do you think the following mean?

## LDX LDY STX STY

If you guessed they refer to loading and storing the X and Y register contents, you're absolutely right. They work exactly like the A register instructions in both the Absolute and Immediate modes. To illustrate the use of these registers, we'll use the screen and color addresses to place values. Screen addresses begin at \$400 (1024) and color addresses begin at  $$D800$  (55296). They are sequentially arranged in 23 rows of 40 columns, beginning in the upper lefthand corner of your screen.

Let's write a quick program to show what happens when you use these registers to store values in the color and screen Locations:

LN LABEL OPCODE OPERAND COMMENT

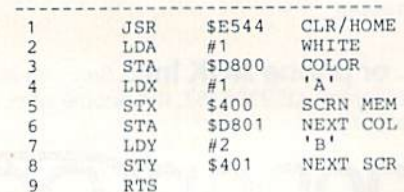

This installment introduces you to the  $X$  and  $Y$  registers and tells you how to print out the source code using your assembler.

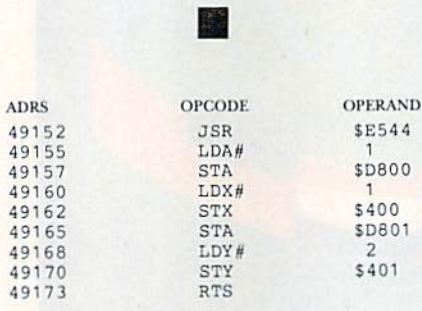

So far, these registers work just like the accumulator. In fact, there doesn't seem to be any reason at all to use them, since you haven't seen anything they can do that cannot be done with the accumulator alone. Well, if you think that, then take a careful look at the program.

Notice that in line 2, you load the accumulator with the value I. Then you store that 1 in \$D800, the color address for the character in the up per left-hand corner of your screen. Then, in line 6, you store the same value in SD801, the next screen color address.

The significance of that little move is that by using the  $X$  and  $Y$  registers, you were able to keep a constant value in the A register. Conversely, you could have stored that value in either the  $X$  or  $Y$  register. Granted,

you only saved a single step, since, without the other registers, you would have bad to reload only the accumulator. However, you'll find more and more steps to be saved, making your programming task sim pler as you use the different registers and instruction modes.

## Register Transfer

In some applications, it will be nec essary to transfer the contents of one register to another. To do that, you have four instructions:

TAX Transfer Accumulator to X register TAY Transfer Accumulator to Y register TXA Transfer X register to Accumulator TYA Transfer Y register to Accumulator

Those of you who are sharper than the author of this column may be wondering, '"What about transferring the X register to the Y register and vice versa?" To do that, it is necessary to first go through the accumulator. For example, if you wanted to transfer the X register contents to the Y register, you would have to execute the follow ing sequence:

TXA X contents go to Accumulator TAY A contents go to Y register

See if you can figure out how to transfer the Y to the X register.

These instructions are in the Im plied mode and use up only a single byte. However, before using them in a program, there are some other X and Y instructions we should learn. These instructions increment (add) or decrement (subtract)  $1$  from the X or Y registers. They look like this:

- INX Increment the X register
- INY Increment the Y register
- DEX Decrement the X register
- DEY Decrement the Y register

They, too, are in the Implied

# **HOW TO GET** OVER \$2000 WORTH OF NEW<br>CAPABILITIES FOR YOUR COMMODORE 64™

# TORASY

The Spartan<sup>TM</sup> is the Apple<sup>TM</sup> II + emulator for your Commodore 64<sup>TM</sup> that will open<br>up a whole new world of hardware and software for you! Imagine adding these<br>features to your Commodore 64<sup>TM</sup> for the Spartan<sup>TM</sup> pri The suggested retail value of comparable products offering only these<br>capabilities is over \$2200.00\* — but the Spartan<sup>™</sup> gives you much, much<br>more! By building on your investment in your Commodore 64<sup>™</sup>— an excellent introductory computer — you create a whole new system<br>with both C-64<sup>TM</sup> and Apple<sup>TM</sup> II + capabilities. There is a whole other<br>world out there! The huge selection of Apple<sup>TM</sup> II + hardware and software is now yours to explore! Call toll free for the Spartan™ dealer nearest you.

Sportan<sup>1</sup> system are quoted from Apple." Il + CPU and Apple<br>list prices, and from current suggested list prices and componis, and from current suggested."<br>In and manufacturers. Commodore 64."<br>In Electronics Ltd. and/or Commodore<br>Electronics in Computer Inc. Spartan." Is a tra

int Wilhout Permission

Circle 43 on Reader Service card.

FOR INFORMATION WRITE:

MIMIC SYSTEMS INC.<br>1112 FORT ST., FL. 6A.<br>VICTORIA, B. CA.<br>CANADA V8 V 4 V2

(663-8527)

TO ORDER CALL:

800-MODULA

mode. Let's look at an example. If the X register has the value 55 in it and the INX instruction is given, then the  $X$  register is incremented by 1, making the value 56. A DEX instruction would subtract 1 from the X register, making it 54.

There is no increment/decrement instruction for the accumulator, so when "counting" is used in a program, often the X or Y register will do the count, with the TXA or TYA instructions transferring the results to the accumulator. Let's sec how this works in a program:

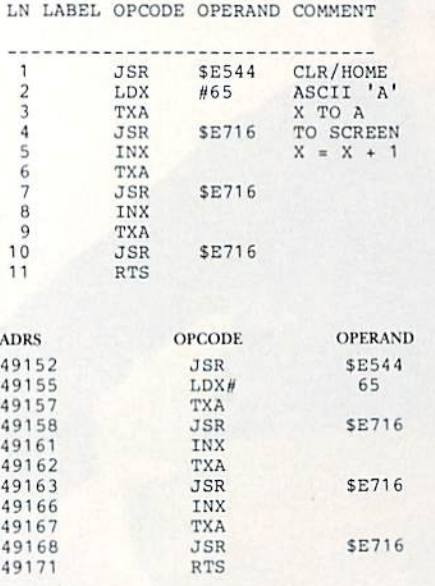

Now that you can do your ABC's in assembly language using TXA and INX, see if you can count from 9 to using TYA and DEY. (Hint: ASCII  $9 = 57.$ 

## Indexed Addressing

This next mode of addressing, called Indexed Addressing, uses ei ther the  $X$  or  $Y$  register (or both) and the accumulator. Basically, the  $X$  or  $Y$ register value is added to the current address to access the next address.

For example, let's say you want to use the screen addresses beginning at \$400 (1024) and the color ad dresses beginning at \$D800 (55296) and store characters in sequential lo cations. Using the X register as an index, you increment it to get the next screen and color address. To start, you load the  $X$  register with  $0$  $(0 + address = first address)$ . Then, STA is used in the Indexed mode to access \$400 and \$D800. The X register is incremented to  $1(1 + \text{address})$ second address). In this case, it would be  $$401$  and  $$D801$ .

Let's see how this looks and works viwww. Gegnam. over it waite ABC again, Mpy Not RUN NOVEMBER 1985

but this time we'll use screen and color addresses and indexed address ing. (Note: Different opcode conven tions are used with the RUN assem bler, and standard ones are used in indexed addressing.)

LN LAHEI. OPCODE- OPERAND COMMENT

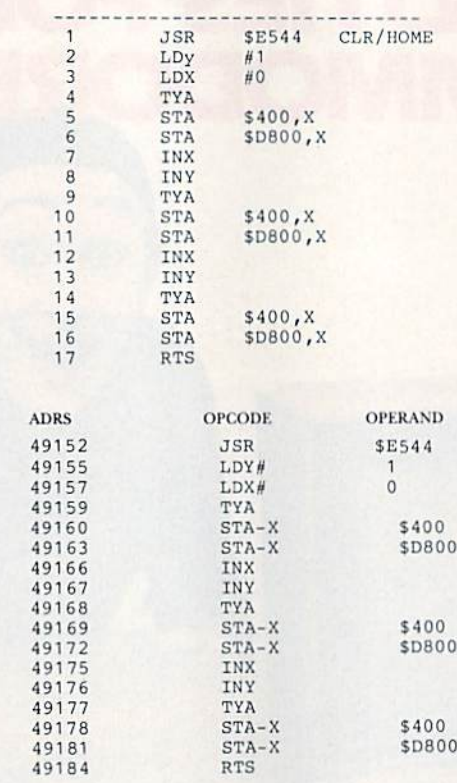

When you activate this program, you'll see that not only are the char acters changed, but their colors are also changed. That's because the same value that changed the char acters was stored in the color ad dresses. Whenever you used TYA, you transferred the Y register value to the accumulator. The STA-X stored in the operand address the value that was stored in the accu mulator, offset by the value in X. Notice that X started with 0 and Y started with 1; therefore, with each INX and INY, the value of X remained one less than Y.

The X and Y registers can be used as offsets in Indexed Addressing, but you cannot, in the Indexed mode, directly load or store the val ues in X or Y. It would be necessary first to transfer the X or Y value to the accumulator.

Before continuing, let's do a quick review of the various addressing modes you've used so far:

1. Immediate. This mode accesses the actual value in the operand field. It is signaled by the # sign.

2. Absolute. This mode accesses the value in the *address* in the operand field. No signal is used; just the op code and operand. Be careful not to confuse the Immediate with the Ab solute mode.

3. Implied. This mode addresses one byte opcode with no operand.

4. Indexed. In this mode, the accumulator accesses the value in the address in the operand field, *plus* the value in the  $X$  or  $Y$  register. Address  $+$  X/Y register value  $=$  Address. Mode is signaled by , X or , Y. ( $-X$  or  $-Y$  are used in the  $RUN$  assembler.)

## Printing Your Source Code

Now that the source code is getting longer, it might be a good idea to start printing it out. This is especially useful for debugging your programs. On your *RUN* assembler, files are saved both as PRG and SEQ files. The object code is the PRG file, and the source code is the SEQ file.

The following program will print vour source code from files made with the RUN assembler. (If you have commercial assembler, use its print ing function. For example, on the Merlin Assembler, PRTR4 will turn on your printer. Then an L or ASM command from the editor will list ii for you.)

```
10 PRINTCHR$<147)
20 DIM A$(255)<br>30 INPUT "FILENAME ";NF$<br>40 NA$="==="+NF$+"==="<br>50 NF$="0:"+ NF$ +",S,R"
60 OPEN9, 8, 9, NFS
70 INPUT#9, A$(C)
80 PRINT A$(C)
90 C=C*1
100 IF ST=D THEN 70
110 CLOSE9
120 OPEN4,4<br>130 PRINT#4,NAS
140 PRINT#4
150 FOR X=0 TO C-1
160 PRINT#4, A$(X)
170 NEXT
180 PRINT#4
190 CLOSE4
```
That's all for now. Next month we'll discuss branching and looping. Combined with indexed addressing, they'll enable you to do just about anything you want very quickly.

## Assembler of the Month MACHINE LANGUAGE DEVELOPMENT SYSTEM

(100 Graydon Hull Drive, Suite 2301. Don Mills, Ontario, Canada M3A 3A9.)

This month's assembler is an editor/assembler/monitor package from Canada that can be used on either the VIC 20 or C-64. The editor and assembler are not co-resident, since they both load at SA000. The assem bler reads text files created with editor, supports macros, error messages, menu selection of editor, as sembler or monitor, non-co-resident monitor and built-in copy program for providing backup.

## Questions and Answers

Q: What is the best assembler to use when you're getting started?

A: I've found that discussing the relative merits of assemblers is like ar guing over religion and politics, Whatever position yon take, you'll get an argument. The RUN assembler was made for beginners. It was de signed for ease of learning, and it is a good way to find out if assembly language programming is your cup of tea.

However, as you program more and more on your own, you will want to get an assembler with an editor, macros and other built-in goodies. My own preference leans toward simplc-to-usc assemblers that load the editor, assembler and monitor in one single program and save programs as PRG files.

Q: Why bother with hexadecimal numbers? From Basic, all values have to be entered as decimal, and both decimal and hexadecimal numbers work just fine from an assembler.

A: In the next installment of this column, we'll be doing more with indexed addressing, incrementing the address we use as an index. Since the values are "stored" in groupings that make more sense in hexadeci mal, in the long run it is simpler to use hexadecimal values.

For example, let's say you incre ment the value in an address. When that value reaches \$FF (255), it "turns over" and starts again, just as the decimal value 99 is "turned over" when 1 is added to it. This is illustrated in the following example.

## Decimal

 $0099 \leq$  Increment by 1 01 00

## Hexadecimal

 $00$  FF  $\leq$  - Increment by 1 01 00

R

William B. Sanders (8982 Stimson Court, San Diego, CA 92129), is author of As sembly Language for Kids: Commodore 64 and Elementary Gommodore 64. May Not Reprint Without Permission

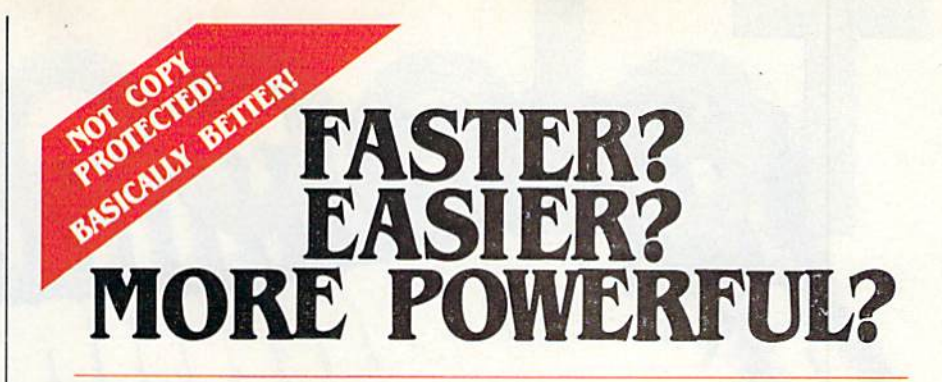

"If languages interest you, this one is well worth a look... It's inexpensive to try. You may find that it's just what you have been looking for."

- Jim Butterfield COMPUTEI

"I can recommend a **better, faster,** and cheaper programming language. It's a flashy little European import called COMAL... the most user-friendly language around."

- Mark Brown. INFO 64

"...overall **COMAL** averages out to about three times faster than BASIC." - Loren Wright, MICRO

"combines some of the best features of languages like Logo, Modula, Pascal, and Ada in an easy-to-use format"

- AHOYI

"COMAL was just what I was looking for."

- Colin Thompson, RUN

Where else do you get all this...

The complete COMAL 0.14 System for Commodore 64™ includes the Tutorial Disk<sup>\*</sup> (teaches you the fundamentals of COMAL), plus the Auto-Run DEMO Disk\* (demonstrates 26 CONAL programs Including games, graphics, sprites and sounds), all for just \$7.00.

> You can add the reference book, COMAL from A to Z, for just \$4.00 more.

> > $$7$  or  $$11$  – either way you're a winner!

CONAL STARTERS KIT as rated by The Book of Commodores 64 Software 1985.

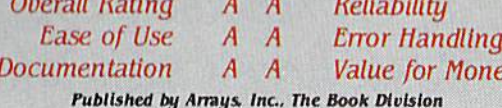

If you want only the best, get the **COMAL** Cartridge Pak Includes:  $64K$  COMAL Cartridge, 2 books, and 5 demo disks' Over \$140.00 value  $\cdot$  now only \$89.95 plus \$4.00 shipping.

For more information or to place an order call (608) 222-4432. Visa or Master Card accepted.

All orders prepaid - no C.O.D.

Send check or money order In U.S. dollars to;

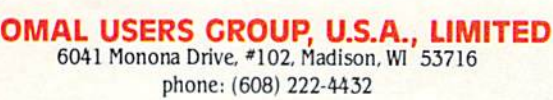

\*Shipments may include 2 disks of programs on 1 double sided diskette. Commodore 64 Is a trademark of Commodore Electronics

oney

# On-line with QuantumLink

 $\overline{\phantom{a}}$ 

UJJJ.1IL

Find out about Commodore's new information network— QuantumLink—which is packed with information and services completely tailored to its huge base of Commodore computerists. Also, here's an update on the general-interest utility, Delphi, which has brought on board special-interest group, the Flagship Commodore.

www.Commodot **May Not Reprint Without** 

By MARGARET MORABITO

Commodore has been a leader in providing high-quality computer products at an affordable cost. The production and sales of its three topselling modems have given Commodore computer owners access to thousands of on-line services.

The VIC Modem 1600 was the first breakthrough in bringing telecom munications into the home. It was followed closely by the Auto-Modem 1650 and then, last year, the Modem/ 300 1660. Soon, the 1200-baud 1670 Modem/1200 will be for sale. All four of these modems have sold for less than half the competition's price.

Commodore's 1200-baud modem, for less than \$200, will be another breakthrough for the small-business and home-productivity user. Until now, you would have been paying \$400-\$500 for a 1200-baud modem.

Commodore is one of the top mo dem producers in the world, with well over 250.000 of its modems in U.S. households and businesses. It is not surprising, therefore, to see Com modore take another major first step in the telecommunications field.

Commodore has recently intro duced an on-line network that is to tally tailored to the huge base of Commodore computerists, including the new C-128 and Amiga owners.

This is the first major on-line network created by a computer manufacturer to serve its own computer base. (In 1986, other popular computers will be served by this network.)

W

The new network is called QuanlumLink (Q-Link), and it has been set up by Commodore Business Ma chines and Quantum Computer Ser vices. Q-Link looks like a blend of PlayNet, CompuServe's Commodore Information Network and more.

Q-Link is designed to be competitive as a stand-alone on-line network. Its goal is to provide ease of use for new telecommunicators. flexibility for more advanced users and low prices for everyone.

Let's take a look at what this new on-line service offers you and bow you can subscribe.

## What's on Q-Link?

One of the mainstays of Q-Link is the huge amount of information that has been gathered over the years on CompuServe's Commodore Infor mation Network (CIN). In the past, Commodore modems have offered free subscription to CompuServe, with the recommendation to join CIN. Because of this, CIN is one of the two largest on-line special-interest groups (SIGs) on CompuServe.

Now, Q-Link is offering selected information from CIN. but under modified menu and via different on-line format. CompuServe will still retain a Commodore SIG, but it will be different from CIN.

The new CIN section on Q-Link offers the Commodore Computer Tutor, the Weekly Review, Commo dore Helpline, User Group Meeting Information, Information About Other Computers and the Commo dore Exchange.

One of the new features on CIN is the Weekly Review, which provides an overview of all the noteworthy news items and new programs added to the SIG each week. The Commo dore Exchange is the message center where you can share information about your Commodore computer.

There are seven additional sec tions on Q-Link's Main Menu. The Commodore Software Showcase lets users preview commercial software for their Commodore computers. There are Software Catalog, Software Previews, Software Exchange and File Transfer options.

The Software Catalog lists and de scribes 2600 commercial programs. (This is beneficial for those who want to find software for a particular subject area.) The Software Preview lets

you preview commercial programs. The Software Exchange is for uploading and downloading public domain software. The File Transfer section is for the private exchange of large doc uments and programs.

Q-Link also offers the People Con nection. This section is set up for on line chatting with other subscribers. In addition, there are electronic mail services.

People Connection also provides major section devoted solely to telegaming. On-line entertainment has become a prime focus in several online networks, and Q-Link subscrib ers may participate in games for the C-64, C-128 and, in the near future, the Amiga.

(See RUN, August 1985, for a look at PlayNet and People/Link, two entertainment networks.)

Another section on Q-Link is called Just For Fun. This section holds contests and trivia quizzes, as well as entertainment news in the form of movie reviews, soap opera summaries, Hollywood Hotline re ports and RockyNet Music news.

Q-Link offers on-line shopping, too. The Shopping Center holds Software Finder, Music Finder, Book Finder, Newsstand and Comp-U-Store On-line. Advertised as coming RUN NOVEMBER 1985 / 115

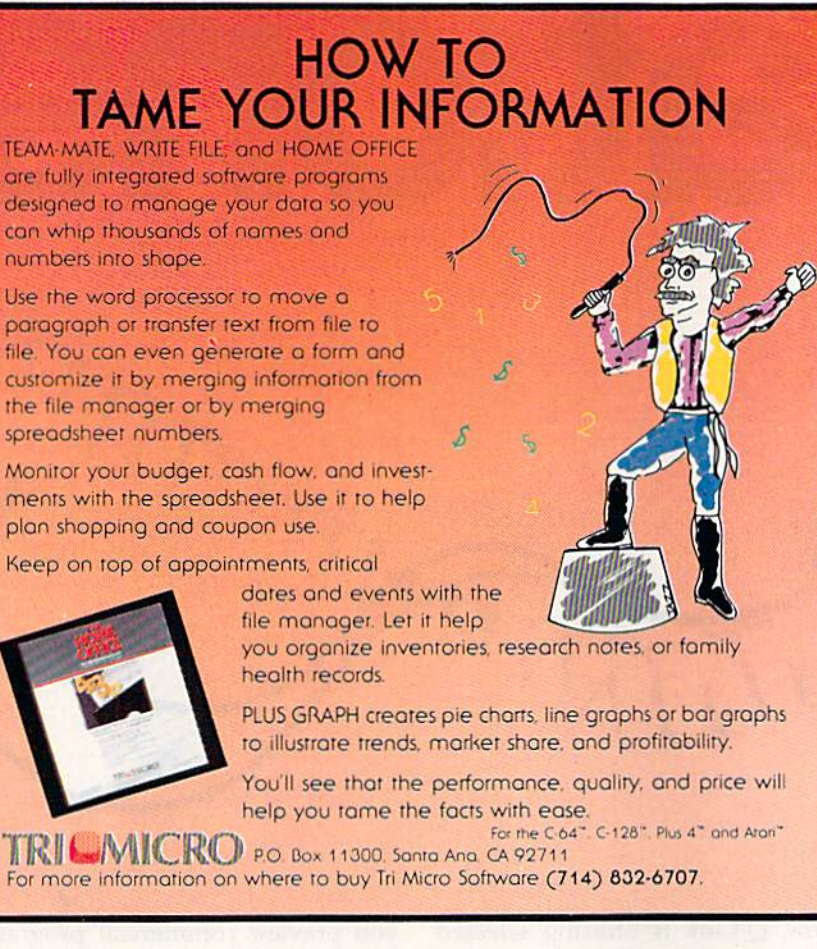

Circle 177 on Reader Service card.

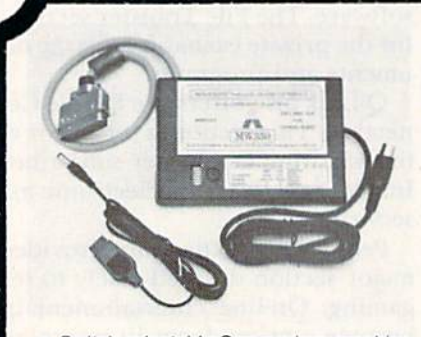

• Switch selectable Commodore graphics mode for Epson, StarMicronics, C. Itoh. Prowriter, Okidata, Seikosha, Banana. **BMC, Panasonic, Mannesman Talley** & others

## Universal Input/Output Board for C-64&C-128

- 16 Channel 8-bit A/D converter with 100 microsecond sampling time.
- D/A output
- 16 high voltage/high current discrete output
- **1 EPROM socket**
- Use multiple boards tor additional channels up to 6 boards

CBM-64 used MW-611 ............ \$225.00

Dealer Inquiries invited

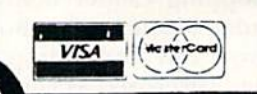

## \$50 for your old NEW! interface Universal Parallel Graphics Interface

- **Built-in self-test with status report**
- Optional RAM printer buffer
- Provides virtually total emulation of Commodore printers for compatability with popular software
- ASCII conversion, total test, Emulate & tranparent mode
- Fully intelligent interface that plugs into standard Commodore printer socket
- Exclusive graphic key-match function
- Micrografix MW-350 .................... \$129

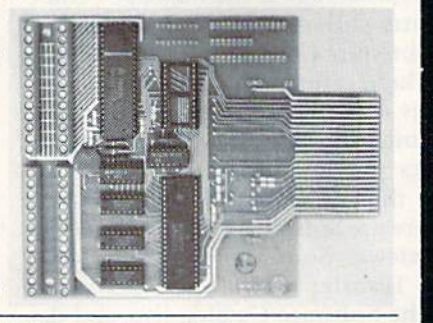

.......... \$79.00 with any trade in

Micro World Computers, Inc. (303) 987-9531 3333 W. Wadsworth Blvd. #C105 Lakewood, CO 80227

in the near future are national online banking, investment service and financial planning services.

Also offered on Q-Link is a Learning Center that holds the American Academic Encyclopedia and the Klectronic University Catalog. American Academic Encyclopedia is offered on many of the major on-line networks. The Electronic University Catalog is a listing of all the courses available from TeleLearning's on-line educational service. (See RUN, September 1985 for more information on the Electronic University.)

The News and Information section offers USA Today Evening Updates. This section is the site for generalinterest on-line discussion forums. In September, Q-Link's monthly calendar of events included eight planned on-line forums. Topics ranged from Q-Link feedback and suggestions to an Amiga forum.

Finally, there is the Customer Ser vice Center. The latest news about Q-Link's services is posted here. Also provided are a suggestion box, an option for signing up a friend as a subscriber, account and billing information and a list of current services and prices for accessing these.

You may recognize some of these offerings; several are also offered on other on-line networks. Q-Link is not selling just Commodore-specific information: it is also accumulating hefty amount of standard features offered on other major networks, like CompuServe, Delphi and The Source. Q-Link is actually providing PlayNet-likc version of these major on-line networks. As a matter of fact, Q-Link is using the same basic soft ware format used by PlayNet.

## The Medium

Q-Link is software specific. This means that you will need a copy of its software in order to log on. As with PlayNet, you will get a disk that lets you easily log onto the network and take advantage of the Commodore's color and sound.

I did not receive a Q-Link software disk in time for this article, but did sec a prototype of this software demonstrated at the MARCA (Mid-Atlantic Regional Commodore As sociation) convention in late July.

When I first saw the prototype, I thought it was PlayNet. There are striking similarities to the PlayNet software, but I have been told that Q-Link software will be more flexible than PlayNet and will allow more user-interaction.

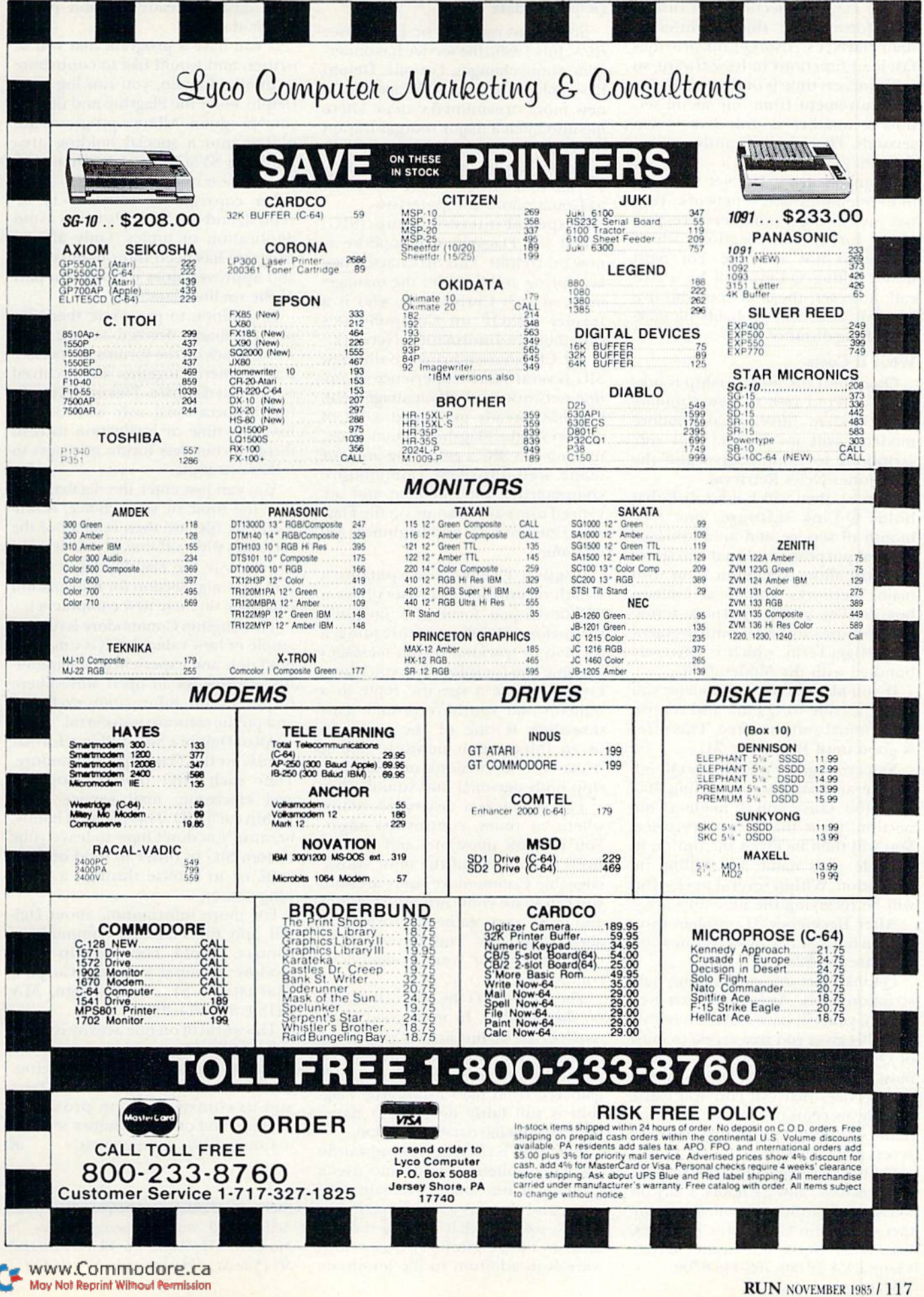

Ý.

RUN NOVEMBER 1985 / 117

The database section and discussion forums are slightly different than PlayNet's. Also. Q-Link provides fast-load functions in its software, so initial access time is only one minute, and movement from one menu sec tion to another is only five to ten seconds. This is significantly quicker than PlayNet's.

Q-I.ink is using UniNet for most of its telephone-access network. Telenet and Tymnet numbers arc pro vided for certain locations where UniNet is not available. For most users, calling Q-Link will be a free call; however, those of you who live in rural areas will probably be mak ing a long-distance call.

#### What It Costs

QuantumLink membership is now being offered free to new Commo dore modem buyers. Commodore modems will no longer hold subscriptions to CompuServe and the Dow Jones News Retrieval.

Instead, they will hold a disk that holds Q-Link software, one free month of service and an additional general-purpose terminal program that will allow communication with major networks and local bulletin boards. The general-purpose termi nal promises to be an improvement over HiggyTerm, which is currently bundled with the Modem/300.

If you already have a modem, you can subscribe to Q-Link and receive its terminal software free. This offer is good until December 31.

You can register on-line for Q-Link service and software by calling 800- 833-9400. Once you've made a connection, press the return key twice. You will then be given the option to provide your name and billing in formation. Within several weeks, you will be receiving the new software.

After December 31. modem own ers can buy Q-Link subscriptions and software for \$25.

Q-Link is set up on a monthly subscription basis. After your first free month, you will have a \$9.95 monthly fee. This gives you free access to most of Q-l.ink's services; however, as with most on-line networks, there are cer tain services that will cost you extra, namely, six cents per minute. The first hour per month of surcharged service access is always free.

Q-Link is available from 6 PM to 8 AM on weekdays, and 24 hours a day on weekends. For more information, con tact Quantum Computer Services, Inc., 8620 Westwood Center Drive, Wienneo YA ROUSE 2022448-8700. Mol/SIdi Regind Witnesd Berrission

## Delphi Update

Since I last reported on Delphi (see RUN, July 1985), the service has under gone some changes. For one. Delphi has replaced its old software with new, more streamlined system. There has also been a major reorganization of services on Delphi. As part of that shift, Delphi has added a brand new service that will be of great interest to Commodore computerists.

A special-interest group (SIG) called the Flagship Commodore is now on Delphi. This SIG started late last spring and is under the manage ment of Deb Christensen, who is a former SYSOP on CompuServe's Commodore Information Network.

Ms. Christensen brings to this new SIC several years' experience in on line networks and SIG management. She has already generated a lot of activity on the Flagship Commodore, making this SIG a gathering area for many well-informed Commodore computerists. Intermediate and ad vanced users are at home on the Flagship Commodore, and beginners are welcome.

Flagship Commodore contains wealth of information. Users have well-developed forum for on-going discussions. Delphi uses threading, method of tracking forum messages by topic and for informing you when ever you have a specific reply to a bulletin that you have posted. This threading is one of the strengths of an information network, and it makes the discussions on the Flag ship both personal and stimulating.

The Forum is a discussion center where, at times, controversy rages. You can ask questions and get answers from some of the most knowl edgeable Commodore users around; vou can share your own information; and you can gather information about any topic you can think of that's related to your Commodore computer.

The Forum isn't the only active area on the Flagship. In most good SIGs, much of the on-line activity is spent in the databases, downloading public do main software or archived text files gathered from the forums. The Flag ship is still fairly new, but it has a steadily growing database section.

The SIG SYSOPs are constantly checking bulletin boards and user's groups for new public domain soft ware, and there is a constant stream of new soltware that is being sent on disks to the Flagship. This new soft ware is in addition to the hundreds of programs already available in the public domain.

If you have a program that you've written and would like to contribute to public domain, you can log onto Delphi, enter the Flagship and upload your program. All new programs are placed into a special holding area until the SYSOPs have a chance to check them out.

No copyrighted software is ac cepted, and the SYSOPs try to avoid duplication of topics. Only after a program has been thoroughly tested and approved does it become a part of the on-line database.

In addition to programs, there are also databases devoted to text files. The threads on the forums are period ically gathered together and archived onto a text database. This makes it easy for the occasional user who doesn't have the time or inclination to read through countless forum messages to follow one topic.

You can just enter the database, lo cate the topic of your choice, down load that file and then read all of the messages while off-line, at your leisure. (By the way, the Flagship has a  $C-128$ and an Amiga section for information exchange on these new computers.)

The Flagship Commodore is one ex ample of how valuable SIGs can be to both new and experienced computerists. It provides an open atmosphere for discussion, information exchange and public software transferral.

All of Delphi's SIGs follow a format similar to the Flagship Commodore. They each offer on-line shopping and electronic mail service from within each SIG. This makes it handy, because you don't have to leave your chosen SIG in order to send or read mail, or to browse through a shopping center.

For more information about Del phi and the Flagship Commodore, contact: Delphi, The Flagship Com modore, General Videotex Corp., Blackstone St.. Cambridge, MA 02189; 800-544-1005.

The world of on-line activity is grow ing rapidly. One area now ready for national access is on-line banking. Next month, we'll look at ViewTron and its contributions in providing banking and other consumer services to Commodore computerists. R

Address all author correspondence to Margaret Morabito, do RUN editorial, 80 Pine St., Peterborough, NH 03458.

# Cure for the Data Statement Blues

Do your Data statements tell yon there are errors in lines that are correct? Now you can get to the real source of these errors and eliminate them quickly.

## By DONALD H. GRAHAM

You're running your latest creation (a program that's loaded with Data statements), and suddenly you see this horrible message appear on the screen:

#### ?ILLEGAL QUANTITY ERROR IN 25

"Statement 25?" you say. "But that's the statement that reads the data. All it says is READ A. Whal could pos sibly be wrong with that?"

Or maybe it happens this way. You type in a program exactly (or so you think), but when you run it, yon get this strange message:

#### POUT OF DATA ERROR IN 330

It's the old data hang-up, The bad piece of data is lost somewhere in that mass collection of Data state ments, and the error message tells you that you made a mistake in the Read statement, hundreds of statements away from the real source of the problem.

Great! Wow what do you do? PRINT A loses its significance, because the variable didn't get filled. And you certainly don't want to proofread all your Data statements! Well, here's what you can do.

In the case of the Out Of Data error, the computer is merely trying to tell you that your program tried to execute a Read command and there was no data left to be read. This is not too serious, since it only means that you've left out one or more pieces of data.

You www.Committed break allocation May Not Reprint Without Permission

of the data and try to find a missing byte or an empty variable. You might also look at your counter value, if you have one. If your Read command is within a loop that executes too many times (even once too many is too many!), then you'll get an Out Of Data error.

You should also be careful not to execute the Read statements more than once. If you do (for example, to play melody), you must first execute a Restore command. If you don't restore the data pointer before reread ing, then the next time you execute the Read command, the pointer will be at the end of your data rather than at the beginning.

Try this to prove an Out Of Data error to yourself. Turn on your com puter. Once your screen displays READY, move the cursor up one line and press the return key. You'll get an Out Of Data error, because the com puter will have interpreted die Ready prompt as Read Y (remember, Basic ignores spaces unless hey are in quotes), and there was no Data statement to read. Now type:

## 20 DATA 235 {RETURN}

PRINT Y

Next, place the cursor on the Ready prompt and press the return key. Now you don't get an error, because there was data available to be read. As a matter of fact, if you type

## you'll see the value of Y. 235!

The C-64's central processing unit uses about 880 memory locations to keep track of what's going on in the machine. These locations are re ferred to as the operating system. To use these locations, you must know what they are, where they are and how to interpret their contents.

In the case of our current dilemma, the Bad Data error, you can type, in the Immediate mode:

## PRINT PEEK(63) + PEEK(64)\*256

These two locations  $(63 \text{ and } 64)$ contain a hexadecimal representation (in standard low-byte/high-byte format) of the current Data statement being read. When you hit the return key, your screen will display the number of the last Data statement that the computer was reading before things went awry.

Now you need only list that statement and inspect it for a typo, or a letter where a number belongs, or a value that's too large, or even the elusive double comma.

One final tip: In Basic, don't ever use a comma to denote place value (such as  $36,285$ ). If you do, the computer will not treat that comma the way you do. In this example, the computer will either ignore the 285 or (if it's part of a Data statement) will read the 36 as one number, then read the 285 as another number on the next Read command.

So, there you have it! I hope this article has helped to cure your Data statement ailments.

Address all author correspondence to Donald II. Graham, 125 Cedar Hill Road, Baltimore, MD 21225.

# CP/M and the C-128

## By ALEX LANE

One of the major features of Com modore's new C-128 computer is its ability to operate in the CP/M mode. CP/M stands for Control Program for Microprocessors, and it's the world's most popular operating system for eight-bit microcomputers.

can hear some of you hard-core Commodore owners saying. "Hmpli! If CP/M is so popular, how come I never read about it in RUN before?"

The answer to this question boils down to the fact that CP/M will only work on a microcomputer that is built around an 8080 microprocessor, or one of its more advanced relatives, the 8085 or Z-80. (That's why the Commodore 64, which uses a 6510 microprocessor, can't run CP/M without a hardware attachment that plugs into the back of the machine.)

To date, well over 300 computer manufacturers offer CP/M with their equipment, and new machines are making their debut every day, despite the popularity of IBM-compatible computers and operating systems. In fact, CP/M is so popular that even "ad vanced" computers like the IBM PC and the Apple Macintosh have op tions available that let them run CP/M.

## How It All Began

The history of CP/M began in 1973 when Gary Kildall, who had earned Ph.D. in computer science, was working as a part-time consultant to Intel, then and now a leading microchip manufacturer.

Are you familiar with CP/M? Find out what it's all about and how the C-128 opens up whole new world of software for Commodore users.

punched paper tape as a storage medium for software development, wanted a floppy disk interface so that the then new eight-inch Shugart floppy disk drives could be used with Intel's development system for the then state-of-the-art 8080 microprocessor. Kildall was hired to write high-level software development lan guage for this system.

Kildall used his software develop ment language—called PL/M (Programming Language for Micropro cessors)—to wrile an early version of the CP/M disk operating system, hut Intel decided not to adopt CP/M. The company had already started devel oping its own operating system, called lsis.

By 1975, several small companies were beginning to market 8080-based microcomputer systems to hobbyists. However, many of these companies were faced with having to write a disk operating system so the computers could be used with disk drives.

Among the companies that were first able to get their systems to market were Tarbell Electronics and Digital Microsystems; both companies had licensed CP/M from Kildall's newly founded Digital Research. Inc.. and were shipping CP/M with their hardware. Thousands of hobbyists bought the Tarbell 5-100 disk controller card (which came with CP/M) and interfaced it to computers having names like Aliair, Poly, Vector and SOL.

The rapidly increasing base of CP/M machines made it feasible for software developers to write powerful programming tools and applications programs that would run on a number of different microcomputers with little or no rewriting of code from machine to machine. Ihe develop ment of such software in turn encouraged hardware manufacturers to design and market CP'M-based machines.

Another important development in CP/M history was the formation of first one, and then two, large user's groups. These groups enabled microcomputer users to develop a number of refinements in the system and to solve many implementation problems.

Members also began to place their software efforts in the public domain, with programs ranging from housekeeping utilities and games to word processors, programming languages and telecommunications programs. To date, the CPMUG (CP/M User's Group) and SIG/M (Special Interest Group for Microcomputers) have accumulated several hundred disks of public domain software.

www.cdmwhidbread been using Mox Not Regnet Willem Bernission

# GAME OFFER VOU.U.J.  $\blacksquare$

## New From Votrax

- Easy to  $Use Plug$  In and Speak
- $\bullet$ Clear, Unlimited Speech
- Screen Echo Speaks Words and Symbols
- Character Mode Spells Each Word
- Rate, Pitch and Volume Controls  $\bullet$
- Completely ROM Based, No Software to Load
- Self-Contained Speaker

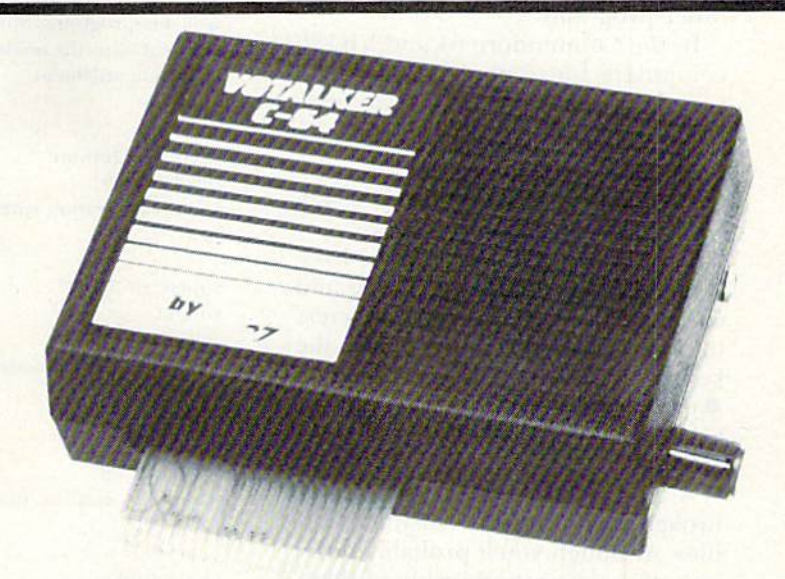

## The ultimate speech synthesizer for the Commodore 64.

## Also Introducing Trivia Talker II\*

- Votalker C-64 Version of Votrax's Popular Talking Trivia Game
- Five Game Categories for Up to Four Players
- Create Your Own Questions and Answers
- Multiple Choice Questions With Timed Responses
- Questions and Answers Displayed and Announced

## Other Votrax Products:

- PSS, T-N-T, Stand-Alone Devices
- IBM, Apple II Plug In Board Synthesizers
- Votrax Speech Chips

## Special Offer

Buy Votalker C-64 for

Get Trivia Talker II

\$99.95 \$39.95 FREE

VOTRAX. INC. 1394 Bankm Troy. Michigan 48083-4074 (313)588-2050 TWX-8102324140 Volrax-TRMI

Call Votrax at (800) 521-1350

Triviayaker Comerates only ahrough the Commodore 64 on board SID chip. Price: \$39.95

Circle 11 on Reader Service card.

## What is CP/M?

CP/M is a single-user, single-task operating system for microcomputers. This means that only one person at a time can use the system to run only one program. "Okay," I can hear many fellow Commodore owners saying, "bul what's an operating system?"

An operating system (or OS, for short) is a program that manages computer system resources; things like memory, disk drives, the screen and keyboard (together called "the console," even if physically separate) and the printer and communications ports. In other words, it's a master program that lets you, the user, run other programs.

In the Commodore 64 and VIC-20 computers, for example, the OS con sists of three separate, yet interre lated, programs:

 $\bullet$  the Basic interpreter, which is a programming language thai performs cal culations and manipulates data.

 $\bullet$  the Kernal, which takes care of system I/O (for example, opening and closing of files, printing characters to the screen, getting input from the keyboard, and so on).

 $\bullet$  the screen editor, which intercepts keyboard input and decides what, to do with it.

A typical CP/M system can also be broken down into three distinct mod ules. Although you'll probably never have to poke around inside of them, it's good to know what they arc, if only to understand what's being said when you run across a roomful of grizzled CP/M hackers swapping war stories.

The Basic input/output system (BIOS) is a hardware-dependent piece of software that provides the inter face between a particular system's nuts and bolts and the rest of the CP/M operating system. This design concept—having uniform interface despite the actual hardware varia tions—is the main reason CP/M has been implemented on such a broad range of machines.

In turn, the main module of the CP/M system is the Basic disk oper ating system (BDOS). It manages the memory, the processor and input/ output (or I/O, for short) for the entire microcomputer system. The ad vantage of using the BDOS is that when a program calls for a file to be opened, say, on a disk, the same results arc produced whether you're using a  $C-128$ , a Kaypro or an Altair.

Finally, the console command pro cessor (CCP), which, under CP/M MORNATRADINI WINGMERNTISSON

# Partial List of CP/M Software For the C-128

it would be fruitless to try to publish the titles of all the commercial software available to users of the CP/M operating system. Such a list would not only be large, but it would require frequent updates, as some packages (such as the now defunct VisiCalc) are retired. and others (like Wi Itc-I in I-Man, listed below) are introduced.

ne following fist of software packages represents an abbreviated cross-section of available programs. Since selection of one title over another is, inherently, a matter of personal taste, the reader should note that the absence of particular titles is not intended as a value judgment.

Multiplan Microsoft/Hesware 206-828-8080 Second-generation spreadsheet. 8275

SuperCalc 3 Sorcim 108-942-1727 Spreadsheet with modeling and graphics.

DBase <sup>11</sup> Ashton-Tate  $213.930.1289$ Relational database management system. S700

**Ouick Code** Fox and Geller Associates 2OI-882-0I2! Program generator for DBase II. \$300

Write-Hand-Man Poor Person Software 415-493-3735 A "pop-up" utility that includes notepad, phone book, calendar and communication program, among others. \$50

**WordStar** Micropro International Corp. 415-49H-12O0 Long-time bestselling word processor/text editor. S5O0

Spellstar Micropro International Corp. 415-1O9-1200 Spelling checker. \$250

Spcllguard Sorcim 408-942-1727 Spelling checker.\$100

Grammatik **Aspen Software Company** 222 Word and sentence analyzer checks style and detects typographical errors.  $S$ 

Word Index II **Borland International** 408-438-8400 Numbers, cross-references and indexes lengthy documents. \$200

Mix Editor Mix Software 214-783-6001 General-purpose text editor that allows split-screen editing and supports macro commands. \$30

**Fancy Font** Softcraft, Inc. 608-257-3300 Printer enhancement software soups up dot-matrix printer output. \$180

## Crosstalk Microstuf, Inc. 404-952-0267 Communications program. \$200

#### Mite

Mycroft Labs 904-385-1141 Communications program. \$150

Turbo Pascal **Borland International** 408-438-8400 Pascal programming language. \$50

Abstat Anderson-Bell Co. 303-275-1661 Statistical applications program. \$400

Power! Computing! 415-567-1634 Collection of system utilities. \$170

Smartkey Heritage Software

213-737-7252 Keyboard macro utility, allows keyboard redefinition. \$65

## Macro-80

Microsoft 206-828-8080 Macro assembler. \$250

Aztec C II/PRO **Manx Software Systems** 201-530-7997 C language compiler. \$350

Plus, can be swapped into and out of memory as needed, provides an interface between the machine and you, the user. Whatever you type into your computer is digested by the CCP, which in turn decides what needs to be done.

In use, the BDOS and BIOS are loaded into high memory in the computer. In addition, the first 256 bytes of memory (the zero-page) are reserved by CP/M for itself. Finally, the memory area between the zero-page and the operating system is called the transient program area, or TPA. When you want to run a program, the code is loaded into the TPA and executed.

As you can see, there are some parallels between the Commodore OS and the CP/M operating system. CP/M's CCP corresponds roughly to Commodore's screen editor; both try to decode keyboard input. The Commodore Kernal's job of managing system I/O is roughly equivalent to the job done by the combination of CP/M's BIOS and BDOS.

There are, however, some differences between the two systems. First, although the Commodore OS includes a programming language (Basic), CP/M does not. In fact, there are only a half dozen or so built-in commands that make sense to the CCP; any other input will result in an error message or cause the system to load and execute a transient command or disk file.

Second, the Kernal does the job of both BIOS and BDOS. Recall that the CP/M, unlike the Kernal, splits up the machine-dependent routines into the BIOS, thus allowing CP/M to be used with many different machines (including systems that are built with equipment bought from different manufacturers).

On a practical level, it's important to remember that CP/M is not a programming language, even though the built-in and transient commands do have their own syntax. CP/M is, by and large, also transparent to the user, so you don't have to be a programmer to use it.

## CP/M Plus and the C-128

CP/M has undergone quite a few changes over the years. The version that comes with the C-128-CP/M Version 3.0 (also called CP/M Plus) is a radical enhancement of its widely distributed predecessor, CP/M Version 2.2.

Although much of the added horsepower of CP/M Plus is intended for **RUN NOVEMBER 1985 / 123** 

programmers and is invisible to the casual user, it's interesting to note that with CP/M Plus on the C-128, you'll have the ability to see and set the date and time, type in multiple commands on a line, use multiple banks of memory (prior versions were limited to 64K of memory) and redirect input and output (allowing you, for example, to get keyboard input from a disk file).

In addition, you'll be able to assign passwords to a disk drive or disk file, so only you can access them, and to set up files so that their contents can't be accidentally changed.

Commodore has also added to CP/M Plus on the C-128 number of its own enhancements, including the ability to redefine keyboard keys lo generate codes or functions and the capacity to make the screen imitate various popular terminals.

And yet, despite all these differences, CP/M Plus on the C-128 will run most of the hundreds of CP/M programs written for CP/M 2.2 and its earlier versions.

## Why Run CP/M?

The one major reason to run CP/M is that several hundred megabytes of useful, powerful programs have been written for CP/M machines, and much of this software is cither inexpensive or free!

There are public domain accounting packages, database managers, word processors and spreadsheets. There are hundreds of useful disk util ities available, one to match just about anyone's taste. There are thousands of tutorial files available, with information about everything from telecom munications to artificial intelligence.

Are you interested in broadening your knowledge of programming languages? You can try out your knowl edge of Pascal, Fortran and Cobol, or get involved with more exotic languages like C, Forth, Lisp, Prolog or Stoic for little or no cost.

And don't forget games! Public domain adventure games: games of skill, like chess; games of chance; games to help you practice Morse code or navigate the ocean; all sorts of games.

#### Is CP/M for You?

Despite its wide acceptance and use, some "experts" complain that CP/M has some drawbacks for the average personal computer user with limited computer knowledge,

'The main objection— thai CP/M has vaCcomplicated command syn-MoviNotReprint WilmowsPerrussion

BUS C Compiler BD Software, Inc. 617-576-3828 C language compiler, \$150

 $C/80$ **Software Toolworks** 213-986-4885 C language compiler. S<sub>50</sub>

Waltz Lisp Procode International 80Q<547<4000 Lisp programming language. S<sub>170</sub>

Nevada Cobol **Ellis Computing** 415-753-0183 Cobol programming language. \$30

## Forth

Laboratory Microsystems, lm 215-306-741S Forth programming language for 8080 or Z80. SI 00

Personal Pearl Pearlsoft 503-682-3636 Program generator. \$295

Disk Doctor Supersoft, Inc. 217-359-2112 Reclaims damaged disks and re-creates erased files. \$100

Uniform Microsolutions 815-756-3411 Allows CP/M computers to read different disk formats directly.  $$70$ 

tax—does pose an obstacle to new users. At any rate, the command syntax (which does look a little intimidating at first glance) is easily learned. In addition, CP/M Plus ad dresses the problem of trying to re member the right command at the right time by providing a Help command that displays information on how to use the CP/M Plus commands.

Another related objection is the claim that CP/M forces you to get "into" the machine by having you worry about things like "physical" and "logical" units, where the system resides in memory, and other tech nical concerns. Not so. Although some undoubtedly consider it a plus to get elbow-deep in bits and bytes, I've known many CP/M users whose most technical accomplishment has been to format a disk, and they're dedicated users, too!

In short, nobody should feel that CP/M is too complicated to learn. With the arrival of CP/M in the C-12K, the Commodore user can dis cover a microcomputing world that has been hidden until now.  $R$ 

Address all author correspondence to Alexis Lane, 1873 Bartram Road, Jacksonville, FL 32207.

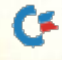

## PRE-PUBLICATION ANNOUNCEMENT

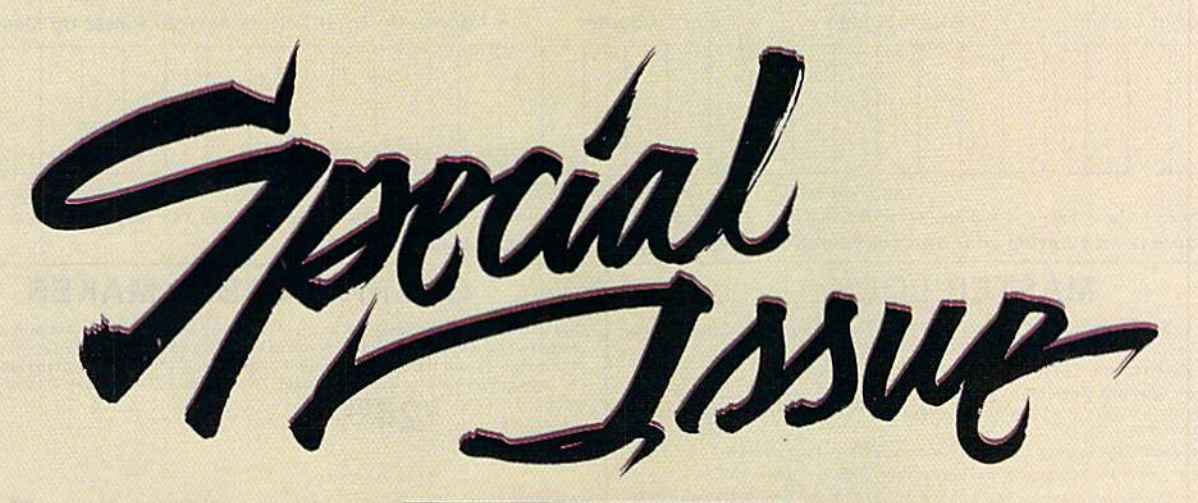

## The Second Annual RUN Special Issue

This is simply the most incredible all-in-one Commodore reference li brary you can buy. It's the ideal gift for every C-64/C-128\* enthusiast, and the perfect complement to last year's hot-selling special edition. In fact, last year's Special Issue was so popular, all 200,000 copies were sold within matter of days.

And this year, there are even more reasons to order early. In this excit ing Special Issue, you'll get:

**An in-depth look at the new** C-128... step-by-step informa tion that leads you through every extraordinary C-128 feature: graphics, music, telecom munications, and programming. Pius, an intro duction to CP/M, and a C-128 programmer's aid.

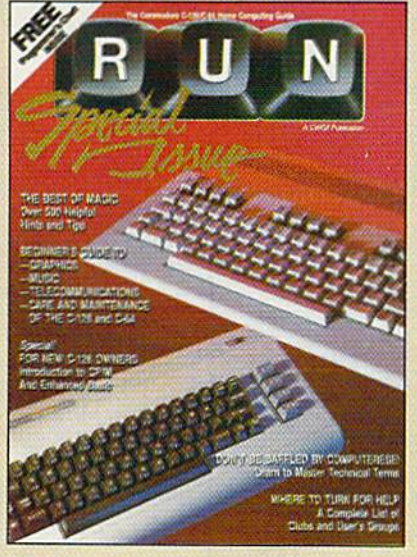

- 500 "Magic" hints and tricks for the C-64 from Louis Sander... every entry pub lished in RUN in 1985, plus more than 100 never-before-published tricks for the C-64 and C-128,
- $\blacksquare$  A *free* pull-out wall chart—even

bigger than last year's—con taining vital reference material for C-64 and C-128 users... keywords, commands, programming codes.

- **Learn-as-you-go tutorials for** newC-64/C-128 users... everything from graphics to maintenance.
- **Commodore Primer... a glos**sary of nearly 125 commands and terms.
- A complete, up-to-date list of Commodore clubs and user groups.

Remember, this limited edition of *RUN* will be in big demand. Hurry and order your copy...and order one for a friend. Simply return the coupon, or call  $\geq 1-800-258-5473$ . (In NH, dial 1-924-9471.)

## FREE Pull-Out Wall Chart Included RIN SPECIAL ISSUE IS and the Second Annual

"I happened upon your first Special Issue in a bookstore ... never before have I seen a publication more packed with all the 'right stuff?!"

Gregory Stubblefield San Diego, CA

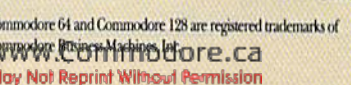

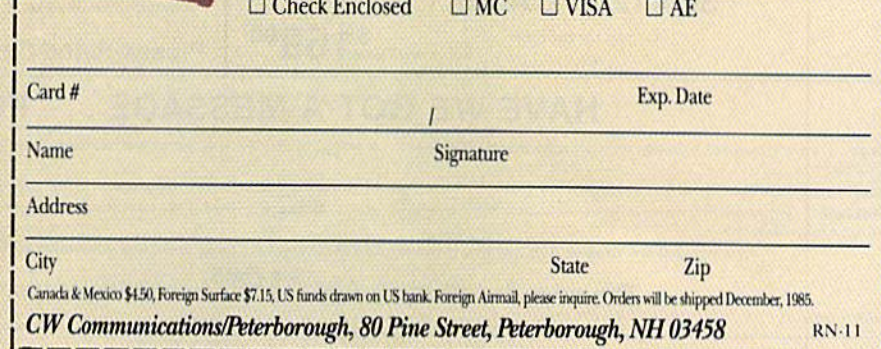

RUN SPECIAL ISSUE. I am enclosing \$3.95 for each copy that I order.

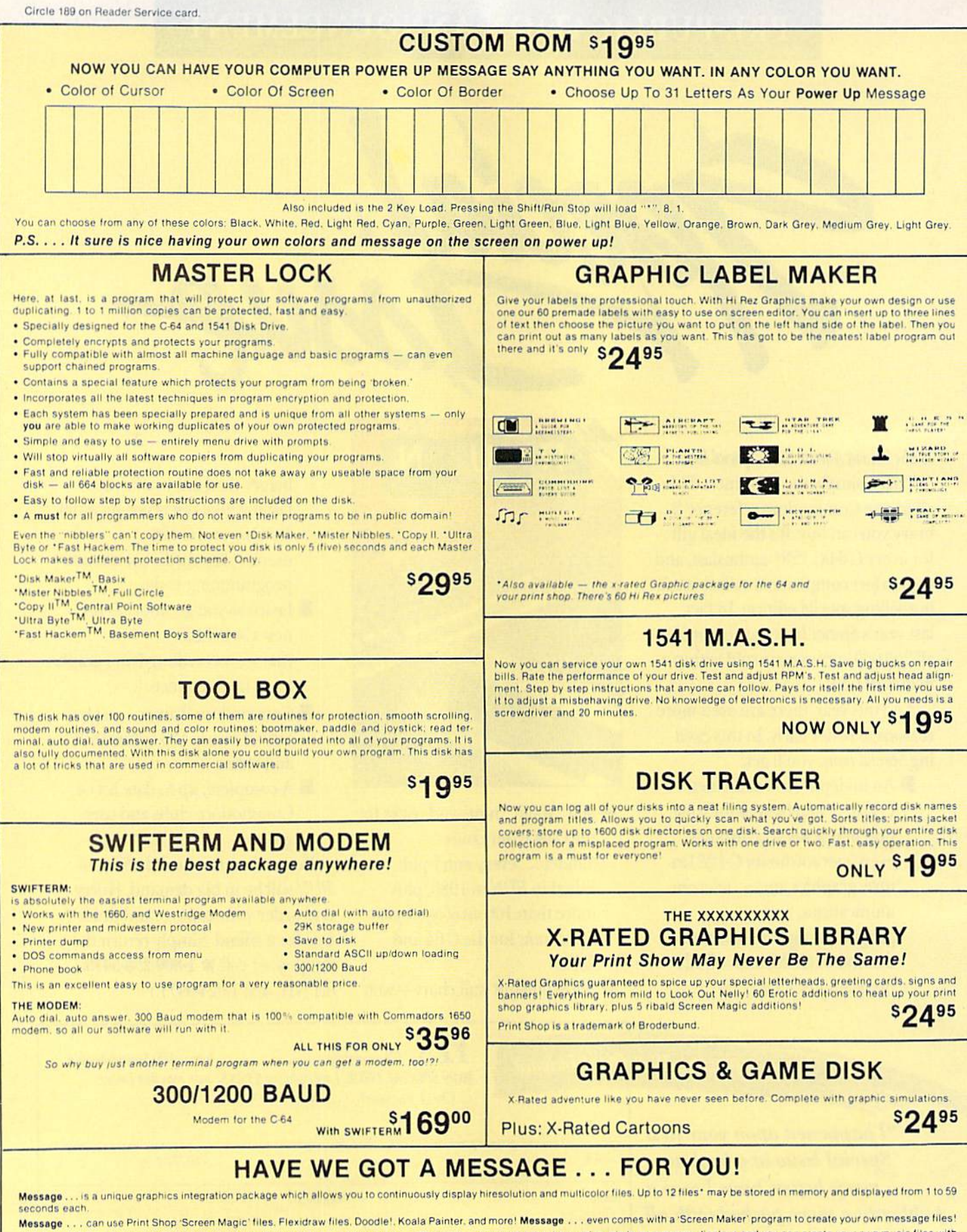

Use Message... for advertising displays, titles for home videos, art shows, etc.... Message... even plays background music to accompany displays and you can create your own music files with

Also included are 'Graphic Aids' utilities for conversion of different file types, including conversion of Koala Painter files to Doodlef or Print Shop!

The price for all this? Just <sup>\$1995</sup> including shipping and handling

\*Actual number of files dependent on file complexity

<del>www.Commodore.ca</del>

May Algit Reprint Williams Bermission

## **MAGNUM LOAD**

**Programed by lim Drew** 

\$1995

 $$1$  Q<sub>95</sub>

MAGNUM LOAD is a new replacement KERNAL (operating system) ROM chip for your Com modor 65 or 128 computer that will load and verify programs up to 6 times faster than before The tape routines have been removed from the old chip and in their place have been put a high-speed loader, high-speed verify, and disk driver no-head rattle routine. Unlike the older<br>cartridge fast loaders, no ports are tied up at the rear of the computer, the screen is not blanked during loading and there is no wear-and-tear on the expansion port. For maximum<br>convenience and performance, the chip is installed directly in the circuit board. Generally a socket has already been provided to make the operation easy, but occasionally some solder ing may be required. Now you can give your 1541 disk drive "1571 speed.

Rather than give you more exagerated claims about how many times faster our ROM chip is compared to the slower cartridge versions, a comparison chart is supplied listing<br>MEASURED loading times.

## **D-CODER**

- . Translates any machine language program into easy-to-ready English descriptions with complete explanations of each command.
- . Makes complete notations of all important memory locations accessed by the program (SID, VIC, MOS, KERNAL, etc.)
- . Gives you three ways of accessing programs: 1. Will read and list programs from DISK 2. Will read and list programs from MEMORY
- 3. Direct user input (from magazines, etc.)
- . Can be used to locate and examine any machine language program's protection routines!
- . Can be used to easily break apart machine language programs for study and examination!
- . Printer option for complete hard copy listings!

You no longer need to be an EGGHEAD to read Machine Language.

## **N-CODER**

## THE PERFECT COMPANION PROGRAM TO D-CODER!

- Allows you to easily make changes in machine language programs . . . right on the disk!
- . Rewrite ability allows code to be altered and then rewritten directly to the disk! · Features sector-by-sector scrolling assembly language display of machine language
- programs
- . Notation of ASCII text equivalents for easy spotting of embedded text strings! . Handy reference display of all assembly language commands and their ML numerical equivalents!
- . Byte splitter for easy splitting of decimal<br>addresses into low byte-high byte format!

## **SOFTWARE PROTECTION HANDBOOK Third Edition! Now Available!**

If you're tired of being harassed by protected software and too many copy programs, then If you we have to the book for you! This 224 page manual covers the gant for onany copy programs, then<br>this is the book for you! This 224 page manual covers the gamt from legalities to protection<br>methods to step-by-step ba plus single track formatting, header modification, header swapping, half track reading and<br>writing, reading and modified bit densities, formatting illegal track/sectors, sync writing and more! The Third edition explains, tells how to detect and how to write them with included software

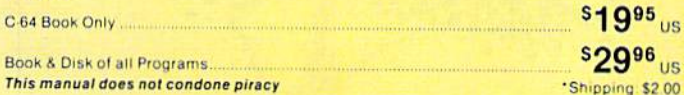

## 'TRACK TRAP' The 1541 Disk Expander! • Supplement to the Software Protection Handbook .

The most unusual and innovative protection analysis tool for the Commodore yet! - Not For This system expands your 1541 drive giving capability otherwise only possible Beginners for professional disk duplication equipment. Now you can create or analyze exotic forms of<br>disk protection, 'D.O.S. Kings' Take Note!' - Entire tracks of data can be read and written disk protection. **'D.O.S. Kings' Take Note!'** — Entire tracks of data can be read and written<br>without regard to 'standard' sync and format. You are not longer limited to sector by sector searches. Whole track readouts reveal hidden data even when all or most of the sectors have been erased. Uncovers and writes data under our or business and most of the sectors have<br>and access codes, multiple track densities and more! This supplemental manual covers the<br>complete implementation of the track trap, s hardware documentation

Track Trap disk expanded manual

**sg95** us

Enclose Cashiers Check, Money Order or Personal Check. Allow 14 days for delivery. 2 to 7 days for phone orders. Canada orders must be in U.S. Dollars. VISA - MASTER  $CARD - C.O.D.$ 

Programs for C-64 \$2.00 S & H on all orders **Software Submissions Invited** 

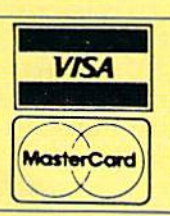

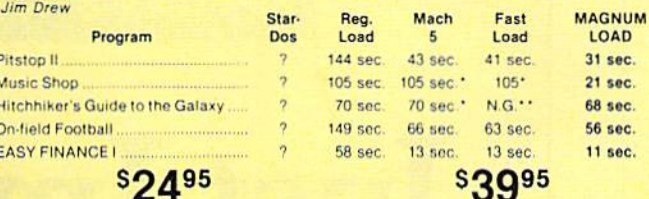

For 1541 or MSD Version

for Combo Version \*\* Failed to load at all

\*Will not fast load - defaulted back to regular load

## **Top Secret Stuff I and Top Secret Stuff II**

Are both collections of 20 programs per diskette (that works out to about \$1.00 per program!) that help you explore and enhance your Commodore 64 and/or 128 and 1541 disk drive. Now you can unlock many secrets formerly known only to top machine language programmers by<br>using these sophisticated "tools." If you have ever been curious about the inner workings of<br>your computer system, now is your chance t programs. These collections of programs have gotten rave reviews from actual users, and we are sure that you, too, will be pleased.

The programs include on each diskette are listed below

**TOP SECRET STUFF I** The Dock (view/repair disk contents) Sync Checker (diskette) **Imbedded Track Number Creator Disk Manipulation System** 3 Minute Copy (backup program)<br>Diskette Matcher (compare sectors) **Unscratch A File (recover file)**<br>View BAM (block allocation map) 1541 Read/Write Test 1/<sub>2</sub> Track Reader Header Reader (display disk header) **Sync Maker** Device Number Change (disk drive) **Electronic Arts Backup** Drive Mon (disk drive m/1 monitor) Diskette File Log (start-end address) **Write-Protect Sensor Test** Repair A Track (recover data) Fast Format (10 seconds) **1/2 Track Formatter** 

#### **TOP SECRET STUFF II RAM Test (test Computer RAM)** Copy SAOOO-SFFFF (under ROMS) Display G.C.R. (All sector data) Un-Write Protect (diskette) **Unnew Program** Wedge - \$8000<br>Smooth Scroll (messages up screen) Koala Dump (koala pad screen dump)<br>Disk Manipulation System Disk Eraser (20 second clean wipe)<br>Split Screen (TWO screen colors) **Disk Protection System (stops copies)** Write Protect (diskette)<br>Boot Maker (autobook BASIC programs) Wedge - \$COOO Diskmatcher II (high speed version) No Drive Rattle (on reading errors) 3 Times Disk Drive Head Speed Monitor Test (check video monitor)

 $$1995$ 

## **WAR GAMES AUTODIALER** 1. Auto Dial will automatically dial a set of numbers you choose 2. Review Numbers will review numbers that were answered by a computer

 $$1995$ 

- 3. Save Numbers will save numbers where a computer answered. 4. Hardcopy of Numbers will print out list of numbers where a com puter answered
- 5. LOAD Numbers will load in numbers to continue where it left off. 6. Continue will pick up dialing where it was interrupted.

\$2995

 $$39$ 95

## **BBS**

- 300/1200 Band
- Remote access for sysop<br>2 levels of security for up and down load
- 7 rooms (read and write) with 4 security levels
- Secret highest level
- Open chalk board
- Auto message cycling · Printer option

Plus the only BBS with all three (3) proticals X modem new punter and midwest term, so anyone can up/down load

Don't be fooled by cheap initiations. This is the most comprehensive system available anywhere. Now at a new low price

## **MegaSoft Limited**

P.O. Box 1080, Battle Ground, Washington 98604 Phone 800-541-1541 . BBS 687-5205 After Hours Computer to Computer (BBS)

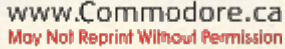

ReRUN's WINTER EDITION

# Just Imagine It.

## Then Watch It Come True!

Turn your great ideas into reality with ReRUN's Winter Edition\*-our most creative software package yet! You'll get more than a dozen programs for the C-64/C-128 (in C-64 mode)<sup>\*\*</sup> that will help you create everything from an essay or term paper to a novel piece of art!

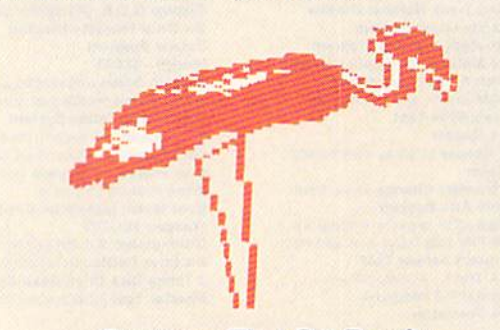

Programs That Get Results

Does your mind paint a picture faster than you can sketch it? Then try "High-Spirited Sprites", a utility that lets you rapidly draw, animate view, and save sprite graphics!

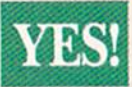

**YES!** I WANT TO BE MORE ReRUN Winter Edition.

□ Cassette \$11.47 □ Disk \$21.47

 $\Box$  Payment Enclosed  $\Box$  AE  $\Box$  VISA  $\Box$  MC

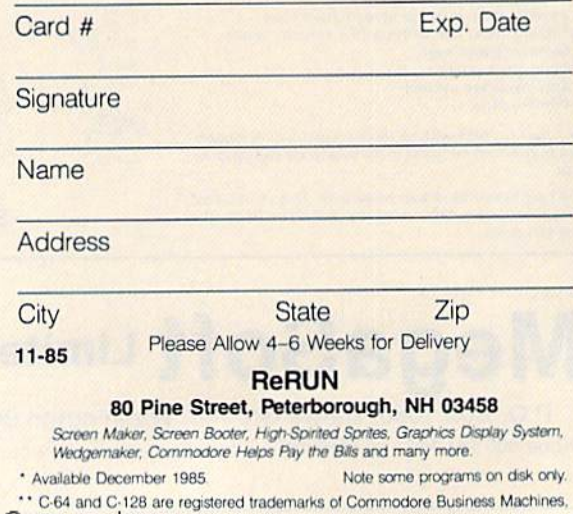

You can even create, save, load, and print colorful screens with three easy-to-use programs: "Screen Maker," "Screen Viewer," and "Screen Booter"!

Have you been dreaming up an interesting approach to a term paper or feature article, but the pieces just won't fall together? Then you'll love "Brainstorming," a thought-processing program that classifies your thoughts into groups and then prints an outline of your idea.

Or, if music is your specialty, you'll enjoy "Make a Little Music," a utility that lets you create, save and load songs into your own programs by using a joystick!

## Programs with Variety

And that's just the beginning! ReRUN's Winter **Edition** also has programs to print your checks and teach you the fundamentals of assembly lan guage, as well as RUN's new checksum proof reader, for accuracy in typing in programs.

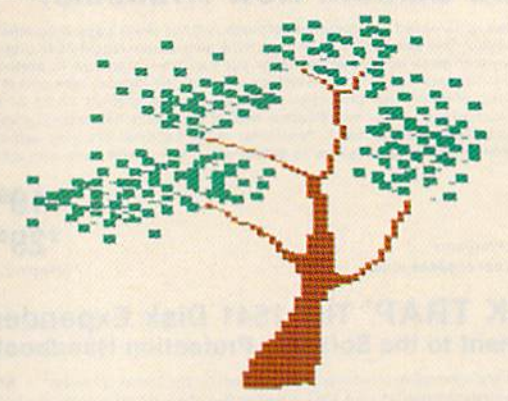

Of course, every ReRUN cassette and disk is in ready-to-run format, which means you can enjoy each top-quality RUN program without time-consuming keyboarding or debugging. Your ReRUN Winter Edition comes complete with a booklet of easy loading instructions and documentation.

Why not start bringing your great ideas to life today? Get creative! Get the ReRUN Winter Edition! Cassettes are \$11.47, and disks are just \$21.47. Make your choice, and then return the coupon or attached order card with payment. Or, call 1-800-258-5473. (In NH, please dial 1-924- 9471.)

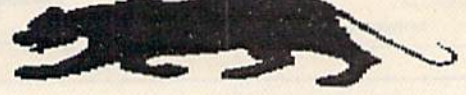

www.Commodore.ca May Not Reprint Without Permission

# Instant Recall

**By RICK LOCKETT** 

Here's a program that should have been included in your Commodore user's manual. Designed to work on both the C-64 and VIC-20, Instant Recall is a short (only six lines) and speedy data-access program.

Client on the phone? With Instant Recall, you can have his file on the screen by the time he has told you his name. The program also saves you a lot of unnecessary typing.

For example, if your client's name begins with S, simply type S and hit the return key. Every name in the file beginning with S will be displayed. If you type SMI, then every name that begins with SMI will appear.

It is seldom necessary to type in more than the first few letters of an item in order to find a particular entry, and this is one reason for the program's speed. This process is the same whether you're using Instant Recall for a client file, as an inventory or for keeping track of recipes.

If you own an unexpanded VIC-20, you'll especially appreciate the minibyte that Instant Recall puts on your FRE(X). You need that memory for information, rather than for a program that sorts and retrieves information.

Conserve memory with this quick and easy miniature information retriever.

## **The Program**

Here's the simple version of Instant Recall:

- 2 RESTORE: INPUT AS
- $B = LEN(A$):R EAD B$$
- $4$  IF LEFT\$(B\$,B) = A\$ THEN PRINT B\$
- $5$  IF B\$ = "0" THEN GOTO 2
- 6 GOTO 3

999 DATA 0

Now enter the following sample data entries and run the program. You'll quickly discover its advantages.

- 10 DATA CARR TERRY UNIVERSE 3 -**ANTHOLOGY-1973**
- 11 DATA CLARKE ARTHUR C-**RENDEZVOUS WITH RAMA-NOVEL - 1973**
- 12 DATA CAMUS ALBERT-THE STRANGER - NOVEL - 1942

13 DATA CORDER JIM W - HANDBOOK OF **CURRENT ENGLISH - REF - 1981 14 DATA COPPEE HENRY -**

**ELEMENTS OF LOGIC - REF - 1857** 

These entries are titles of books from my shelf and should give you a good idea of how Instant Recall works. (If you happen to own a bookstore, you can readily see how quickly you could check your inventory for a customer.)

The refinements that might be added to this program are endless, as are its potential applications. To save bytes, you should use some abbreviations in your data entries. Also, it is a good idea to include (somewhere) the line number, so that you can easily update or eliminate an entry. Since the computer has a key that will clear the screen, I didn't include a CLR command in the program. Since you really can't tell how long you may want the display to remain on your screen, it's best to simply avoid it in the program.  $\overline{\mathbb{R}}$ 

Address all author correspondence to Rick Lockett, Box 439A, RD #6, Lewistown, PA 17044.

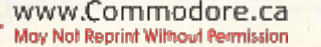

**RUN** It Right C-64; C-128 (in C-64 mode); VIC-20

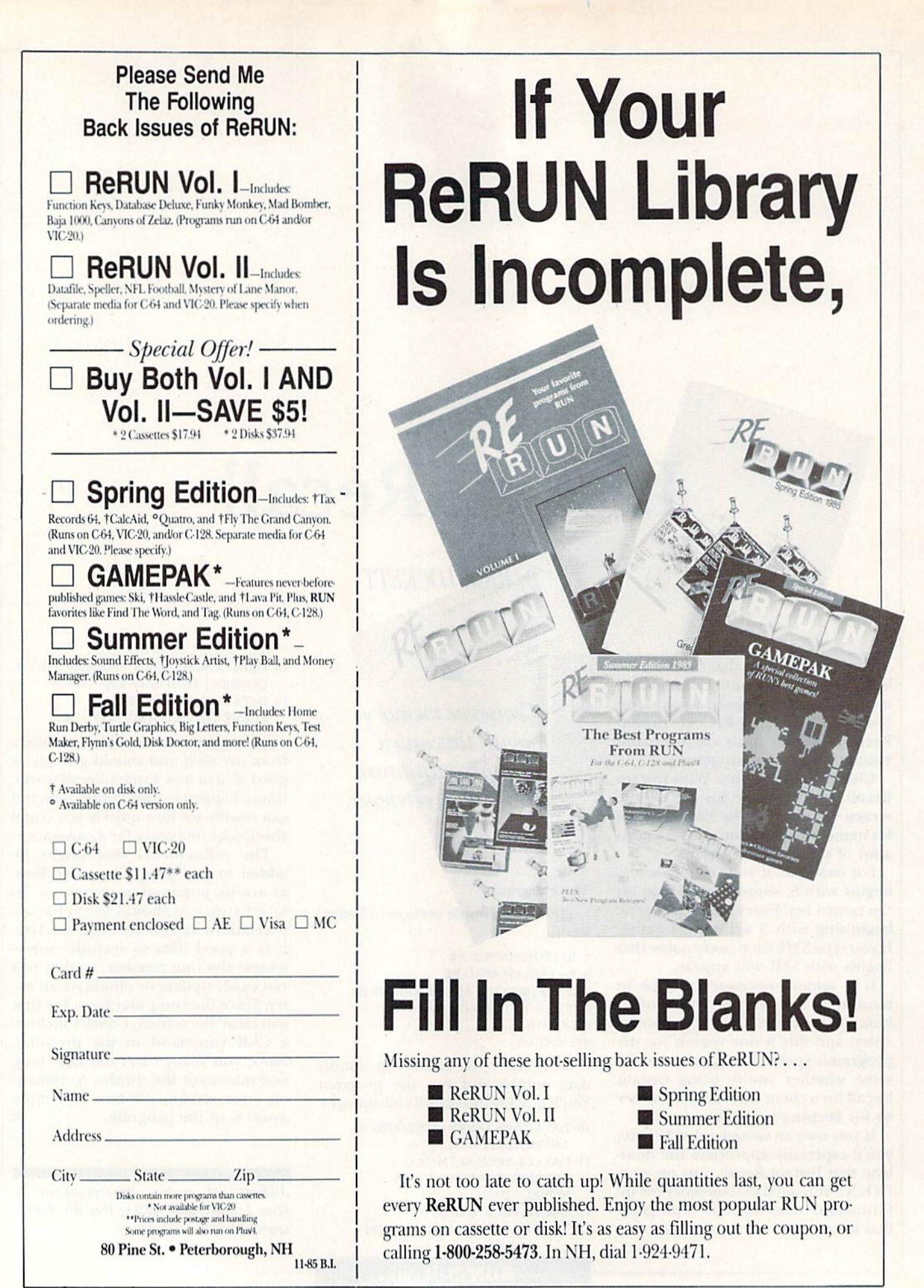

# Wedgemaker

Why settle for Commodore's wedge? Now, you can easily create your own tailored wedge, which holds only those commands you use most.

## Bj ALEJANDRO A. KAPAUAN

Wedgemaker is a utility program that allows you to add your own custom Direct mode commands to Basic without having to write a single line of machine code. Since you imple ment the commands in the Basic language itself, you can quickly and easily add new and arbitrarily com plex functions that would normally take a lot of time to write in assembly language.

I'll examine a sample Basic program and show you how to convert it into a useful disk wedge. But first, let's go through ihe step-by-step pro cedure in using Wedgemaker.

Before anything else, you'll need Wedgemaker itself. Type in Listing 1 very carefully, cheek your work and save the program on disk with the name Wedgemaker.

Listing 2 is a sample program containing a few useful disk and numberconversion utilities. This program will serve as the sample wedge. Later, you may utilize it as the basis for your own personally designed wedge. For now, however, I suggest that you type it into your computer exactly as shown, without modifications. Again, exercise care in entering it and save it on disk with the name Utilities.

There are nine program segments in Listing 2. Line 20 is the start of the segment that reads the disk error channel. With the program in your

computer, try typing in GOTO20. That section of code will run, and the message from the disk will be printed to the screen.

A decimal-to-hexadecimal number-conversion program begins at line 60, while a hexadecimal-to-decimal program begins at line 110. These lines prompt you for numbers to convert; to discontinue these prompts, respond only by pressing the return key. Try typing in GOTO60 or GOTO110 to run the programs.

Similarly, line 160 starts a routine that initializes the disk drive. At line 200 and line 210 are programs thai scratch and rename disk files. Line 280 is the beginning of a program that formats a new disk, while at line 330 is a program that prints the disk directory to the screen. All these pro gram segments are prompt-driven. Using them is much easier than hav ing to remember a lot of lengthy disk commands.

Finally, at line 530 is a program that will later serve as a Help routine. It prints a list of commands that will be available with the wedge. You'll see later how nicely this works out.

### Wedgemaker at Work

Now you'll perform some magic. Load the program called Wedge maker and run it. It will print a banner line and prompt you with the question

PROGRAM FILE?

With the Utilities disk in your drive, type UTILITIES and bit the return key. Wedgemaker will now read the directory entry for the file and determine the program's length, in blocks. Each block constitutes ap proximately 256 bytes. The length of the program will be reported, then you'll be asked the question

## #DATA PAGES?

Wedgemaker is asking you how many blocks to reserve for variables, arrays and strings in ihe wedge pro gram. For the sample program, two blocks are more than sufficient. En ter the number 2, then hit the return key. For your own wedge program, you'll have to estimate the disk stor age space needed. I'll give you a procedure to do this later.

Wedgemaker will then lower the Ba sic top-of-memory pointer, load the program in high memory and relink the pointers in the program for its new location. Next, it will add a machine language program that will manage the Basic wedge program.

You will then be asked to define the commands you want to add to Direct mode Basic. For ihe sample program, nine new Commands will be defined, one corresponding to

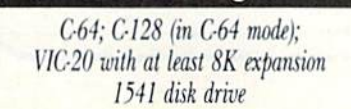

**RUN** It Right

www.Commodore.ca May Not Reprint Without Permission

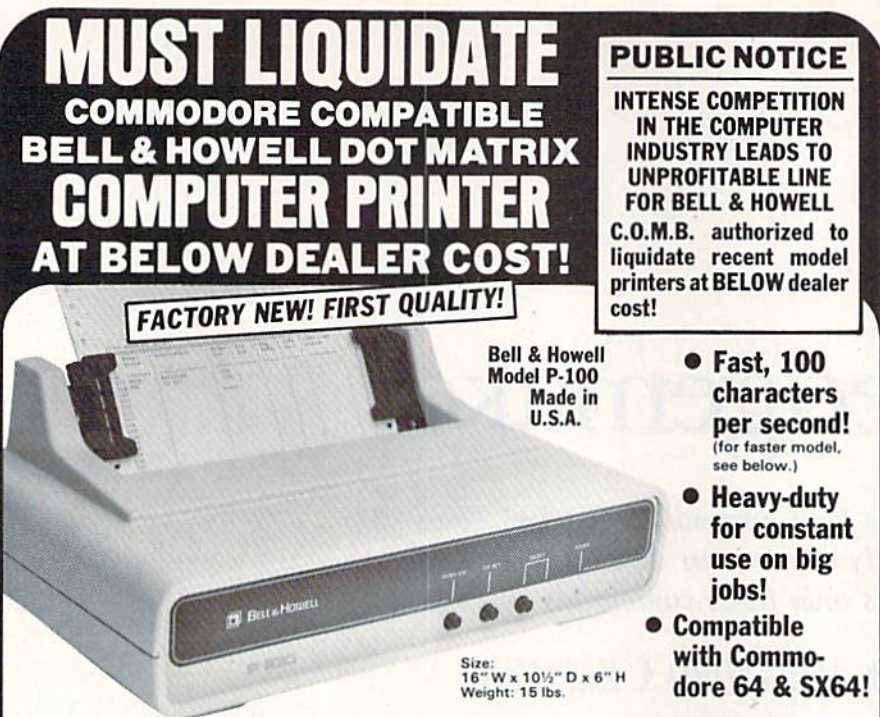

## Save hundreds of dollars on a top name brand!

Here's a sensational value on a fast-operating, excellent quality, heavy-duty printer. It **INCLODES**<br>an interface for hookup to your **Commodore 64 or** Commodore SX64.

Compared to many competitive models. THESE printers are FASTER! Virtually trouble-free. Built to handle BIG office jobs. The P-100 has a memory which allows data storage WHILE the printer is running! And it can print in a variety of type styles, from large and bold to small and light!

Other special features include. Easy loading, longlife cartridge ribbon. Crisp printing. And, with your purchase, you get a TOLL-FREE phone number to call for useful tips or questions you might have.

CHARACTER SET: Full upper and lower case 96 character ASCII set with descenders and under lining. Software selectable single or double wide character fonts. GRAPHICS: High resolution dot addressable graphics.

PRINT FORMAT: 8" line length; 80 characters per line at 10 CPI; 136 characters per line at 17 CPI.

PAPER SLEW (ADVANCE): 10 lines per second, stepper motor controlled. User selectable pressure roller or tractor feed.

DATA INPUT: Parallel. Centronics type 7-bit ASCII. TTL level with STROBE. ACKNOWLEDGE returned to indicate data was received. SERIAL: RS232C With BUSY handshake. 10 or 11 bits: 110.150.300, 1200 Baud. INPUT POWER: 115 volts.

PRINT RATE: 100 characters/second. Data Buffer: 1K (Optional expandable to 2K).

**OPERATIONAL CONTROLS: Power on/off. set top of** form, select/deselect, line/forms, feed.

MEDIA: Roll paper: 8½"W x 5" dia. single ply or pressure sensitive multiple copy paper. . 012" max. thickness. Fan fold paper: 1" to 9%

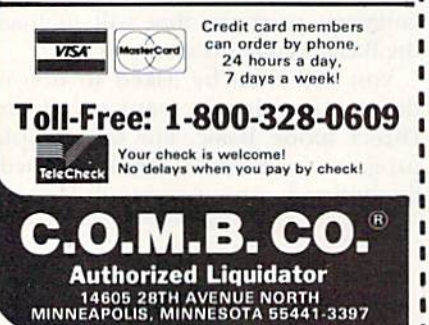

sprocket (including sprocket margins). .012" mas. thickness,

CUT SHEET PAPER: max. width. 9%".

TYPE OF PRINTING: Impact bidirectional, 7x9 dot matrix for data printing, 11 x 9 matrix for correspondence printing

RIBBON: Continuous loop cartridge. 2Dyards by t/2" ribbon, 5 million character life.

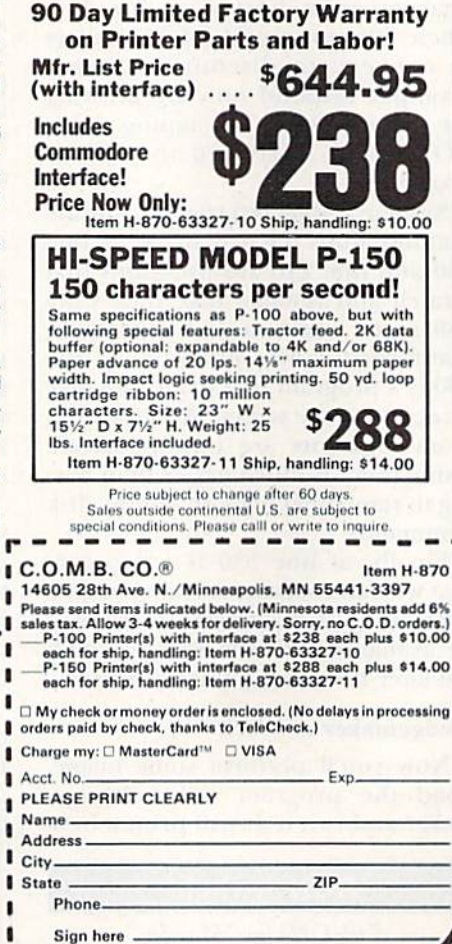

each of the program segments pre viously described. For each com mand, you enter a command name and a line number. As a guide, the following table lists the command names and their corresponding line numbers for the sample program.

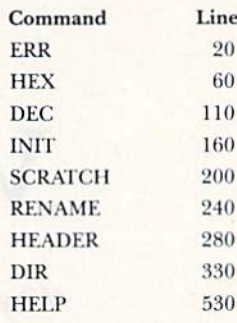

The names I have given the commands arc arbitrary, so you may give them other names. However, for the sake of consistency with this article, I suggest you use those in the table for your first try.

When you are asked for command 1, enter ERR and hit the return key. When you are asked for the line num ber, enter 20 and hit the return key. Enter the other commands and line numbers listed in the table. When you are done, just hit the return key when you are asked for the next com mand. You will be asked the question

OKAY (Y/N)?

If you made any mistakes in entering the commands or line numbers, then answer N, and you can enter them again. If everything is satisfactory, then answer Y.

Now, insert into your disk drive the disk on which you want to save the wedge program. You will be asked for the name you want to give the wedge. For our example, let's just call it Wedge. Type WEDGE and hit the return key. Two files will be saved to disk. One will be called WEDGE.W, which is the actual wedge program file. The other, called WEDGE, is a command file that will help you load the wedge easily. It is in this latter file that Wedgemaker will report the commands it has placed.

Once Wedgemaker has created your wedge, you're ready to use it. With the disk containing the wedge in your drive, enter the command

## LOAD"WEDGE",8.1

This will then load the binary file WEDGE.W into memory and per form the Pokes necessary to protect it and install the wedge. When the wedge is loaded, try out your new commands.

You must type in the commands

starting at the first column of the line, and you cannot combine them with any other Basic statement on the same line. Try typing in the Help command. A list of available commands will appear on the screen. Try the other commands. Notice that if you type in the List command, no program will he listed. As far as Basic is concerned, the wedge program does not exist. You can even load into your computer some other Basic program, and the "invisible" wedge Ba sic program will still he there.

At this point, you will notice that you have less free memory than nor mal. This is because the top-ofmemory pointer has been lowered to protect the wedge program.

## Hints

There are three peculiarities about the way the Wedgemaker program works. First, for the wedge to work, you must begin your program with REM statement as in the program in Listing 2. You cannot use this line as the start of any command defini tion. Look back at the table of commands and note that the first command is ERR, which starts at line 20.

Second, variables within the wedge Basic program retain their values after Wedgemaker executes a command, Many applications where one command may require the result of previous command can take advan tage of this feature.

Third, there is a limited table space available in Wedgemaker. Each of the defined command sirings can be no longer than 256 bytes. This limits you to only about 23 or so commands, depending on the length of the com mand names.

## Estimating Disk Storage Space

To determine the number of blocks needed by your own wedge program for variables, just run the routine you think uses the most strings or vari ables. Immediately after that, check how much memory you have left by typing PRINT  $FRE(0)$ . Then clear the variables by typing in the CLR com mand. Type PRINT FRE(0) to check

your free memory again. The differ ence in these two numbers is the number of bytes used by the vari ables. To convert to blocks of mem ory, just divide by 256 and round up to the next larger integer. It is a wise idea to add one extra block to pre vent any Out of Memory error while a wedge routine is running.

Finally, I'd like to say that Wedgemaker is not limited to making just wedge programs. You can string sev eral Basic game programs together, then use Wedgemaker to turn this large program into a game wedge. Amaze your friends by simply typing in the name of a game to get it running. Or use Wedgemaker to develop built-in Basic database commands. Wedgemaker's applications are virtually limitless, so let your imagina tion run wild. R

Address all author correspondence to Alejandro A. Kapauan, 141–6 Airport Road, West Lafayette, IN 47906.

#### Note: VIC-20 users disregard the checksums. Do not type in the REMs at the end of the program lines. 1Ø PRINT" {SHFT CLR} {CTRL 9} \*\*\* WEDGEMAKER \* \*\*":PRINT"INSERT PROGRAM DISK" :REM\*!02 20  $Z\$  = CHR\$(0) :REM\*16 30 F\$="":INPUT"PROGRAM FILE";F\$:IFF\$=""THEN 30 :REM\*218 40 CLOSE5:CLOSE6:CLOSE15:OPEN15,a,15:OPEN5,  $8,5,'''\emptyset$ :"+F\$+", P, R" :REM\*24 $\emptyset$ 50 GOSUB730:IFER<> 0THENCLOSE5:CLOSE15:G0T03  $:$ REM $*84$ 60 GET#5,A\$:GET#5,B\$:POKE828,ASC(A\$+Z\$):POK E829, ASC(B\$+Z\$): CLOSE5 : REM\*50 OPEN6,8,0,"\$Ø:"+F\$:GET#6,A\$,A\$,A\$,A\$,A\$, A\$ :REM\*156 80 GET#6,A\$:IFA\$<>CHR\$(34)THEN80 :REM\*54 :REM\*80 9Ø GET#6, A\$:IFA\$<>CHR\$(34)THEN9Ø :REM\*72 100 GET#6, A\$: IFA\$=CHR\$(32)THEN100 110 GET#6,AS:IFA\$<>""THEN110 :REM\*48  $12\beta$  GET#6, A\$, A\$, A\$, B\$: L=ASC(A\$+Z\$) + 256\*ASC(  $B\$  +2\$) :REM\*230 130 CLOSE6:CLOSE15:PRINT"PROGRAM IS"L"PAGES LONG" : REM\*146 140 INPUT"#DATA PAGES";P:P=INT(P):IFP<1TNEN 140 :REM\*216 150 A=831:FORI=1TOLEN(FS):POKEA,ASC(MID\$(F\$  $,I,1)$ ):A=A+1:NEXTI:POKEA, $\emptyset$  :REM\*64 160 POKE830,L+P+2:POK£56,PEEK(56)-L-P-2:CLR :REM\*12  $17Ø$  Z\$=CHR\$( $Ø$ ): P=PEEK(83 $Ø$ ): F\$="": A=831 :REM\*60  $18\emptyset$  C=PEEK(A):IFC<> $\emptyset$ THENF\$=F\$+CHR\$(C):A=A+1 ;GOTO180 :REM\*12 190 PRINT"LOADING "F\$ :REM\*80 200 OPEN15,8,15:POKE183,LEN(F\$):POKE184,5:P OKE185, Ø:POKE186, 8 :REM\*50 210 POKE187, 63: POKE188, 3: POKE780, Ø: POKE781, PEEK(55):POKE782, PEEK(56)+2 :REM\*78 220 SYS65493:T=PEEK(781)+256\*PEEK(782):G0SU wwW2@oATFROdeFELENSTOP :REM\*168 May Not Reprint Without Permission

**Listing 1.** Wedgemaker program.

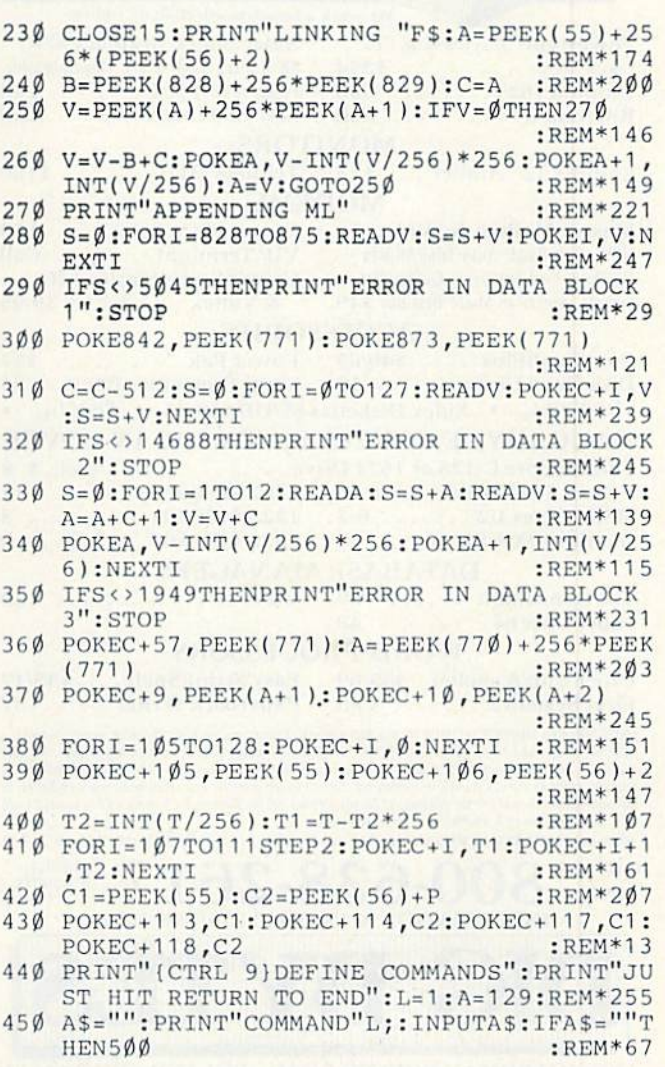

#### **RUN NOVEMBER 1985 / 133**

## Confused by Mail Order Ads???

Price is not the only concern. You should ask . . .

- 1. Do you have the advertised product in stock?
- 2. If the product is defective who handles the warranty?
- 3. What is the total price delivered to my door?

For the straight answers to these and all your questions, call us!

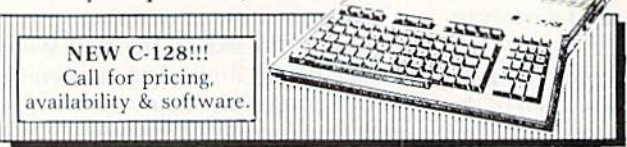

Send A Stamped, Self-Addressed Business Envelope for A Complete Product Listing!!! C-64 Hardware Still Available, CALL!

## **C-128 HARDWARE**

1700 ..... 128K Expander 1571 Drive . . . 350K DS/DD 1750 ..... 384K Expander 1670 Auto Modem . 1200 Baud 1902 Color Monitor 13" RGB/Composite . 80/40 Column Display Teknika MJ22 Same Specs as 1902 ...................... \$289 

## **C-128 SOFTWARE**

... Integrated Software for use with 1350  $IANE$ ... Perfect Calc/Writer/Filer, . . . Powerful CP/M Business Software

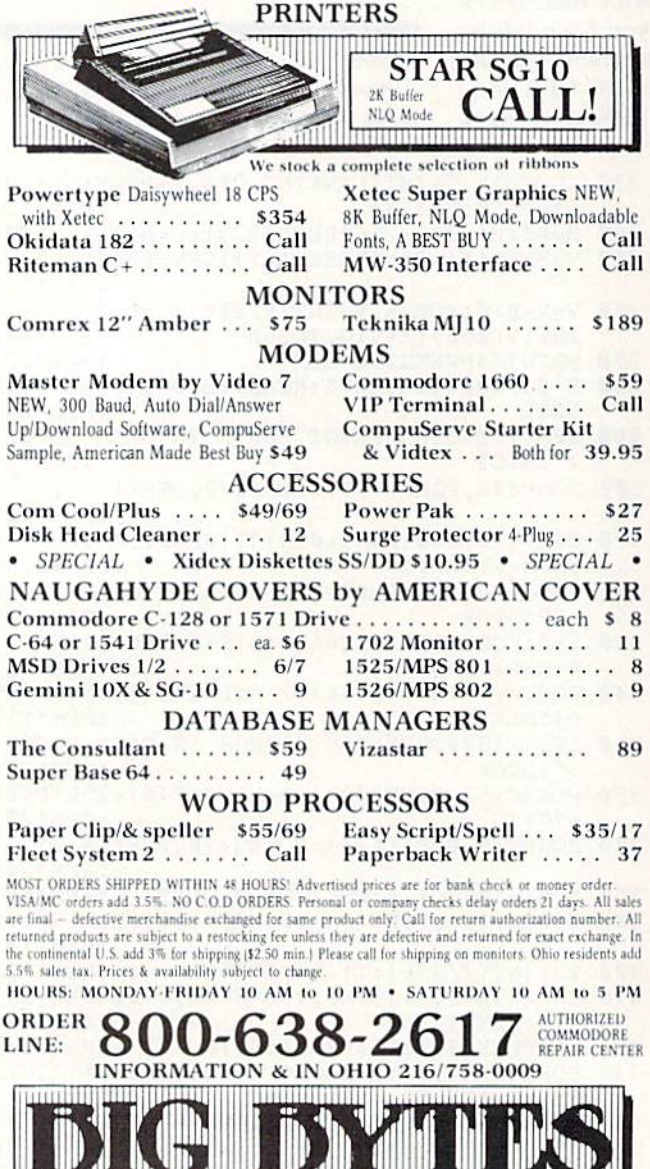

1301 BOARDMAN-POLAND ROAD POLAND, OHIO 44514

## Listing 1 continued.

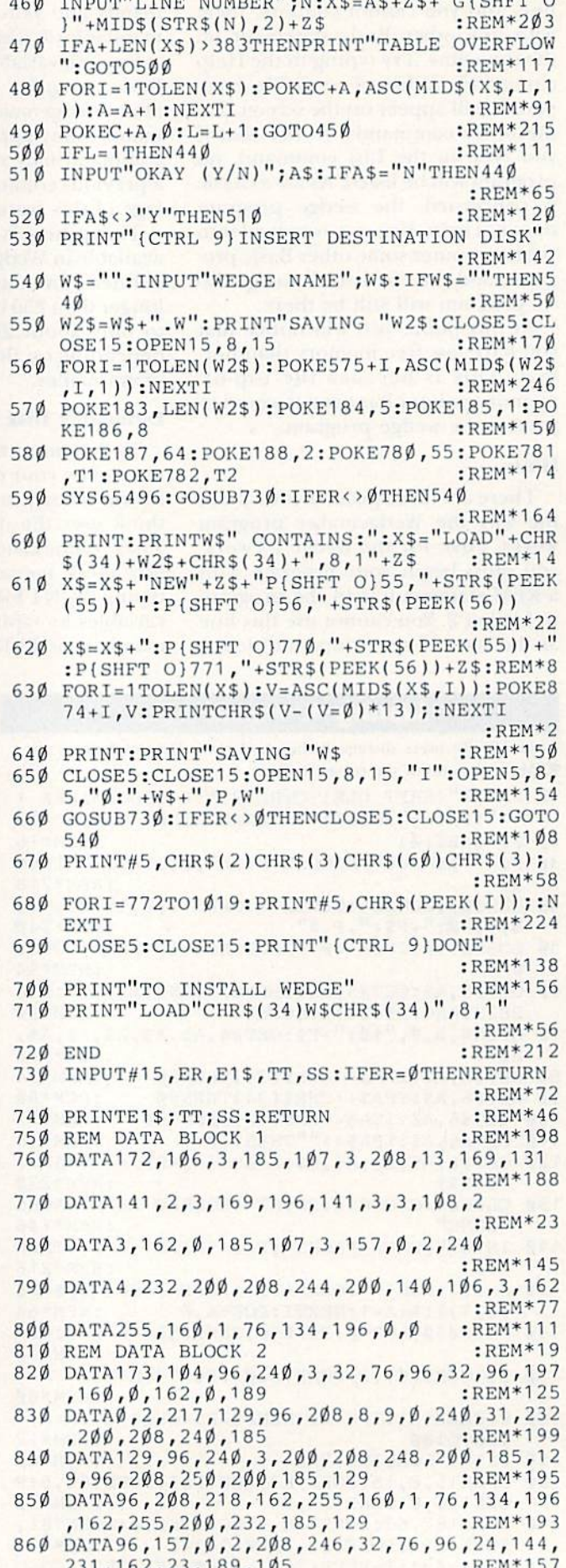

Tunually THE HUMBER LIGHT 36.86. HOLDING O

www.Commodore.ca Mos-NotRedinit WilvemBernission

- 87Ø DATA96,168,189,43,Ø,157,1Ø5,96,152,157, 43, 0, 202,16,239,173 :REM\*111 DATA104, 96, 73, 255, 141, 104, 96, 96, 0, 1, 98, 880
- 137,98,137,98,137 :REM\*35 890 DATA98,0,128,0,0,0,128,0,0,0,0,0,0,0,0,
- $\sigma$ :REM\*165 900 REM DATA BLOCK 3 :REM\*125
- <sup>910</sup> DATA0,I04,5,76,18,129,31,129,40,129,46, 129 :REM\*117
- <sup>920</sup> DATA62,129,70,76,78,105,85,105,95,104,1 00,104 :REM\*221

## **Listing 2.** Sample wedge utilities.

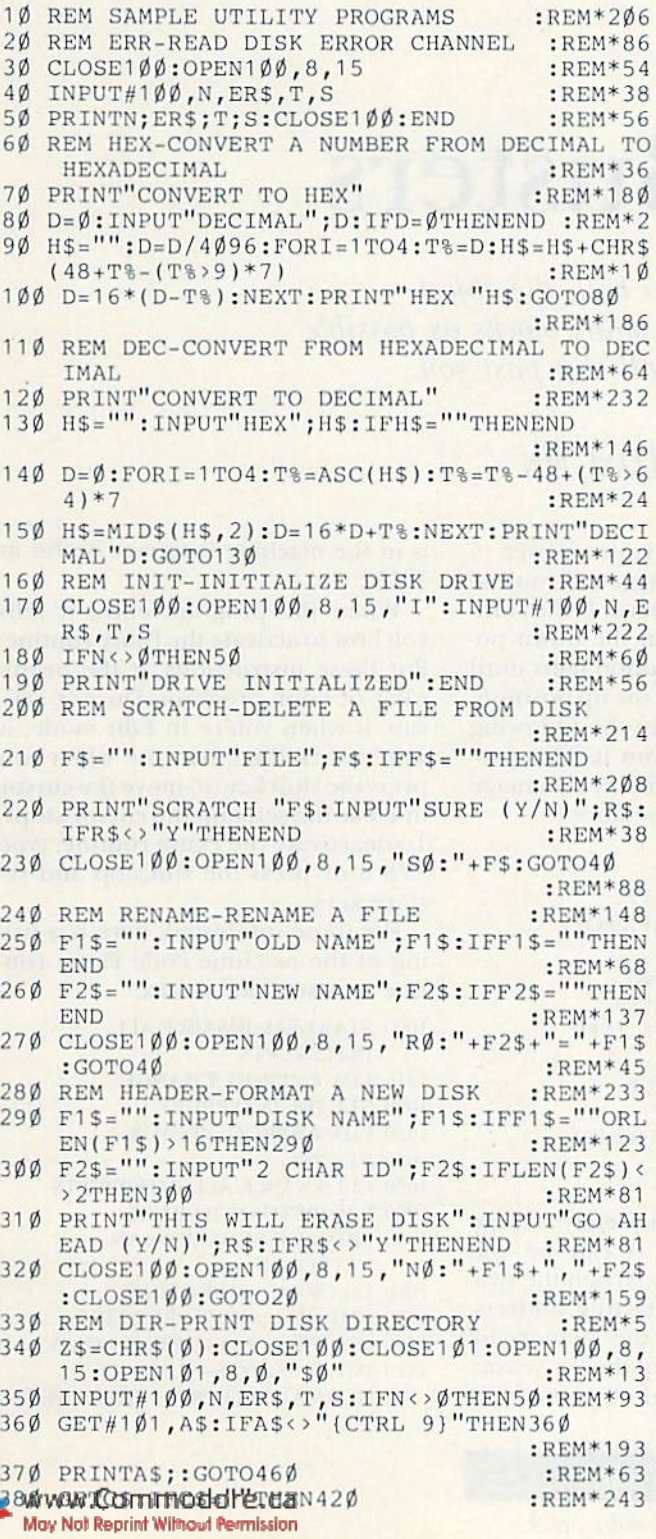

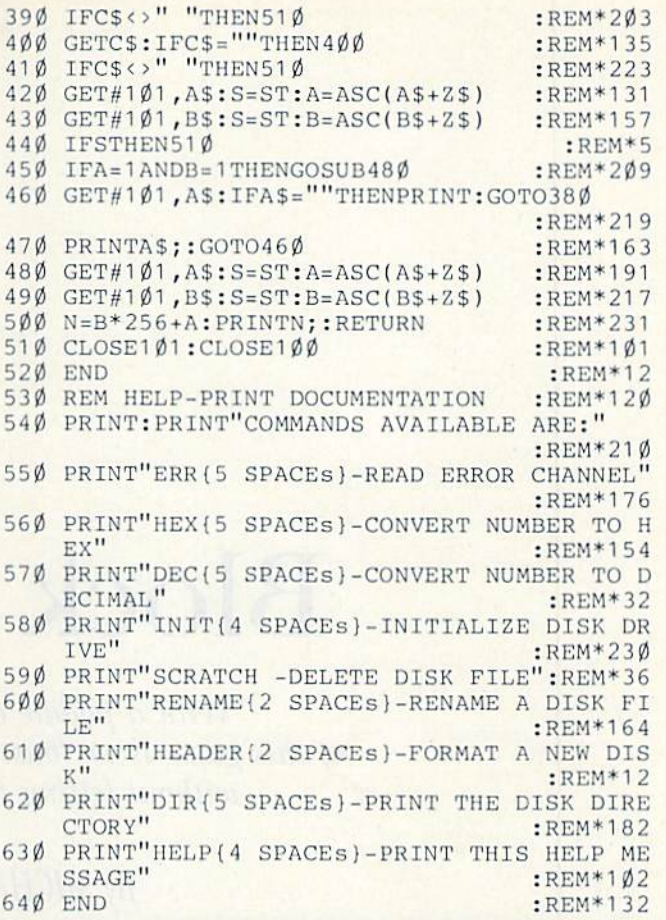

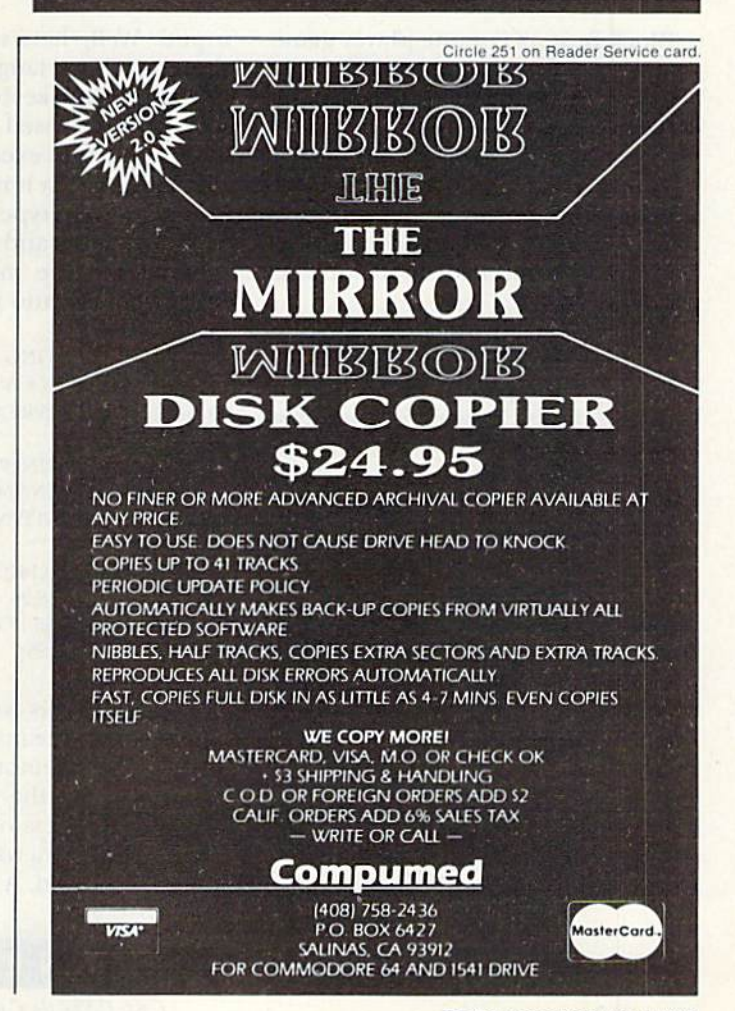

**RUN NOVEMBER 1985 / 135** 

# **Block Busters**

With a paddle and a ball, the object of this game is to "bust" as many blocks as possible without letting the ball slip past you.

## By MICHAEL LONGTIN

Block Busters is a one-player game that uses color, sound and the fast action of machine language. The secret is to keep your eye on the ballnot on how many blocks it breaks.

There are 255 skill levels from which to choose. Level 255 is extraordinarily slow, and level 1 is impossibly fast. The best level for a beginner is probably 35.

The game begins with 95 blocks at the top of the screen. You have five balls. Move the paddle left and right with the joystick, which you must plug into port 2. Try to keep the paddle under the ball as much as possible.

When you clear the screen, you move to the next fastest level and a full new screen. When you lose five balls, your final score is displayedyou receive one point for each block you bust—and you are asked if you want to play again.

## A Pause Feature

Have you ever wanted a pause feature in your program, to prevent you from having to keep checking for

input? Well, here's your answer, a short machine language subroutine that checks the keyboard. If the shiftlock key is pressed in the down position, program execution halts until the shift-lock key is in the up position. You need only type in the following short program and run it. This program Pokes the machine language Pause routine into memory.

**10 INPUT "STARTING** 

 $ADDRESS''$ ; $A:IN = A + 13$ 

 $20$  FOR  $I = 0$  TO  $25$ : READ N: POKE  $I + A.N: NEXT I$ 

30 POKE A + 7, IN/256: POKE  $A + 2$ , IN - INT(IN/256)\*256

40 PRINT "TO ACTIVATE, TYPE 'SYS";A;" ' "

50 DATA 120,169,0,141,20,3, 169,0,141,21,3,88,96

60 DATA 32,159,255,173,141,2,201, 1,240,246,76,49,234

This routine is completely relocatable, which means it can be put anywhere in memory. When the program asks for the starting address, enter the address of the memory location where you want the Pause routine to be stored. A good place for it is in the machine language buffer at 49152.

When the program ends, it tells you how to activate the Pause routine. Put these instructions at the beginning of your program. Do not activate it when you're in Edit mode; it won't work then, because when you press the shift key (to move the cursor or clear the screen), the cursor stops. To deactivate the Pause routine, type SYS 8 or press the run/stop and restore keys.

For those interested, here is a listing of the machine code Pause routine in assembler syntax:

- 1000 START SEI ; DISABLE ALL
	- **INTERRUPTS**

1010 LDA  $# <$ PROG ;CHANGE

1020 STA 788 ; INTERRUPT

1030 LDA #>PROG ;VECTOR

1040 STA 789

1050 CLI ; ENABLE ALL INTERRUPTS

1060 RTS ; RETURN TO BASIC

1070 PROG JSR SCNKEY ;SCAN **KEYBOARD** 

1080 LDA \$028D ;SHIFT FLAG

- 1090 CMP #\$01 ;SHIFT PRESSED?
- 1100 BEQ PROG; NO CHECK AGAIN

1110 JMP \$EA31 ; YES - JUMP TO NORMAL INTERRUPT ROUTINE

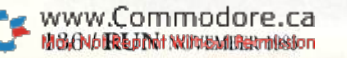

**RUN** It Right C-64; C-128 (in C-64 mode); joystick

As you can see, this routine is interrupt-driven. It is executed every  $V_{60}$ th of a second along with the regular Interrupt routine, which up dates the software clock, handles the cursor flash, reads the keyboard and keeps the cassette motor on if the play button is pressed.

The first part of the program changes the location of the intcrrupl routine to point to PROG. PROG scans the keyhoard (which updates the shift flag) and checks the shift flag (which will contain a  $1$  if the shift key is pressed). If the shift key is pressed, the program rechecks. If it is not pressed, then it transfers control to the normal Interrupt routine (at \$EA31).

## Special Typing Instructions

There are two programs with this article. Listing l, Blockbuster Loader, Pokes the machine code at 49152 (the machine code buffer). Please note that you can't put your pause pro gram at 45)152. hut you can put it higher in the machine code buffer, at, say, 51200. After you have typed in the Loader program, run it; then type in the main Blockbuster pro gram and run it. I suggest you save these programs after you've typed them in.

For those of you who don't want to type in the program yourselves, I'll be glad to make you a copy of the program (disk only). Just send me \$3, a blank disk and a self-addressed stamped envelope. R

Address all author correspondence to Michael Longtin, RFD 2, Box 2760, Greene, ME 04236.

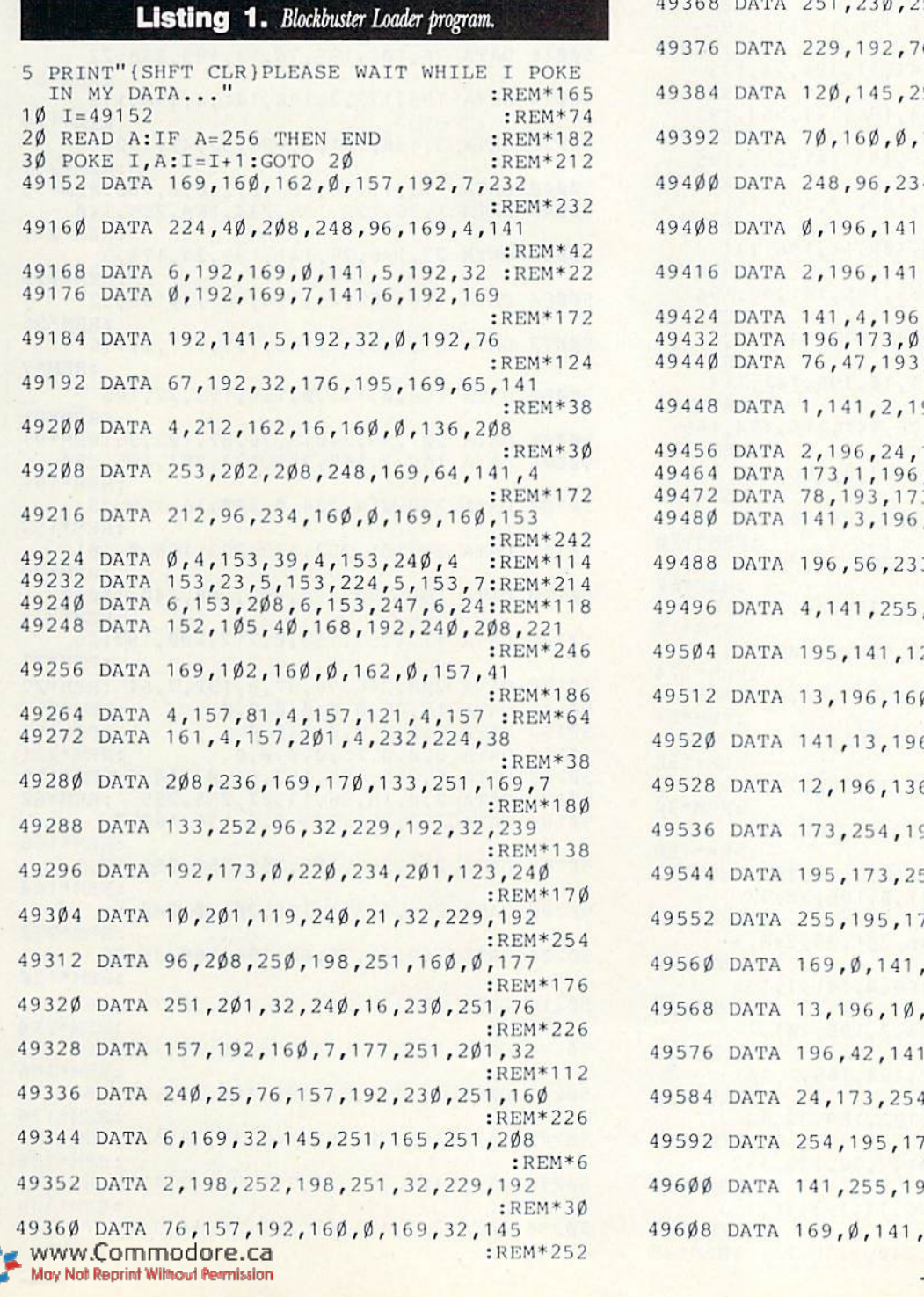

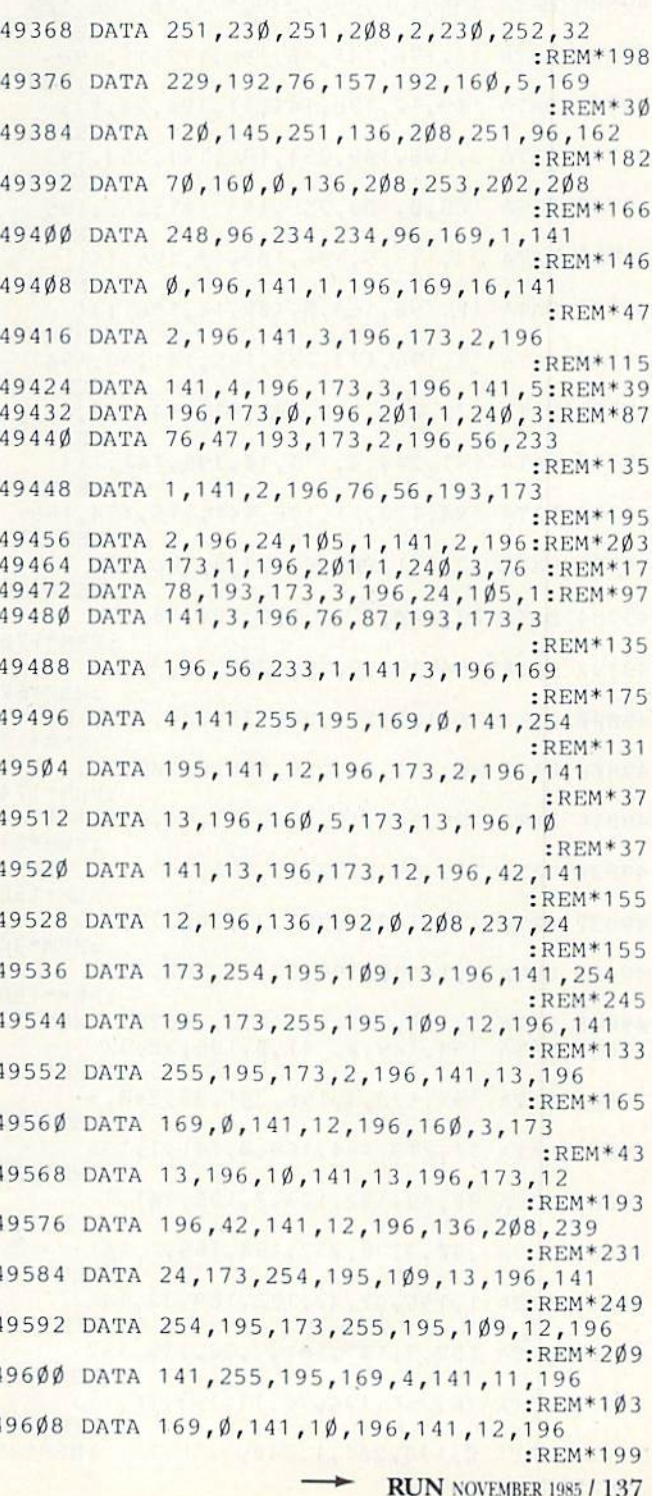

49928 DATA 196,208,253,76,55,196,173,1 49936 DATA 196,201,0,240,8,169,39,141 49944 DATA 55,195,76,37,195,169,41,141 49952 49960 DATA 141,13,196,173,255,195,141,12 49968 DATA 196,234,24,173,13,196,105,39 49976 DATA 141 ,13,196,173,12,196,105,0 49984 DATA 141 ,12,196,173,13,196,141 ,80 49992 50000 DATA 244,6,201,102,240,3,76,13:REM\*43 50008 DATA 193,76,102,195,201,0,240,3 50016 50024 50032 DATA 3,196,141,5,196,32,42,192 50040 DATA 173,1,196,201,0,240,6,16 0:REM\*73 50048 DATA 1,76,135,195,234,160,255,140 50056 50064 DATA 196,109,23,196,141 ,3,196,32 50072 50080 50088 DATA 201 ,95,24 0,3,75,87,19 3,96:REM\*91 50096 50104 501 DATA 24,101 ,253,133,253,169,0,101 50120 50128 DATA 177,253,153,0,212,200,192,26 501 36 DATA 50144 DATA 18,48,0,0,0,0,0,0 :REM\*215 501 52 50160 DATA 50168 DATA 0,251 255,197,64,0,24 4,6:REM\*119 50176 50184 50192 50200 50208 50216 50224 DATA 105,141,54,195,76,37,195,169 50232 DATA 56,141,50,195,169,233,141,54 50240 DATA 195,76,79,196,141,55,195,169 50248 DATA 105,141,62,195,76,42,196,169 50256 DATA 233,141, 62,195, 76,14,195,173 DATA DATA 195,173,12,196,141,81,195,173 DATA 76,102,195,76,13,193,238,22 DATA 196,173,2,196,141,4,196,173 DATA 23,196,76,141,195,24,173,3 DATA 87,196,76,165,195,141,2,196 DATA 169,0,141,0,196,173,22,196 DATA DATA 133,254,224,0,240,16,169,25 DATA 254,133,254,202,208,240,160,0 DATA DATA (1,0,18,36,17,37,255,255 :REM\*62 DATA DATA DATA 255,173,1,196,201,0,240,5 DATA DATA 68,196,169,24,141,50,195,169 :REM\*113 :REM\*241 :REM\*207 55,195,76,37,195,173,254,195 :REM\*147 :REH\*49 :REM\*69 :REM\*129 :REM\*141 :REM\*139 :REM\*63 :REM\*51 :REM'129 :R£M\*231 :REM\*211 :REM\*129 :REM\*55 :REM\*7 :REM\*91 166,2,165,253,133,253,165,254 :REH\*191 :REM\*157 :REM\*39 :REM\*233 :REM\*11 208,246,96,97,8,192,7,64 :REM\*27  $0, 0, 0, 0, 0, 0, 0, 0, 0$  : REM\*93  $\emptyset$ ,  $\emptyset$ ,  $\emptyset$ ,  $\emptyset$ ,  $\emptyset$ ,  $\emptyset$ ,  $\emptyset$  : REM\*231 255,255,205,6,0,136,162,7 :REM\*168 255,255,255,255,255,17,1 :REM\*184  $:$ REM\*25 $\emptyset$ 169,41 ,76,68,196,169,39,76 :REM\*130  $:$ REM $*214$ :REM\*166 :REM\*176 :REM\*186  $:$ REM $*136$ :REM\*68

Listing 1 continued. 49616 DATA 173,4,196,141,13,196,160,5 :REM+139 49624 DATA 173,13,196,10,141,13,196,173 :REM\*109 49632 DATA 12,196,42,141 ,12,196 ,136 ,192 :REM\*123 49640 DATA 0,200,237,24,173 ,10,196 109 :REM\*67 49648 DATA 13,196,141,10,196,173,11,196 :REM\*207 49656 DATA 109,12,196,141,11,196,173,4 :REM\*25 49664 DATA 196,141,13,196,169,0,141,12 :EEM\*36 49672 DATA 196,160,3,173,13,196,10,141 :REM\*98 49680 DATA 13,196,173,12,196,42,141,12 :REM\*96 49688 DATA 196 136 ,208 ,239,173,10,196,109 :REM\*128 49696 DATA 13,196,141,10,196,173,11,196 :REM\*0 49704 DATA 109,12,196,141,11,196,24,173  $:$ REM\*1 $08$ 49712 DATA 3,196,109,254,195,141,254,195 :REM\*244 49720 DATA 169,0,109,255,195,141,255,195  $:$ REM $*210$ 49728 DATA 24,173,5,196,109,10,196,141 :REM\*214 49736 DATA 10,196,169,0,109,11,196,141 :REM'84 49744 DATA 11,196,173,255,195,141,98,194  $:$ REM\*244 49752 DATA 173,254,195,141,97,194,169,81 :REM\*28 49760 DATA 141,244,6,173,10,196,141,114 :REM\*48 49768 DATA 194,173,11,196,141,115,194,169  $:$ REM $*212$ 49776 DATA 32,141,205,6,173,2,196,201 :REM\*136 49784 DATA 23,240,3,76,129,194,76,254 :REM\*178 49792 DATA 194,173,2,196,201,22,240,3 :REM\*62 49800 DATA 76,163,194,24,173,254,195,105 :REM\*12 49808 DATA 40,141,14,196,169,0,109,255 :REM+174 49816 DATA 195,141,15,196,173,14,196,141 :REM\*64 49824 DATA 169,194,173,15,196,141,170,194 :REM\*158 49832 DATA 173,162,7,201,32,240,79,169  $:$ REM $*4\emptyset$ 49840 DATA 1,141,0,196,32,42,192,173 :REM\*158 49848 DATA 2,196 201,1,240,3,76,201:REM\*212 49856 DATA 194,169,0,141,0,196,32,42 :REM\*242 49864 DATA 192,173,3,196,201,33,240,3  $:$ REM\*24 $\emptyset$ 49872 DATA 76,219,194,169,0,141,1,196 :REM\*230 49880 DATA 32,42,192,173,3,196,201,1 :REM\*128 49888 DATA 240,3,76,237,194,169,1,141  $:$ REM\*14Ø 49896 DATA 1,196,32,42,192,169,32,141 :REM\*14 49904 DATA 152,7,141,191,7,32,139,192 :REM\*250 49912 DATA 76,255,194,76,13,193,96,173

:REM\*246  $49990$ CBnTmdddrecd01,1,240,5,76,25 :REM\*99

M38Nol TechnickWittcwkPerrussion

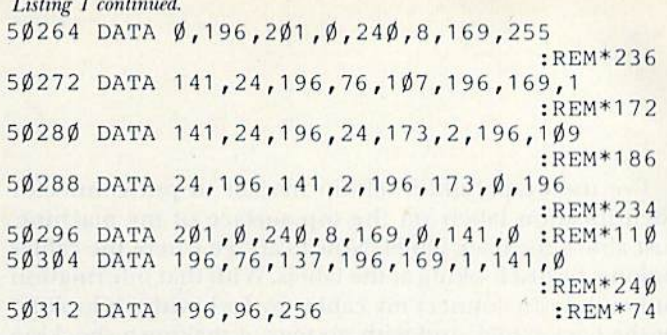

## **Listing 2.** Blockbuster main program.

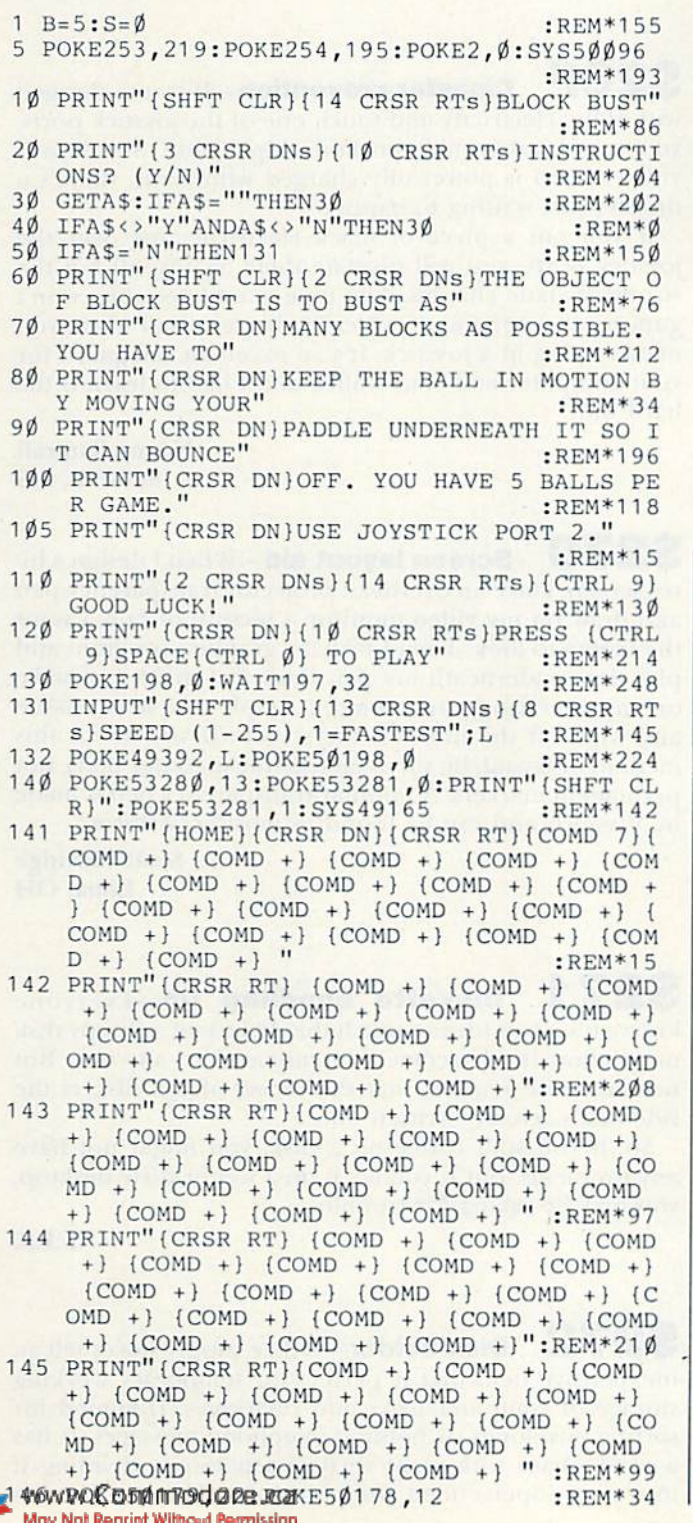

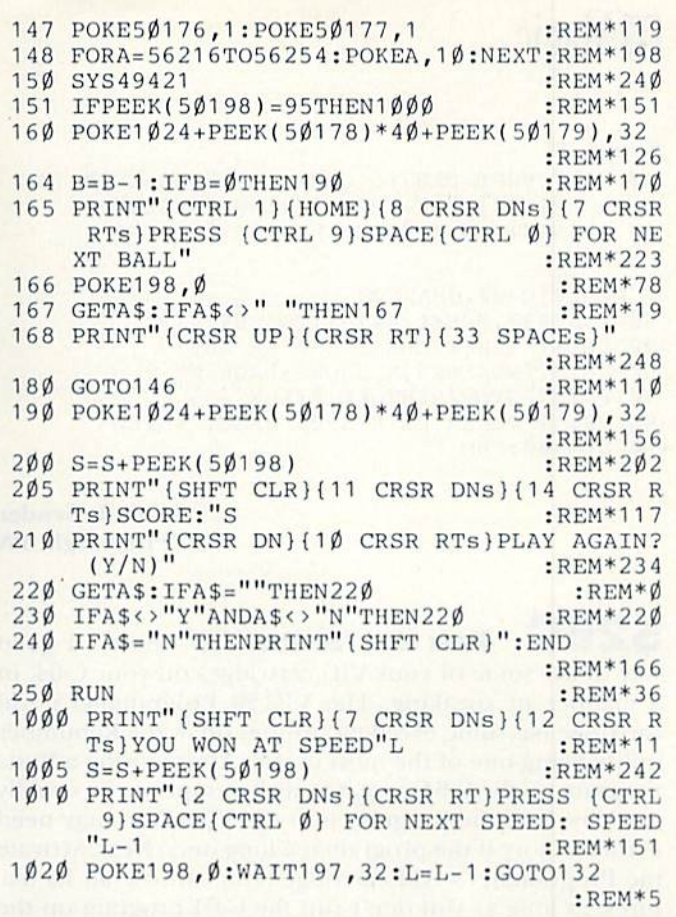

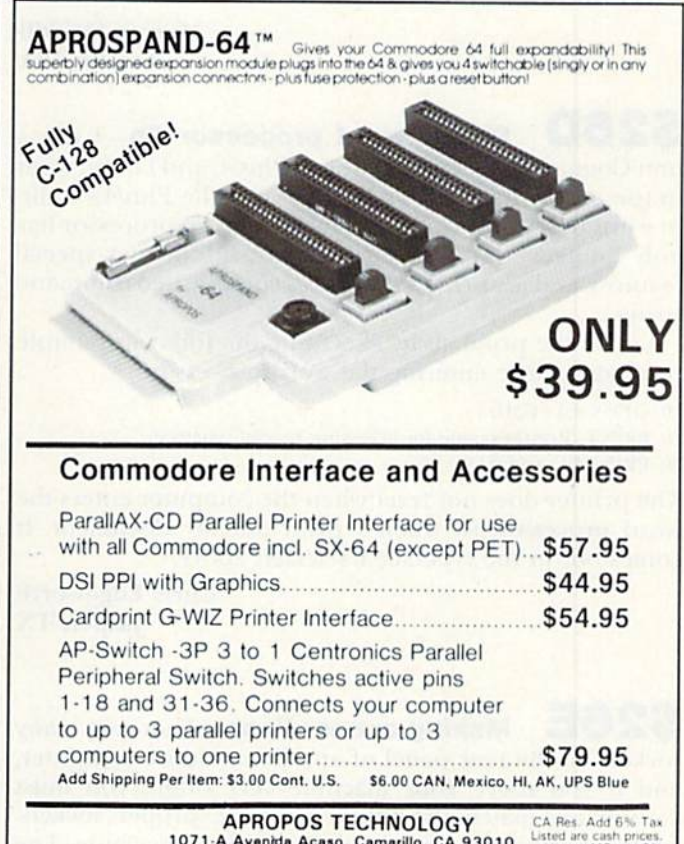

**APROPOS TECHNOLOGY** CA Pes. Add 6% Tax<br>
1071-A Avenida Acaso, Camarillo, CA 93010<br>
CALL OUR TOLL FREE ORDER LINES TODAY: Visa or MC add 3%<br>
1-[800] 962-5800 USA or 1-[800] 962-3800 CALIFORNIA<br>
TECHNICAL INFORMATION: 1-[80 All Products have 2 Week Satisfaction or Money Back Guarantee

## **El** Magic

From p. 11.

40 V\$c"{5HFT CLR)(6 CRSR DNS}":W\$=CHR\$(141  $+CHR$(27) + "T" + CHR$(19):X$ = "RESET"$ 90 PRINT"THEN TYPE X <RETURN>": PRINT

2 REM VIC-20 CHANGES

40 POKE937, PEEK(244)-1: POKE942, 191

50 PRINT"{SHFT CLR}{12 CRSR DNs}"

60 PR1NT"POKE923,N SHOWS PAGE H"

70 PRINT"STOP/RESTORE KILLS"

80 PRINT"(CRSR DN)SYS900 REACTIVATES" 90 SYS900:END

> Louis F. Sander Pittsburgh, PA

 $$26C$  New life for the VIC—Here's a good way to use some of your VTC cartridges on your C-64, in manner of speaking. The VIC-20 Programmer's Aid cartridge has some excellent utilities on it, the Renumber utility being one of the most useful. After writing a Basic program on the C-64, save it to disk or tape as you usually do. Now load the program into the VIC. (Von may need extra memory if the program is a long one.) Next, activate the Programmer's Aid cartridge. You can use all its fea tures, as long as you don't run the C-64 program on the VIC. When your editing is finished, resave the program and move it back to your C-64.

Try this trick with VICMON, too.

Murray Stockill Seattle, WA

S26D Plus/4 word processor tip-I use a non-Commodore printer with my Plus/4, and I often want to use one of its special typefaces with the Plus/4's builtin word processor. Unfortunately, the word processor has only limited built-in means of accessing printer special features, and my printer requires a complicated command string,

I solve the problem by executing the following simple program before entering the word processor.

10 OPEN 4,4 : CMD4 20 PRINT (Printer's code for accessing special typeface) 30 PRINT#4: CLOSE4

The printer does not reset when the computer enters the word processor, so when I print out my document, it comes out in the typeface I selected above.

> Chris Edgeworth Jasper, TX

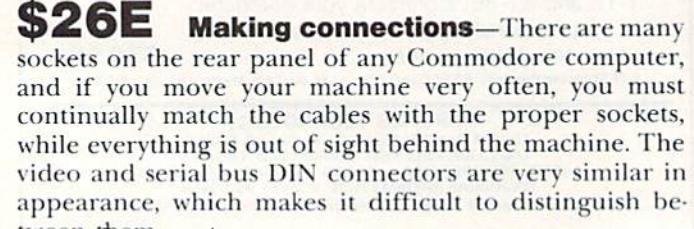

tween temmodore.ca 140/MRUEN intOVIInstal Revisission

I've used tape and a felt-tip marker to put connector identification labels on the top surface of my machine, just above the back panel. Now I can see where the cables belong, by just looking at the labels. With that information at hand, I can connect my cables by feel, without looking at the back panel, and with no fear of making a shocking mistake.

> Kay Belle Joyncr Fitz, IN

**S26F** Disaster prevention—If you're charged with static electricity and touch one of the joystick ports, you can destroy an important chip inside. Since your video screen is powerfully charged with static, there's disaster just waiting to happen.

If you put a piece of black electrical tape over the joystick ports, you will insulate them against all but the strongest static charges. The tape is undetectable, won't gum up the ports and can easily be removed when you need to plug in a joystick. It's an excellent safeguard for your computer and your wallet, and I had to learn it the hard way.

> Kenny Sumrall Sumrall, MS

 $$270$  Screen layout aid—When I design a hires screen, I take an overhead projector transparency pen and draw on my video monitor a picture of how I want the screen to look. Then I take my graphics program and plot dots underneath my pen lines. If I make a mistake or want to change something. I simply take a wet tissue and wipe off the lines on the screen. If you adopt this method of layout, be sure you use transparency pens, not permanent markers. A popular transparency pen is made by Vis-a-Vis and can be found in most bookstores.

> Scott Eldridge Lima, OH

\$271 Diskette handling tip-Everyone knows it's a bad idea to touch the surface of a floppy disk or to allow it to become contaminated in any way. But not everyone realizes that the bottom of the disk is the side that's actually written on.

So, if you spill coffee on a disk, you might not have any problems. But if you lay it on a wet or dirty desktop, you may be asking for trouble.

L.F.S.

 $$272$  Disk holder—Office supply stores sell an inexpensive item that is perfect for temporary working storage of computer disks and cartridges. Designed for sorting envelopes or holding telephone messages, it has plastic base with eight vertical separators, dividing it into seven open-ended compartments. The one I use is

Circle 153 on Reader Service card.

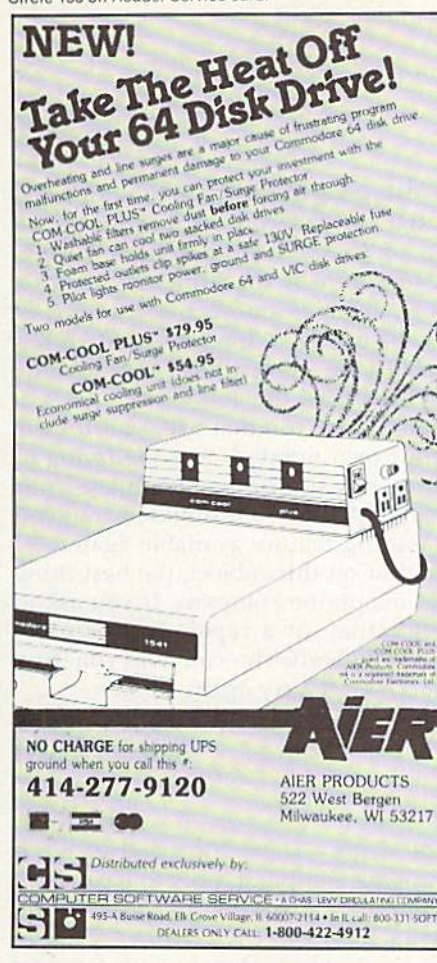

Circle 198 on Reader Service card.

**CUSTOM MADE TO FIT** Heavy 32-oz. VINYL ANTI-STATIC<br>EXTENDS EQUIPMENT LIFE Choice of Colors Lt. Tan or Brown **COMPUTERS** C-64: VIC-20; C-16; PLUS 4......... 7.00<br>C-128: B-128<br>DATASETTE (NEW, C2N) ............ 5.00 **DISK DRIVES PRINTERS** RINTERS<br>
C1525/MP5801<br>
C1526/MP5802<br>
C1526/MP5802<br>
PANASONIC KX-P1090/91<br>
PANASONIC KX-P1090/91<br>
13.00<br>
PANASONIC KX-P1090/91<br>
13.00<br>
EPSON MX/RX/FX 80<br>
GEMINI 18 & STAR 10's<br>
OSKIDATA 91/92<br>
16.00<br>
JUKI 6100<br>
OKIMATE 10<br> **MONITORS** WIDEO RECORDERS<br>
(Dimensions Required)<br>
Order by stating NAME and MODEL<br>
and COLOR CHOICE TAN or BROWN.<br>
Enclose check or money order plus \$1.50<br>
per item (4.50 mox.) shipping and handling<br>
California Res. Include 6.5°% Sa SPECIAL COVERS WILL BE MADE TO YOUR DIMENSIONED SKETCH. SEND YOUR RE-QUIREMENTS FOR OUR LOW PRICE QUOTES **Crown Custom Covers** 9606 SHELLYFIELD ROAD-Dept. B<br>DOWNEY, CA 90240 (213) 862-8391

May Not Reprint Without Permission

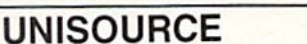

Your one source for computer hardware, software and peripheral needs since 1981.

What is Unisource? • A leading mail order computer company with a friendly, knowledgeable staff • Accepts VISA & MasterCard at never any additional cost • Provides toll free order lines . Ships in-stock merchandise usually within 48 hours . Discount prices on all products

\$23995 (with purchase of star TurboPrint Interface right) **SG 10** This price-leading dot matrix printer has a NLQ mode that really is near letter quality! The new SG 10 from Star

Micronics is a speedy 120 cps in draft mode and is almost daisy-wheel quality in LQ mode. This printer has easy access format switches, friction and tractor feed for personalized stationery and fan-fold paper, downloadable characters for great graphics, and ultra high resolution bit image graphics for precision plotting and graphics. Order with the fully compatible printer interface below for even greater savings.

The SG 10 has a suggested retail of \$299.95. Our everyday low Unisource price is \$249.95. But order the printer interface with your SG 10 and receive extra savings on both the printer and the interface! The SG 10 is only \$239.95 when you purchase either of the Turbo Print interfaces. Order part number SG 10.

## **VOLKSMODEM XII**

Open up the world of telecommunications with this powerful 300-1200 baud smart modem specifically designed for your Commodore computer. This is a complete modemcable-software package. Suggested retail on the package is \$339.95 - Unisource low priced at \$219.95! The unit is capable of full unattended operation in conjunction with stand alone terminals and computers which have an RS 232 interface. Volksmodern XII features full Bell compatibility, serial command operation, full and half duplex, auto answer, auto dial, tone and pulse dialing, busy detection and more - all of the features found on modems costing hundreds more! ANC 107C ........... \$219.95

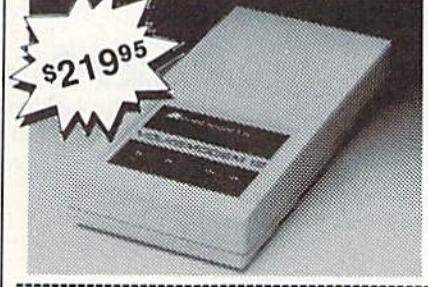

We'd like to send you a copy of our exciting new catalog covering a full range of Commodore 64 products. It's free just for the asking. Simply fill out this coupon, clip, and send it to the address indicated. We'll put you on our mailing lists and send our complimentary catalog.

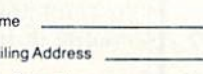

Na

Ma

City, State, Zip -----------------------------

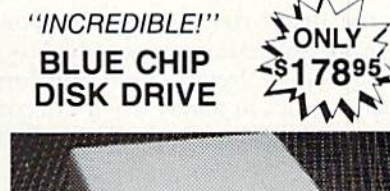

Circle 73 on Reader Service card.

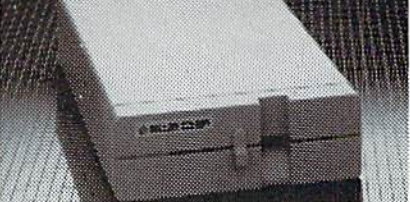

State-of-the-art technology enables this Blue Chip BCD/5.25 disk drive to be more compact, require less power and generate less heat than its Commodore counterpart. This disk drive is fully compatible with all Commodore computers, reads and writes much faster than the Commodore disk drive and operates with thousands of Commodore programs. BCE 100 ....................... .\$178.95

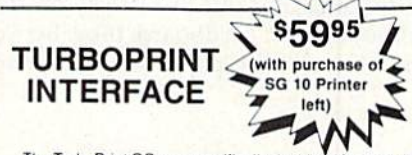

The TurboPrint GC was specifically designed for use with Commodore computers. This performance interface prints enhanced Commodore graphics (on printers like the SG 10 above) and has a special line buffer that doubles text printing speed on printers without on-board memory. External dip switches allow you to select specific printer type and device number. Suggested retail on TurboPrint GC is \$69.95 and is Unisource priced at \$64.95. But with the purchase of the SG 10 printer above, you get the TurboPrint GC for only \$59.95. Order part number TEL 100.

SPECIAL OFFER!! Get the TurboPrint GTC with optional 16K or 32K printer buffer for \$69.95 with the purchase of the SG 10 printer. That's a \$79.95 retail value! Order part number TEL 101.

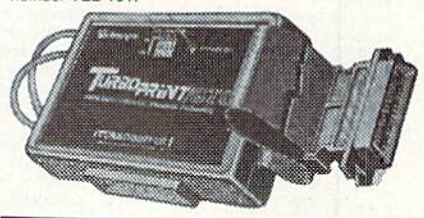

## **SUPER STIK**

Quality joystick for the budgetminded Commodore user. The Super Stick control cable has built-in isolation electronics for use with the Commodore C64. This will offer the most from software as well as enhance motor skills. No adapter needed Stick action for maximum enjoyment! UNI 2335 ....... \$9.95

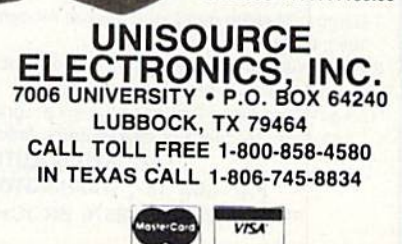

## **El** Magic

a Mighty Sorter, made by W.T. Rogers Company, and it fits very nicely on top of my disk drive.

Using this sorter, I can keep about ten disks and cartridges organized on top of my desk, with no immediate need to return them to their envelopes or storage boxes. It really comes in handy when I'm copying disks or other wise swapping them in and out of the drive.

> Margot Poloka Sewickley, PA

 $$273$  Space saver—Unless you have a custom computer desk, it's always a problem finding room for your printer paper. I keep my paper in a cardboard tray made from the top of the carton it came in, but there's not much room for it between my printer and the wait. Also, no matter where I put my paper, it tends to tear on the cables at the rear of the printer.

My solution is to prop the tray against the wall at 45-75 degree angle. This lets me move the printer closer to the wall and out of my way on the desk. I put a large empty can or cardboard tube between the printer and the iray, and the paper never touches the cables.

> Barry L. Cohen New York, NY

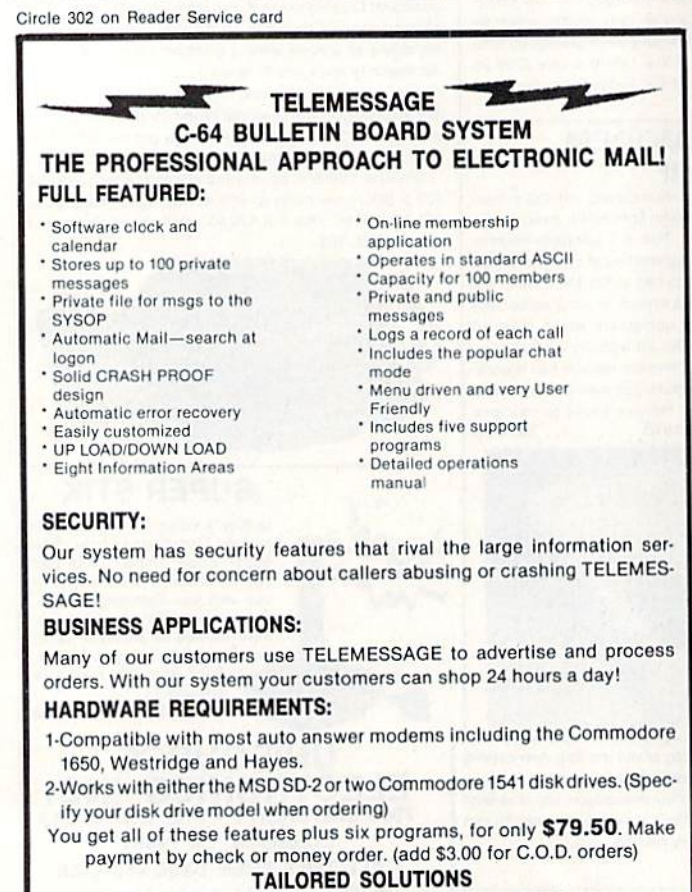

P.O. BOX 183, WASHINGTON, D.C. 20044 PHONE (703) 845-8576 BROCHURE AVAILABLE

S274 More on call-waiting—Call-waiting is a telephone feature that can cut you off if another call comes in while you are on-line with your modem. There's usually some way of temporarily disabling the feature, such as by using call-forwarding to automatically intercept incoming calls. But call-waiting is implemented differ ently by different telephone companies, and no one method will work in all parts of the country,

Here in southern Wisconsin, you dial \*70, wait for the dial tone, then dial your own number. Anyone trying to call you then gets a busy signal until you complete your call. As soon as you hang up, the  $*70$  is disabled, and you have the normal call-waiting feature available again.

If you need information on this subject, the best thing to do is call your local telephone company. If you ask to speak to a switching foreman or a repair foreman, the chances are you'll find somebody who can help you. But, if at first you don't succeed, try, try again.

> Walt Grosch, KZ9F Milwaukee, WI

S275 School days—Have you tried to teach your parents how to use the computer, only to have them walk away furious? Well, here are some of the do's and don'ts of teaching them.

Don't tell them they're dumb or slow or how fast you learned to use the computer.

Don't expect them to remember long commands. Give them one command at a time.

Don't hog (he controls, trying to show off. They know you can use the computer or they wouldn't be there.

Do show them applications they're interested in, like word processing.

Do keep them going if they seem interested in specific program or concept.

Do be patient with them. You weren't a computer whiz in ten minutes, either.

Use your knowledge wisely.

Nick Luggerio Kingwood, TX

 $$276$  Easy Script tip-Since this program uses the left-arrow key for cursor control, it's not readily apparent what to do if you want to put a left-arrow character in your text. Control 7 will do the job.

> Michael A. Packer Washington, WV

 $$277$  Fast Load re-enable-Documentation for the popular Epyx Fast Load cartridge says that once it is disabled, the only way to re-cnable the cartridge is to reset the computer. I've found a second way to reenable it. Just enter SYS 57194.

> Bryan K. Davidson Clovis, NM

<del>v:Conninodore.c</del>a May blot Reprint Without Bermission
Circle 60 on Reader Service card.

## Attention **RS232 PRINTER USERS** PRINTMASTER/

#### **ANNOUNCING The PRINTMASTER/S Advanced RS232 Printer Interface**

Until now, very few commercial programs could be used with your RS232 Printer. Many Commodore programs on the market (such as<br>Multiplan, Homeword, Write-Now) don't allow you to use a printer hooked up to the computer USER I/O port (RS232). Now with the release of the PRINTMASTER/S Advanced RS232 Printer Interface, your RS232 printer is compatible with all your software. The<br>PRINTMASTER/S hooks up to the Commodore serial bus, which is the standard printer connection for all software. The PRINTMASTER/S provides full RS232 signals (pins 2 thru 8, and 20) with full plus and minus voltage levels for complete compatibility with any standard RS232 printer. Switch selectable for 300, 600, 1200, 2400 baud, parity, word, etc. DTR handshaking. The PRINTMASTER/S supports all standard Commodore printer features, including graphics characters and screen dumps on Epson, Gemini, Tally, Okidata, NEC, DEC, Prowriter, Gorilla, and more. The PRINTMASTER/S can be powered by the computer cassette port, or an external power supply. The 3 foot RS232 cable comes with your choice of male or female DB25 (please specify). Compatible with the C128 in all modes. Many additional features. Only \$119.95

#### See your local dealer or CALL (206) 236-2983 30 day, money back guarantee on all products. Visa and MC welcome. Write to us if you wish to be on a special marketing survey

mailing list. **DEALERS CALL US!** 

mnır O P.O. BOX 43-DEPT.R9-MERCER IS., WA 98040

Circle 122 on Reader Service card.

# **COMPBANK-64**

- **REPLACES YOUR MANUAL** СНЕСКВООК.
- **PRINTS CHECKS!!!**
- **STORES DATA FOR LATER IISE**
- **KEEPS TRACK OF CHECKS OUTSTANDING.**
- LISTS BY DATE OR ACCOUNT **NUMBER ON SCREEN OR** PRINTER.
- **AUTOMATIC RECONCILATION.**

**ORDER COMPBANK-64** \$19.95 PLUS \$2.00 S&H FLA. RES. ADD 5% TAX

#### **INCLUDES MANUAL**

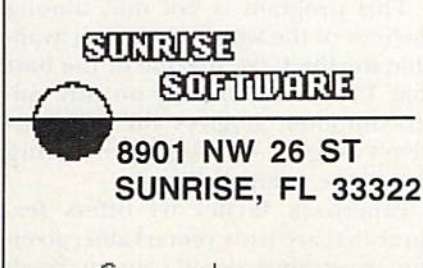

# MUST LIQUIDATE **LIMITED INVENTORY OF ULTRA FAMOUS** AT FAR BEI **OW DEALER COST!**

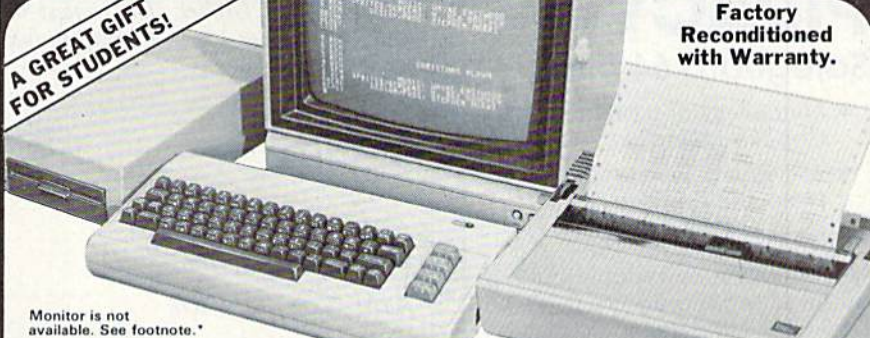

## **Millions sold** at regular prices . . . and **STILL being sold at regular prices!** Sorry, we're NOT permitted to print the brand name.<br>But if you phone us, all details can be divulged.

## **Phone Toll-Free: 1-800-328-0609**

PLENTY OF SOFTWARE AVAILABLE! Thousands upon thousands of programs are available for it from computer stores across the nation.

FOR BUSINESS! This is an ideal entry level business computer. Use the computer for word processing, data base, accounts payable/receivable, general ledger, payroll, inventory, tax accounting, spreadsheets, mailing lists . . . and much, MUCH more!

FOR EDUCATION! Perfect for everyone from Ph.D. candidates to preschool youngsters. A vast number of programs are available to challenge and educate the mind.

FOR HOME! Use for analysis of personal investments, income tax planning, storage of recipes and household data. And of course, there are hundreds of exciting, fast-paced arcade games available!

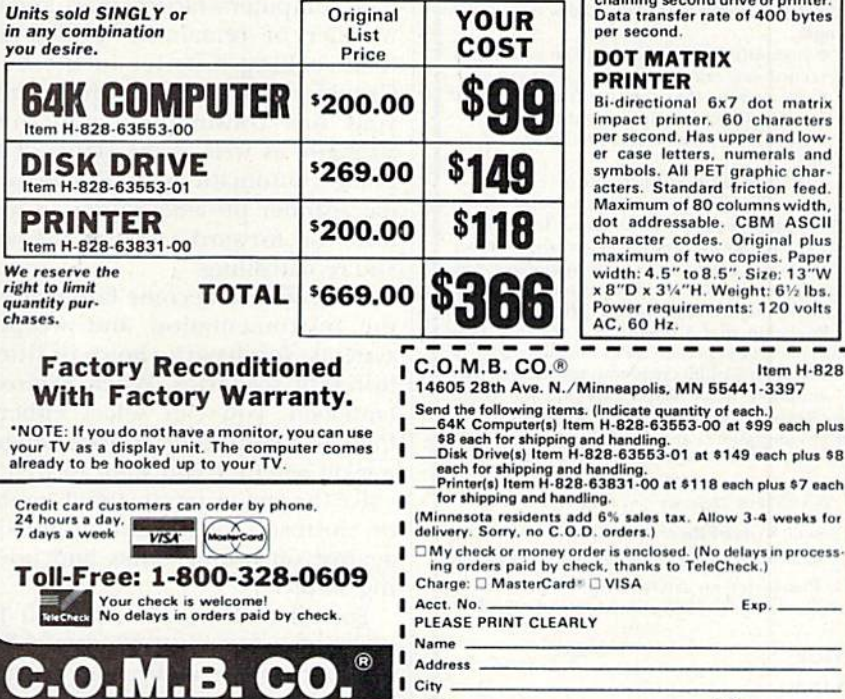

**Authorized Liquidator** 14605 28TH AVENUE NORTH<br>MINNEAPOLIS, MINNESOTA 55441-3397

#### **COMPUTER**

**CUMPIUTER**<br>**GAK RAM. 20K ROM standard**<br>(includes operating systems and<br>BASIC interpreter). Text char-<br>acters. 320 x 200 pixels. Music syn-<br>thesizer produces 3 indepen-<br>dent voices, each with a range<br>of 9 octaves. of 9 octaves.

Typewriter keyboard with 66<br>keys for upper and lower case<br>letters, numerals, symbols, re-<br>verse characters. 2 cursor converse characters. 2 cursor con-<br>trol keys. 4 function keys, pro-<br>grammable to 8. Input/output<br>ports for user, serial, ROM car-<br>tridge. 2 joystick/paddles, vi-<br>deo, cassette drive interface. 16 background, border, character colors

#### **DISK DRIVE**

**Drama Handel Schwarter**<br> **Constant SVA** (16ppy diskette recorder)<br>
The SVA (16ppy diskette recorder)<br>
The SVA (16ppy disket red data; 35 tracks. Uses single<br>
sided, single density disk. Serial<br>
interface. Second serial po haining second drive or printer.<br>lata transfer rate of 400 bytes er second.

#### **OT MATRIX RINTER**

i-directional 6x7 dot matrix<br>npact printer. 60 characters er second. Has upper and low-<br>r case letters, numerals and<br>ymbols. All PET graphic char-<br>cters. Standard friction feed. laximum of 80 columns width Naximum of 80 columns width,<br>haracter codes. CBM ASCII<br>haracter codes. Original plus<br>aximum of two copies. Paper<br>dth: 4.5" to 8.5". Size: 13"W<br>8"D x 314"H. Weight: 61% bs.<br>000 fr ower requirements: 120 volts  $C.60 Hz$ 

Item H-828

 $- - - -$ 

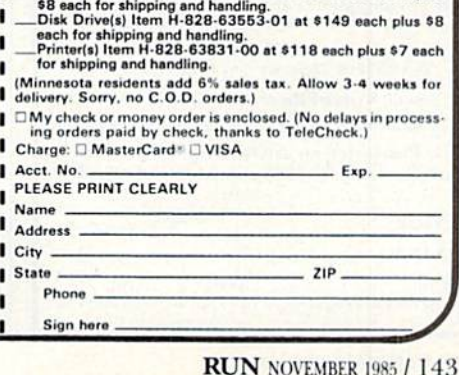

Circle 201 on Reader Service card

# **STOP SOFTWAR PIRACY** Using **Safeguard 64 Disks**

- Renders Bit and Nibbler **Copiers Ineffective**
- Software is Encrypted and Protected on Each Disk
- For Commodore 64

Why should your valuable aata or useful software program become available in the Public Domain?

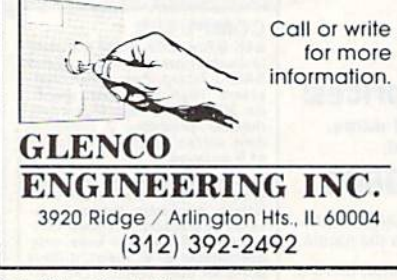

Circle 205 on Reader Service card.

#### VCR USERS: **AT LAST-AN ANSWER!**

Use your computer to:

· immediately locate anything you have on vour tapes.

· generate a list of exactly what you have on your tapes, either alphabetically or in order of length.

· instantly find the best spot on your tapes to record new material.

• be certain that you won't accidentally erase something you don't want to.

· and much, much more, quickly and effortlesslv.

with VideoFile, the first and only computer program specifically designed to solve all the problems of the home video user. VideoFile is so logically written and fun to use, any member of the family can learn to use it in minutes! Say goodbye to the scraps of paper and the messy scribbled tape boxes, and get VideoFile!

Realizing that VideoFile is its own best salesman, we've prepared a demo disk for \$10.00 (return it for \$10.00 credit towards VideoFile!)

Available now: VideoFile for the Commodore-64. Due in October: VideoFiles for IBM compatibles and Apple II.

#### VideoFile

Box 480210, Dept. R1, Los Angeles, CA 90048

□ Send VideoFile disk for the C-64. (\$49.95) □ Send VideoFile C-64 demo disk. (\$10.00) □ Please let me know when VideoFile is available for:  $\square$  IBM compatibles  $\square$  Apple II

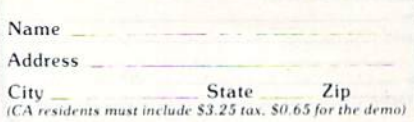

# **El** Software Gallery

From p. 18.

fect. The winner in each category will receive a prize of more than \$1000, as well as a computer for use in the classroom. All entrants will receive a prize. Winners' books will be published and distributed by Woodbury and Grolier. The contest will run from October 15, 1985 until January 15, 1986.

# **Skyfox**

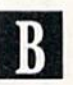

This Combat Flight Simulator is Pure And Simple Fun

Ithough Skyfox may not be the most realistic aerial combat game available, it's definitely one of the most exciting. Not only can Skyfox accelerate to 3000 mph before you can say "thermonuclear device," but the plane is equipped with everything a federation pilot needs to defend his home asteroid base against enemy invasion.

The cockpit instrumentation features digital readouts displaying total elasped time since the beginning of a mission, speed in miles-per-hour, altitude, compass heading, your current coordinates according to the base computer's tactical map, and the number of remaining guided and heat-seeking missiles in the hold. Graphic indicators let you monitor your fuel consumption and shield strength, as well as the status of the plane's automatic pilot. Finally, a radar scanner provides either an overhead or forward view of the area you're patrolling.

Once you've become familiar with the instrumentation and weapons systems, you have a choice of fifteen different scenarios. When Skyfox is launched, you can select either a high or low-altitude course, depending on whether you want to first involve the enemy jets in aerial combat, or, instead, fly a strafing mission against oncoming tanks and hovering ships.

For all of Skyfox's advanced features, however, it's not a particularly difficult fighter to fly. For instance, no matter how you jostle your joystick, the plane seems to remain perfectly level while climbing, diving or turning. Therefore, maneuvers such as rolls and loops are out of the question. In fact, on the easiest level (there are five in all), you can hit ground repeatedly without even diminishing your shield strength.

What Skyfox lacks in realism, however, it makes up for with colorful, detailed graphics animation and exciting sound effects. Enemy planes and tanks are fully drawn as solid images rather than simple outlines. Motherships hover like floating cities over the asteroid landscape, and explosions look and sound remarkably true-to-life.

It should be understood that Skyfox doesn't pretend to be a realistic simulation of anything. It's simply a fast-paced, arcade-style game that puts you in the cockpit of a powerful flying machine. If you enjoy blasting your way through enemy-filled skies without worrying about your jet disintegrating at maximum speed, then Skyfox is your kind of plane. (Electronic Arts, 2755 Campus Drive, San Mateo, CA 94403. C-64/\$34.95 disk.)

> **Bob Guerra** Charlestown, MA

# Paperback **Writer 64**

Here's a High Quality Word Processor for Your Commodore 64

irst-rate word processing software for the Commodore 64 has continued to become more readily available at lower prices. The recent release of Paperback Writer 64 would seem to be the best evidence of just how far this software has come. (Although the list price is \$100, the program is available from several distributors for approximately \$40.)

This program is not only among the best of the word processors available for the C-64, it's one of the best that I've seen running on any microcomputer. It gives the previous heavyweights of word processing some true competition.

Paperback Writer 64 offers features that are truly remarkable, given the constraints of 40-column hard-

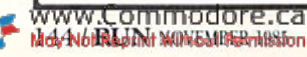

## El Software Gallery

ware and 64K memory. Such features include all of the usual editing operations, complete on-screen formatting, true word wrap in the editing mode, mail merge, global file capa bilities, complete support of disk operations and a spelling checker.

The program's only real limitations are a small (7k) text buffer (an un avoidable tradeoff when attempting to pack this much power into the C-64's memory space), and some what slow screen speed when operating in the 80-column mode. This second drawback is a result of the program's use of bit-mapped characters, which allows the software to over come ihe C-64's 40-column limita tions. I sometimes found this slowness irritating.

The basic setup of Paperback Writer 64 is somewhat different from (hat of several top-of-the-line text processors for the C-64 in that it is not a post-formatted system. This means that text is formatted on screen, rather than during the printing out

of a document, through the use of formatting commands embedded in the text. What you see on the screen is exactly what will appear when the document is printed out.

The program's formatting and character codes are completely com patible with those of PaperClip 64, Word  $Pro + 3$  and Fleet System, so you can load files from ihose systems directly into Paperback Writer, with out altering anything, and the screen formatting will he exactly the same.

There are useful help screens avail able, and more detailed explanations of functions are available as help Hies loaded in from the master disk. The manual is clear and concise, and the key sequences for both cursor control and text manipulation are logical and mnemonic, making them easy to learn and remember. At the time of this writing, a dictionary disk for the spelling checker was forthcoming; had to create my own disk, entry by entry, which was a slight annoyance. wish there were more custom

printer files on the master disk. My printer (an Okidata 92) was not supported by the existing files, so I had to create my own file. I also would like to see the copy-protection scheme changed, as it cannot be read by the DOS if you have 1541 Flash! installed. The copy-protection also may not be read properly if you have a non-Commodore disk drive.

These are all minor criticisms of what is clearly a first-rate piece of work. Although it may be impossible to say which of a number of very good word processors for the C-64 is the best, this one certainly ranks among them. Anyone owning a C-64 and looking for very sophisticated word processing should give Paperback Writer 64 serious consideration. (Dig ital Solutions, PO Box 345, Station A, Willowddlp, Ontario, Canada M2N 5S9. C-64/\$100 disk.)

> Douglas Watt Natick, MA

Circle BO on Reader Service card.

## FOR COMMODORE 128 AND C-64 OWNERS ONLY:

This is just 1 of 15 pages of the newest and biggest Skyles catalog, hot off the press We know you'll want this page, in its full 8V2 11 splendor, and another 14 pages of peripherals, software and books that will make your Commodore 128 or C-64 com puter even nicer to live with.

So, if we missed sending you your very own copy within the last few weeks, call us at (800) 227-9996, unless you live in California, in which case call (415) 965-1735.

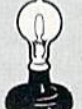

Skyles Electric Works 231E South Whisman Road Mountain View, CA 94041

From Skyles Electric Works, the oldest and largest professional specialists in the business.

QUICKSILVER THE IS IS A Ball WERT In the top the Common Contract Contract Contract Contract Contract Contract Contract Contract Contract Contract Contract Contract Contract Contract Contract Contract Contract Contract Contract Contract Co THE RELEASE IN THE REAL PROPERTY AND RELEASE TO THE REAL PROPERTY AND RELEASE AND RELEASE AND RELEASE ON THE REAL PROPERTY AND RELEASE TO THE REAL PROPERTY AND RELEASE TO THE REAL PROPERTY AND RELEASE TO THE REAL PROPERTY

le Easy to select which device numbers you want etive Richard Control Control Control Control Control Control Control Control Control Control Control Control Control Control Control Control Control Control Control Control Control Control Control Control Control Control The Electrics Western Cristophers<br>Tom Skyles Electrics Westerninge

**RUN NOVEMBER 1985 / 145** 

 $99.95$  $99.95$ 

# COMMODORE CLINIC

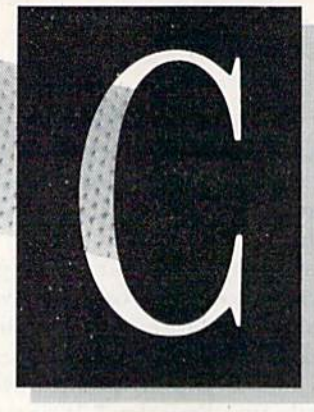

## By JIM STRASMA

Do you have a problem or question about your Commodore computer? Commodore Clinic can help. Just send your question (limit one per entry) on a postcard to:

> Jim Strasma Commodore Clinic Box 6100 Macomb, IL 61455

Queries are answered only through this column, but, due to the volume of mail, only those questions that appeal to the majority of our readers will be published. Please do not enclose a self-addressed stamped envelope, since we cannot provide personal responses nor answer questions before publication.

#### UPDATE

Update: I have the solution to the "key bounce" problem posed by one of the contributors to your August column. Obtain a small can of DE-OX-ID contact cleaner made by Gen eral Cement (part number 10-1906). Then spray just a small amount into the key at fault. It will stop all bounce almost immediately. There is a slight offensive smell, but it goes away fairly quickly.

> Roy Holland Las Vegas, NV

Yes, contact cleaner will often help, but be very careful not to overdo.

#### HARDWARE

Is there a pin-for-pin similarity between the VIC-20 user port and MY YR CATUTA BART BSC 2

the same outlet on the Commodore 64? am trying to use my ham radio RTTY equipment on a newly acquired 64, but cannot find any in formation on the chips used in the VIC vs. the 64 or about their con nections. The diagram in the VIC-20 Programmer's Reference Guide doesn't help.

> Al Michclis Plymouth, MI

The user ports on ihc VIC and 64 are similar enough that both can use the same modems and RS-232 cartridges, for example, but the ports are not identical. Raeto West covers this point nicely in his new book, *Program*ming the Commodore 64. He says that the 64 user port has CIA counter lines, unlike the VIC, and that the VIC port has cassette, joystick and light-pen lines that are missing from the 64. In part, this is because the VIC's I/O opera tions are handled by a pair of 6522 chips, which were replaced on the 64 with faster 6526 chips to keep up with its added complexity.

You might want to read the second installment of Jim Grubbs' article, "Gateway to the World" (RUN, June 1984), which discusses using a modem with the RS-232 port.

Can a Sears RGB monitor {Model #195-21353452), which has an eight-pin RGB input jack (input signal configuration matches IBM PC or PC jr), be used with the Commodore 128?

> Peter C. Shinn Rowland Heights, CA

A: Yes, the two should be compatible, I've tested the Sears monitor with good results. It has the further advan tage of including a regular TV tuner for watching regular broadcasts. Since the video resolution of the one I tested didn't quite match that of Commodore's 1902 monitor, you should dou ble-check the display you buy for sharpness and clarity. (Any monitor not specifically built for your computer may need adjusting to work properly with it. The last time I bought a monitor, it took two service calls under warranty to get a well-focused, properly centered image.)

As a novice shopping for my first computer, I was advised to avoid the Commodore 64 computer if planning to do word processing, because the screen shows only 40 characters while the paper has 80. (What you see is not what you get.) Is there a way to have an 80-column screen with the 64?

> Estes Gregory McCall, ID

 $\mathbf{A}$ No, there isn't, without a special hardware adapter. But, to offset the limitation of the 40-column screen, the best word processors for the 64 have an 80-column preview option that lets you view your document on screen almost exactly as it will appear on your printout. You'll find this method works quite well for even the largest documents, making Commodores among the most reasonably priced and best small com-

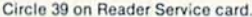

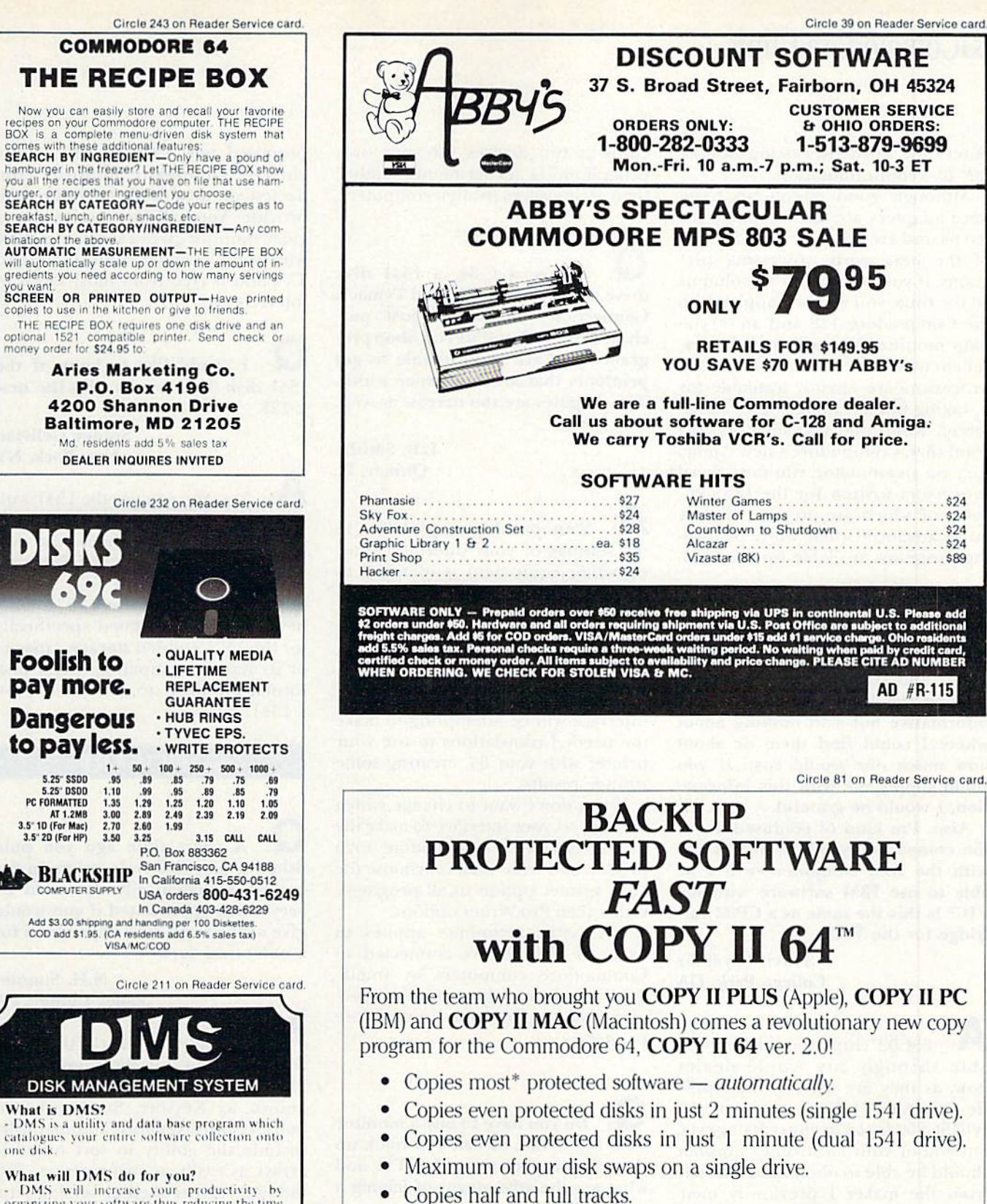

Call M-F 8-5:30 (W. Coast time) with your **WEA**  $\implies$ : 503/244-5782. Or send a check (add \$3 s/h, \$8 overseas) to

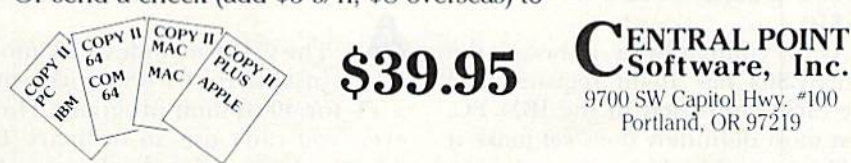

\* We update Copy II 64 regularly to handle new protections; you as a registered owner may update at any time at a reduced price. This product is provided for the purpose of enabling you to make archival copies only.

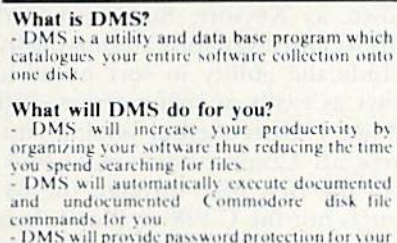

**Foolish to** 

5.25° SSDD

 $3.00$ <br> $2.70$ 

3.50

5.25" DSDD<br>PC FORMATTED

AT 1.2MB<br>3.5" 10 (For Mac)

3.5" 2D (For HP)

- DMS will provide password protection for your<br>confidential-programs and-data.

DMS does ALL this for only \$34.95 Please add \$2.00 (\$4.00 Foreign) postage and handling Send check or money order to.

> **Cursor Products**<br>RR 71 Box 1858 Camdenton, MO 65020 MO res. add 4.725 % sales tax

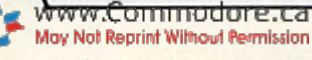

## **HECommodore Clinic**

puters for word processing despite the 40-column limitation.

Although good 80-column hardware adapters are also available for the 64 and are compatible with some of the best word processing pro grams, if you really want 80 columns all the time, you will be happier with the Commodore 128 and an 80-column monitor. You will find that excellent new versions of popular word processors are already available for it. taking full advantage of its added screen width and text memory. Be yond that. Commodore's new Amiga can, via an emulator, run most word processors written for the IBM PC, some of which are, to date, slightly more advanced than word process ing programs available for the C-64.

I own a VIC-20. In your January 1985 column, I read about the 65C02 and W65SC802 chips for up grading the VIC. Your answer was informative but said nothing about where I could find them or about how much one would cost. If you could supply me with this informa tion, I would be grateful.

Also, I'm kind of confused about the compatibility of the W65SC802 with the IBM computer-will I be able to use IBM software with my VIC? Is this the same as a CP/M cartridge for the VIC?

> Travis Seymour College Park, GA

A: 65C02 chips should be available through any Apple dealer now, as they are used in the Apple IIc computer. I have not seen the W65SC802 listed in chip catalogs yet, but you or your electronics supplier should be able to obtain one directly from the maker I previously mentioned—Western Design Center, in Mesa, AZ. The W65SC802 could easily cost  $$100$ ; a  $65C02$  will cost closer to \$10.

As for compatibility, although the W65SC802 has 16-bit registers like the 8088 chip used in the IBM PC, that most definitely does not make it IBM-compatible. It is also not compatible with the Z-80 chip used by CP/M-80. Think of both of these new 21WSWKGRFR6ThQER FB3Ca<br>May Not Reprint Without Permission

chips as fun devices for your own programming experiments, rather than as interfaces to alien computers.

 $\mathbf Q$ I have a C-64, a 1541 disk drive, a Pro-Writer 8510 and Tymac's Connection interface. I just purchased Broderbund's Print Shop pro gram and have been unable to get printouts that are full paper width. The graphics are too narrow as well. Any ideas?

> L.B. Smithe Quincy, IL

**A**: Your problem is probably in the settings of your interface, since my Other equipment is identical to yours and the program worked prop erly here. Be sure you set your inter face to its Transparent mode when using it with any program that ex plicitly supports your printer. Other wise, both your program and your interface will be attempting to make the needed translations to use your printer with your 64, creating some strange results.

If you don't want to change switch settings, set your interface to make the printer emulate a Commodore 1525 printer, and from then on choose the 1525 printer option in all programs, rather than Pro-Writer options.

This same technique applies to users of all printers connected to Commodore computers by intelli gent interfaces when running pro grams that support non-Commodore printers.

Do you have to buy a monitor with the C-128, or can you hook up the computer to a regular TV; and what are the advantages of having a monitor?

> Johnny (no last name given) Sunnysidc, NY

 $\bigwedge$ : The C-128 includes a TV modulator, just like the 64, and works with TV for 40-column programs. How ever, you can't use an ordinary TV for 80-column color displays on the C-12K. For that, you'll either need an RGBI monitor, such as Commodore's

promised new 1902, or any mono chrome composite monitor con nected via cable Commodore will provide. You will also notice that a video monitor gives a sharper picture with purer, brighter colors than most TVs and is free from most kinds of interference.

I would like to know if the 1541 disk drive works with the new C-128.

> Sidney Gellvian New York, NY

Yes. You can use the 1541 with the  $C-128$  in the  $C-64$  and the  $C-128$ (40- and 80-column) modes. Also, you can use the 1541 to run CP/M pro grams in Commodore OCR format, but not as quickly as on a 1571. Only new programs designed specifically for the 1571's added storage capacity or its Kayprocompatiblc CP/M disk format are likely to give trouble on a 1541.

#### SOFTWARE

A short time ago you published machine-code program for sorting alphabetically. It would be very much appreciated if you would give us the same kind of program for a numerical sort.

> N.H. Sumner Valley Center, CA

A: Actually, I wrote that sort five years ago, for the Commodore PET. In various editions, it has been known as Keysort, Supersort and Subsort. Most versions automatically include the ability to sort numeric arrays as easily as string arrays, and the latest experimental version sup ports all Commodore machines, from the first PET through the 64, though not the  $C-128$  or Plus/4. It is still available directly from me for \$35, but it's only intended for people skilled enough in Basic program ming to use arrays.

I love my Commodore Plus/4 and its built-in software. However,

#### **3 GREAT NEW** C64/C128 PROGRAMS! **DESK-PADI . \$17.95**

Perfect for your home office, call up an appoint-<br>ment calendar, a calculator with memory and cientific notation, and 2 handy notepads, all with just ONE keystroke. Plus color-icon display, disk filing, mini-databases, and morel

#### CRYPTO MASTER . \$24.95

Very fast and powerful, this 32-digit key secret cipher allows complete privacy of your word processing or disk data files.

#### **ADVISOR EXPERT SYSTEM DESIGNER**

The one you've been reading about...! Create<br>"Expert" systems using the friendly THINK! language. Great for serious engineering as well as education. Includes backward and forward chaining,<br>4-window-color inference display PLUS room for 255 rules and 127 logic variables. Why pay thousands more? Introductory Price: \$89.50

PAYMENT CHECK OR MONEY ORDE<br>ADD \$2.00 SHIPPING & HANDLING CALIF. RES. ADD 6% SALES TAX<br>PLEASE ALLOW 6-8 WEEKS DELIVERY

:MEGAGEM

313 E. Surfside, Port Hueneme, CA 93041 Dealer Inquiries Invited!

Circle 117 on Reader Service card

## **STOP SOFTWARE PIRATES IN THEIR TRACKS**

- · Renders BIT, NIBBLE & HARD-WARE COPIERS ineffective.
- · Also ENCRYPTS your program for additional security.

Why Should your treasures become property of the public domaine?

For information please write to:

**ZAPP SOFTWARE** P.O. BOX 1328 ELMHURST, IL. 60126

## **CONVERSE WITH YOUR COMPUTER Artificial Intelligence Demonstration Program BREAK from games and technical**

programs and AMAZE and INVOLVE your family and friends.

Eliza-64 is a Commodore 64 adaptation of the famous Eliza program developed at MIT. Eliza<br>acts as a psychotherapist analyzing your input and responding with an appropriate comment or question.

#### GREAT FAMILY AND PARTY ENTERTAINMENT **NOW ONLY \$19.95**

hin ratirlante ann 61.5. sales tax To order call Toll Free 1-800-638-2000

or send check or money order to: **OMEGA-SOFT** P.O. Box 3686 Dept. R

**Disc** Machine Mansfield, OH 44907 Only Language Fast theater magines invited.

CD was an

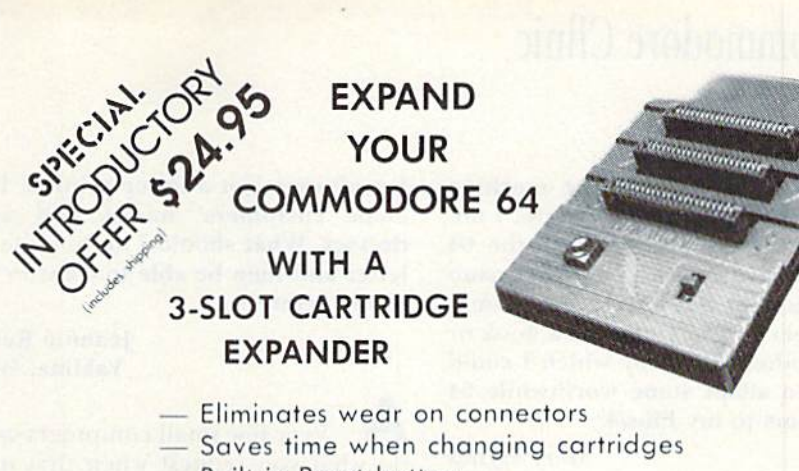

- Built in Reset button
- Holds up to 3 cartridges
- Convenient access to cartridges

Are you tired of turning your Commodore 64 computer upside down just to insert or change a cartridge? Then you need the new Cartridge Expander from Navarone. We have been making these units for the TI-99/4A home computer for over three years, and now have the same high quality product available for your Commodore 64.

#### Take advantage of our introductory offer NOW

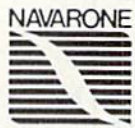

TO ORDER: Send Cashier's Check or M.O. or personal check (allow 10 days to clear), to Navarone Industries, Inc. 19968 El Ray Lane, Sonara, CA 95370 or call (209) 533-8349. For<br>MASTER/VISA CARDS and C.O.D.'s add 3%. CA Residents please add 6.5% Sales tax. Outside US add \$2.00 for Shipping.

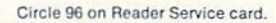

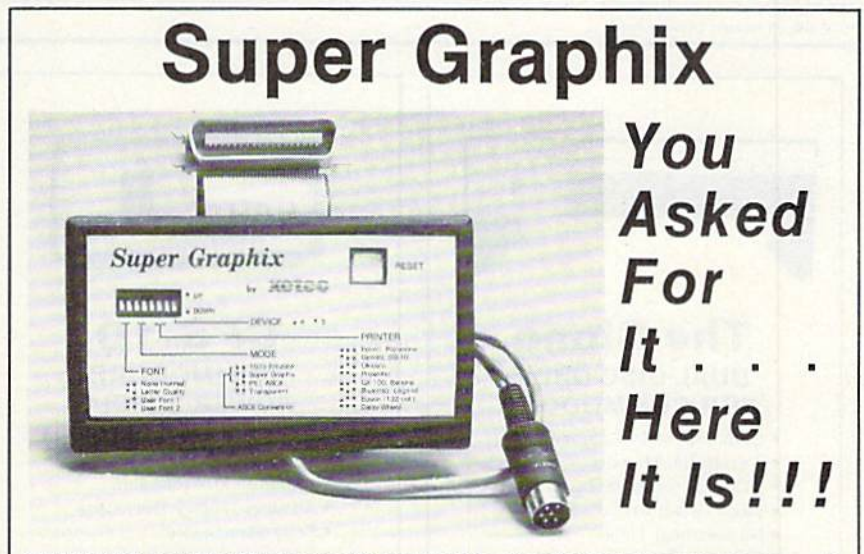

GRAPHICS and FONTS plus an 8K BUFFER for the ultimate in performance and speed. The XETEC Super Graphix interface for Commodore Computers now offers a new high in technology with these features: • Capable of Storing 2 Additional Fonts

- 8K Buffer Standard
- . 10 Printing Modes
- · 3 Internal Screen Dumps
- · Extensive Command Channel . Reset Button to Halt Printing
- from Buffer · Switch Settings on Label for
- Quick Reference
- · Correspondence Quality Font Built-In

Suggested list \$99.95

- · Correct Graphics/Text Aspect Ratio for all Major Printers . 8 Active Switches with Changes
- **Constantly Monitored**
- . Internal Fonts Support Super-script. Sub-script, Underlining, Bold-face and Choice of 9 Pitches
- **Includes Lifetime Warranty**

其書理書。Inc. / 3010 Arnold Rd. / Salina, KS 67401 / 913-827-0685

 $\bullet$ 

## **HECommodore Clinic**

the C-64 seems to he the machine with all the available software. I understand that programs for the 64 can be "translated" into the version of Basic that the Plus/4 uses. Could you steer this beginner to a book or some other means by which I could learn to adapt some worthwhile 64 programs to my Plus/4?

#### Mary Hyncs Jamaica, NY

So far, the only hook I've noticed for the Plus/4 is The Commodore Plus/4 Book, from the Howard Sams Co. To order it, ask your dealer, or call 800-428-SAMS. Also, RUN will continue to cover the Plus/4.

I have a Commodore 64 with a cassette and an Alphacom 81 80column printer. The main reason I bought a computer was so I could set up files for our home business, but I can't even get a letter printed, let alone customers' names and ad dresses. What should I do to write a letter and then be able to transfer it to my printer?

> Jeannie Reid Yakima, WA

Very few small computers can do what you request when first un packed. Except for the Plus/4, all Commodore computers need to have an additional program that you can either buy or write yourself, before you can use them to type a letter.

The solution when first starting out is to buy a program that does what you want the computer to do and load that into your computer. The kind of program you'll want for your letters is called a word processor. If you don't have a disk drive yet, I suggest you get a word processor that comes on a cartridge. These simply plug into the back of your 64 while it's turned off. Then, as soon

as you turn the computer hack on, you're ready to type your letter; 10 print it, you simply press a few keys.

Later, when you want to save letters permanently, you'd do well to get a disk drive for the purpose. That would also give you the ability to load other word processors and mail-list managers, after you've developed need for their special features.

#### PROGRAMMING

I am writing an adventure in which one program loads another. This creates a problem, because the program being loaded must be shorter than the one loading it. I have been avoiding this with REM state ments and dummy lines. However, this is very troublesome.

> Clinton Allen Baird, TX

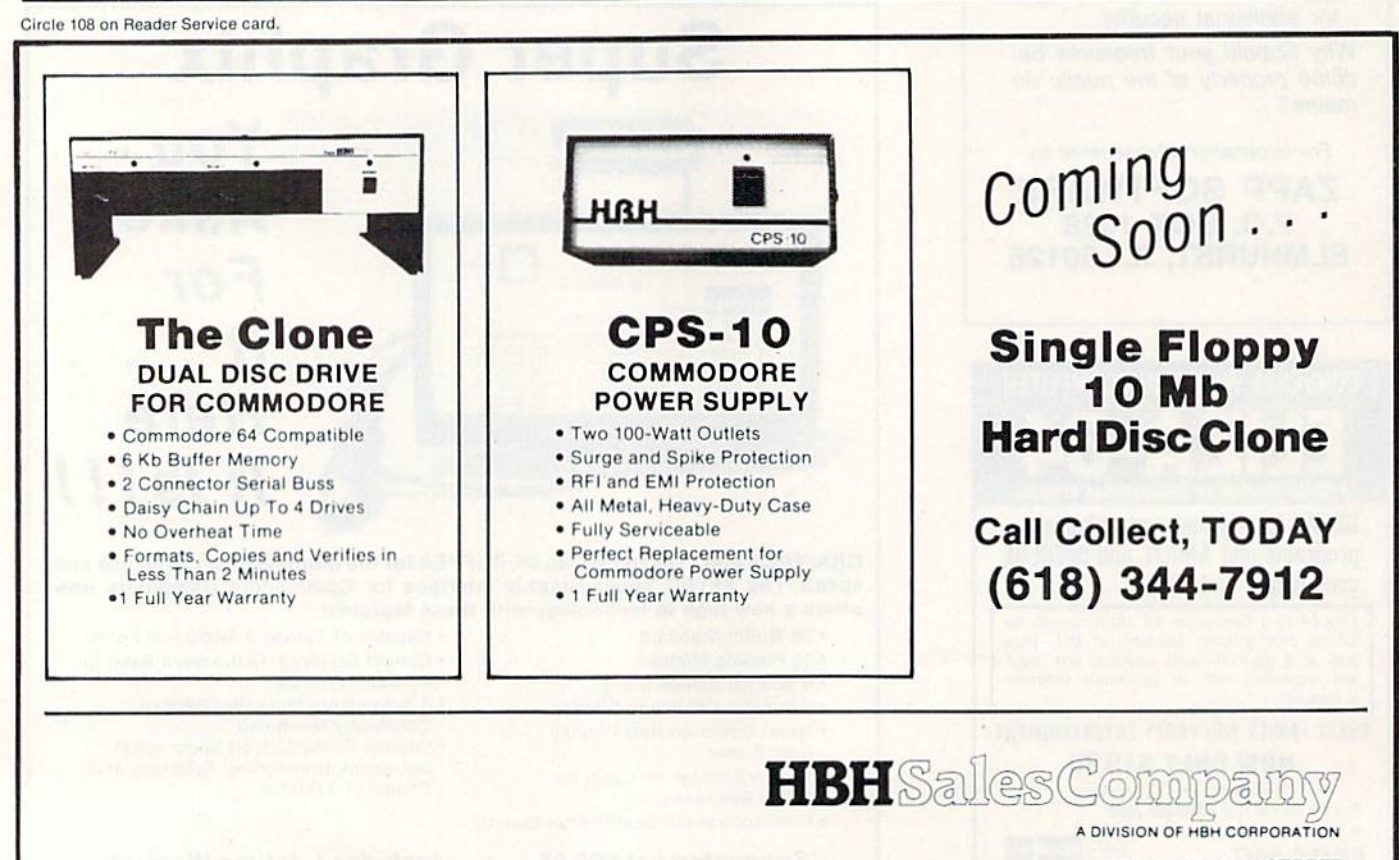

225 WEST MAIN STREET COLLINSVILLE. IL 62234

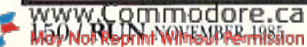

Circle 172 on Reader Service card.

Circle 225 on Reader Service card

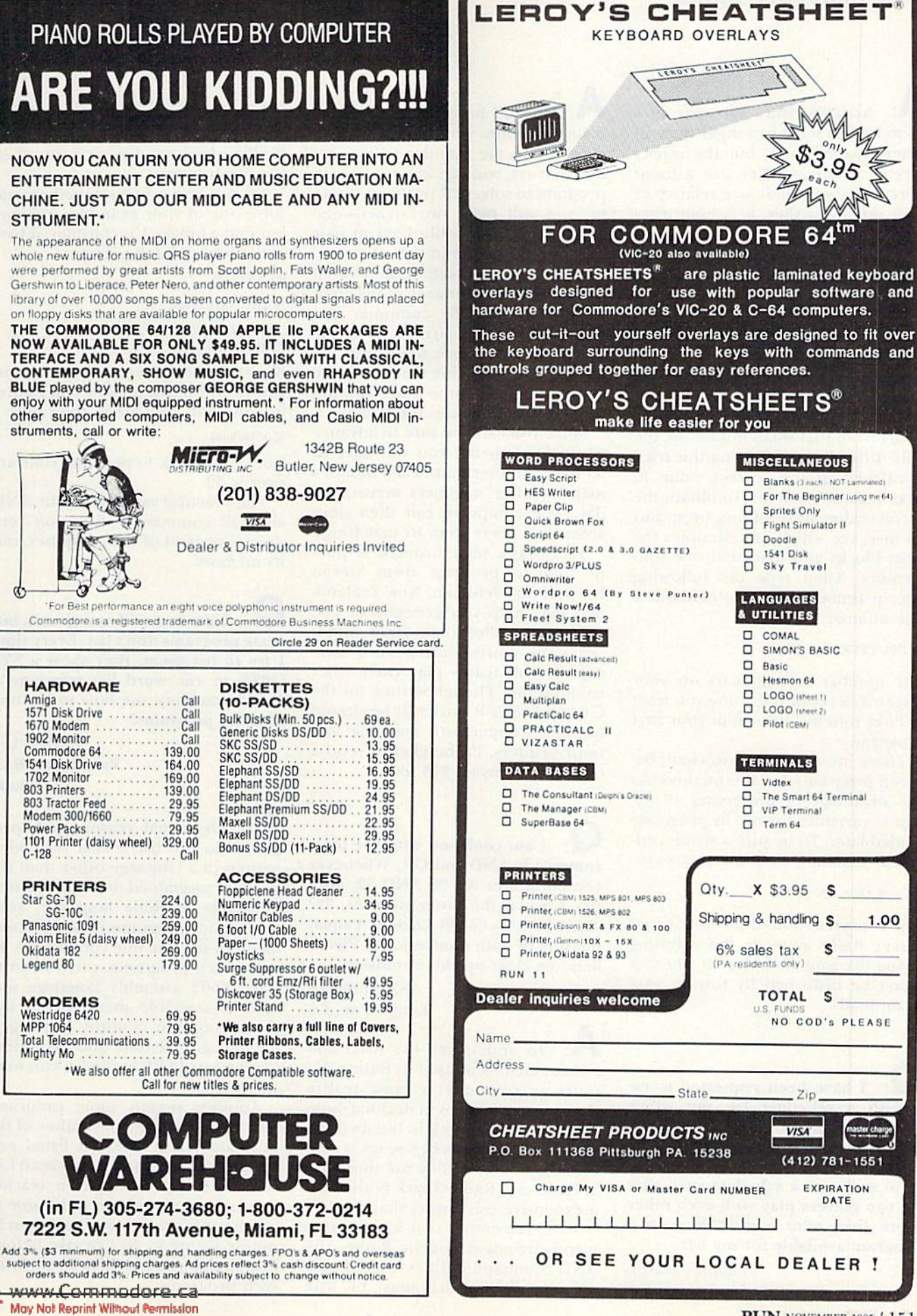

**RUN** NOVEMBER 1985 / 151

DATE

S

1.00

## **El**Commodore Clinic

Actually, only the first program loaded must be longer than all others loaded later, but the others may be of any smaller size without worrying about their size relative to each other. Further, it is quite easy to fool Basic into thinking your first program is much larger than it is. single line does it for the 64 version of my Mail Disk:

#### 1060 POKE 45,0:POKE 46,64:CLR

This must appear right at the start of your first program, before you define any variables, because the CLR command will erase all variables. Apart from that small limitation, the only difficult part of using this trick is calculating the correct value to Poke into location 46. To obtain the correct value, store all your programs on disk, see which one occupies the most blocks and load that one into memory. Then type the following line in Immediate mode (without line number);

PRINT PEEK $(46) + 2$ 

The number that appears on your screen as a result is the one you want to Poke into location 46 in your first program.

There are other ways to chain between programs, but this method has the advantage of preserving all dy namic variables for use in programs loaded later. To be sure a string variable is dynamic, define it this way:

 $A$ = "LAMP ON" + "$ 

The concatenation of the two strings forces Basic to make the resulting string dynamic and store it where it won't be disturbed by further pro gram loads.

I have been requested to establish a schedule for my wife's bridge group. The group varies from 24 to 40 members; they meet once month, eight months a year. My task is to arrive at a schedule such that no two players play with each other more than once a year. Is such a program available for my 64?

**Thomas Mason** Livermore, CA www.Commodore.ca<br>ผลัสเอติย์อีกการทดอยติริการรัก

**A**: Sorry, I haven't seen a bridge team selection program yet. How ever, if you are familiar with using Basic arrays, you can write your own program to solve this problem. To do so, you will need two arrays—one containing all possible ways to pair two of 40 players, and the other con taining the actual matchings selected by the computer for each of the eight meetings. Then the computer can randomly select pairings from the first array and move them into the second array, deleting them from the first array at the same time. This au tomatically eliminates duplicates.

Since you can't be sure in advance who will show up, you will have to let the computer make each month's matches after members arrive that day. The computer can then omit absent members from its matchings.

Yesterday's mail brought a public domain program from Steven Darnold of Blenheim, New Zealand, that may help you get started. The program is called Team Draw, and it organizes sports tournaments, mak ing sure all teams play each other round-robin. Though written for the C-64 and 1525, it can easily he altered for any Commodore machine and most printers. I'd be glad to send a copy for my usual \$15 fee.

I am confused with the logic commands AND and OR. Whenever you encounter  $A = 96$  AND 32, does the A equal the lower number, 32? And when  $A = 64$  OR 32, does A equal the sum of both numbers, 96? Please help me clear up this confusion.

> Bill Goldman Langhorne, PA

**A:** To understand the AND and OR commands as used in Basic computer programs, you must realize that they are written in decimal (base 10), but do their work in binary (base 2). To see their effects, you must convert the numbers they use into base 2. Casio and Radio Shack both make inexpensive calculators that do this.

Next, remember that logical com mands are not arithmetic. Rather, the AND command defines a set of conditions, all of which must be true before the result is true. Similarly, when you're using the OR command, if either of two conditions is true, then the result is true.

To put these ideas together and solve one of your examples, remem ber that a binary 1 is considered true and a binary 0 false. Thus,

96 AND 32

is the same as:

%01100000

AND %00100000

Notice that only one bit (binary digit) is true in both numbers. Therefore, it is the only bit true in the result: %00100000

Converted back to decimal, your an swer is 32.

The practical value is that the AND and OR commands allow you very precise control of the computer and its memory.

**L**: I like to modify programs, but some programs don't list. Every time I try to list them, they show a SYS (4036) or the word list terminates. Could you show me how to list one of these programs?

> Darren Lee Vancouver, B.C. Canada

 $\bigwedge$ : The usual reason such programs do not list is that they were written in a language other than Basic, then assenihled or compiled into unlistable machine language. Your clue to such programs is the SYS com mand in the one line you can list. To study such programs, you'd need to learn 6502 assembly language and then disassemble them with a machine language monitor, starting at the decimal memory address follow ing the word SYS in the list you were able to get.

Another reason some programs don't list is because the author of the program doesn't want it listed and has protected it against the usual I.ist command. For example, a teacher may not want students to be able to see the answers to a quiz program by simply listing it. As I've said before, can't give you any help in studying such programs.

Circle 55 on Reader Service card.

 $Call$ 

 $23$ 

Call

 $26$  $^{26}_{49}$ 

39

 $\frac{26}{26}$ 26

39

26 26

39

26

 $\frac{39}{39}$ 

 $\frac{23}{26}$ 

 $26$ 

36

 $\frac{33}{33}$ 

33

## Ecommodore

## **COMPUTER PRODUCTS AT... COMPUTER CREATIONS Call TOLL FREE for Software Prices Not Listed!!!**

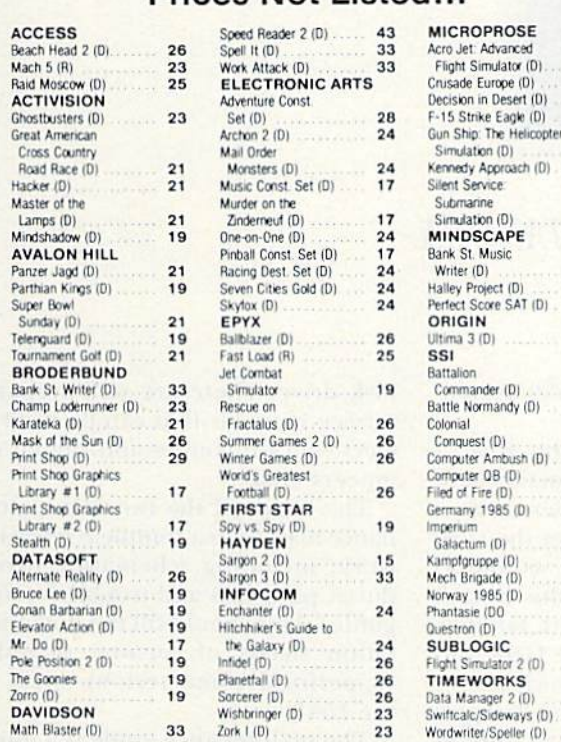

## **COLORED DISKS AS LOW AS 79¢ EACH** FLOPPY DISKS AS LOW AS 59¢ EACH

Fully guaranteed. Includes sleeves and hub rings. DISKETTES 12 hov min

![](_page_154_Picture_204.jpeg)

# To order call TOLL FREE **ORDER LINE ONLY**

## **COMPUTER CREATIONS, Inc.** P.O. BOX 493 - DAYTON, OHIO 45459

For information, order inquiries, or for Ohio orders (513) 435-6868<br>order lines (501) 0.000 orders (513) 435-6868<br>order lines (501) and 54 mm and 4 mm Sat (Eastern Standard Time) Minimum \$15 per<br>order C.0.0 (add \$3.00) Ple addresses only! Please include 4% shipping on all Hardware orders (min. \$4.00). Software and accessories add<br>\$3.00 shipping and handling in Continental U.S. Actual freight will be charged outside U.S. to include Canada, Alaska, Hawaii, Puerto Rico and APO. Ohio residents add 6% sales tax. Canadian orders 5% shipping. (Min.<br>\$5.00). All other foreign orders, please add 15% shipping. (Min. \$10). For immediate delivery send cashier's check, money order or direct bank transfers. Personal and company checks allow 3 weeks to clear. School<br>purchase orders welcome. Due to our low prices, all sales are final. NO CREDITS. All defective returns must have a return authorization number. Please call (513) 435-6868 to obtain an RA# or your return will not be accepted for replacement or repair

![](_page_154_Picture_11.jpeg)

![](_page_154_Picture_12.jpeg)

## machii avaae teachi **tem**  $\mathbf{C}$

Machine language programming isn't easy, but you don't have to be a genius to learn it. Despite what you may think after getting lost in umpteen "How to program the 6502" books. Let your Commodore 64 teach it to you.

The Visible Computer: 6502 is an awardwinning blend of text and software that thousands have used to master the elusive skills of machine language.

It's an animated simulation of the 6502 microprocessor that lets you see with your own eyes how the 6502 works. You'll be using it as a debugging tool for years to come.

It's a tutorial. The 150 page manual is more than just instructions on running the simulator it may just be the best book on machine language ever written.

It's 30 demonstration programs you'll work through with the 6502 simulator, from simple register loads to advanced graphics programs.

![](_page_154_Picture_19.jpeg)

## BOOK GALLERY

## Compiled by SUSAN TANONA

#### Graphics for the Commodore 64 Computer

Jeff Knapp Prentice-Hall, Inc. PO Box 819 Englewood Cliffs, NJ 07632 Softcover, 140 pp., \$12.95

Copyr

Graphics for the Commodore 64 Com puter is a godsend for programmers who feel it's time to move beyond simple ROM-generated graphics. Author Jeff Knapp will slowly and logically lead yon through the steps necessary 10 create advanced screen displays.

This book supplies the key to unlocking the treasures of the VIC chip, and should allow even less experi enced programmers to create highquality screen displays.

The text advances from keystroke graphics, the easiest to reproduce, to the more advanced multicolor highresolution graphics (similar to those yon might see in advanced arcade games and business programs).

Included in the book is information on how io create your own cus tom-character sel and how to create vertical and horizontal scrolling.

Each chapter is sprinkled with ex amples and programs to support the text's instructions. The key io learn ing from this book is not only in reading it. but also in studying the program listings themselves, mosi of which are relatively short. (You can also purchase a disk that contains these programs.)

All of the listings are in Basic, although there is a short excursion into machine language at the pain)

<sup>154</sup> /RUN NOVEMBER 198.1

where Knapp discusses high-resolution graphics.

I found Knapp's writing style a pleasure to read. His instructions are thorough and easy to understand.

Knapp knows how to get the trea sure out of the VIC Chip, as well as how to effectively share this knowl edge with others. If you are familiar with the workings of the C-64 and have at least a casual knowledge of Basic, you'll be able to take Knapp's instructions and put them to work in your own programs.

The real value of this book is in the examples that it contains. Each chapter builds upon die last and pre pares you for the next. Mosi chapters begin with Direct-mode examples, which are then developed into com plete programs.

If you feel comfortable with Basic and would like to explore beyond, Graphics for the Commodore 64 Computer was written just for you.

> Gary Fields Ashevillc, NC

#### 1541 Single Drive Floppy Disk Maintenance Manual; 1541 Maintenance Guide

Michael G. Peltier Peltier Industries, Inc. 735 N. Doris Wichita. KS 67212 Manual: Softcover, 190 pp., \$29.95 Guide: Softcover, 64 pp.. \$9.95

These two books fill a huge need the need for accessible technical information about the Commodore disk drive. These are well-prepared service manuals that can be used by elecironics tinkerers and digital en gineers alike.

The larger of the two, the maintenance manual, is complete reference work, including schematics, proce dures, parts lists and troubleshooting guides. This should fill the documentation needs of anyone planning to perform some serious work on the 1541.

The maintenance guide is a muchabridged version of the manual and is suitable for any 1541 owner who WOUld like to be able to align or trouhleshoot the drive. It contains little information on operating the ory, nor does it provide any detailed trouble analysis.

Both books are written in the tradi tion of a military service manual. They include everything that the technician needs to know in order to service the equipment, including construction details for special cables. The trouble shooting sections are profusely illus trated, with step-by-step instructions for isolating problems in specific systems and subsystems.

Of greatest interest to most disk drive owners are the instructions on speed calibration and head align ment. Peltier's method of alignment requires only a digital voltmeter and a simple home-made video detector. The alignment standard can be ei ther an inexpensive disk (available from Peltier) or any commercially recorded disk.

These are excellent books, put to gether in a professional manner that should be emulated by others. Most of us should own the guide, and any-

## **B** Book Gallery

one with interest or training in elec tronics should Own the manual. Both would be valuable additions to your library.

> Louis F. Sander Pittsburgh, PA

#### Using 8c Programming the Commodore 64, Including Ready-to-Run Programs

John Herriott TAB Books, Inc. Blue Ridge Summit, PA 17214 Softcover, 147 pp., \$9.95

Using  $\mathcal G$  Programming the Commodore 64, Including Ready-to-Run Programs is a short book with a long title that will do for new C-64 owners what aspirin does for a headache. When author John Herriott wrote this book, he kepi the novice's needs in mind, as it is both easy to read and understand.

This book should remove the fear of computers from even the least experienced user. Although not a complete guide to the power of the C-64, it presents information that should fill some of the gaps left by the Com modore 64 User's Guide, and will prepare you for the challenge of the Commodore 64 Programmer's Reference Guide.

Herriott assumes that the reader is a new computer owner and begins by explaining the components of the computer and how to set up your system. Then he discusses the key board, special keys and how to get in and out of Direct mode.

The book's program listings do not contain Commodore graphics sym bols, which is a definite advantage. Instead, the listings use CHR\$ commands, which cannot be confused with anything else. This makes de bugging a listing much easier to accomplish.

Each chapter is self-complete and ends with a capsule review. I found these summaries to be very helpful when I was looking for information to restudy.

Most of the subjects that new own ers will need to know about are cov ered or at least touched upon in the pokyww.Commund.orgeites, printer May Not Reprint Without Permission

controls, using the disk drive, joystick controls and the VIC Modem.

Appendix C includes conversion commands that translate other ver sions of Basic to Commodore Basic. For example, you may be able to con vert a listing from Apple to Commodore Basic by using the infor mation found here.

Appendix E is a glossary of error messages that defines each one and gives probable causes and solutions.

Herriott includes two very useful

listings—a small database and a word processing program. These offer the new C-64 owner some workable soft ware for simply the cost of the book.

Using & Programming the Commodore. 64, Including Ready-to-Run Programs is an outstanding value. It is among the least expensive of computer books available, and I'd recommend it for anyone who is new to Commodore computing.

> Gary Fields Asheville, NC

#### New Releases

#### Einstein's Beginners' Guide to the Commodore 64

Jeff Einstein (Harcouri Brace Jovanovich, <sup>1250</sup> Sixth Ave., San Diego, CA 92101. Softcover, 184 pp., \$7.95.) This Introductory guide discusses many of the C-64's general features, including start-up, understanding memory, tile management, graphics and sound.

#### Computer Workout

Jim Keogh and Software Lab East (Hayden Book Co., 10 Mulholland Drive, Hasbrouck Heights, NJ 07604. Softcover, 64 pp., \$2.95.) Written for ages seven and older, this book introduces children to technical terms and basic computer operations, through the use of crossword puzzles and word-search games.

#### Commodore 16 User's Manual

(Howard W. Sams & Co., Inc., 4300 W. 62nd St., Indianapolis, IN 46268. Softcover, 224 pp., \$12.95.) Familiarizes new and intermediate users with the fundamental structure of a program and introduces the C-16's Basic 3.5 as an aid in producing simple graphics, creating music and working with numbers.

#### Learning Commodore 64 Basic

David A. Lien (CompuSoft Publishing, 535 Broadway, El Cajon, CA 92021. Softcover, 346 pp., \$14.95.) A step-by-step guide to programming the C-64. This book provides hands-on experience, with samples and exercises to perform. A summary is provided at the end of each chapter.

#### Commodore 64 Micro Mansion: Using Your Computer to Have a Safer, More Convenient Home

David Bonynge (TAB Books, Inc., Blue Ridge Summit, PA 17214. Softcover, 192 pp.,  $$11.45$ .) An introduction to using the C-64 as a home-control device. Discussions include how lo control such activities as air conditioning, burglar and fire alarms, and appliances.

# HARDWARE GALLERY

![](_page_157_Picture_1.jpeg)

![](_page_157_Picture_2.jpeg)

Handy Peripheral That's a Sure Cure For Computer Lockup

It has happened to all of us at one. time or another. You're trying to de bug a program when, suddenly, the keyboard locks up. Pressing the run/ stop and restore keys has no effect. At this point, a reset switch that would unlock the keyboard and re trieve the program would certainly come in handy.

You could build your own reset switch by soldering a rat's nest of wires and hardware to your com puter. But such projects are notorious for causing the ROM and RAM components in the computer to grad ually melt down.

There are a few reset switches commercially available that you can use with Commodore computers, but you probably won't find one more simple in design and function than the Reset Master.

Reset Master consists of a small, blue plastic box with a spring-loaded button on top. A two-foot serial cable, with a standard six-pin connector, is permanently connected to one side of the switch, and two serial ports are on the front of the switch. Fortunately, you don't have to solder or open the Computer 10 install the unit.

Documentation is made up of four-page manual and four short Basic Renew programs. These programs consist of four separate listings: one for the C-64 and SX-64; one for the unexpanded VIC; one for the 3K ex panded VIC; and another for a VIC www.commodere.pansion.

## Compiled by SUSAN TANONA

After you've loaded and run the Renew program, pressing the reset switch will cause the computer to emulate a cold start, complete with the introductory screen. Then, if you en ter the SYS command that appeared when the Renew program was exe cuted, any program that resided in memory when the reset switch was pressed will be retrieved.

The two user ports on the reset switch give you a lot of options if you have more than one printer. The manual states that you can connect two printers to the reset switch, but a little experimentation will reveal that you can actually connect two serial printers or one parallel and one serial printer.

The manual gives three examples of wiring configurations for connecting the reset switch between pe ripherals, or between the computer and peripherals. All these configu rations, as well as variations upon these configurations, work; but be forewarned that some of the latest serial hardware may not work prop erly with certain cable arrangements. I encountered a problem connecting the switch between an Indus GT disk drive and a Star SG-10C serial printer. However, none of the components involved were any worse for wear, and I seriously doubt that any other cable configuration would duplicate the problem.

You may be wondering how this device could work on an early model VIC and a late model C-64, as well as on every model of the VIC and C-64 in between. A rudimentary, but effective, countermeasure was taken by the manufacturer to ensure that Re set Master would he compatible with all VICs and C-64s. The company simply installed two small Phillips-head screws on one side of the switch's casing. Beneath one of the screws is a staple that you can easily adjust, should the switch not work with your computer, The entire procedure is clearly described, with accompany ing illustrations, in the user's manual.

What you may find to be one of the most useful features of Reset Master is the two extra feet of serial cable that it provides. Overall, the ease of installation and use of Rcsei Master make it one of the best hardware investments available for your com puter. (Master Software, 6 Hillery Court, Randallstown, MD 21133. C-64, VIC-20/  $$24.95.$ )

> Tim Walsh RUN staff

# G-Wiz

Full-Featured and Versatile Printer Interface For Your Commodore 64

Cardco, one of the key manufac turers of peripherals for the Com modore 64, and the maker of the  $+G$ printer interface, has introduced the G-Wiz, an expanded-function printer interface for the C-64. The G-Wiz offers all the features and functions of  $Cardco's + G$  interface, plus some additional features.

The G-Wiz has one set of eight DIP switches to control the interface functions. These switches are accessible from outside the circuit case, so you'll no longer have to take ihe case apart to make changes to the interface setup. (This was a prime annoyance with previous Cardco units.)

Features of the G-Wiz include: alphanumeric and full Commodore

Mos 6 of Raphy Witwast Berrission

![](_page_158_Picture_0.jpeg)

**Integrated Package** 

SPECIAL OFFER

All for \$9900

(Disk & Manual)

 $+13^{10}$  Ship U.S.A.  $+12^{10}$  C.O.D. U.S.A.

 $\begin{picture}(120,140)(0,0) \put(0,0){\vector(1,0){100}} \put(15,0){\vector(1,0){100}} \put(15,0){\vector(1,0){100}} \put(15,0){\vector(1,0){100}} \put(15,0){\vector(1,0){100}} \put(15,0){\vector(1,0){100}} \put(15,0){\vector(1,0){100}} \put(15,0){\vector(1,0){100}} \put(15,0){\vector(1,0){100}} \put(15,0){\vector(1,0){100}} \put(15,0){\vector(1,0$ Commodore 64 TM of Commodore - Persec Research - PARSEC RESEARCH 41805 ALBRAE ST. FREMONT. CA 94538

\$59

\$39

\$39

\$29

599

 $-158$ 

for the Commodore 64

See Your Local Computer Store<br>or CALL TOLL FREE

(800) 633-6335

IN CALIF. CALL

 $(415) 651 - 3160$ 

PARSEC RESEARCH

Box 1766 Fremont, CA 94538

kyan pascal requires 64K of memory and a single disk drive. No additional hardware is necessary. And, it comes with kyan's MONEY BACK GUARANTEE...If not completely satisfied, return it within 15 days for a full refund.

Send Check/Money Order to:<br>Call: (415) 626-2080 **Extra MC/Visa Accepted** 

kyan software, Dept. F 1850 Union St., Ste. 183<br>San Francisco, CA 94123

Circle 125 on Reader Service card

![](_page_158_Picture_6.jpeg)

www.Commodore.ca May Not Reprint Without Permission

 $5763 - 14$ 

Extended Math Module

Graphics 1 O Module

SF 64

Al Module

Package

Price Only

![](_page_159_Picture_0.jpeg)

## Who needs this When you can solve disk drive alignment problems in <sup>60</sup> minutes with the CSM program.

Disk drive alignment problems? Drive out of alignment again? Tired of waiting two weeks or more to get your drive fixed?? WE HAVE THE ANSWER!!

With the <sup>1541</sup> DISK DRIVE ALIGNMENT PRO GRAM you can align Ihe drive yourself in an hour or so. Not only that, you can do it at home AND no special equipment is required. Anyone with average mechanical skills can do it! !

#### **Read What Compute!'s Gazette** had to say. (Oct., 1984)

"... with 1541 Disk Drive Alignment from CSM Software, you can fix it [the disk drive] yourself in an hour or so and the program will pay for itself the tirst time you use it...No technical expertise is required to accomplish the alignment procedures, and the manual ac companying the program thoroughly describes the procedures."

#### 1541 DISK DRIVE ALIGNMENT PROGRAM - VERSION 2.0 - \$44.95 plus shipping

#### CARTRIDGE BACKER

PACKAGE INCLUDES:

Circle 140 on Reader Service card

- 1. EXPANSION BOARD, PROGRAM DISK AND USER'S MANUAL
- 2. CARTRIDGE BACKER software to back-up 99% of Ihe most popular C-64 cartridges to disk. to dish.
- 3. SOFTWARE TO BACK JP MANY DISK PROGRAMS.
- 4. SOLD FOR ARCHIVAL USE ONLY!!

S54.9S plus shipping

#### PROGRAM PROTECTION MANUAL FOR THE C-64 VOLUME II

Not just a third edition - a new and up-to-date manual covering the latest advances in program protection. Over 275 pages of valuable information. Topics include:

- ENCRYPTION AND DECRYPTION
- UNDOCUMENTED OPCODES
- **GCR RECORDING**
- CUSTOM DOS ROUTINES
- CARTRIDGES AND EPROMS
- **PROTECTING YOUR OWN SOFTWARE**
- TIPS FROM EXPERTS ON PROTECTION, BACKUP & MORE
- DISK INCLUDED

#### \$34.95 plus shipping

#### NEW PRODUCT SNAPSHOT 64TM  $\star$

SNAPSHOT 64 is a new utility backup program that literally takes a 'SNAPSHOT' of your computer's memory. This snapshot is then saved to disk with an autoboot so that it may be easily loaded back in. It does all this automatically and easily.

- EASY TO USE. TAKES ONLY 3-5 MINUTES
- BACKS UP MANY MORE PROGRAMS THAN
- SIMILAR UTILITIES
- SOLD FOR ARCHIVAL PURPOSES ONLY
- EXCLUSIVE FEATURE-ALLOWS YOU TO STOP MOST PROGRAMS AT ANY POINT,  $\mathbb{E}$  A MINITE THE COMPUTER's SHEW. And  $\mathbb{E}$ THEN RESTART THE PROGRAM. THIS IS A VERY VALUABLE FEATURE FOR THE HACKER!!

#### \$49.95 plus shipping

#### PROGRAM PROTECTION MANUAL FOR THE C-64 VOLUME

- **A MUST FOR BEGINNERS**
- **THE PERFECT INTRODUCTION**
- TO PROGRAM PROTECTION DISK INCLUDED

S29.95 plus shipping

VISA AND MASTERCARD ACCEPTED Shipping \$3.50 per item in U.S.; foreign orders extra

 $\epsilon$  is a registered trademark of Commodore Business Machines, Inc.

**El Hardware Gallery** 

graphics printing; a Transparent mode, which sends characters directly to the printer; a Lock mode, which prevents a program's secondary address commands from making unwanted changes to the interface setup; and a Hexadecimal mode, which prints all characters as their hexadecimal equivalents. This is use ful in program debugging.

The DIP switch settings on the G-Wiz tan be read and changed with software commands. This allows you to monitor the setup of the interface in a program and alter the settings for different printout options. This feature allows you to address all interface functions through software.

Cardco has also incorporated what they call a high-resolution screen dump buffer. This buffer speeds up hi-res graphics screen dumps by as much as <sup>18</sup> times.

The G-Wiz also includes two char acter sets, so you can adjust ihe size of graphics characters.

My review copy of the G-Wiz in terface was a beta test unit that came without a plastic case over the circuit board and without the finished user's manual. My instructions consisted oi a + G manual and a 12-page insert that described the differences be tween the  $+G$  and the G-Wiz. Therefore. I really can't make a complete assessment of the package's docu mentation. However, if Cardco's doc umentation for its other products is any indication, I'm sure the manual for the G-Wiz will be excellent and well above the industry norm.

And now, for ihe best news: The G-Wiz costs about one-third less than the  $+G$ . And, if you own one of Cardco's other interfaces and are interested in upgrading to the G-Wiz, Cardco is offering a trade-in deal: In exchange for  $a + G$ , you can buy a G-Wiz for \$35; and in exchange for an A or B interface, you can have the G-Wiz for \$40.

The Cardco G-Wiz parallel printer interface is one of the best and, fea ture for feature, least expensive printer interfaces available today. (Cardco, 300 S. Topeka, Wichita, KS 67202. C-64/\$69.95.)

> James Steffen Germantown, TN

Available through your local software dealer or call:

CSM SOFTWARE, INC.

POST OFFICE BOX 563, CROWN POINT IN. 46307, PHONE (219) 663-4335

Mb58of RebiniwweensHRikkin

![](_page_160_Picture_0.jpeg)

# **Commodore Service Network Updates**

The following update list of Commodore service centers includes two categories: 1) corrections to the list published in the July, August and September issues, and, 2) centers that have been authorized by Commodore since our original list was printed. RUN will continue to update the list periodically, but cannot undertake to identify former centers that are either out of business or no longer affiliated with Commodore.

We again urge authorized service centers to notify us if they have not been included (please enclose a copy of the authorization letter) or if our listing is seen to be in error. We thank those who have already done so.

#### **ALABAMA**

**Computer Shoppe** 207 Lochmann's Village Birmingham, AL 35244 205-988-0003

**Computer Shoppe** 700 Parklane N Jasper, AL 35501 205-221-5210

**Hytek Computer Services** 7110 Jones Valley Drive Huntsville, AL 35802 205-881-6342

Model City Flectronics 4125 Saks Road Anniston, AL 36201 905-938-1871

**Winter Electronic** 420 15th St. Tuscaloosa, AL 35401 205-752-7176

#### **ALASKA**

**Byte Enterprises** 4543 Glacier Spur Road Juneau, AK 99801 907-780-5153

#### **ARIZONA**

Copperstate Cash Register 3125 E. McDowell Road Phoenix, AZ 85008 602-244-9391

RCA Service Co. 4415 S. 32nd St. Phoenix, AZ 85040 602-243-3011

**Strauchs' Stationers** 12 W. Main St. Mesa, AZ 85201 609.834.4686

#### **ARKANSAS**

**II's Television & Electronics** 2007 Southwest A St. Bentonville, AR 72712 501-273-5880

**Lively Electronics** 619 N. Hervey Hope, AR 71801 501-777-1316

Vidcom Center 936 State Line Ave. Texarkana, AR 75502 501-772-6277

#### **CALIFORNIA**

**Albany Microcomputer Service** 1494 Soland Ave., Suite #4 Albany, CA 94706

![](_page_161_Picture_21.jpeg)

**Associated Electronic Service** 2059 West Lincoln St. Oroville, CA 95965 916-533-9021

**Cay Electronics** 1018 S. Pacific Coast Highway Redondo Beach, CA 90277 213-316-3841

**Century Computer** 1040 E. Whittier Blvd. Suite 102 La Habra, CA 90631 913-697-6977

Compucare 1817 4th St., #5 San Rafael, CA 94901 415-459-6461

Computer Time 8040D Greenback Lane Citrus Heights, CA 95610 916-969-4111

**Computer & Peripheral** 294 Capital Ave. San Jose, CA 95127 408-272-4028

Computer Outlet 5861 Mission Gorge Road San Diego, CA 92120 619-282-6200

Computer Repair & Maintenance 1668 Callens Road Ventura, CA 93003 805-656-2726

**Computers & Copies** 22521 Second St Haywood, CA 94541 415-537-1323

Comstar 5386 Hollister Ave. Santa Barbara, CA 93111 805-964-4660

**CRC** Computer Repair 1991-J Santa Rita Road Pleasanton, CA 94566 415-846-4812

CSB. Inc. 10225 Barnes Canyon Road San Diego, CA 92121 619-455-6114

Des Computer Repair 13908 B Ventura Blvd. Sherman Oaks, CA 91423 818-788-4417

DuWayne Industries 1100-B Pleasant Valley Drive Pleasant Hill, CA 94523 415-932-4373

**Eastside Electronics** 922 Soquel Ave. Santa Cruz, CA 95062 408-423-6515

**HT** Electronics 346 West Maude Ave. Sunnyvale, CA 94086 408-737-0900

Fro Inc. 1287 Lawrence Station Road Sunnyvale, CA 94089 408-745-1110

Ken's Computer 25856 Muirlands Blvd. Mission Viejo, CA 92691 714-472-0965

**Masons TV & Computers** 7347 Church St. Yucca Valley, CA 92284 619-365-2440

Micro Comtech 23035 Ventura Blvd. Woodland Hills, CA 91364 818-704-4757

**Microcomputer Service Network** 3849 Peralta Blvd. Suite A Fremont, CA 94536 415-797-4724

Microsys Trouble Shooters 3014 Shattuck Ave. Berkeley, CA 94705 415-540-5435

**On-Line Computer Repair** 3207 S. Brea Canyon Road Diamond Bar, CA 91765 714-594-2641

**Software First** 1211-A North Dutton Santa Rosa, CA 95401 707-576-0972

Sommer's Electronics 147 Third St. San Rafael, CA 94901 415-459-3135

**Star Computers** 655 Morro Bay Blvd. Morro Bay, CA 93442 805-772-7827

**Sunrise Electronics** 10439 Los Alamitos Blvd. Los Alamitos, CA 90720 213-598-9525

**System Users Network** 160 Walnut Lane Santa Barbara, CA 93111 805-967-5345

**Tad Electronics** 45117 N. 13th St. W. Lancaster, CA 93534 619-373-2270

**Technitronics** 1830 Fremont Ave. South Pasadena, CA 91030 818-441-0103

The Computer Room<br>3391 Mono Way Sonora, CA 95370 209.532.8895

Commotech 1636 D Ave. National City, CA 92050 619-477-3106

**Trentacosta Service** 10304 Rosecrans Ave. Bellflower, CA 90706 213-925-6080

Vic's TV & Computer Service 1002 Placer St. Redding, CA 96001 916-243-4531

Western Instrument Lab 4608 Margalo Ave. Bakersfield, CA 93309 805-834-2134

#### **COLORADO**

**Advanced Computer Service** 356 East 4th St. Loveland, CO 80537 303-663-0172

Dean's Electronics Service 290 Christenson Granby, CO 80446 303-887-2744

House of TV Repair 2648 S. Parker Road Aurora, CO 80014 303-696-7657

**Micro World Electronix** 3333 S. Wadsworth Blvd. Lakewood, CO 80227 303-987-9531

#### **CONNECTICUT**

**Beacon Computers** 441 Long Hill Road Groton, CT 06340 203-445-0023

**Computer Development Systems** 63 North St. Bristol, CT 06010 203-583-5993

**Computer Doctor** 260 Hathaway Drive Stratford, CT 06497 903-377-4500

Electronics Service Corp. 501 Post Road East Westport, CT 06880 203-227-7291

**JRB** Enterprises 31 Main St. Danielson, CT 06239 203-774-0291

**JRB** Enterprises Rte. 32 North Franklin, CT 06254 203-642-7750

**IRB** Enterprises 29 Franklin St. Norwich, CT 06360 203-886-5880

**Multi-Business Computer Systems** 28 Marlborough St. Portland, CT 06480 203-342-2747

**New England Hobby Supply** 71 Hillard St. Manchester, CT 06040 203-646-0610

Sascoa Electronic Service Corp. 501 Post Road E. Westport, CT 06880 203-227-7291

The Video Connection 3851 Main St. Bridgeport, CT 06606 203-372-6717

The Video Connection **Commerce Plaza** Danbury/Newtown Road Danbury, CT 06810 203-797-1940

The Video Connection **Corbin's Corner Shopping Center** West Hartford, CT 06110 203-521-2084

#### **DELAWARE**

Audio Video Computer World 169 East Main St. Newark, DE 19711 302-737-7547

**Products Plus** 1274 S. Governor's Ave. Dover, DE 19901 302-734-1519

#### **FLORIDA**

A-1 Computer Service Center 2033 Harrison St. Hollywood, FL 33020 305-923-5115

**B** & G Electronics 3133 Fletcher Ave. Eaton Park, FL 33840 813-665-8297

**Commodore Computer Shop** 2142 E. Silver Springs Blvd. Ocala, FL 32670 904-351-8581

Computech 100 Sand Dunes Drive Ormond Beach, FL 32074 904-445-4737

**Computer Bar** 3300 N. Pace Blvd. Pensacola, FL 32505 904-438-4118

**Computer Base** 3337 S. Westshore Blvd. Tampa, FL 33629 813-831-4763

**Computer Center** 7143 North 9th Ave. Pensacola, FL 32504 904-478-6558

Computer Image 10061 Sunset Drive Miami, FL 33173 305-271-1255

**Computer Trends** 6806 Ridge Road Port Richey, FL 33568 813-847-4914

**Electronic City** 233 Interlake Blvd. Lake Placid, FL 33852

![](_page_162_Picture_22.jpeg)

**Electronics Depot** 301 E. Altamonte Drive Altamonte Springs, FL 32701 305-834-1155

**Family Computer Center** 1711 N. Pine St. Ocala, FL 32670 904-699-9090

**Florida Book Store** 1614 West University Ave. Gainesville, FL 32604 904-376-5606

La Peres Computer Clinic Rt. 5, Box 35A, Bain Road Ft. Meyers, FL 33908 813-482-6077

Lathams TV **501 S. Main St** Crestview, FL 32536 904-682-2309

Miami Appliance 18755 West Dixie Highway N. Miami Beach, FL 33180 305-931-6066

Microcomputer Center 1475 South Belcher Road Clearwater, FL 33546 813-531-2614

**National Business Machines** 231 S. Florida Ave., Box 1390 Deland, FL 32721 904-736-1122

**New Age Electronics** 1838-36 14th St. W. Bradenton, FL 33505 813-746-5997

**New Age Electronics** 2198 Coachman Road NE Clearwater, FL 33575 813-447-2369

Orlando Computer Center 5625 S. Orange Blossom Trail Orlando, FL 32809 305-855-1010

**Rainbow Computer Center** 4921 E. Colonial Drive Orlando, FL 32803 305-894-9970

**Random Access Computers** 296 N. Elgin Parkway Ft. Walton Beach, FL 32548 904-837-7201

**Software Station** 5810 North University Drive Tamarac, FL 33319 305-726-4393

**SOS** Computer 13850 Walsingham Road Largo, FL 33544 813-581-3040

#### **GEORGIA**

**Acom Corp** 3482 Oakcliff Doraville, GA 30340 404-451-8455

American Computer Maintenance 416 12th St. Columbus, GA 31902 404-327-4844

American Computer Maintenance 3145-J Gateway Drive Norcross, GA 30092 404-446-0791

**Athens Microcomputers** 2173 W. Broad St. Athens, GA 30606 404-549-0337

**Cardinal Computers** 903 N. Glenwood Ave. Dalton, GA 30720 404-226-0502

**Computer Command Brookwood Plaza** Valdosta, GA 31601 912-244-2108

Georgia Service Center 595 Roswell St. Marietta, GA 30060 404-426-1310

Harris TV 1 East Montgomery Cross Road Savannah, GA 31406 912-927-2084

Home Computer Shop 3224 Wrightsboro Road Augusta, GA 30909 404-737-8144

Software South **4 Mall Terrace** Savannah, GA 31406 912-352-3950

#### **HAWAII**

J & C Repair 94-281 Kahuanani Place Waipahu, HI 96797 808-671-8652

Otsuka Sales/Service 1620 Kuhio Highway, Box 1180 Kapaa, HI 96746 808-822-7766

#### **IDAHO**

**ABI** Video 1739 West State **Boise**, ID 83702 208-465-7515

**Digital Doohickeys** 1725 W. Broadway Idaho Falls, ID 83402 208-529-5830

**North Electronics** 82 Mountain Drive Pocatello, ID 83204 908.933.8199

#### **ILLINOIS**

**B-A Business Computers** 150 Houston St Batavia, IL 60510 312-879-2350

Central Service Co. 11714 South Western Ave. Chicago, IL 60643 312-338-6000

Central Service Co. 1225 East Golf Road Schaumburg, IL 60195 312-338-6000

**Electronic Service Center** 124 S. Illinois Carbondale, IL 62901 618-457-2598

K's Merchandise Mart 3103 North Charles Decatur, IL 62526 217-875-1440

**KNW Radio & Television** 1011 E. 162nd St. South Holland, IL 60473 319-331-1914

Magnetronics, Inc. 525 Grand View Road Round Lake Park, IL 60073 312-546-3520

Personal Computer Repair 28 Parliament Drive West Palos Heights, IL 60463 312-448-2775

![](_page_162_Picture_65.jpeg)

Micro-Pace 1510 N. Neil St. Champaign, IL 61820 217-356-1883

Servitech 1409 Centre Circle Drive Downers Grove, IL 60515 312-620-8750

Skokie TV Service Co. 400 West Dundee Road Buffalo Grove, IL 60090 312-537-6666

Skokie TV Service Co. 9713 Southwest Highway Oak Lawn, IL 60453 312-636-6661

Software Plus Corp. 731 W. Dundee Wheeling, IL 60090<br>312-520-1717

The Unique Computer Shop 1411 East 4th St. Sterling, IL 61081 815-625-5018

Warren Radio Co. 800 SW Jefferson St. Peoria, IL 61605 309-674-5998

#### **INDIANA**

**Computer Corner** 6722 E. State Blvd. Fort Wayne, IN 46815 219-493-6505

**Computer Maintenance** 7849 Taft St. Merrillville, IN 46410 219-769-6131

**Computer People** 900 Highway 212 Michigan City, IN 46360 219-879-8557

**Computer Statement** 2655 S. Main St. Elkhart, IN 46514 219-295-0197

**Custom Electronics Service** 1520 Mishawaka Ave. South Bend, IN 46615 219-287-4453

Delta I Management Service 401 Howe Road Porter, IN 46304 219-926-3619

**JAM** Computers 1920 E. Morgan Ave.<br>Evansville, IN 47713 812-473-9526

**Jim Douglas Martin** 1087 Brookdale Drive New Haven, IN 46774 219-493-6492

**MicroWorld Computers** 108 East Main St. North Manchester, IN 46962 919.989.7219

MicroWorld Computers 52 S. Broadway Peru, IN 46970 317-473-5709

**RCA** Service Co. 1551 E. 89th Ave.<br>Merrillville, IN 46410 219-769-1264

**Spectrum Sound** 3533 West 30th St. Indianapolis, IN 46222 317-923-7868

#### **IOWA**

**Computer Doctors** 1476 Central Ave. Dubuque, IA 52001<br>319-582-9331 **EMC** 

1630 State St., Suite 4 Bettendorf, IA 52722 319-355-7114

**Gronert Computers** 4505 Forest Ave. Des Moines, IA 50311 515-255-0618

#### **KANSAS**

Camera One 4103 N. Halstead Hutchinson, KS 67502 316-665-6592

**Computer Connection** 215 West Cloud Salina, KS 67401 913-825-2096

**Computer Gin** 2600 Central Mini Mall Dodge City, KS 67801 316-225-2628

D & D Service 6213 N. Tyler Road **Wichita, KS 67205** 316-722-6742

Data Bank Corp.<br>4800 W. Maple, Suite 110 Wichita, KS 67209 316-942-0225

**Midwest Computer Systems** 503 North Washington Junction City, KS 66441 913-238-1100

**Thoroughbred Computers** 11 E. 6th Ave. Emporia, KS 66801 316-342-0221

#### **KENTUCKY**

**Business Equipment Distributors** 817 Mill St Henderson, KY 42420 802-827-9500 Woidich Appliance Service<br>2221 Crittenden Drive Louisville, KY 40217

**LOUISIANA** 

502-637-8440

**Bossier Computer Repair** 1700 Old Minden Road, #110 Bossier City, LA 71111 318-742-4943

**Bossier Electronics** 2349 Julia St. Bossier City, LA 71112 318-742-6373

**Burlet TV & Electronics** 1529 Franklin St. Gretna, LA 70053 504-362-5547

**Computer Basics** 2112 Enterprise Blvd. Lake Charles, LA 70611 318-439-6888

**Computer Clinic** 108 Rena Drive Lafayette, LA 70503 318-981-1177

**Computer Library** 322 Danny Park Metairie, LA 70002<br>504-455-5330

Missco 1835 River Road North Baton Rouge, LA 70802 504-387-5131

Oreman Sales, Inc. 2725 Lexington St. Kenner, LA 70062 504-468-2001

Sound Trek Audio 4401 W. Napoleon, Suite 202<br>Metairie, LA 70001 504-888-4776

#### **MAINE**

**Comstock Electronics** 1160 Old Gilmore Road **Starks, ME 04911** 207-696-3817

**RCA Service Co.** 2 Thomas Drive Westbrook, ME 04092 207-775-2328

**Rod's Consumer Products** Millcreek Shopping Center<br>South Portland, ME 04106 207-767-2724

#### **MARYLAND**

**Advanced Computer Service** 287 E. Green St. Westminster, MD 21157 301-876-8202

**Baltimore Gas & Electric** 2034 Greenspring Drive Timonium, MD 21093 301-561-2780

**Computer Tech Institute** 2401-A Cleanleigh Drive Baltimore, MD 21234 301-668-2676

Compuvision 8039-B Richie Highway Pasadena, MD 21122 301-760-5978

**Cosmic Computers** 1613 Crofton Center Crofton, MD 21114 301-858-1750

Ford's Typewriter Service 9431-B Madison Ave. Laurel, MD 20707 301-792-0915

**Future Files** 2441 Mountain Road Pasadena, MD 21122 301-437-4320

**Laurel Office Machines** 504 Main St. Laurel, MD 20707 301-953-7777

Panaservice 516 S. Broadway Baltimore, MD 21231<br>301-327-7220

**Professional Micro** 100 W. 22nd St. Baltimore, MD 21218 301-366-0010

**Technical Computer Service** 8659 Baltimore National<br>Elliot City, MD 21043 301-461-3451

The Compucats Computer Store 680 West Bel Air Ave. Aberdeen, MD 21001 301-272-4195 **U.S. Office Machines** 8907 Rhode Island Ave. College Park, MD 20740 301-474-1111

#### **MASSACHUSETTS**

**Atlantic Systems Electronics** Rt. 53, Farmers Market Complex Hanover, MA 02339 617-826-8760

**Digital Rework** 133 First St. Cambridge, MA 02141<br>617-492-2432

**Home Computer Service** 14 Main St. Gardner, MA 01440 617-632-0037

Serviceworld 74-76 Main St. Framingham, MA 01701 617-872-8701

Tycom, Inc. 112 Elm St. Pittsfield, MA 01201 413-442-9771

**Whalley Computer Associates Grist Mill Plaza** Southwick, MA 01077 413-569-4931

#### **MICHIGAN**

1-2-3 Computer, Inc. 110 Catalpa Royal Oak, MI 48067 313-399-3990

**Bits Computer Systems** 204 Center St.<br>Milford, MI 48042 313-684-1119

**Computer Control System** 409 S. Leroy Fenton, MI 48430 313-629-0555

**Computer Time** 770 Penniman Ave. Plymouth, MI 48170 313-453-2202

**Concraft Computers** 9880 E. Grand River #104<br>Brighton, MI 48116 313-227-7249

**Consolidated Enterprises** 2715 Bedford Road Hastings, MI 49058 616-943-5330

**Datronics** 26325 West 8 Mile Road Redford, MI 48240 313-535-1633

**Electronic Center** 1305 Woodside Ave. Essexville, MI 48732 517-895-5915

**Family Computing** 11741 N. Saginaw St. Mt. Morris, MI 48458 313-686-0880

**Grahams TV & Furniture** 417 McEwan St. Clare, MI 48617 517-386-3429

Interlink 102 N. Mechanic Berrien Springs, MI 49103 616-473-3103

Lenawee Computer 825 West Beecher St. Adrian, MI 49221 517-265-7872

**Macomb County Radio** 33739 King Richard Sterling Heights, MI 48077 313-978-0351

**National Computer Clinic** 1334 Hemphill Road Burton, MI 48529 313-742-7100

Newman Audio Video 400 32nd St. S.E. Grand Rapids, MI 49508 616-243-3300

C Www.Commodore.ca

**Professional Computer Systems** 2603 S. Cleveland Ave. St. Joseph, MI 49085 616-429-9616

Skory TV 4721 W. Saginaw Lansing, MI 48917 517-323-7132

The Edge Connector 124 N. Mill Clio, MI 48420 313-686-1070

#### **MINNESOTA**

**Accelerated Electronic** 4217 Bloomington Ave. Minneapolis, MN 55407 612-721-2446

**Associated Data** 5249 West 134th St. Savage, MN 55378 612-890-0273

**Computers ETC.** 2133 Cliff Road Eagan, MN 55122 612-452-1308

**Nichols Repair Service** 5605 York Ave. South Edina, MN 55410 612-922-2219

**Service Controls** 728 North Cedar Owatonna, MN 55060 507-455-0626

Valiant Inc., Computer Division 224 Commercial Stillwater, MN 55082 612-439-6743

**West Central Computer** 208 N.W. 2nd St. Ortonville, MN 56278 612-839-6155

#### **MISSOURI**

**Fidelity Telephone** 12500A Highway 40 E. Independence, MO 64055 314-361-8825

Micronomic Corp. 202 Manchester Road Winchester, MO 63011 314-394-0390

RCA Service Co. 8100 Watson Road Webster Groves, MO 63114 314-843-4401

#### **MONTANA**

**Computer Service of Missoula** 3325 W. Central Missoula, MT 59801 406-728-7252

School-aged children who

love math or who are having

difficulty with it will find Valuware's

software packages just what the

teacher ordered

popular and fully-tested subtraction,

multiplication, addition, and division

#### **NEBRASKA**

Maclad TV 3702 Leavenworth Omaha, NE 68105 409-345-4998 **Micro Creations** 

4211 O St. Lincoln, NE 68510 402-489-9454

#### **NEVADA**

**Hotel Computers** 376 W. Sahara Ave. Las Vegas, NV 89102 702-384-9440

#### **NEW HAMPSHIRE**

**Cocci Computer Service** 1244 Daniel Webster Highway Manchester, NH 03104 603-622-1188

Computer Junction<br>178 Hall's Village Road<br>Chester, NH 03036 603-887-2010

Montgomery Ward 285 Washington St. Claremont, NH 03743 603-542-5141

**Wayne Green Enterprises** 200A Perimeter Road Manchester, NH 03103 603-668-0854

#### **NEW JERSEY**

Atom Video & Electronics 100 Ryders Lane Milltown, NJ 08850 201-745-2700

Computer Guardian Atsion Road, Oldtown Sq., Suite F Medford Lakes, NJ 08055 609-953-0884

Dependable Parts 168 Main St. Chatham, NJ 07928 201-635-5922

**ESY Electronic Service** 1000 Springfield Ave. Irvington, NJ 07111<br>201-373-3111

**Family Computer Center** 636 Rt. 46 East Fairfield, NJ 07006 201-882-8370

**Family Computer Center** 154 Valley St. South Orange, NJ 07079 201-762-6661

Jonach Electronics, Inc. **623 Route 10** Whippany, NJ 07951 201-428-9440

**JRM** Electronics Rte. 206, RR 10 Vincentown; NJ 08088 609-859-2106

**National Unlimited Business** Machines 200 Stuyvesant Ave.<br>Lyndhurst, NJ 07071

201-939-3500 **Nubs Computer Center** 

65 Route 17 South Hasbrouck Heights, NJ 07604 201-288-6827

The Computer & Software Store 507 9th St. Ocean City, NJ 08226 609-391-0033

#### **NEW MEXICO**

The Video Station 922 New York Ave. Alamogordo, NM 88310 505-434-4548

#### **NEW YORK**

**Adwell Audio** 158 Main St. Hempstead, NY 11551 516-485-7100

**Central Ventures** 42 East 33rd St.

New York, NY 10016 212-686-0930 **City Wholesale** 59-41 Maurice Ave. Flushing, NY 11378 718-326-3773

CompuTech 615 South St. Garden City, NY 11530 516-222-1637

Computer Core Ltd. 5060A Sunrise Highway Massapequa Park, NY 11762<br>516-799-1616

**Computer Dome** 46 Willow St. Johnson City, NY 13790 607-729-2666

**Computer Horizons** 13 East Main St. Westfield, NY 14787 716-326-2212

**Computer Underware** 75 Broad St. Tonawanda, NY 14150 716-693-0985

**Duane Sales** 3901 State St. Schenectady, NY 12304 518-372-1615

Electra Tech Audio Video 140-11A Cherry Ave. Flushing, NY 11355 718-463-1192

**Entertainment Electronics** 3459 Lawson Blvd. Oceanside, NY 11572 516-536-1313

**Galit International** 60F South 2nd Deer Park, NY 11729 516-242-2155

**Great Escapes Computer Center** Sun-Vet Mall Holbrook, NY 11741 516-567-0716

**Interboro Electronics** 4823 Ave. N Brooklyn, NY 11234 718-252-1380

Island Video & Computer 51 Modells Shopping Plaza Centereach, NY 11720 516-467-4352

**Island Video & Computer** 719 E. Jericho Turnpike Huntington Station, NY 11746 516-271-9060

**Kasara Electronics** 33 Murray Hill Drive Spring Valley, NY 10977 914-356-3131

Marty's Electronic Service Center 72 5th Ave. Bayshore, NY 11706 516-665-5048

Massena Computer Center 130 Harte Haven Plaza Massena, NY 13662 315-764-1560

**Micro Clinic Service Network** 105 State St. Schenectady, NY 12305

Micro Computer Repair

Mor Tech Computer Service

**National Unlimited Business** Machines **151 Route 52** 914-564-3152

<u> Val: UWare</u>

#### **Why Valuware?**

**Flexibility.** Progressive programs cover skills and concepts in various degrees of difficulty from grades 1-10. Children can advance at their own pace and you don't need to buy new programs every year.

Positive Reinforcement. Musical fanfares and cheerful graphics greet correct answers. Boxscores keep track of correct answers. Users select their own favorite color.

Easy-to-Use. Valuware is easy to read and step-by-step instructions are built-in. Successfully tested in the New York City School System.

Teaches. If an incorrect answer is made, Valuware helps your child through the tough spots by pointing out where the mistake was made.

Guarantee: Full purchase price refunded if not fully satisfied within 30 days.

#### Buy 3, Get 1 Free

Price. Low production costs permit Valuware to price its high quality software at can't-be-beat prices:

#### **Four Programs**

· Multiplication - Addition - Subtraction - Division

Send \$19.95 for one; \$35 for any two; \$50 for three, and get fourth one free. Add \$3 for postage and handling.

Valuware 18022 Delano St. Reseda, CA 91335 (818) 345-3732

Requires a Commodore 64<sup>"\*</sup> **Disk Drive** 6.5% Sales tax for California residents

Circle 102 on Reader Service card.

More Math for Less

May Not Reprint Without Permission

Valuware's Arithmetic Series

518-783-5404

639 Scarborough Road Briarcliff Manor, NY 10510 914-762-1623

Route 49, PO Box 235 Marcy, NY 13403 315-724-7964

Newburgh, NY 12550

## www.Commodore.ca

![](_page_164_Picture_89.jpeg)

Nulogic 939 State St. Schenectady, NY 12307 518-393-5787

Ray Supply Co. Upper Glenn St. Glens Falls, NY 12801 518-792-5848

**RCA** Service Co. 36766 Old Collamer Road East Syracuse, NY 13057 315-463-1336

Roan Electronic 171-05 Northern Blvd. Flushing, NY 11358 718-461-1888

**Ski Electronics** 13879 Allen Road **Albion**, NY 14411 716-589-7711

**Software City** 1474 Hylan Blvd. Staten Island, NY 10305 718-351-9271

Software Supermarket 3162% Delaware Ave. Kenmore, NY 14217 716-873-5321

Sysut 1 Corp. 2505 Ave U Brooklyn, NY 11229 718-743-8303

**Terminals** Co. 87 Nassau St., Room 200 New York, NY 10038 212-233-6356

**Thruway Shopping Center** Foot of Oak St. Walden, NY 12586 914-778-3535

#### **NORTH CAROLINA**

Casper Corp. 207 Henderson Drive Jacksonville, NC 28540 919-347-3355

**The Computer Connection** 121 Robinson St. Rocky Mount, NC 27801 919-977-6566

The PC Shop 1318A Central Ave. Charlotte, NC 28205 704-373-0553

#### **NORTH DAKOTA**

**Digital Hospital Service** 211 Northern Pacific Ave. Fargo, ND 58102 701-280-0067 Ultra

408 East Bowen Bismarck, ND 58501 701-258-2546

#### **OHIO**

American Trans Video 289 Northland Blvd. Cincinnati, OH 45246 513-771-2901

**B & G Electronics** 15729 Madison Ave. Lakewood, OH 44107 216-521-2855

**Bexley Electronics and TV** 2733 E. Main St. Columbus, OH 43209 614-235-0698

**Chillicothe Telephone** 25 East Second St. Chillicothe, OH 45601 614-774-6565

![](_page_165_Picture_22.jpeg)

**Computer Center at Mentor** 716 Mentor Ave. **Mentor**, OH 44060 216-924-4132

**Computer Corner** 760 Broadway Lorain, OH 44052 216-244-2992

**Computer Plus of Ohio** 127 W. Wyandot Ave. Upper Sandusky, OH 43351 419-294-5723

**D&K** Computer Sales/Service Ohio Valley Mall, Rt. 610 St. Clairsville, OH 43950 614-695-4074

Dales Color TV & Appliance 2236 N. Cleveland Mass Road **Bath, OH 44210** 216-659-9339

**Ed-Conn Computer Center** 120 W. Market St. Celina, OH 45822 419-586-6523

**Fairborn Home Computer** 101 N. Broad St. Fairborn, OH 45324

513-879-7402 Home Electronic Tech

16 Eagle St. Madison, OH 44057 216-428-6161

Lancaster Computer Center 154 West Main St. Lancaster, OH 43130 614-654-7667

**Marion Computer Center** 1205 Delaware Ave. Marion, OH 43302 614-382-2881

North Coast Programming 35101 Euclid Ave. Willoughby, OH 44094<br>216-953-1535

Parma Electronics 3415 Standish Ave. Parma, OH 44134 216-845-7563

Swallens, Inc. 4861 Spring Grove Ave.<br>Cincinnati, OH 45232 513-681-2868

**Tri Tech Electronics** 2044 West State Fremont, OH 43420

419-332-6631 **Valley Micro** 

227 Youngstown Road **Niles, OH 44446** 216-652-1477 **Walkers Electronic Service** 

6729 Basswood Drive Bedford Heights, OH 44146 216-439-2331

#### **OKLAHOMA**

**Gemini Computer Store** 8972 South Western Oklahoma City, OK 73139 405-634-2993

Jamware Computer 4813 SE 29th Del City, OK 73115<br>405-672-8444

#### **OREGON**

C & L Terminals 1215 SE Ivon Portland, OR 97202 503-231-0772

**Computer Service Center** 841 NW Bond **Bend, OR 97701** 503-382-7882

Computer U.S.E.R.S. 86313 Franklin Blvd. Eugene, OR 97405 503-726-8500 **Computron Business Systems** 

1142 Willagillespie Road Eugene, OR 97401 503-683-5517

**Computron Business Systems** 11705 S.W. Pacific Highway **Tigard, OR 97223** 503-639-6780

**Movie Magic** 201 Tigard Plaza Tigard, OR 97223 503-620-5151 **Software Plus** 

358 Warner-Milne Road Oregon City, OR 97045 503-657-5215

The User's Corner 1133 S. Riverside, Suite 10 Medford, OR 97501 503-773-8868

#### **PENNSYLVANIA**

**Aid Computers** 206 N. Sherman St. York, PA 17403 717-843-0146 or 854-9411

**Alarm Installer** 463 Baily Road Yeadon, PA 19050 215-259-2656

Alpha Omega Computer 100 Liberty St. **Warren**, PA 16365 814-726-2300

Alpha Omega Computer 928 Broadhead Road Aliquippa, PA 15001 412-375-4848

**Arnold Electronic Systems** 550-A West Street Road Warminster, PA 18974 215-675-4227

**Business Computer Products** 24 Northmill St. New Castle, PA 16101 412-654-2999

Chucks Electric Repair 6169 Elmswood Ave. Philadelphia, PA 19142 215-724-6074

**Computer Corner** Rts. 63 & 309 North Wales, PA 19454 215-643-5030

**Computer Techs** 107 Sixth St., Suite 815 Pittsburgh, PA 15222 412-391-4197  $CTF$ 

1121 Mary Ann St.<br>Pittsburgh, PA 15203<br>412-481-5690 Data Softique

105 Holiday Park Drive Pittsburgh, PA 15239 412-327-1850

Data Softique 928 Presque Isle Plaza Pittsburgh, PA 15239 412-327-1955

Downingtown Computer Center 719 E. Lancaster Downingtown, PA 19335 215-269-3025

**Electronic Repair Center** 893 Union Blvd. Allentown, PA 18103 915.439.6339

**Energy Center** Bazaar Shopping Center, Store 417 Clifton Heights, PA 19018 215-623-3911

Erie Computer Co. 2765 West 8th St. Erie, PA 16505 814-838-6386

**Groves TV & Computers** 2407 Pennsylvania Ave. West Mifflin, PA 15122 412-466-3313

Imtech 183 West Lancaster Ave. Paoli, PA 19301 215-647-5104

Kiblers Independent TV 400 Meldon Ave Donora, PA 15033

**Main Street Software** 172 Main St. Landisville, PA 17538 717-898-2946

**MVS Electronics** 119 First St. Irwin, PA 15642 412-863-9436

**North Central Digital Systems** 800 Continental Blvd. Danville, PA 17821

**Office Improvements Strawberry Square Arcade** Harrisburg, PA 17101 717-232-0831

**Office Improvements I-83 Industrial Park** Manchester, PA 17345 717-767-6793

Parke T. Morrow 627 West 26th St. Erie, PA 16508 814-455-7566

Peripherals Computer & Supply 2232 Perkiomen Ave. Mt. Penn, PA 19606 215-779-0522

**Personal Micro Systems** 316 North Main St. **Butler**, PA 16001 412-282-1773

**Pittsburgh Computer Store** 47 Clairton Blvd. Pittsburgh, PA 15236 419-655-8220

**Showers Electronic Service** 340 Walnut St. Mifflinburg, PA 17844 717-966-1774

**Software Unlimited** 934 Woodbourne Road Levittown, PA 19056 215-949-0400

Warren Radio 1315 Peach St. Erie, PA 16512 814-454-5281

World of Computers 551 Main St. Johnstown, PA 15901 814-535-7718

#### **PUERTO RICO**

**RRM** 713 Andalucia St. Rio Piedras, PR 00920 809-781-1083

#### **RHODE ISLAND**

**Future Images** 390 Clinton St. Woonsocket, RI 02895 401-766-0075

**International Computer Service** 165 Dyerville Ave. Johnston, RI 02919 401.973.1001

#### **SOUTH CAROLINA**

**Bytes and Bits** 28 Diamond Lane Columbia, SC 29210 803-772-9044

Electronic Service & Appliance Star Rt. 5, Box 71 Beaufort, SC 29902 803-524-4613

**Software Solutions** 1812 Highway 7 Charleston, SC 29407 803-571-2983

#### **SOUTH DAKOTA**

Hi Tech Service 409 Maple Rapid City, SD 57701 605-341-4888

Sodak Electronics 1418 East 3rd St. Sioux Falls, SD 57103 615-361-0632

#### **TENNESSEE**

**Bristol Micro Technology** 1115 Shelby St.<br>Bristol, TN 37620 615-968-1146

**Cardinal Computers** 2509 C. North Ocoee Village Square Cleveland, TN 37311 615-472-0175

Data International 5236 Hixon Pike Chattanooga, TN 37343 615-875-8540

**Integrated Systems** 3865 Viscount, Suite 14 Memphis, TN 38118 901-365-2495

Max Marler TV 5110 Hixson Pike Chattanooga, TN 37343 615-877-0056 **Mid-South Computer Service** 240 Lindell St.

**Martin**, TN 38237 901-587-2091 RCA Service Co. 4121 South Creek Road Chattanooga, TN 37406

615-698-2551 Video Home Library 275 Main Street East Oak Ridge, TN 37830 615-482-3893

#### **TEXAS**

**B** & L Computer Service 105 N. McKinney, Suite B Richardson, TX 75081 214-644-3770

**B&L** Computer Service 4010 Joseph Hardin, Suite 280 Dallas, TX 75236<br>214-337-4876 **Computer Hardware Service** 

43H White Chapel Roanoke, TX 76262 817-481-5445

**Computer Support Group** 404 South Dogwood St.<br>Pharr, TX 78577 512-781-2459

Com Soft 27043 Mesa Verde Drive Magnolia, TX 77375 713-356-5257

**Electronic Shop** 2820-24 Walnut Lane Dallas, TX 75229 214-350-4003

General Electronix Co. 1406 Airline Gulfway Corpus Christi, TX 78412 512-992-3913

**Havel Camera** 1102 Basse Road San Antonio, TX 78212 512-735-7412

J & M Electronics 4766 Research Drive San Antonio, TX 78240 512-699-0404

**Lake Texoma Marine Electronics** Highway 56, Rt. 2, Box 181 Southmayd, TX 76268 214-892-0290

**Micro Fix** 2019 Montana El Paso, TX 79903 915-532-7708

Micro Fix 7062 Bissonnet Houston, TX 77074 713-541-9888 **Radio Shack** 323 S. Brazosport Blvd. Freeport, TX 77541 409-233-2480

Raven Comtech 3213 N. Highway 67, Suite 105 Mesquite, TX 75150 214-681-4433

South Texas Electronic 7002 McPhearson, Suite 11 Laredo, TX 78041 512-727-2051

**Southwest Computer Center** 5603 N. Highway 35, Suite 1 Laredo, TX 78041 512-724-1133

Tarpley Radio & TV 1108 West Adams Temple, TX 76501 817-773-5928

TMS 106 Jefferson St. Pittsburg, TX 75686<br>214-856-5449

**Total Electronics** 600 N. Shepherd, Suite 102 Houston, TX 77007 713-497-7404

**Transworld Technology** 931 Burr Road San Antonio, TX 78209 512-649-1940

#### **UTAH**

**Dynamic Service** 1814 S. Columbus Lane Orem, UT 84058 801-225-3044

**Integrated Computer Systems** 2255 N. University Parkway 39 Provo, UT 84604 801-373-2901

**Southwest Educational** 1552 W. 200 N Cedar City, UT 84720<br>801-586-9971

Tritronix 5740 Copper City Drive Salt Lake City, UT 84120 801-534-7507

**United Service & Computer** 790 South Main St. Logan, UT 84321 801-753-3709

MIGA

#### **VERMONT**

Jim & Sons Electronics 135A Vershire Center Road Vershire, VT 05079 802-333-4078

#### **VIRGINIA**

**Alpha Electronics** 1824B South Main St. Harrisonburg, VA 22801 703-434-4373

**B. & K Technical Service** 602 E. Nine Mile Road Highland Springs, VA 23075 804-737-5180

**Commercial Business Systems** 504 Research Road Richmond, VA 23236 804-379-0783

**Computer Repair Technology** 2812D Marrilee Drive Fairfax, VA 22031<br>703-849-8558

**Family Computer Center** 11917 Fair Oaks Mall Fairfax, VA 22033 703-385-2758

Jack Hartman Co. 2840 Peters Creek Road Roanoke, VA 24019 703-362-1891

**I** & D Electronics 1113 West Church Road Sterling, VA 22170 703-450-4237

Maurice TV & Electronics 4000 E. Indian River Road Chesapeake, VA 23325 804-420-1642

**STS Video Supply** 1073 West Broad Falls Church, VA 22046 703-237-0558

Unidyne Corp. 3835 E Princess Anne Road Norfolk, VA 23502 804-855-8037

**CWC/Peterborough** is proud to announce<br>the arrival of

on the newsstands now.

www.Commodore.ca May Not Reprint Without Permission

**Viewtronics Service** 125 Battlefield Blvd. Chesapeake, VA 23320 804-482-2700

**Viewtronics Service** 7923 Chesapeake Blvd. Norfolk, VA 23518 804-588-3366

#### **WASHINGTON**

**Accurate Data Service** N. 3017 Monroe Spokane, WA 99205 509-325-1268

American Mercantile Co. 2450 First Ave. South **Seattle, WA 98134** 206-624-6141

**Audiophile Mikes** 1856 N. Wenatchee Wenatchee, WA 98801 509-662-0751

**Bellingham Computer** 2300 James St., Suite 1-E Bellingham, WA 98225 206-647-0086

**Butler's TV and Computer Service** 28717 Pacific Highway S. Federal Way, WA 98003 206-941-9096

**Computron Business Systems** 64 W. Nob Hill Blvd. Yakima, WA 98902 509-457-6900

Com-Soft 1831 W. Silver Lake Road Everett, WA 98204 206-338-0934 **Computer Corner** 

1730 Continental Place Mt. Vernon, WA 98273 206-428-1840

**Computer Sales and Service** 113 W. 3rd Ave. Moses Lake, WA 98837

509-765-9751 **Digital Test Systems** 602 W. Main Centralia, WA 98531 206-736-2628

Frik's Place 12708 167th Place NE

Redmond, WA 98052 206-883-7404 Harbor Elec/Comm 2614 Simpson Ave. Hoquiam, WA 98550 206-532-3474

I & S Electronics 1000 South Young Kennewick, WA 99337

509-783-3534 Russell & Associates 10453 N.E. Fourth Plain Blvd. Vancouver, WA 98662

206-892-8036 Take A Byte 815 West Columbia Drive Kennewick, WA 99336 509-582-3311

The Future Computers 321 South Meridian Puyallup, WA 98371 206-845-9673

**TS Electronics** 15101 Union Ave. Tacoma, WA 98498 206-588-1510

**Wolzs Repair & Consulting** 616 Bryant St. Walla Walla, WA 99362 509-522-0695

#### **WEST VIRGINIA**

**Computers Plus** 2077 Charleston Town Center Charleston, WV 25389 304-342-4848

J.S. Latta, Inc. 1502 4th Ave., Box 2668 Huntington, WV 25726 304-523-9433

**Quality TV Service Center** 908 West Pike St. Clarksburg, WV 26301 304-622-5180

Solid State Sales & Service 9645 Charles St. Wellsburg, WV 26070 304-737-2467

Southside A V Exchange 1010 10th St. Huntington, WV 28701 304-522-7283

Stone Church Video RD 2. Stone Church Road Wheeling, WV 26003 304-242-0980

#### **WISCONSIN**

**Active TV** 4234 North Teutonia Ave. Milwaukee, WI 53209 414-444-0117

**Cash Control Systems** 2104 Highway 12 Eau Claire, WI 54701 715-832-9922

**Comtech Industries** 610 McKinley St. Wisconsin Rapids, WI 54494 715-424-4169

Mister TV Service 5455 W. Burleigh St. Milwaukee, WI 53210 414-873-2415

**Oryx Systems** 425 1st St. Wausau, WI 55401 715-848-1374

**Systech Electronics** 9617 W. Greenfield Ave. Milwaukee, WI 53214 414-421-5597

The Help Key 631 N. Mayfair Road Wauwatosa, WI 53226 414-774-HELP

**TMW Software** 207 Scott St. Wausau, WI 54401 715-845-7638

**Woods Electronics** 3335 London Road Fau Claire, WI 54701 715-832-7143

#### Circle 91 on Reader Service card

# **Copy Worldwide Short-wave Radio Signals on Your Computer**

Remember the fun of tuning in all those foreign broadcast stations on the short-wave radio? Remember those mysterious sounding coded tone signals that baffled you? Well, most of those beeps & squeals are really digital data transmissions using radioteletype or Morse code. The signals are coming in from weather stations, news services, ships & ham radio operators all over the world. Our short-wave listener cartridge, the "SWL", will bring that data from your radio right to the video screen. You'll see the actual text as it's being sent from those far away transmitters.

The "SWL" contains the program in ROM as well as radio interface circuit to copy

**WS MICROEOG** 

**MICROLOG** 

**MB6NPREPNI NOVEMBER THSSION** 

INNOVATORS IN DIGITAL COMMUNICATION

Morse code and all speeds/shifts of radioteletype. It comes with a cable to connect to your radio's speaker/ earphone jack, demo cassette, and an excellent manual that contains a wealth of information on how to get the most out of short-wave digital DXing, even if you're brand new at it.

For about the price of another "Pac-Zapper" game, you can tie your Commodore 64, 128 or VIC-20 into the exciting world of digital communications

with the Microlog SWL. \$64. Postpaid, U.S. MICROLOG CORPORATION, 18713 Mooney Drive, Gaithersburg, Maryland 20879. Telephone: 301 258-8400.

#### Circle 135 on Reader Service card.

#### **ENTERTAINMENT SOFTWARE DESIGNERS**

MicroProse Software - the leader in simulation software for home computers, is looking for a few of the best top-flight professionals to join our rapidly growing simulation software design team in beautiful Hunt Valley, Maryland. Qualified individuals will have a genuine interest and commitment to game design and experience in machine language programming on 6502, 8088, or 68000 microcomputers.

We offer a challenging, super-charged environment where your outstanding effort and commitment will be recognized and rewarded. You'll be part of a first-rate design team - our simulations continue to be ranked at the top of the software bestseller charts. So, if outstanding compensation, profit sharing, future equity, recognition and the opportunity to be part of a dynamic organization is what you're aiming for, send your resume and an example of your best work in a hurry to:

![](_page_168_Picture_4.jpeg)

THE SMART WAY TO SAVE

**YOUR RUN** You'll find all your favorite issues of RUN in minutes-and in

great condition-with smart-looking binders or file cases from

Sturdy, protective file cases make for easy access to each

issue, while rugged binders allow magazines to lay flat for

12 issues, are custom-designed in brown with gold spine let-

Name

Aridrace

City\_

tering, and are unconditionally quaranteed.

![](_page_168_Picture_5.jpeg)

PROFESSIONAL

US currency only. Outside US, add \$2.50 per item for postage and handling Please allow 4-6 weeks for delivery

MAIL TO: Jesse Jones Box Corp., PO Box 5120, Dept. RUN, Philadelphia, PA 19141

 $Zip$ 

Order today! File Cases: \$6.95 ea.; 3/\$20; 6/\$36. Binders: \$8.50 ea.; 3/\$24.75; 6/\$48.

YES! Please send me protection for my RUN:

I enclose my check or money order for \$

State

File Cases Binders

www.Commodore.ca May Not Reprint Without Permission

**R. U. N** 

Jesse Jones.

easy reference. Both hold

**RUN NOVEMBER 1985 / 167** 

VISA, MC, Check or M.O. accepted. C.O.D. add \$2.50.

PA residents add 6%

(Please allow 4 - 6 weeks for delivery) \*C64, VIC-20 & C128 are registered trademarks by Commodore Business Machines. Ltd.

Circle 74 on Reader Service card

# THE MAIL RUN

![](_page_169_Picture_1.jpeg)

#### Ham Software Update

I was very pleased to see The Contester mentioned in your New Products RUNdown in the Septem ber issue of RUN. For small software houses like Winner's Edge, this sort of attention is very important.

Unfortunately, I felt that in the necessary cutting of our press release to fit your space requirements, two key points were missed.

First, logging and duplicate contact checking are fully integrated with automatic transmission ofMorse code, including all of the most-needed con test transmissions.

This leads directly to the second key point and the real strength of the package. Unlike anything before it, The Contester is designed for practical real-time use during amateur ra dio contests, Every function has been optimized from the standpoint of the contest operator. I have been a contester for over a decade, and the program incorporates everything have learned during that time.

Peter G. Smith, N4ZR President, Winner's Edge Software Reston, VA

#### Basic 4.5 Enhancement

Many thanks to RUN magazine and Robert Rockefeller of Ontario for the absolutely terrific series on Basic 4.5 (June, July, August 1985 issues). typed everything in, and it worked great! The added disk commands are as handy as just about anything www.Castimadaresan can live with MY88 PROTY NOVEMBER 1989

the slight shortage of RAM for your program.

I would like to offer one enhancement for users of Basic 4.5. After typing and running all of the loader programs (hat you want to include in your own version of Basic 4.5, type in the following commands in the Immediate mode.

POKE 43.0: POKE 44.128: POKE 45.1: POKE 46,160:SAVE"4.5 BASIC ML",8 {RETURN}

After the disk drive settles down, you will have on the disk a complete copy of Basic 4,5 in machine language for mat. Then, when you want to install it, just type:

LOAD"4.5 BASIC ML",8,1 {RETURN}

and then

SYS 64738 {RETURN}

and the 4.5 screen will appear with all of the commands available! Using this technique precludes the need to load and run all of the individual loader programs every time you want -1.5 installed.

> Donald Graham Baltimore, MD

#### **A Time-Saving Disk Utility**

In regard to Robin Franzel's article, "The Key to Your Disk Directory" (August 1985)-fantastic!

This is what I've been looking for! I've been using Mike Konshak's Datafile programs (RUN, November and December 1984) and found that I was wasting a lot of time returning to the main program just to use the  $@$  command to call up the directory. Fran zel's program eliminates all that.

looked up Robin Franzel's screen dump utility ("Print Your Screen") in RUN's December 1984 issue. Again, fantastic! It works beautifully with Datafile.

> Anna I.Jackson Paducah, KY

#### Monitor for the C-128

In your initial review of the C-128 ("The C-128—A New Era of Com patibility," May 1985), the author, Guy Wright, stated that the C-128 would not work with the Commo dore 1702 monitor. Which monitors (besides the one being developed by Commodore for the C-128) will work with this machine?

When Commodore was develop ing the C-128, why didn't they also develop an adapter so the C-128 could be used with the 1702? It would be nice to have a C-128, but on my budget and considering that I don't need many of the new capabilities, I'll just stick with the C-64.

> Ralph G. Close, Jr. Ridgecrest, CA

First of all, you can use the 1702 monitor with the C-128, and you can use it as is—you don't need an adapter. To use the monitor in 80-column mode, you need only connect a cable, which you can make or buy, to the RGHI port (see Margaret Morabito's article, "C-128 Monitors," RUN, October 1985). A few third-party

# **ET** The Mail **RUN**

manufacturers (Cardco, for instance) are coming out with such cables.

As for other monitors that you can use with the C-I28, there are several. You can use any third-party monochrome monitor, such as Zenith or Taxan. These monitors will work in both 40- and 80-column modes. Also, any RGBI color monitor will work with the C-128. The Sears RGBI monitor/color TV will give you a full range of color in both 40- and 80-column modes.

Editors

#### No More Mistakes

Thank you for your checksum pro gram, Perfect Typist, which you pub lished in your September 1985 issue. In the previous 15 months that I've had RUN, I would always make a mistake when typing in a program's Data statements. This month, I've typed all of the programs and not one of them has a mistake in it.

With the checksum, I can type programs ten times faster and more accurately.

> Michael Traina Carteret, NJ

#### Assembly Language Made Easy

I am a very amateur computer buff, who has been trying to understand machine language for some time. Most articles and books have been a disappointment. At the outset, I would feel I knew what was going on; then, all of a sudden, I would be completely lost. They seemed to jump from the obvious to the esoteric.

Your series on assembly language over the last few months has been great! now have Mr. Sanders' assem bler program on tape, and the light begins to dawn. I even find that other previously published articles on as sembly language begin to make more sense.

> Jean P. Nance St. Joesph, IL.

This Publication is available in Microform.

![](_page_170_Picture_13.jpeg)

University Microfilms International

![](_page_170_Picture_1126.jpeg)

![](_page_170_Picture_16.jpeg)

You have a large technical audience that speaks English and is in need of the kind of microcomputer information that CW/Peterborough provides.

Provide your audience with the maga zine they need and make money at the same time.

For details on selling 80 MICRO, inCider, HOT CoCo, RUN contact:

> SANDRA JOSEPH WORLD WIDE MEDIA **386 PARK AVE, SOUTH** NEW YORK. NY <sup>10016</sup> PHONE (212) 686-1520 TELEX—620430

## THE SMART WAY TO SAVE YOUR RUN

You'll find all your favorite issues of RUN in minutes-and in great conditionwith smart-looking binders or file cases from Jesse Jones.

Sturdy, protective file cases make for easy access to each issue, while rugged binders allow magazines to lay flat for easy reference. Both hold 12 issues, are custom-designed in brown with gold spine lettering, and are unconditionally guaranteed.

![](_page_170_Picture_1127.jpeg)

![](_page_170_Picture_25.jpeg)

**RUN NOVEMBER 1985 / 169** 

# NEW PRODUCTS RUNDOWN

![](_page_171_Picture_1.jpeg)

## Compiled by HAROLD R. BJORNSEN

#### **Lights! Camera! Action!**

2069

Show Director, an educational program for children ages 8-12, lets your child create a variety of shows using pictures, animation, text, music and sound effects. Available on disk for the C-64 at \$34.95. Mindscape, Inc., 3444 Dundee Road, Northbrook, IL 60062.

Check Reader Service number 413.

#### **C-64 Enhancement System**

Stardos (Starpoint Software, Star Route, Gazelle, CA 96034) is a plugin enhancement system for the C-64 and disk drive that increases the speed of your drive. The speed improvements are active on Load, SEO, REL. USR, Save and other access commands. The speed of many disk drive commands, such as New, Scratch, Validate and Memory-Write, is also improved.

Stardos is compatible with your entire software library. Available for \$64.95.

Check Reader Service number 414.

#### **Overnight Sensation**

Learning Guitar Overnight, a tutorial music program for the C-64, teaches basic chord recognition. Strum-along sound effects allow you to recognize and play simple songs immediately. Learning Guitar Overnight is available on disk for \$39.95 from Chipware, PO Box 110, Chester, NH 03036.

Check Reader Service number 416.

#### **For Little Game Makers**

Mr. Pixel's Game Maker, a gamegenerator program, lets children create their own computer games while **WearthFortungeleranca** May Not Reptint Without Permission<br>170 / RUN NOVEMBER 1985

Children aged eight and older can play several example games included on the disk, write simple programs that change the actions of characters or use conditional (If. . . Then) statements to change or establish game rules.

The package can be used in conjunction with Mr. Pixel's Programming Paint Set and Mr. Pixel's Cartoon Kit. It's available for the C-64 for \$29.95. Mindscape, Inc., 3444 Dundee Road, Northbrook, IL 60062. Check Reader Service number 408.

#### **Printmaster/S**

Omnitronix (PO Box 43, Mercer Island, WA 98040) has released Printmaster/S, an RS-232 printer interface that plugs into the Commodore serial bus and provides complete RS-232 signals for use with any RS-232 printer. It also supports all Commodore graphics and graphics characters.

The Printmaster/S is switch-selectable for 300, 600, 1200 and 2400 baud, plus parity, word and stop bits. Available for \$119.95.

Check Reader Service number 415.

#### **Peace of Mind**

Spectrum 1 Network (9161 Beachy Ave., Arleta, CA 91331) has released Peace of Mind, the first in its Down to Earth software series for the C-64.

The package includes four separate programs. Home Inventory allows you to input important information on up to 200 personal belongings. Credit Card Guardian holds complete data on up to 60 credit cards. Private Messages allows you to store up to 100 lines of messages or other text, and Vital Statistics provides up to 50 pages of important facts about bank accounts, insurance, investments and important names and addresses.

Peace of Mind is available on disk for \$19.95.

Check Reader Service number 409.

#### C-128/80

Cardco (300 S. Topeka, Wichita, KS 67202) has released C-128/80, a fivefoot video adapter cable that enables the C-128 to output 80-column monochrome displays to any standard composite video monitor. The cable connects to the computer's RGBI port and the monitor's video input jack. Available for \$9.95.

Check Reader Service number 410.

#### **Colonial Conquest**

Colonial Conquest is a joystick-controlled strategy game. In the struggle for world dominance, each player controls one of six countries and orders troops and fleets to attack any number of 131 territories. The game is available on disk for the C-64 at \$39.95 from Strategic Simulations, Inc., 883 Stierlin Road, Bldg. A-200, Mountain View, CA 94043.

Check Reader Service number 411.

#### **Three from RAK**

RAK Electronics (PO Box 1585, Orange Park, FL 32067) has released three programs for the C-64.

Games Disk includes five games: blackjack, Poker-64, craps, slots and Star Trek.

Utilities Disk includes six programs: C-64 Type-Right, a word processor; C-64 Typing Tutor; Finance; Super Budget; Super Checkbook and Sales/Expense.

Ham Radio Disk comes with 12 amateur radio applications programs, including Ham Antennas, Morse

L<sub>A</sub> AT

SE<sub>1</sub>

exp

Oly Eps Eps Eps

## 1-800 -843-6700 TO ORDER CALL TOLL FREE 1-800-843-6700

![](_page_172_Picture_1385.jpeg)

NAME <sup>82</sup> MAIN ST. ADDRESS KEENE, NH 03431 CITY STATE

IN NH CALL 603-352-3763 MC, VISA M.O. OR CHECKS OK. PLEASE ADD 3.00 FOR SHIPPING AND HANDLING

www.ConBQSTQNa May Not Reprint3651-BORELSTON 617-353-1582 ACTON

427 GREAT RD 617-263-0418

HUDSON 35 LOWELL RD 603-883-B080

KEENE 82 MAIN ST 603-352-3736

ZIP

NASHUA NASHUA MALL 603-889-0084

![](_page_172_Picture_1386.jpeg)

![](_page_173_Picture_0.jpeg)

## **El New Products RUNdown**

Trainer, Morse Code, WAS Record, WAZ Record and DXCC Record.

Each program is available for \$14.95.

Check Reader Service number 405.

#### **New Peek A Byte Version**

Peek A Byte 64, Version 2.0, with the Disk Mechanic, is a new version of the disk and memory utility for the C-64 and 1541 disk drive.

The new program features a track/ sector editor that reads and writes all disk tracks, including half tracks. In addition, the Disk Mechanic can copy track formats from one disk track to another, and can erase the format either completely or on a range of tracks.

Peek A Byte comes with the DOS Wedge 5.1 for simplified DOS commands and can be used with a machine language monitor program without losing disk data stored by Peek A Byte. Available for \$35 from Quantum Software, PO Box 12716. Lake Park, FL 33403.

Check Reader Service number 406.

#### **Dr. Seuss Puzzler**

Dr. Seuss Fix-up the Mix-up Puzzler is an electronic jigsaw puzzle for children featuring six storybook characters. Each puzzle is randomly designed by the computer, allowing for different combinations and five skill levels to choose from. When the puzzle is completed correctly, the Dr. Seuss characters come to life through on-screen animation. Available on disk for the C-64 at \$29.95 from CBS Software, One Fawcett Place, Greenwich. CT 06836.

Check Reader Service number 407.

#### **1541 Disk Manager**

Tidal Bore Software (230 Pleasant St., Truro, Nova Scotia, Canada B2N 3S8) has released the 1541 Disk Manager, a menu-driven program for the C-64.

The program keeps your disks organized, sends most disk commands, copies files, backs up disks, performs multiple file-scratching and displays the load addresses of hidden machine language files.

The 1541 Disk Manager is available for \$12.

Check Reader Service number 400.

#### **Mercury Modem**

Mercury, a 300-/1200-baud modem from Computer Friends (6415 S.W. Canyon Court, Suite 10, Portland, OR 97221) supports all popular communications software packages and features front-panel display lights. The modem costs \$265 and includes power supply, manual and telephone cable.

Check Reader Service number 412.

#### **Casio CZ Patch Librarian**

The Casio CZ Patch Librarian is a program for the C-64 that lets you see all the parameters available on the Casio synthesizer, and each parameter can be altered and immediately auditioned. Groups of 16 patches can be sent to and received from the Casio. You can then alter, delete, rearrange or store the group. Approximately 1000 patches can be stored on one disk.

The package is available for \$65 from Dr. T Music Software, 66 Louise Road, Chestnut Hill, MA 02167.

Check Reader Service number 401.

#### **And They're Off!**

F&S Software (PO Box 570069, Miami, FL 33257) has released Speedalyzer, a thoroughbred horse-race handicapping program for the C-64. The program uses information taken from the Daily Racing Form to analyze races.

Speedalyzer is available on tape and disk for \$25.

Check Reader Service number 403.

#### **International Hockey**

Artworx (150 North Main St., Fairport, NY 14450) has released International Hockey, a game for the C-64, which provides the same play action as its predecessor, Slapshot Hockey, including speech synthesis and twoplayer action.

You can also play against the computer in three difficulty levels. Available on disk for \$24.95.

Check Reader Service number 404.

#### **Hi-Rise** "Commodore-minium"

The Hi-Rise computer/printer stand, from Unique Wood Products

![](_page_174_Picture_0.jpeg)

April 1984—The world of music. Hypnosis and<br>the C-64, plus Disk Editor 64 program

May 1984—Database programs reviewed.<br>Dragon Quest action game for the VIC, Music Maker program, and a behind the scenes look at Commodore

June 1984-The Joy of Modems. C-64 disk utility program, 64 Joystick Artist, and Munchin' Mushrooms game

**July 1984** Softball Stats program, Commodore<br>in the Hamshack, Morse code program, and Lost in Space game. Playing the ponies with your VIC

August 1984-Sprite utility program, Battleship War and Buried Treasure game

September 1984-Education issue. Over 40 educational programs reviewed. What to look for in<br>a terminal program. Demystify your listings. A detective and his Commodore

October 1984—Languages issue: Comal, Logo, Pascal, Pilot and Fortran. SID Serenade, a sprite editor, and a murder mystery game

**November 1984**—A look at the Plus/4 and C-16, Buyer's Guide to Hardware, printer interfaces examined, Datafile program

December 1984-Trivia craze, Software Buyer's Guide, and Plus/4's word processor

**Special Issue** - Over 500 Magic tricks. Articles<br>to get you up and running with your Commodore,<br>glossary, club's list and reference poster.

January 1985-Create Your Own Games. How to select the right printer. Valuable disk tips for beginners.

February 1985-Joysticks: which ones to buy and how to use them in your own programs. Learn how to start a Commodore user's group. Fly the Grand Canyon with your VIC.

March 1985-Shape Up with Your C-64: reviews of fitness and nutrition programs. Mini-Calc spreadsheet and Money Manager programs. Word processors reviewed

![](_page_174_Picture_14.jpeg)

Each month RUN also brings you regular columns, reviews, programs and tutorials to help you get the most enjoyment and use out of your Commodore system.

Each back issue costs \$3.50 plus \$1 for shipping and handling. On orders of 10 or more back issues, there is a flat \$7.50 shipping and handling fee. Quantities are limited and we cannot guarantee that all back issues are available. Send your orders to RUN, Attn: Back Issue Orders, 80 Pine St., Peterborough, N.H. 03458

Circle 285 on Reader Service card.

#### **COMMODORE 64 SUPERCADE(R) DISK SOFTWARE**

STRIP POKER II: An erotic and sensuous game overtones in video fantsy and computer psychometry. 100% machine language, high quality music, intel-<br>ligent and fast and fantastic! \$49.95

DATA-BLITZ: Backup disk copies super fast with a single drive. Read and write disk errors so you can copy protected disks. \$19.95

JOYPEN: A high resolution drawing system that is one of the most powerful available. \$29.95 Note: Joypen requires the simon's basic cartridge which is not inlcuded

ASTEROID ATTACK: Laser cannons are your best defence in this fast space game. \$19.95

#### Send your order to: DATA STREAM (R) **P.O. BOX 87 NAPIER. NEW ZEALAND**

Please include \$6.00 for alrmall. Sorry no C.O.Ds US/Canadian currency, checks, or money orders.<br>Nustrailian residents add 20% to software. Airmail Australlian Is \$5.00 NZ residents please write or phone.

90 day guarantee on all products<br>enquires: phone 57766 Napier. NZ

# Circle 278 on Reader Service card.<br>
In the two tensitive spaces cords.<br>
The latter continue on the control correct correct correct correct correct correct correct correct correct correct correct correct correct correct cor Circle 278 on Reader Service card.

Circle 221 on Reader Service card.

![](_page_174_Picture_28.jpeg)

![](_page_174_Picture_30.jpeg)

Call Free (800) 235-4137 for prices and information. Dealer inquiries invited. C.O.D. and charge cards accepted.

![](_page_174_Picture_32.jpeg)

Circle 215 on Reader Service card.

![](_page_174_Picture_34.jpeg)

#### **HERE'S WHAT YOU GET:**

- 120 NEW GRAPHICS ON DISK
- 60 SAMPLE GREETING CARD VERSES (CHOOSE & USE)
- GRAPHIC MAKING HINTS/EXAMPLES
- GRAPHIC MAKING OVERLAY TOOL
- GREETING CARD LAYOUT FACT CHART \$14.95 Add \$2.00 for postage & handling.<br>Calif. residents add 90C sales tax.

Send check or M.O. To:

Ii J Softshop 4102 E. 7th Street, STE #207A Long Beach, CA 90804

Circle 270 on Reader Service card.

#### 80 COLUMNS FOR THE C-128

![](_page_174_Picture_45.jpeg)

Allow COMMODORE-128 owners the capability of using almost any monochrome or composite monitor with their C-128, and get a full 80 column monochrome screen display for text or word processing use. This popular cable is asked for by almost all owners of C-128 computers which have up-graded from the COMMO-<br>DORE-64. These users who already own a 1702 composite color or other monitor do not need to purchase an RGB monitor to obtain 80 column display, but can purchase this cable instead.

\*Add 3.50 Postage & Handling, CT, Residents Add 7.5% **Sales Tax** 

![](_page_174_Picture_48.jpeg)

Knight Software LTD. Central Village, CT. (203) 564-5982

![](_page_174_Picture_52.jpeg)

## **Software That Works For Generations**

**6 Types of Charts and Sheets** Indices **User Fields** Notes, Footnotes and Sources No Limits **Adapts to Your Hardware** Comprehensive **Easy** to Use

And Much, Much More

Send for brochure and sample printouts Family Roots includes detailed manual and 2 full diskettes of programs for your Apple II, IBM PC,<br>Commodore 64 and CP/M.

> Other genealogy software also available Price \$185, Satisfaction Guaranteed

American Express, Visa & Mastercard Accepted

![](_page_175_Picture_7.jpeg)

P.O. BOX 43-DEPT. 9-MERCER IS., WA 98040

**Lorumodore.ca**<br>RON WAS ME<del>misio</del>n

# El New Products RUNdown

(PO Box 52, Mankato, MN 56001) uses less than two square feet of desktop space to contain your monitor, disk drive and printer.

It is constructed of solid oak with a natural oil finish (or finish it yourself), and is shipped unassembled. A screwdriver and a hammer are all you need to assemble the stand. It retails for \$39.95.

Check Reader Service number 421.

#### **Music Connection**

O-R-S Music Rolls (1026 Niagara St., Buffalo, NY 14213) introduces MIDI Magic, a musical instrument digital interface that allows you to connect your C-64 to many electronic musical instruments.

MIDI Magic plugs directly into the user port of the computer and the MIDI In socket on the instrument. The package includes a six-song demo disk and retails for \$49.95.

Check Reader Service number 416.

#### **We'll Back You Up**

Micro-W (1342B, Route 23, Butler, NJ 07405) has released a new version of its Clone Machine, a utility and backup program for the C-64 and 1541 disk drive. With it, you can back up all file types, including relative files, and can edit tracks and blocks in hex or ASCII. In addition, an enhanced backup file automatically finds and replaces all errors.

Clone Machine's Tough-Nut utility features the ability to duplicate nonstandard sectors, detect and reproduce software containing density/ frequency alterations, alter the number of sectors on a track and reformat a single track. This new version of Clone Machine is available for \$49.95.

Check Reader Service number 420.

#### **Principles of Composition**

Art Instruction Software (PO Box 1352, Patchogue, NY 11772) introduces Principles of Composition, a tutorial that teaches art. With it, you can learn about color, texture, composition, design, shapes and patterns. Features include ease of use, many graphics, a design test and immediate criticism, which shows you what makes for good and poor design.

Principles of Composition is available on two disks for the C-64 for \$149. Check Reader Service number 402.

#### **For Helicopter Pilots**

Gunship-The Helicopter Simulator, from MicroProse (120 Lakefront Drive, Hunt Valley, MD 21030), is a new action game for the C-64.

Gunship simulates the AH-64 Apache attack helicopter and features multiple weapon and navigation systems, joystick flying system and 3-D graphics that allow you to maneuver between buildings and ground obstacles with the effect of high-speed flight.

Gunship-The Helicopter Simulator is available on disk for \$34.95. Check Reader Service number 417.

#### **The Whole Bit**

Applied Technologies (Lyndon Way, Kittery, ME 03904) has released Version 2.1 of The Whole Bit, its word processing program for the C-64.

Among the many features of this program are: menu selection of printers; the ability to custom-tailor your own print commands for other printers; a Printer Customize routine that allows any or all of the numerous embedded Print commands to be redefined and saved as a file on any one or all of your text-file disks; an extensive on-line Help function; global search and replace; and header, footer and page numbering. Available on disk for \$39.95.

Check Reader Service number 418.

#### **For Small Retail Businesses**

Version is an integrated, intelligent cash register, inventory and accounting system designed for small retail businesses. The inventory supports 2175 items per disk. Accounting handles 400 records to ledger with data transfer from the sales records.

Features include re-sorted inventory listings, disk formatting and copying, training records and limited error correction on damaged data disks. Menus and function keys enhance program operation. Version is available for \$129 from Quillen Engineering, 2204 Yorktowne Drive, Valparaiso, IN 46383.

Check Reader Service number 419.

#### How to Type in C-64 Listings from RUN

Type in 64 Perfect Typist (see Listing 1) and save it to either tape or disk before running it. If you make a mistake entering the Data statements, a message will be printed on your screen. Correct any errors and save the new version.

When you want to type in a C-64 program from RUN, first load and run 64 Perfect Typist. Two SYS numbers will be displayed on your screen. Jot these down and keep them handy. They are the SYS numbers for deactivating the checksum and reactivating it.

You might want to deactivate the checksum in the middle of your program entry for some reason. The only way to accomplish this, besides turning off the power, is to type SYS 40794 and press the return key.

After 64 Perfect Typist has been loaded and run, start typing in your program lines just as you normally do. The only difference is that after you have pressed the return key to log in your line, a one-, two- or three-digit number will appear below the line on the left-hand margin. This number, the checksum, will be from 0 to 255.

If the number matches the checksum value given in the program listing, the line is correct, and you can type the next line right over the previous line's checksum value. If the checksum values are different, look through the line for typing or spelling errors. Make any needed changes and hit the return key again. Continue until the program is finished.

When you have entered your program, disable 64 Perfect Typist (by typing the SYS disable number that is shown on the start-up screen), and then save the program as usual. If you run the program and get an Out-of-Memory error, turn the computer off and back on. This will clear 64 Perfect Typist out of memory.

You may save part of a program at any time and continue later. If you've already turned your computer off, you'll have to reload and rerun 64 Perfect Typist, then reload the program you were working on, list it and continue where you left off.

#### How to Type non-C-64 Listings from RUN

For listings other than C-64, we have translated everything we thought might be confusing in any program. When you see something between the curly brackets, all you have to do is press the keys indicated. For example:

{SHIFT L}-means hold down the shift key and press the L key.

{COMD ]}-means hold down the Commodore key (it is on the lower left side of the keyboard) and press the J key.

[SHIFT CLR]-hold down the shift key and press the CLR/HOME key.

{HOME}-press the CLR/HOME key without shifting.

{CTRL 6}-hold down the control key and press the 6 key.

{FUNCT 2}-function 2 (in this case, you hold down the shift key and press the function 1 kev).

{CRSR UP}{CRSR DN}{CRSR LF}{CRSR RT}-these are the four cursor directions.

{UP ARROW}-means the arrow key (the one with the pi sign under it).

 ${LB.}$ -the British pound sign  $(E)$ .

{PI}-the pi sign key ( $\pi$ ); (shift and press the up-arrow key).

In some instances, when numerous characters or spaces are repeated, we will represent them this way: {22 spaces} or {17 CRSR LFs}.

# RUN AMOK

Item: In our checksum program, 64 Perfect Typist, an annoying graphics character appears with the checksum number on some C-64s. To eliminate this, lines 40 and 280 have been changed in Listing 1, above. You should also make the change if this character has been bugging you.

Item: A problem arises in the Key to Your Disk Directory program (August 1985, p. 70) when a file size is exactly 34 blocks. The program then becomes confused because it looks for the quote mark that precedes a filename, and CHR\$(34) is a quote mark. To fix the problem, change lines 170 and 180 and add lines 560, 570 and 1065 as follows:

170 DATA 208,63,201,34,240,5,32,52,195,208,240,76,1554 180 DATA 218,195,8,198,199,169,122,133,251,208,213,24,1938 560 DATA 32,165,255,208,251,162,3,32,165,255,202,16 570 DATA 250,165,199,240,3,76,207,193,76,215,193 1065 FOR I=50138 TO 50160:READK:POKEI,K:NEXT

![](_page_176_Picture_25.jpeg)

#### Listing 1. 64 Perfect Typist program.

- 10 POKE56, PEEK(56)-1: POKE52, PEEK(56): CLR
- $20<sup>o</sup>$  $PG = PEEK(56) : ML = PG*256+60$
- $300$ FORX=MLTOML+154:READD:T=T+D:POKEX, D:NEXT
- IFT<>16251 THENPRINT"ERROR IN DATA...":E  $4\phi$ **ND**
- $60$ POKEML+4, PG: POKEML+1Ø, PG: POKEML+16, PG
- POKEML+20, PG: POKEML+32, PG: POKEML+38, PG  $70$
- $R$ Ø POKEML+141, PG
- PRINT" (SHFT CLR) (CRSR RT) \*\*\*\*\*\*\*\*\*\*\*\*\*\*\*\* 89
- 90 SYSML: PRINT" {CRSR RT} \*\* 64 PERFECT TYPIS T IS NOW ACTIVE {2 SPACES} \*\*'
- 100 PRINT" (CRSR RT) \*\* SYS"ML"=ON(5 SPACEs) S  $YS''ML+3Ø''=OFF$  \*\*"
- PRINT" {CRSR RT} \*\*\*\*\*\*\*\*\*\*\*\*\*\*\*\*\*\*\*\*\*\*\*\*\*\*  $101$ \*\*\*\*\*\*\*\*\*\*\*\*\*\*<sup>"</sup>:NEW

DATA 173,005,003,201,003,208,001,096  $110$ 120 DATA 141, 105, 003, 173, 004, 003, 141, 104 130 DATA 003, 162, 103, 160, 003, 142, 004, 003 DATA 140,005,003,096,234,234,173,104  $140$  $150$ DATA 003, 141, 004, 003, 173, 105, 003, 141  $160$ DATA 005,003,096,032,124,165,132,011  $170$ DATA 162,000,142,240,003,142,241,003 180 DATA 189,000,002,240,051,201,032,208  $190$ DATA 004, 164, 212, 240, 040, 201, 034, 208  $200$ DATA ØØ8, Ø72, 165, 212, Ø73, ØØ1, 133, 212  $210$ DATA 104,072,238,241,003,173,241,003  $220$ DATA 041,007,168,104,024,072,024,104  $230$ DATA 016,001,056,042,136,016,246,109  $240$ DATA 240,003,141,240,003,232,208,200 250 DATA 173, 240, 003, 024, 101, 020, 024, 101 260 DATA 021, 141, 240, 003, 169, 042, 032, 210 DATA 255, 169, 000, 174, 240, 003, 032, 205  $270$ 280 DATA 189,162,003,189,211,003,032,210<br>290 DATA 255,202,016,247,164,011,096,145 300 DATA 013,032,032

Manuscripts: Contributions in the form of manuscripts with drawings and/or photographs are welcome and will be considered for possible publication. RUN assumes no responsibility for loss or damage to any material. Please enclose a self-addressed, stamped envelope with each submission. Unsolicited manuscripts that cannot be accepted will be returned only if accompanied by an appropriately sized, adequately stamped, self-addressed envelope. Payment for paints by an appropriately size, acceptance and appendix standard the use of any unsolicited material will be made upon acceptance. All contributions and editorial control of the use of any unsolicited material will be mad 80 Pine Street, Peterborough, NH 03458; telephone: 603-924-9471. Advertising Inquiries should be directed to Advertising Offices, CW Communications/Peterborough, Inc., Elm Street, Peterborough, NH 03458; telephone: 800-441-4403. Subscription problems or address changes: Call 1-800-645-9559 or write to *RUN*, Subscr Problems with advertisers: Send a description of the problem and your current address to: RUN, Elm Street, Peterborough, NH 03458, ATTN.: Rita B. Rivard, Customer Service Manager, or call 1-800-441-4403

RUN is a member of the CW Communications/Inc. group, the world's largest publisher of computer-related information. The group publishes 57 computer publications in more than 20 major countries. Nine million people read one or more of the group's publications each month.<br>Members of the group include: Argentina's Computerworld/Argentina; Asia's The Asian Computerworld; Australia's Computerworld Aus DataNews and MicroMundo; China's China Computerworld; Denmark's Computerworld/Danmark, PC Dinational ARCN (Commodore); Finland's Mikro; France's Le Monde Informatique, Golden (Apple),<br>OPC (IBM) and Distributique, Germany's Computerwoche, Microcomputerwelt, PC Welt, SoftwareMarkt, CW Edition/Seminar, Computer Business, RUN and Apple's; Italy's Computerworld Italia and PC Magazine;<br>Japan's Computerworld Japan; Mexico's Computerworld/Mexico and CompuMundo; The Netherland's<br>ComputerWorld Benelux and PC (Commodore); Saudi Arabia's Saudi Computerworld; Spain's Computerworld/Espana, Microsistemas/ PC World and Commodore World; Sweden's ComputerSweden, Mikrodatorn, and Svenska PC; the UK's<br>Computer Management, Computer News, PC Business World and Computer Business Europe; the US's AmigaWorld, Computerworld, Focus Publications, HOT CoCo, inCider, InfoWorld, MacWorld, Micro Market world, On Communications, PC World, RUN, 73 Magazine, 80 Micro; Venezuela's Computerworld Venezuela

# **List of Advertisers**

**Reader Service** 

Page

#### **Reader Service**

![](_page_177_Picture_120.jpeg)

![](_page_177_Picture_121.jpeg)

#### **Reader Service**

![](_page_177_Picture_122.jpeg)

Page

For further information from our advertisers, circle the corresponding Reader Service number on the Reader Service card.

> \*This advertiser prefers to be contacted directly.

**Advertising Sales:** Steve Robbins; Ken Blakeman; **Nancy Potter** (603)-924-7138 or (800)-411-4403;

**West Coast Sales Office:** Giorgio Saluti (415)-328-3470 or (800)-227-8365 In Calif.: (800)-344-4636

This index is provided as an additional service. The publisher does not assume any liability for errors or omissions.

![](_page_177_Picture_11.jpeg)

# **COMING ATTRACTIONS**

圖

- **RunTerm Plus**-Part I of a professional-quality terminal program.
- C-128 Perfect Typist-This C-128 checksum **STEP** ensures rapid, accurate entry of C-128 programs.
- A Holiday Greeting-Use your C-64 to design and print out your own personalized Christmas cards.
- Datafile Structure Utility-This latest addition to the Datafile series lets you examine and print sequential files created by other programs.
- Home Run Derby-A top-quality program that lets you experience the thrill and excitement of pitcher/batter confrontations.
	- Plus-A software buyer's guide, a review of several modems, a discussion of the practical uses of several popular graphics programs and our regular columns and features that help you make your computing experience easier and more enjoyable.

![](_page_178_Picture_1.jpeg)

61/IS3 delicious bytes far your Commodore 64

## S'MORE Memory, S'MORE Power, S'MORE Fun!

Now, 61K available memory S'MORE frees up 61,183 bytes of C-64 RAM memory for un-restricted Basic programming (57% more than the standard C-64).

#### bridge to C-12S

The S'MORE command structure is similar to the C-128's new Basic 7.0, providing C-64 users advanced programming techniques.

#### S'MORE features for programming power

- Over 60 new and enhanced basic commands & functions
- No peeks or pokes (direct access to normally peeked/poked items)
- Full error trapping and automatic error helps
- Full up/down scrolling through program listings
- Structured programming
- Relative files
- Print using
- Formatted inputs
- Print at...and much, much more. cardco, inc.

![](_page_178_Picture_17.jpeg)

The Wizards from the Land of Oz Have done it Again!

www.Commodare.ca<br>May Not Reprint Without <del>Term</del>ission

CARDCO, lnc/300 S. Topeka/Wichita, KS 67202

# **HOW TO EVOLVE<br>TO A HIGHER INTELLIGENCE.** TO HIGHER INTELLIGENCE

![](_page_179_Picture_1.jpeg)

THE COMMODORE 128. The first step is buying the Commodore 128'" Personal Com puter. The smartest computer available for the price. It's like getting three computers for less than one usually costs. You can run CP/M<sup>®</sup> business software, the new programs written for the 128, and over 3,000 Commodore <sup>64</sup> programs. You start out with more software than most machines give you after years on the market.

![](_page_179_Picture_3.jpeg)

THE COMMODORE <sup>128</sup> WORKS FASTER.

To run all that software and run it foster, you'll want Ihe <sup>1571</sup> Disk Drive. You can't find a faster drive at the price. It transfers nearly 1,000 words a second (5200 cps), so you can load most programs instantly.

![](_page_179_Picture_6.jpeg)

THE COMMODORE <sup>128</sup> GETS SMARTER.

Nowtry improving your memory Plug in our <sup>1750</sup> RAM Expansion Module and your <sup>128</sup> moves up to a powerful 512K. That's enough to handle just about anything you can dish out, from complicated business forecasting to giant data bases.

![](_page_179_Picture_9.jpeg)

THE COMMODORE <sup>128</sup> LEARNS TO COMMUNICATE. There's no real intelligence without

the ability to communicate. So you'll want our <sup>1670</sup> Modem/1200. It puts you in touch with a new world of shopping, banking, communications and information over your telephone line And it operates at a lightning-fast 1200 baud to save on your phone bill.

![](_page_179_Picture_12.jpeg)

#### THE COMMODORE <sup>128</sup> LEARNS TO WRITE.

Looking good in print could be your next move with the MPS <sup>1000</sup> Printer. It's a new dot matrix printer designed to make the most of the I28's speed and high-reso lution graphics. The MPS turns out about 1200 words a minute (100 cps] of draft-quality printing, or gives you near-letter-quality at about 240 words a minute (20 cps).

![](_page_179_Picture_15.jpeg)

THE COMMODORE <sup>128</sup> IMPROVES YOUR VISION.

Brains aren't enough without good looks, so improve your vision with Commodore's new <sup>1902</sup> RGB Color Monitor. The high-resolution screen gives you sharper image and better color than your standard TV, so you can really appreciate the 128's great graphics.

All these evolutionary steps ahead won't set you back when it comes to paying for them. Additions to your Commodore <sup>128</sup> are available at store near you and are as affordable as the <sup>128</sup> itself. We think that's a smart way to help you build a computer system. @CP/M is a registered trademark of Digital Research, Inc. ©1985, Commodore Electronics Limited

COMMODORE 128<sup>-</sup> PERSONAL COMPUTER A Higher Intelligence

![](_page_179_Picture_20.jpeg)